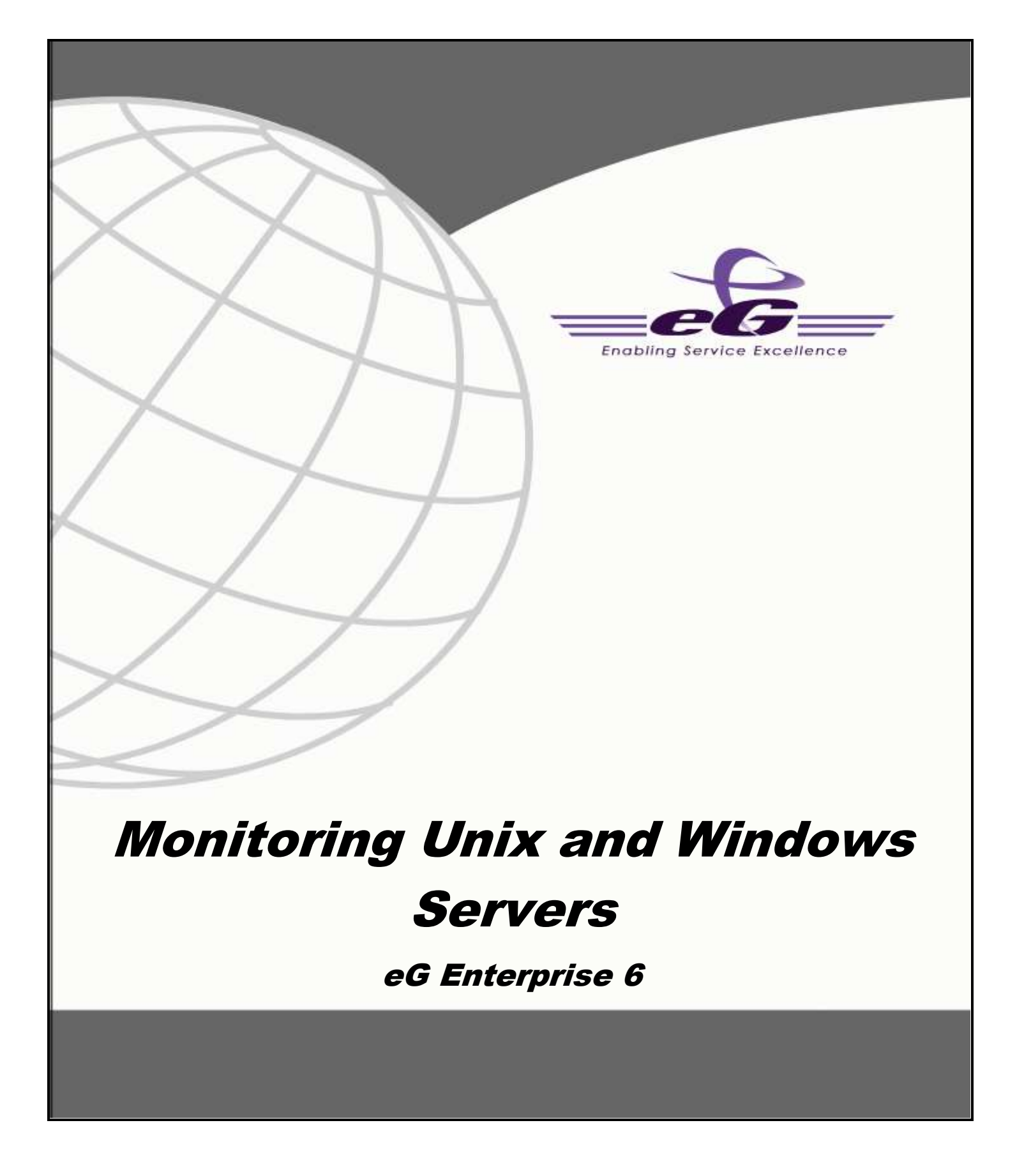

#### **Restricted Rights Legend**

The information contained in this document is confidential and subject to change without notice. No part of this document may be reproduced or disclosed to others without the prior permission of eG Innovations Inc. eG Innovations Inc. makes no warranty of any kind with regard to the software and documentation, including, but not limited to, the implied warranties of merchantability and fitness for a particular purpose.

#### **Trademarks**

Microsoft Windows, Windows NT, Windows 2000, Windows 2003 and Windows 2008 are either registered trademarks or trademarks of Microsoft Corporation in United States and/or other countries.

The names of actual companies and products mentioned herein may be the trademarks of their respective owners.

#### **Copyright**

©2014 eG Innovations Inc. All rights reserved.

## **Table of Contents**

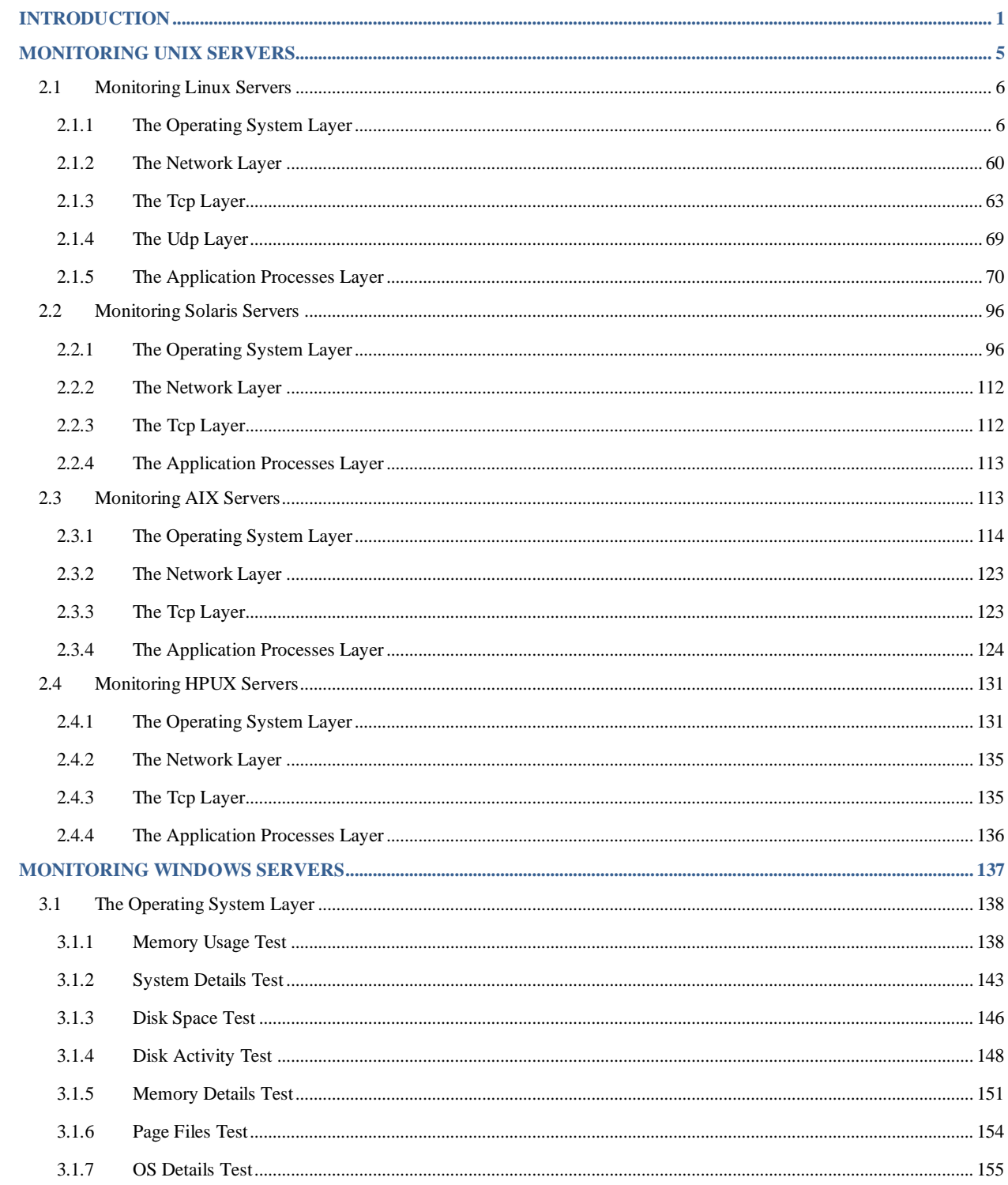

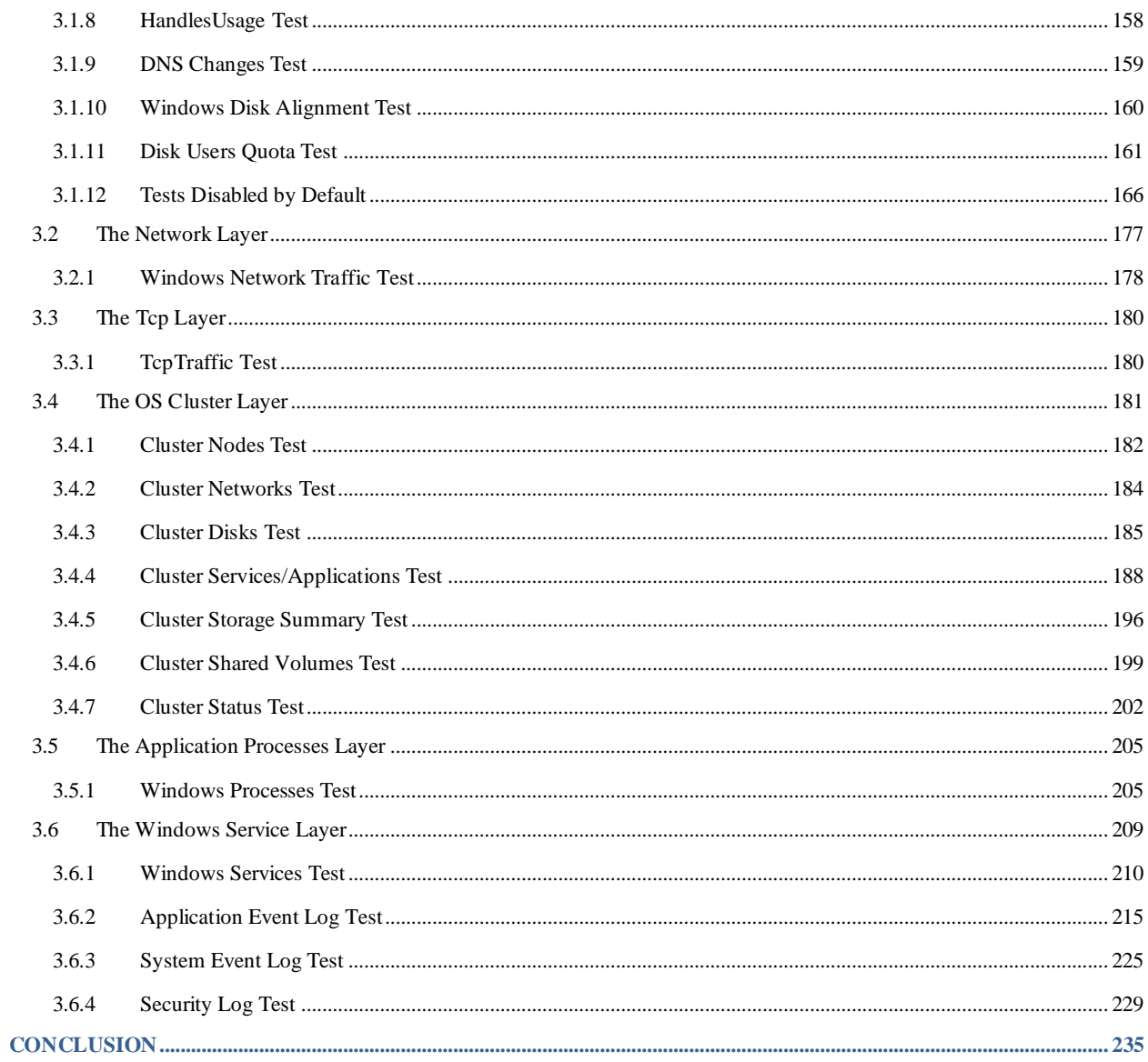

# Table of Figures

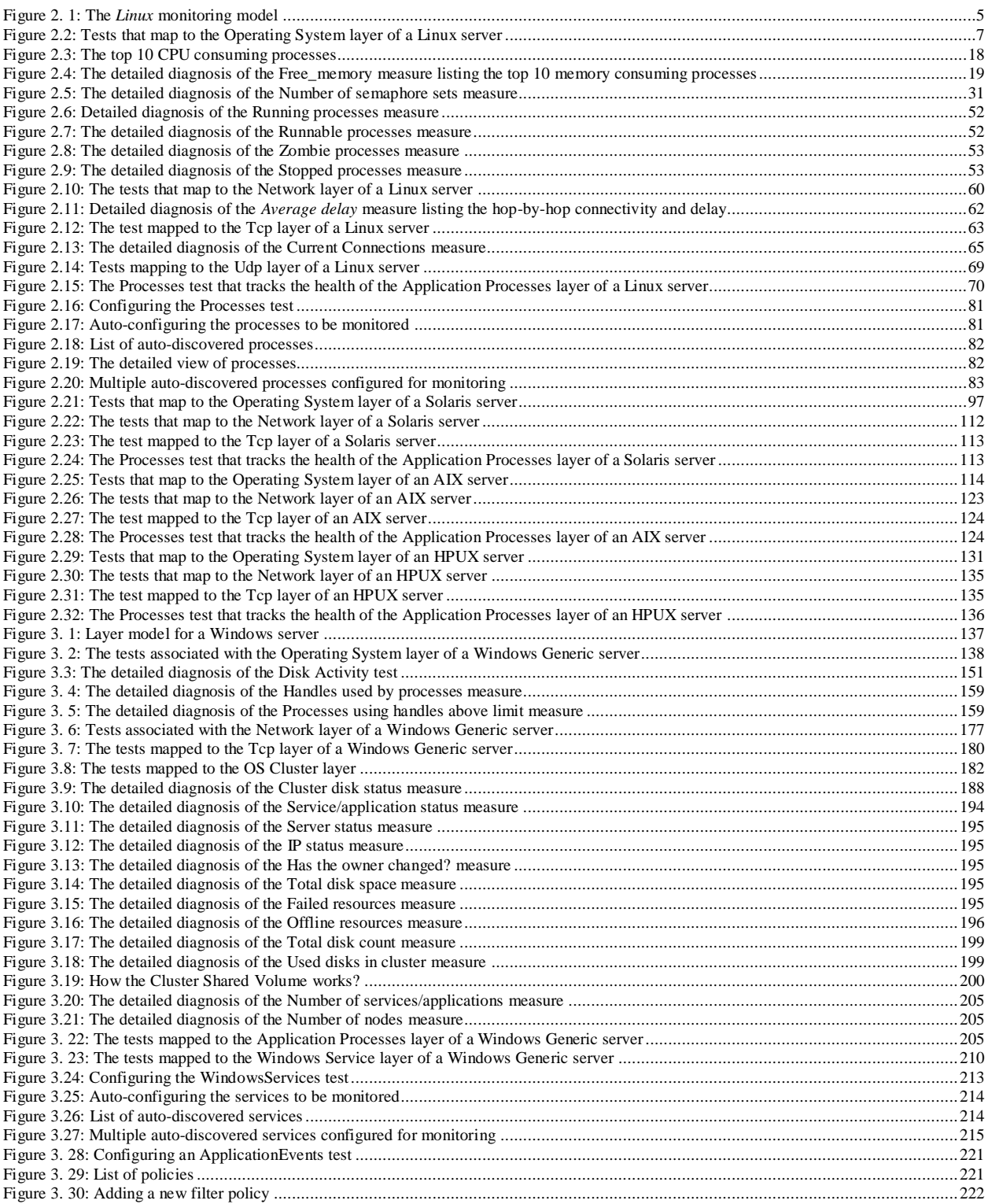

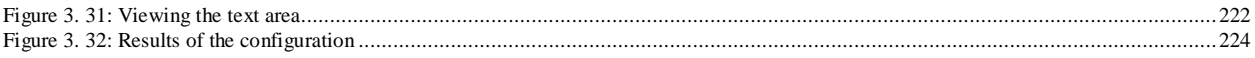

## <span id="page-7-0"></span>**Introduction**

Most current day IT infrastructures are heterogeneous environments including a mix of different server hardware and operating systems. Sometimes, administrators might not want to monitor any of the applications executing on these operating systems, but would be interested in knowing how healthy the operating system hosting the application is. To cater to these needs, eG Enterprise offers 100% web-based, integrated moni of heterogeneous IT infrastructures. Administrators can monitor and manage a variety of Unix, Windows, and legacy operating systems from a common console. A novel layer model representation is used to analyze and depict the performance of different protocol layers of the infrastructure – network, operating system, TCP/IP stack, critical application processes and services, etc. By using a common performance model representation across heterogeneous infrastructures, eG Enterprise ensures that administrators are not exposed to the differing nature of each operating system and hence, have a short learning curve.

The monitoring can be done in an agent-based or in an agentless manner, and administrators can pick and choose the servers that have to be monitored with agents (e.g., critical production servers) and those that can be monitored in an agentless manner (e.g., staging servers).

A single agent license suffices to monitor a server and the agent license is transportable across operating systems. Agent-based and agentless monitoring is supported for Microsoft Windows 2000/2003, Sun Solaris, Red Hat Linux, Free BSD, SuSE Linux, HPUX, Tru64, and AIX operating systems. Agentless monitoring is also available for Novell Netware, OpenVMS, and OS/400 operating systems.

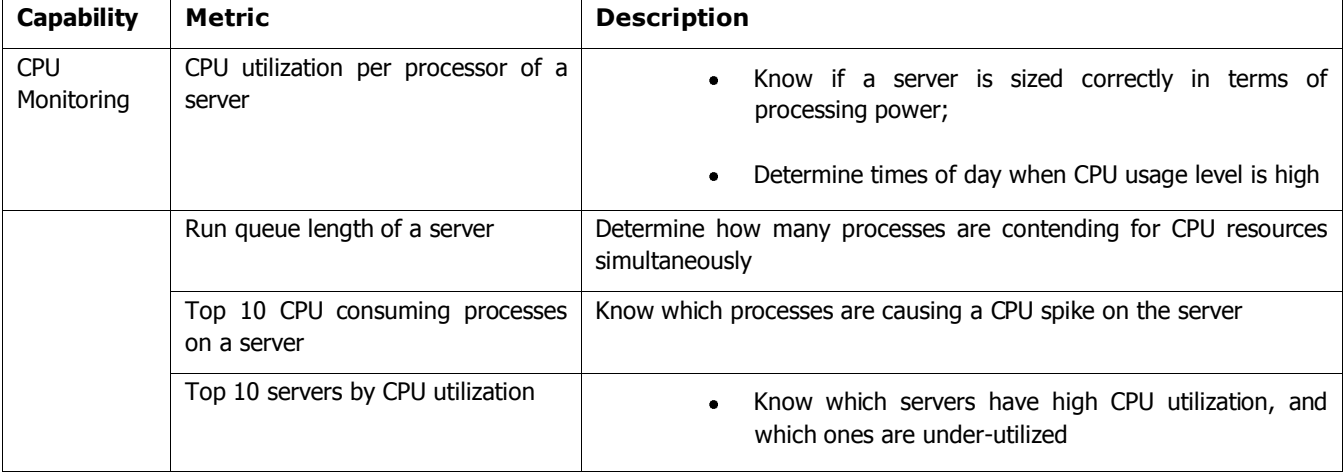

The following table summarizes the system monitoring capabilities of the eG Enterprise Suite.

1

#### **INTRODUCTION**

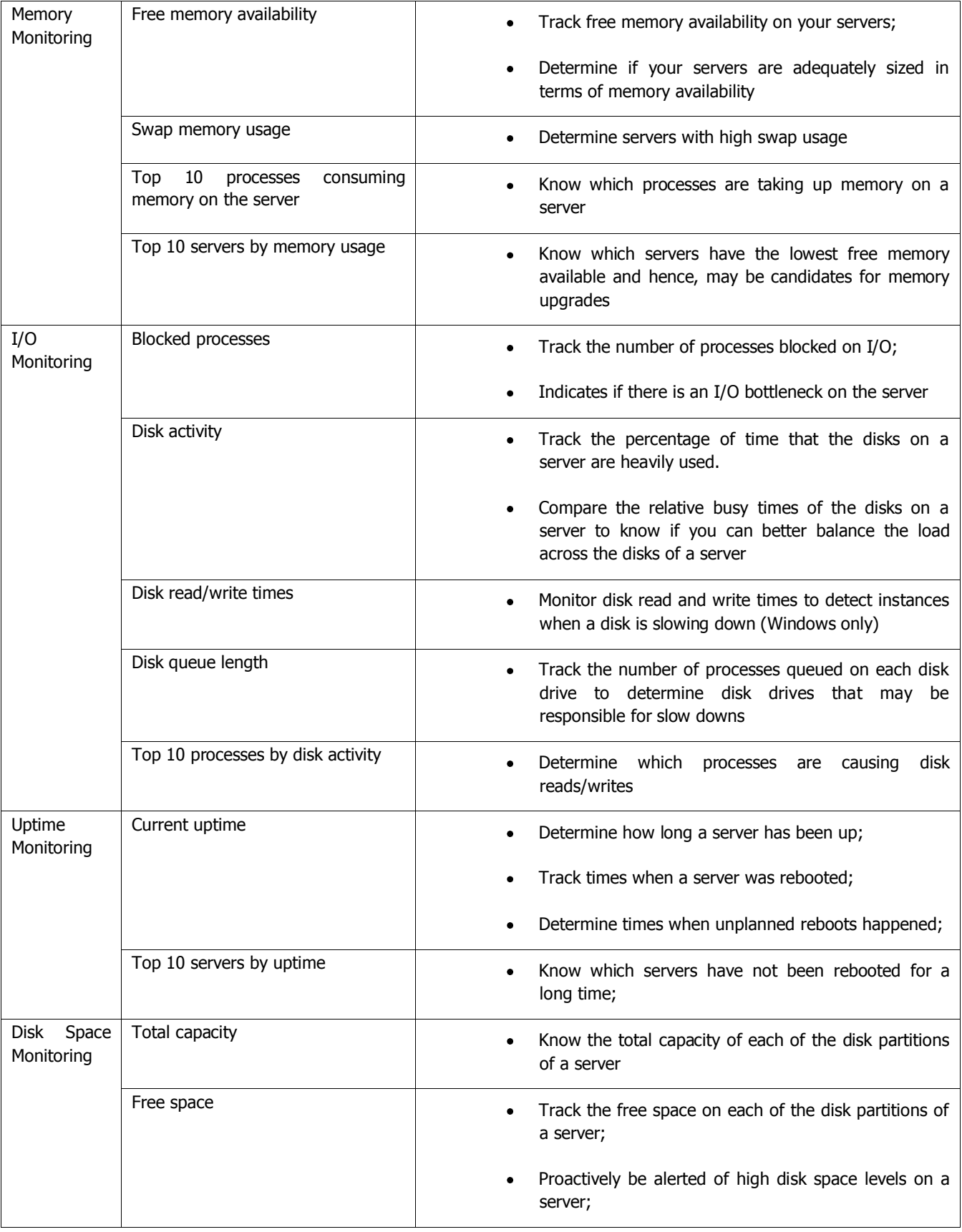

#### **INTRODUCTION**

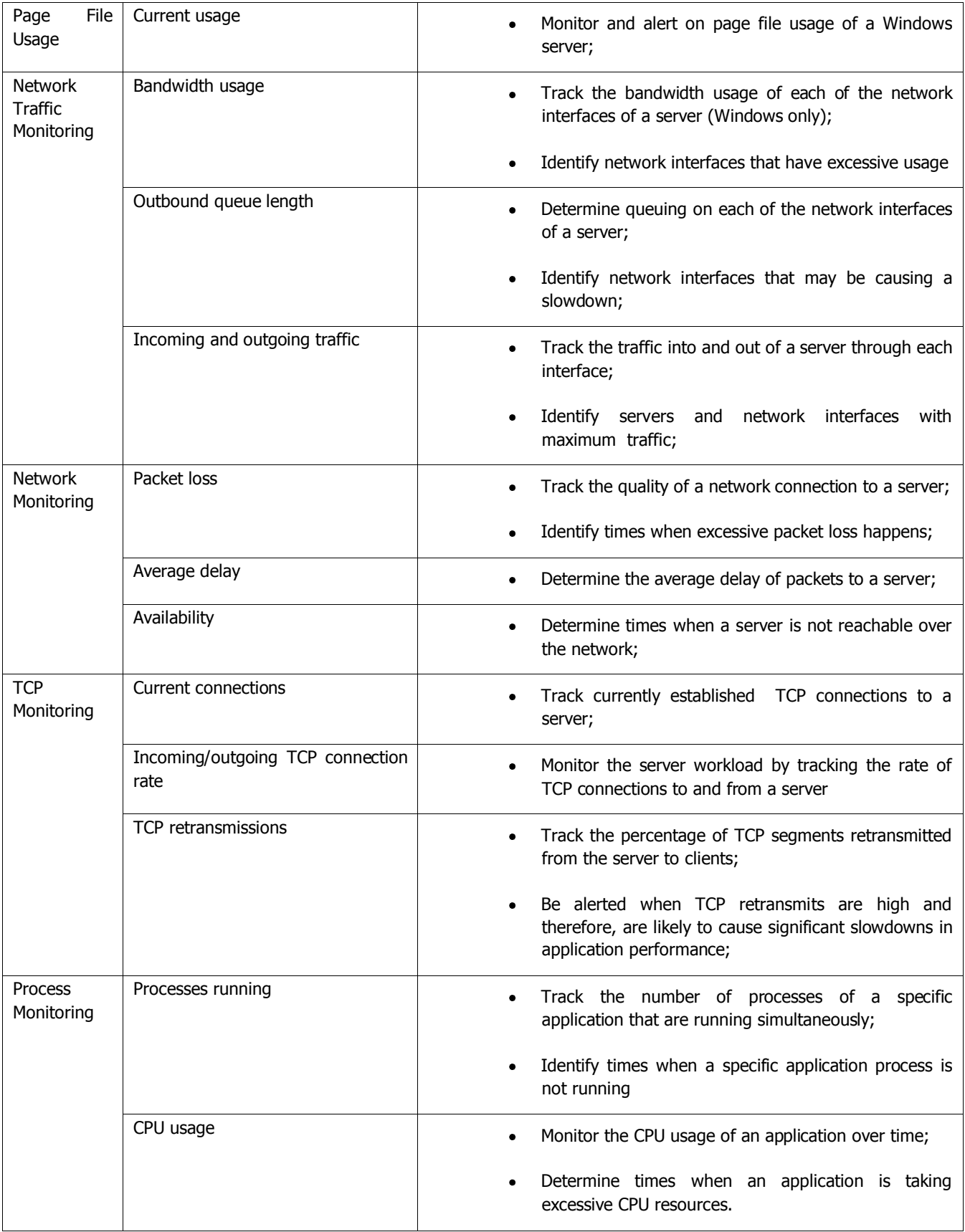

#### **INTRODUCTION**

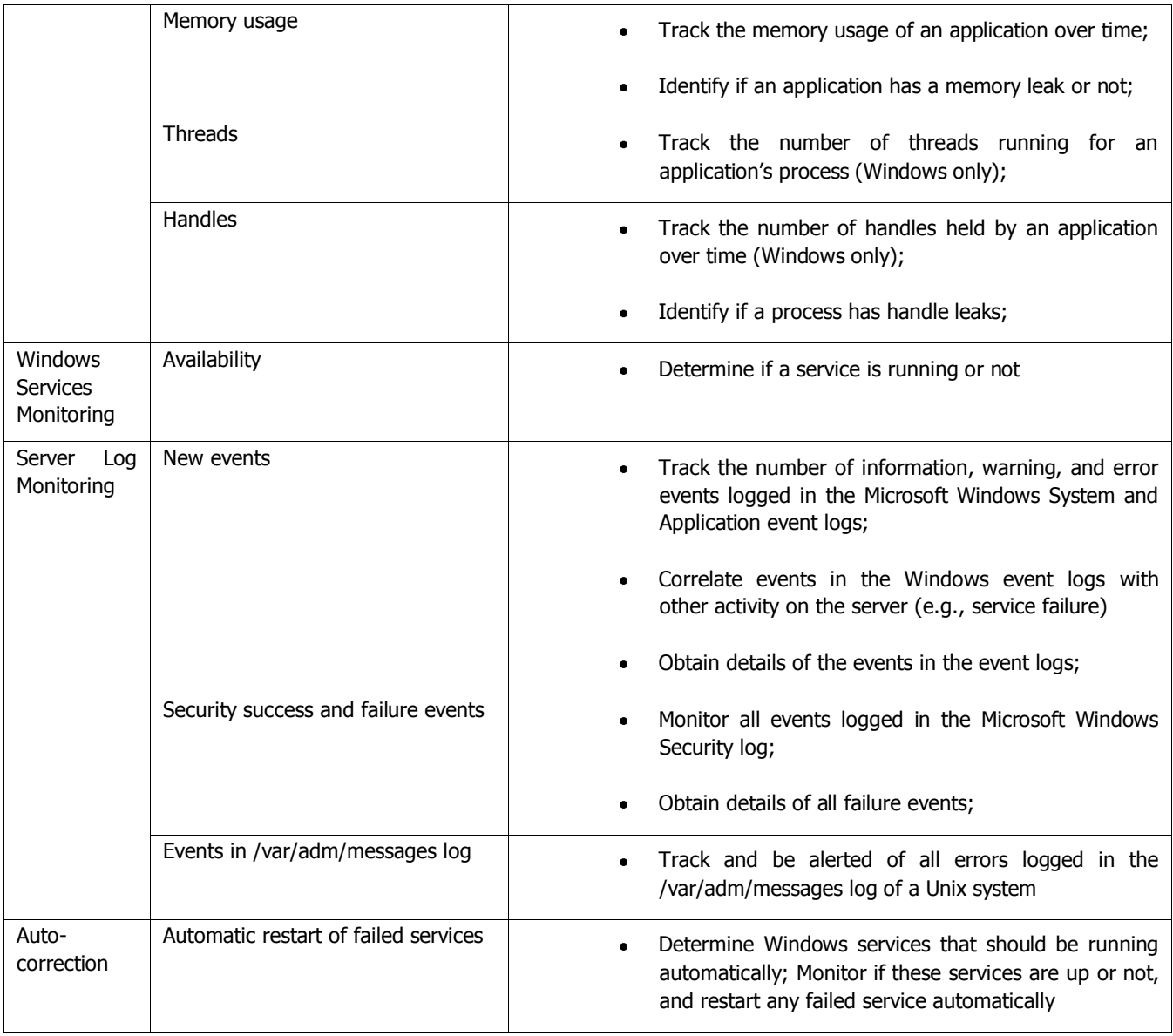

This document details the monitoring models that eG Enterprise offers for monitoring Windows and Unix systems.

## <span id="page-11-0"></span>**Monitoring Unix Servers**

For hosts running flavors of Unix, eG Enterprise offers specialized monitoring models - one each for every Unix-based operating system that is supported by eG Enterprise. These are, namely:

- Linux
- Solaris
- AIX
- HPUX

#### **Note:**

- Only a **Basic Monitor** license is required for using each of the above-mentioned monitoring  $\bullet$  . models, regardless of the monitoring approach you employ - i.e., agent-based or agentless.
- In addition to the above models, a Generic server model is also available, which can be used for  $\bullet$ monitoring any generic Unix host - this again consumes a **Basic Monitor** license only.

[Figure 2. 1](#page-11-1) below depicts the Linux monitoring model.

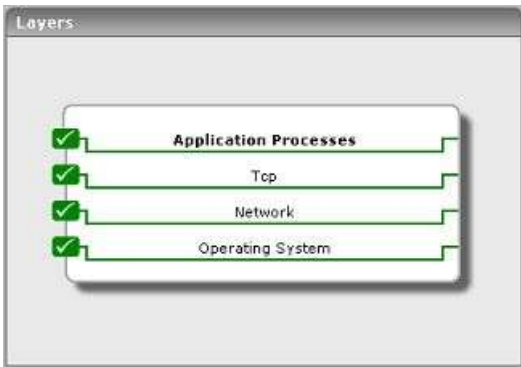

<span id="page-11-1"></span>Figure 2. 1: The *Linux* monitoring model

The key advantage of this monitoring model is that it is consistent across all the Unix-based operating systems that the eG agent supports – in other words., the Linux, Solaris, AIX, and HPUX models offered out-of-the-box by the eG Enterprise suite are represented by the same set of layers depicted by [Figure 2. 1.](#page-11-1)

#### **Note:**

[Figure 2. 1](#page-11-1) also represents the Generic server model offered by eG Enterprise.

However, the tests mapped to each layer and the metrics they report may differ from one OS-specific model to another.

This chapter discusses each of these OS-specific models in detail.

## <span id="page-12-0"></span>**2.1 Monitoring Linux Servers**

[Figure 2. 1](#page-11-1) displays the layer model of a Linux server. While the **Operating System** layer represents the state of the host system on which the application executes, the **Network** layer represents the state of the network links to and from the host system. Depending on whether the application relies on the Transmission Control Protocol (TCP) or the User Datagram Protocol (UDP), either the **Tcp** or the **Udp** layers is used to represent the status of the transport protocol. The **Application Processes** layer tracks the status of key processes executing on the host system.

## <span id="page-12-1"></span>**2.1.1 The Operating System Layer**

Since the status of a host depends on its CPU, memory, and disk utilization, the eG Enterprise suite uses a SystemDetails test that tracks the CPU and memory utilization and DiskActivity and DiskSpace tests that monitor the disk utilization. [Figure 2.2](#page-13-0) illustrates the tests that map to the **Operating System** layer. While the SystemDetails test tracks the overall health of the target host, the DiskActivity and DiskSpace tests report the states of each of the disk partitions of the host individually.

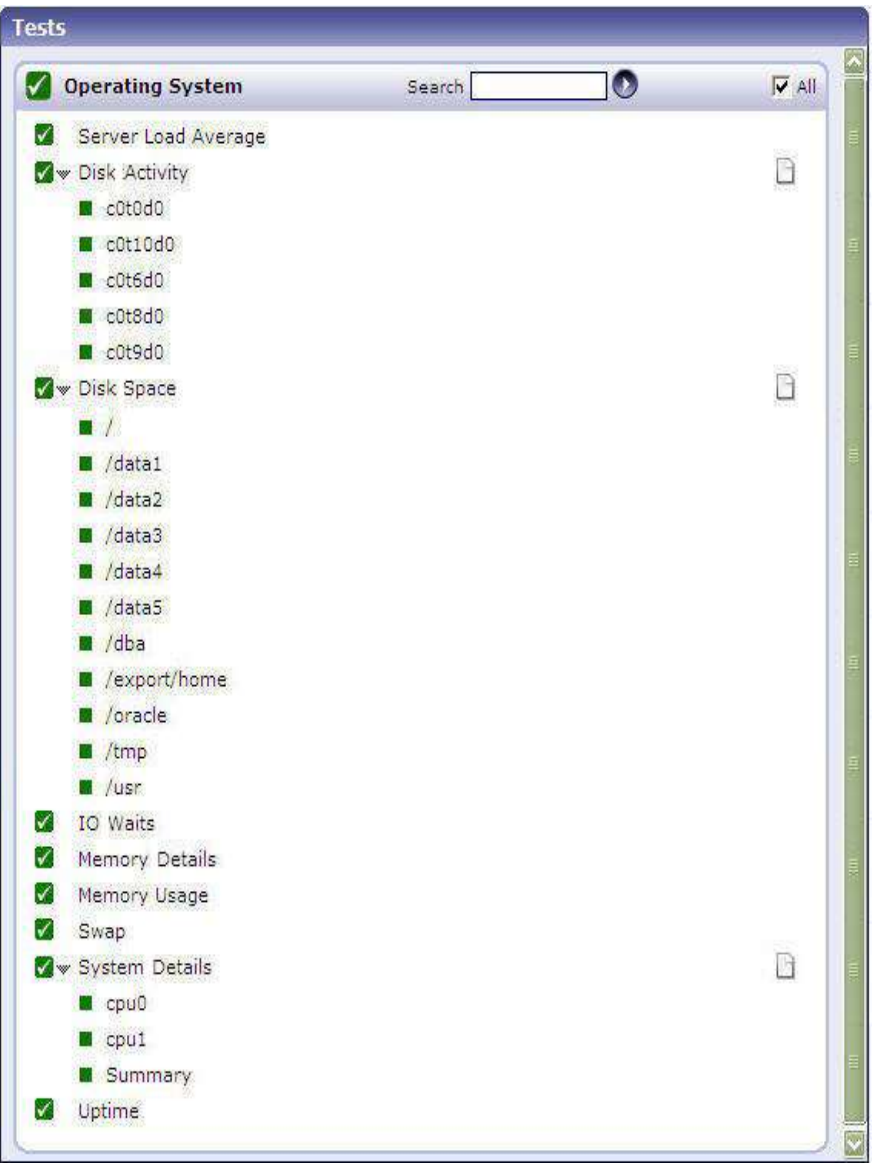

Figure 2.2: Tests that map to the Operating System layer of a Linux server

### <span id="page-13-0"></span>**2.1.1.1 Server Load Average Test**

In UNIX computing, the system **load** is a measure of the amount of work that a computer system performs. The **load average** represents the average system load over a period of time. This test reports the average load of Unix systems by reporting three metrics, which represent the system load during the last **one**-, **five**-, and **fifteen**-minute periods.

#### **Note:**

This test executes only on **Unix systems**.

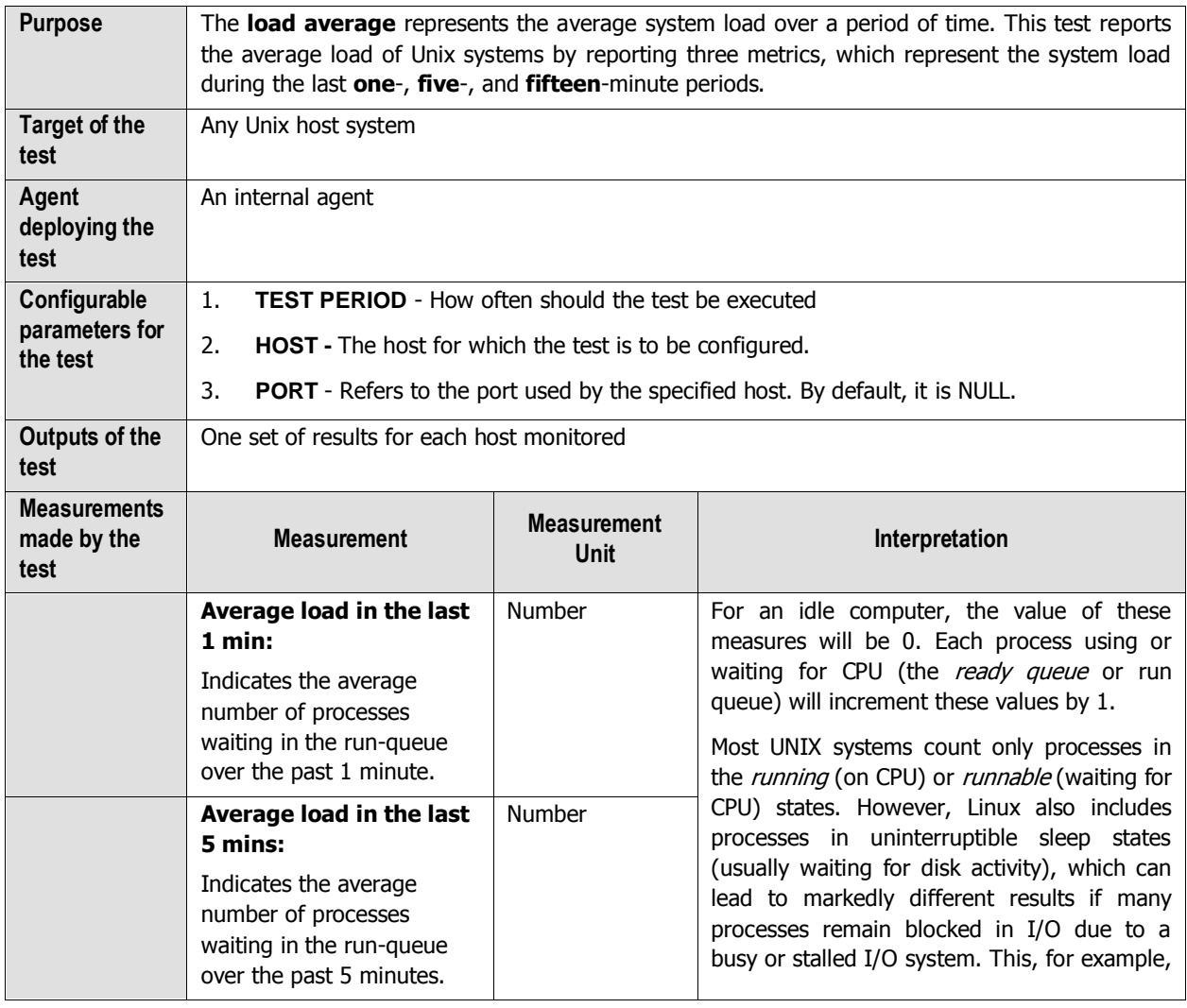

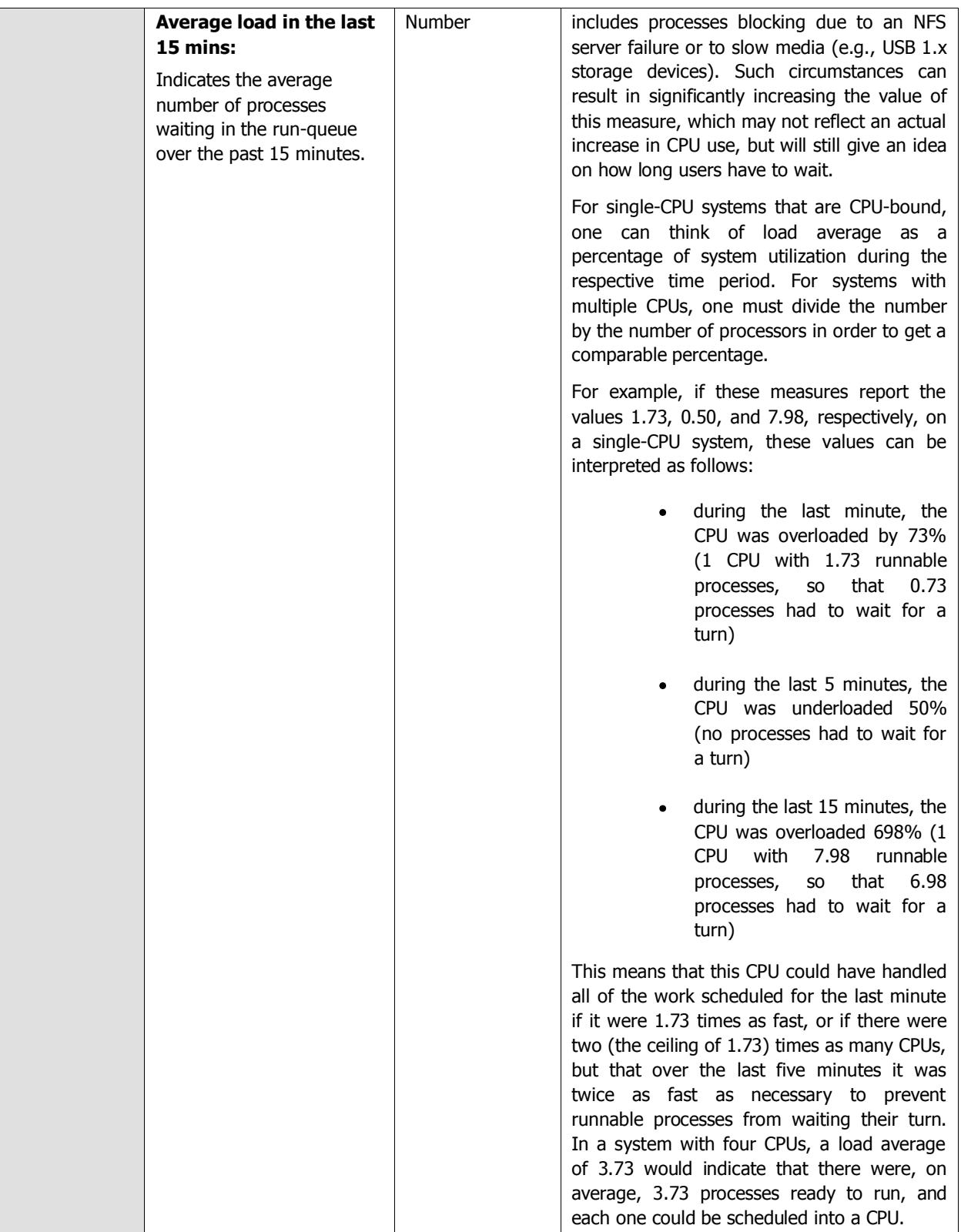

## **2.1.1.2 Disk Activity Test**

On Linux systems, the test will return the input/output utilization of each "device" on the system. The device name is in the format "hdiskn" for 2.2 kernels, where "n" is the device number. For newer Linux kernels though, the device name is displayed as "devm-n", where m is the major number of the device, and n a distinctive number.

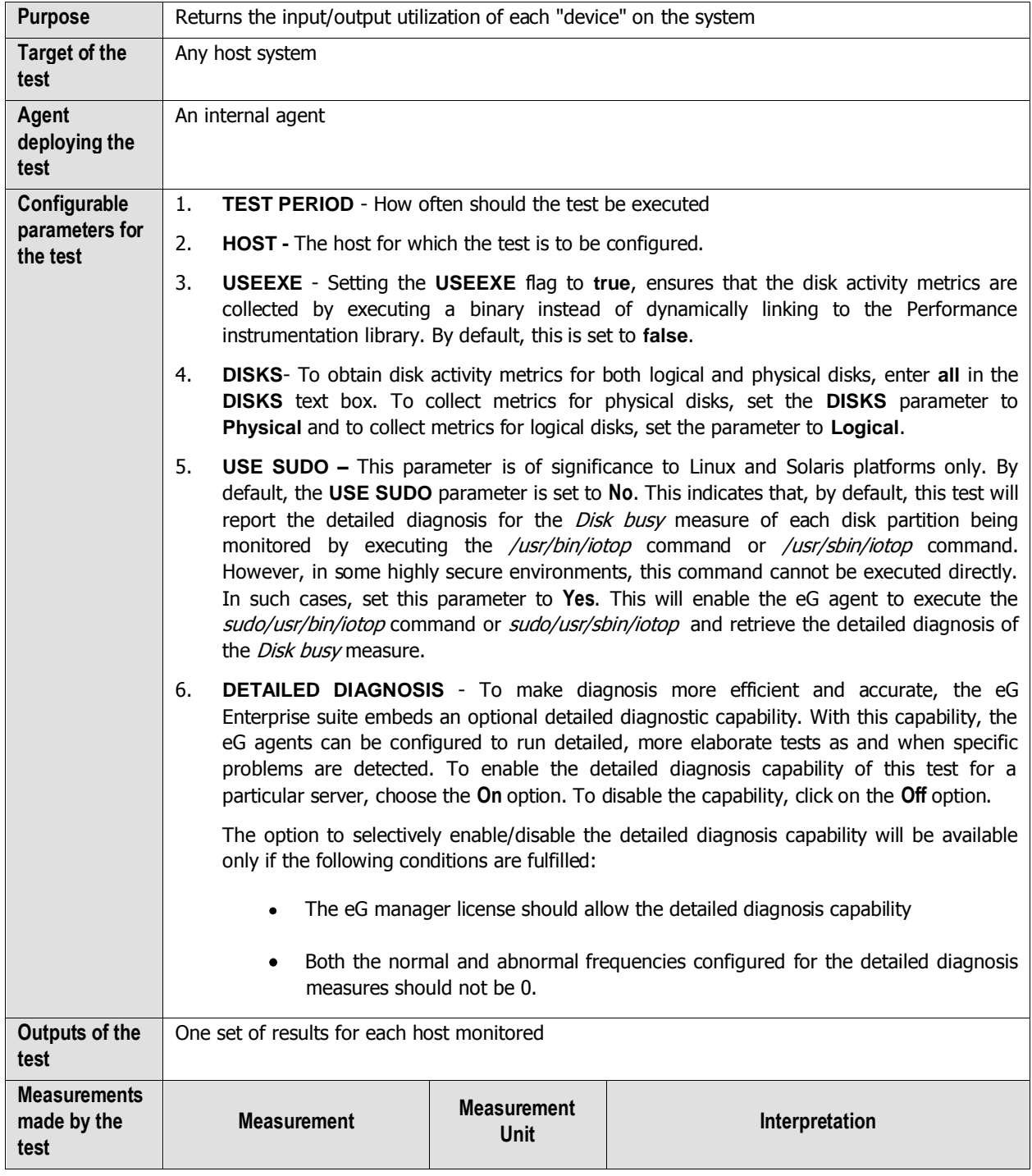

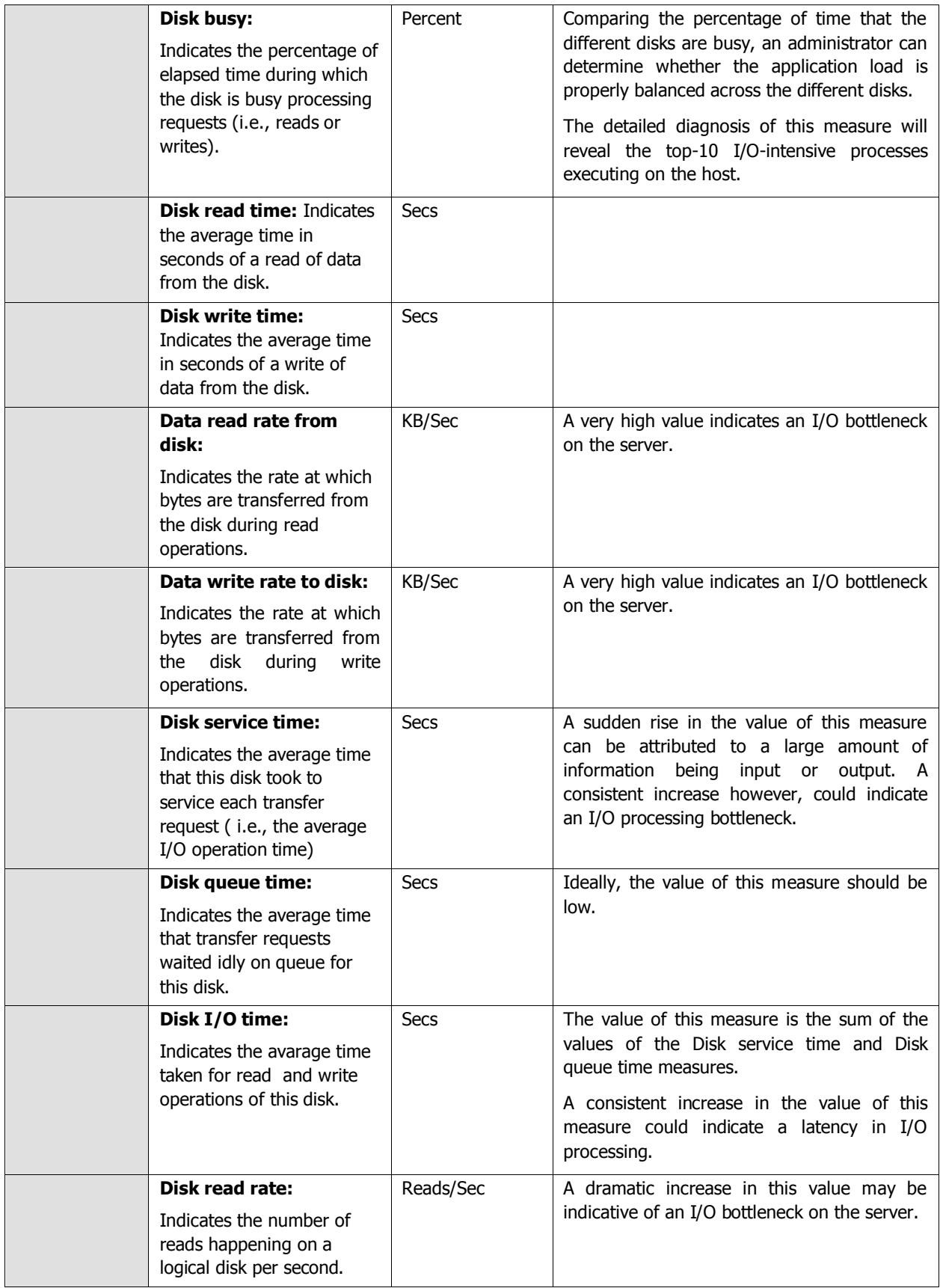

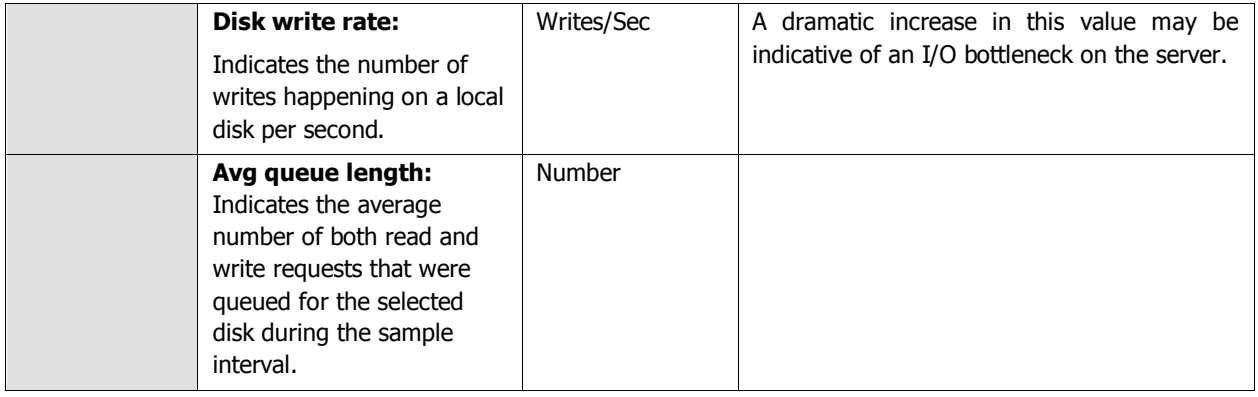

**Note:**

- For this test to report measures on Unix systems, the *sysstat* package must be installed on the server (check for the existence of the *iostat* command on the target system).
- For this test to report measures on Linux systems in particular, the *iotop* command should exist on the system.
- If the sysstat version installed on the target server is less than 4.0.7, the following measures also  $\bullet$ will not be available – *Data read rate from disk* and *Data write rate to disk.*

## **2.1.1.3 Disk Space Test**

This test monitors the space usage of every disk partition on a host. While this test typically reports the space usage of every physical disk partition on a host, when monitoring hosts running Windows 2008/Vista/7 hosts however, this test reports usage metrics of physical and logical partitions.

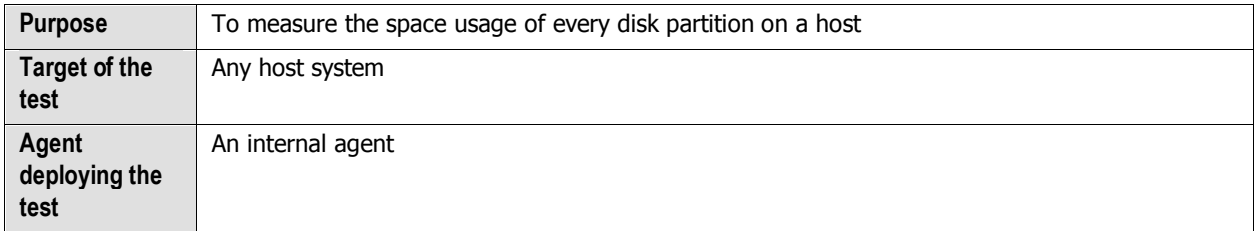

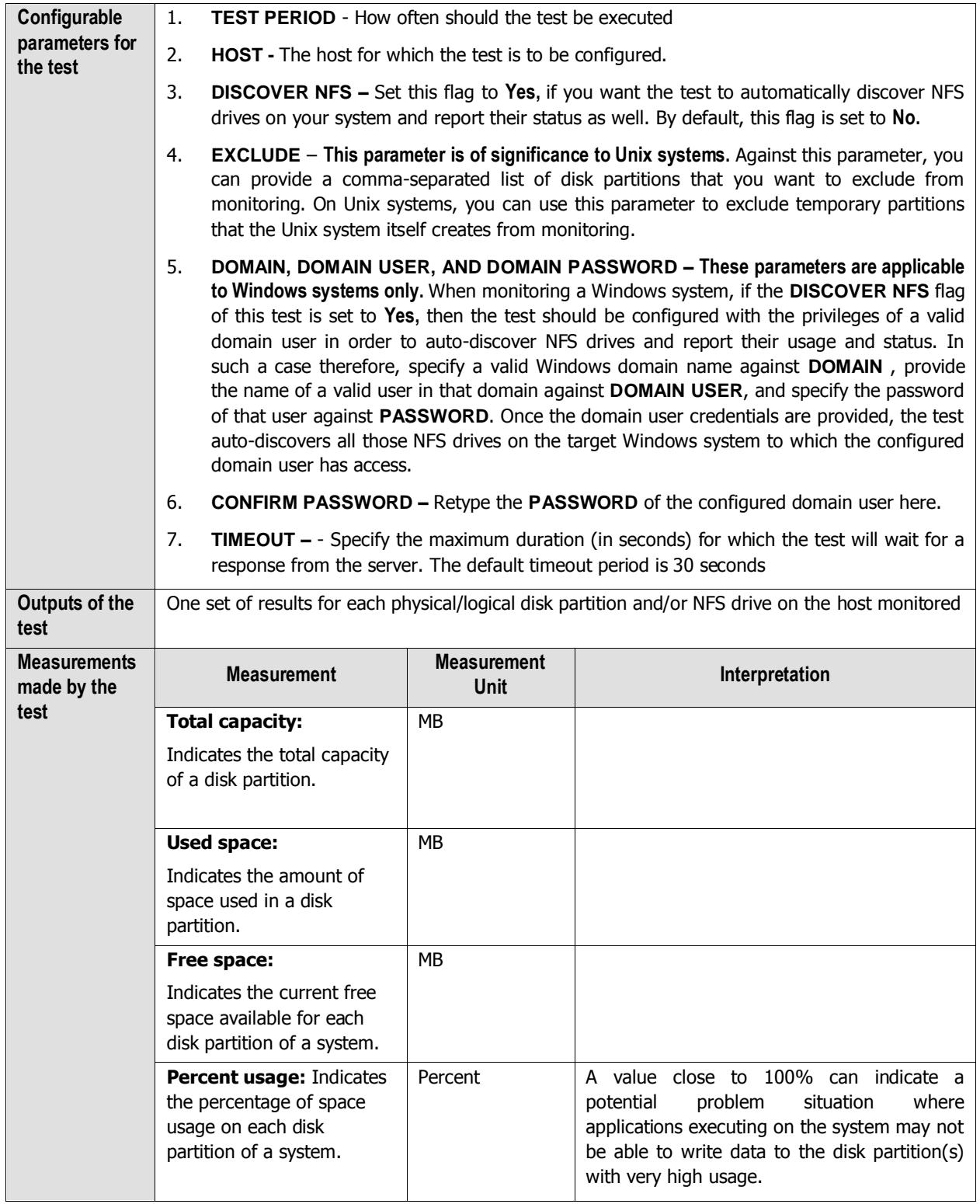

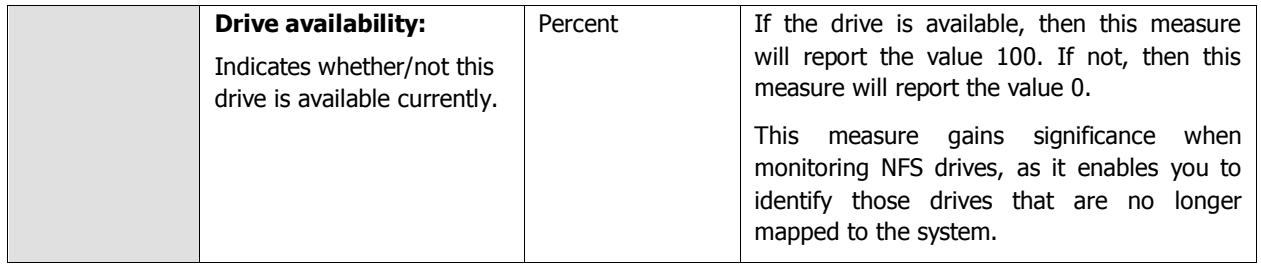

## **2.1.1.4 System Details Test**

This operating system-specific test relies on native measurement capabilities of the operating system to collect various metrics pertaining to the CPU and memory usage of a host system. The details of this test are as follows:

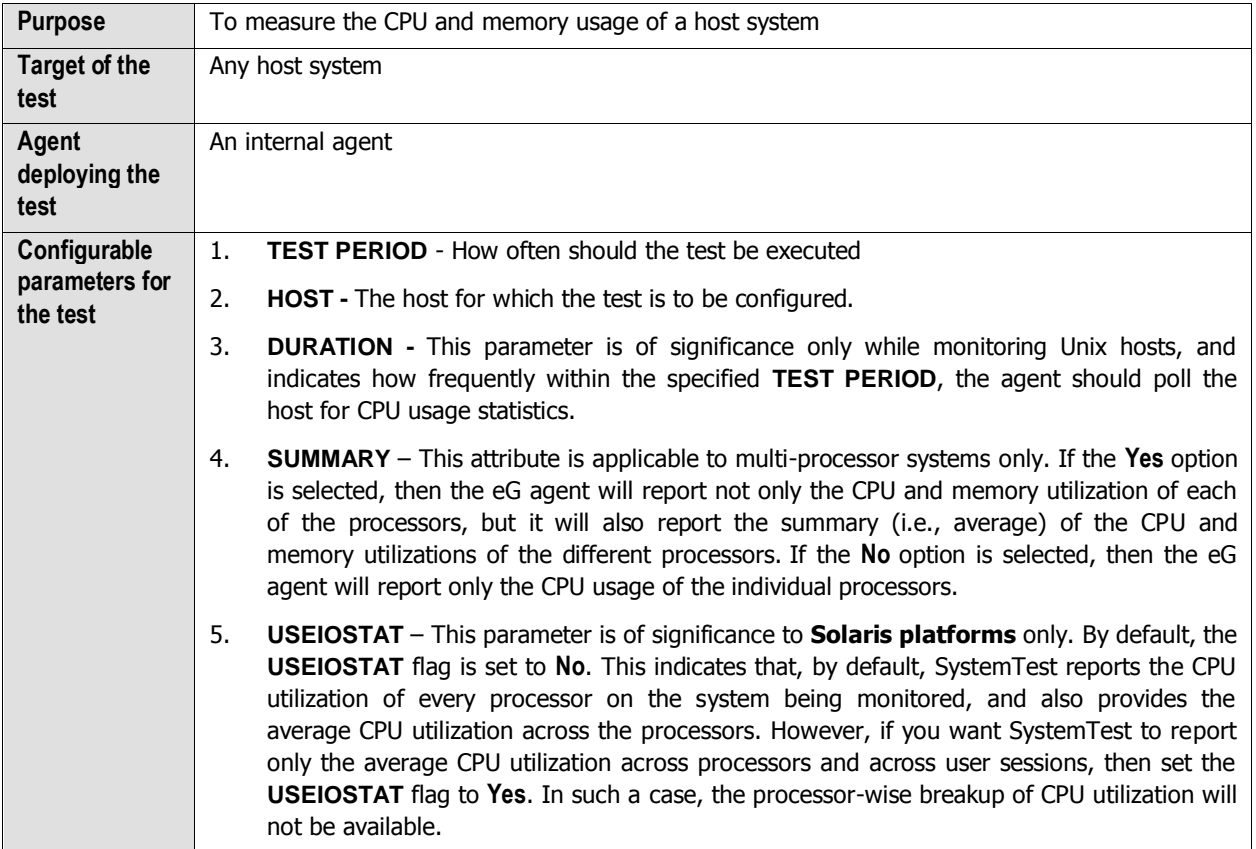

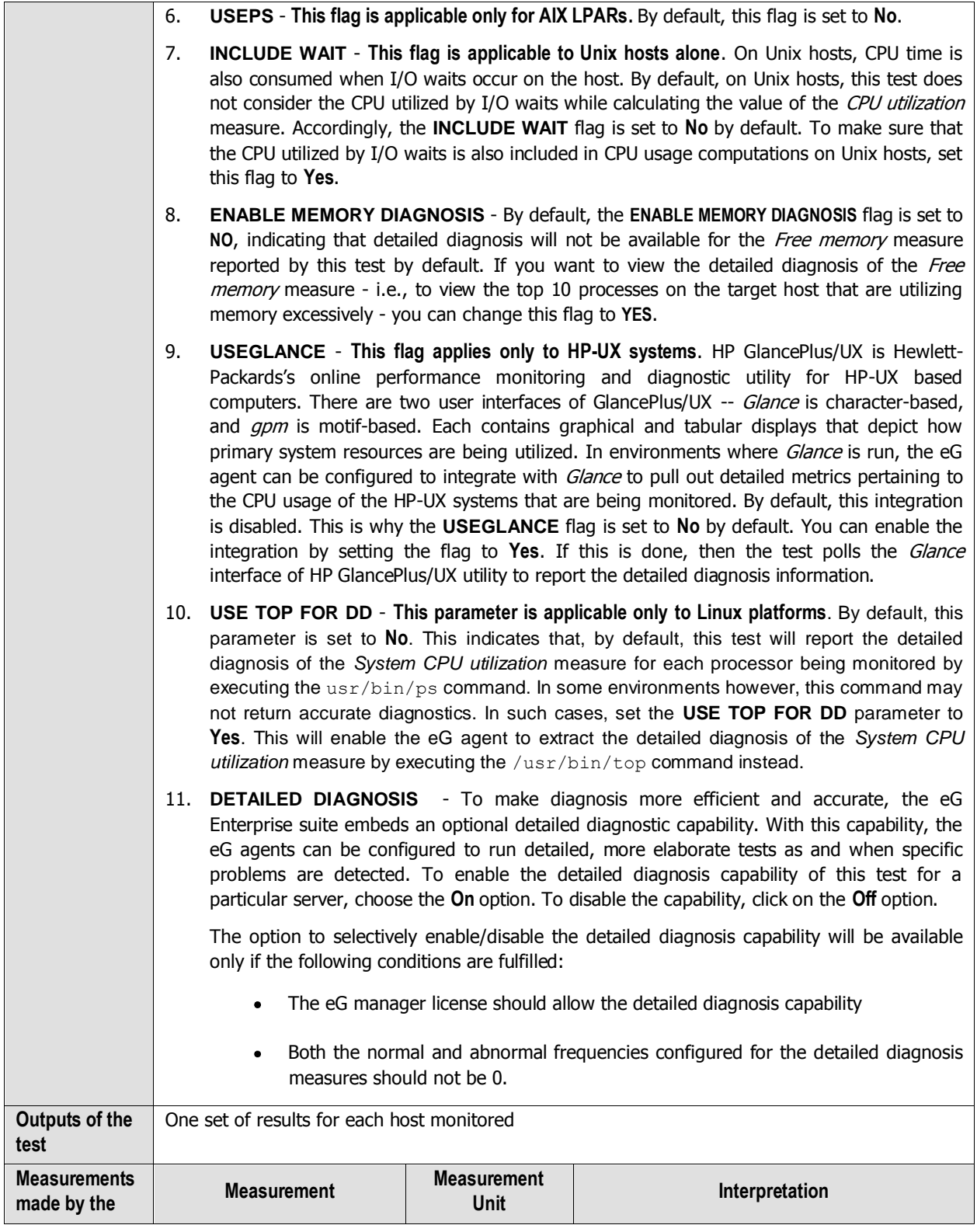

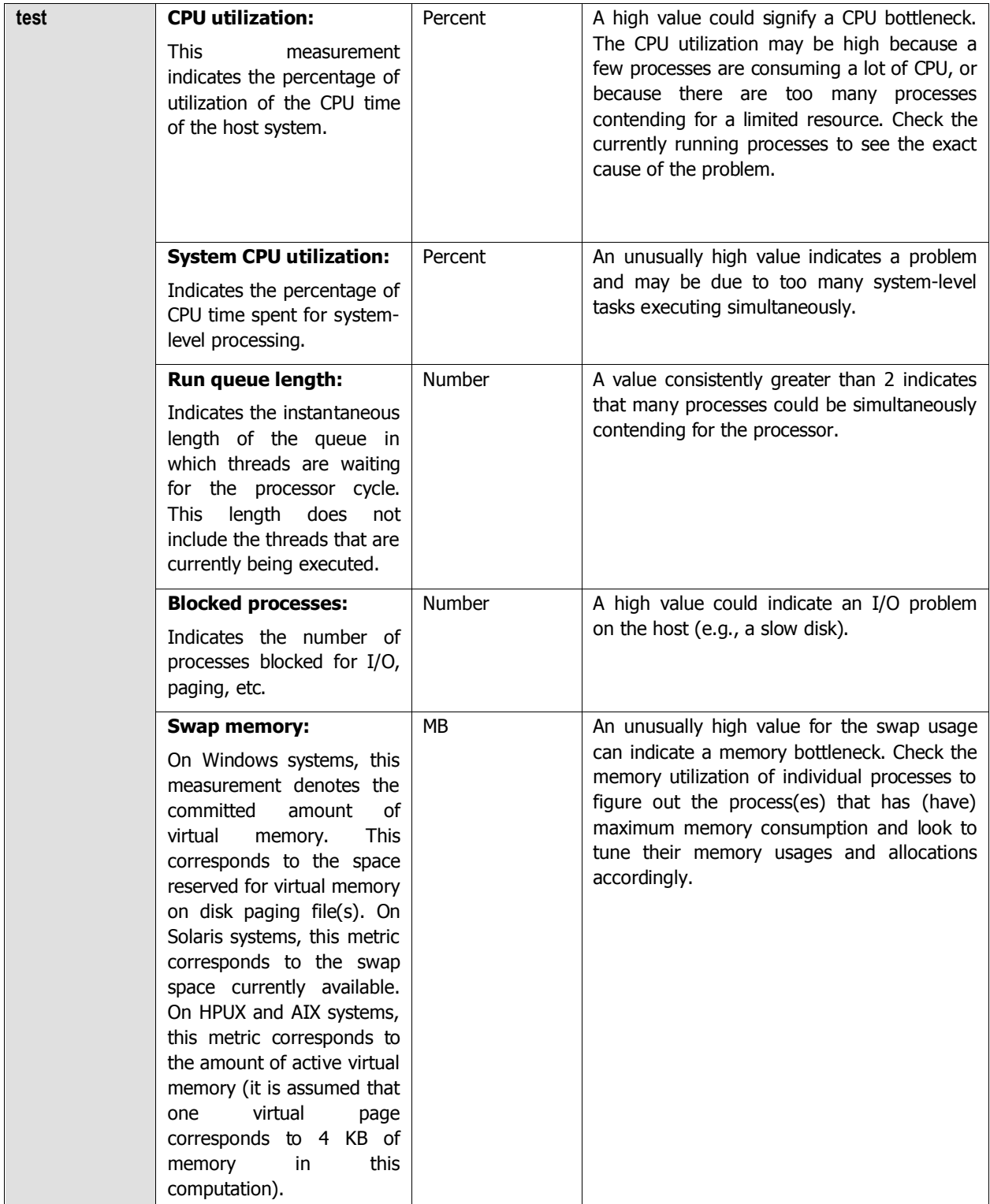

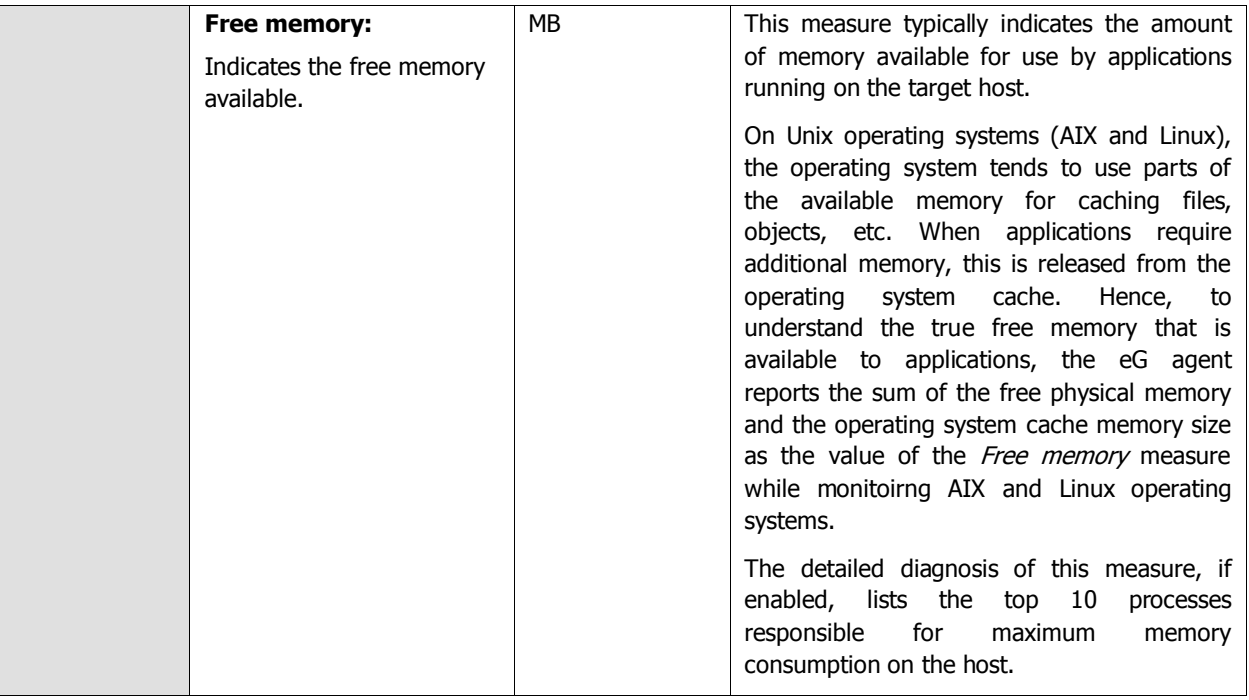

#### **Note:**

For multi-processor systems, where the CPU statistics are reported for each processor on the system, the statistics that are system-specific (e.g., run queue length, free memory, etc.) are only reported for the "Summary" descriptor of this test.

The detailed diagnosis capability of the *System CPU utilization* and CPU utilization measures, if enabled, provides a listing of the top 10 CPU-consuming processes (see [Figure 2.3\)](#page-24-0). In the event of a Cpu bottleneck, this information will enable users to identify the processes consuming a high percentage of CPU time. The users may then decide to stop such processes, so as to release the CPU resource for more important processing purposes.

| <b>Detailed Diagnosis</b><br>Measure Graph<br>Summary Graph                                                   | Feedback<br><b>Trend Graph</b><br>History                                     |                     |                                    |
|----------------------------------------------------------------------------------------------------|-------------------------------------------------------------------------------|---------------------|------------------------------------|
| Component<br>egurkha22_iis<br>SystemDetails<br>Test<br>Measurement CPU utilization<br>圛<br>Timeline<br>From 圖 | egurkha22_lis<br>Measured By<br><b>Description</b><br>Processor_0<br>2008/1/9 | <b>Submit</b>       |                                    |
| $2 hours -$<br>2008/1/9                                                                                       | $Hr$ $11 - Min$ $14 - r$<br>$Hr = -$ Min $14 - r$<br>To 圓                     |                     | $\oplus$<br>$\left($ csv $\right)$ |
| Lists the top 10 CPU processes<br>Time                                                                        | PID                                                                           | $q_{\rm 10}$<br>CPU | $\overline{ }$<br><b>ARGS</b>      |
| 2008/1/9 10:54:37                                                                                             | 25                                                                            |                     |                                    |
|                                                                                                    | 5800                                                                          | 18.58 tomcat        |                                    |
|                                                                                                    | 1092                                                                          | $6.42$ js           |                                    |
|                                                                                                    | 348                                                                           | 5.41<br>csrss       |                                    |
|                                                                                                    | 4776                                                                          | 1.01<br>netterm     |                                    |
|                                                                                                    | 4032                                                                          | 1.01<br>iexplore    |                                    |
|                                                                                                    | 420                                                                           | services<br>0.68    |                                    |
|                                                                                                    | 1844                                                                          | explorer<br>0.34    |                                    |
|                                                                                                    | $\overline{4}$                                                                | 0.34<br>system      |                                    |
|                                                                                                    | 4980                                                                          | 0.34<br>w3wp        |                                    |
|                                                                                                    | 3968                                                                          | 0.34                | yahoomessenger                     |
| 2008/1/9 10:44:12                                                                                             |                                                                               |                     |                                    |
|                                                                                                    | 5800                                                                          | 51.33 torncat       |                                    |
|                                                                                                    | 1092                                                                          | 58<br>2.93          |                                    |
|                                                                                                    | 4776                                                                          | 0.27<br>netterm     |                                    |
|                                                                                                    | 420                                                                           | 0.27<br>services    |                                    |
|                                                                                                    | 2036                                                                          | 0.27<br>ituscan     |                                    |
|                                                                                                    | 3308                                                                          | $0.27$ java         |                                    |

Figure 2.3: The top 10 CPU consuming processes

#### <span id="page-24-0"></span>**Note:**

While instantaneous spikes in CPU utilization are captured by the eG agents and displayed in the Measures page, the detailed diagnosis will not capture/display such instantaneous spikes. Instead, detailed diagnosis will display only a consistent increase in CPU utilization observed over a period of time.

The detailed diagnosis of the *Free memory* measure, if enabled, lists the top 10 processes responsible for maximum memory consumption on the host (see [Figure 2.4\)](#page-25-0). This information will enable administrators to identify the processes that are causing the depletion in the amount of free memory on the host. The administrators can then decide to kill such expensive processes.

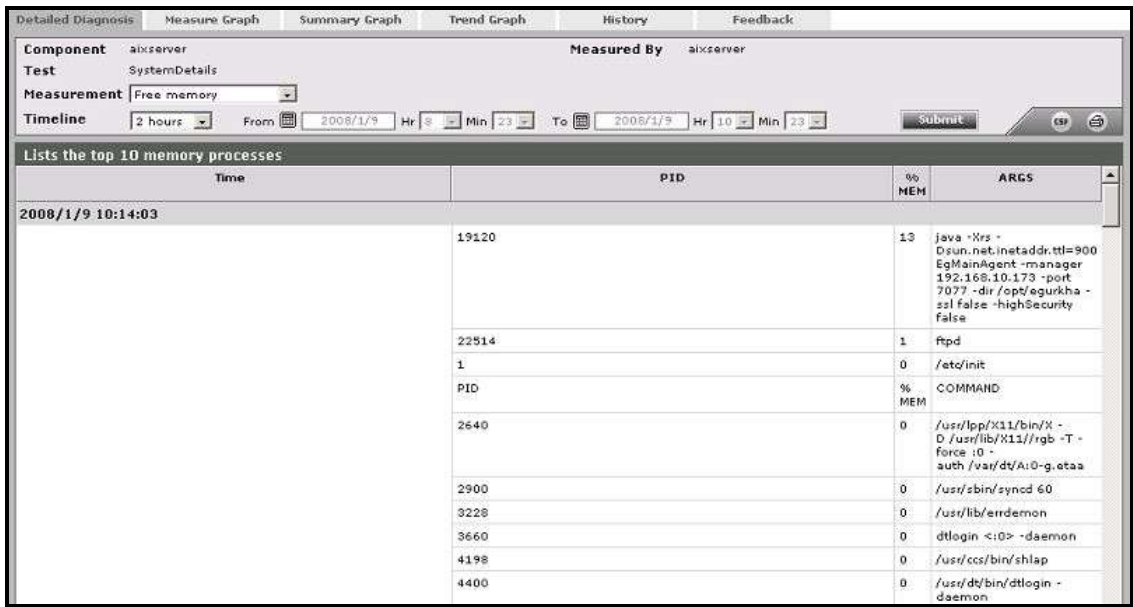

<span id="page-25-0"></span>Figure 2.4: The detailed diagnosis of the Free\_memory measure listing the top 10 memory consuming processes

## **2.1.1.5 I/O Waits Test**

The IOWaits test reports the CPU utilization of processes waiting for input or output. This test works on Solaris, Linux, AIX, and HPUX platforms only.

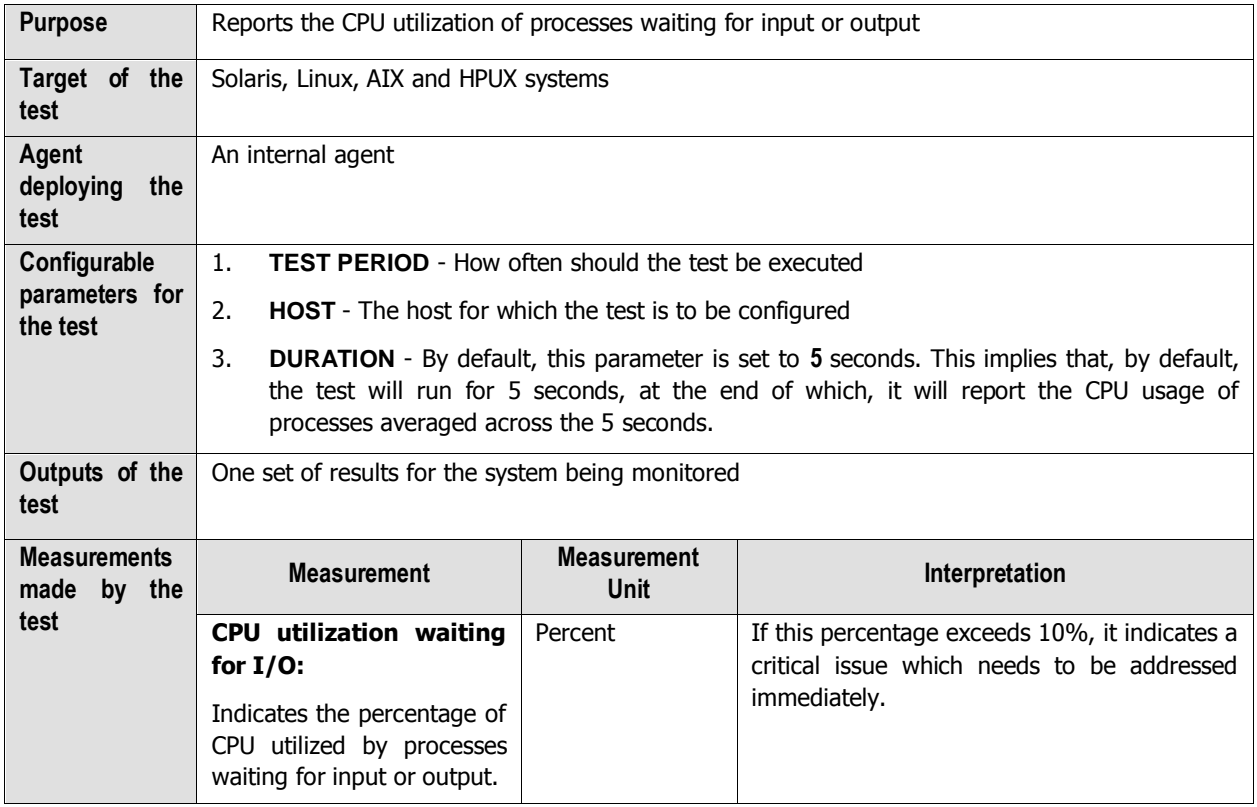

## **2.1.1.6 Swap Test**

Swap space is space on a hard disk used as the virtual memory extension of a computer's real memory (RAM). The least recently used files in RAM can be "swapped out" to the hard disk until they are needed later so that new files can be "swapped in" to RAM. Having an appropriate amount of swap space is important for optimal system performance.

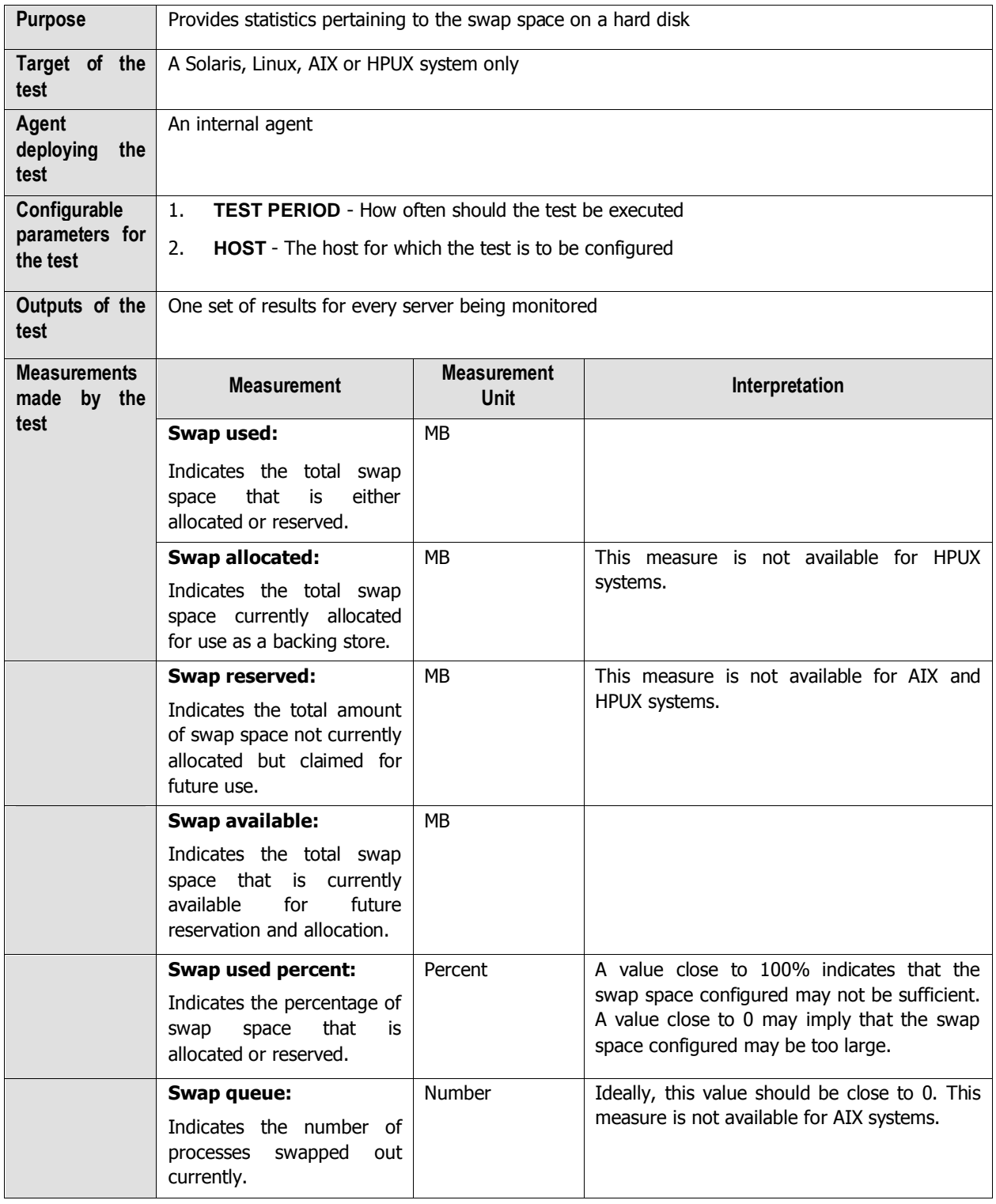

## **2.1.1.7 Memory Details Test**

This test reports statistics pertaining to the memory utilization of target systems. The measures made by this test are as follows:

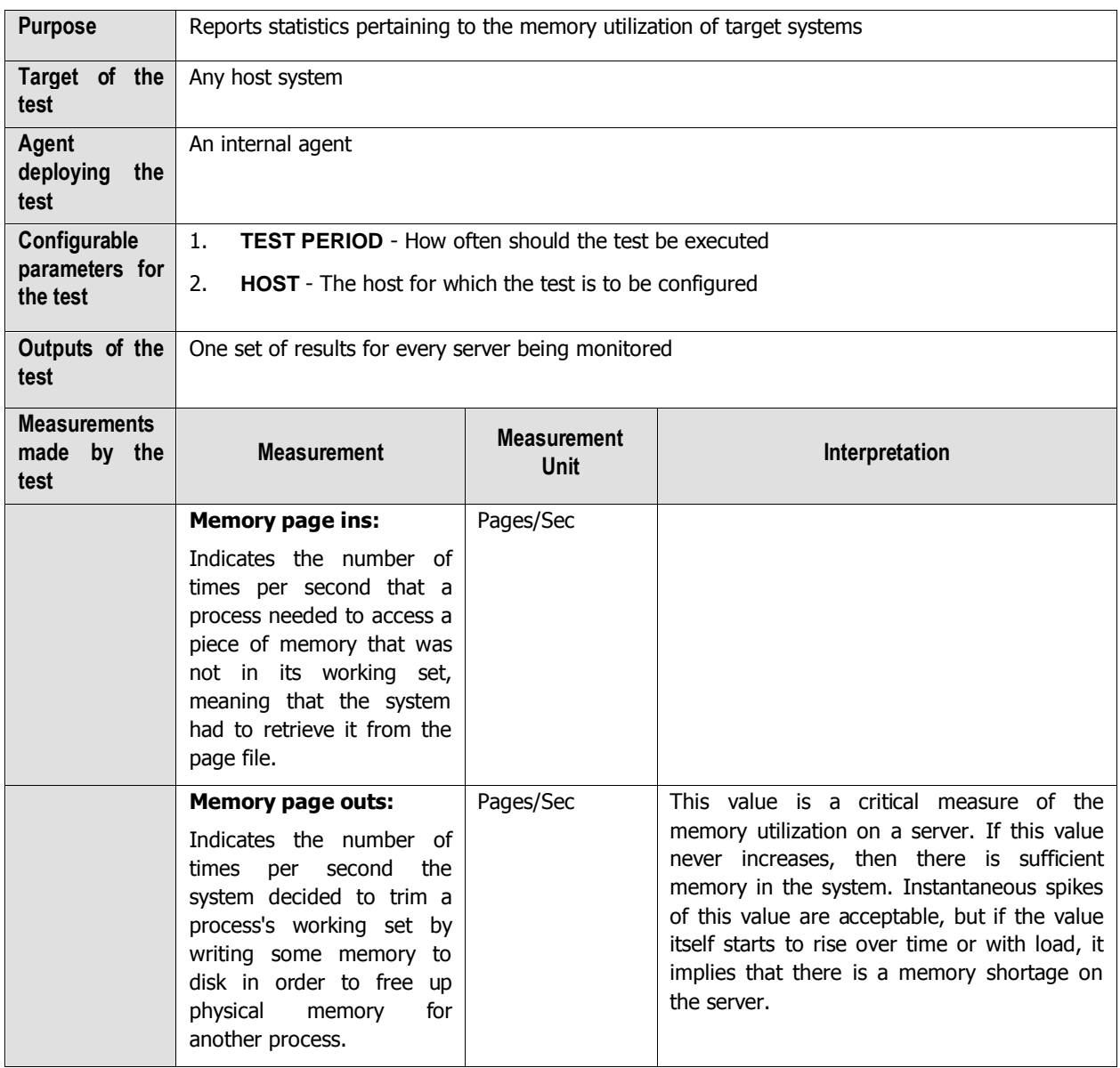

## **2.1.1.8 Memory Usage Test**

This test reports statistics related to the usage of the physical memory of the system.

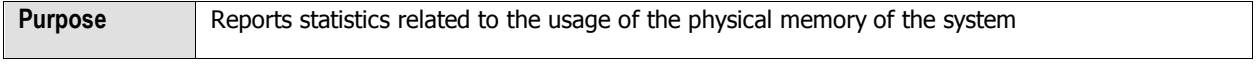

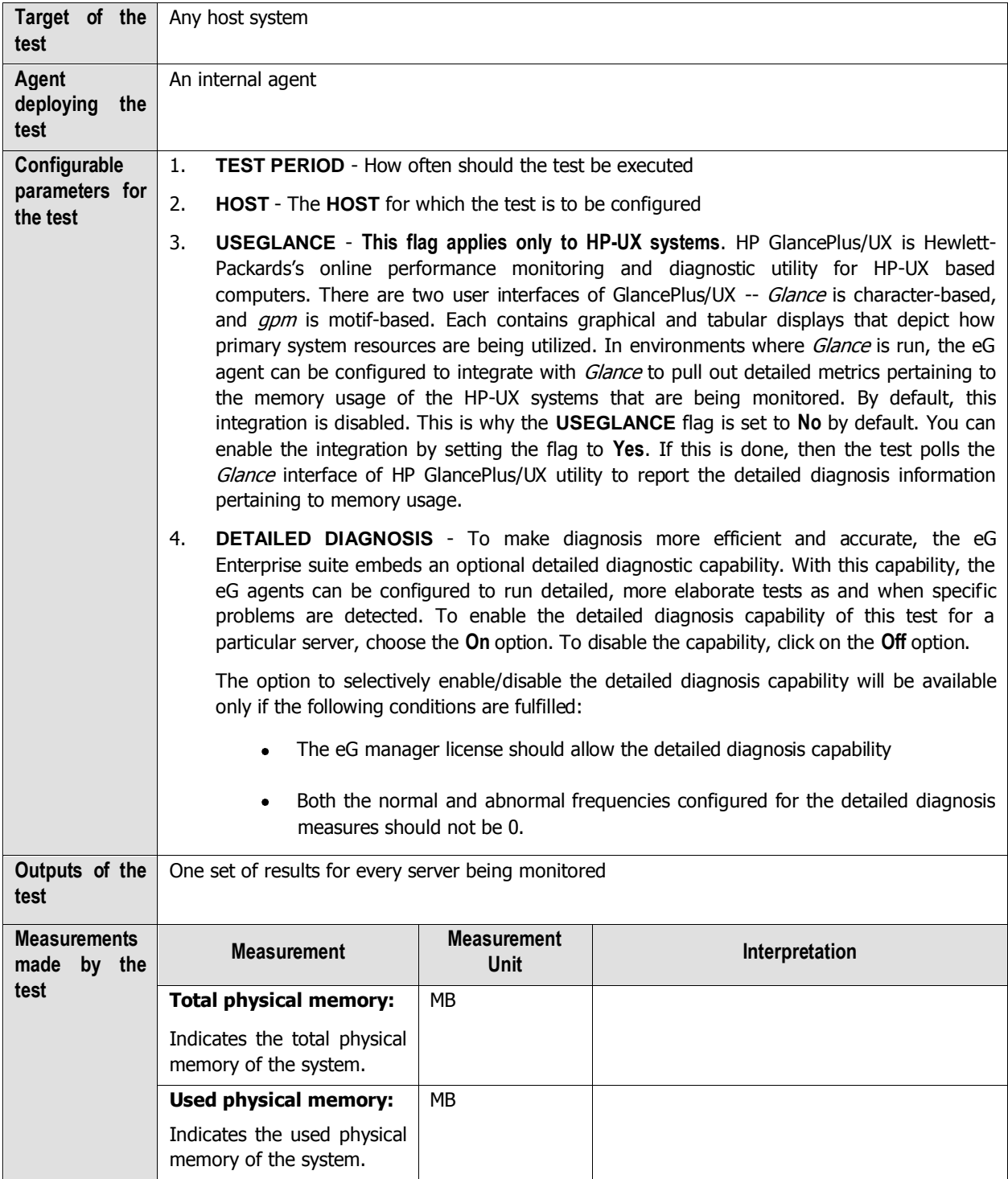

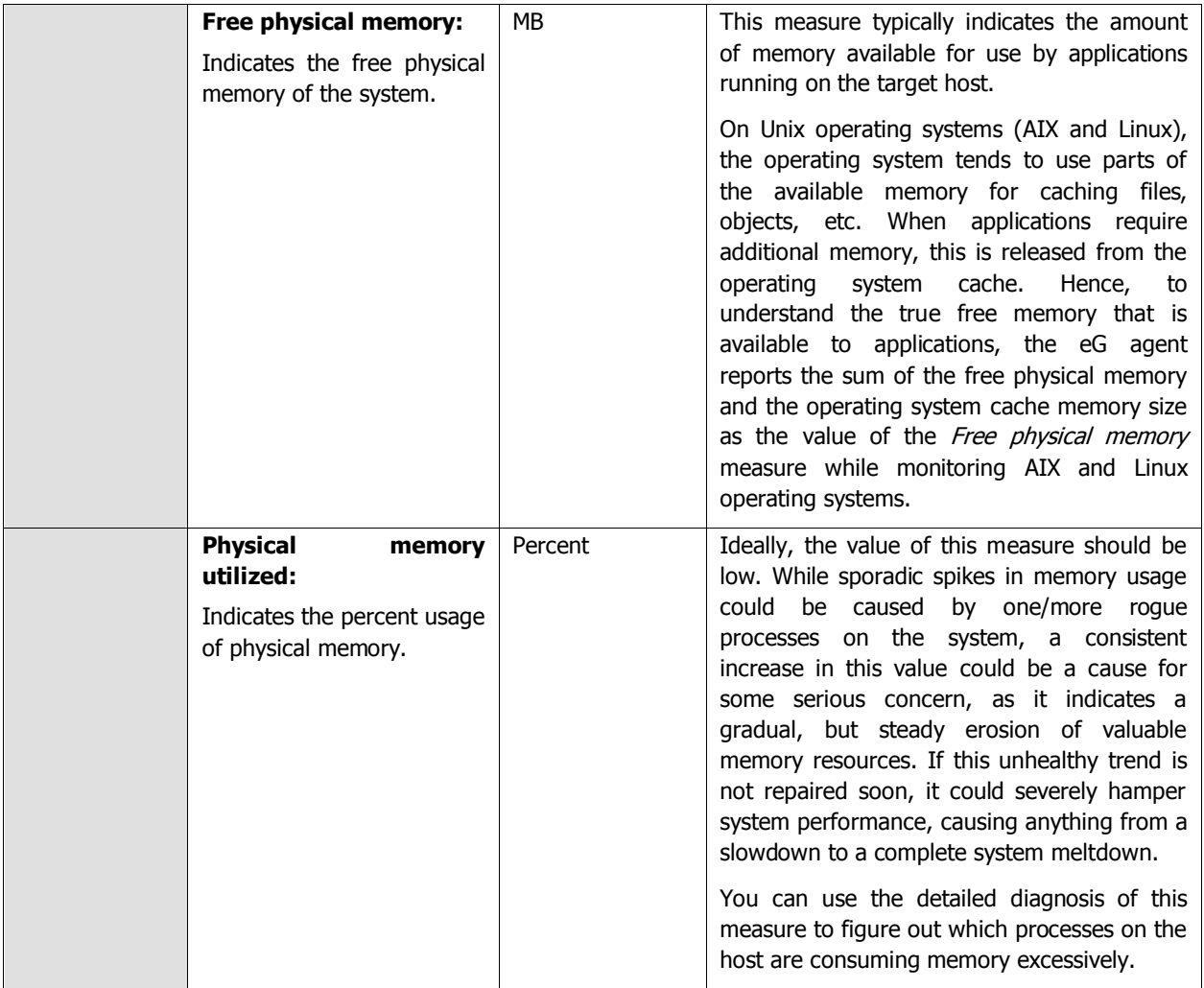

#### **Note:**

diagnosis of the same measure. This is because, while the *Physical memory utilized* measure takes into account While monitoring Linux/AIX operating systems, you may observe discrepancies between the value of the Physical memory utilized measure and the memory usage percentages reported per process by the detailed the memory in the OS cache of the Linux/AIX operating system, the memory usage percent that the detailed diagnosis reports per process does not consider the OS cache memory.

## **2.1.1.9 Uptime Test**

In most production environments, it is essential to monitor the uptime of critical servers in the infrastructure. By tracking the uptime of each of the servers, administrators can determine what percentage of time a server has been up. Comparing this value with service level targets, administrators can determine the most trouble-prone areas of the infrastructure.

In some environments, administrators may schedule periodic reboots of their servers. By knowing that a specific server has been up for an unusually long time, an administrator may come to know that the scheduled reboot task is not working on a server.

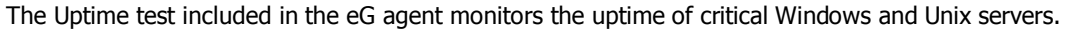

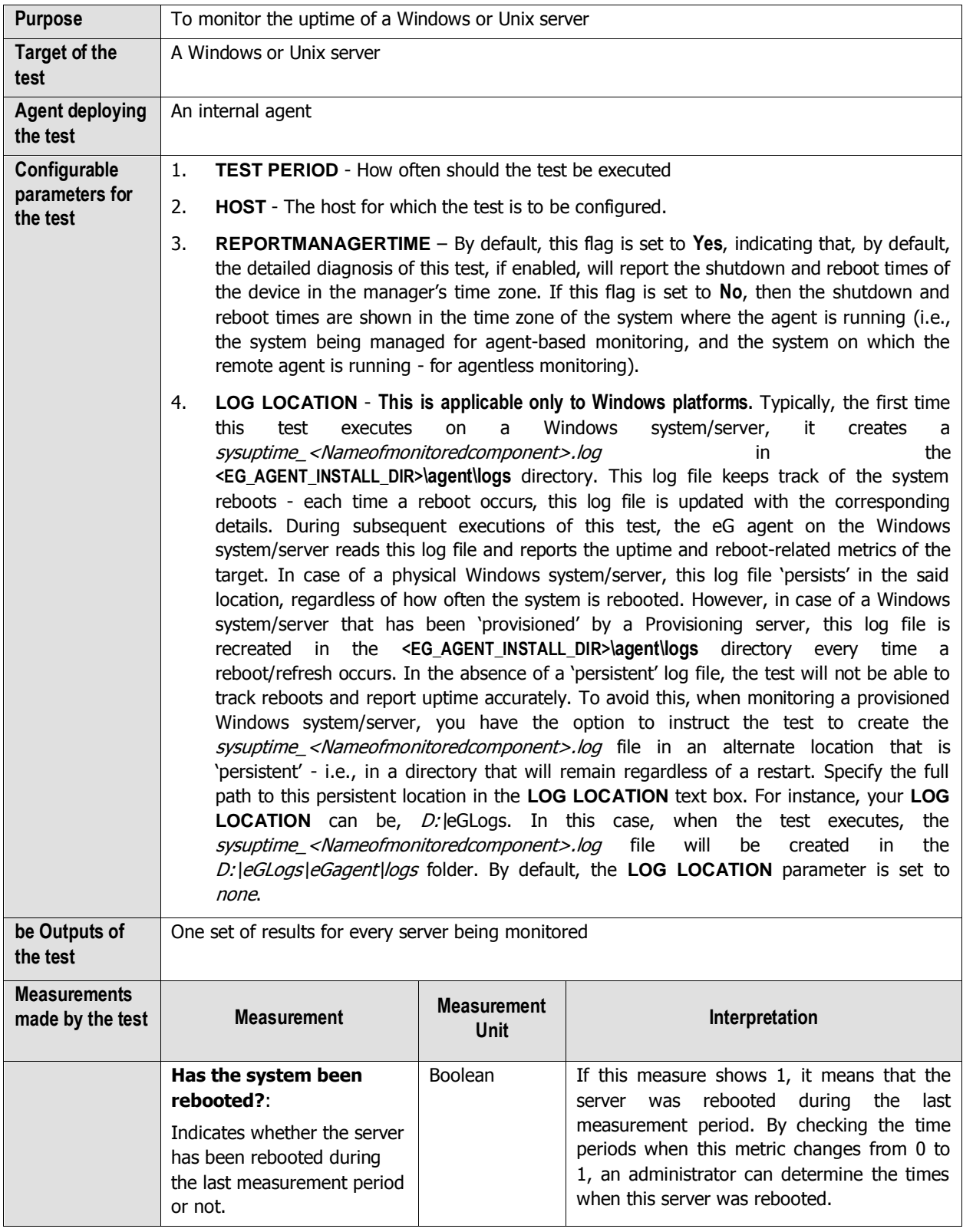

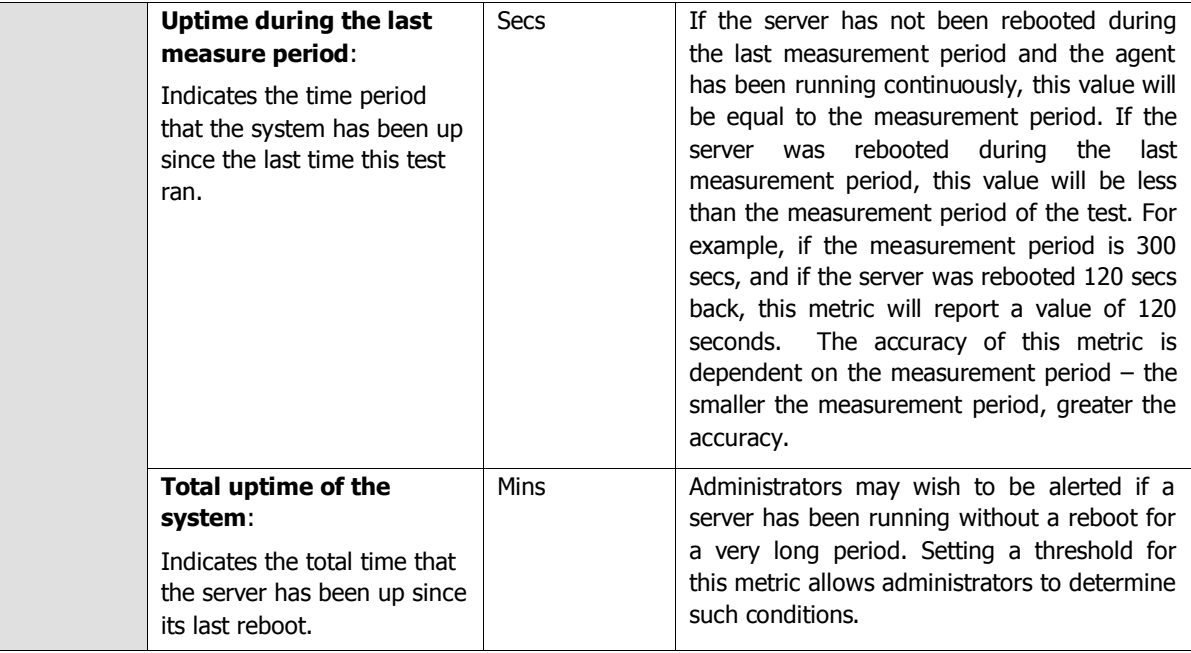

#### **Note:**

For a Unix host, if a value less than a minute is configured as the **TEST PERIOD** of the Uptime test, then, the **Uptime during the last measure period** measure will report the value 0 until the minute boundary is crossed. For instance, if you configure the Uptime test for a Unix host to run every 10 seconds, then, for the first 5 test execution cyles (i.e., 10 x 5 = 50 seconds), the **Uptime during the last measure period** measure will report the value 0 only; however, the sixth time the test executes (i.e, when test execution touches the 1 minute boundary), this measure will report the value 60 seconds. This way, every sixth measurement period will report 60 seconds as the uptime of the host. This is because, Unix hosts report uptime only in minutes and not in seconds.

### **2.1.1.10 Message Queues Test**

A message queue is a linked list of messages stored within the kernel and identified by a message queue identifier. Two (or more) processes can exchange information via access to a common system message queue.

The Linux kernel (2.6) implements two message queues: **System V IPC messages** and **POSIX Message Queue**.

**IPC messaging** lets processes send and receive messages, and queues messages for processing in an arbitrary order. A process can invoke *msgsnd()* to send a message. He needs to pass the IPC identifier of the receiving message queue, the size of the message and a message structure, including the message type and text. On the other side, a process invokes msgrcv() to receive a message, passing the IPC identifier of the message queue, where the message should get stored, the size and a value  $t$ . t specifies the message returned from the queue - a positive value means the first message with its type equal to  $t$  is returned; a negative value returns the last message equal to type  $t$ , and zero returns the first message of the queue. There are limitations upon the size of a message (max), the total number of messages (mni), and the total size of all messages in the queue (mnb). This implies that if the number or size of the messages in a message queue touches these limits or grows close to these limits, it could indicate a problem condition that should be investigated. To proactively capture such problem conditions, administrators should continuously monitor the growth in the length and size of each IPC message queue on a

server. This is exactly what the **Message Queues** test does! This test auto-discovers the message queues on a monitored server, and closely tracks the number and size of the messages in each queue, thus instantly pointing administrators to those queues that have too many outstanding messages or very large messages. This way, potential bottlenecks in inter-process communication can be isolated and treated!

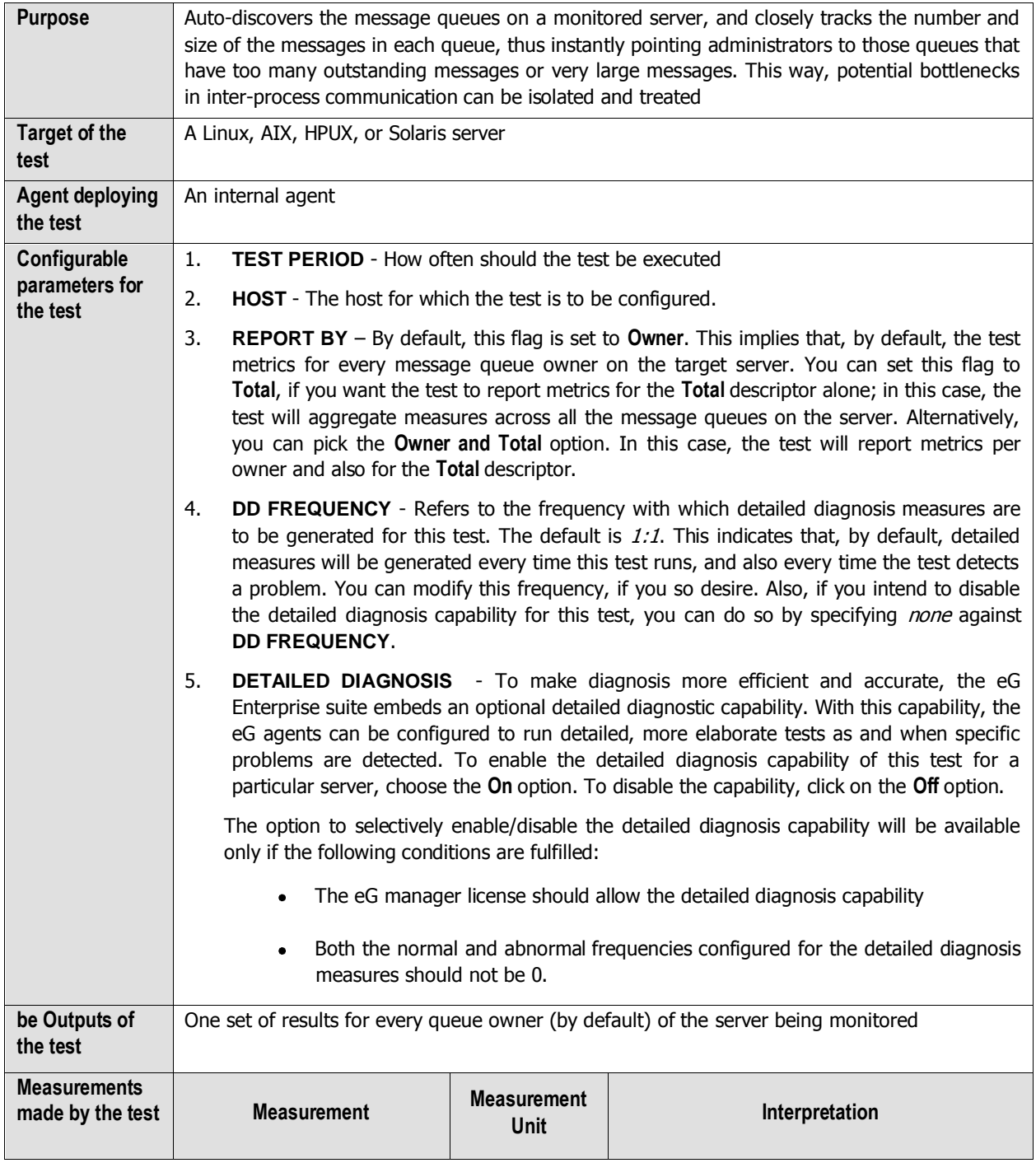

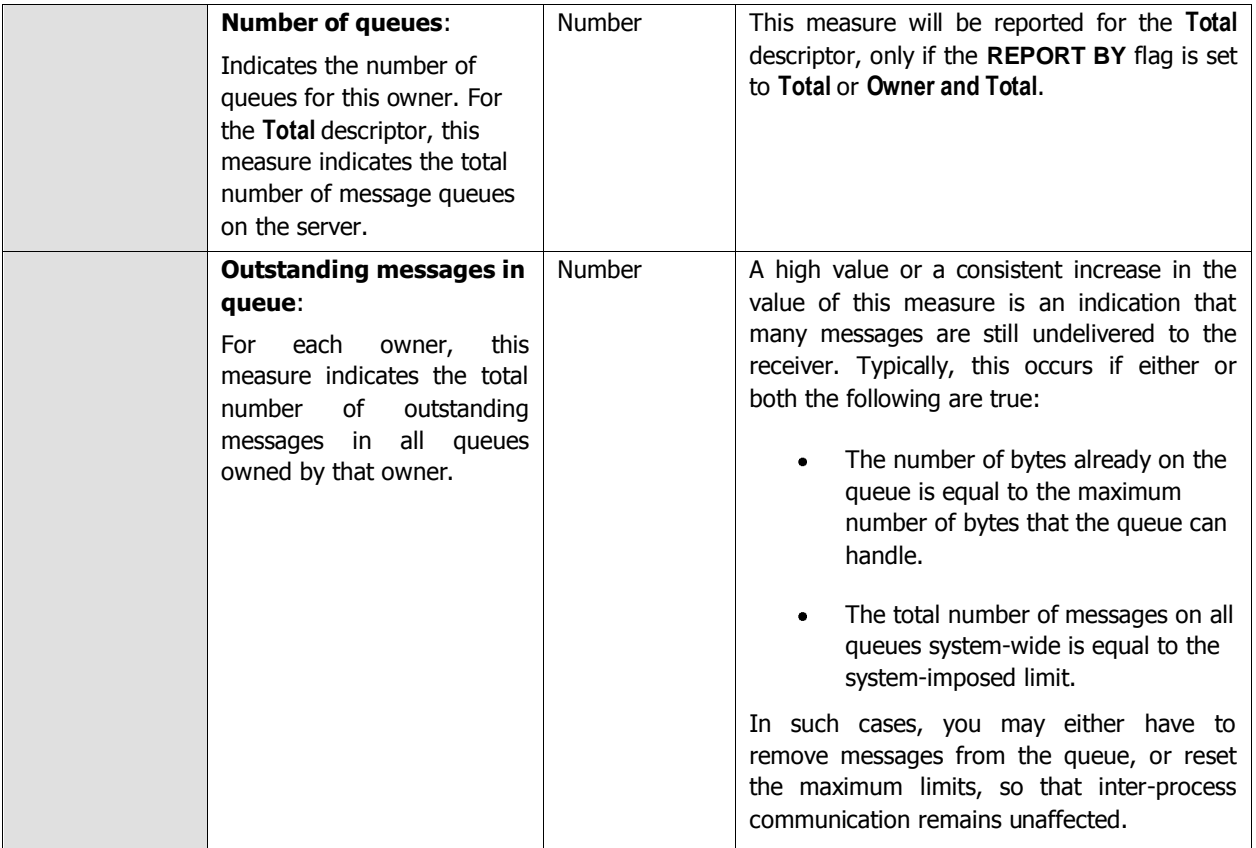

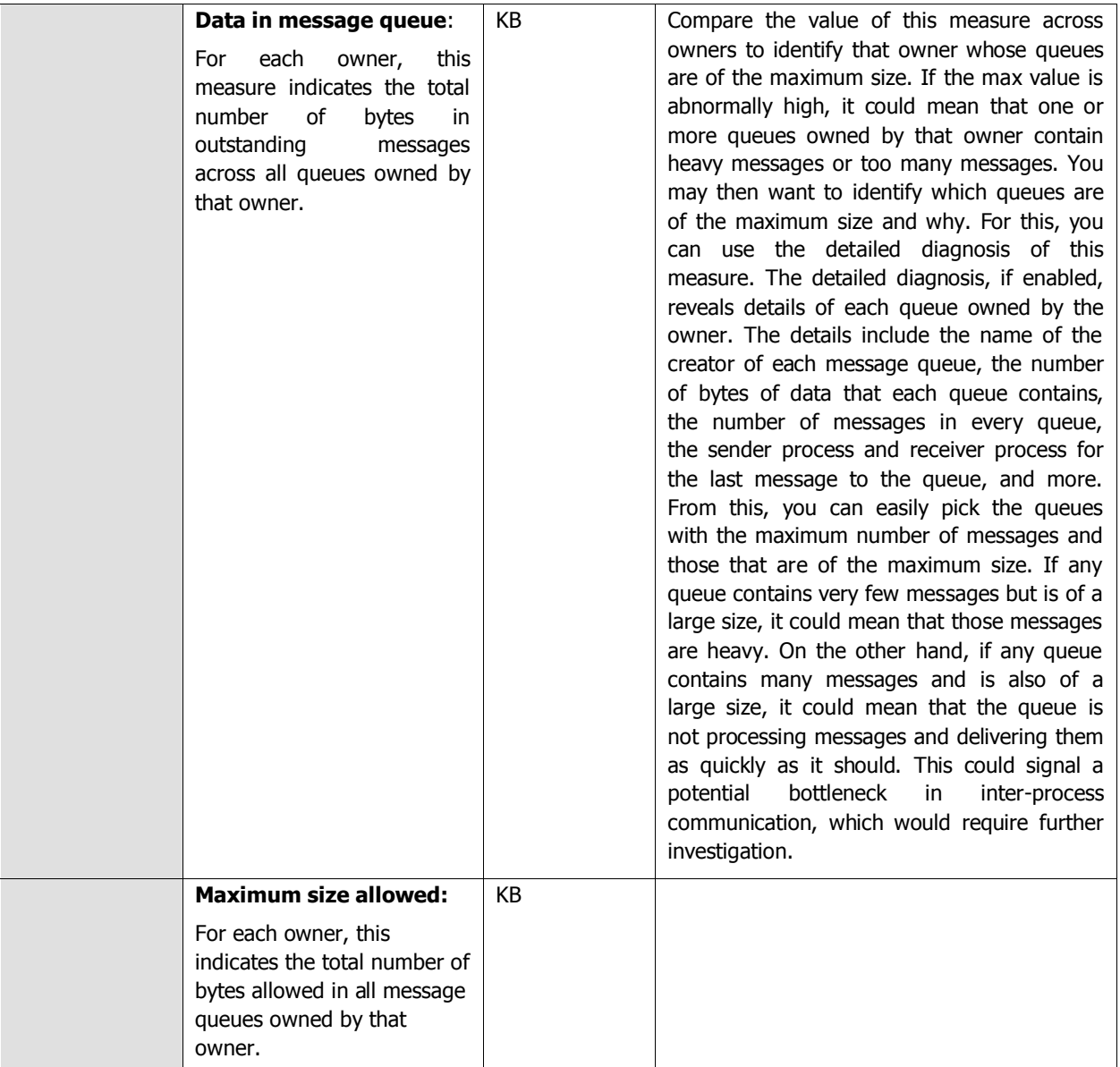

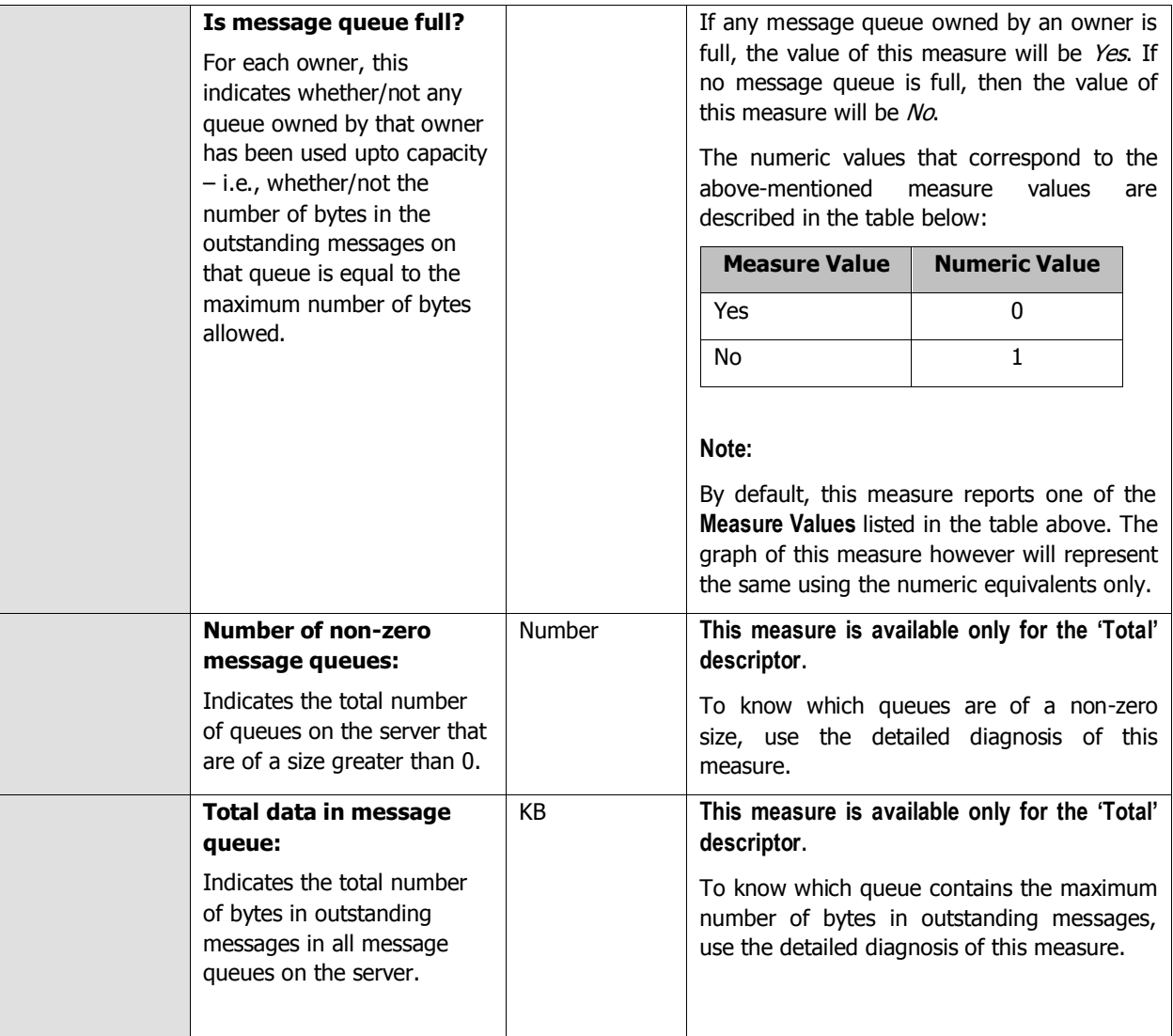

## **2.1.1.11 IPC Semaphores Test**

Semaphores are data structures that are used for synchronization between two or more processes. They are often used to monitor and control the availability of system resources such as shared memory segments. Basically, they can be viewed as a single integer that represents the amout of resources available. When a process wants a resource, it checks the value of the semaphore, and if it it non-zero, it decrements the appropriate number from the semaphore in accordance to the amout of resources it wishes to use. The kernel will block the process if the semaphore is zero or doesn't have a value high enough for the decrement.

Semaphores can be operated on as individual units or as elements in a set. A semaphore set consists of a control structure and an array of individual semaphores. A set of semaphores can contain up to 25 elements. Like message queues, the semaphore set creator can change its ownership or permissions. To know the count and composition of semaphore sets and understand who owns which semaphore set, administrators can use the **IPC Semaphores** test.

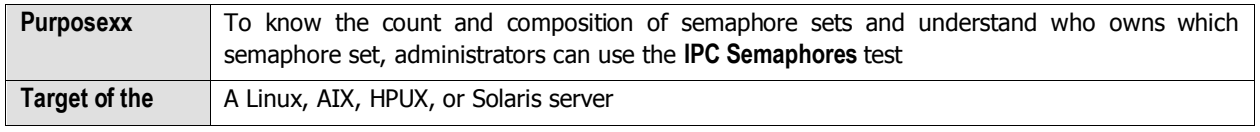
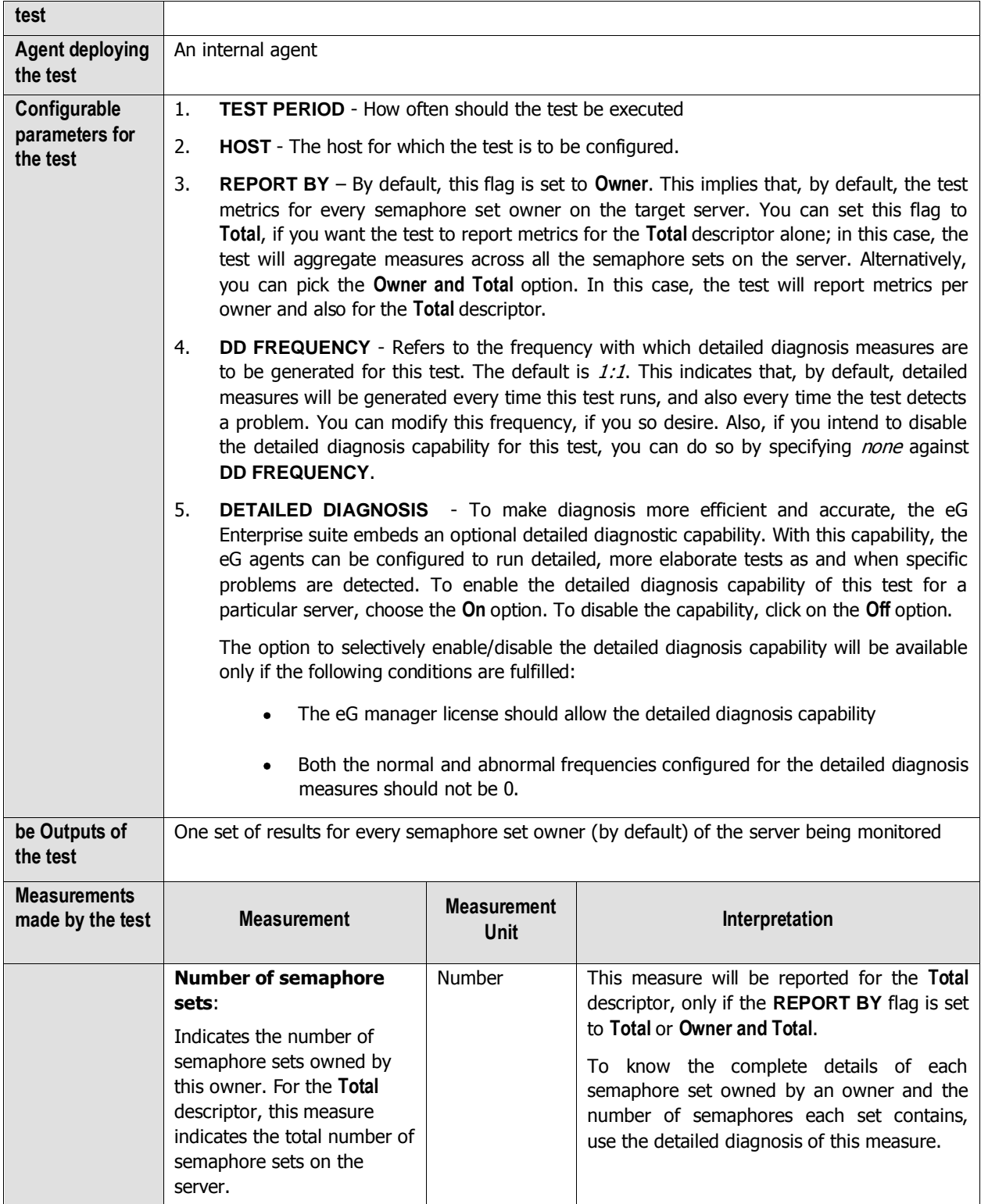

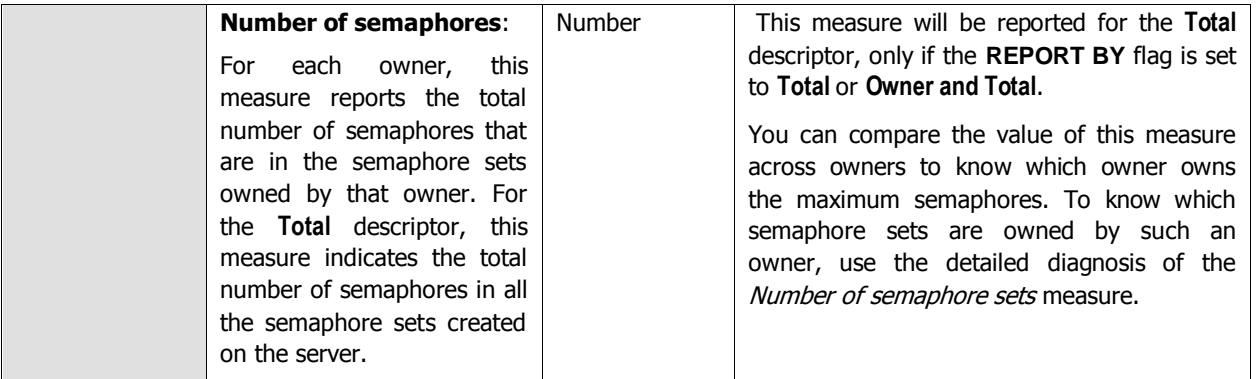

The detailed diagnosis of the *Number of semaphore sets* measure reveals the creator of each semaphore set, the number of semaphores in each set, when the set was created, and what was the last time each set was accessed. From this, you can quickly identify semaphore sets with the maximum number of semaphores and those that were used recently.

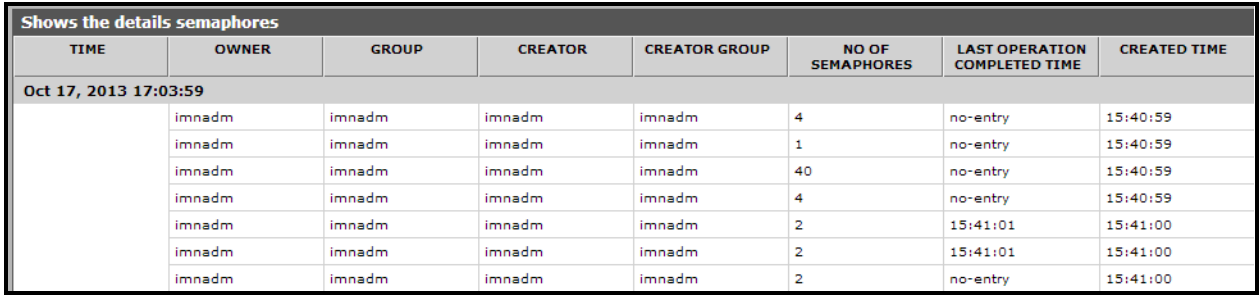

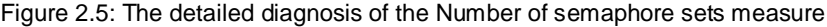

## **2.1.1.12 Shared Memory Test**

Shared memory (SHM) is another method of interprocess communication (IPC) whereby 2 or more processes share a single chunk of memory to communicate. The shared memory system can also be used to set permissions on memory, allowing for things like malloc debuggers to be written.

Shared memory is persistent. It does not go away when no program is referencing it. This can be a good thing, but it can tie up system resources. To conserve system resources, administrators should cleanup the shared memory if it is not in use anymore. But, how would administrators know whether a shared memory segment is currently in use or not, and if used, which processes are using it? For this, administrators can use the **Shared Memory** test. This test auto-discovers the owners of SHM segments, monitors the usage of each segment, and reports the number of SHM segments owned by each owner, the number of segments mapped to/not mapped to processes, the count of processes attached to the segments, the total size of the SHM segments owned by each owner, and the number of SHM segments removed, cleared, and locked for every owner. This way, the test points to those owners with SHM segments that are not even mapped to any process, leave alone being used; thus memory segments that are candidates for removal/release can be identified.

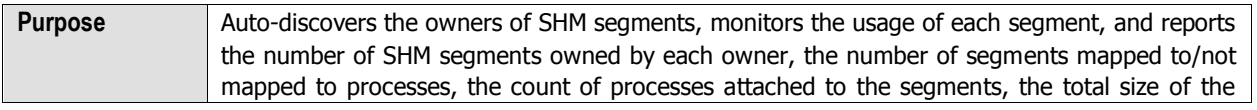

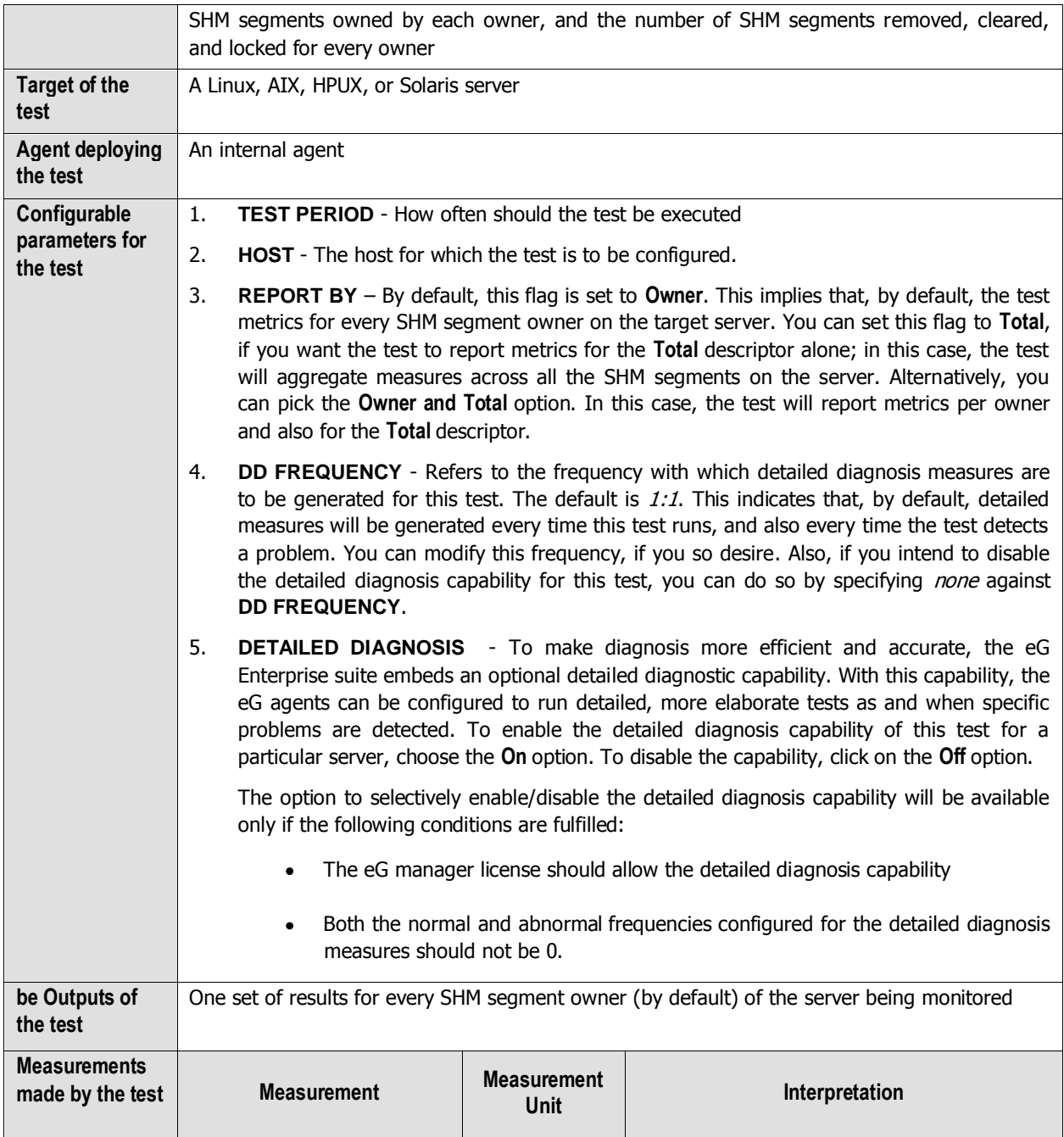

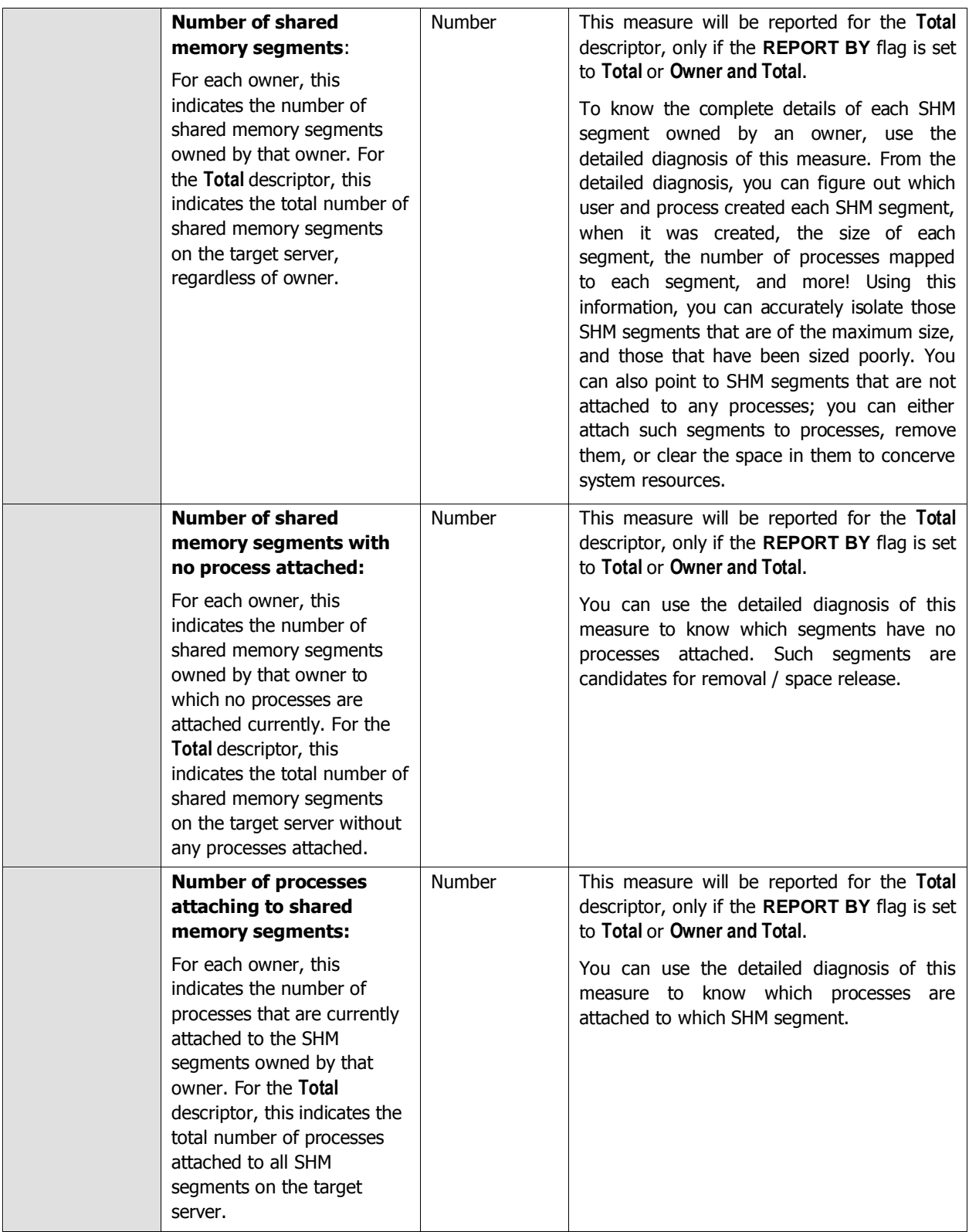

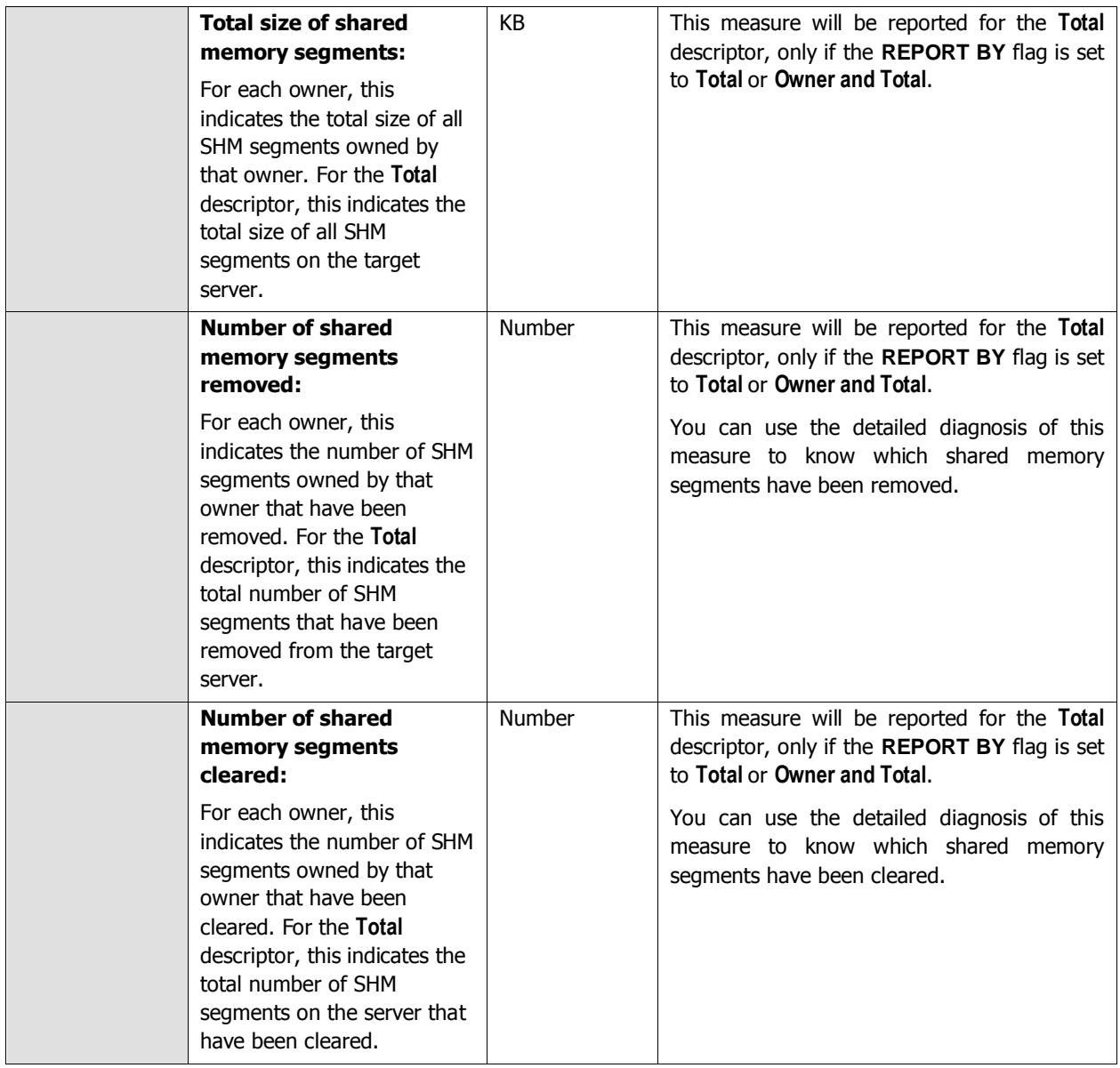

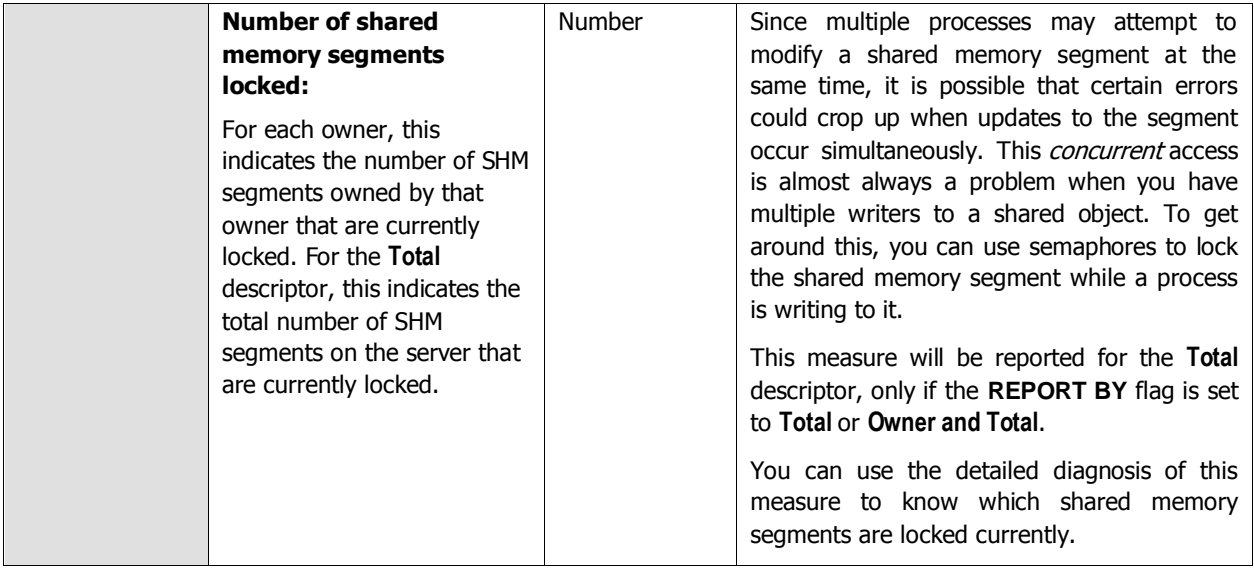

## **2.1.1.13 Tests Disabled by Default**

Besides the tests discussed above, the **Operating System** layer of a Generic server is mapped to quiet a few other tests that are disabled by default. You can enable these tests, by opening the **AGENTS – TESTS CONFIGURATION** page (using the Agents -> Tests -> Configure menu sequence in the eG administrative interface), selecting the check box against the test name in the **DISABLED TESTS** list, and clicking the **Update** button therein. The sections to come discuss such tests elaborately.

## **2.1.1.13.1 Disk Test**

This operating system-specific test periodically tracks the percentage disk space utilized per disk partition of the host.

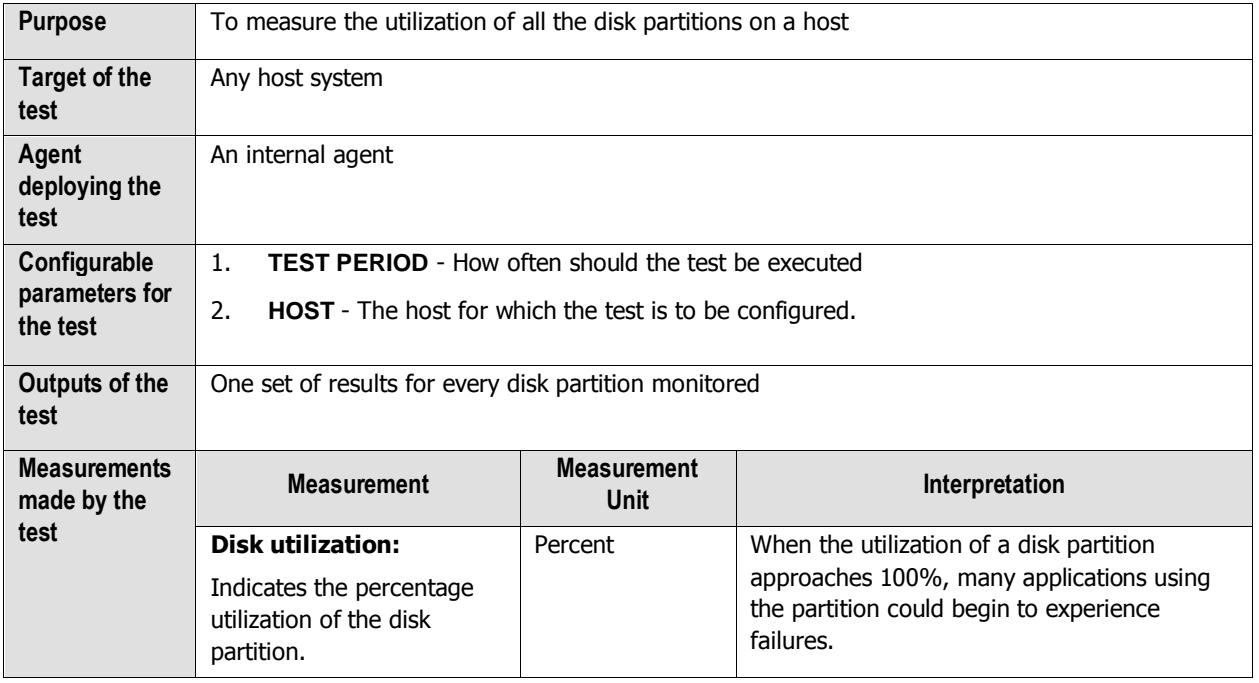

# **2.1.1.13.2 Disk I/O Performance Test**

This test auto-discovers the physical disks on a server, and accurately points you to the disk that is currently experiencing a high level of I/O activity.

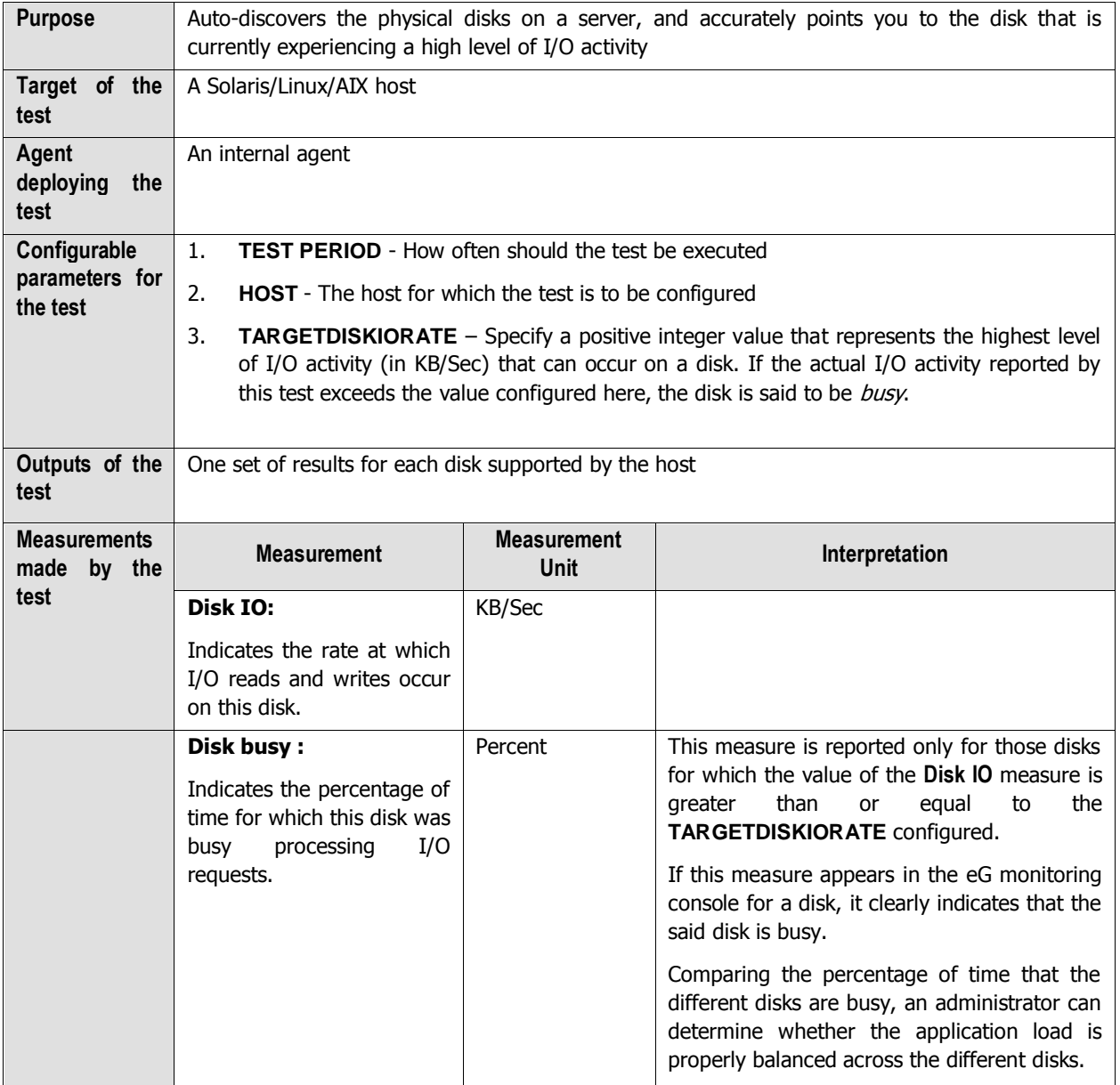

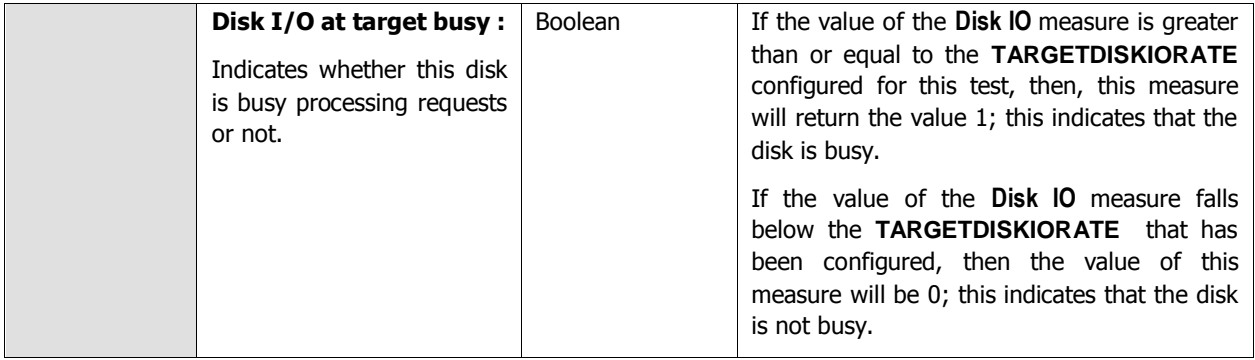

# **2.1.1.13.3 Network Errors Test**

The NetworkErrors test reports the network errors and collisions that occur during data transmission and reception by a host via each of its network interfaces.

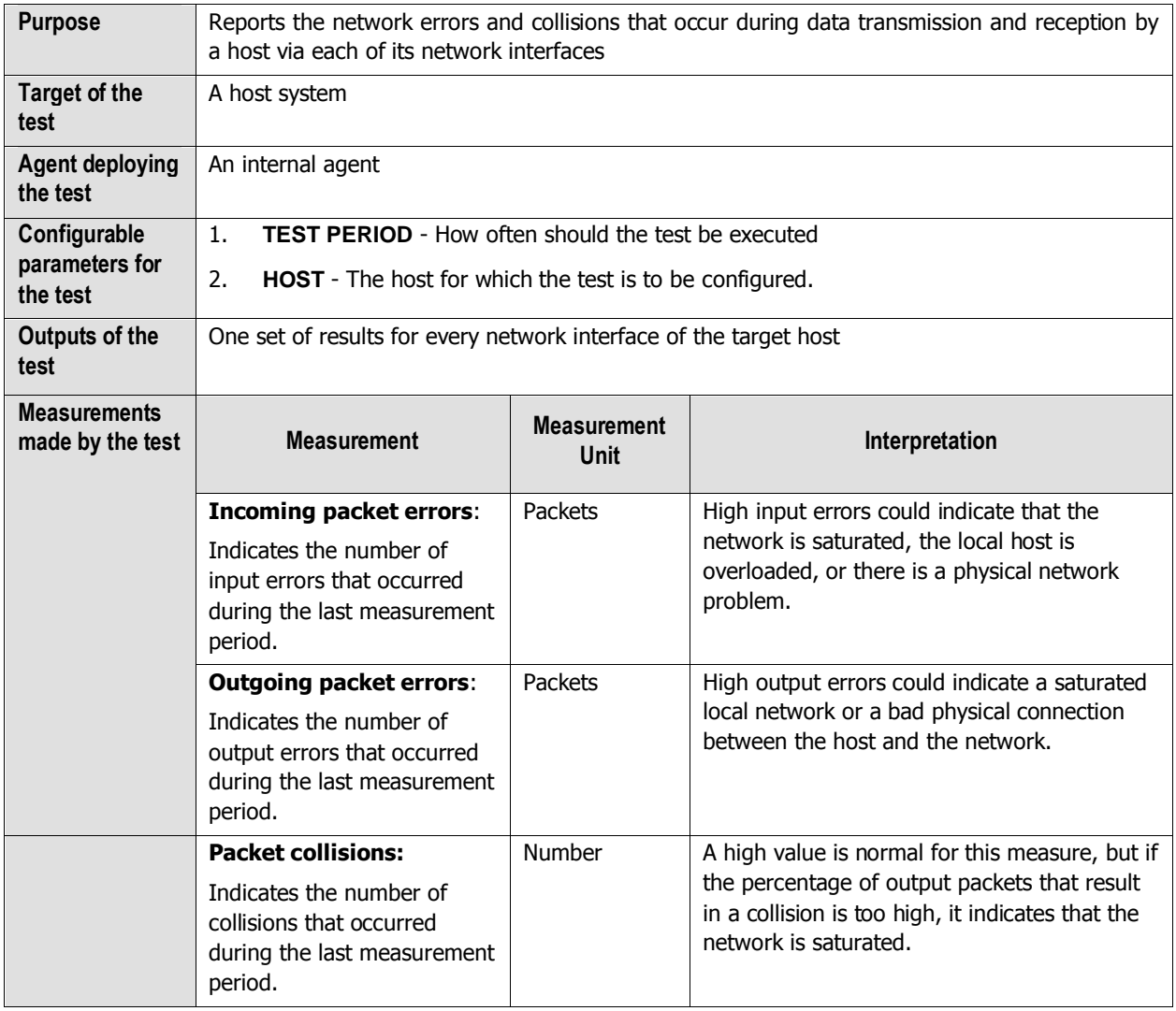

## **2.1.1.13.4 DNS Lookup Test**

This test emulates an 'nslookup' command to a DNS server for resolving a configured IP/host name, and reports the availability of the DNS server, the success/failure of the command, and the speed with which the server responded to the command. In practice, NsLookup reaches out over the Internet to do a DNS lookup from an authorized name server, and then formats the information returned for convenient display. Based on the statistics reported, administrators can figure out whether the DNS server is available over the network and also identify slowdowns in the responsiveness of the server.

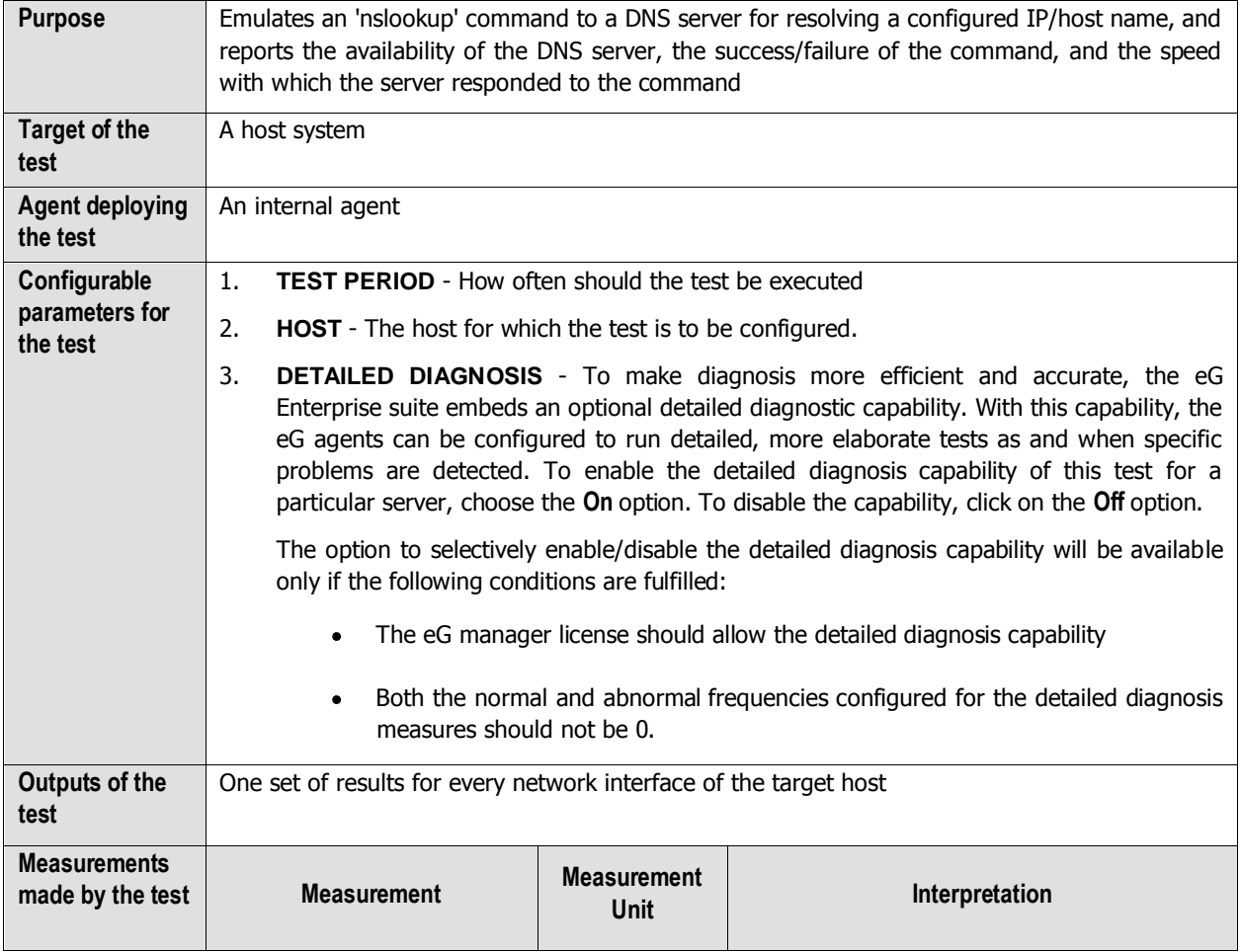

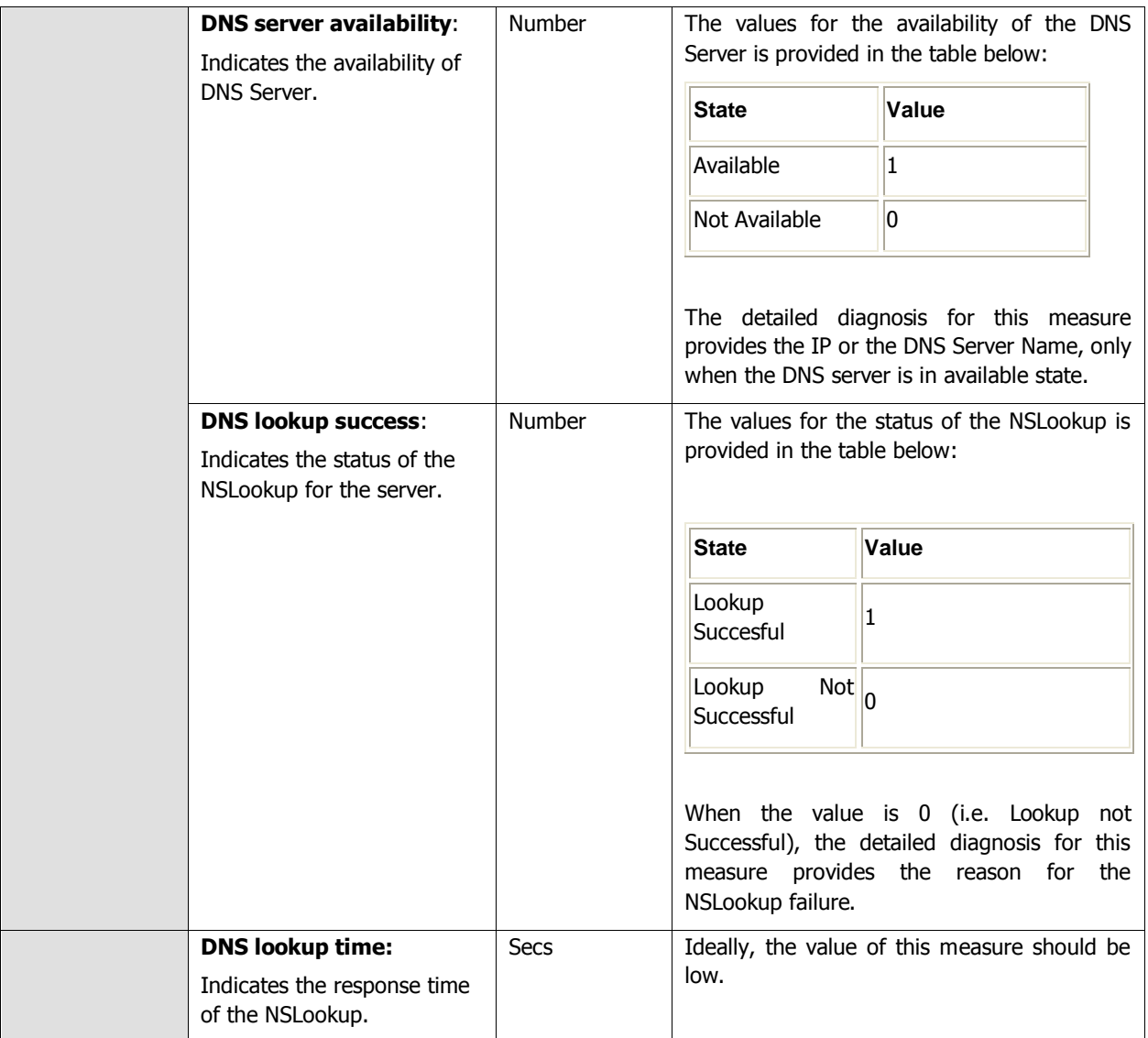

## **2.1.1.13.5 Inodes Test**

An Inode is a data structure holding information about files in a Unix file system. There is an inode for each file and a file is uniquely identified by the file system on which it resides and its inode number on that system. Each inode contains the following information: the device where the inode resides, locking information, mode and type of file, the number of links to the file, the owner's user and group ids, the number of bytes in the file, access and modification times, the time the inode itself was last modified and the addresses of the file's blocks on disk. A Unix directory is an association between file names and inode numbers. The operating system is configured to hold a maximum number of inode objects for each disk partition. When there are no free Inodes, then new files cannot be created in the system. The purpose of this test is to provide the statistics of the Inodes for each. **This test works on the Unix platforms only**.

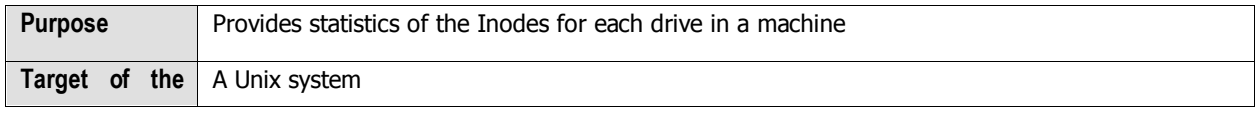

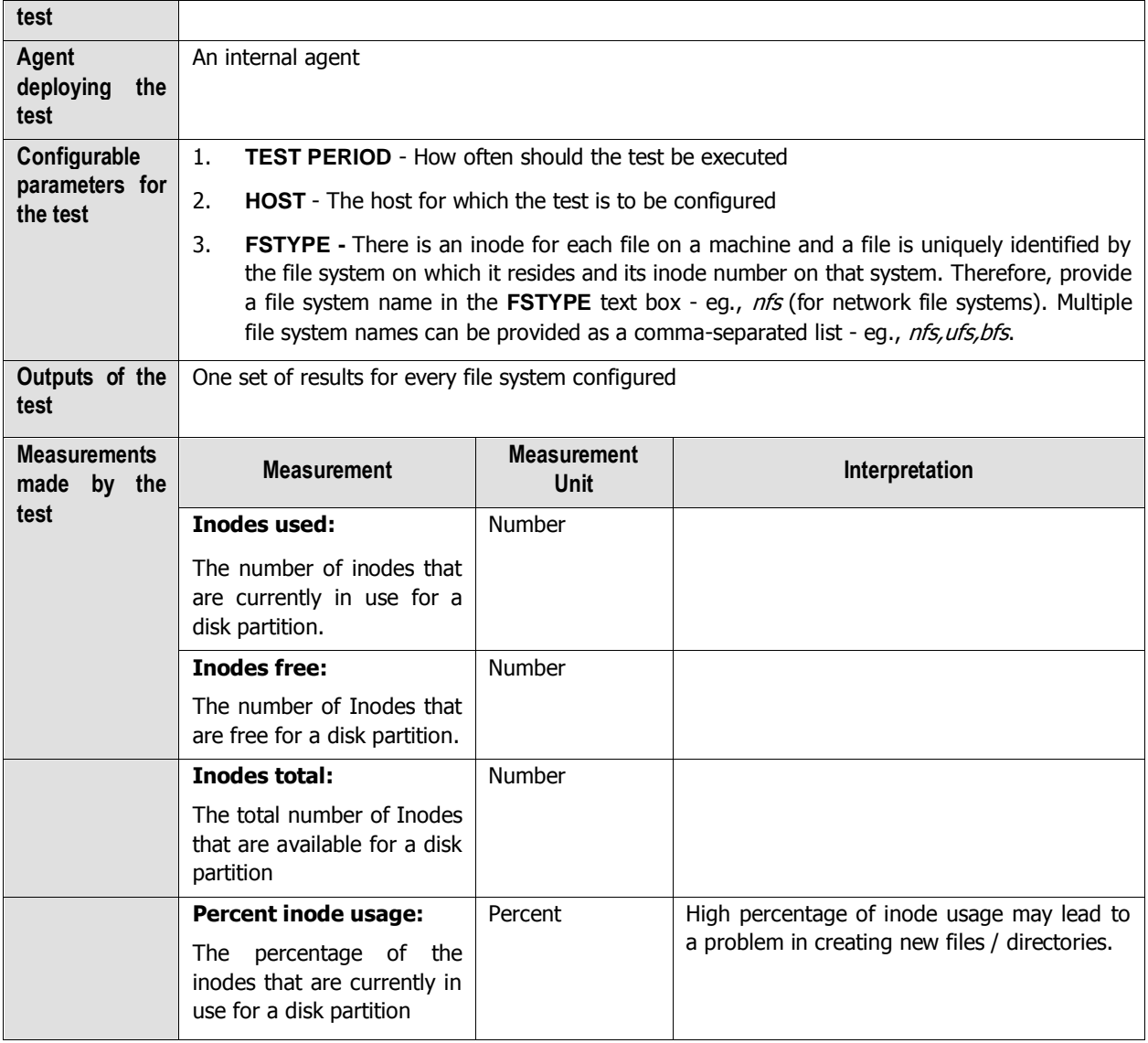

# **2.1.1.13.6 Var Adm Messages Test**

The VarAdmMessages test reports the count of new CPU and memory errors that have occurred between two test runs.

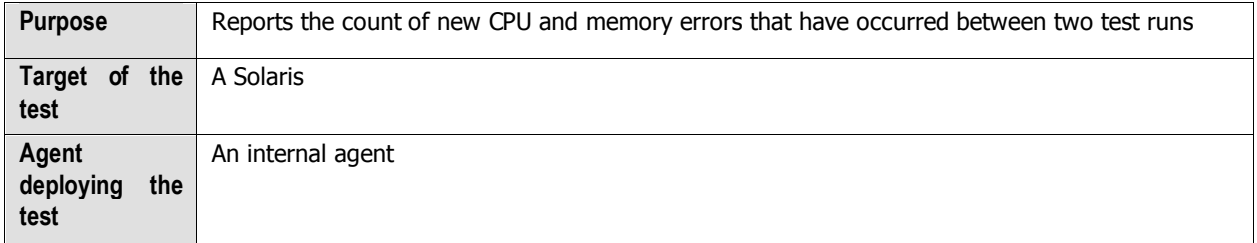

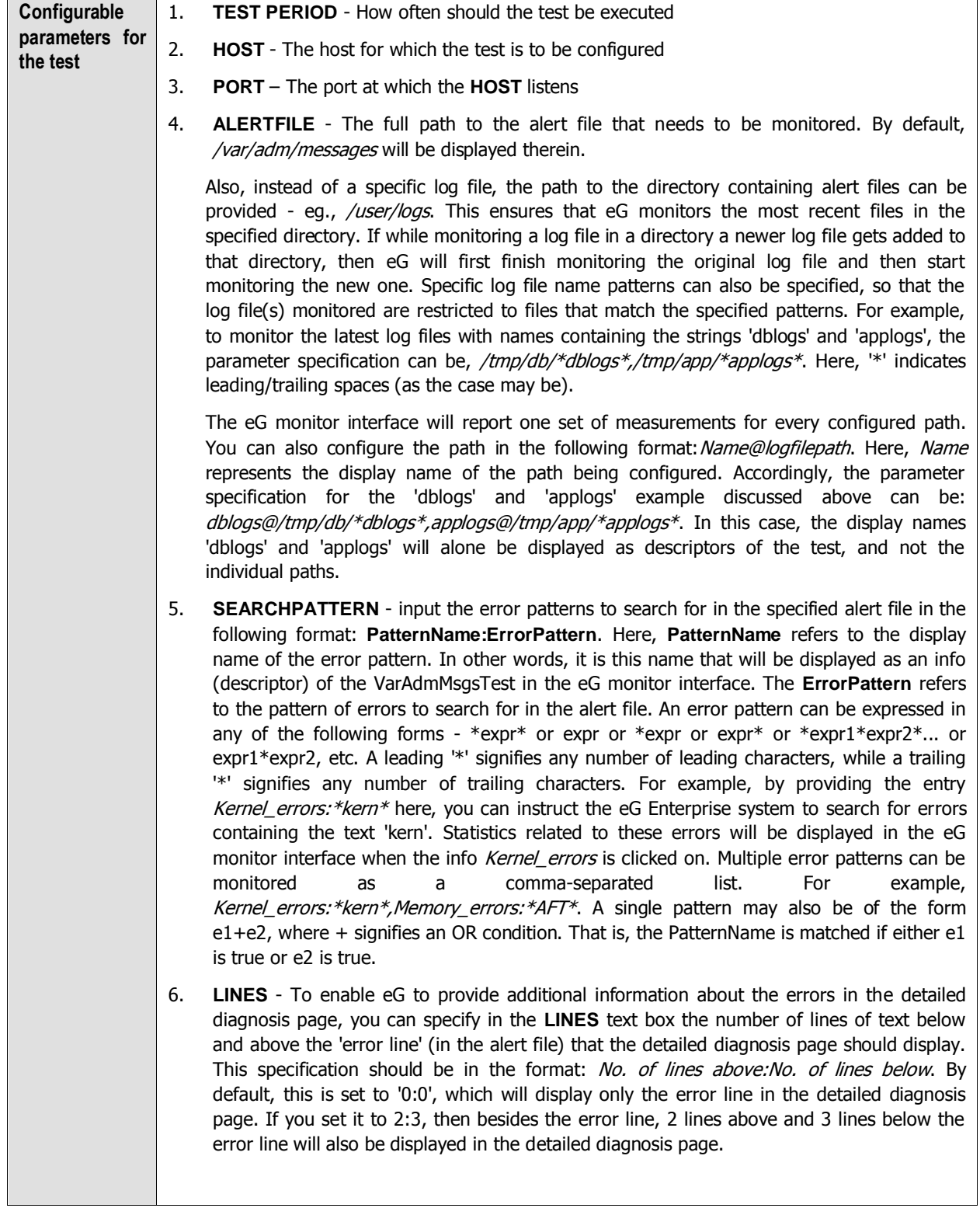

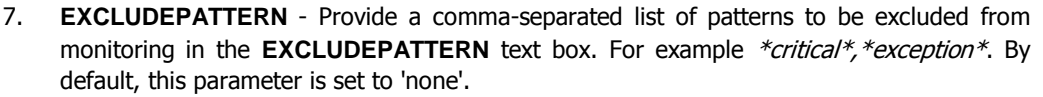

8. **UNIQUEMATCH** - By default, the **UNIQUEMATCH** parameter is set to **FALSE**, indicating that, by default, the test checks every line in the log file for the existence of each of the configured **SEARCHPATTERNS**. By setting this parameter to **TRUE**, you can instruct the test to ignore a line and move to the next as soon as a match for one of the configured patterns is found in that line. For example, assume that *Pattern1:\*fatal\*,Pattern2:\*error\** is the **SEARCHPATTERN** that has been configured. If **UNIQUEMATCH** is set to **FALSE**, then the test will read every line in the log file completely to check for the existence of messages embedding the strings 'fatal' and 'error'. If both the patterns are detected in the same line, then the number of matches will be incremented by 2. On the other hand, if **UNIQUEMATCH** is set to **TRUE**, then the test will read a line only until a match for one of the configured patterns is found and not both. This means that even if the strings 'fatal' and 'error' follow one another in the same line, the test will consider only the first match and not the next. The match count in this case will therefore be incremented by only 1.

9. **ROTATINGFILE** - By default, the **ROTATINGFILE** parameter is set to **FALSE**. To instruct the eG Enterprise system to monitor newer log files also, set this parameter to **TRUE**. Otherwise, set it to **FALSE**.

10. **DETAILED DIAGNOSIS** - To make diagnosis more efficient and accurate, the eG Enterprise suite embeds an optional detailed diagnostic capability. With this capability, the eG agents can be configured to run detailed, more elaborate tests as and when specific problems are detected. To enable the detailed diagnosis capability of this test for a particular server, choose the **On** option. To disable the capability, click on the **Off** option.

The option to selectively enable/disable the detailed diagnosis capability will be available only if the following conditions are fulfilled:

- The eG manager license should allow the detailed diagnosis capability
- Both the normal and abnormal frequencies configured for the detailed diagnosis measures should not be 0.

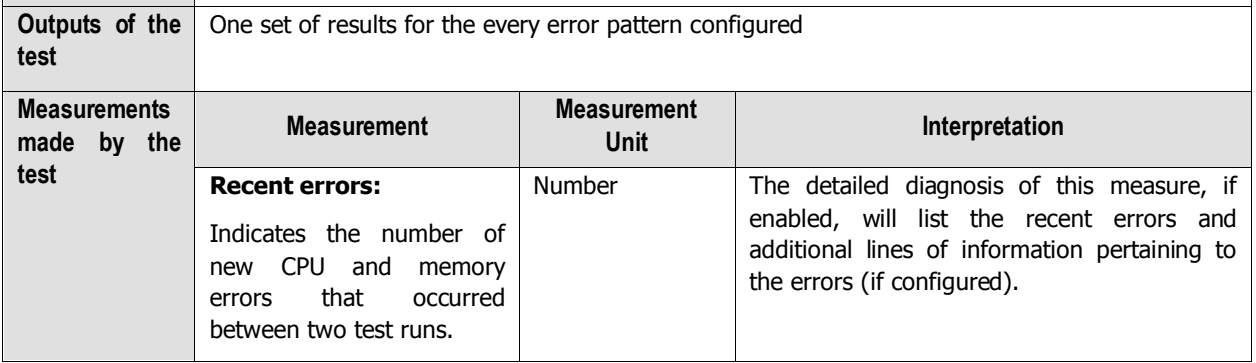

## **2.1.1.13.7 Inode Cache Test**

This test monitors the size of the inode cache and the cache hit ratio. Based on these metrics, the inode cache can be configured for optimal performance. This test is disabled by default.

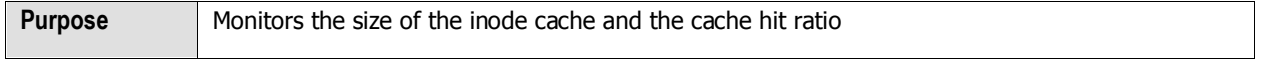

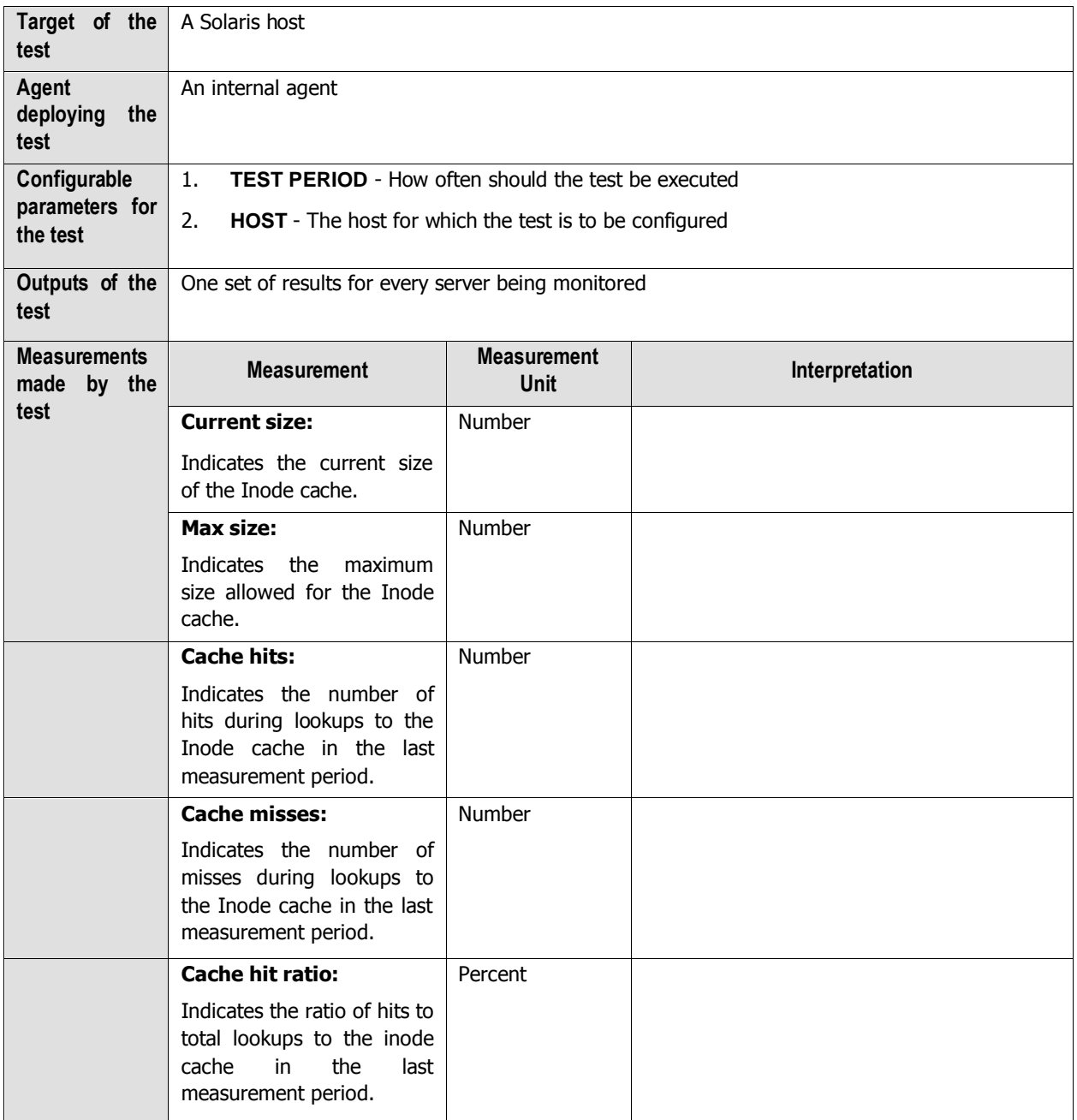

# **2.1.1.13.8 Buffer Cache Test**

This test monitors the usage of the system's buffer cache. This test is disabled by default.

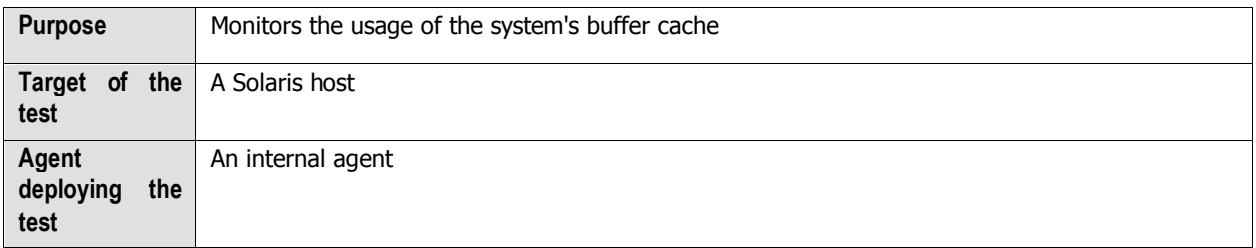

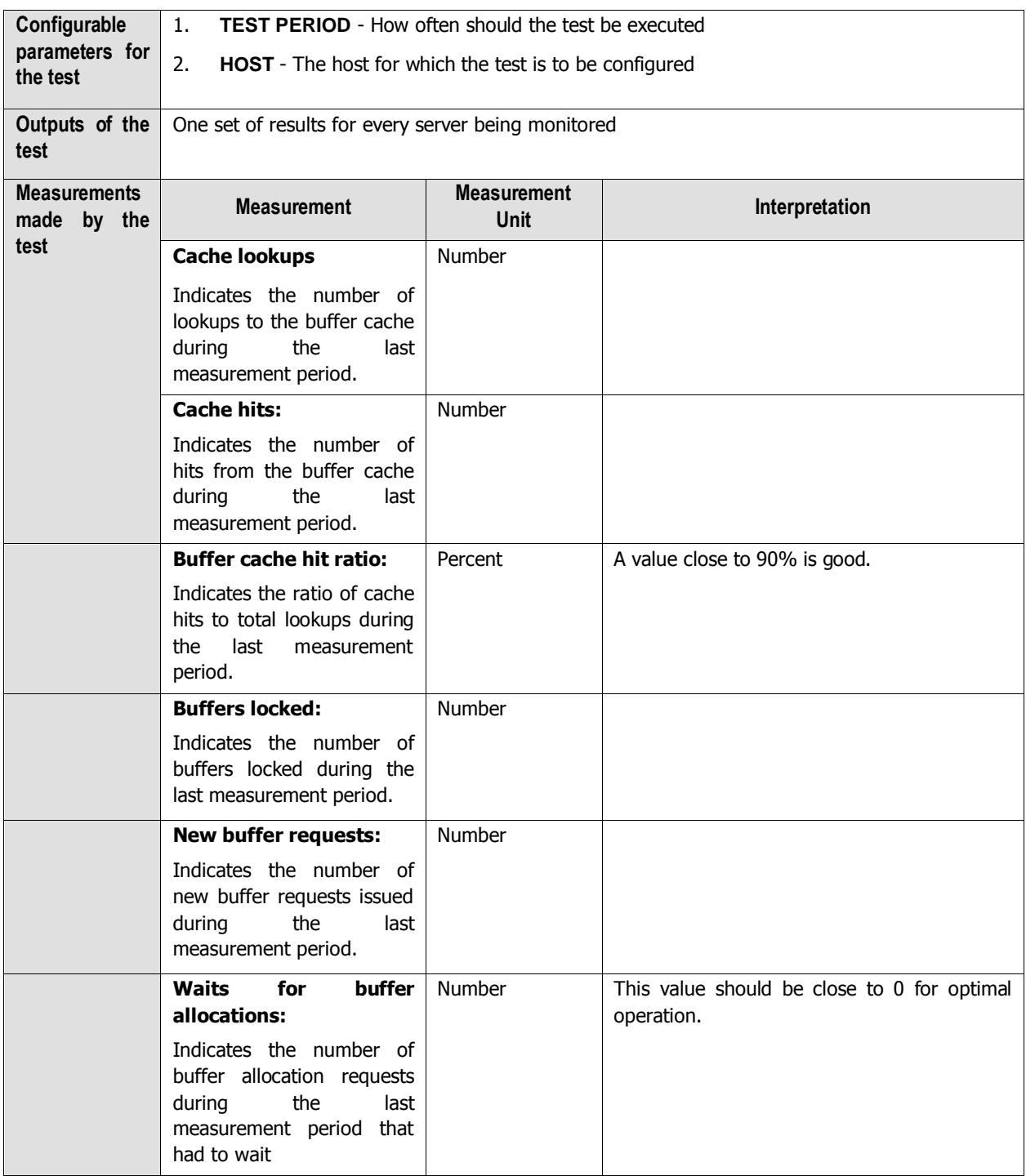

# **2.1.1.13.9 Application Connections Test**

The Application Connections test tracks the TCP connections for specified ports on a target host. This test is particularly useful while monitoring multi-tier infrastructures, where the challenge is to zero-in on the bottleneck tier in the event of an infrastructure-wide slowdown. By monitoring the connections established to each tier it is possible to determine which tier is causing a slow-down. For example, consider a multi-tier infrastructure with a web server, application server, and a database server. If the number of established connections suddenly increases on all the

tiers at about the same time, this indicates a bottleneck at the database (since a database slowdown impacts the application server and web server tiers). On the other hand, if the web and application server tiers alone show a connection increase, it indicates a bottleneck at the application server and not the database. This test is disabled by default.

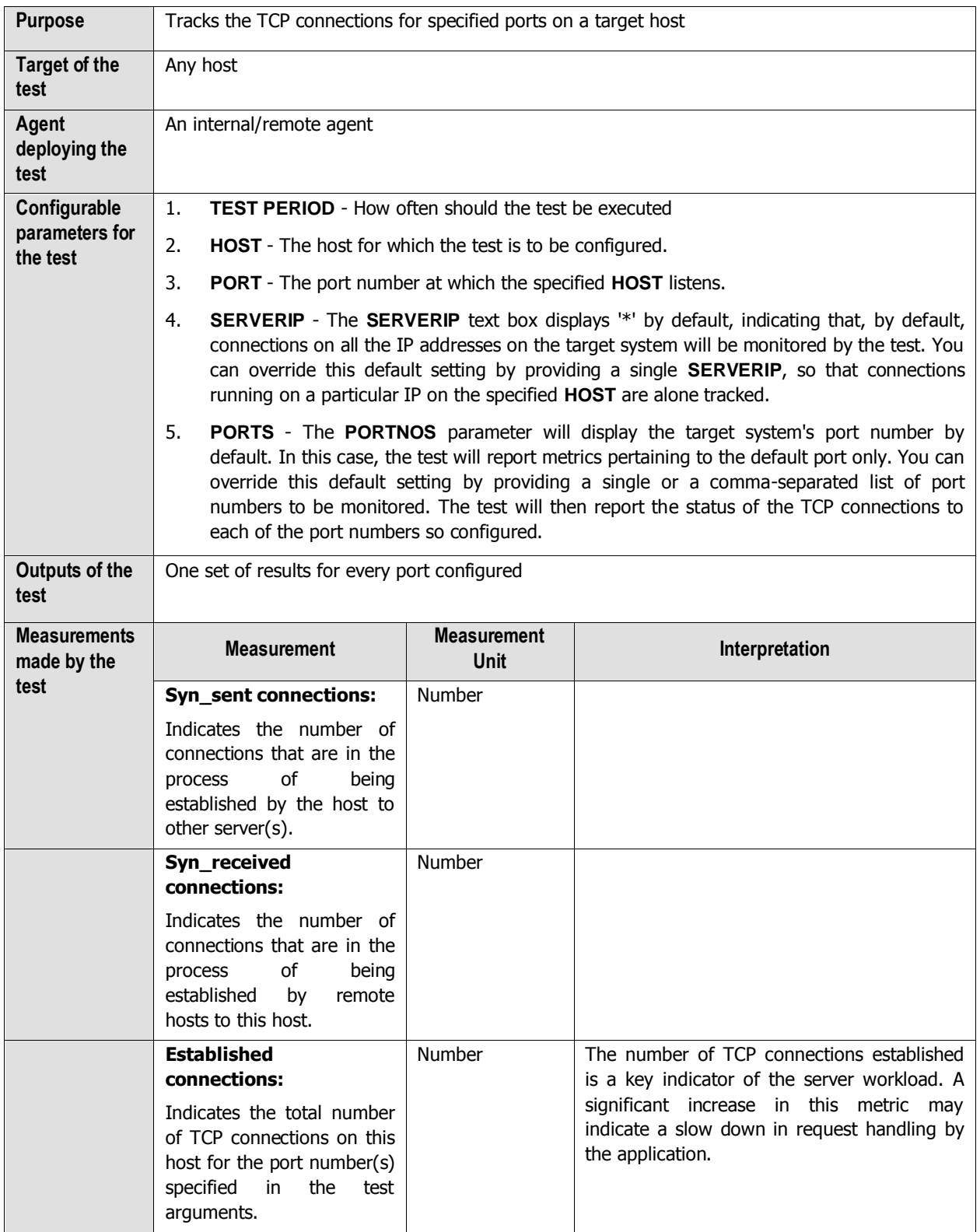

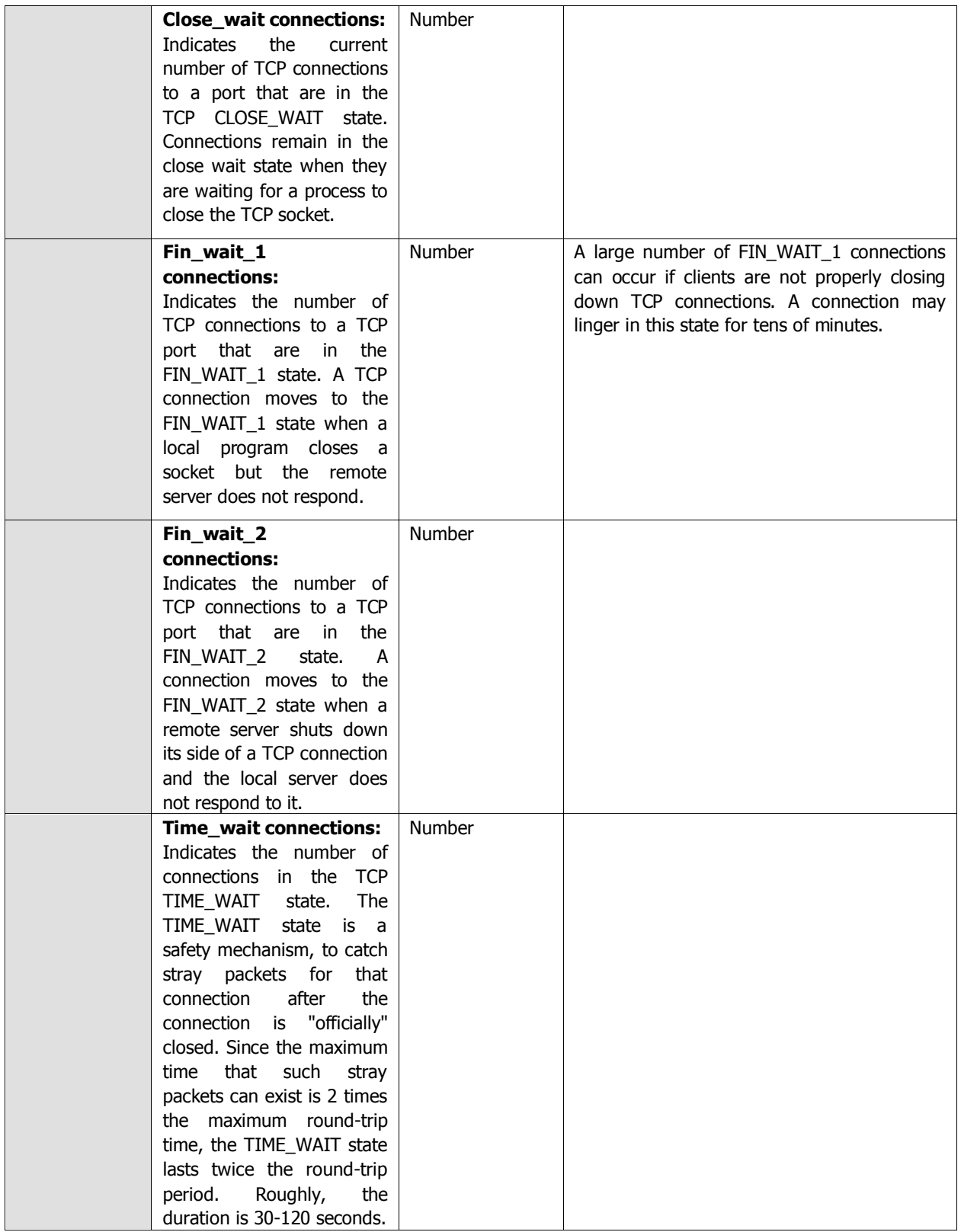

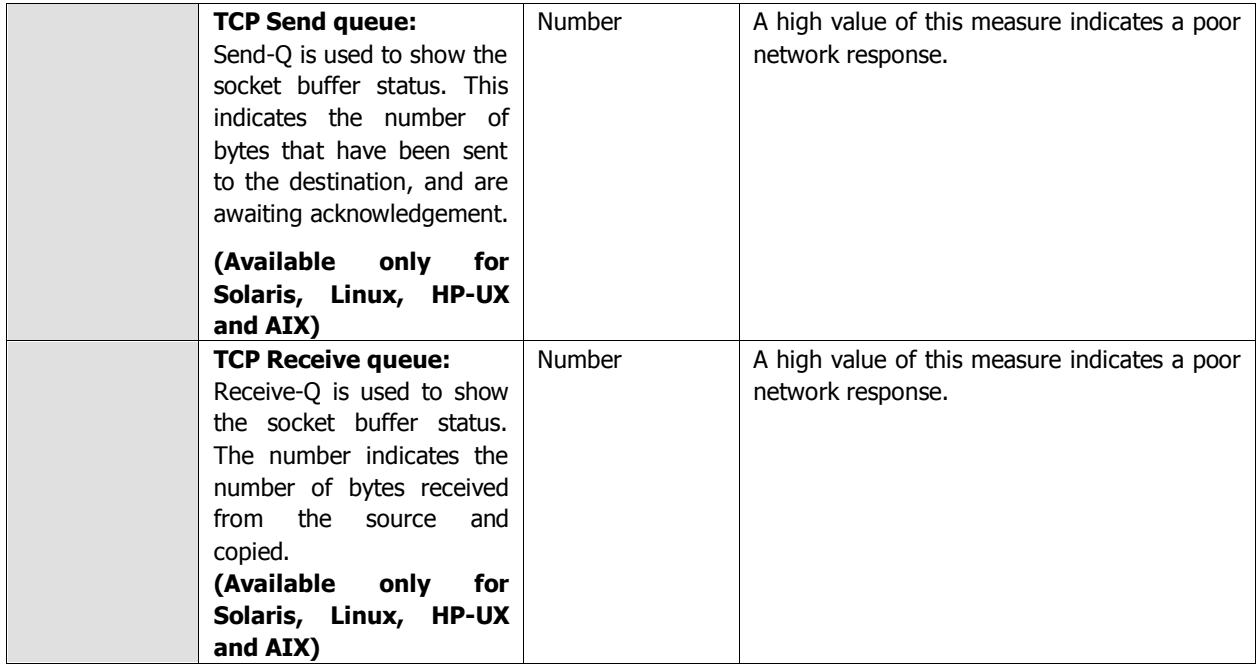

# **2.1.1.13.10 Unix Tables Test**

This test monitors critical process, inode, file, and lock tables. If any of these tables reach the OS-specified maximum limit, application programs that use these tables will start to fail. Hence, monitoring the utilization of these tables on a periodic basis is critical. This test is disabled by default.

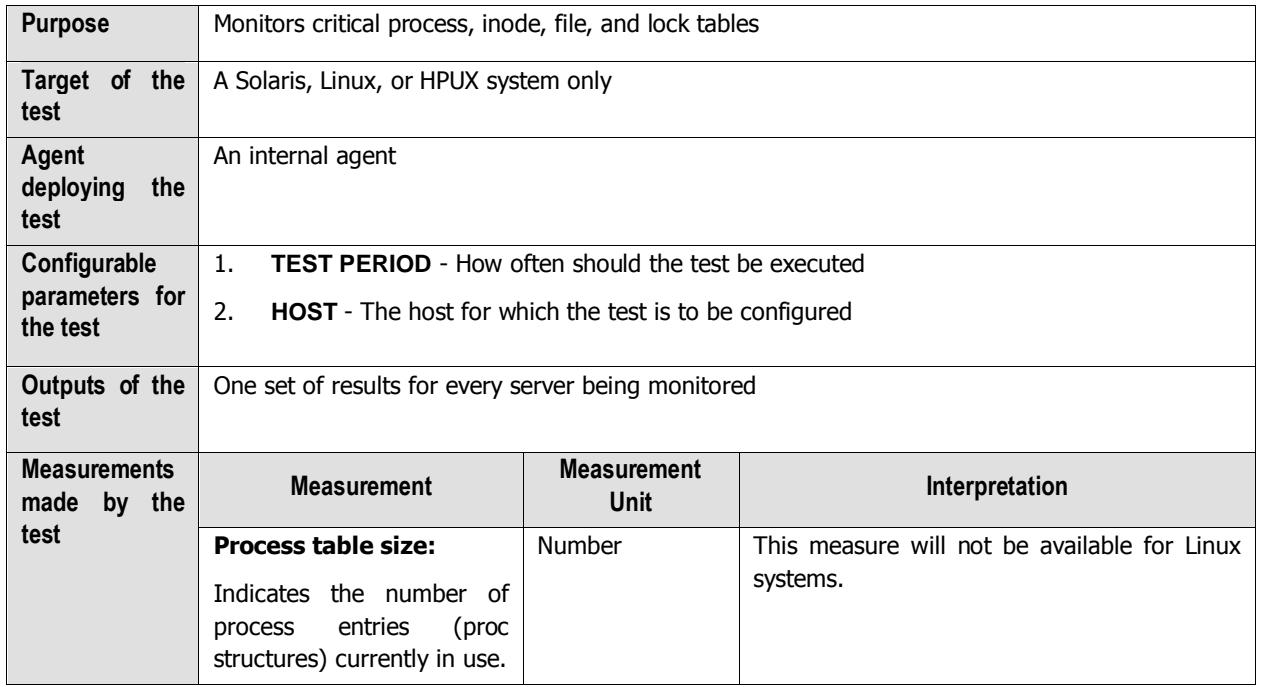

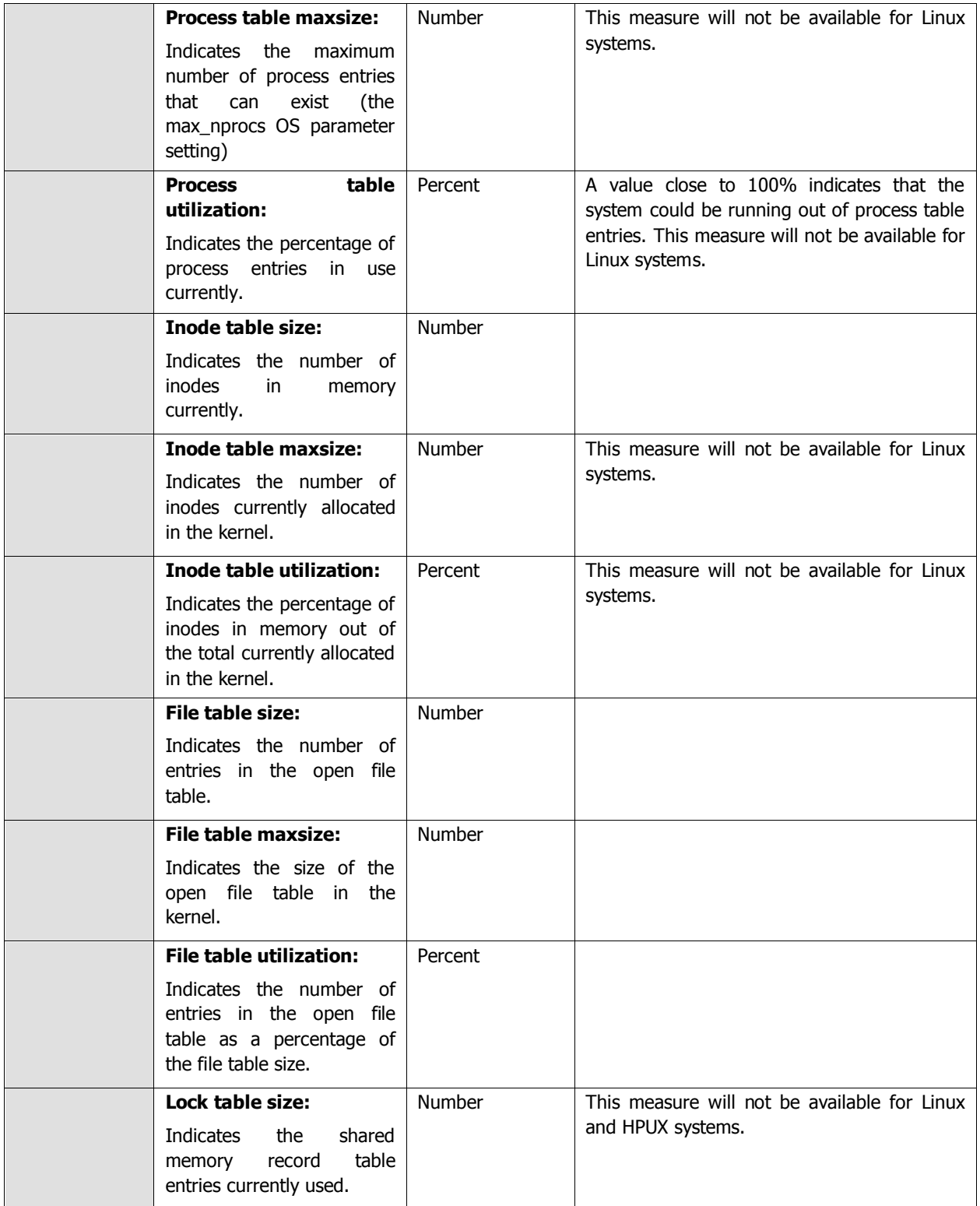

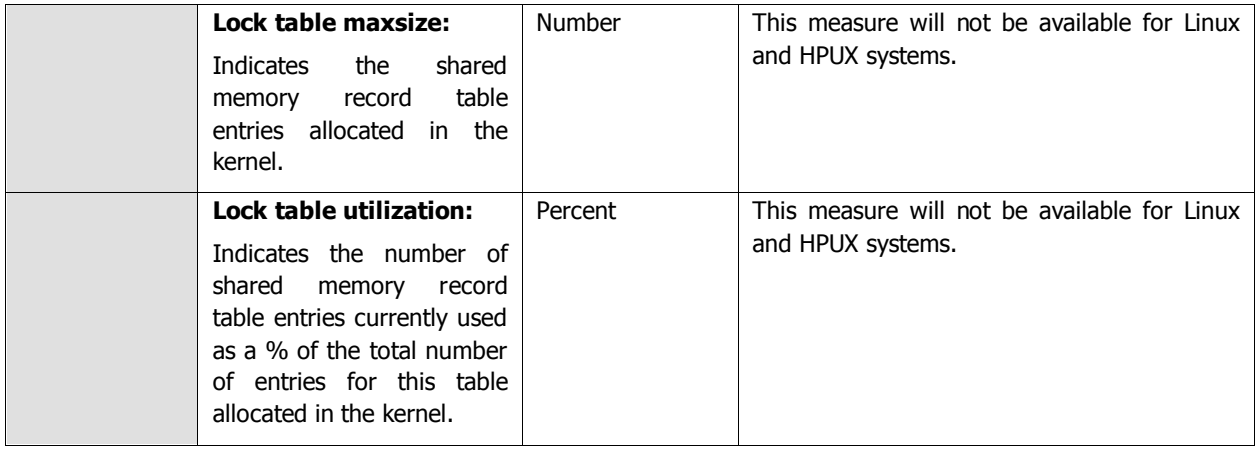

# **2.1.1.13.11 Paging Test**

This test monitors memory paging in/out activity, and can provide early warning indicators of system memory bottlenecks. This test is disabled by default.

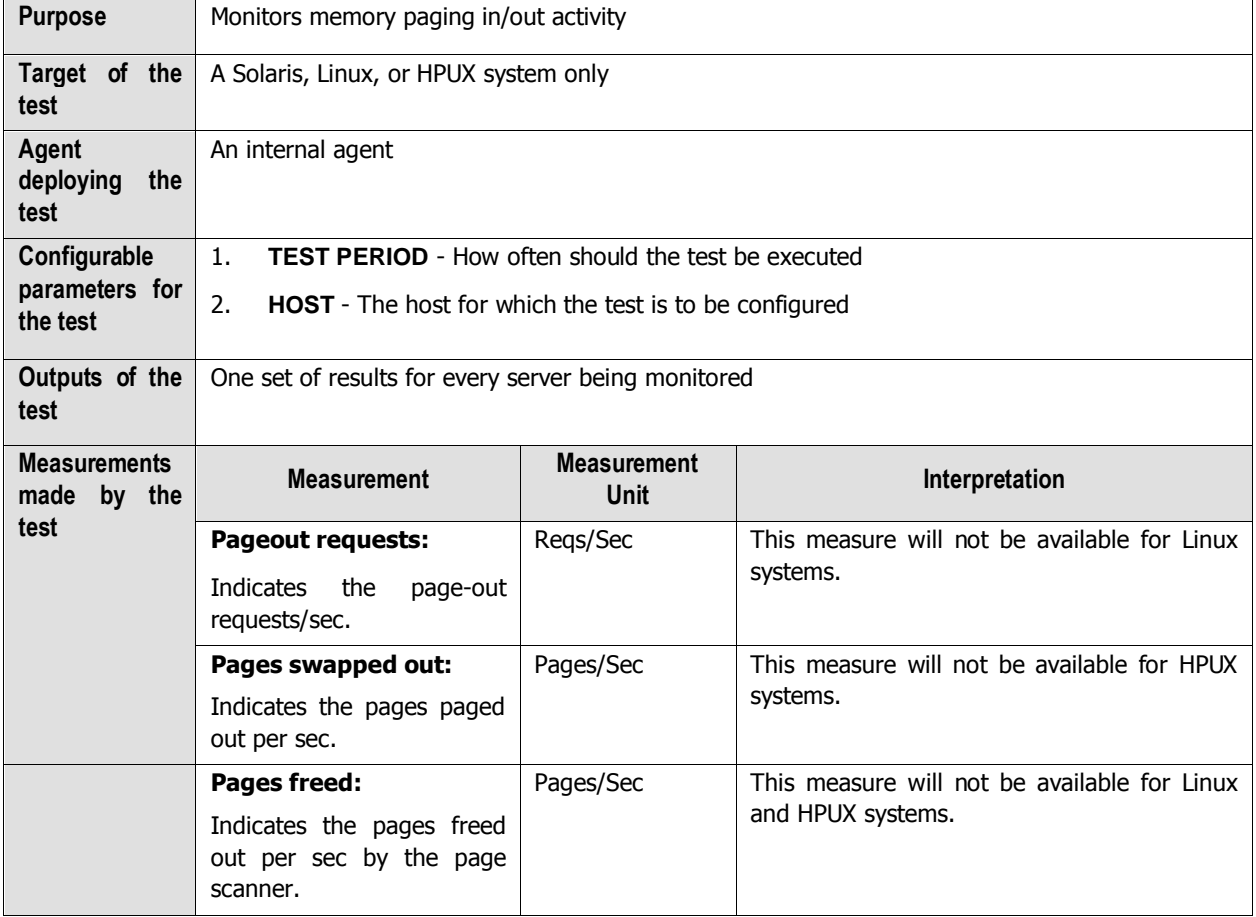

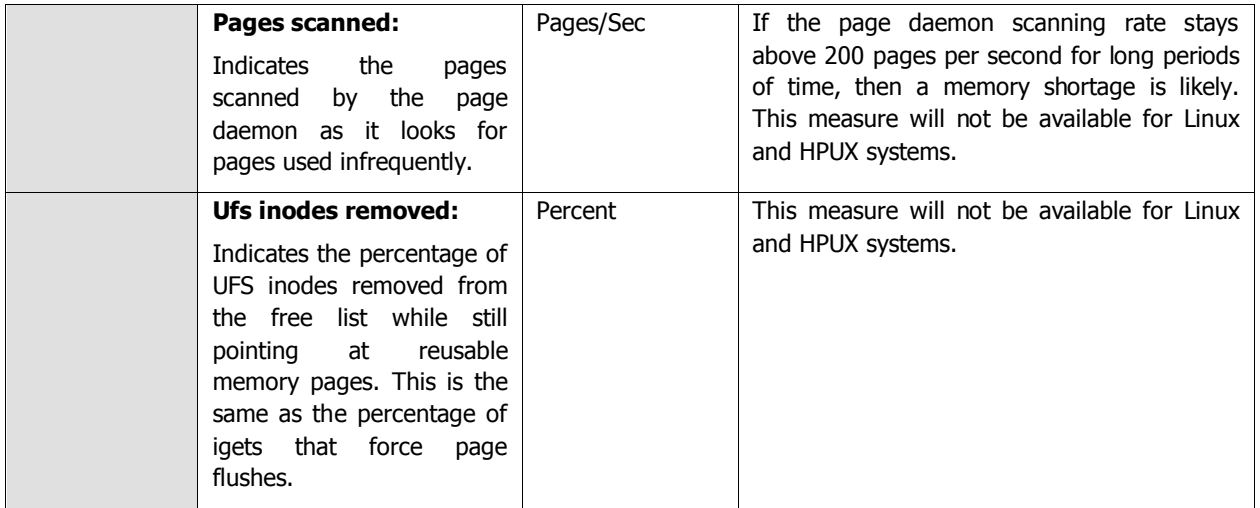

## **2.1.1.13.12 Process State Test**

This test reports the total number of processes running on a system and the number of processes in the different process states - active, sleeping, runnable, zombie, stopped, etc. An unusually large number of processes in any of these six states can be an indicator of a problem. This test is disabled by default.

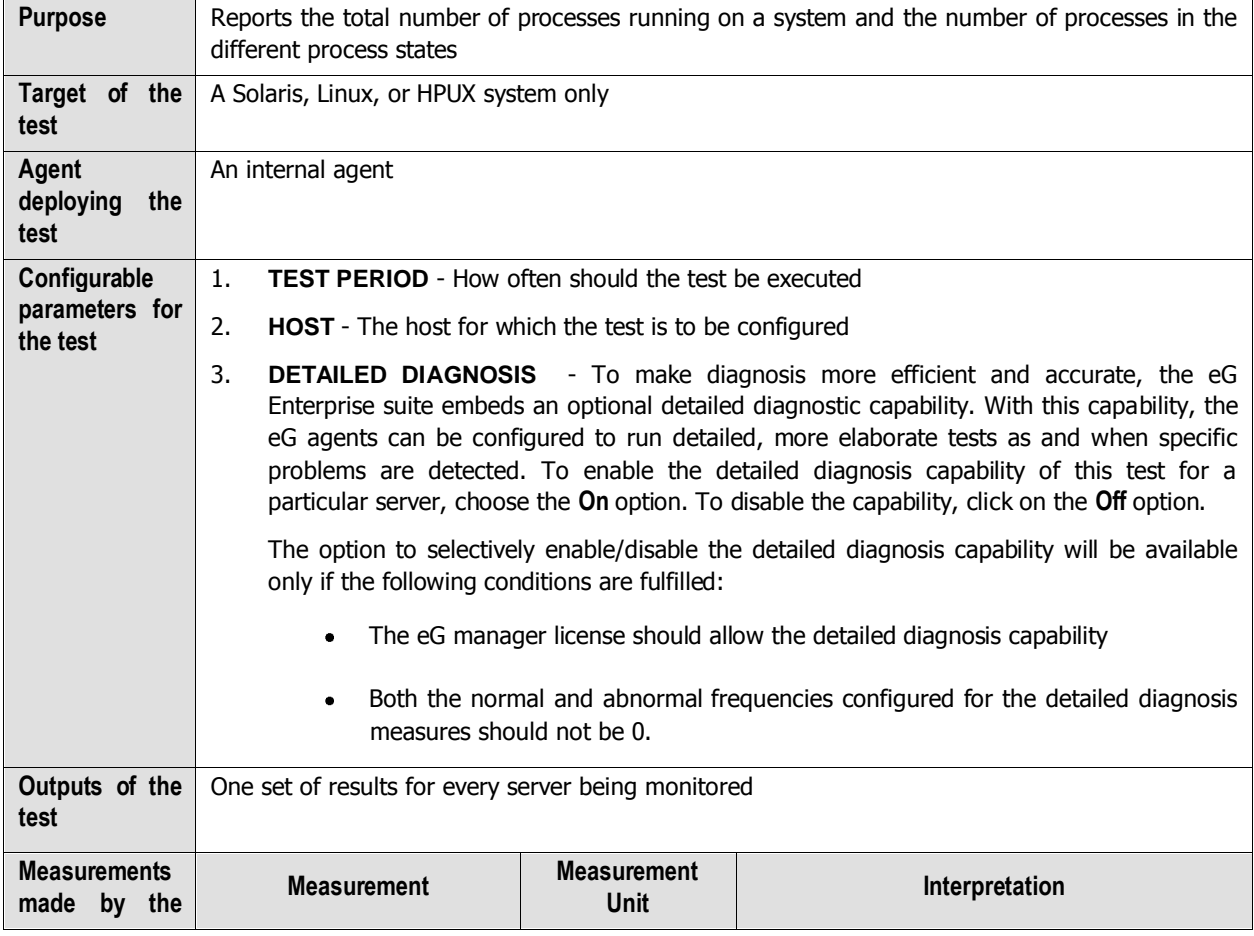

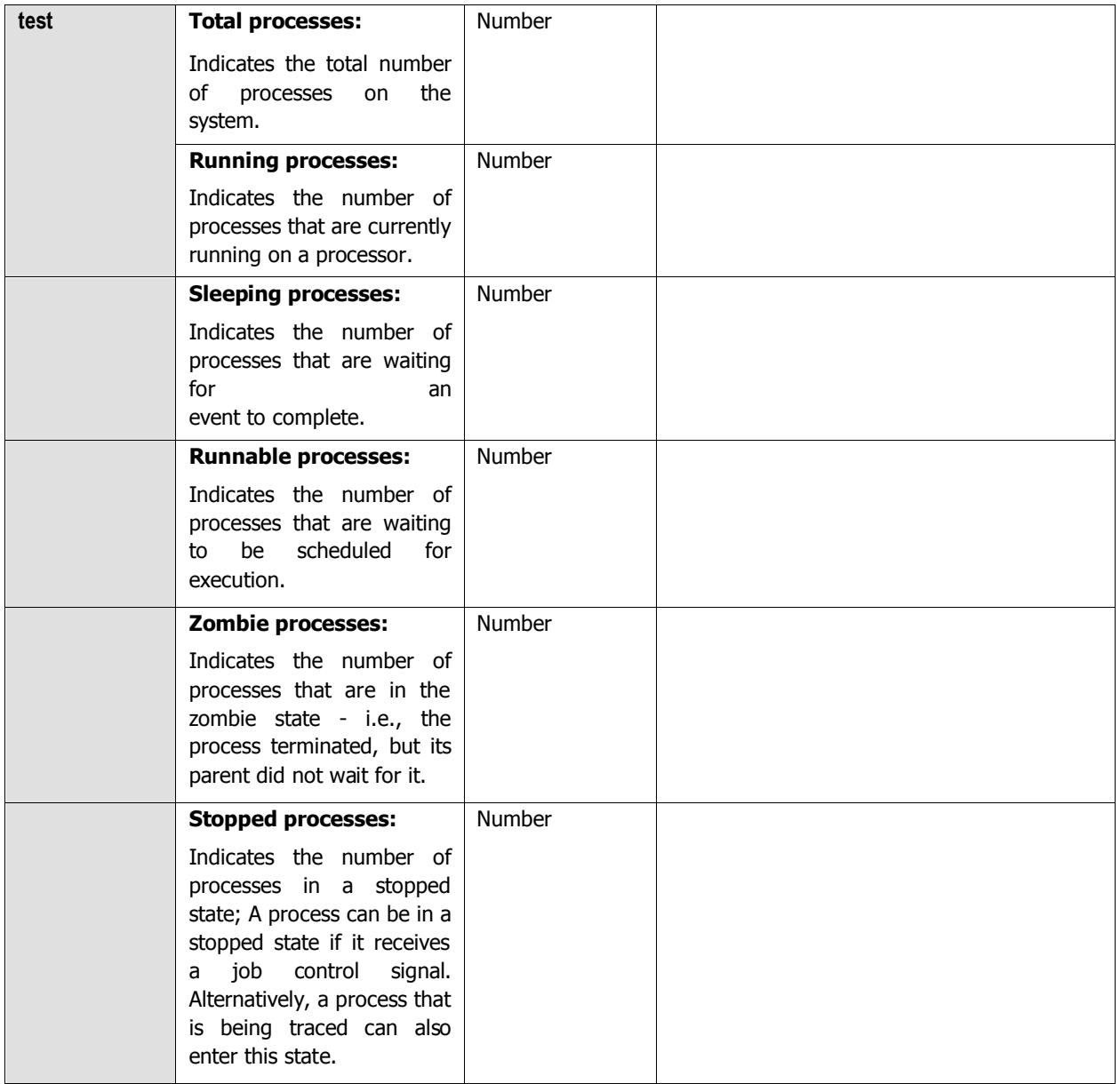

The detailed diagnosis of the Running processes measure, if enabled, provides the Ids of the processes that are currently running, the user who initiated the processes, and the command used for invoking the process (see [Figure](#page-58-0)  [2.6\)](#page-58-0).

| Measurement: Running_procs | Start Date:<br>$\vert \cdot \vert$ | Hr: $\boxed{0}$ $\boxed{\bullet}$ Min: $\boxed{0}$ $\boxed{\bullet}$ End Date: | <b>SUBMIT</b><br>$Hr: 0 \quad Min: 0 \quad M$ |  |
|----------------------------|------------------------------------|--------------------------------------------------------------------------------|-----------------------------------------------|--|
| Components : sun08         |                                    | Measurement Host : sun08                                                       |                                               |  |
| Service<br>: NONE          |                                    | Test                                                                           | : ProcessStateTest                            |  |
| Measure<br>: Running_procs |                                    | <b>Description</b>                                                             | : NONE                                        |  |
| List of running processes  |                                    |                                                                                |                                               |  |
| 11/20/2004 03:43:56        |                                    |                                                                                |                                               |  |
| <b>PID</b>                 | <b>User</b>                        |                                                                                | Command                                       |  |
| 11320                      | root                               |                                                                                |                                               |  |
|                            |                                    |                                                                                | /usr/bin/ps -aef -o s,pid,user,args           |  |
| 11/20/2004 03:38:37        |                                    |                                                                                |                                               |  |
| PID                        | User                               |                                                                                | Command                                       |  |
| 11171                      | root                               |                                                                                | /usr/bin/ps -aef -o s.pid,user,args           |  |
|                            |                                    |                                                                                |                                               |  |
| 11/20/2004 03:34:01        |                                    |                                                                                |                                               |  |
| <b>PID</b>                 | <b>Ilser</b>                       |                                                                                | Command                                       |  |
| 11060                      | root                               |                                                                                | /usr/bin/ps -aef -o s,pid,user,args           |  |

Figure 2.6: Detailed diagnosis of the Running processes measure

<span id="page-58-0"></span>The detailed diagnosis of the Runnable processes measure, if enabled, provides the Ids of the processes that are waiting to be scheduled for execution, the user who initiated the processes, and the command used for invoking the process (se[e Figure 2.7\)](#page-58-1).

| Measurement : Runnable_procs             | $\overline{\phantom{a}}$ |              |                            | Start Date: 11/19/2004 Hr: 14 Min: 0 H End Date: 11/20/2004 Hr: 13 H Min: 0 H<br><b>SUBMIT</b> |  |
|------------------------------------------|--------------------------|--------------|----------------------------|------------------------------------------------------------------------------------------------|--|
|                                          |                          |              |                            |                                                                                                |  |
| Components : sun08                       |                          |              | Measurement Host : sun08   |                                                                                                |  |
| Service<br>: NONE                        |                          |              | Test<br>: ProcessStateTest |                                                                                                |  |
| Measure<br>: Runnable procs              |                          |              | Description<br>: NONE      |                                                                                                |  |
|                                          |                          |              |                            |                                                                                                |  |
| List of runnable processes               |                          |              |                            |                                                                                                |  |
|                                          |                          |              |                            |                                                                                                |  |
|                                          |                          |              |                            |                                                                                                |  |
|                                          |                          | <b>Ilser</b> |                            | Command                                                                                        |  |
|                                          |                          | webservd     |                            | webservd -r /usr/local/sunws -                                                                 |  |
| 11/20/2004 02:37:04<br><b>PID</b><br>853 |                          |              |                            | d /usr/local/sunws/https-                                                                      |  |
|                                          |                          |              |                            | sun08.chn.equrkha.com/co                                                                       |  |
|                                          |                          |              |                            |                                                                                                |  |
|                                          |                          | <b>User</b>  |                            | Command                                                                                        |  |
| 11/20/2004 00:09:27<br><b>PID</b><br>794 |                          | root         |                            | webservd -r /usr/local/sunws -<br>d /usr/local/sunws/https-admserv/config -n https-            |  |

Figure 2.7: The detailed diagnosis of the Runnable processes measure

<span id="page-58-1"></span>The detailed diagnosis of the Zombie processes measure, if enabled, provides the Ids of the processes that are in a zombie state, the user who initiated the processes, and the command used for invoking the process (see [Figure 2.8\)](#page-59-0).

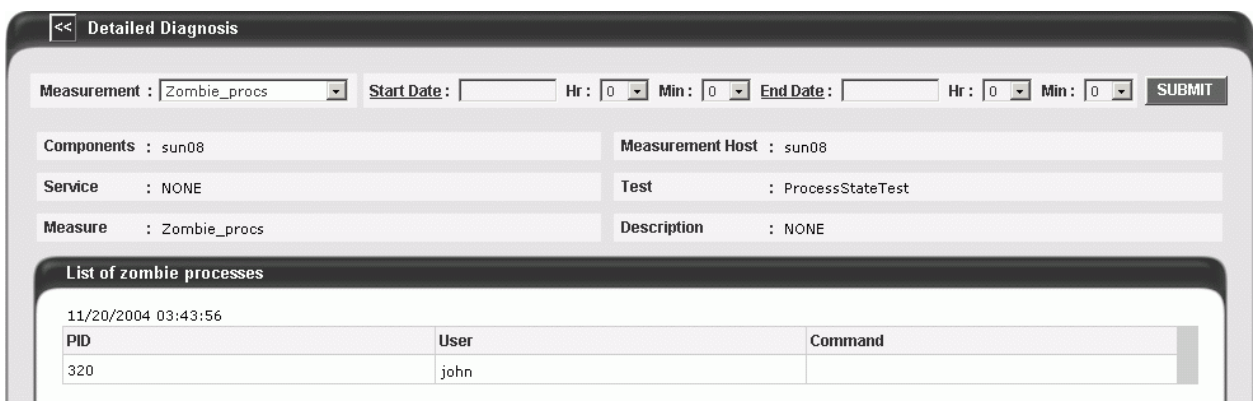

Figure 2.8: The detailed diagnosis of the Zombie processes measure

<span id="page-59-0"></span>The detailed diagnosis of the *Stopped processes* measure, if enabled, provides the Ids of the processes that are in a stopped state, the user who initiated the processes, and the command used for invoking the process (see [Figure](#page-59-1)  [2.9\)](#page-59-1).

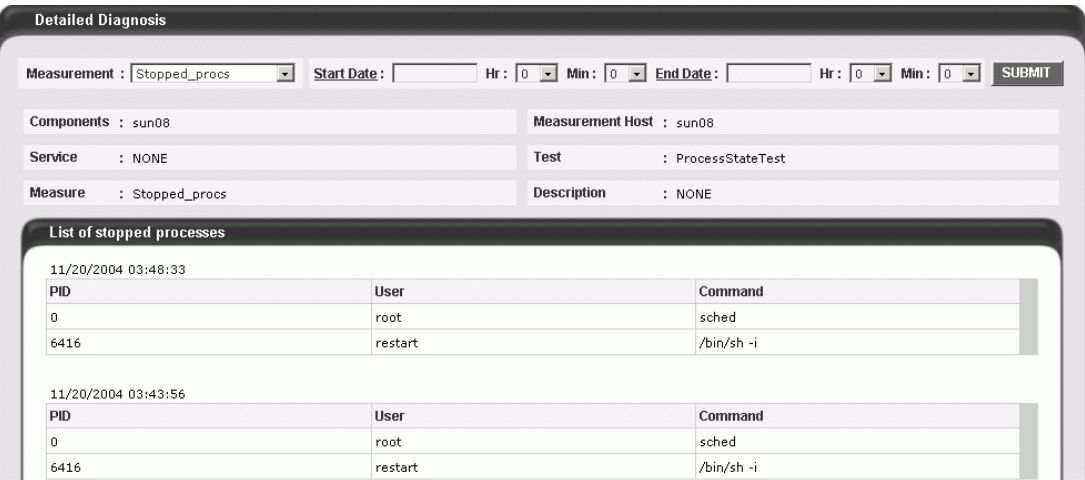

Figure 2.9: The detailed diagnosis of the Stopped processes measure

## <span id="page-59-1"></span>**2.1.1.13.13 Nfs Mounts Test**

Network File System protocol (NFS) is often used to share file systems between servers and clients. Often, if an NFS file system fails, the directories mapped to the NFS file system will be unavailable. Accesses to these directories/files will take a long time and ultimately fail. This could potentially result in application failures and outages. Hence, administrators need the capability to detect when an NFS file system is unavailable or is running out of space. The Nfs Mounts test provides administrators with this capability.

This test executes on a system that is an NFS client - i.e., is mounting directories from remote servers - autodiscovers all NFS-mounted directories, and reports in real-time the availability and space usage of each of these directories. This test is supported only on Unix platforms (and not on Windows).

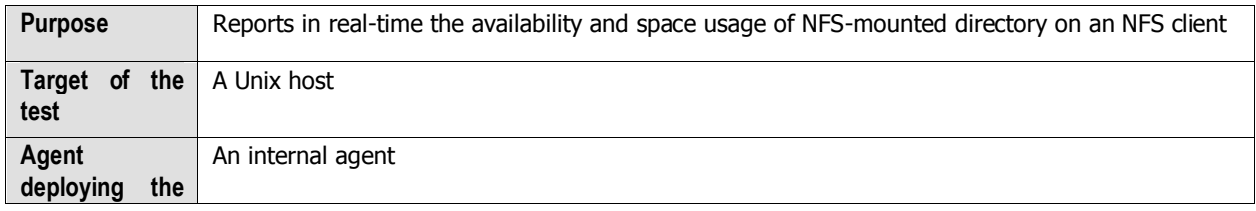

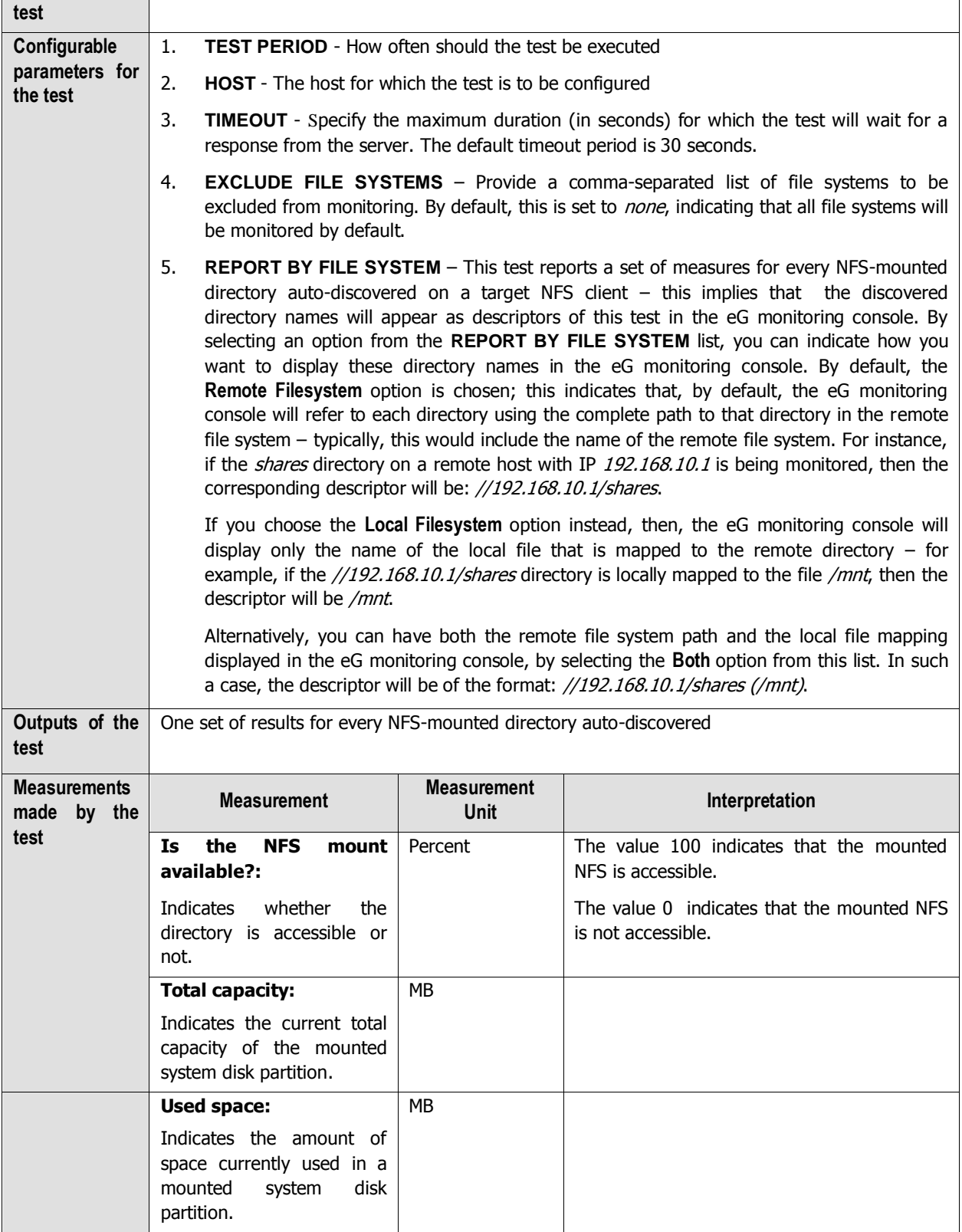

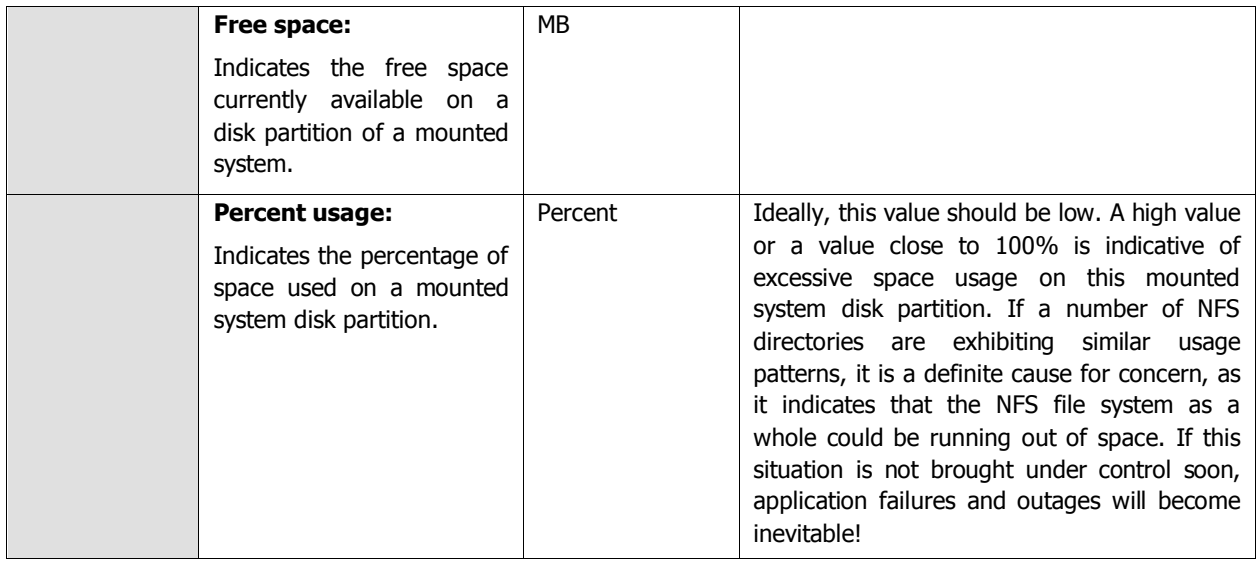

# **2.1.1.13.14 OS Details Test**

The OS Details test reports additional system-related metrics pertaining to the target system.

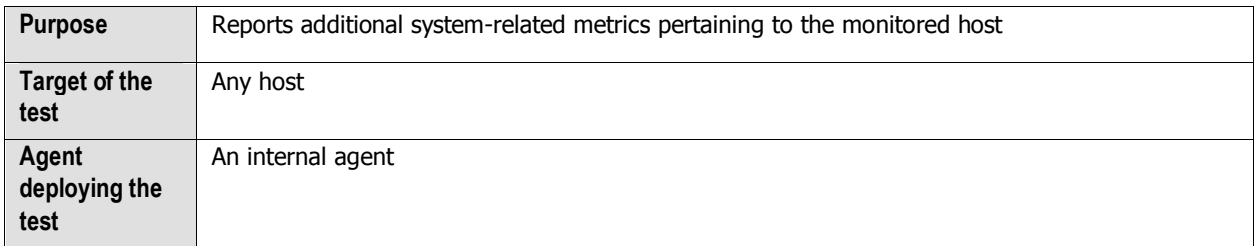

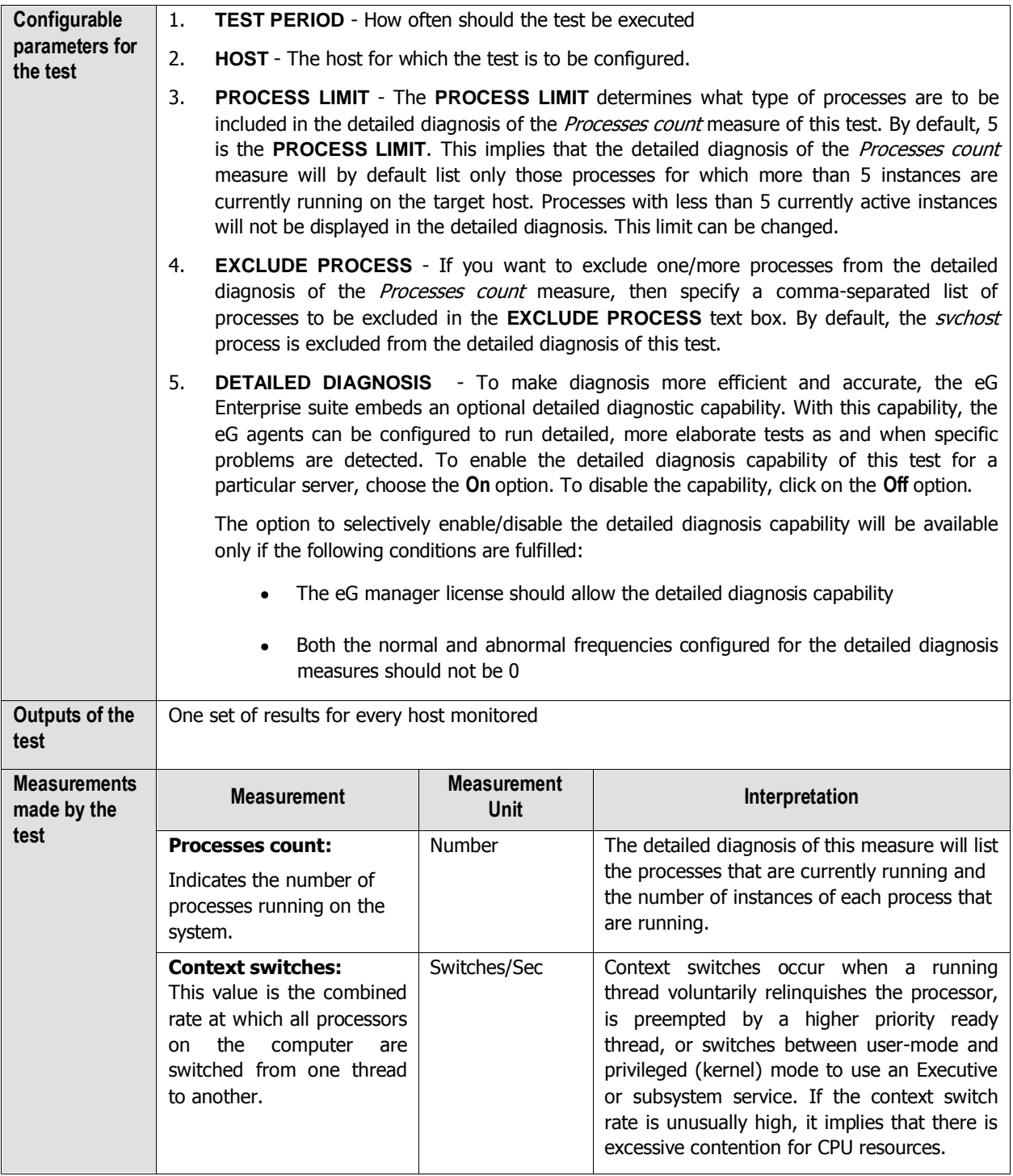

# **2.1.1.13.15 File Status Test**

This test reports whether configured files are available or not, and if available, reports the size of the individual files.

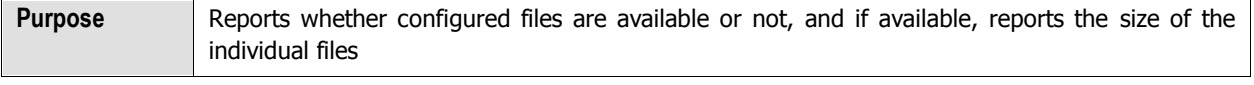

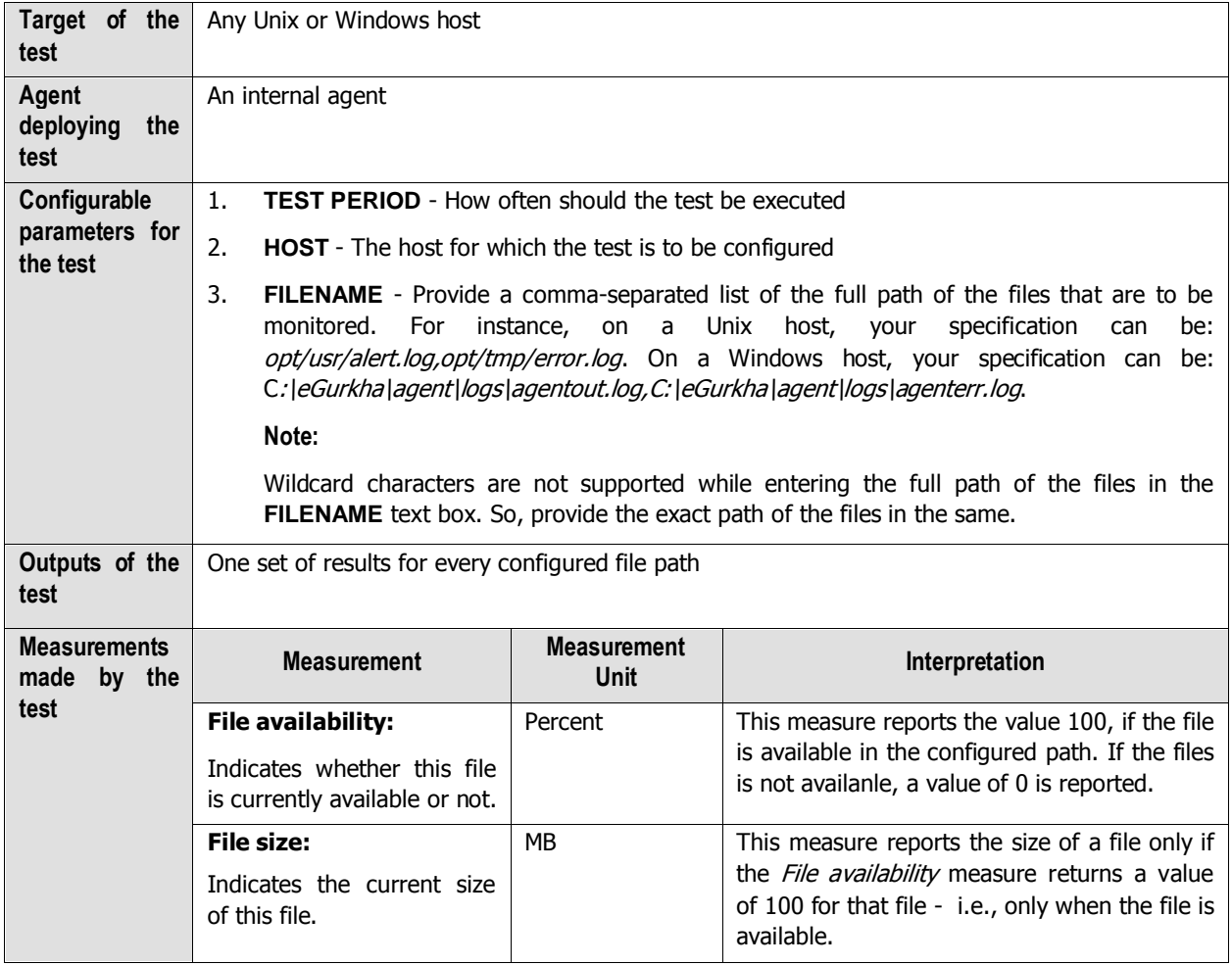

# **2.1.1.13.16 File Monitor Test**

This test monitors a configured directory, and reports the total number of files in that directory that match configured patterns. In addition, the test also reports the age of the oldest file of all the matching files.

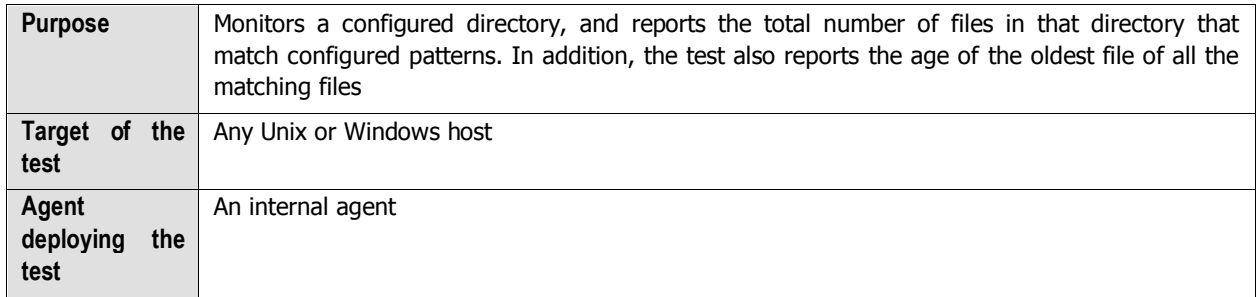

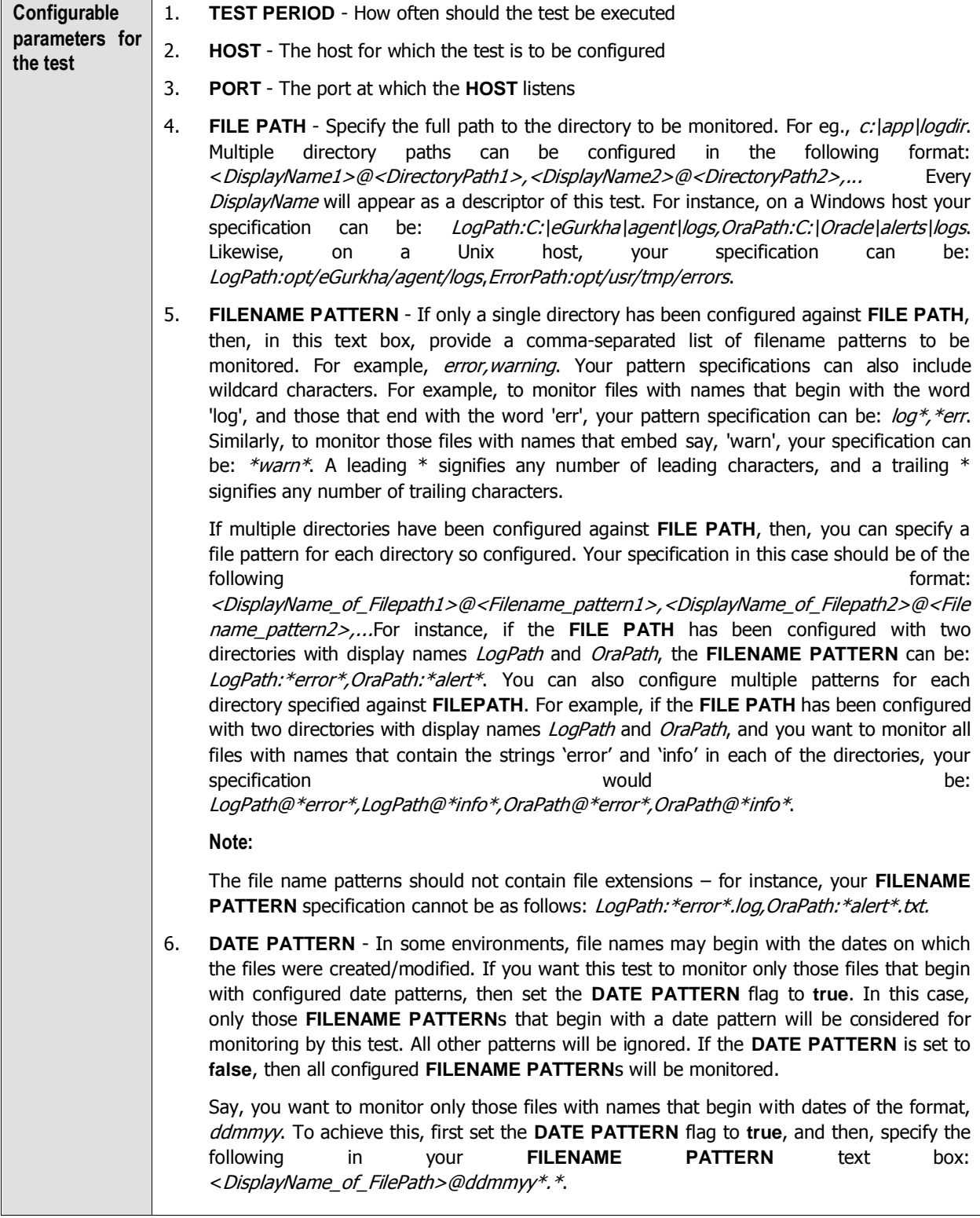

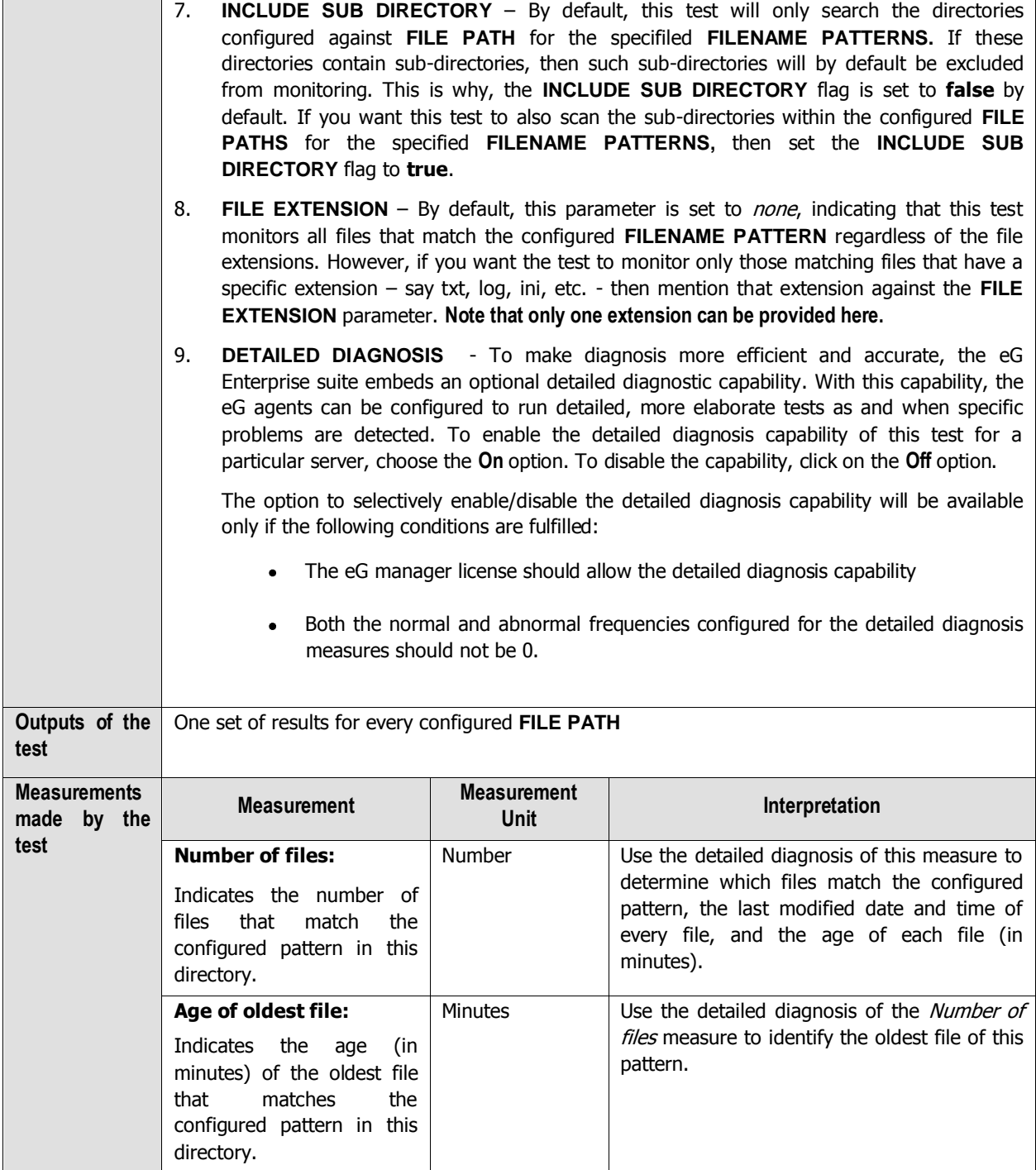

Besides the above, hardware monitoring expertise can also be optionally built into the **Operating System** layer. Please refer to the Hardware Monitoring document for further details.

# **2.1.2 The Network Layer**

The **Network** layer handles connectivity of the host system to the network, and includes packet traffic transmitted to and from the server. An eG agent tracks the status of the network layer to determine whether the network link to the target host is available or not, the bandwidth available on the network link, and to the rate of packet transmissions to and from the host. For monitoring, an eG agent uses two tests (see [Figure 2.10\)](#page-66-0):

- Network test that monitors the connectivity to and from a host. An external agent executes this test.
- NetworkTraffic test, which is executed by an internal agent. This test tracks the rate of packets  $\bullet$ received and transmitted by each of the network interfaces of a host. A separate set of results is reported for each network interface of the host. For example, [Figure 2.10](#page-66-0) depicts the test results for a host with a single network interface that is named en0.

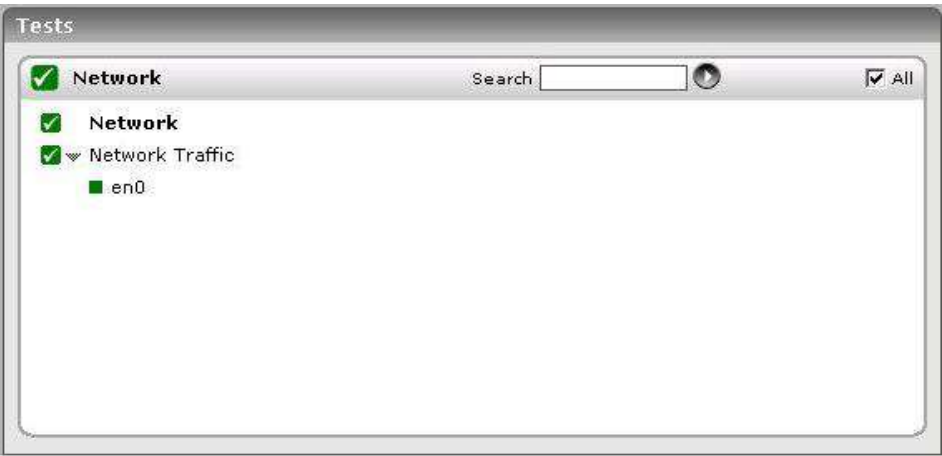

Figure 2.10: The tests that map to the Network layer of a Linux server

## <span id="page-66-0"></span>**2.1.2.1 Network Test**

This test monitors the network connectivity from an external location (e.g., the eG server) to a host system.

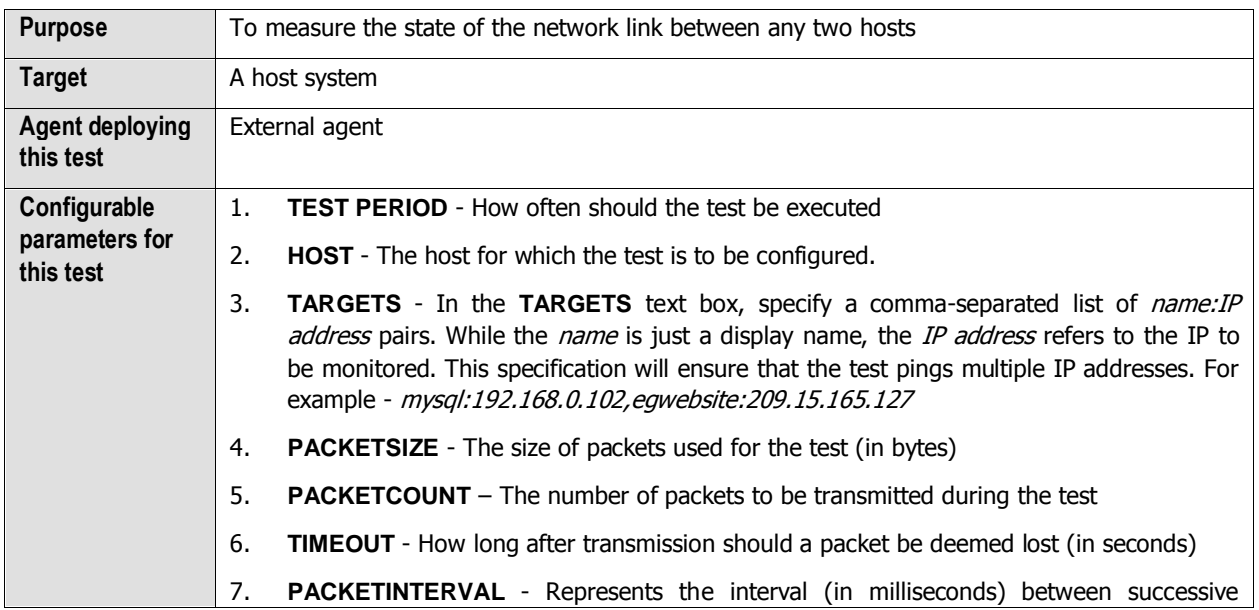

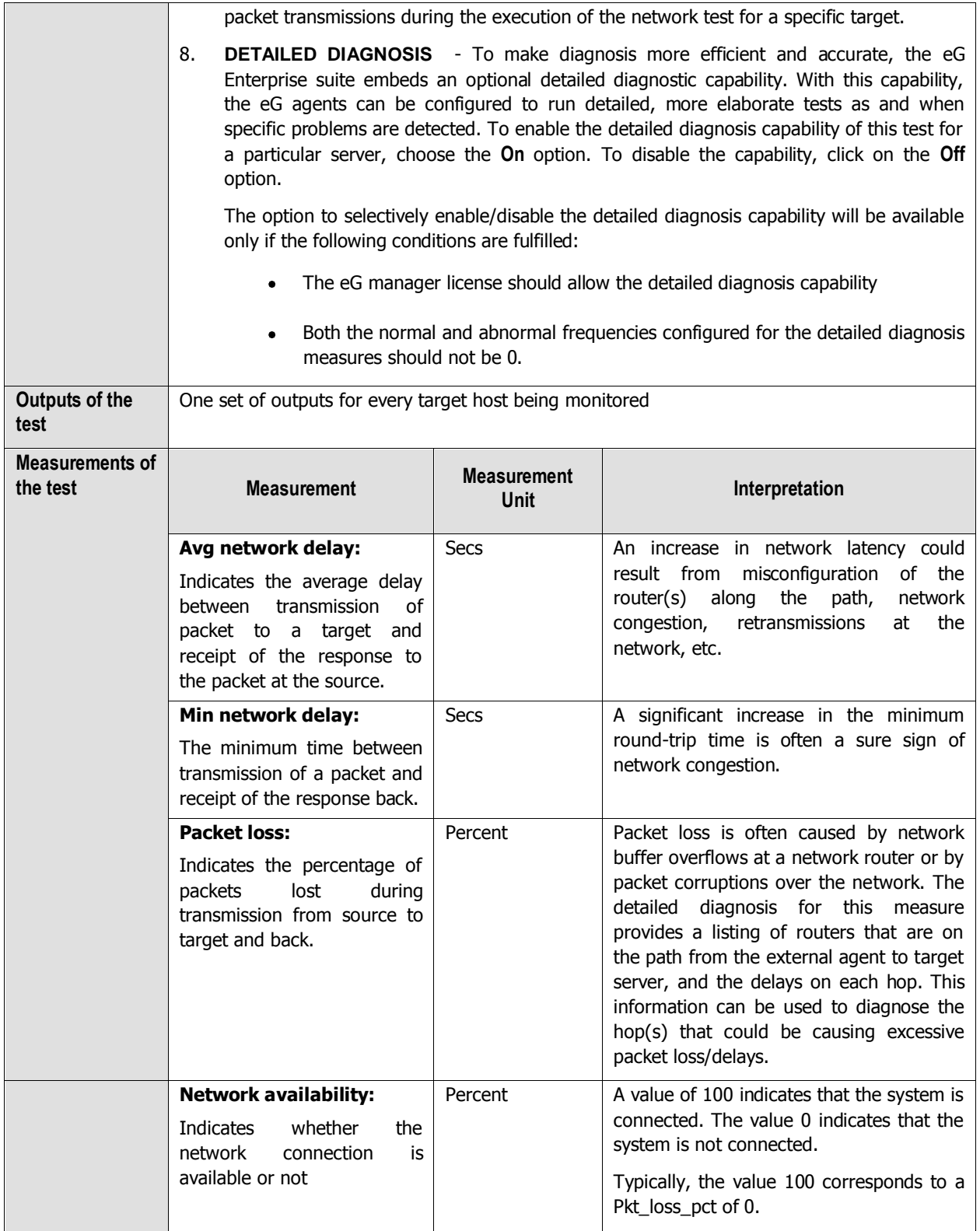

The detailed diagnosis capability of the Average delay measure, if enabled, lists the hop-by-hop connectivity and delay (see [Figure 2.11\)](#page-68-0). The information provided includes the **HopCount**, the IP of the **Router**, and the delay at the displayed hop (in milliseconds). In the event of a very high Average delay, a user can use this information to "zero-

in" on the exact hop at which the delay has occurred, probe into the root-cause of the delay, and resolve the issue, so as to optimize network performance.

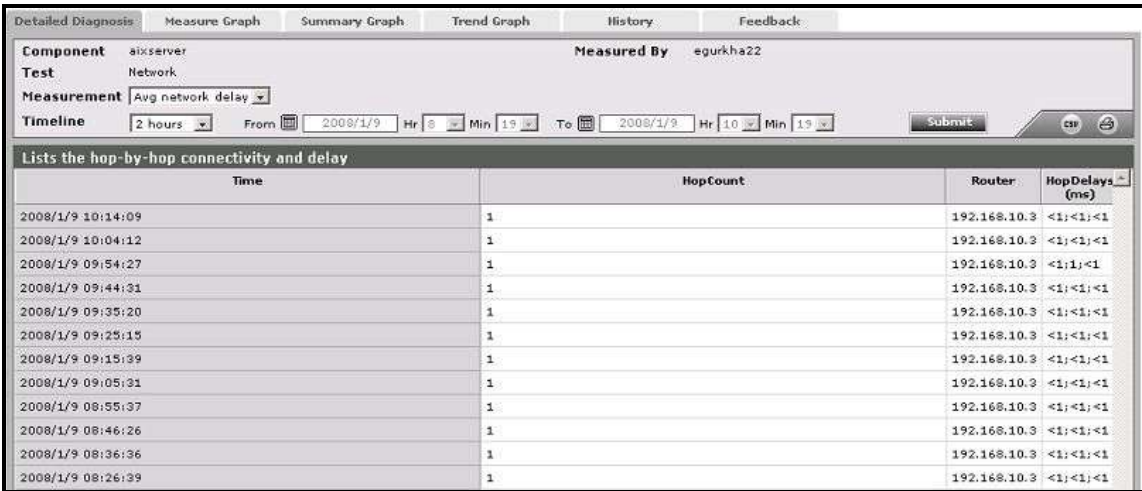

<span id="page-68-0"></span>Figure 2.11: Detailed diagnosis of the *Average delay* measure listing the hop-by-hop connectivity and delay

#### **Note:**

If the Network test is executed by a Linux agent, then this agent will not be able to collect the detailed measures (i.e., detailed diagnosis) for the Network test. To resolve this issue, do the following:

- 1. Login to the eG manager and edit the **eg\_tests.ini** file (in the **/opt/egurkha/manager/config** directory) on it.
- 2. By default, the **MaxHopsForNetworkTestDD** parameter in the **[AGENT\_SETTINGS]** section of the file is set to **3**. Change this to **16** instead and save the file.

## **2.1.2.2 Network Traffic Test**

From an internal agent, this test measures the traffic received and transmitted by a host system via each of its network interfaces.

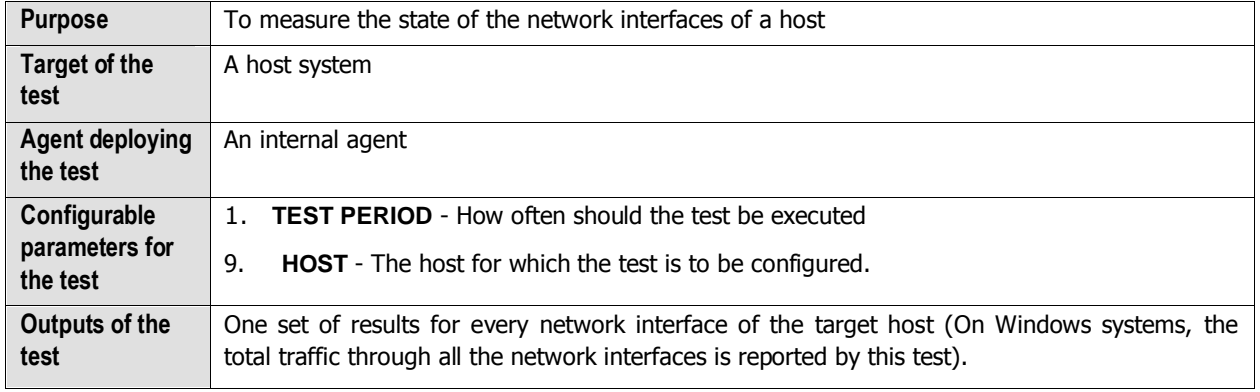

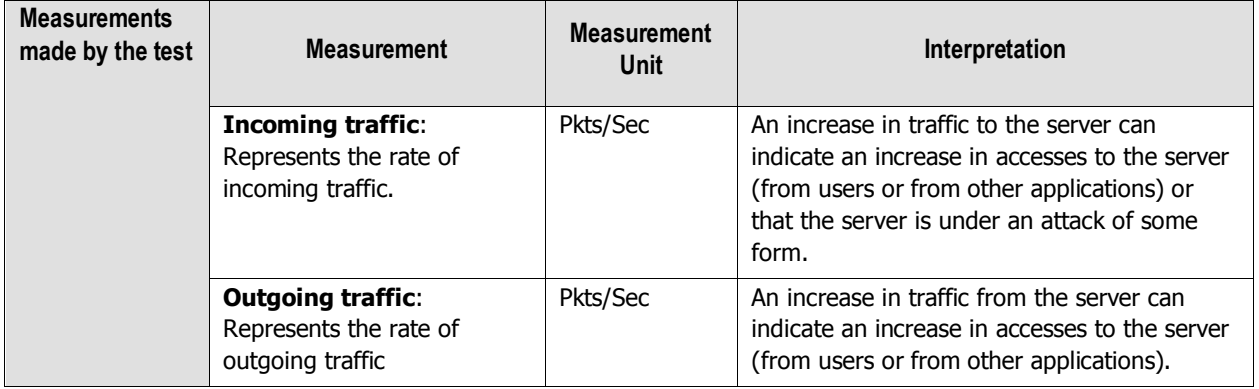

# **2.1.3 The Tcp Layer**

As indicated earlier, a generic application relies on either the TCP or UDP protocols for data transport. While many applications such as web server, web application servers, and database servers rely on the TCP protocol, some other applications such as DNS servers and WAP gateways rely on the UDP protocol. To track the health of the TCP layer of a host, and its effect on the status of any application server, the eG Enterprise suite uses a Tcp test shown in [Figure 2.12.](#page-69-0)

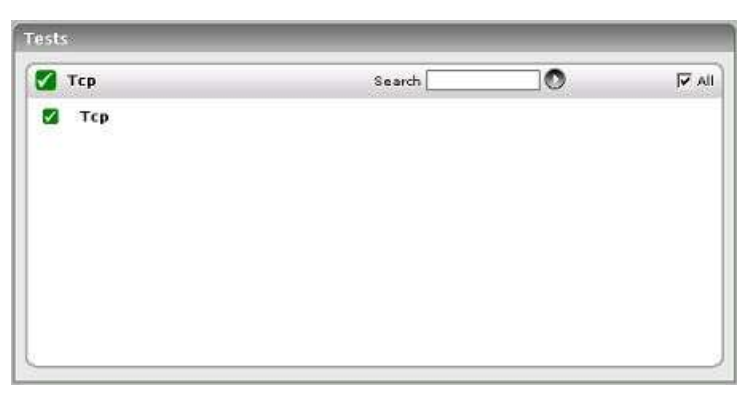

Figure 2.12: The test mapped to the Tcp layer of a Linux server

## <span id="page-69-0"></span>**2.1.3.1 TCP Test**

This test, executed by an internal agent, tracks various statistics pertaining to TCP connections to and from a host. The details of the test are provided below:

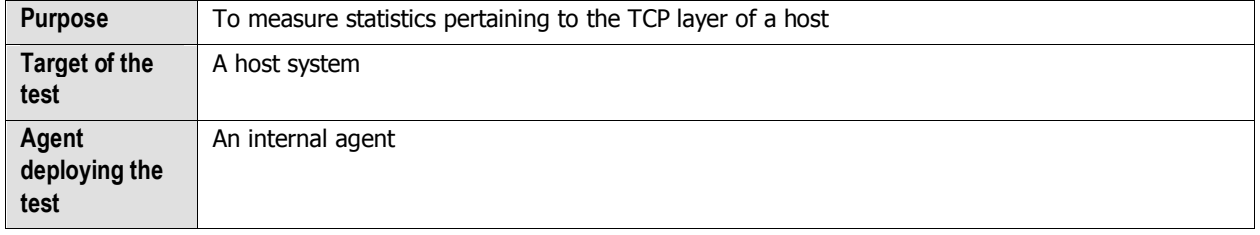

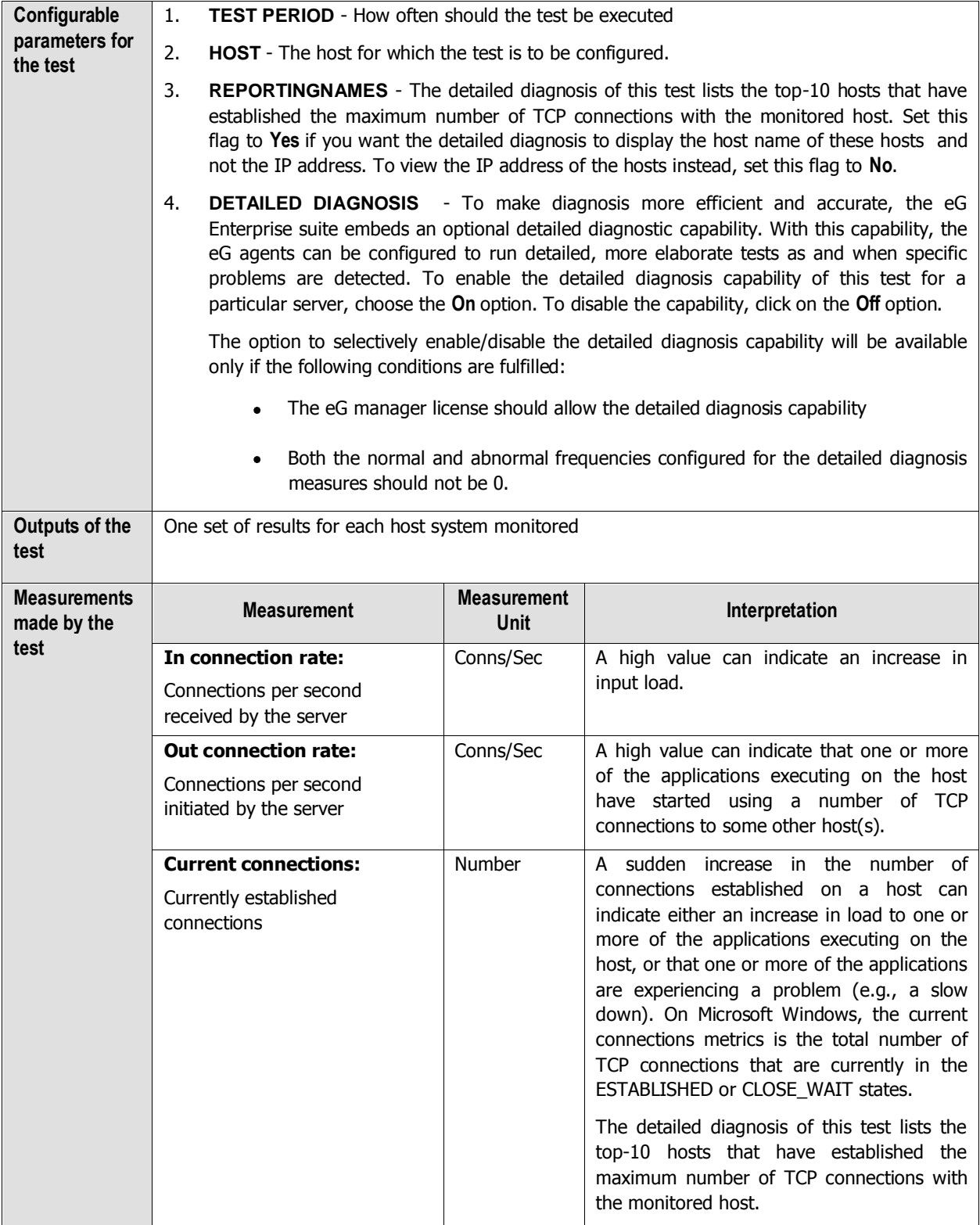

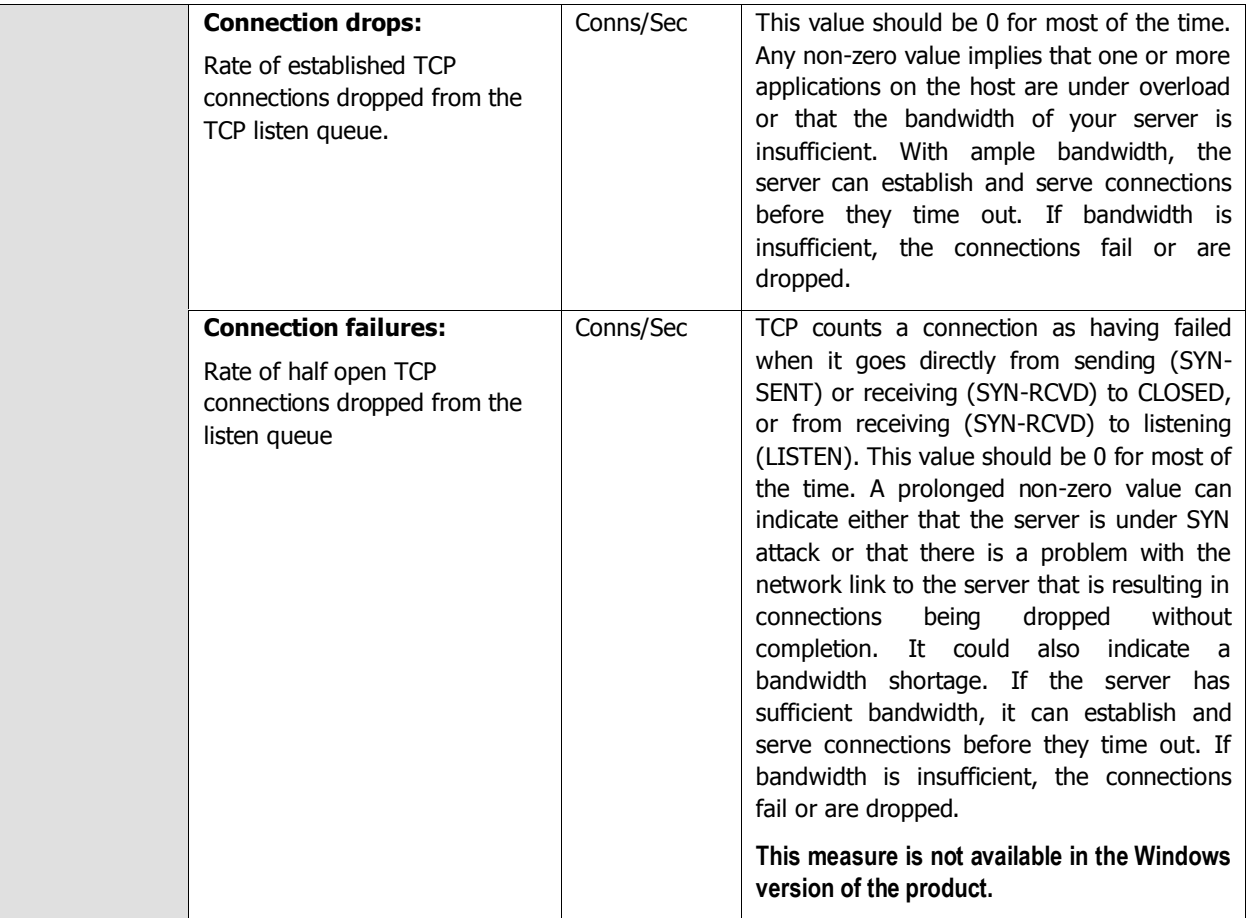

If the test reports a high number of Current Connections, then you can use the detailed diagnosis of this measure to know which hosts are contributing the TCP connection overload on the host. The detailed diagnosis lists the IP address/host names of the top-10 hosts and the number of connections that each host has established with the monitored host.

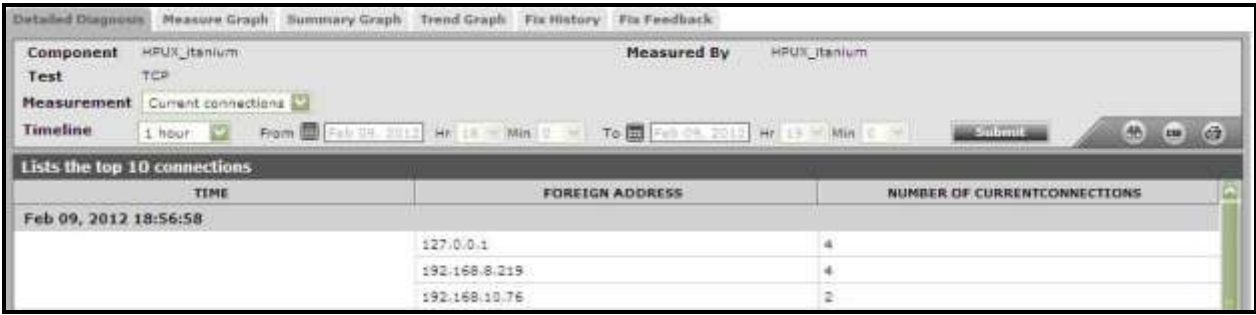

Figure 2.13: The detailed diagnosis of the Current Connections measure

## **2.1.3.2 Throughput Test**

Sometimes, a server may be functional and connected to the network, but the network connectivity may not be good enough to provide good throughput. This may result in applications hosted on the server offering poor response to
users. Speed mismatch between the network interface card on the server and the switch port that it is connected to is often one of the main reasons why such throughput issues occur in production environments.

The **Throughput** test aims to monitor and detect situations when the throughput for data transfer to and from a server drops below acceptable levels. This test is executed by the eG agent installed on a server, and it emulates an upload and a download action from a server. Upload involves data transfer from the agent on the server, while download involves downloading of content to the server from a remote location. The upload and download activities are initiated against the eG management console to which the agent reports. Hence, the throughput metrics report the values that users can expect when transmitting data between the server being monitored and the eG management console.

This test is disabled by default. You can enable the test, by opening the **AGENTS – TESTS CONFIGURATION** page (using the Agents -> Tests -> Configure menu sequence in the eG administrative interface), selecting the check box against the test name in the **DISABLED TESTS** list, and clicking the **Update** button therein.

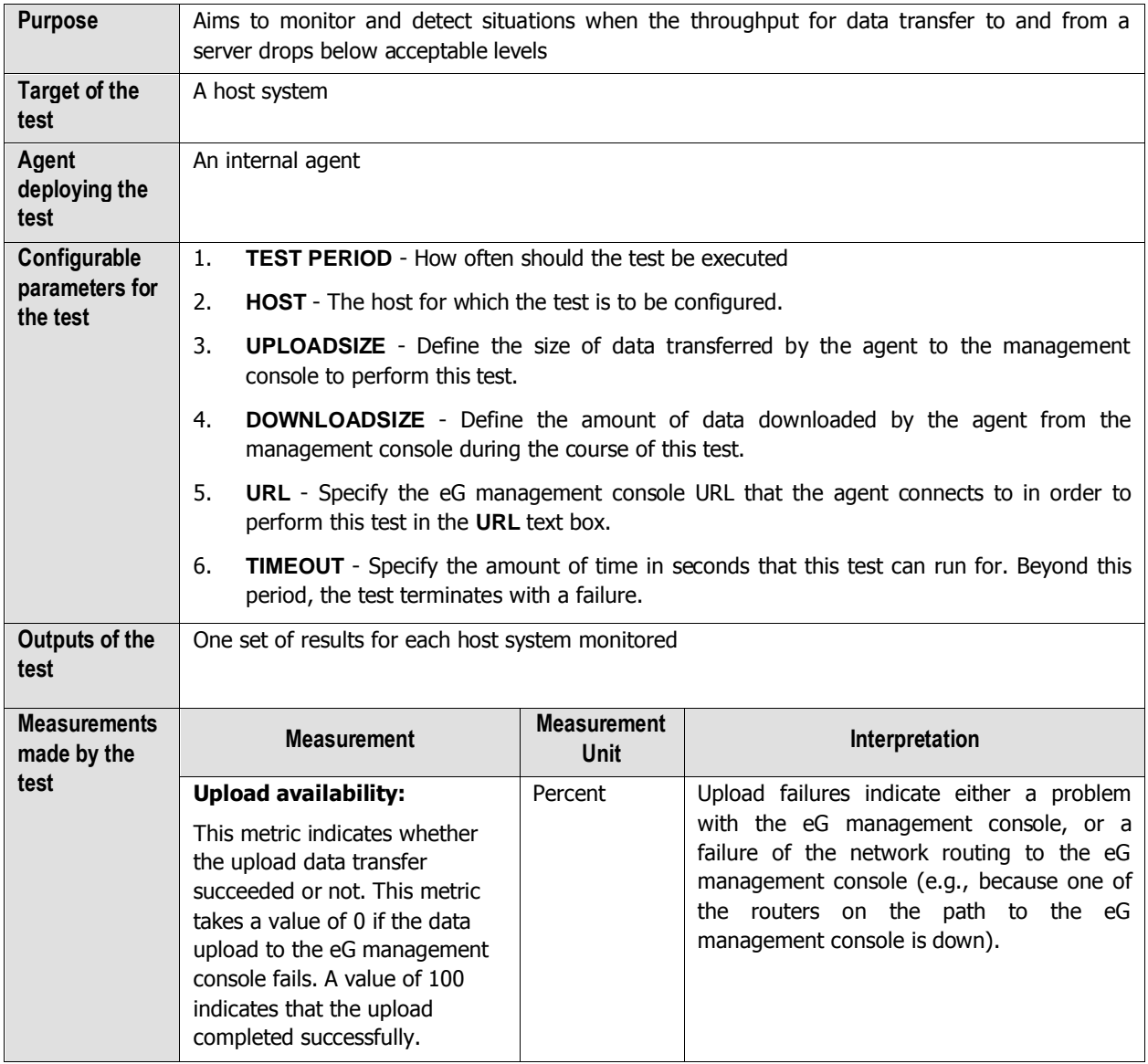

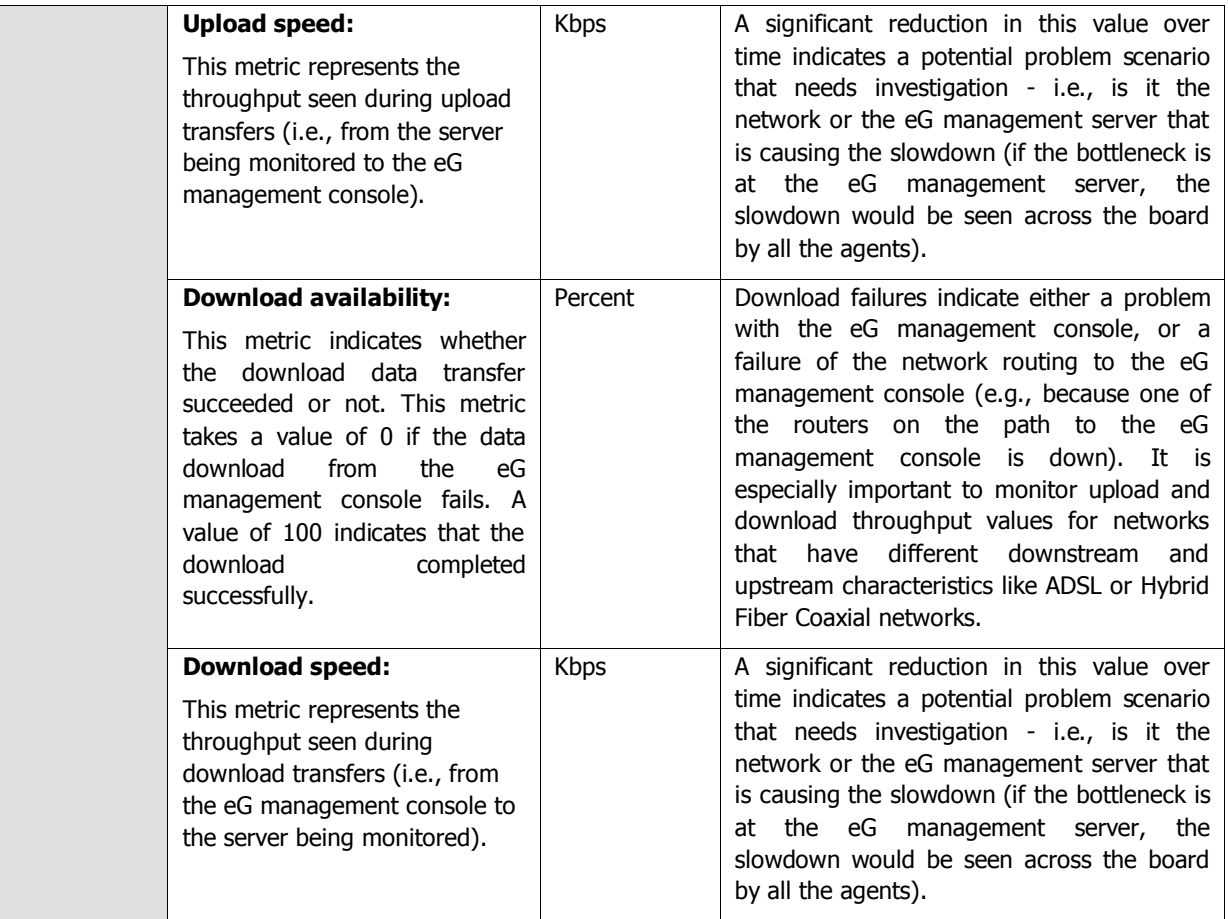

## **2.1.3.3 Ephemeral Ports Test**

An **ephemeral (short-lived) port** is a transport protocol port for Internet Protocol (IP) communications allocated automatically from a predefined range by the TCP/IP stack software. It is used by the Transmission Control Protocol (TCP), User Datagram Protocol (UDP), or the Stream Control Transmission Protocol (SCTP) as the port assignment for the client end of a client–server communication to a well known port on a server. Ephemeral ports may also be used to free up a well-known service listening port and establish a service connection to the client host. The allocations are temporary and only valid for the duration of the communication session. After completion of the communication session, the ports become available for reuse.

This test monitors the usage of ephemeral ports, and reports whether adequate ports are available for use. With the help of this test, you can proactively detect over-utilization of ports and promptly prevent port exhaustion.

This test is disabled by default. To enable the test, go to the **ENABLE / DISABLE TESTS** page using the menu sequence : Agents -> Tests -> Enable/Disable, pick the desired **Component type**, set Performance as the **Test type**, choose the test from the **DISABLED TESTS** list, and click on the **<<** button to move the test to the **ENABLED TESTS** list. Finally, click the **Update** button.

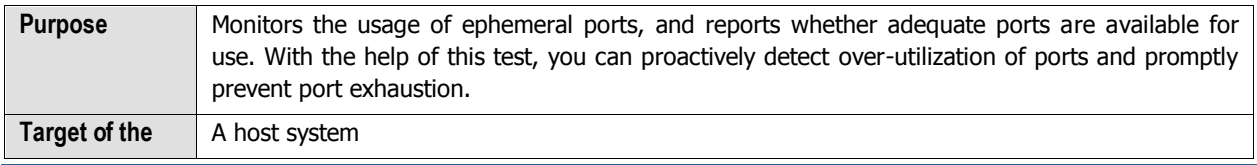

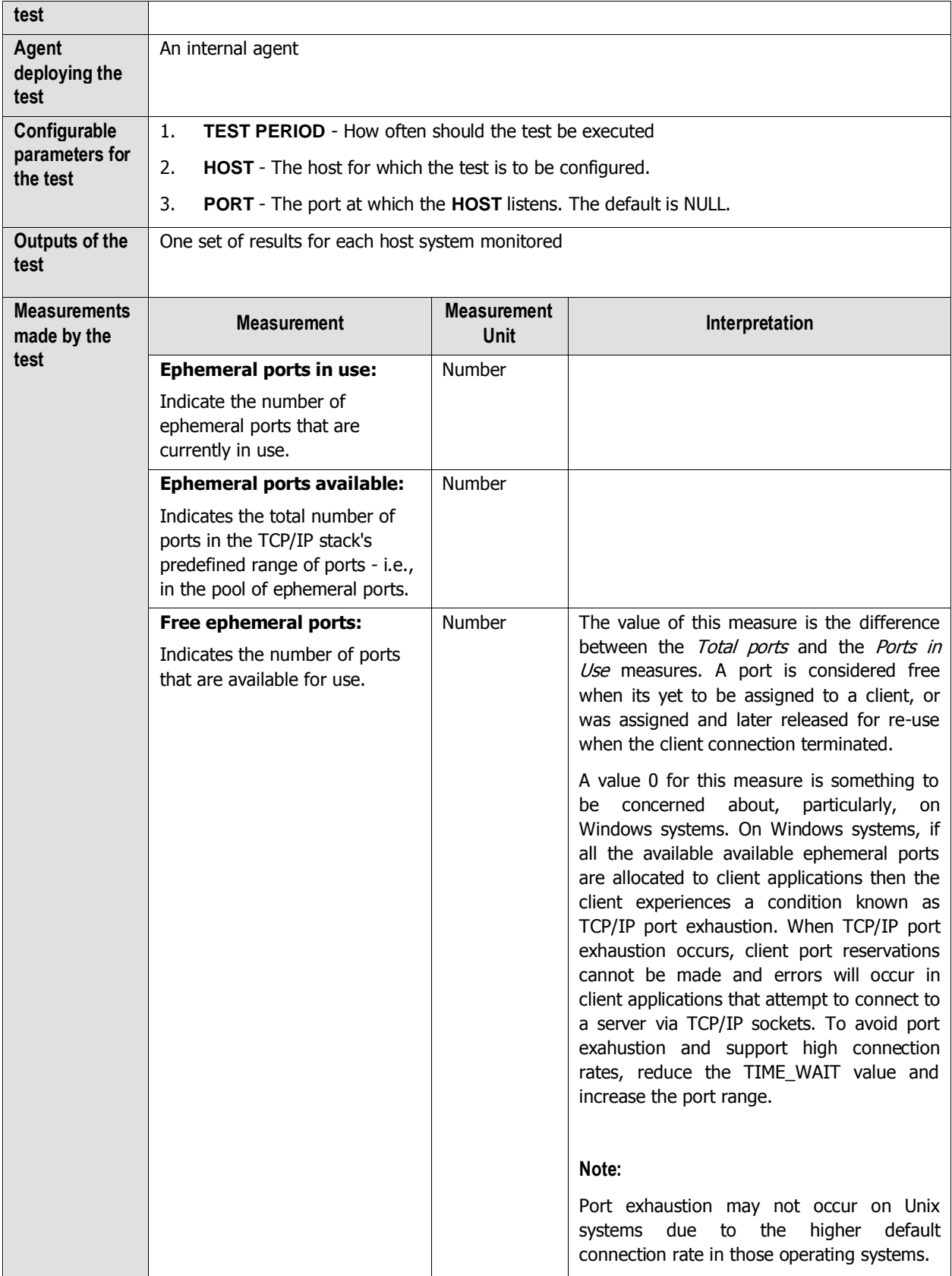

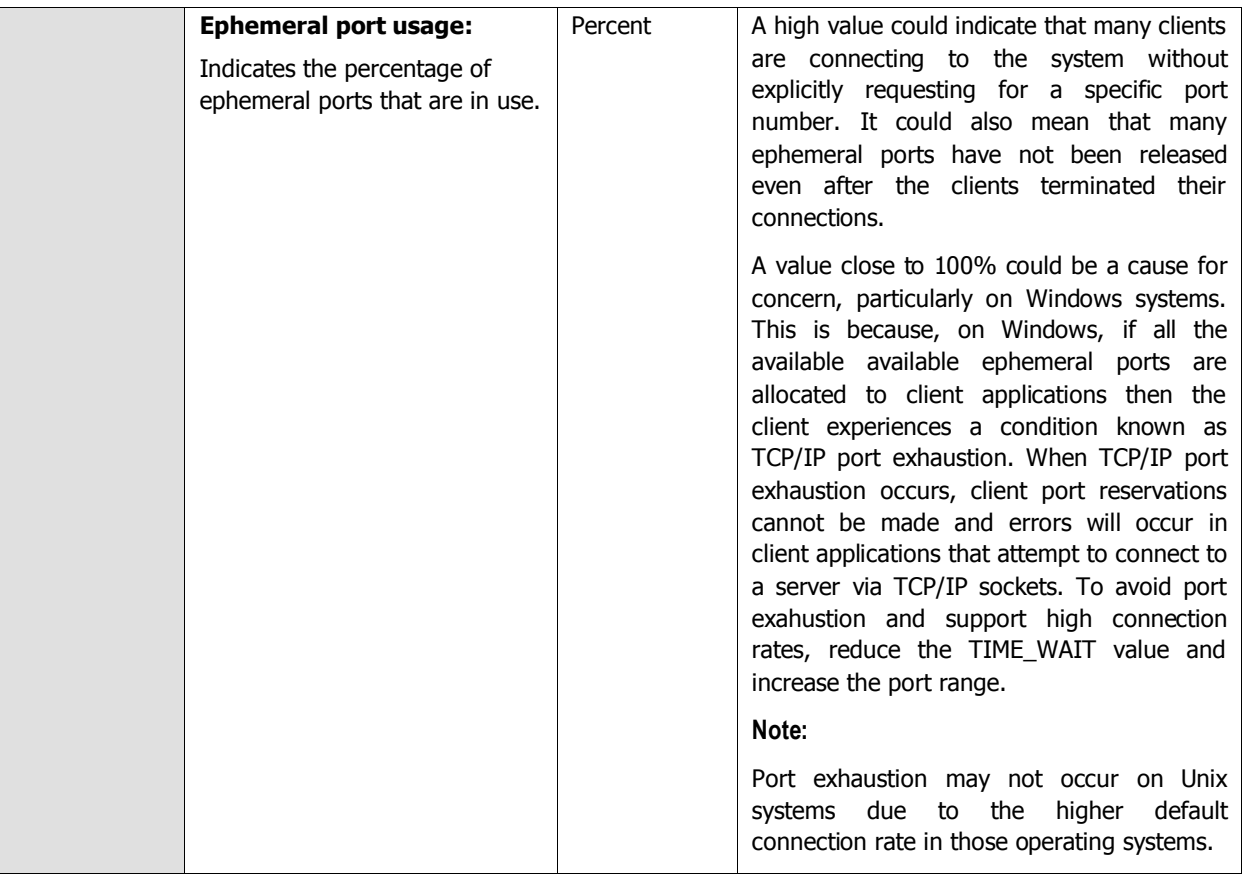

# **2.1.4 The Udp Layer**

The Udp test (see [Figure 2.14\)](#page-75-0) tracks the health of the Udp layer.

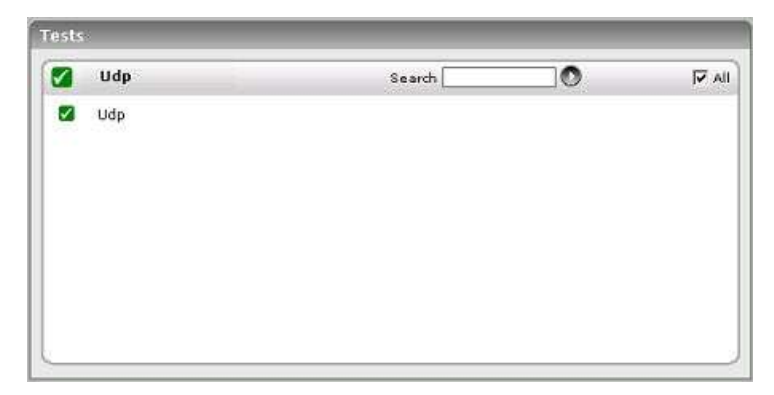

Figure 2.14: Tests mapping to the Udp layer of a Linux server

## <span id="page-75-0"></span>**2.1.4.1 Udp Test**

The Udp test tracks various statistics of interest pertaining to the UDP stack of a host.

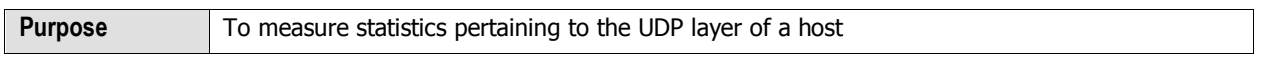

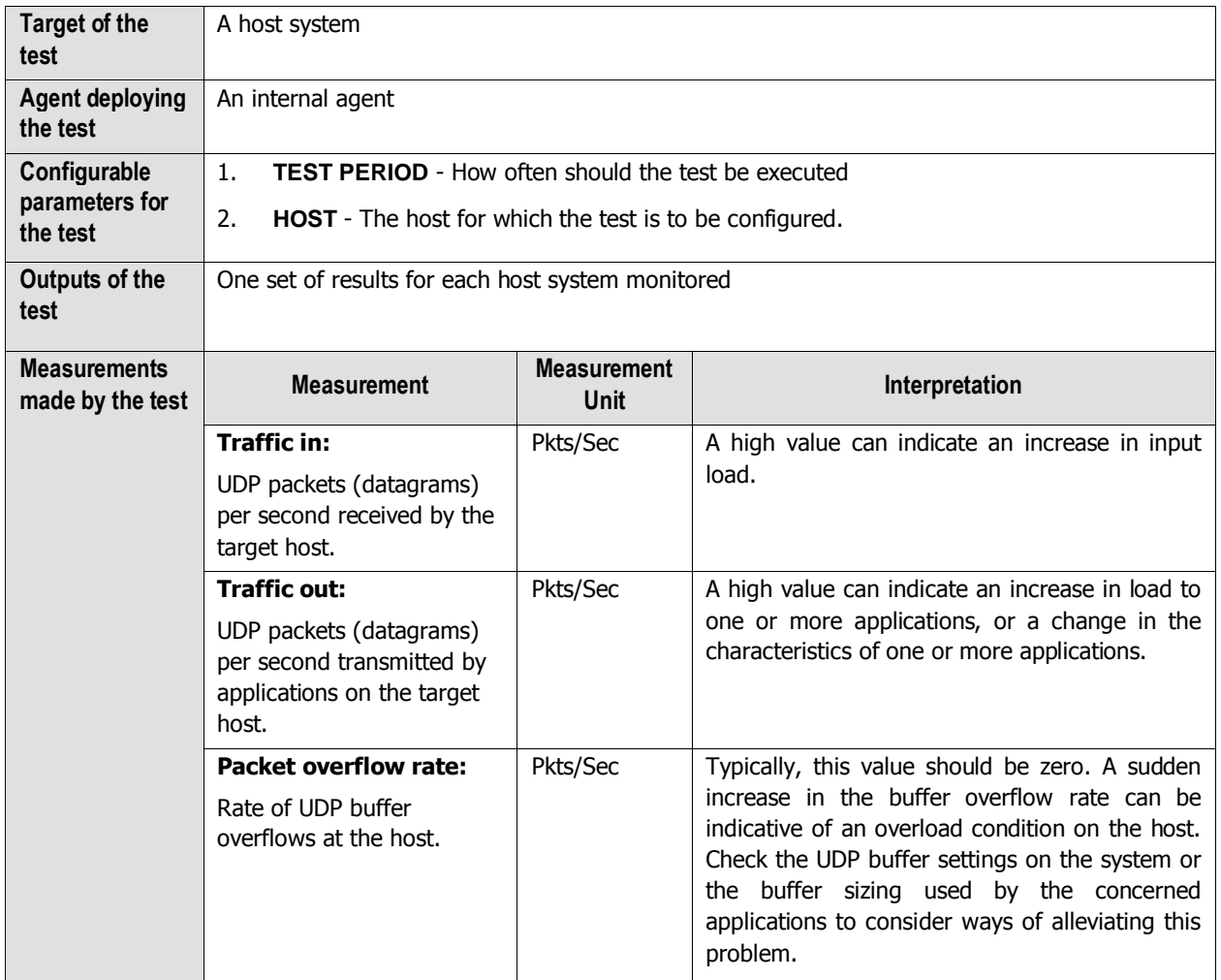

# **2.1.5 The Application Processes Layer**

This layer depicts the states of the different processes that must be executing for the application service to be available. The Processes test (see [Figure 2.15\)](#page-76-0) tracks various statistics pertaining to the different application processes. Details of this test are provided below.

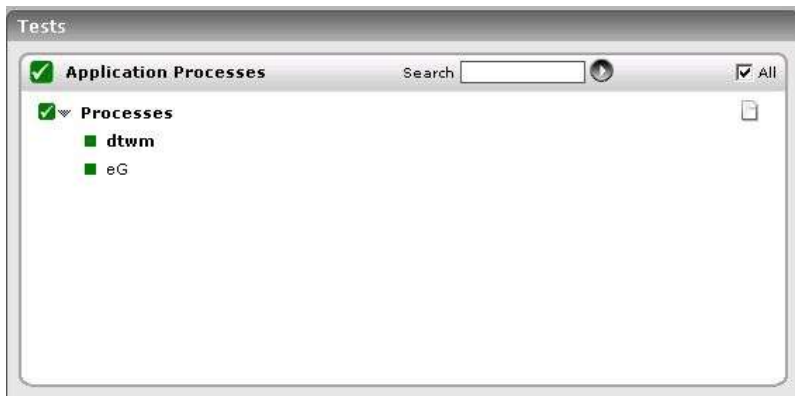

<span id="page-76-0"></span>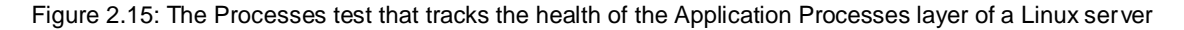

## **2.1.5.1 Processes Test**

Application processes can be identified based on specific regular expression patterns. For example, web server processes can be identified by the pattern \*httpd\*, while DNS server processes can be specified by the pattern \*named\* where \* denotes zero or more characters. For each such pattern, the process test reports a variety of CPU and memory statistics.

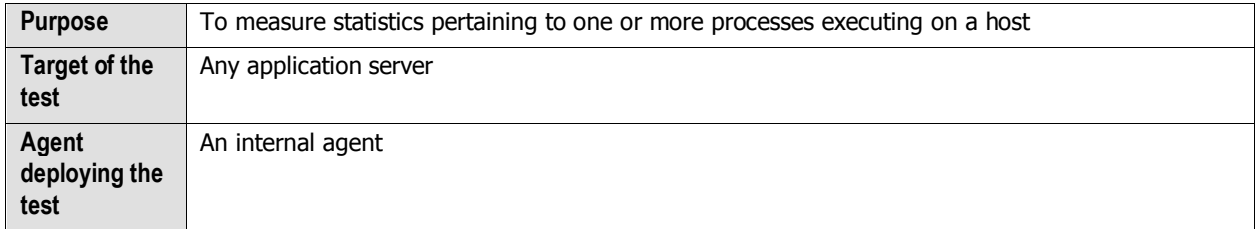

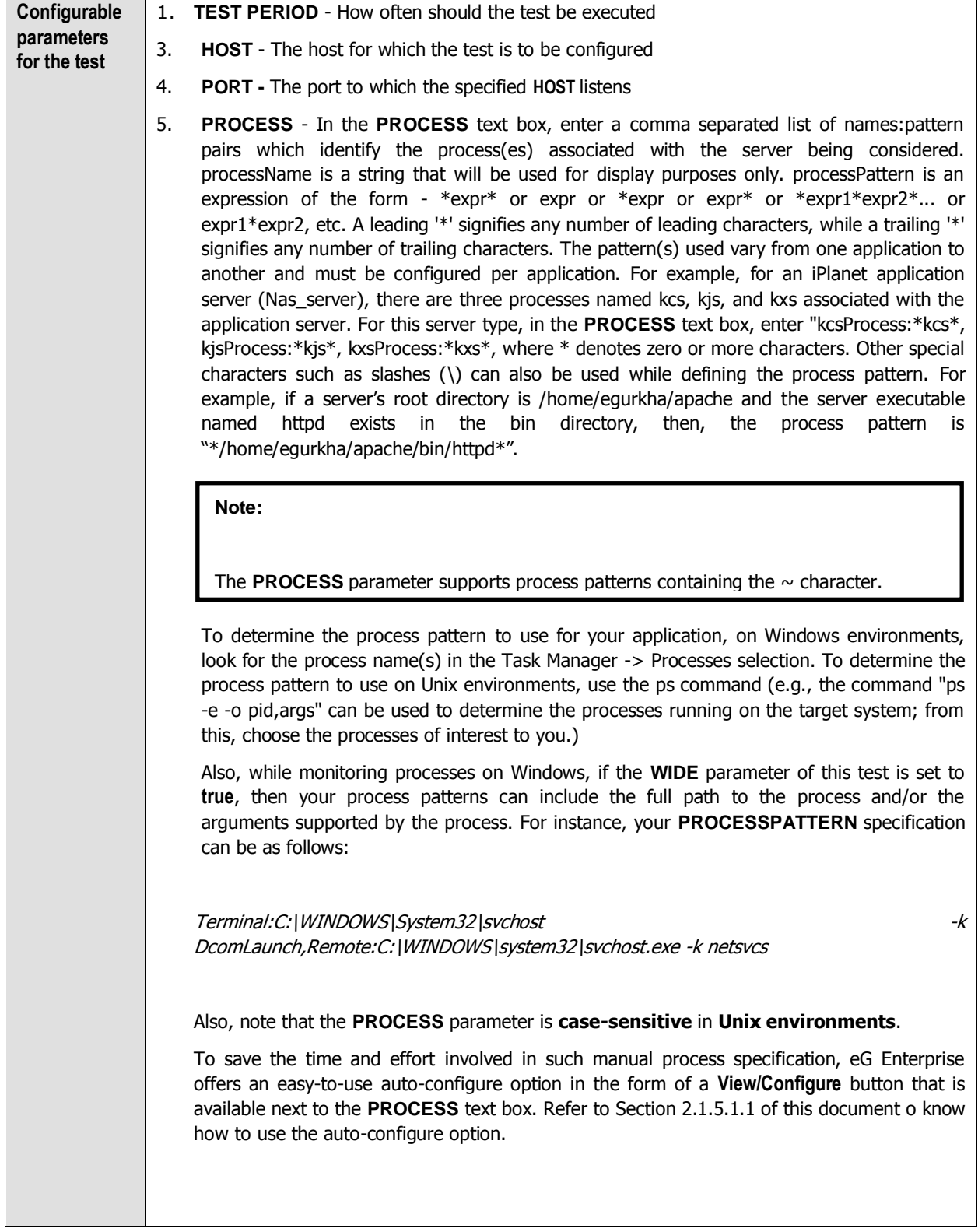

6. **USER** - By default, this parameter has a value "none"; this means that the test monitors all processes that match the configured patterns, regardless of the user executing them. If you want the test to monitor the processes for specific users alone, then, on Unix platforms, specify a comma-separated list of users to be monitored in the **USER** text box. For instance: john, elvis, sydney

While monitoring Windows hosts on the other hand, your **USER** configuration should be a comma-separated list of "domain name-user name" pairs, where every pair is expressed in the following format: *Domainname*|Username. For example, to monitor the processes of user john and elvis who belong to domain mas, your **USER** specification should be: mas\john,mas\elvis. Also, on a Windows host, you will find system processes running on the following user accounts: SYSTEM, LOCAL SERVICE, and NETWORK SERVICE. While configuring these **USER** accounts, make sure the Domainame is always NT AUTHORITY. In this case therefore, your **USER** specification will be: NT AUTHORITY\SYSTEM,NT AUTHORITY\LOCAL SERVICE,NT AUTHORITY\NETWORK SERVICE.

If multiple **PROCESS**es are configured for monitoring and multiple **USER**s are also configured, then the test will check whether the first process is run by the first user, the second process by the second user, and so on. For instance, if the **PROCESS**es configured are *java:java.exe,apache:*\*httpd\* and the **USER**s configured are *john,elvis*, then the test will check whether user *john* is running the process *java*, and user *elvis* is running the process apache. Similarly, if multiple **PROCESS**es are configured, but a single **USER** alone is configured, then the test will check whether the specified **USER** runs each of the configured **PROCESS**es. However, if you want to check whether a single process, say java.exe, is run by multiple users - say, james and jane - then, you have to do the following:

- Your USER specification should be: *james,jane* (if the target host is a Unix host), or <Domainname>\james,<Domainname>\jane (if the target host is a Windows host)
- Your **PROCESS** configuration should be: *Process1:java.exe,Process2:java.exe.* The number of processes in this case should match the number of users.
- Such a configuration will ensure that the test checks for the *java.exe* process for both the users, james and jane.
- 7. **CORRECT -** Increased uptime and lower mean time to repair are critical to ensuring that IT infrastructures deliver a high quality of service to users. Towards this end, the eG Enterprise suite embeds an optional auto-correction capability that enables eG agents to automatically correct problems in the environment, as soon as they occur. With this capability, as and when an abnormal situation is detected, an eG agent can initiate corrective actions automatically to resolve the problem. Automatic correction without the need for manual intervention by IT operations staff reduces service downtime and improves operational efficiency. By default, the auto-correction capability is available in the eG Enterprise suite for the Processes running measure of Processes test, and the Service availability measure of WindowsServices test. The eG Enterprise suite includes a default auto-correction script for Processes test.

When a process that has been configured for monitoring stops, this script automatically executes and starts the process. To enable the auto-correction capability for the Processes test, first, select the **TRUE** option against the **CORRECT** parameter in this page (by default, **FALSE** will be selected here).

- 8. **ALARMTYPE**  Upon selecting the **true** option, three new parameters, namely, **ALARMTYPE**, **USERPARAMS**, and **CORRECTIVESCRIPT** will appear. You can set the corrective script to execute when a specific type of alarm is generated, by selecting an option from the **ALARMTYPE** list box. For example, if the **Critical** option is chosen from the **ALARMTYPE** list box, then the corrective script will run only when a critical alarm for the Processes test is generated. Similarly, if the **Critical/Major** option is chosen, then the corrective script will execute only when the eG Enterprise system generates critical or major alarms for the Processes test. In order to ensure that the corrective script executes regardless of the alarm type, select the **Critical/Major/Minor** option.
- 9. **USERPARAMS**  The user-defined parameters that are to be passed to the corrective script are specified in the **USERPARAMS** text box. One of the following formats can be applied to the **USERPARAMS** specification:

exec@processName:command: In this specification, processName is the display name of the process pattern specified against the PROCESS parameter, and *command* is the command to be executed by the default script when the process(es) represented by the processName stops. For example, assume that the **PROCESS** parameter of Processes test has been configured in the following manner: Apache:\*/opt/egurkha/manager/apache/bin/httpd\*,Tomcat:\*java\*tomcat\*, where Apache and Tomcat are the processNames or display names of the configured patterns. If autocorrection is enabled for these processes, then the **USERPARAMS** specification can be as follows:

## exec@Apache:/opt/equrkha/manager/apache/bin/apachectl start,Tomcat: [/opt/tomcat/bin/catalina.sh start](mailto:exec@Apache:/opt/egurkha/manager/apache/bin/apachectl%20start,Tomcat:%20/opt/tomcat/bin/catalina.sh%20start)

This indicates that if the processes configured under the *processName "Apache"* stop (i.e. \*/opt/egurkha/manager/apache/bin/httpd\*), then the script will automatically execute the command "/opt/egurkha/manager/apache/bin/apachectl start" to start the processes. Similarly, if the "Tomcat" processes (i.e.  $*j$ <sub>d</sub> $\alpha$ <sub>\*</sub>tomcat<sup>\*</sup>) stop, the script will execute the command "/opt/tomcat/bin/catalina.sh start" to start the processes.

command: In this specification, command signifies the command to be executed when any of the processes configured for monitoring, stop. Such a format best suits situations where only a single process has been configured for monitoring, or, a single command is capable of starting all the configured processes. For example, assume that the **PROCESS** parameter has been configured to monitor IISWebSrv:\*inetinfo\*. Since only one process requires monitoring, the first format need not be used for configuring the **USERPARAMS**. Therefore, simplify specify the command, "net start World Wide Web Publishing Service".

### **Note:**

The USERPARAMS specification should be placed within double quotes if this value includes one or more blank spaces (eg.,"Apache:/opt/egurkha/bin/apachectl start").

- Note that if a processName configured in the PROCESS parameter does not have a  $\bullet$ corresponding entry in USERPARAMS (as discussed in format 1), then the autocorrection capability will not be enabled for these processes.
- 10. **CORRECTIVESCRIPT** Specify none in the **CORRECTIVESCRIPT** text box to use the default auto-correction script. Administrators can build new auto-correction capabilities to address probable issues with other tests, by writing their own corrective scripts. To know how to create custom auto-correction scripts, refer to the eG User Manual.

### 11. **WIDE** - **This parameter is valid on Solaris, Windows, and Linux systems only**.

On Solaris systems (before v11), if the value of the **WIDE** parameter is **Yes**, the eG agent will use  $usr/ucb/ps$  instead of /usr/bin/ps to search for processes executing on the host. In Solaris 11, the eG agent uses the /usr/bin/ps auxwww command to perform the process search. The /usr/ucb/ps and the /usr/bin/ps  $auxwww$  commands provide a long output (> 80 characters), whereas /usr/bin/ps only outputs the first 80 characters of the process path and its arguments. However, some Solaris systems are configured with tightened security, which prevents the usr/ucb/ps and/or the  $\frac{\sqrt{cos}}{\sqrt{cos}}$  auxwww command to be executed by any and every user to the system - in other words, only pre-designated users will be allowed to execute this command. The **sudo** (superuser do) utility (see [http://www.gratisoft.us/sudo/\)](http://www.gratisoft.us/sudo/) can be used to allow designated users to execute this command. If your system uses **sudo** to restrict access to the commands that return a long output, then set **WIDE** to **Yes** and then specify the value sudo for the **KEONIZEDSERVERCMD** parameter. This will ensure that not only does the agent use the /usr/ucb/ps and/or the /usr/bin/ps auxwww command (as the case may be) to monitor processes (like it would do if the **WIDE** parameter were set to be **Yes**), but it would also use **sudo** to execute this command.

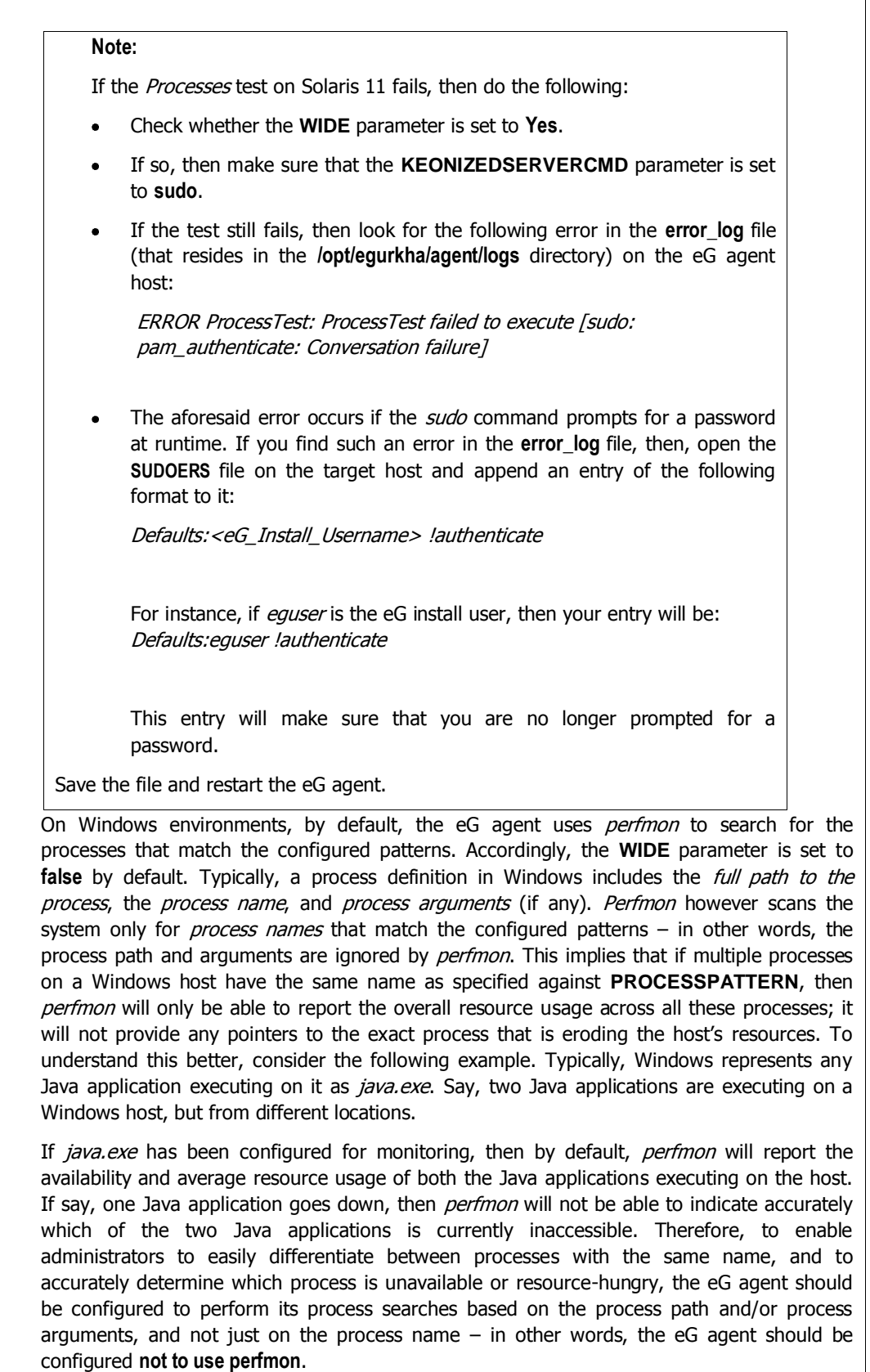

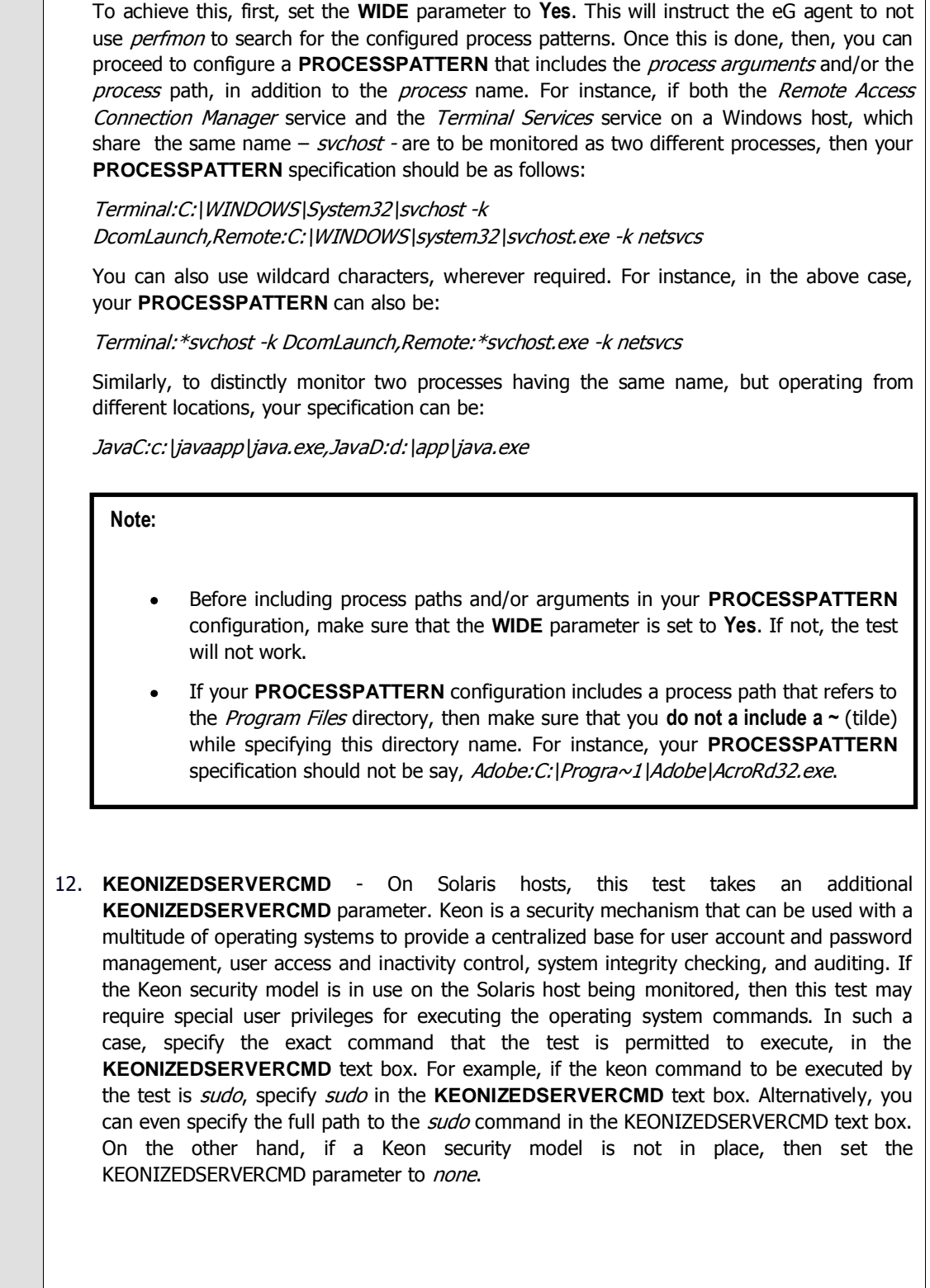

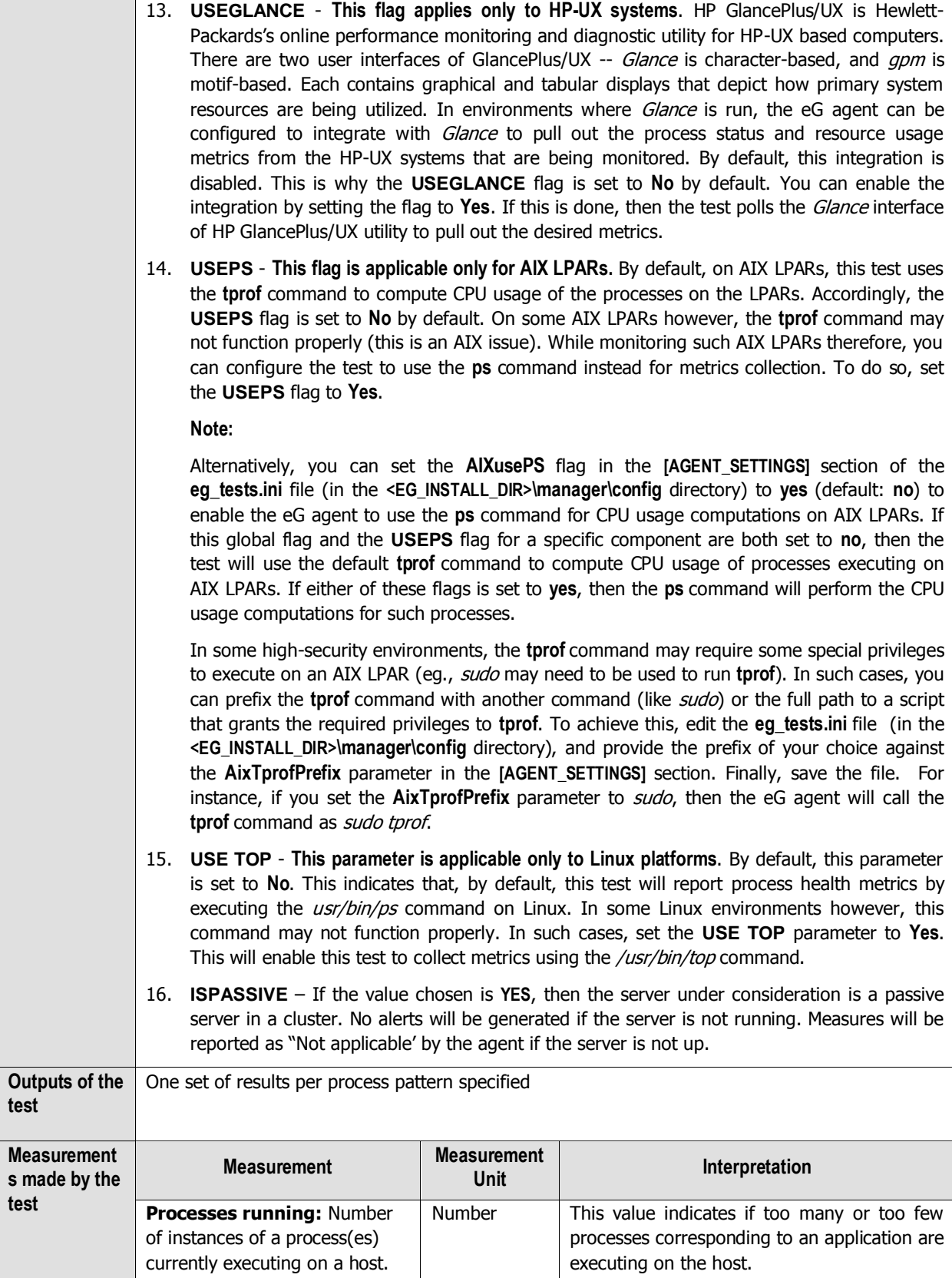

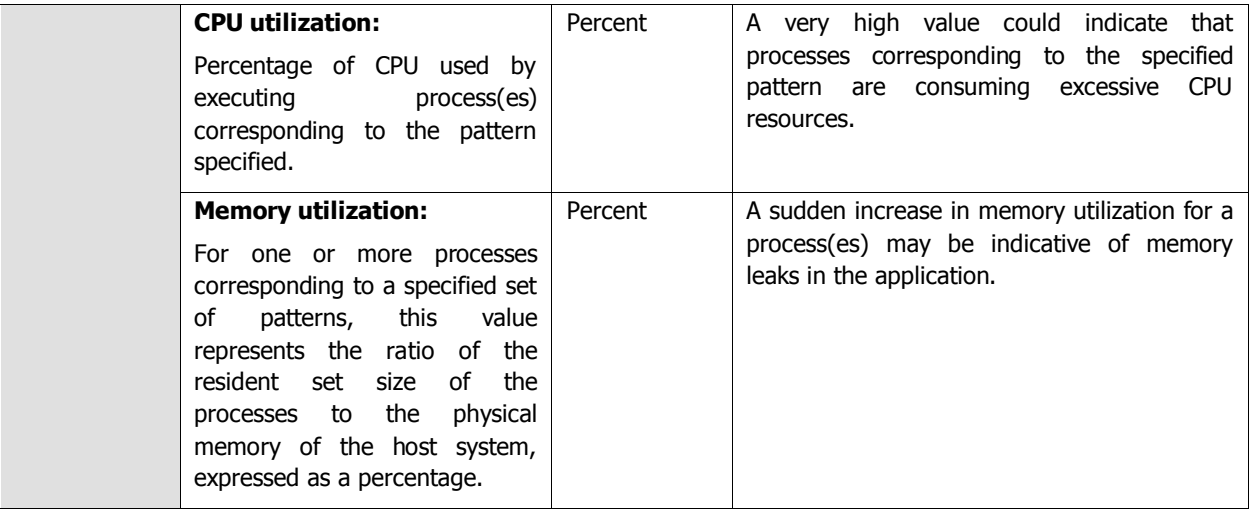

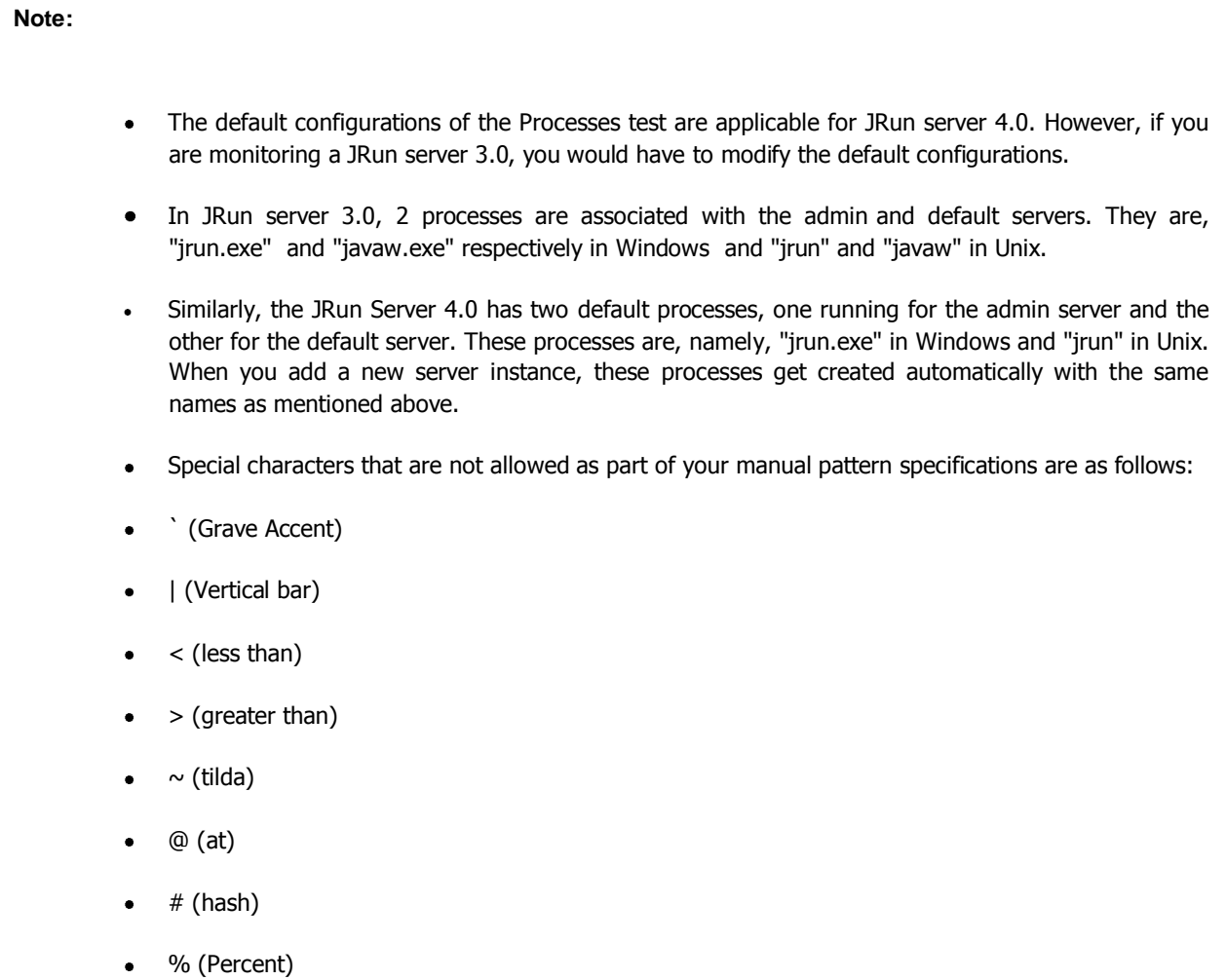

#### **Note:**

- Administrators can extend the built-in auto-correction capabilities to address probable issues with the other measures of the Processes test, by writing their own corrective scripts for the same. The custom-defined script can be associated with the Processes test in the same manner discussed above.
- The name of the custom-defined script should be of the following format: InternalTestName\_InternalMeasureName. For example, a script that is written to correct problems with the CPU utilization measure (of the Processes test) should be named as "ProcessTest\_Cpu\_util", where ProcessTest is the internal name of the Processes test, and Cpu\_util is the internal name for the CPU utilization measure. To know the internal names of tests and measures, use any of the **eg\_lang\*.ini** file in the **<EG\_INSTALL\_DIR>\manager\config** directory. The script extensions will differ according to the operating system on which it will execute. The extensions supported by Windows environments are: .bat, .exe, .com, and .cmd. Scripts to be executed on Unix environments do not require any extension. The most commonly used extension is .sh.
- At any given point of time, only one script can be specified in the **CORRECTIVESCRIPT** text box.
- As already stated, the sample script for Processes test will be available for every operating system. If the script is uploaded to the eG manager once for an operating system, it will automatically apply to all the agents executing on the same operating system. For example, say that an environment comprises of 3 agents, all executing on Windows 2000 environments. While configuring the Processes test for one of the agents, if the administrator uploads the sample script, then he/she will not have to repeat the process for the other 2 agents.
- Once the eG agent downloads a corrective script from the eG manager, any changes made to the script in the manager side will not be reflected in the agent side, immediately. This is because, the eG agent checks the manager for the existence of an updated version of the corrective script, only once a day. If an update is available, the agent downloads the same and overwrites the script that pre-exists.

### **Note:**

The Processes test of LDAP servers takes an additional parameter named **ISPASSIVE**. If the value chosen against this parameter is **Yes**, then the LDAP server under consideration is a passive server in an LDAP cluster. No alerts will be generated if the server is not running. Measures will be reported as "Not applicable" by the agent if the server is not up.

## <span id="page-86-0"></span>**2.1.5.1.1 Auto-configuring the Process Patterns to be Monitored**

To save the time and effort involved in manual process specification, eG Enterprise offers an easy-to-use autoconfigure option in the form of a **View/Configure** button that is available next to the **PROCESS** text box.

To auto-configure the processes to be monitored, do the following:

1. Click on the **View/Configure** button next to the **PROCESS** text area in the **Processes** test configuration page (see [Figure 2.16\)](#page-87-0).

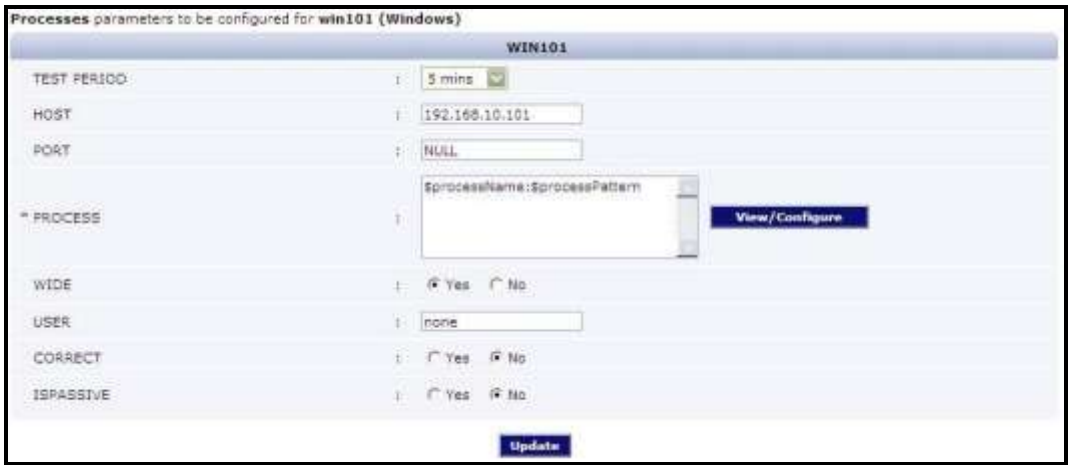

Figure 2.16: Configuring the Processes test

<span id="page-87-0"></span>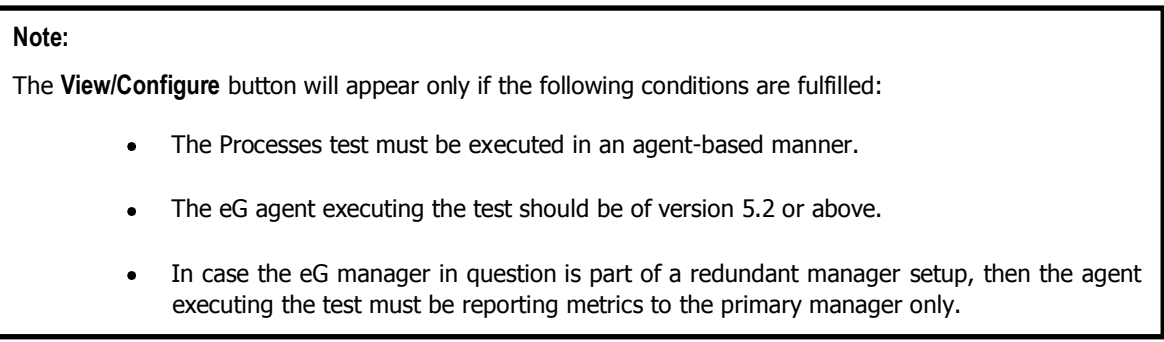

2. When the **View/Configure** button is clicked, a **PROCESS CONFIGURATION** page will appear (see [Figure 2.17\)](#page-87-1).

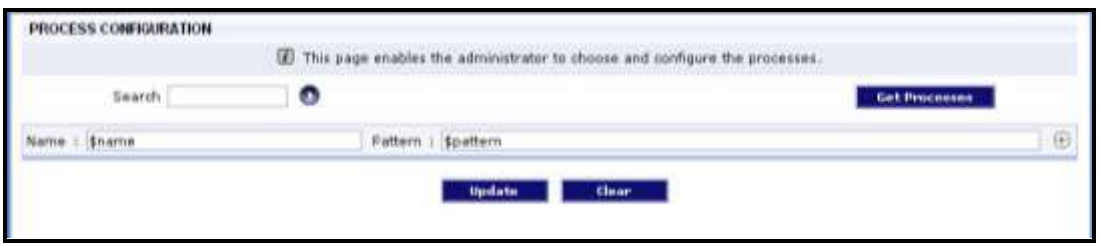

Figure 2.17: Auto-configuring the processes to be monitored

<span id="page-87-1"></span>3. Upon clicking the **Get Processes** button in the **PROCESS CONFIGURATION** page, a pop up window with a list of processes that are running on the host will be displayed (see [Figure 2.18\)](#page-88-0).

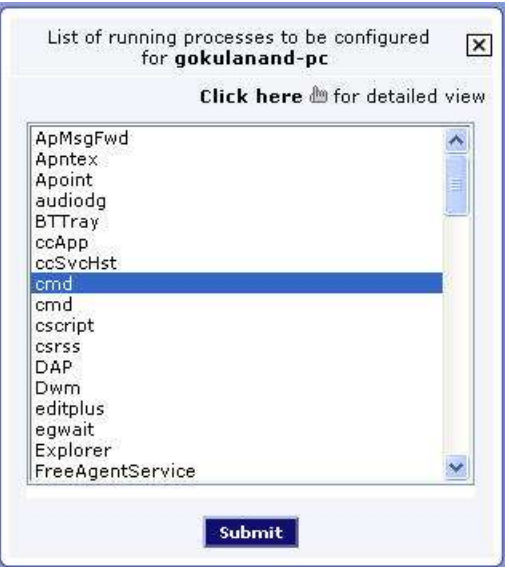

Figure 2.18: List of auto-discovered processes

## <span id="page-88-0"></span>**Note:**

The processes that are already configured for monitoring will not be listed in [Figure 2.18.](#page-88-0)

4. By default, [Figure 2.18](#page-88-0) provides a 'concise' view of the process list - i.e., only the process names will be listed in the pop-up window, and not the detailed description of the processes. You can click on the **Click here** link in the pop up window to switch to the detailed view (see [Figure 2.19\)](#page-88-1).

|                           | Click here is for concise view                                                                                                    |
|---------------------------|----------------------------------------------------------------------------------------------------|
| Apntex.exe<br>audiodg.exe | %SystemRoot%\system32\csrss.exe ObjectDirectory=\Windows SharedSection=1+A                                                                                                    |
|                           | C:\Program Files (x86)\Citrix\GoToMeeting\457\g2mcomm.exe Debug=Off&Digest<br>C:\Program Files (x86)\Citrix\GoToMeeting\457\g2mlauncher.exe StartID={5BDD <i>i</i><br>C:\Program Files (x86)\Citrix\GoToMeeting\457\g2mstart.exe /Trigger RunAtLogon<br>C:\Program Files (x86)\Common Files\Java\Java Update\jusched.exe<br>C:\Program Files (x86)\Common Files\Nokia\MPlatform\NokiaMServer.exe /watchfi<br>C:\Program Files (x86)\Common Files\Nokia\NoA\nokiaaserver.exe<br>C:\Program Files (x86)\Common Files\Symantec Shared\ccApp.exe<br>C:\Program Files (x86)\Common Files\Symantec Shared\ccSvcHst.exe /h ccComm |
|                           | C:\Program Files (x86)\CyberLink\PowerDVD DX\PDVDDXSrv.exe<br>C:\Program Files (x86)\DAP\DAP.exe /STARTUP<br>C:\Program Files (x86)\Dell Support Center\bin\sprtcmd.exe /P dellsupportcenter_<br>C:\Program Files (x86)\Dell Support Center\bin\sprtsvc.exe /service /P DellSuppor<br>C:\Program Files (x86)\EditPlus 3\editplus.exe<br>C:\Program Files (x86)\Google\GoogleToolbarNotifier\GoogleToolbarNotifier.exe                                                                                                    |

Figure 2.19: The detailed view of processes

<span id="page-88-1"></span>5. As you can see, in the detailed view, the complete process path and process arguments accompany each autodiscovered process.

6. Regardless of the view you are in, select the process or list of processes that require monitoring and click the **SUBMIT** button in the pop-up window. **Note that you can select processes from both the views**.

#### **Note:**

The **Processes** test includes a **WIDE** flag that is set to **Yes** by default. In this case, your **PROCESS**  specification can include the process path and arguments (if any). Therefore, if the **WIDE** flag is set to **Yes**, then, the eG agent will report metrics for the process(es) that are selected in both the concise manner and detailed manner. If the **WIDE** flag is set to **No**, the eG agent will collect metrics only for the process(es) that are selected in a concise manner.

7. Clicking the **SUBMIT** button in the pop-up will automatically populate the **Name** and **Pattern** text boxes available in the **PROCESS CONFIGURATION** page, with the name and pattern of the chosen process (see [Figure 2.20\)](#page-89-0).

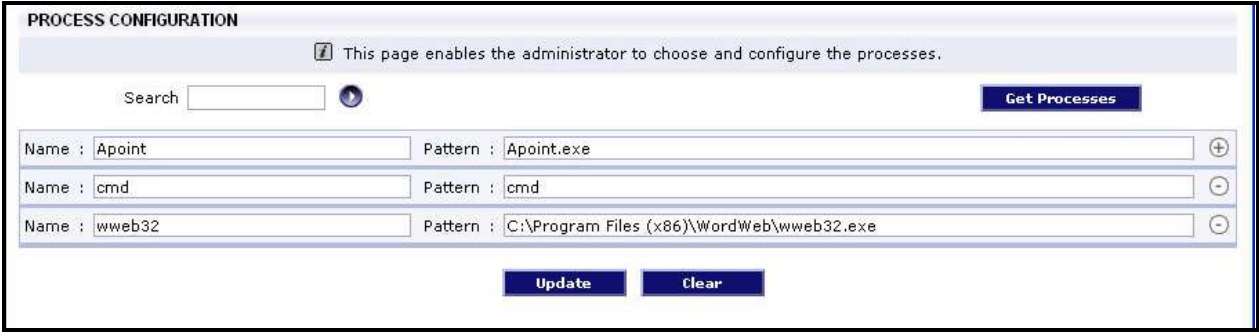

Figure 2.20: Multiple auto-discovered processes configured for monitoring

<span id="page-89-0"></span>8. You can add more name:pattern pairs in the **PROCESS CONFIGURATION** page by clicking on the encircled '+' button present at the end of the first **Name** and **Pattern** specification. To remove a specification that pre-exists, just click on the encircled '-' button that corresponds to it. The contents of the **Name** and **Pattern** text boxes can also be edited manually.

### **Note:**

Duplicate processes will appear in the list of processes pop-up, provided the process description is different - for instance, if a 'cmd.exe' process and a 'cmd.bat' process execute on the same host, then both processes will be listed as 'cmd' in the 'concise' view of the process list. If such duplicate processes are chosen for monitoring, then, each process will appear as a separate **Name** and **Pattern** pair in the **PROCESS CONFIGURATION** page. To proceed, the user must enter a different name in the **Name** text box for each process, so that every distinct pattern can be identified in a unique manner.

## **2.1.5.2 TCP Port Status Test**

This test tracks various statistics pertaining to TCP connections to and from a host, from an external perspective. This test is disabled by default for a Generic server. You can enable the test, by opening the **AGENTS – TESTS CONFIGURATION** page (using the Agents -> Tests -> Configure menu sequence in the eG administrative interface), selecting the check box against the test name in the **DISABLED TESTS** list, and clicking the **Update** button therein.

For some other component-types, like the Oracle database server, this test is enabled by default.

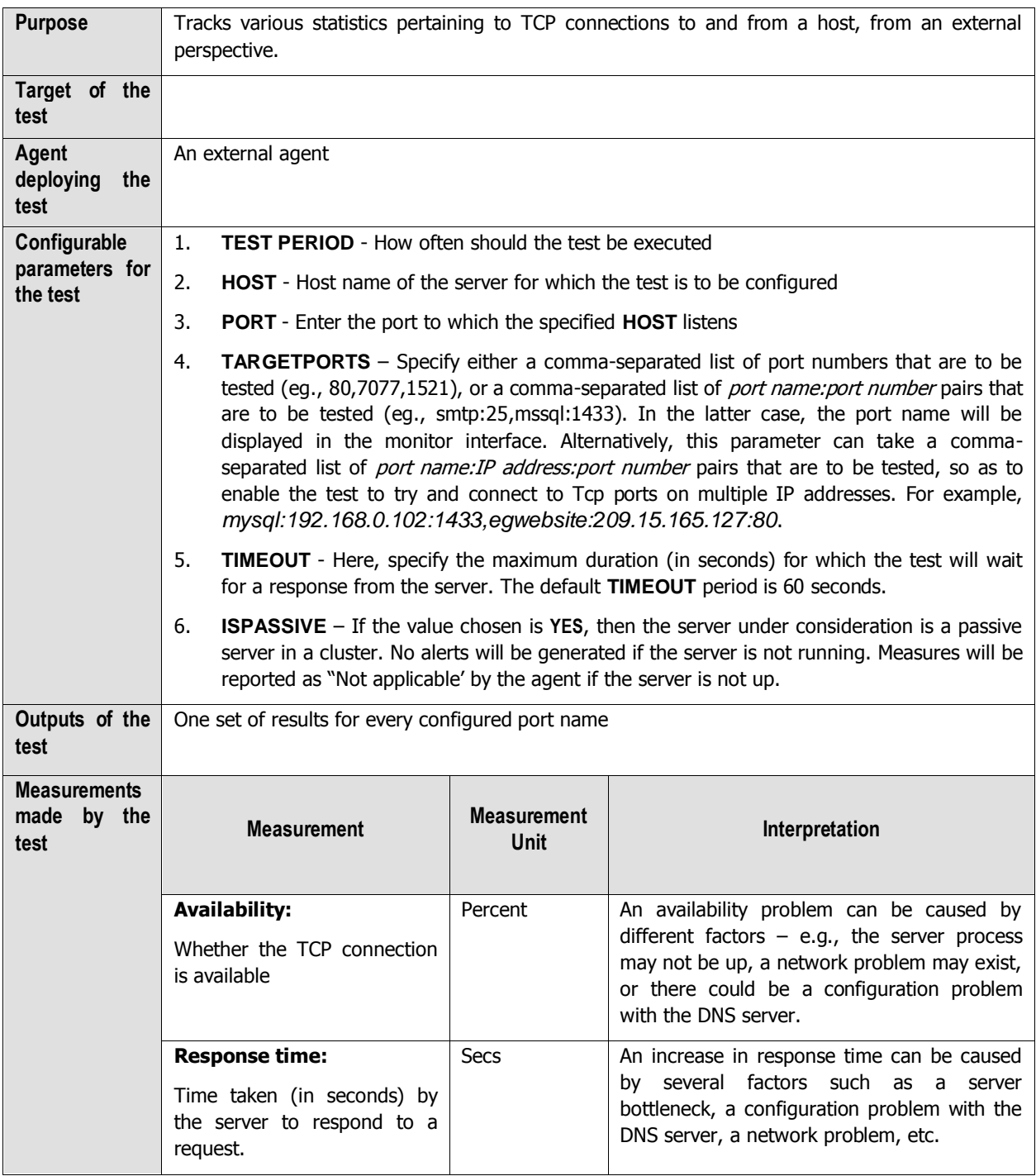

## **2.1.5.3 Application Process Test**

The Processes test monitors the server daemon processes and their resource usage. Often, the unavailability of a server daemon is an error condition. In some cases, if specific processes are running or too many of such processes are running, this may indicate an error condition. For example, in a Citrix environment, a process called cmstart.exe is part of the Citrix login process. When logins are working well, there will be very few cmstart.exe processes running on a server. However, when users experience slow logins or have difficulty in launching applications on a Citrix

Presentation Server, many cmstart.exe processes are observed. The Application Process test is used to monitor processes like cmstart that are not expected to be running on a server, but which show an unusual change in the number of processes or their resource usage when problem situations occur.

The Application Process test is disabled by default.

To enable the test, go to the **ENABLE / DISABLE TESTS** page using the menu sequence : Agents -> Tests -> Enable/Disable, pick the desired **Component type**, set Performance as the **Test type**, choose the test from the **DISABLED TESTS** list, and click on the **<<** button to move the test to the **ENABLED TESTS** list. Finally, click the **Update**  button.

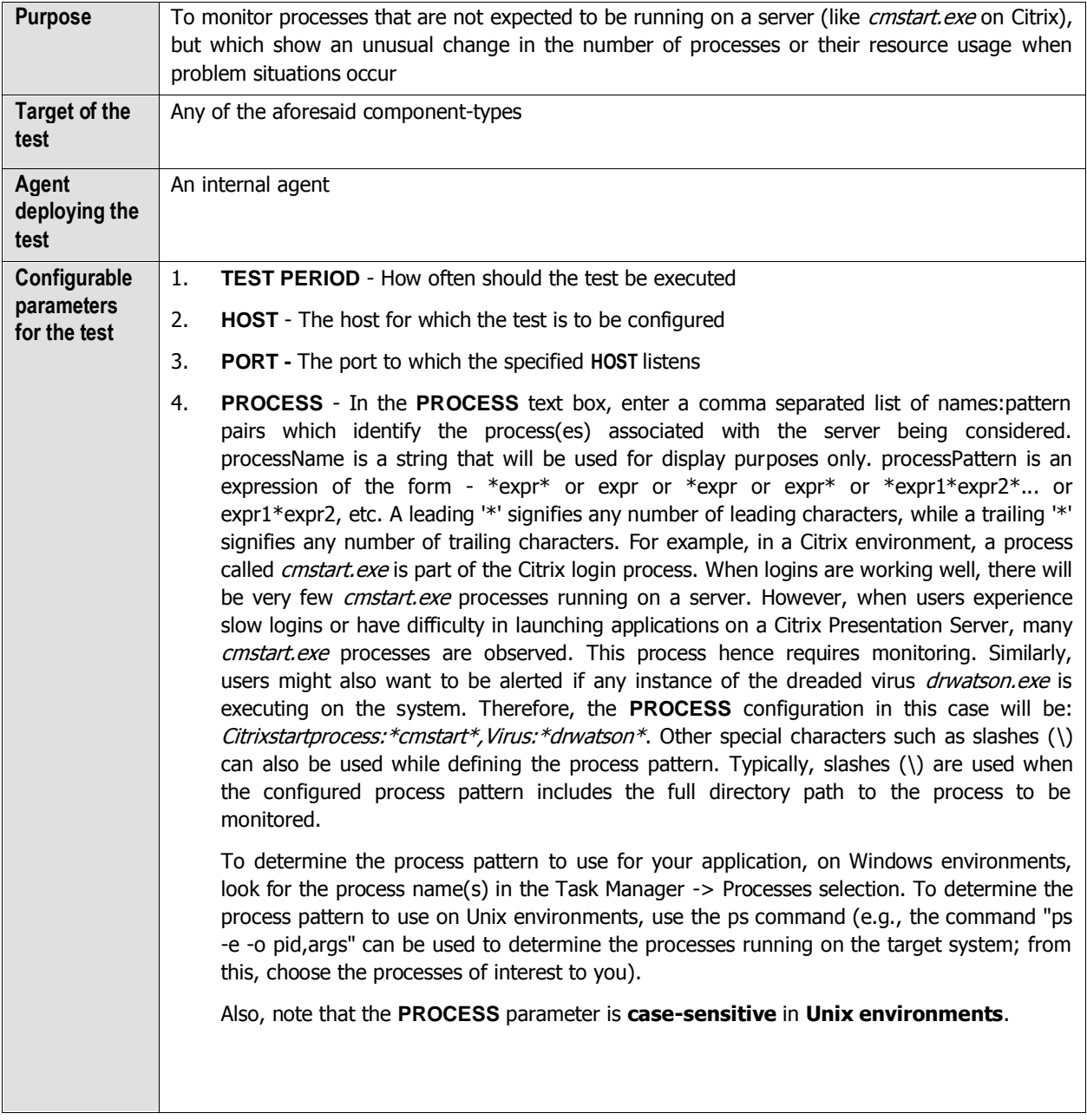

5. **USER** - By default, this parameter has a value "none"; this means that the test monitors all processes that match the configured patterns, regardless of the user executing them. If you want the test to monitor the processes for specific users alone, then, on Unix platforms, specify a comma-separated list of users to be monitored in the **USER** text box. For instance: john, elvis, sydney

While monitoring Windows hosts on the other hand, your **USER** configuration should be a comma-separated list of "domain name-user name" pairs, where every pair is expressed in the following format: *Domainname*|Username. For example, to monitor the processes of user *john* and *elvis* who belong to domain *mas*, your USER specification should be: mas\john,mas\elvis. Also, on a Windows host, you will find system processes running on the following user accounts: SYSTEM, LOCAL SERVICE, and NETWORK SERVICE. While configuring these **USER** accounts, make sure the Domainame is always NT AUTHORITY. In this case therefore, your **USER** specification will be: NT AUTHORITY\SYSTEM,NT AUTHORITY\LOCAL SERVICE,NT AUTHORITY\NETWORK SERVICE.

If multiple **PROCESS**es are configured for monitoring and multiple **USER**s are also configured, then the test will check whether the first process is run by the first user, the second process by the second user, and so on. For instance, if the **PROCESS**es configured are *java:java.exe,apache:*\*httpd\* and the **USER**s configured are *john,elvis*, then the test will check whether user *john* is running the process *java*, and user *elvis* is running the process apache. Similarly, if multiple **PROCESS**es are configured, but a single **USER** alone is configured, then the test will check whether the specified **USER** runs each of the configured **PROCESS**es. However, if you want to check whether a single process, say java.exe, is run by multiple users - say, james and jane - then, you have to do the following:

- Your USER specification should be: *james,jane* (if the target host is a Unix host), or <Domainname>\james,<Domainname>\jane (if the target host is a Windows host)
- Your **PROCESS** configuration should be: *Process1:java.exe,Process2:java.exe.* The number of processes in this case should match the number of users.
- Such a configuration will ensure that the test checks for the *java.exe* process for both the users, james and jane.
- 6. **CORRECT -** Increased uptime and lower mean time to repair are critical to ensuring that IT infrastructures deliver a high quality of service to users. Towards this end, the eG Enterprise suite embeds an optional auto-correction capability that enables eG agents to automatically correct problems in the environment, as soon as they occur. With this capability, as and when an abnormal situation is detected, an eG agent can initiate corrective actions automatically to resolve the problem. Automatic correction without the need for manual intervention by IT operations staff reduces service downtime and improves operational efficiency. By default, the auto-correction capability is available in the eG Enterprise suite for the Number of processes running measure of Processes test, and the Service availability measure of the WindowsServices test. You can enable this capability for the ApplicationProcess test, to correct a problem condition pertaining to a particular measure reported by that test. To enable the auto-correction capability for the ApplicationProcess test, first, select the **TRUE** option against the **CORRECT** parameter in this page (by default, **FALSE** will be selected here).

- 7. **ALARMTYPE**  Upon selecting the **true** option, three new parameters, namely, **ALARMTYPE**, **USERPARAMS**, and **CORRECTIVESCRIPT** will appear. You can set the corrective script to execute when a specific type of alarm is generated, by selecting an option from the **ALARMTYPE** list box. For example, if the **Critical** option is chosen from the **ALARMTYPE** list box, then the corrective script will run only when a critical alarm for the ApplicationProcess test is generated. Similarly, if the **Critical/Major** option is chosen, then the corrective script will execute only when the eG Enterprise system generates critical or major alarms for the ApplicationProcess test. In order to ensure that the corrective script executes regardless of the alarm type, select the **Critical/Major/Minor** option.
- 8. **USERPARAMS**  The user-defined parameters that are to be passed to the corrective script are specified in the **USERPARAMS** text box. One of the following formats can be applied to the **USERPARAMS** specification:
	- exec@processName:command: In this specification, processName is the display name of the process pattern specified against the PROCESS parameter, and command is the command to be executed by the default script when there is a problem condition pertaining to the *processName*.
	- *command*: In this specification, *command* signifies the command to be executed when there is a problem condition pertaining to any of configured processes. Such a format best suits situations where only a single process has been configured for monitoring, or, a single command is capable of starting all the configured processes.

#### **Note:**

- The **USERPARAMS** specification should be placed within double quotes if this value includes one or more blank spaces.
- Note that if a processName configured in the **PROCESS** parameter does not have a corresponding entry in **USERPARAMS** (as discussed in format 1), then the auto-correction capability will not be enabled for these processes.
- 9. **CORRECTIVESCRIPT** Administrators will have to build the auto-correction capability for this test to address probable issues with it, by writing their own corrective script. To know how to create custom auto-correction scripts, refer to the eG User Manual. The full path to the corrective script should be specified here.

10. **WIDE** - This parameter is valid on Solaris and Windows systems only.

On Solaris environments, if the value of the **WIDE** parameter is **true**, the eG agent will use **usr/ucb/ps** instead of **/usr/bin/ps** to search for processes executing on the host. **/usr/ucb/ps** provides a long output (> 80 characters), whereas **/usr/bin/ps** only outputs the first 80 characters of the process path and its arguments. However, some Solaris systems are configured with tightened security, which prevents the **usr/ucb/ps** command to be executed by any and every user to the system - in other words, only predesignated users will be allowed to execute this command. The **sudo** (superuser do) utility (see [http://www.gratisoft.us/sudo/\)](http://www.gratisoft.us/sudo/) can be used to allow designated users to execute this command. If your system uses **sudo** to restrict access to the **/usr/ucb/ps** command, then specify the value of the "wide" parameter to be "sudo". This will ensure that not only does the agent use the **/usr/ucb/ps** command to monitor processes (like it would do if the "wide" parameter were set to be true), but it would also use **sudo** to execute this command.

On Windows environments, by default, the eG agent uses *perfmon* to search for the processes that match the configured patterns. Accordingly, the **WIDE** parameter is set to false by default. Typically, a process definition in Windows includes the *full path to the* process, the process name, and process arguments (if any). Perfmon however scans the system only for *process names* that match the configured patterns  $-$  in other words, the process path and arguments are ignored by *perfmon*. This implies that if multiple processes on a Windows host have the same name as specified against **PROCESSPATTERN**, then perfmon will only be able to report the overall resource usage across all these processes; it will not provide any pointers to the exact process that is eroding the host's resources. To understand this better, consider the following example. Typically, Windows represents any Java application executing on it as *java.exe*. Say, two Java applications are executing on a Windows host, but from different locations. If *java.exe* has been configured for monitoring, then by default, *perfmon* will report the availability and average resource usage of both the Java applications executing on the host. If say, one Java application goes down, then perfmon will not be able to indicate accurately which of the two Java applications is currently inaccessible. Therefore, to enable administrators to easily differentiate between processes with the same name, and to accurately determine which process is unavailable or resource-hungry, the eG agent should be configured to perform its process searches based on the process path and/or process arguments, and not just on the process name – in other words, the eG agent should be configured **not to use perfmon**.

To achieve this, first, set the **WIDE** parameter to **true**. This will instruct the eG agent to not use perfmon to search for the configured process patterns. Once this is done, then, you can proceed to configure a **PROCESSPATTERN** that includes the process arguments and/or the process path, in addition to the process name. For instance, if both the Remote Access Connection Manager service and the Terminal Services service on a Windows host, which share the same name  $-$  svchost - are to be monitored as two different processes, then your **PROCESSPATTERN** specification should be as follows: Terminal:C:\WINDOWS\System32\svchost -k DcomLaunch,Remote:C:\WINDOWS\system32\svchost.exe -k netsvcs You can also use wildcard characters, wherever required. For instance, in the above case, your **PROCESSPATTERN** can also be: Terminal:\*svchost -k DcomLaunch,Remote:\*svchost.exe -k netsvcs Similarly, to distinctly monitor two processes having the same name, but operating from different locations, your specification can be: JavaC:c:\javaapp\java.exe,JavaD:d:\app\java.exe 11. **USEPS** - **This flag is applicable only for AIX LPARs.** By default, on AIX LPARs, this test uses the **tprof** command to compute CPU usage of the processes on the LPARs. Accordingly, the **USEPS** flag is set to **No** by default. On some AIX LPARs however, the **tprof** command may not function properly (this is an AIX issue). While monitoring such AIX LPARs therefore, you can configure the test to use the **ps** command instead for metrics collection. To do so, set the **USEPS** flag to **Yes**. **Note:** Alternatively, you can set the **AIXusePS** flag in the **[AGENT\_SETTINGS]** section of the **eg\_tests.ini** file (in the **<EG\_INSTALL\_DIR>\manager\config** directory) to **yes** (default: **no**) to enable the eG agent to use the **ps** command for CPU usage computations on AIX LPARs. If this global flag and the **USEPS** flag for a specific component are both set to **no**, then the test will use the default **tprof** command to compute CPU usage of processes executing on AIX LPARs. If either of these flags is set to **yes**, then the **ps** command will perform the CPU usage computations for such processes. **Note:** Before including process paths and/or arguments in your **PROCESSPATTERN**  configuration, make sure that the **WIDE** parameter is set to **true**. If not, the test will not work. If your **PROCESSPATTERN** configuration includes a process path that refers to the Program Files directory, then make sure that you **do not a include a ~** (tilde) while specifying this directory name. For instance, your **PROCESSPATTERN**  specification should not be say, Adobe: C:\Progra~1\Adobe\AcroRd32.exe.

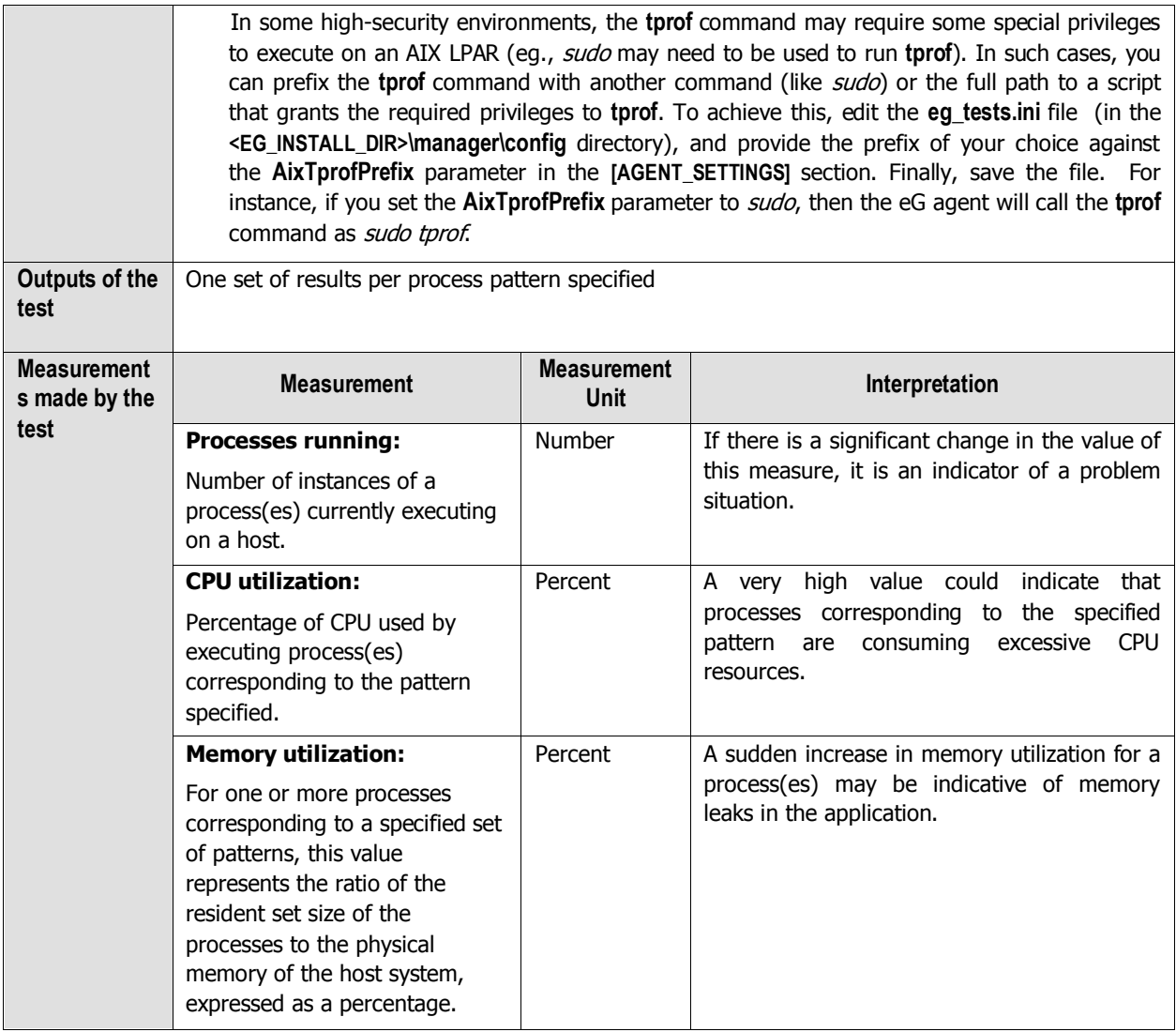

## **2.1.5.4 Log Monitor Test**

This test monitors multiple log files for different patterns. This test is disabled by default. To enable this test, click on the check box corresponding to the test name in the **DISABLED TESTS** list of the **AGENTS – TESTS CONFIGURATION**  page that appears when the Agents -> Tests -> Configure menu sequence is followed, and click the **Update** button therein.

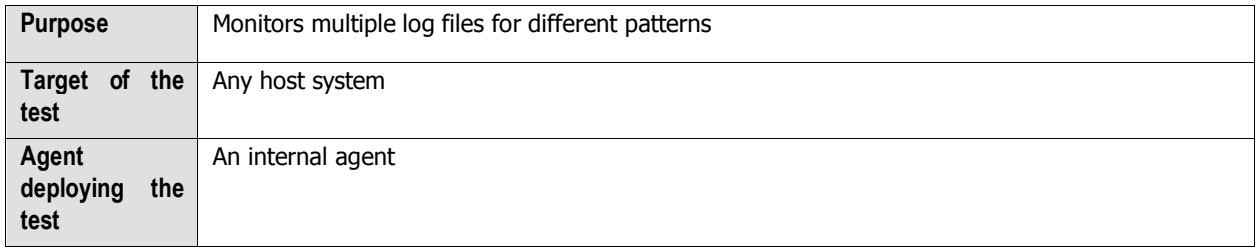

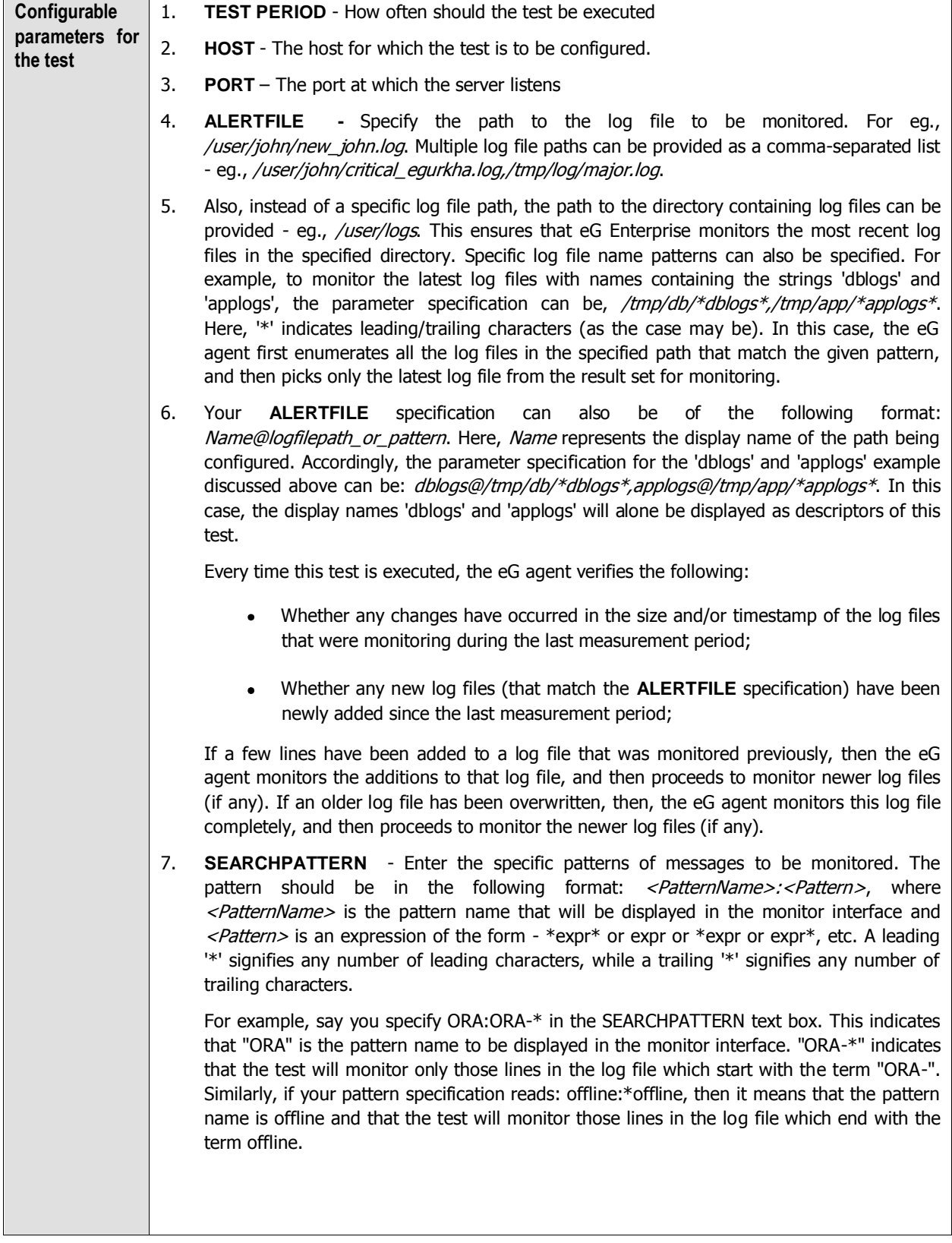

A single pattern may also be of the form e1+e2, where + signifies an OR condition. That is, the <PatternName> is matched if either e1 is true or e2 is true.

Multiple search patterns can be specified as a comma-separated list. For example: ORA:ORA-\*,offline:\*offline\*,online:\*online

If the **ALERTFILE** specification is of the format Name@logfilepath, then the descriptor for this test in the eG monitor interface will be of the format: Name:PatternName. On the other hand, if the **ALERTFILE** specification consists only of a comma-separated list of log file paths, then the descriptors will be of the format: LogFilePath:PatternName.

Also, if a comma-separated list of alert files is provided in the **ALERTFILE** text box in the format Name@logfilepath, and you want to monitor one/more specific patterns of logs in each alert file, then your specification would be of the format:

Name@<PatternName>:<Pattern>

For instance, say, your **ALERTFILE** specification is as follows:  $dblogs@/tmp/db/*dblogs*,applogs@/tmp/app/*applogs*. Now, assume that you want to$ monitor the following entries in the specified alert files:

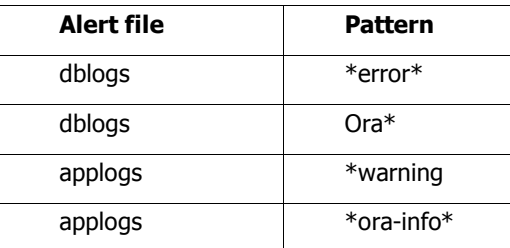

The **SEARCHPATTERN** specification in this case will hence be as follows:

dblogs@error:\*error\*,dblogs@ora:ora\*,applogs@warning:\*warning, applogs@info:\*orainfo\*

If you want all the messages in a log file to be monitored, then your specification would be: <PatternName>:\*.

8. **LINES** - Specify two numbers in the format x:y. This means that when a line in the log file matches a particular pattern, then x lines before the matched line and y lines after the matched line will be reported in the detail diagnosis output (in addition to the matched line). The default value here is 0:0. Multiple entries can be provided as a comma-separated list.

If you give 1:1 as the value for **LINES**, then this value will be applied to all the patterns specified in the **SEARCHPATTERN** field. If you give 0:0,1:1,2:1 as the value for **LINES** and if the corresponding value in the **SEARCHPATTERN** field is like ORA:ORA- \*,offline:\*offline\*,online:\*online then:

0:0 will be applied to ORA:ORA-\* pattern

1:1 will be applied to offline:\*offline\* pattern

2:1 will be applied to online:\*online pattern

- 9. **EXCLUDEPATTERN**  Provide a comma-separated list of patterns to be excluded from monitoring in the **EXCLUDEPATTERN** text box. For example *\*critical\*, \*exception\**. By default, this parameter is set to 'none'.
- 10. **UNIQUEMATCH**  By default, the **UNIQUEMATCH** parameter is set to **FALSE**, indicating that, by default, the test checks every line in the log file for the existence of each of the configured **SEARCHPATTERNS**. By setting this parameter to **TRUE**, you can instruct the test to ignore a line and move to the next as soon as a match for one of the configured patterns is found in that line. For example, assume that *Pattern1:\*fatal\*,Pattern2:\*error\** is the **SEARCHPATTERN** that has been configured. If **UNIQUEMATCH** is set to **FALSE**, then the test will read every line in the log file completely to check for the existence of messages embedding the strings 'fatal' and 'error'. If both the patterns are detected in the same line, then the number of matches will be incremented by 2. On the other hand, if **UNIQUEMATCH** is set to **TRUE**, then the test will read a line only until a match for one of the configured patterns is found and not both. This means that even if the strings 'fatal' and 'error' follow one another in the same line, the test will consider only the first match and not the next. The match count in this case will therefore be incremented by only 1.
- 11. **ROTATINGFILE**  This flag governs the display of descriptors for this test in the eG monitoring console.

If this flag is set to **true** and the **ALERTFILE** text box contains the full path to a specific (log/text) file, then, the descriptors of this test will be displayed in the following format: Directory\_containing\_monitored\_file:<SearchPattern>. For instance, if the **ALERTFILE**  parameter is set to c:\eGurkha\logs\syslog.txt, and **ROTATINGFILE** is set to true, then, your descriptor will be of the following format: c:\eGurkha\logs: <SearchPattern>. On the other hand, if the **ROTATINGFILE** flag had been set to **false**, then the descriptors will be of the following format: <FileName>:<SearchPattern> - i.e., syslog.txt:<SearchPattern> in the case of the example above.

If this flag is set to **true** and the **ALERTFILE** parameter is set to the directory containing log files, then, the descriptors of this test will be displayed in the format: Configured\_directory\_path:<SearchPattern>. For instance, if the **ALERTFILE** parameter is set to c:\eGurkha\logs, and **ROTATINGFILE** is set to *true*, then, your descriptor will be: c:\eGurkha\logs:<SearchPattern>. On the other hand, if the **ROTATINGFILE** parameter had been set to **false**, then the descriptors will be of the following format: Configured\_directory:<SearchPattern> - i.e., logs:<SearchPattern> in the case of the example above.

If this flag is set to true and the **ALERTFILE** parameter is set to a specific file pattern, then, the descriptors of this test will be of the following format: <FilePattern>:<SearchPattern>. For instance, if the **ALERTFILE** parameter is set to c:\eGurkha\logs\\*sys\*, and **ROTATINGFILE** is set to **true**, then, your descriptor will be: \*sys\*:<SearchPattern>. In this case, the descriptor format will not change even if the **ROTATINGFILE** flag status is changed.

- 12. **OVERWRITTENFILE**  By default, this flag is set to **false**. Set this flag to **true** if log files do not 'roll over' in your environment, but get overwritten instead. In such environments typically, new error/warning messages that are captured will be written into the log file that pre-exists and will replace the original contents of that log file; unlike when 'roll over' is enabled, no new log files are created for new entries in this case. If the **OVERWRITTENFILE** flag is set to **true**, then the test will scan the new entries in the log file for matching patterns. However, if the flag is set to **false**, then the test will ignore the new entries.
- 13. **ROLLOVERFILE** By default, this flag is set to **false**. Set this flag to **true** if you want the test to support the 'roll over' capability of the specified **ALERTFILE**. A roll over typically occurs when the timestamp of a file changes or when the log file size crosses a predetermined threshold. When a log file rolls over, the errors/warnings that pre-exist in that file will be automatically copied to a new file, and all errors/warnings that are captured subsequently will be logged in the original/old file. For instance, say, errors and warnings were originally logged to a file named error log. When a roll over occurs, the content of the file error\_log will be copied to a file named error\_log.1, and all new errors/warnings will be logged in error\_log. In such a scenario, since the **ROLLOVERFILE** flag is set to false by default, the test by default scans only error\_log.1 for new log entries and ignores error\_log. On the other hand, if the flag is set to **true**, then the test will scan both error\_log and error\_log.1 for new entries.

If you want this test to support the 'roll over' capability described above, the following conditions need to be fulfilled:

- The **ALERTFILE** parameter has to be configured only with the name and/or path  $\bullet$  . of one/more alert files. File patterns or directory specifications should not be specified in the **ALERTFILE** text box.
- The roll over file name should be of the format: "<**ALERTFILE**>.1", and this file must be in the same directory as the **ALERTFILE**.
- 14. **USEUTF8**  If UTF-8 encoding is to be used for reading the specified log file, then, set the **USEUTF8** flag to **true**. By default, this flag is set to **false**. If multiple log files are being monitored, then, for each file, you will have to indicate whether UTF-8 encoding is to be used for reading that file or not. For instance, assume that the **ALERTFILE** parameter is set to *dblogs@/tmp/db/dblogs.log,applogs@/tmp/app/applogs.log*. Now, to instruct the test to use UTF-8 encoding for reading the 'dblogs' log file and not to use the UTF-8 encoding while reading the 'applogs' log file, your **USEUTF8** setting should be as follows: true,false. **Note that the number of values provided against the USEUTF8 parameter should be equal to the number of log files being monitored. Also, note that if the ALERTFILE being monitored has BOM, then the test will automatically use UTF-8 encoding to read that file, even if the USEUTF8 flag is set to false.**

### **Note:**

If your **ALERTFILE** specification consists of file patterns that include wildcard characters (eg., /tmp/db/\*dblogs\*,/tmp/app/\*applogs\*), then the files that match such patterns will only support the ANSI format, and not the UTF format, even if the **UTF-8**  parameter is set to **true** for such patterns.

15. **USEUTF16** - - If UTF-16 encoding is to be used for reading the specified log file, then, set the **USEUTF16** flag to **true**. By default, this flag is set to **false**. If multiple log files are being monitored, then, for each file, you will have to indicate whether UTF-16 encoding is to be used for reading that file or not. For instance, assume that the **ALERTFILE** parameter is set to *dblogs@/tmp/db/dblogs.log,applogs@/tmp/app/applogs.log*. Now, to instruct the test to use UTF-16 encoding for reading the 'dblogs' log file and not to use the UTF-16 encoding while reading the 'applogs' log file, your **USEUTF8** setting should be as follows: true, false. Note that the number of values provided against the USEUTF16 **parameter should be equal to the number of log files being monitored.** 

#### **Note:**

If your **ALERTFILE** specification consists of file patterns that include wildcard characters (eg., /tmp/db/\*dblogs\*,/tmp/app/\*applogs\*), then the files that match such patterns will only support the ANSI format, and not the UTF format, even if the **UTF-16**  parameter is set to **true** for such patterns.

- 16. **CASESENSITIVE**  This flag is set to **No** by default. This indicates that the test functions in a 'case-insensitive' manner by default. This implies that, by default, the test ignores the case of your **ALERTFILE** and **SEARCHPATTERN** specifications. If this flag is set to **Yes**  on the other hand, then the test will function in a 'case-sensitive' manner. In this case therefore, for the test to work, even the case of your **ALERTFILE** and **SEARCHPATTERN**  specifications should match with the actuals.
- 17. **ENCODEFORMAT**  By default, this is set to none, indicating that no encoding format applies by default. However, if the test has to use a specific encoding format for reading from the specified **ALERTFILE** , then you will have to provide a valid encoding format here - eg., UTF-8, UTF-16, etc. Where multiple log files are being monitored, you will have to provide a comma-separated list of encoding formats – one each for every log file monitored. Make sure that your encoding format specification follows the same sequence as your **ALERTFILE** specification. In other words, the first encoding format should apply to the first alert file, and so on. For instance, say that your alertfile specification is as follows:  $D:\log\left|{\text{report}}\log E:\right|{\text{logs}}\right|$  error.log, C:  $\log\left|{\text{warm}}\right|$  og. Assume that while UTF-8 needs to be used for reading from report.log,  $UTF-16$  is to be used for reading from warn  $log$ . No encoding format need be applied to error.log. In this case, your **ENCODEFORMAT** specification will be: UTF-8, none, UTF-16.
- 18. **DD FREQUENCY**  Refers to the frequency with which detailed diagnosis measures are to be generated for this test. The default is  $1:1$ . This indicates that, by default, detailed measures will be generated every time this test runs, and also every time the test detects a problem. You can modify this frequency, if you so desire. Also, if you intend to disable the detailed diagnosis capability for this test, you can do so by specifying *none* against **DD FREQUENCY**.

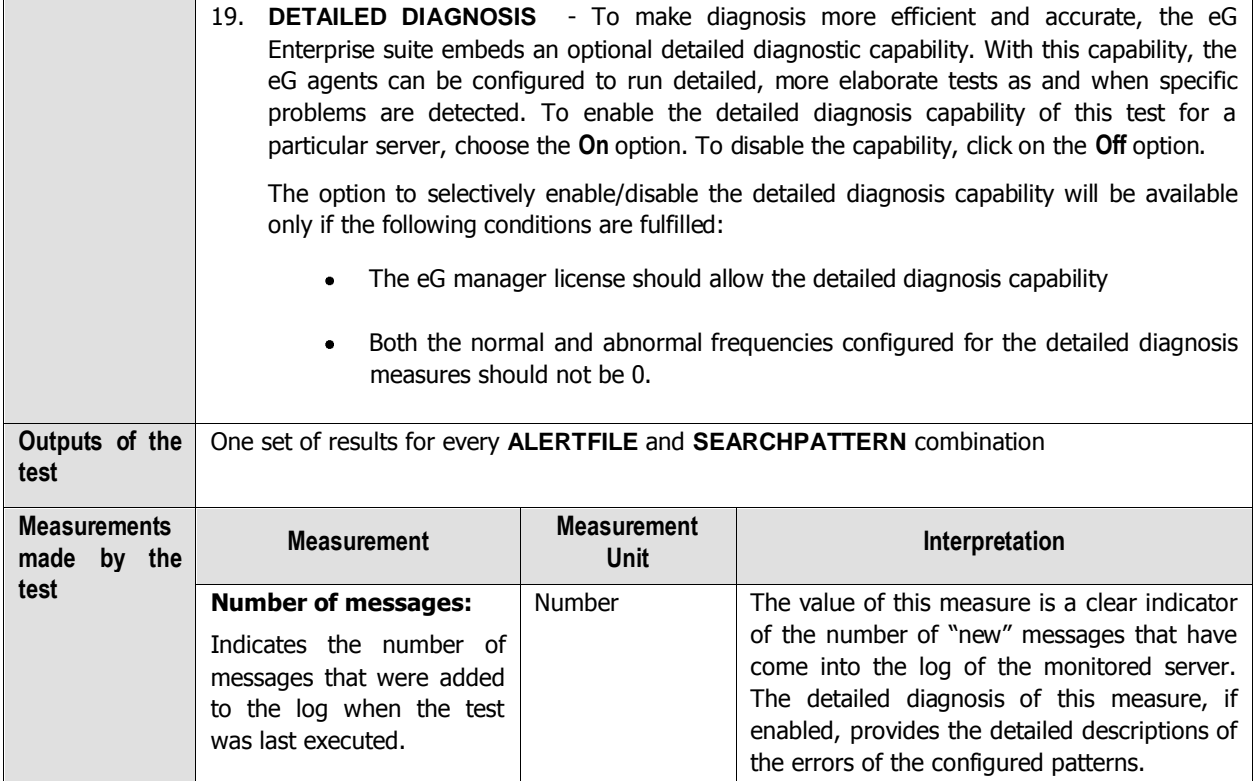

# **2.2 Monitoring Solaris Servers**

Use the Solaris monitoring model to monitor the overall health of the Solaris operating system, the resource usage of the processes executing on it, and the network availability of the Solaris host. The Solaris model will be represented by the same set of layers as the Linux monitoring model of [Figure 2. 1.](#page-11-0) This section discusses the tests mapped to each of the layers.

## **2.2.1 The Operating System Layer**

Like the Linux model, the **Operating System** layer of the Solaris model too is mapped to a SystemDetails test that tracks the CPU and memory utilization, and a DiskSpace test that monitors the disk utilization. Also, similar to the Linux model, the **Operating System** layer of the Solaris model too measures memory usage, IO waits, swap usage, and uptime of the host. All these tests have been discussed elaborately in Section [2.1.1](#page-12-0) of this document.

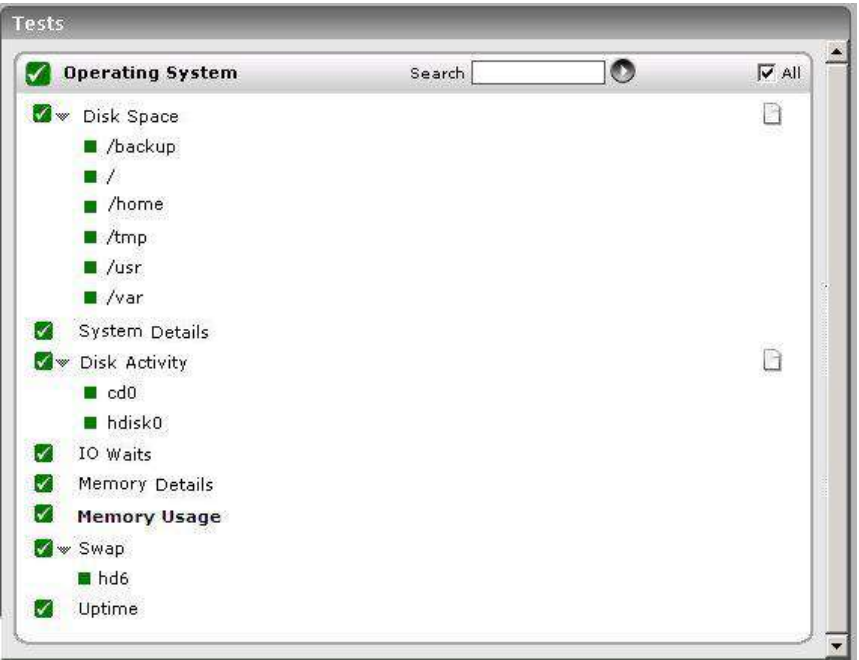

Figure 2.21: Tests that map to the Operating System layer of a Solaris server

<span id="page-103-0"></span>The difference however lies in the DiskActivity test of the Solaris model. The metrics reported by this test are slightly different for the Linux and Solaris models. The sub-section that follows will discuss this test alone.

## **2.2.1.1 Disk Activity Test**

When executed on Windows, Solaris, AIX, and HP-UX systems, this test reports statistics pertaining to the input/output utilization of each physical disk on a system.

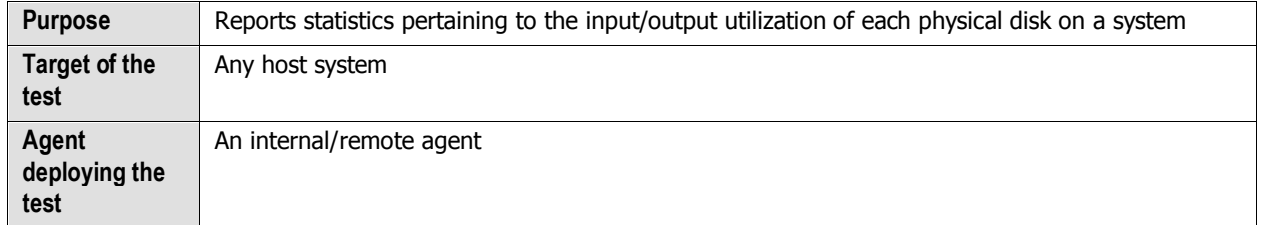

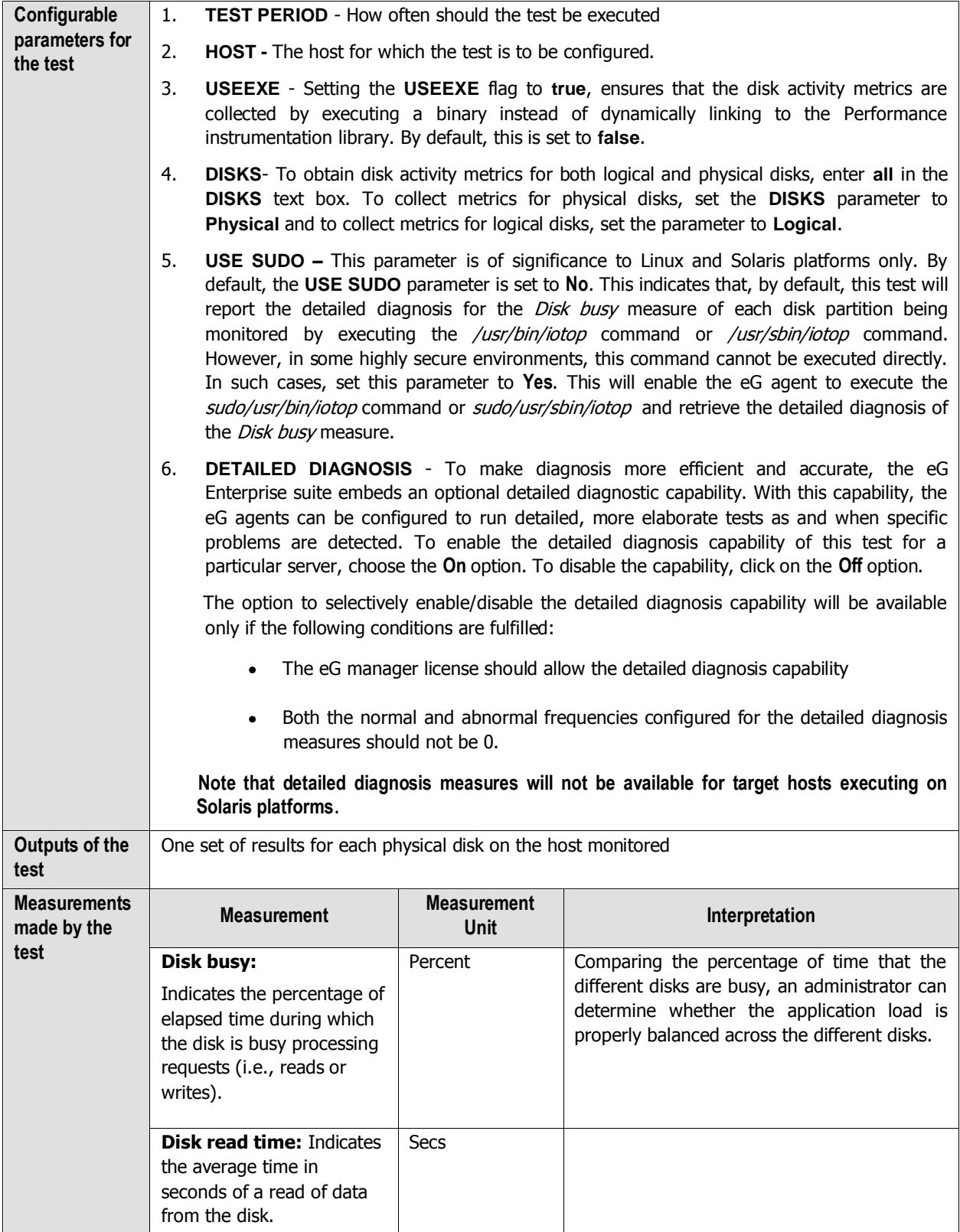

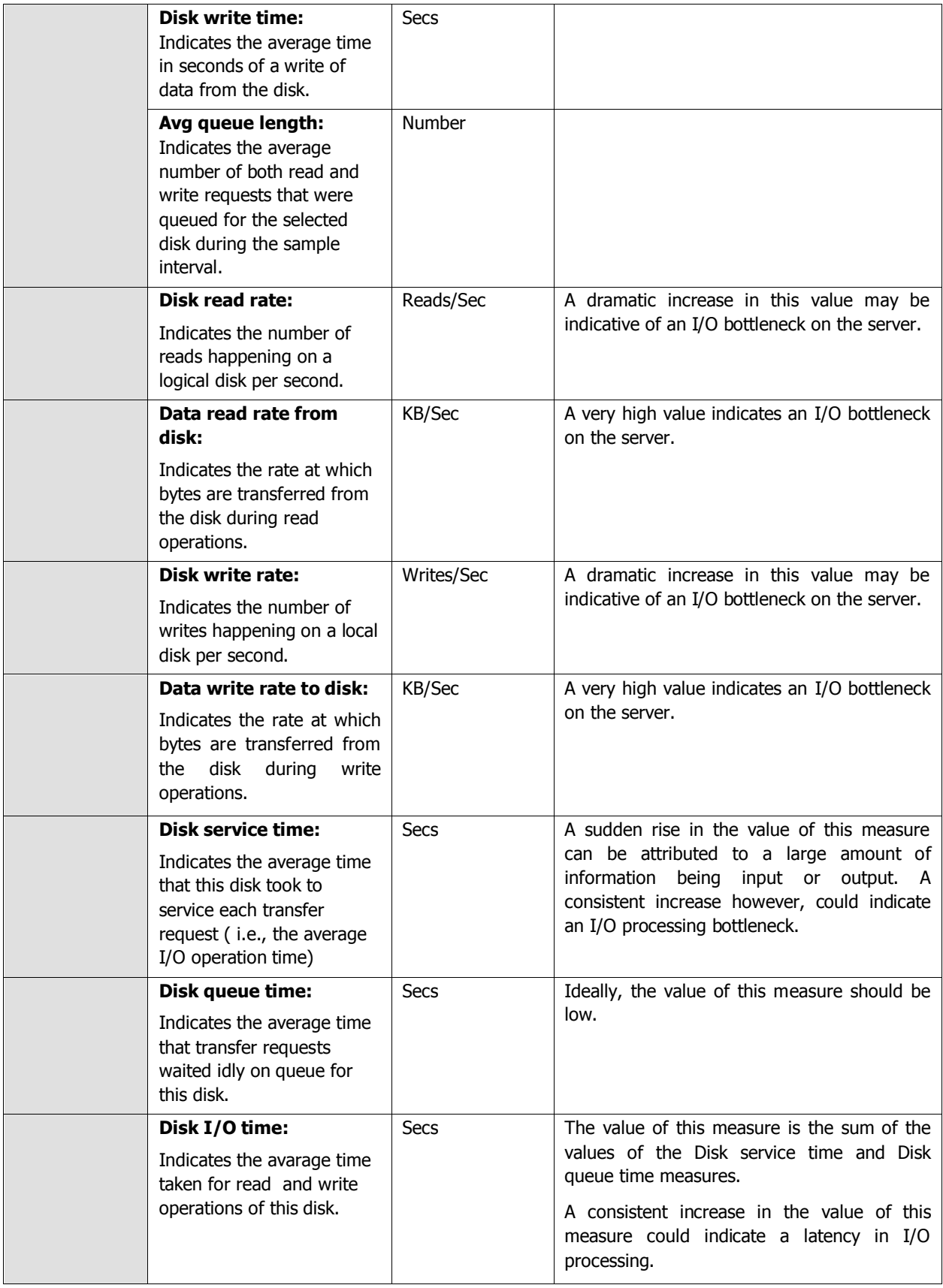

#### **Note:**

For this test to report measures on Unix systems, the sysstat package must be installed on the server (check for the existence of the *iostat* command on the target system).

- If the sysstat version installed on the target server is less than 4.0.7, the following measures also will not be available - Data read rate from disk and Data write rate to disk.
- The eG agent monitoring Solaris hosts can only measure the time for access to the disk (not differentiating between read and write times). This is why, this test reports the *Disk read time* and Disk write time to be the disk access time reported by the operating system

## **2.2.1.2 Tests Disabled by Default**

Besides the tests depicted by [Figure 2.21,](#page-103-0) the **Operating System** layer of a Solaris server is mapped to many other tests that are disabled by default. You can enable these tests, by opening the **AGENTS – TESTS CONFIGURATION** page (using the Agents -> Tests -> Configure menu sequence in the eG administrative interface), selecting the check box against the test name in the **DISABLED TESTS** list, and clicking the **Update** button therein.

These tests have already been discussed in Section [2.1.1.13](#page-41-0) of this document. In addition to these tests, a **Cronlog**  test is available for Solaris hosts alone.

## **2.2.1.2.1 Cron Jobs Test**

**cron** is a time-based scheduling service, and is hence considered to be a convenient mechanism for running critical jobs. On Solaris, to track when and how the scheduled jobs ran, you can enable the logging of cron jobs. Subsequently, a log file is created in the /var/cron/log directory, to which every cron activity is logged.

In other Unix (non-Solaris) hosts however, to enable cron logging, you have to do the following:

1. Create a separate wrapper script to execute each cron job. This script should also track the status, start time, and end time of the cron job. For example, given below is a sample wrapper script named wcron2.sh.

```
#!/bin/sh
echo "Started Wrapper script - $0 - at `date` - $$"
'' Cron Command here. 
echo "Exit Code for - $0 is - $? - $$"
echo "Completed Wrapper script - $0 - at `date` - $$"
```
<span id="page-106-0"></span>2. Schedule the wrapper script to run at the same frequency in which you want the corresponding cron job to run. When doing so, make sure that the wrapper script outputs a log file, which will contain the start time, completed time, the script name and the status of the cron job. To achieve the above, use the following command:

 $*/10$  \* \* \* /tmp/wcron2.sh >> /var/log/wcron2.log 2>&1

Here, 10 indicates that the wrapper script should run every 10 minutes. You can provide any value (in minutes) here to indicate the frequency of the cron job.

/tmp/wcron2.sh is the full path to the wrapper script that has to be run at the specified frequency

/var/log/wcron2.log is the full path to the log file (wcron2.log) to which the status, start time, end time, and cron job name have to be written.

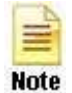

The log file should have the same name as the wrapper script that creates it. For instance, if the wrapper script is named wcron2, the corresponding log file should be named wcron2.log.

>> symbol indicates that every time the wrapper script runs, the log file contents will be overwritten.

```
3. The contents of the log file will be similar to the same cited below:
```

```
Started Wrapper script - /tmp/cronjob.sh - at Thu Oct 3 17:24:01 IST 2013 - 21946
cronjob .sh
Exit Code for - \text{tmp/cronjob.sh} is - 0 - 21946
Completed Wrapper script - /tmp/cronjob.sh - at Thu Oct 3 17:24:01 IST 2013 -
21946
```
Once the cron log file is available, you can periodically track the success/failure of the scheduled cron jobs by executing the **Cron Jobs** test. This test checks the cron log file at configured intervals and reports the status of the cron jobs.

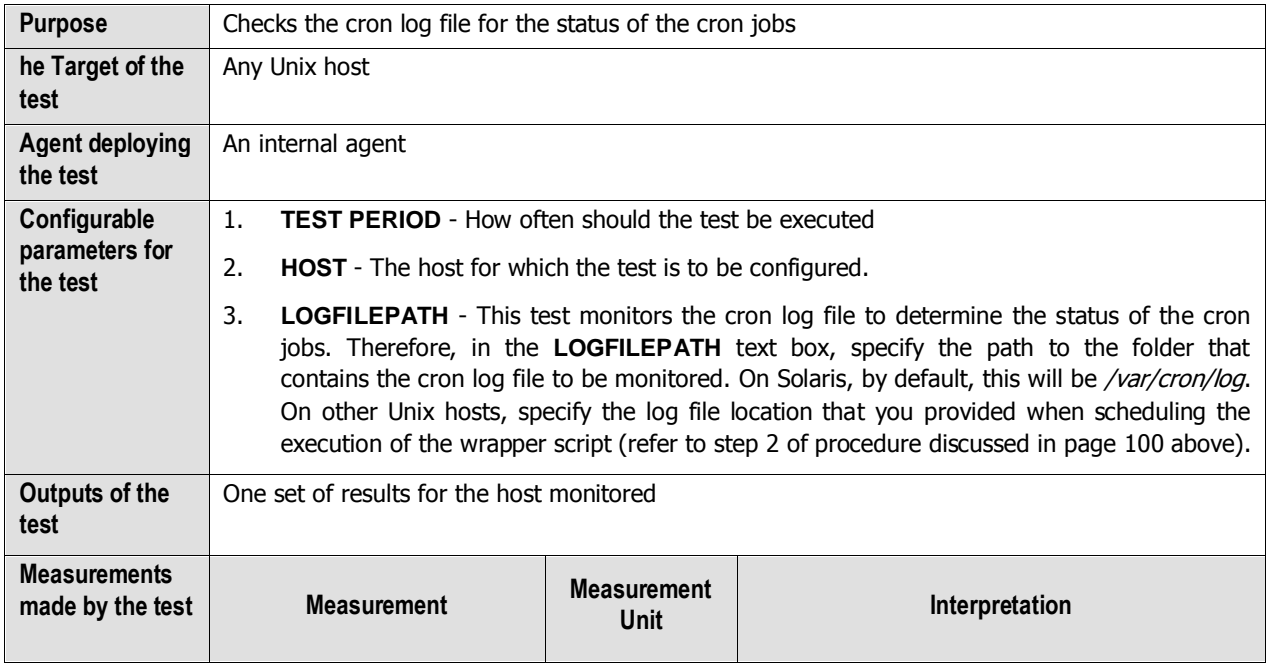
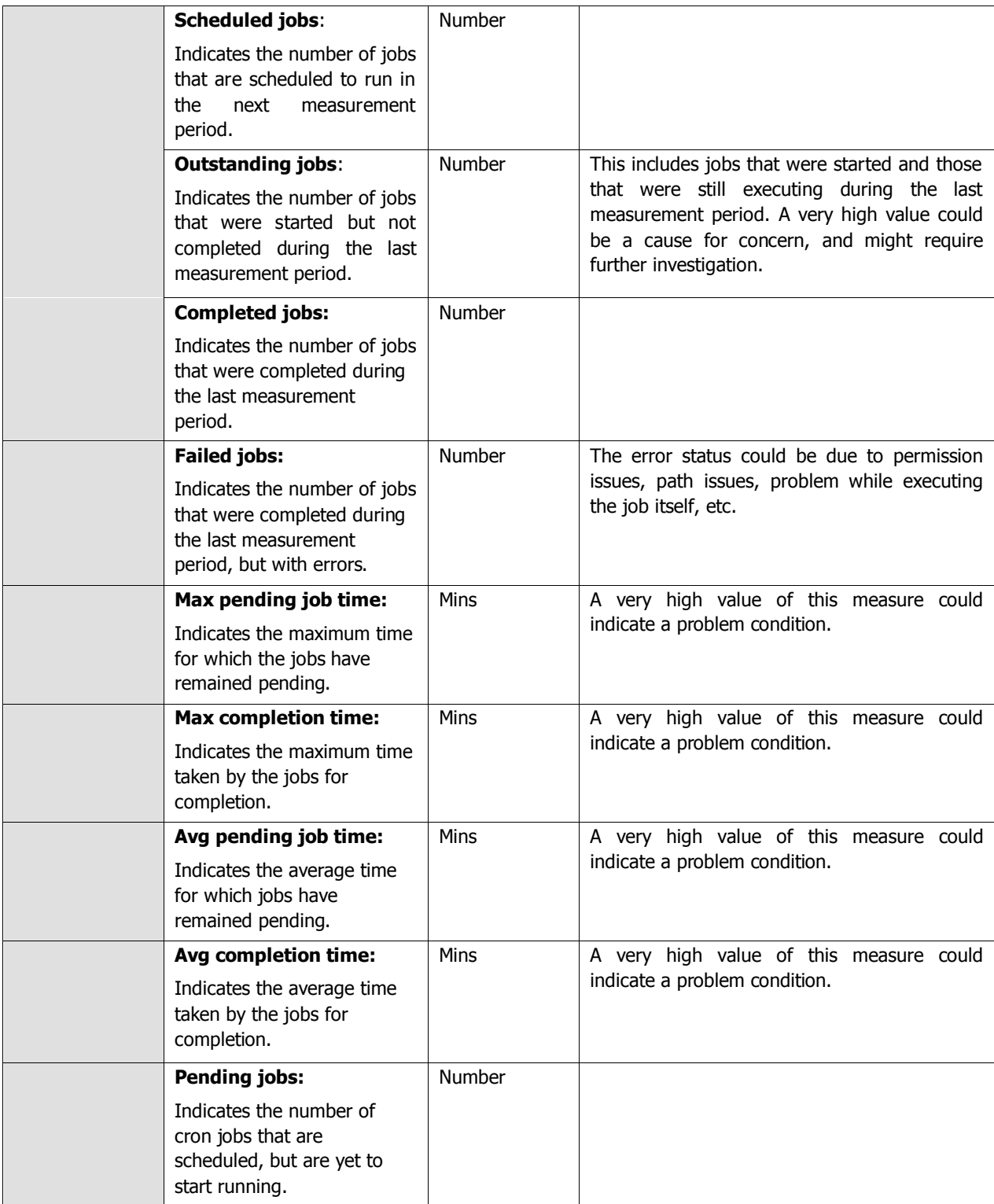

## **2.2.1.2.2 ZFS Pools Test**

ZFS is a combined file system and logical volume manager designed by Sun Microsystems. The features of ZFS include data integrity verification against data corruption modes, support for high storage capacities, integration of the concepts of filesystem and volume management, snapshots and copy-on-write clones, continuous integrity checking and automatic repair, RAID-Z and native NFSv4 ACLs.

ZFS uses the concept of *storage pools* to manage physical storage. Historically, file systems were constructed on top of a single physical device. To address multiple devices and provide for data redundancy, the concept of a *volume manager* was introduced to provide the image of a single device so that file systems would not have to be modified to take advantage of multiple devices. This design added another layer of complexity and ultimately prevented certain file system advances, because the file system had no control over the physical placement of data on the virtualized volumes.

ZFS eliminates the volume management altogether. Instead of forcing you to create virtualized volumes, ZFS aggregates devices into a storage pool. The storage pool describes the physical characteristics of the storage (device layout, data redundancy, and so on), and acts as an arbitrary data store from which file systems can be created. File systems are no longer constrained to individual devices, allowing them to share space with all file systems in the pool. You no longer need to predetermine the size of a file system, as file systems grow automatically within the space allocated to the storage pool. When new storage is added, all file systems within the pool can immediately use the additional space without additional work.

High usage of disk space in a pool can cause a severe contention for disk resources amidst the file systems sharing the space in the pool; this in turn results in slowdowns when users attempt to access data from these file systems. A high level of I/O activity on or bandwidth usage by a storage pool can also slowdown disk accesses. To ensure that such adversities do not occur, administrators need to constantly monitor the space usage and I/O operations of the storage pools. The **ZFS Pools** test facilitates this. Using this test, administrators can closely track the space usage and read-write operations to each storage pool, be proactively alerted to a potential space crisis in a pool, and accurately isolate those pools that are experiencing abnormal levels of bandwidth usage and I/O.

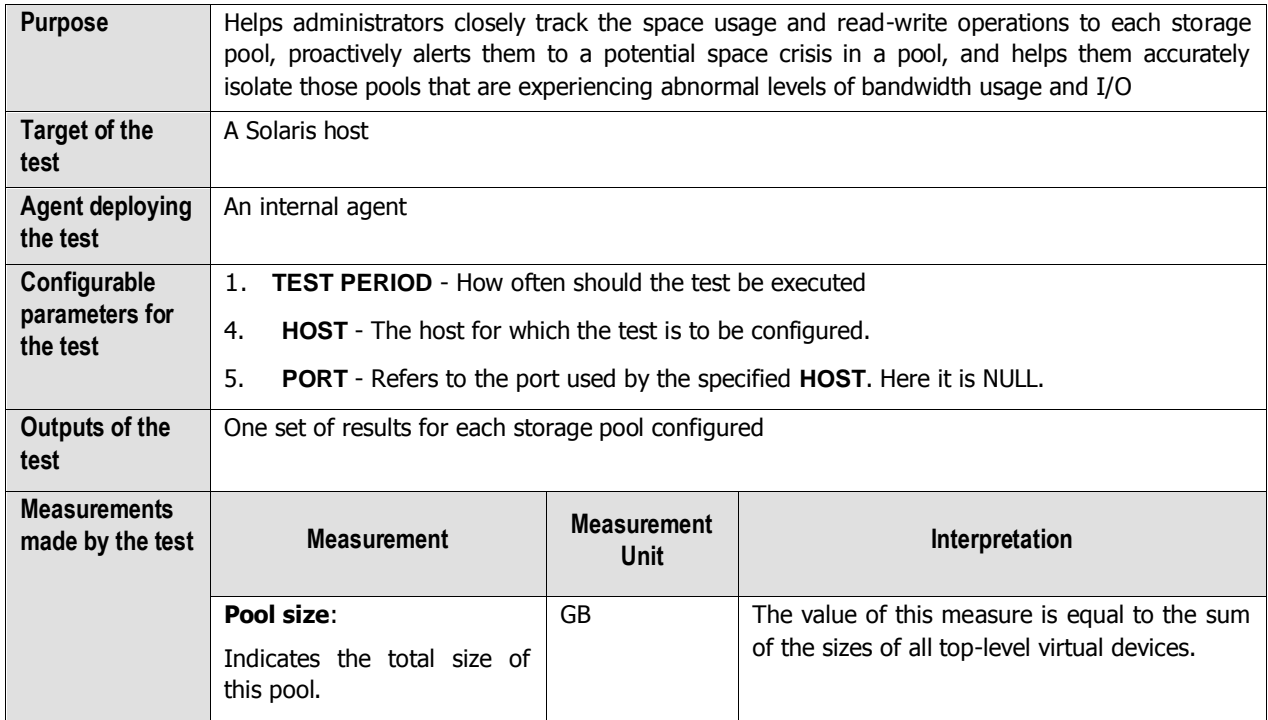

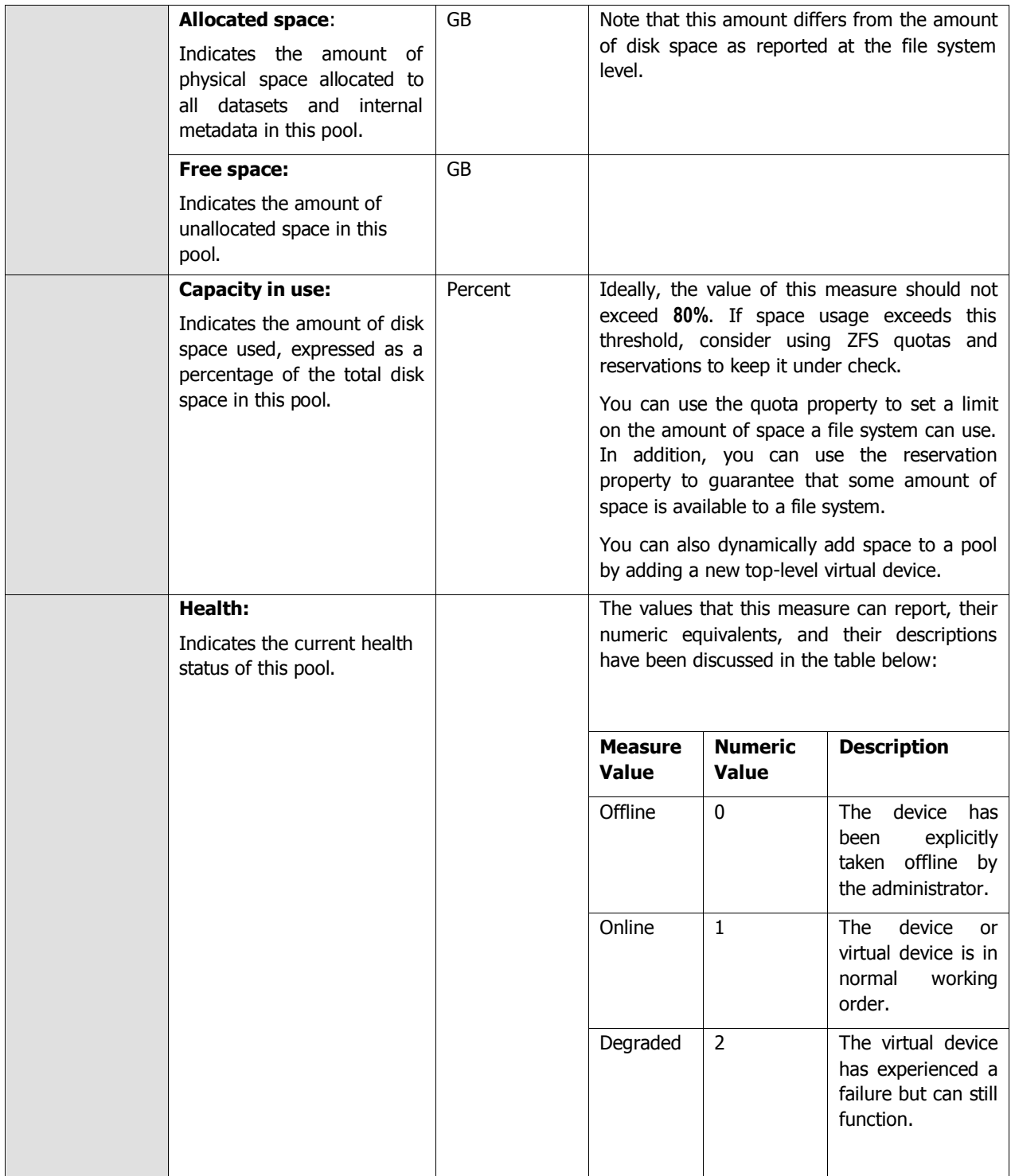

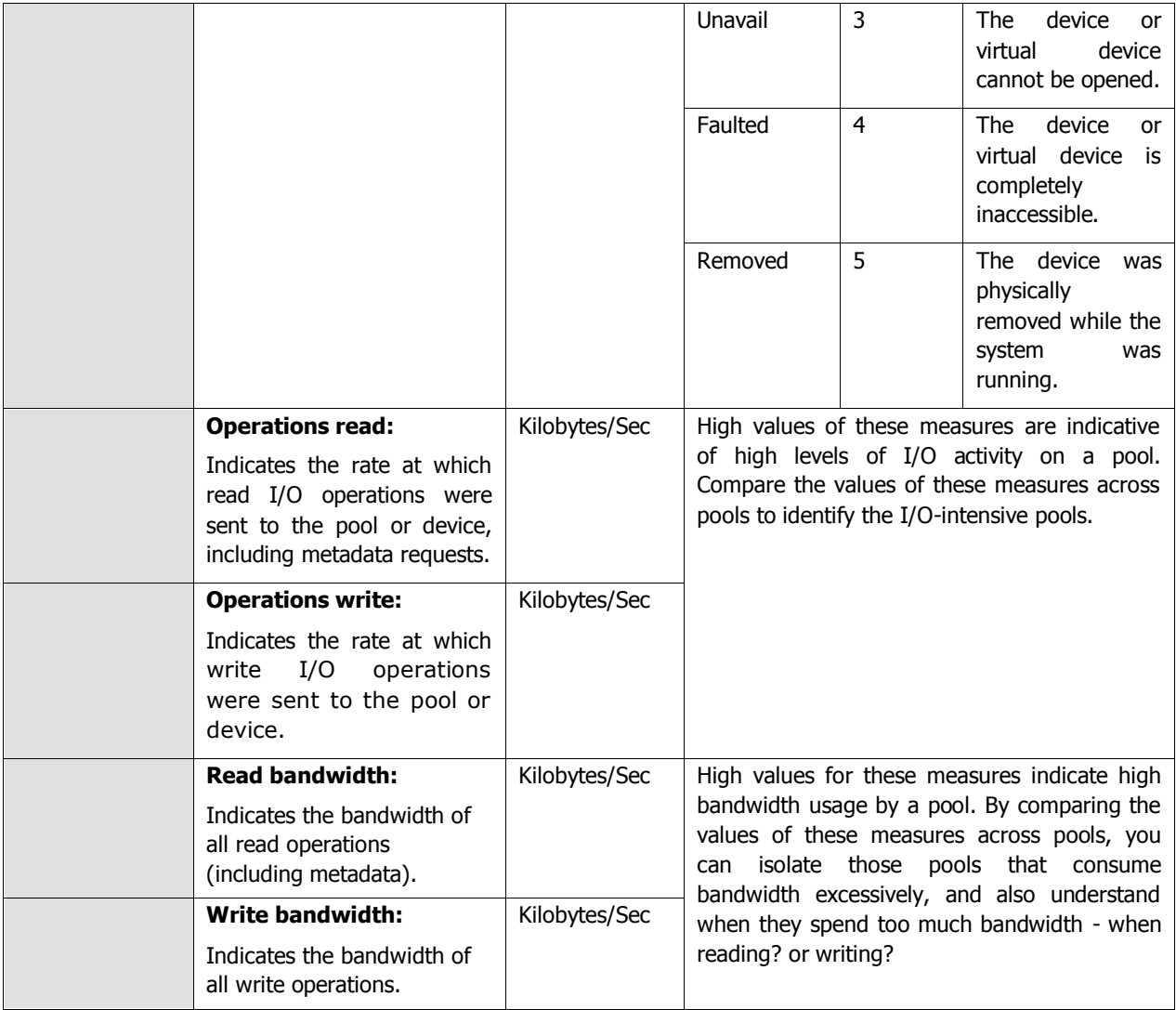

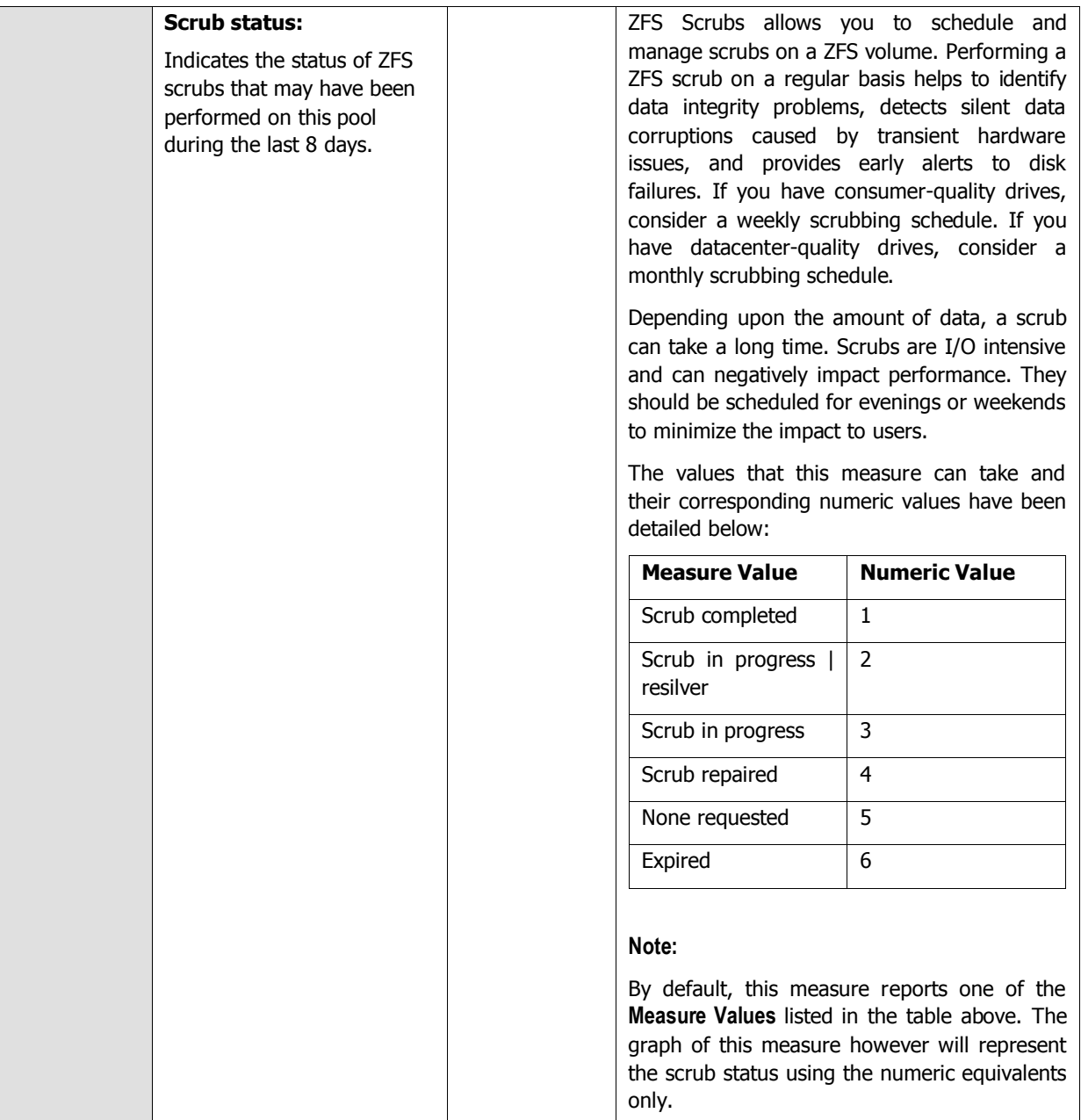

### **2.2.1.2.3 ZFS Virtual Devices Test**

Each storage pool is comprised of one or more virtual devices. A virtual device is an internal representation of the storage pool that describes the layout of physical storage and its fault characteristics. As such, a virtual device represents the disk devices or files that are used to create the storage pool.

Slow, overloaded virtual devices can delay accesses to the ZFS, thereby causing the user experience with the file system to suffer. This test enables administrators to isolate slow devices and understand how I/O load is distributed across devices, so that administrators are forewarned of slowdowns and/or abnormal load conditions.

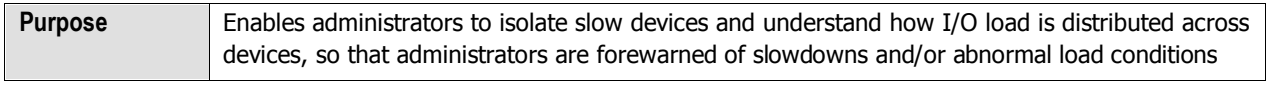

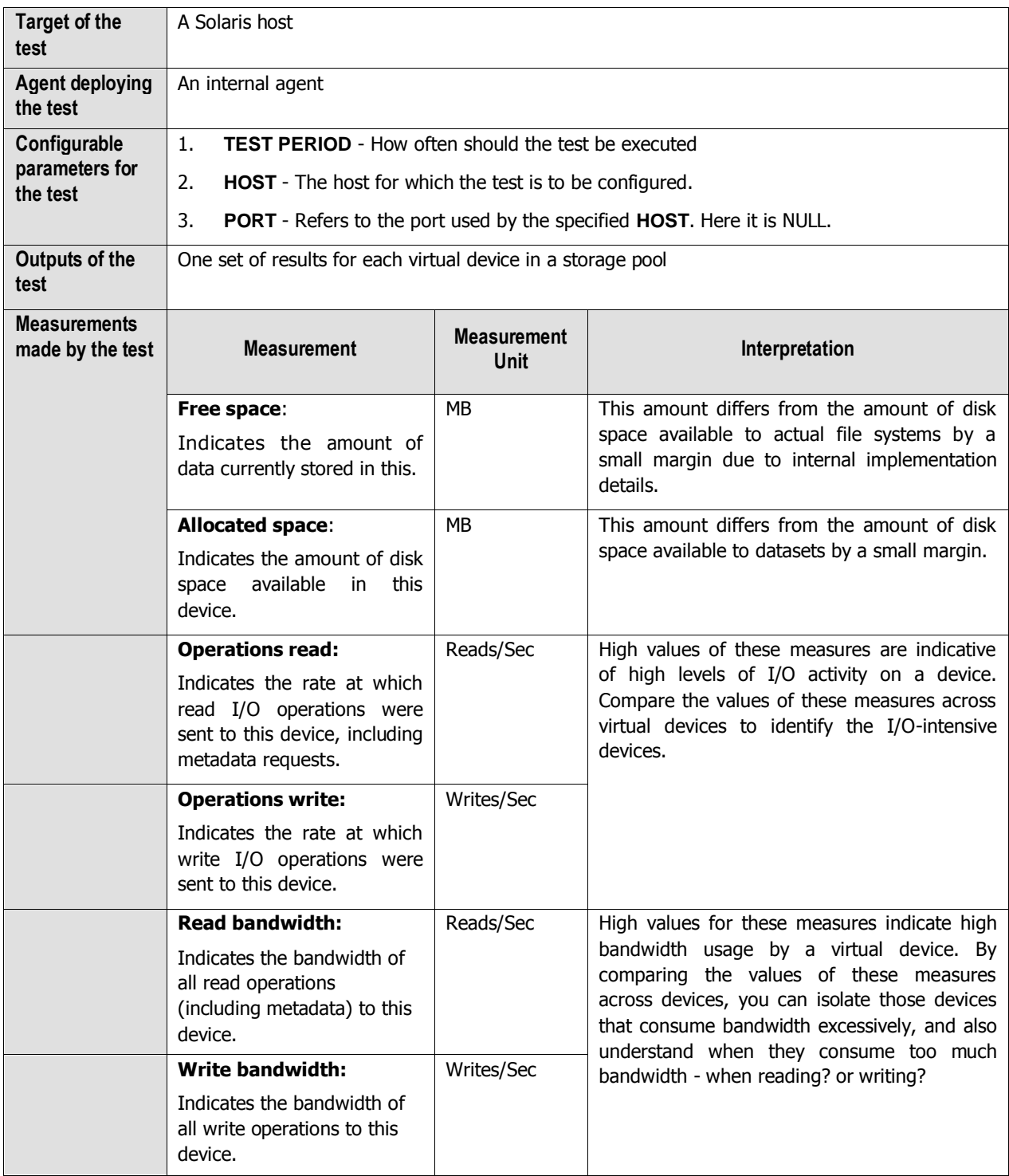

## **2.2.1.2.4 Disk Usage Test**

Dataset is the generic name that is used to refer to the following ZFS components: clones, file systems, snapshots, and volumes. Each dataset is identified by a unique name in the ZFS namespace. Datasets are identified using the

following format:

*pool/path[@snapshot]*

*pool*

Identifies the name of the storage pool that contains the dataset

*path*

Is a slash-delimited path name for the dataset component

#### *snapshot*

Is an optional component that identifies a snapshot of a dataset

A **snapshot** is a read-only copy of a file system or volume. A **clone on the other hand** is a writable volume or file system whose initial contents are the same as the snapshot from which it was created. Both snapshots and clones do not consume any disk space initially, but as and when changes are made to the underlying dataset, snapshots and clones start using disk space. This implies that the existence of too many snapshots/clones or the presence of large sized snapshots and clones can add significantly to the disk space consumption of a dataset, causing a serious contention for disk space resources on the host! To conserve disk space usage therefore, administrators often resort to configuring a quota limit for each dataset or enabling compression on a ZFS folder. But how will an administrator ascertain the effectiveness of these configurations? This is where the **ZFS Disk Usage** test helps!

For every dataset on ZFS, this test reports the total space usage of the dataset, thus pointing you to those datasets that are rapidly eroding storage space. Alongside, the test enables administrators to keep track of the quota limit set for a dataset and the compression ratio achieved by a dataset, so that the impact of these configurations on the total disk space usage of the dataset can be effectively assessed; the results of this analysis can later be used to fine-tune the configurations! In addition, the test monitors the count of snapshots and clones created from each dataset and reports the space usage of these snapshots and clones, thus leading you to why a particular dataset is consuming too much space – is it because too many snapshots were created from that dataset? Is it because of the large size of the snapshots? Is it owing to incessant cloning of the snapshots? Or is it due to the large size of the snapshot clones?

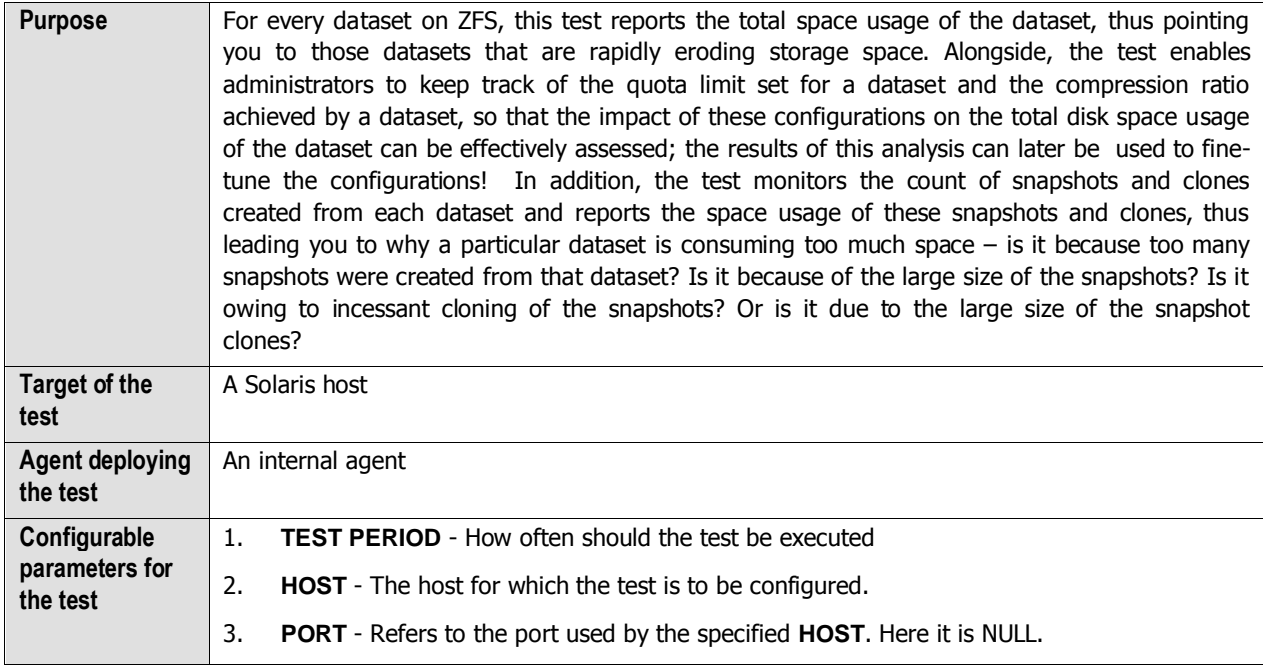

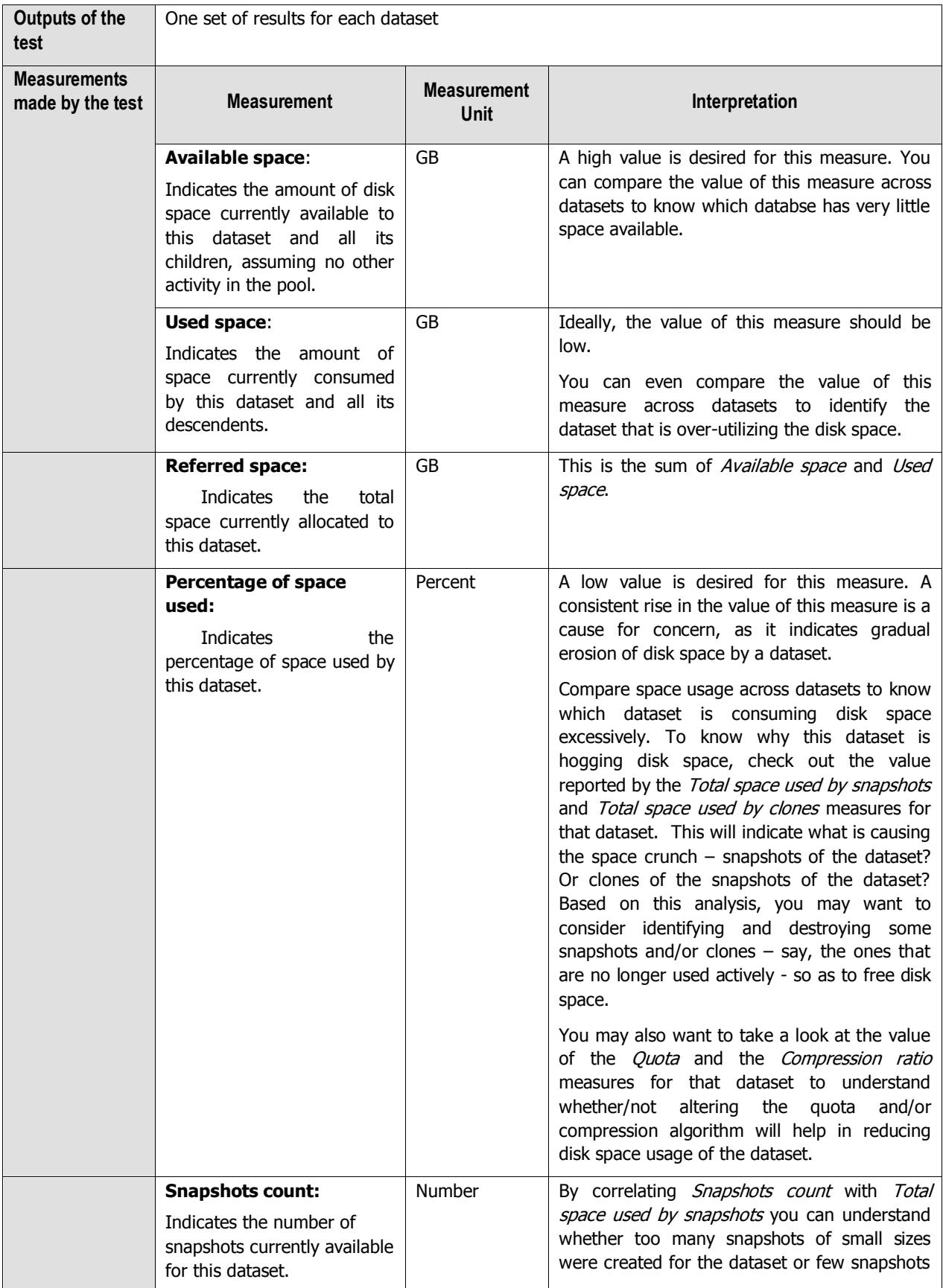

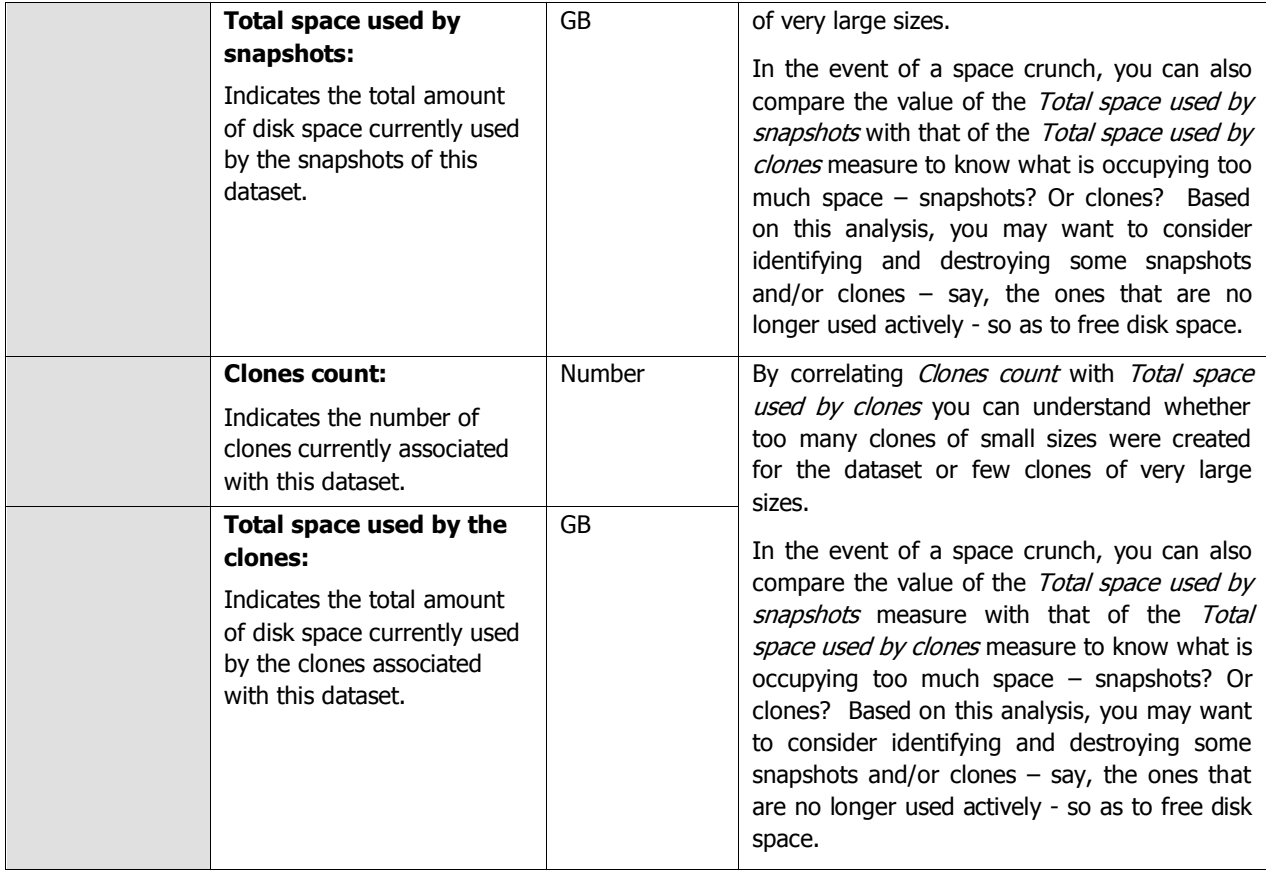

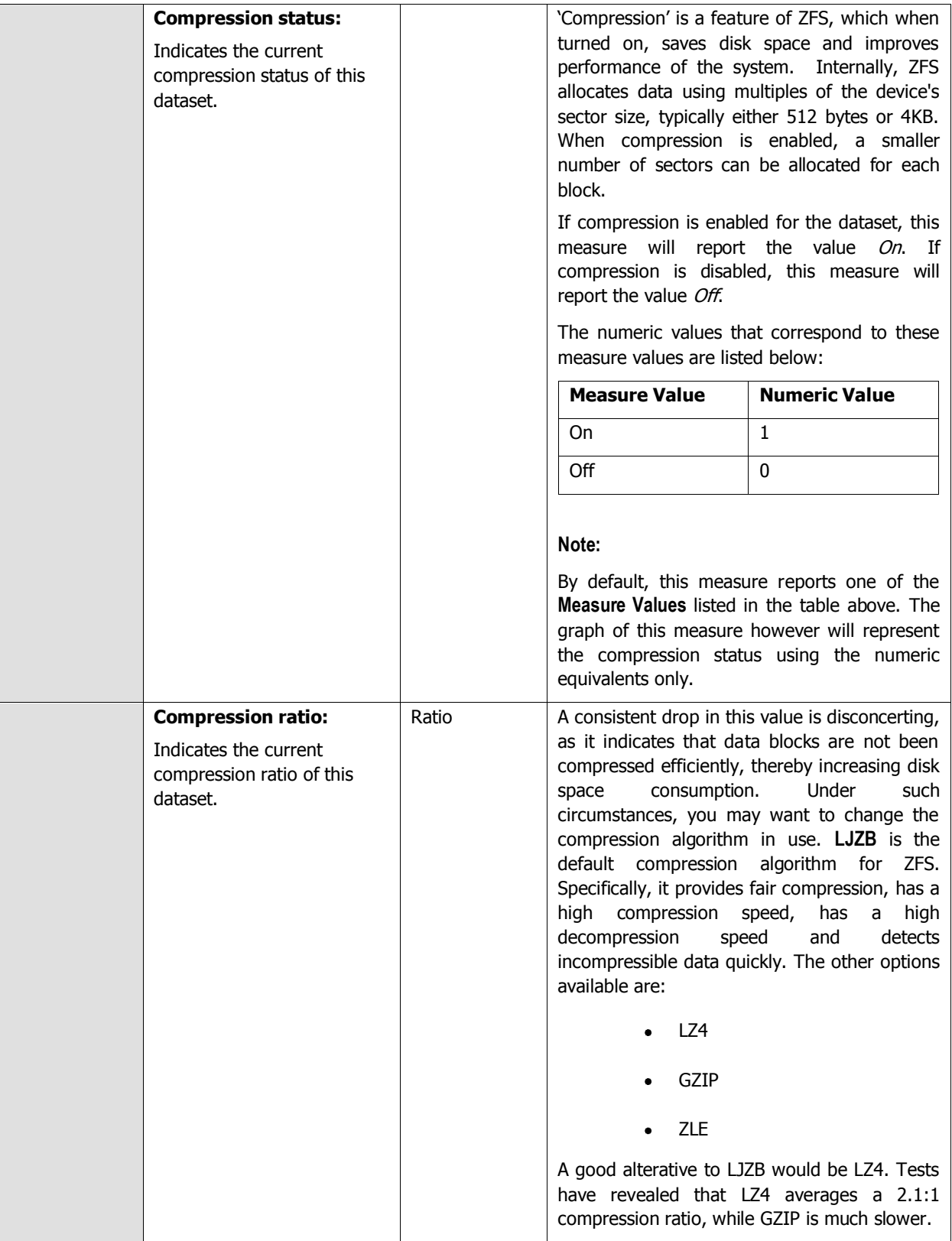

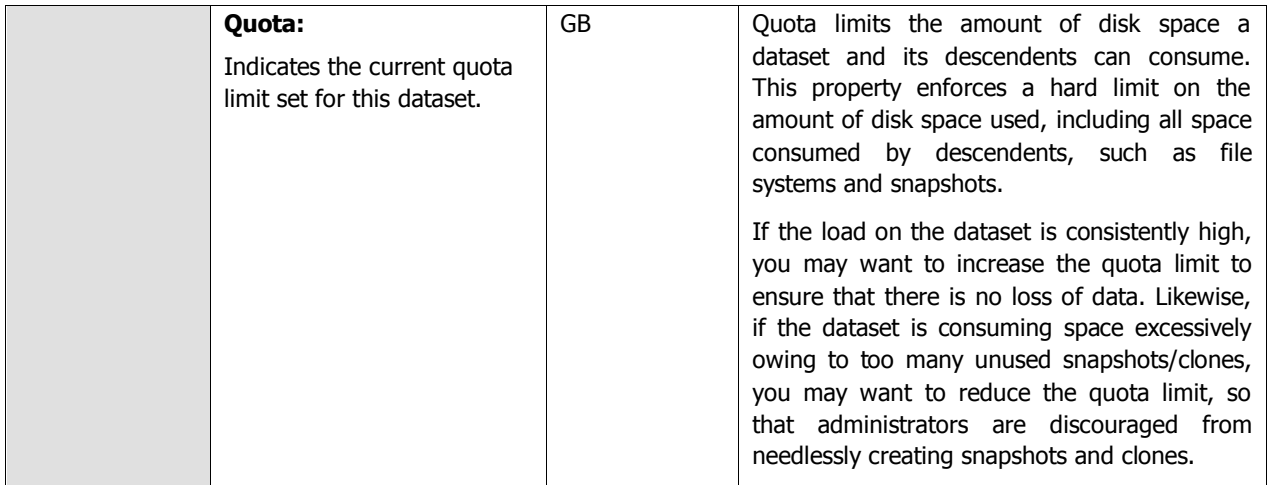

Besides the above, hardware monitoring expertise can also be optionally built into the **Operating System** layer of a Solaris host. Please refer to the Hardware Monitoring document for further details.

## **2.2.2 The Network Layer**

The **Network** layer handles connectivity of the host system to the network, and includes packet traffic transmitted to and from the server.

| <b>Tests</b>         |        |           |                                     |
|----------------------|--------|-----------|-------------------------------------|
| Network              | Search | $\bullet$ | $\overline{\blacktriangledown}$ all |
| Network<br>∨         |        |           |                                     |
| Www. Network Traffic |        |           |                                     |
| $\blacksquare$ en0   |        |           |                                     |
|                      |        |           |                                     |
|                      |        |           |                                     |
|                      |        |           |                                     |
|                      |        |           |                                     |
|                      |        |           |                                     |

Figure 2.22: The tests that map to the Network layer of a Solaris server

Since the tests mapped to this layer have already been discussed in Section [2.1.2](#page-66-0) of this document, let us move to the next layer.

## **2.2.3 The Tcp Layer**

As indicated earlier, a generic application relies on either the TCP or UDP protocols for data transport. While many applications such as web server, web application servers, and database servers rely on the TCP protocol, some other

applications such as DNS servers and WAP gateways rely on the UDP protocol. To track the health of the TCP layer of a host, and its effect on the status of any application server, the eG Enterprise suite uses a Tcp test shown in [Figure 2.12.](#page-69-0)

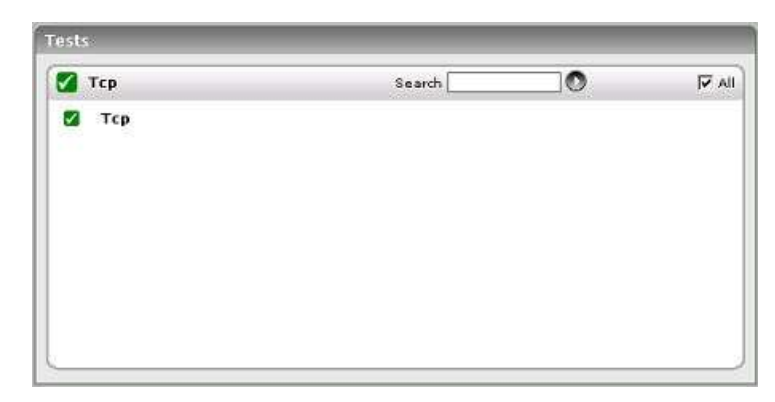

Figure 2.23: The test mapped to the Tcp layer of a Solaris server

The test depicted by [Figure 2.12](#page-69-0) and the tests that are disabled by default for this layer have already been dealt with in Sectio[n 2.1.3](#page-69-1) of this document. Therefore, let us proceed to the next layer.

## **2.2.4 The Application Processes Layer**

This layer depicts the states of the different processes that must be executing for the application service to be available. The Processes test (see [Figure 2.24\)](#page-119-0) tracks various statistics pertaining to the different application processes. Details of this test are provided below.

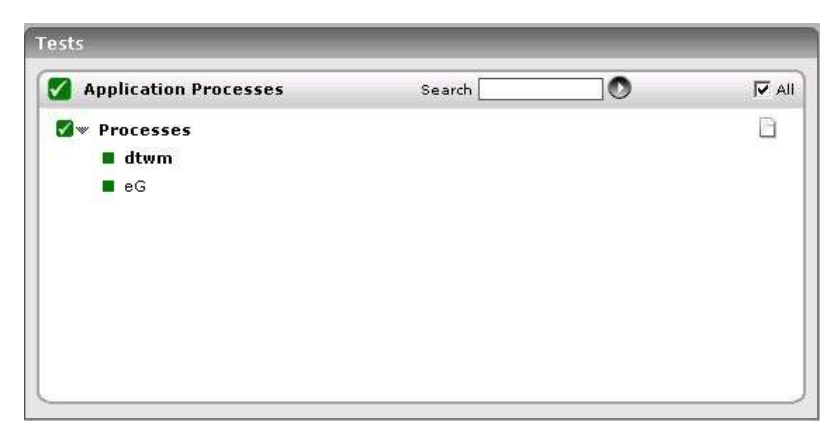

Figure 2.24: The Processes test that tracks the health of the Application Processes layer of a Solaris server

<span id="page-119-0"></span>As the Processes test and the procedure to auto-configure the processes to be monitored have been discussed elaborately in Section [2.1.5](#page-76-0) of this document, let us proceed to the next section.

## **2.3 Monitoring AIX Servers**

The AIX monitoring model offered by the eG Enterprise Suite provides in-depth insights into the performance of AIX operating systems. This monitoring model is the same as depicted by [Figure 2. 1.](#page-11-0)

The sub-sections that will follow discusses each of the layers in great detail.

## **2.3.1 The Operating System Layer**

Like the Linux model, the **Operating System** layer of the AIX model too is mapped to a SystemDetails test that tracks the CPU and memory utilization, and a DiskSpace test that monitors the disk utilization. Also, similar to the Linux model, the **Operating System** layer of the AIX model too measures CPU usage, memory usage, IO waits, swap usage, and uptime of the host. All these tests have been discussed elaborately in Section [2.1.1](#page-12-0) of this document.

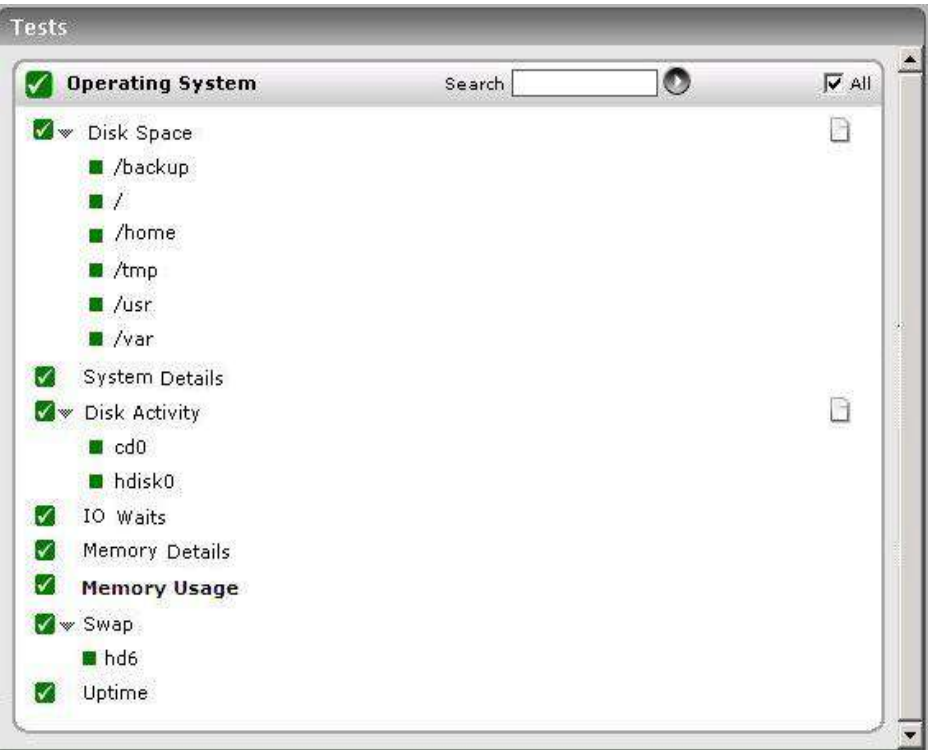

Figure 2.25: Tests that map to the Operating System layer of an AIX server

The difference however lies in the SystemDetails test and the DiskActivity test of the AIX model. While you will find subtle differences in the parameters of the SystemDetails test of Linux and AIX hosts, the metrics reported by this test will slightly vary for the Linux and AIX models. The sub-section that follows will discuss these tests alone.

## **2.3.1.1 System Details Test**

This operating system-specific test relies on native measurement capabilities of the operating system to collect various metrics pertaining to the CPU and memory usage of a host system. The details of this test are as follows:

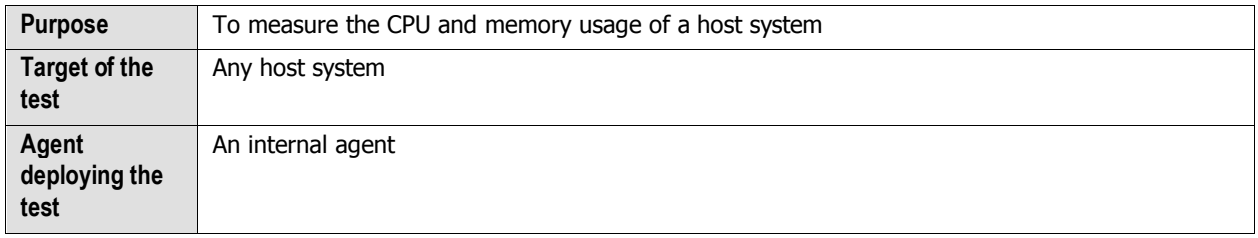

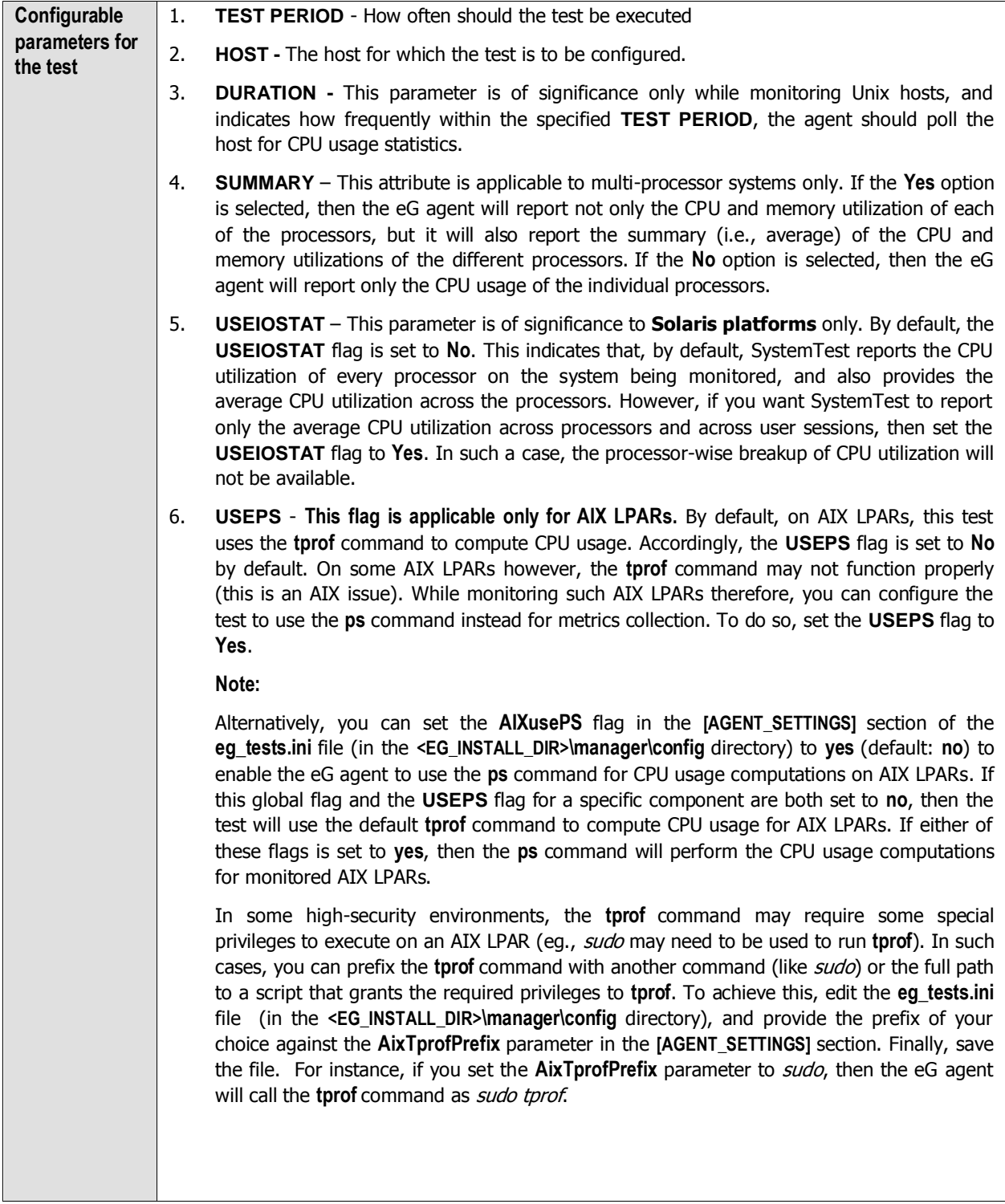

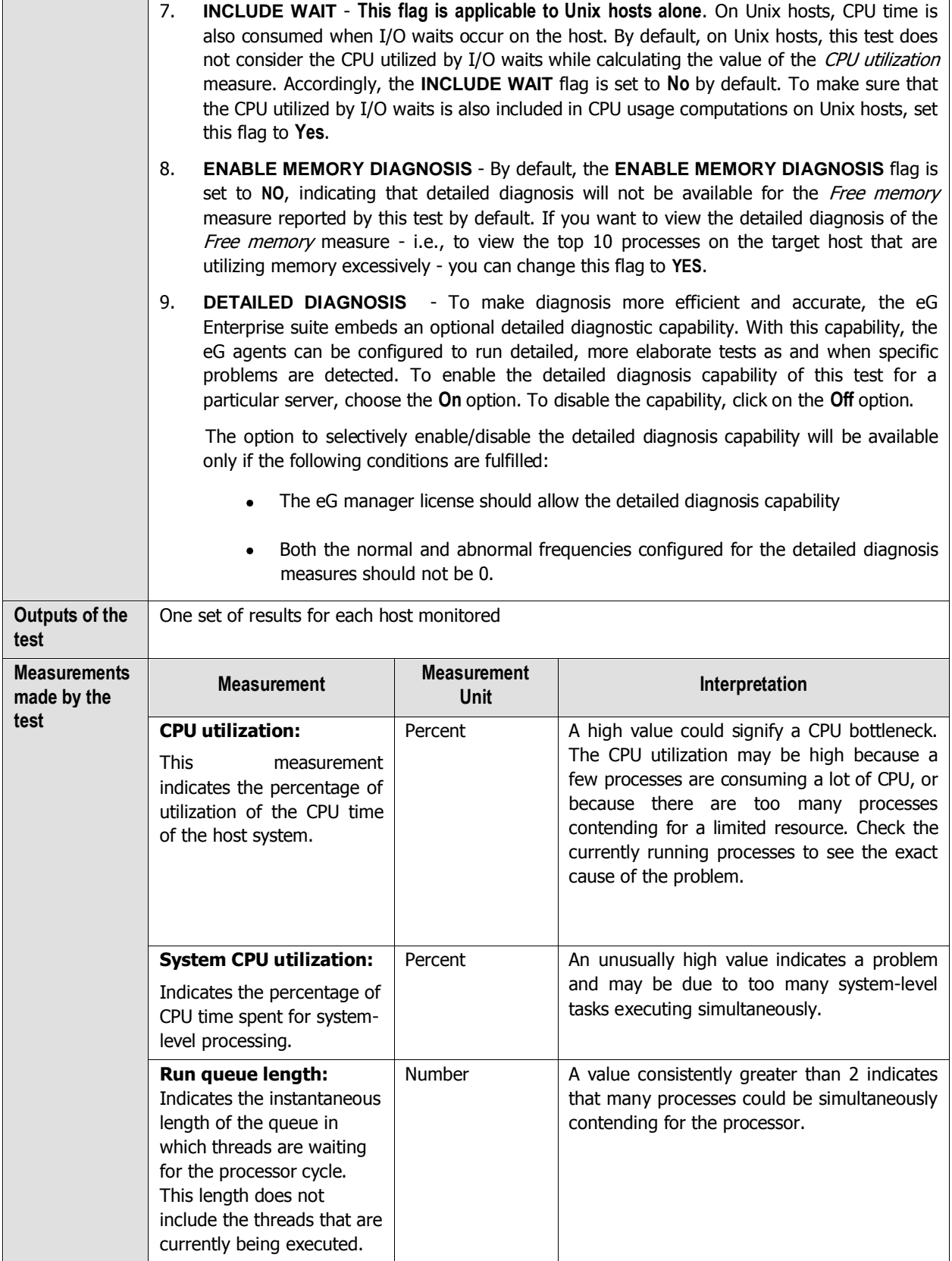

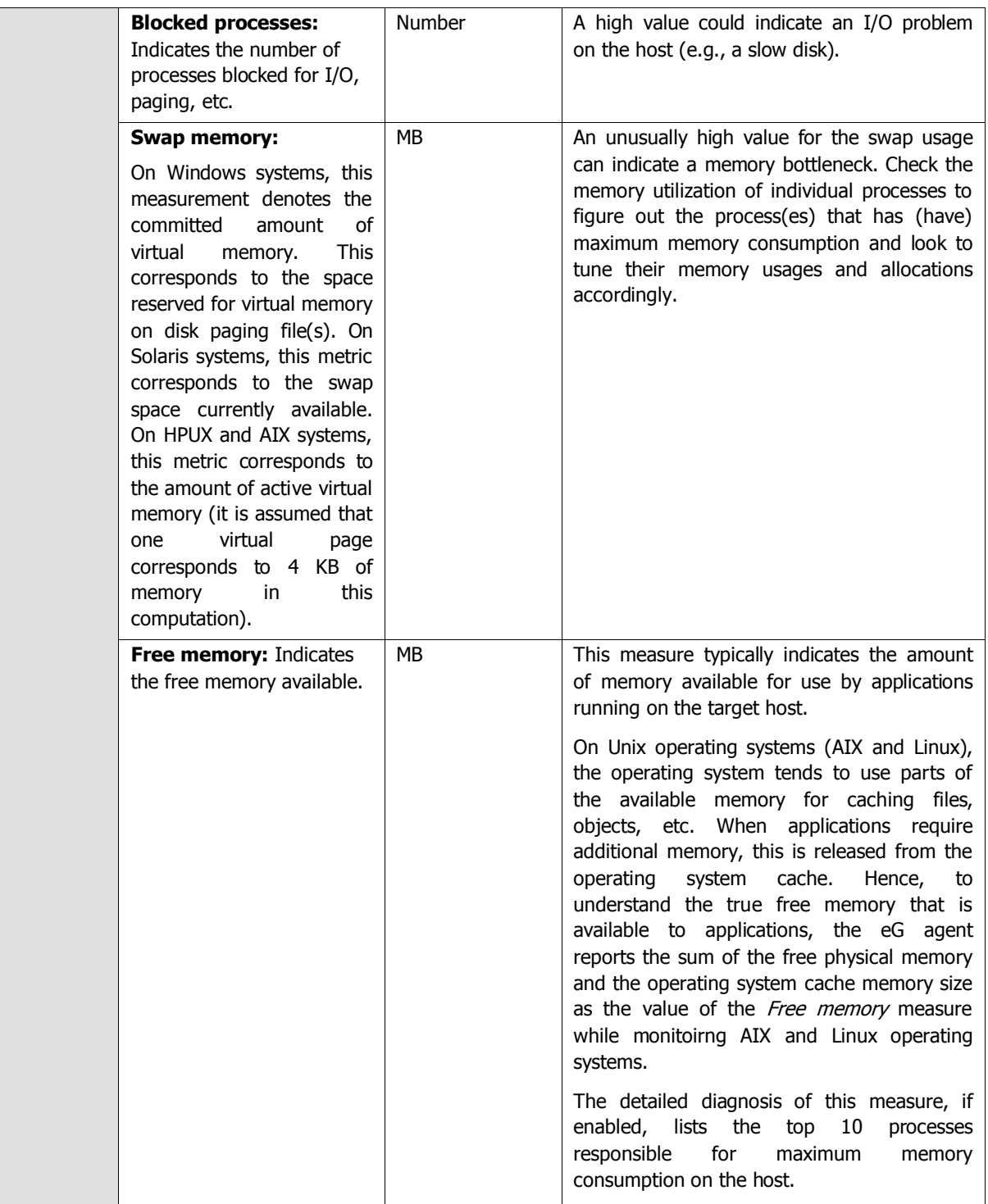

#### **Note:**

For multi-processor systems, where the CPU statistics are reported for each processor on the system, the statistics that are system-specific (e.g., run queue length, free memory, etc.) are only reported for the "Summary" descriptor of this test.

## **2.3.1.2 Disk Activity Test**

When executed on Windows, Solaris, AIX, and HP-UX systems, this test reports statistics pertaining to the input/output utilization of each physical disk on a system.

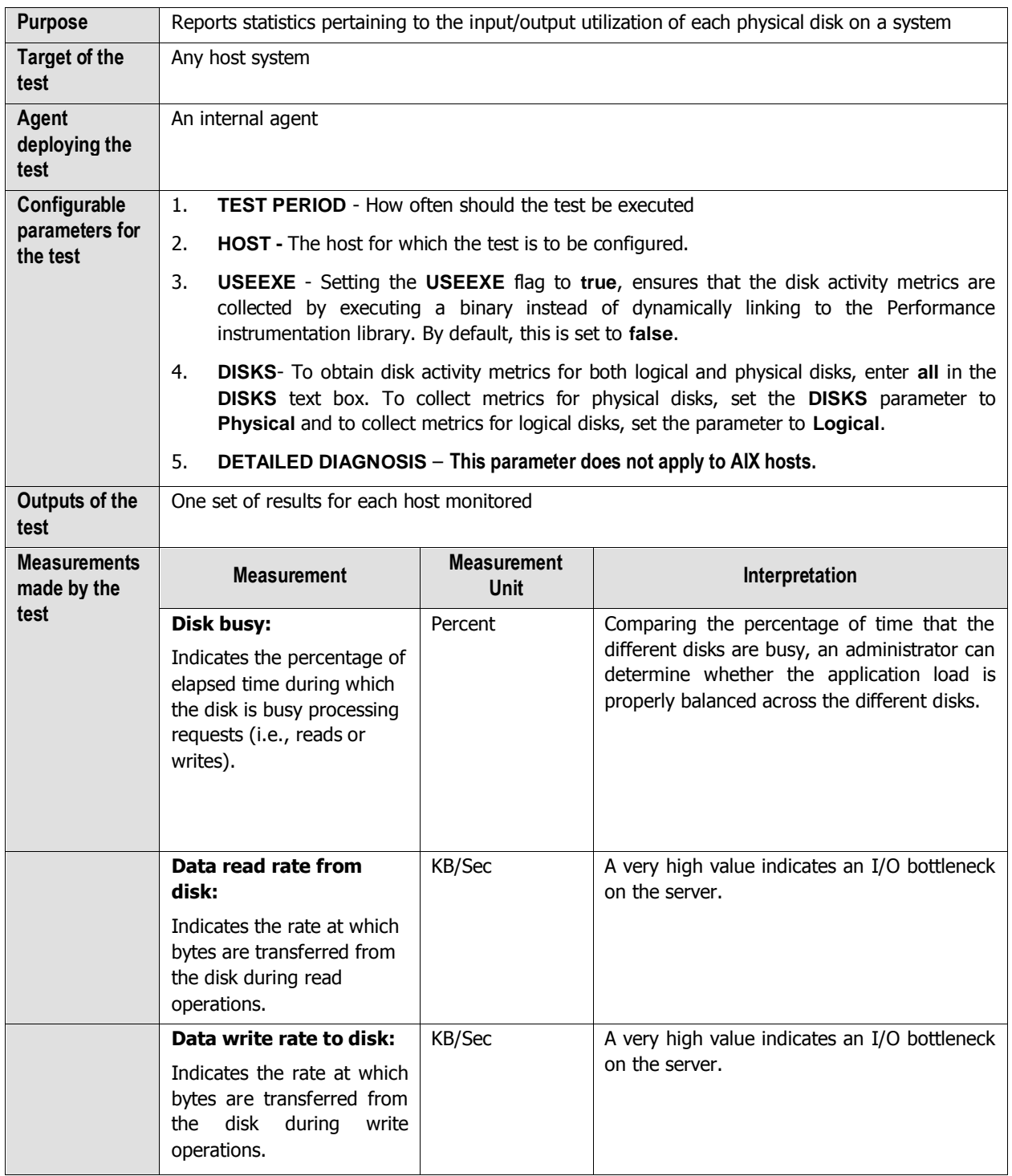

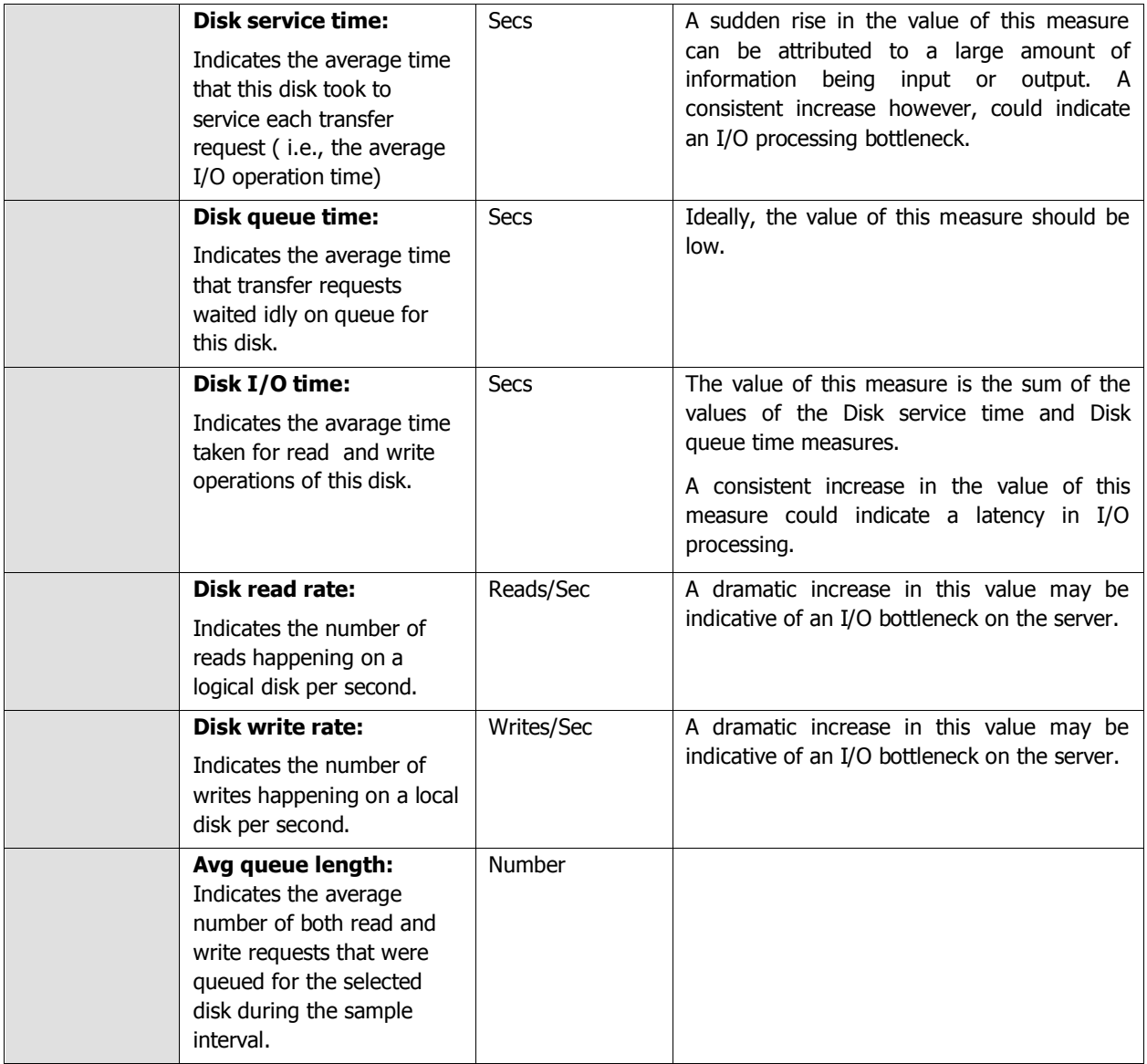

**Note:**

- For this test to report measures on Unix systems, the *sysstat* package must be installed on the server (check for the existence of the *iostat* command on the target system).
- If the sysstat version installed on the target server is less than 4.0.7, the following measures also will not be available - Data read rate from disk and Data write rate to disk.
- Detailed diagnosis will not be available for systems operating on AIX platforms.

## **2.3.1.3 Tests Disabled by Default**

Besides the tests depicted by [Figure 2. 1,](#page-11-0) the **Operating System** layer of an AIX server is mapped to many other tests that are disabled by default. You can enable these tests, by opening the **AGENTS – TESTS CONFIGURATION** page (using the Agents -> Tests -> Configure menu sequence in the eG administrative interface), selecting the check box against the test name in the **DISABLED TESTS** list, and clicking the **Update** button therein.

These tests have already been discussed in Section [2.1.1.13](#page-41-0) of this document. In addition to these tests, a **Tunnable Parameters** test is available for AIX hosts alone.

## **2.3.1.3.1 Tunable Parameters Test**

This test will work on AIX hosts only. The test reports how well the AIX system is utilizing the virtual memory.

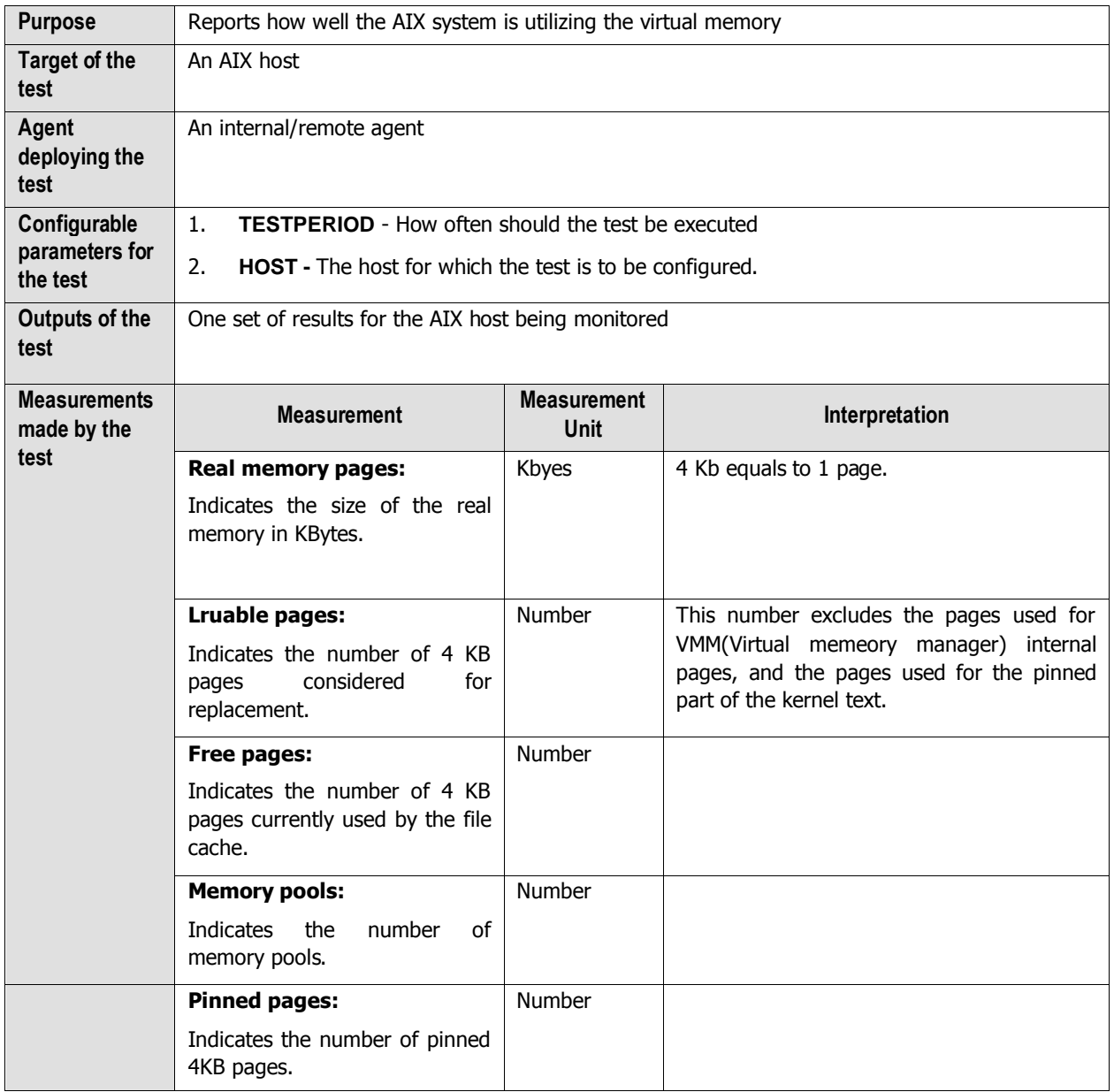

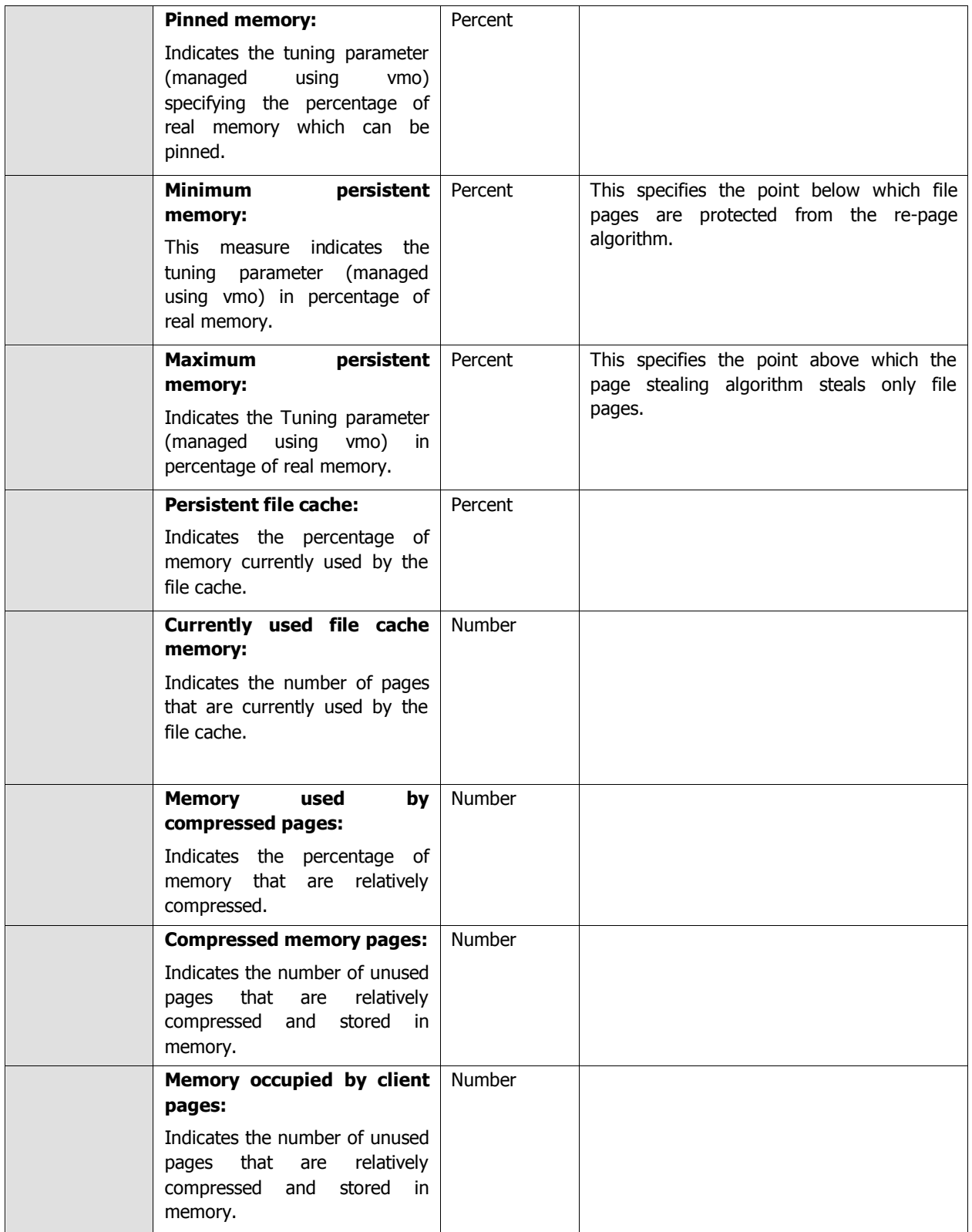

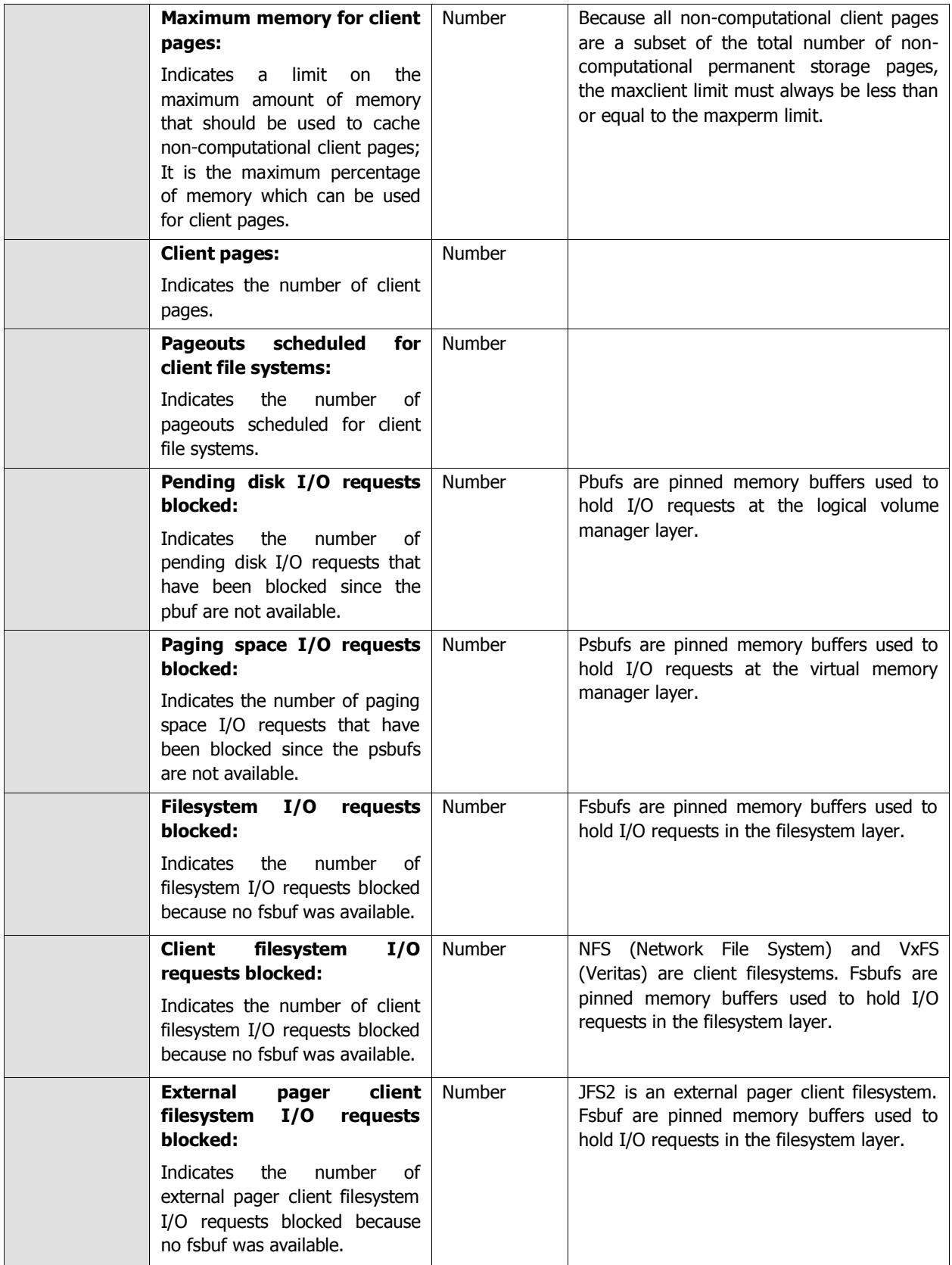

Besides the above, hardware monitoring expertise can also be optionally built into the **Operating System** layer of an AIX host. Please refer to the *Hardware Monitoring* document for further details.

## **2.3.2 The Network Layer**

The **Network** layer handles connectivity of the host system to the network, and includes packet traffic transmitted to and from the server.

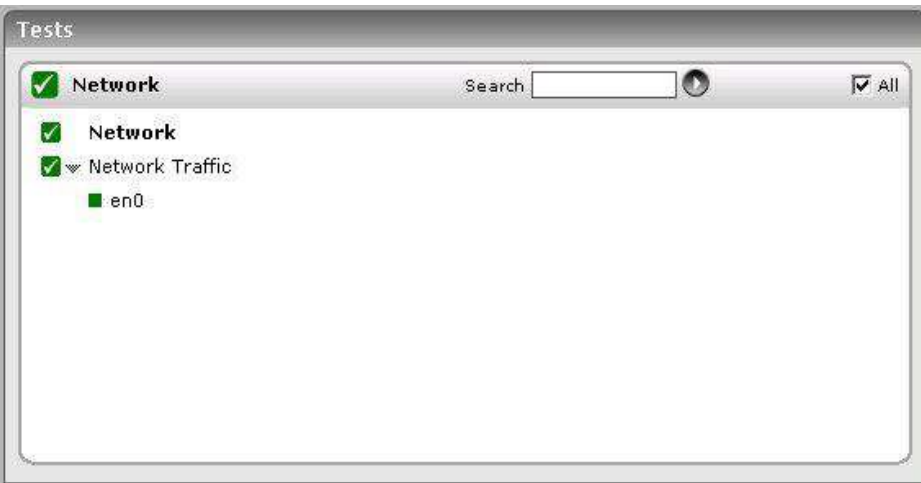

Figure 2.26: The tests that map to the Network layer of an AIX server

Since the tests mapped to this layer have already been discussed in Section [2.1.2](#page-66-0) of this document, let us move to the next layer.

## **2.3.3 The Tcp Layer**

As indicated earlier, a generic application relies on either the TCP or UDP protocols for data transport. While many applications such as web server, web application servers, and database servers rely on the TCP protocol, some other applications such as DNS servers and WAP gateways rely on the UDP protocol. To track the health of the TCP layer of a host, and its effect on the status of any application server, the eG Enterprise suite uses a Tcp test shown in [Figure 2.27.](#page-130-0)

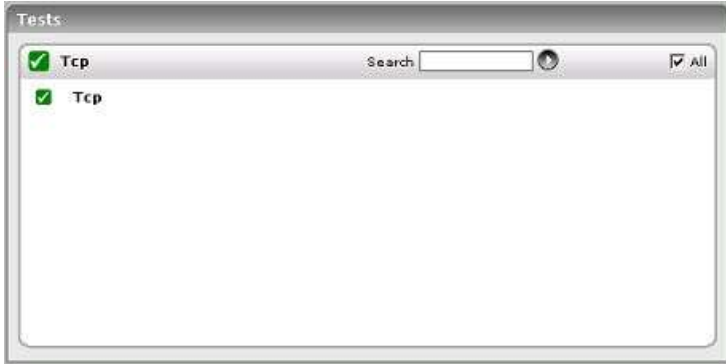

Figure 2.27: The test mapped to the Tcp layer of an AIX server

<span id="page-130-0"></span>The test depicted by [Figure 2.27](#page-130-0) and the tests that are disabled by default for this layer have already been dealt with in Sectio[n 2.1.3](#page-69-1) of this document. Therefore, let us proceed to the next layer.

## **2.3.4 The Application Processes Layer**

This layer depicts the states of the different processes that must be executing for the application service to be available. The Processes test (see [Figure 2.28\)](#page-130-1) tracks various statistics pertaining to the different application processes.

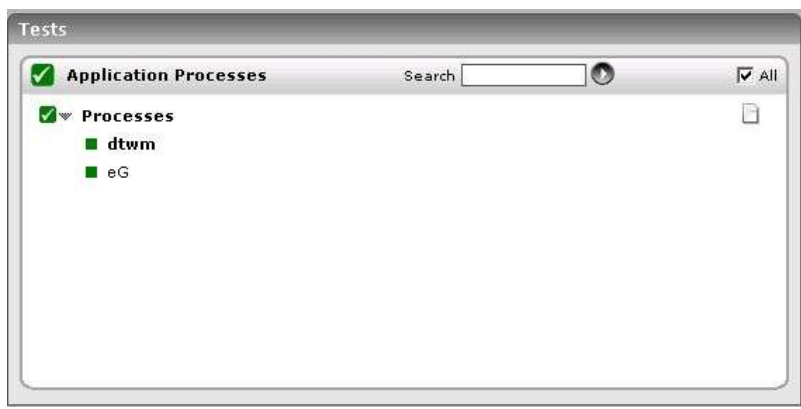

<span id="page-130-1"></span>Figure 2.28: The Processes test that tracks the health of the Application Processes layer of an AIX server

#### **2.3.4.1 Processes Test**

Application processes can be identified based on specific regular expression patterns. For example, web server processes can be identified by the pattern \*httpd\*, while DNS server processes can be specified by the pattern \*named\* where \* denotes zero or more characters. For each such pattern, the process test reports a variety of CPU and memory statistics.

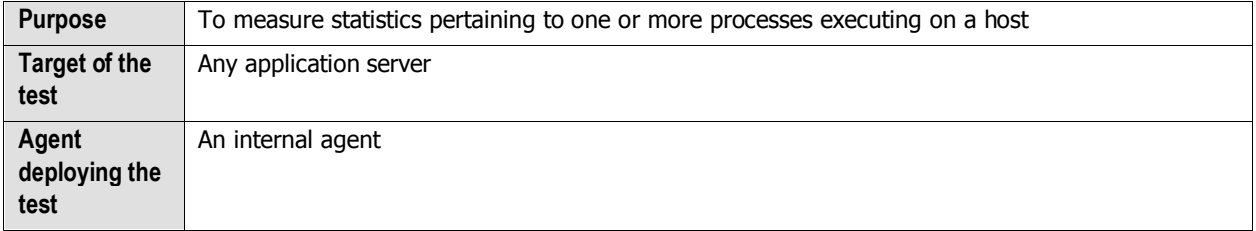

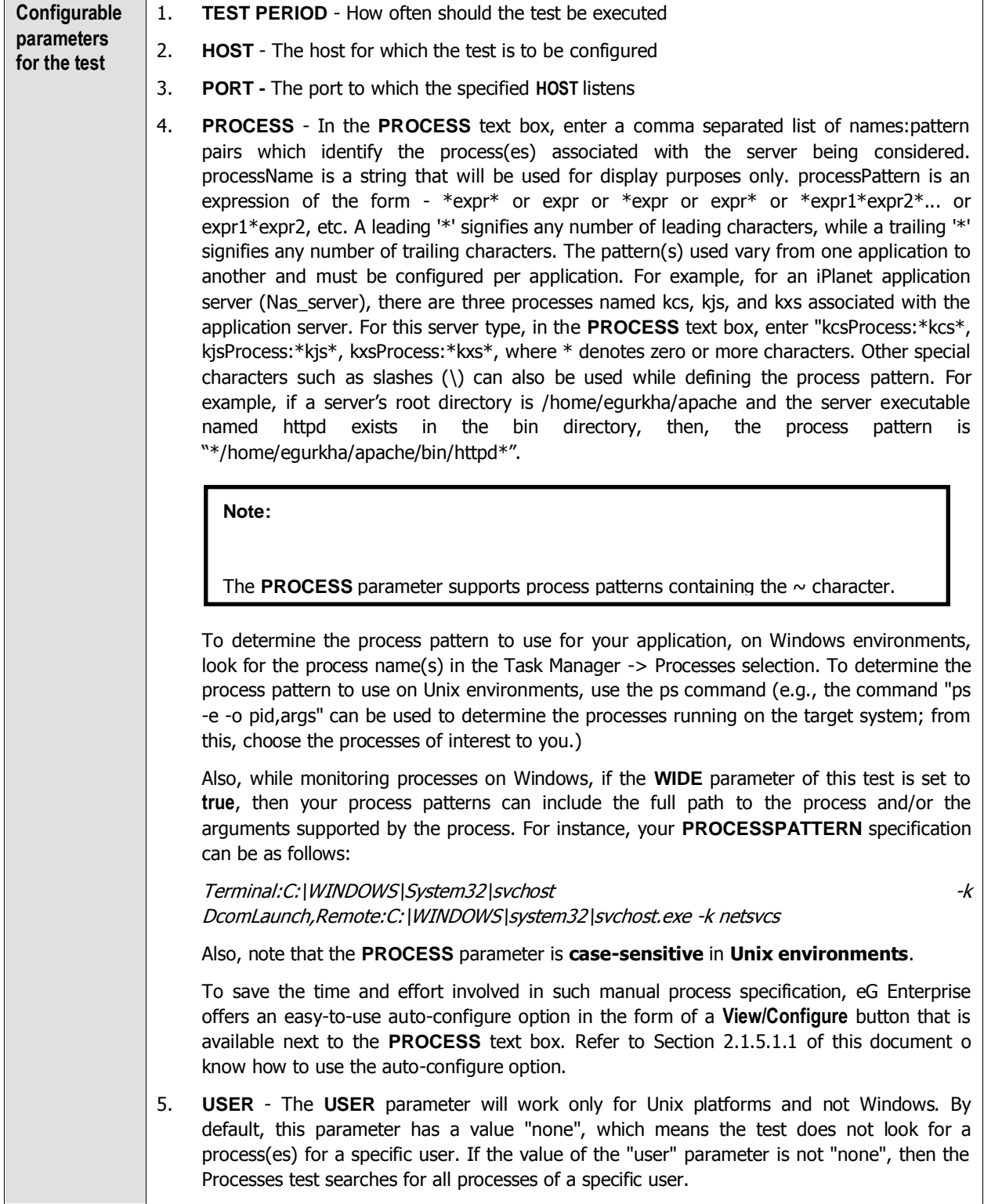

6. **CORRECT -** Increased uptime and lower mean time to repair are critical to ensuring that IT infrastructures deliver a high quality of service to users. Towards this end, the eG Enterprise suite embeds an optional auto-correction capability that enables eG agents to automatically correct problems in the environment, as soon as they occur. With this capability, as and when an abnormal situation is detected, an eG agent can initiate corrective actions automatically to resolve the problem. Automatic correction without the need for manual intervention by IT operations staff reduces service downtime and improves operational efficiency. By default, the auto-correction capability is available in the eG Enterprise suite for the Processes running measure of Processes test, and the Service availability measure of WindowsServices test. The eG Enterprise suite includes a default auto-correction script for Processes test.

When a process that has been configured for monitoring stops, this script automatically executes and starts the process. To enable the auto-correction capability for the Processes test, first, select the **TRUE** option against the **CORRECT** parameter in this page (by default, **FALSE** will be selected here).

- 7. **ALARMTYPE**  Upon selecting the **true** option, three new parameters, namely, **ALARMTYPE**, **USERPARAMS**, and **CORRECTIVESCRIPT** will appear. You can set the corrective script to execute when a specific type of alarm is generated, by selecting an option from the **ALARMTYPE** list box. For example, if the **Critical** option is chosen from the **ALARMTYPE** list box, then the corrective script will run only when a critical alarm for the Processes test is generated. Similarly, if the **Critical/Major** option is chosen, then the corrective script will execute only when the eG Enterprise system generates critical or major alarms for the Processes test. In order to ensure that the corrective script executes regardless of the alarm type, select the **Critical/Major/Minor** option.
- 8. **USERPARAMS**  The user-defined parameters that are to be passed to the corrective script are specified in the **USERPARAMS** text box. One of the following formats can be applied to the **USERPARAMS** specification:
	- exec@processName:command: In this specification, processName is the display name of the process pattern specified against the PROCESS parameter, and command is the command to be executed by the default script when the process(es) represented by the *processName* stops. For example, assume that the **PROCESS** parameter of Processes test has been configured in the following manner:

Apache:\*/opt/egurkha/manager/apache/bin/httpd\*,Tomcat:\*java\*tomcat\*, where Apache and Tomcat are the processNames or display names of the configured patterns. If auto-correction is enabled for these processes, then the **USERPARAMS** specification can be as follows:

[exec@Apache:/opt/egurkha/manager/apache/bin/apachectl start,Tomcat:](mailto:exec@Apache:/opt/egurkha/manager/apache/bin/apachectl%20start,Tomcat:%20/opt/tomcat/bin/catalina.sh%20start)  [/opt/tomcat/bin/catalina.sh start](mailto:exec@Apache:/opt/egurkha/manager/apache/bin/apachectl%20start,Tomcat:%20/opt/tomcat/bin/catalina.sh%20start)

This indicates that if the processes configured under the processName "Apache" stop (i.e.  $*/opt/equrkha/manager/apache/bin/httpd*),$  then the script will automatically execute the command "/opt/egurkha/manager/apache/bin/apachectl start" to start the processes. Similarly, if the "Tomcat" processes (i.e. \*java\*tomcat\*) stop, the script will execute the command "/opt/tomcat/bin/catalina.sh start" to start the processes.

command: In this specification, command signifies the command to be executed when any of the processes configured for monitoring, stop. Such a format best suits situations where only a single process has been configured for monitoring, or, a single command is capable of starting all the configured processes. For example, assume that the **PROCESS** parameter has been configured to monitor *IISWebSrv: \*inetinfo\**. Since only one process requires monitoring, the first format need not be used for configuring the **USERPARAMS**. Therefore, simplify specify the command, "net start World Wide Web Publishing Service".

#### **Note:**

- The USERPARAMS specification should be placed within double quotes if this value includes one or more blank spaces (eg.,"Apache:/opt/egurkha/bin/apachectl start").
- Note that if a processName configured in the PROCESS parameter does not have a corresponding entry in USERPARAMS (as discussed in format 1), then the autocorrection capability will not be enabled for these processes.
- 9. **CORRECTIVESCRIPT** Specify none in the **CORRECTIVESCRIPT** text box to use the default auto-correction script. Administrators can build new auto-correction capabilities to address probable issues with other tests, by writing their own corrective scripts. To know how to create custom auto-correction scripts, refer to the eG User Manual.
- 10. **WIDE**  This parameter is valid on Solaris and Windows systems only.

On Solaris systems (before v11), if the value of the **WIDE** parameter is **Yes**, the eG agent will use  $usr/ucb/ps$  instead of /usr/bin/ps to search for processes executing on the host. In Solaris 11, the eG agent uses the */usr/bin/ps auxwww* command to perform the process search. The /usr/ucb/ps and the /usr/bin/ps auxwww commands provide a long output (> 80 characters), whereas /usr/bin/ps only outputs the first 80 characters of the process path and its arguments. However, some Solaris systems are configured with tightened security, which prevents the  $usr/ucb/ps$  and/or the /usr/bin/ps auxwww command to be executed by any and every user to the system - in other words, only pre-designated users will be allowed to execute this command. The **sudo** (superuser do) utility (see [http://www.gratisoft.us/sudo/\)](http://www.gratisoft.us/sudo/) can be used to allow designated users to execute this command. If your system uses **sudo** to restrict access to the commands that return a long output, then set **WIDE** to **Yes** and then specify the value sudo for the **KEONIZEDSERVERCMD** parameter. This will ensure that not only does the agent use the /usr/ucb/ps and/or the /usr/bin/ps auxwww command (as the case may be) to monitor processes (like it would do if the **WIDE** parameter were set to be **Yes**), but it would also use **sudo** to execute this command.

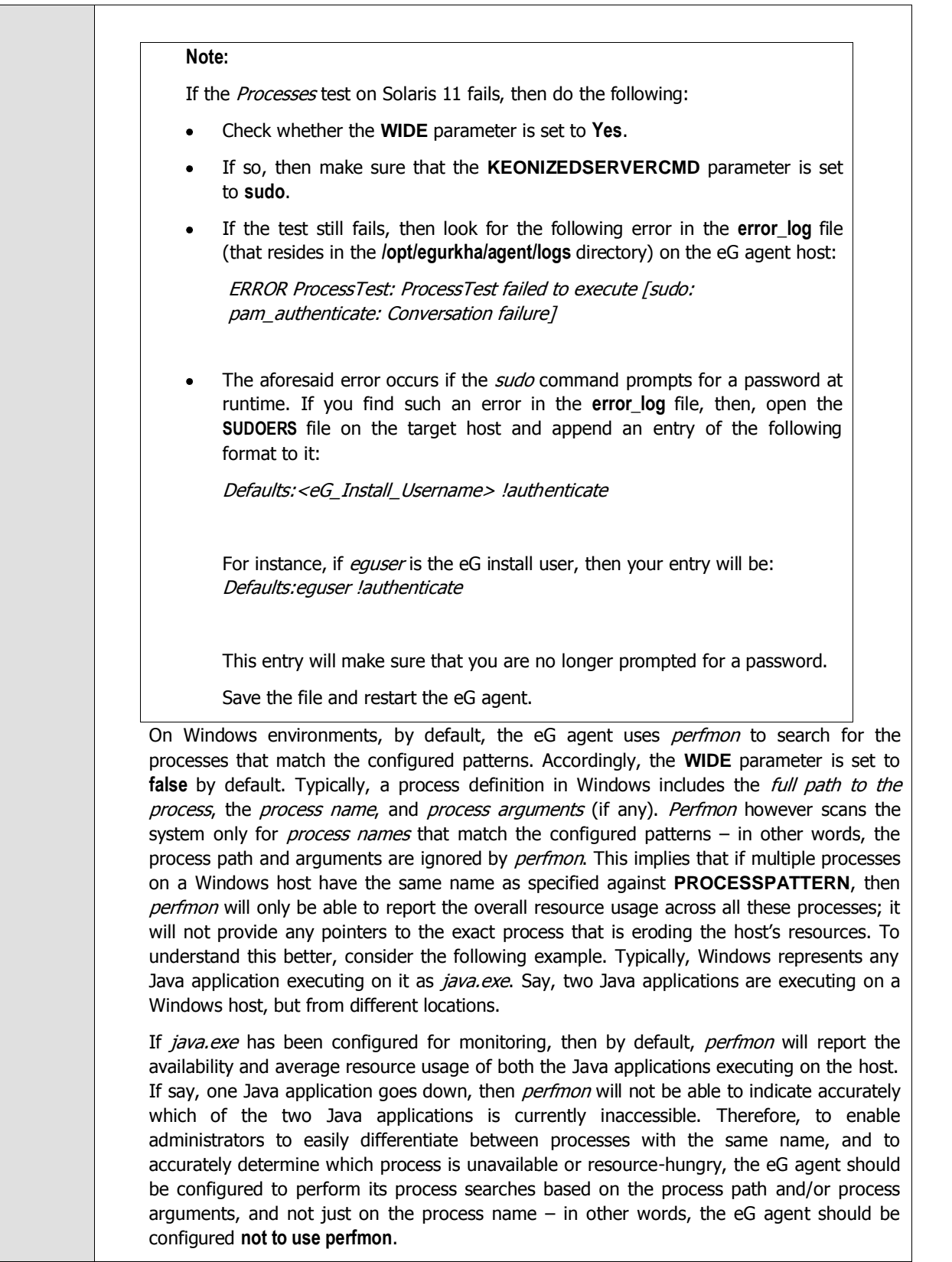

 $\overline{\phantom{a}}$ 

To achieve this, first, set the **WIDE** parameter to **Yes** This will instruct the eG agent to not use *perfmon* to search for the configured process patterns. Once this is done, then, you can proceed to configure a **PROCESSPATTERN** that includes the process arguments and/or the process path, in addition to the process name. For instance, if both the Remote Access Connection Manager service and the Terminal Services service on a Windows host, which share the same name  $-$  svchost - are to be monitored as two different processes, then your **PROCESSPATTERN** specification should be as follows:

Terminal: C:\WINDOWS\System32\svchost -k DcomLaunch, Remote: C:\WINDOWS\system32\svchost.exe -k netsvcs

You can also use wildcard characters, wherever required. For instance, in the above case, your **PROCESSPATTERN** can also be:

Terminal:\*svchost -k DcomLaunch,Remote:\*svchost.exe -k netsvcs

Similarly, to distinctly monitor two processes having the same name, but operating from different locations, your specification can be:

JavaC:c:\javaapp\java.exe,JavaD:d:\app\java.exe

#### **Note:**

- Before including process paths and/or arguments in your **PROCESSPATTERN**  configuration, make sure that the **WIDE** parameter is set to **Yes**. If not, the test will not work.
- If your **PROCESSPATTERN** configuration includes a process path that refers to the Program Files directory, then make sure that you **do not a include a ~** (tilde) while specifying this directory name. For instance, your **PROCESSPATTERN**  specification should not be say, Adobe: C:\Progra~1\Adobe\AcroRd32.exe.
- 11. **KEONIZEDSERVERCMD**  On Solaris hosts, this test takes an additional **KEONIZEDSERVERCMD** parameter. Keon is a security mechanism that can be used with a multitude of operating systems to provide a centralized base for user account and password management, user access and inactivity control, system integrity checking, and auditing. If the Keon security model is in use on the Solaris host being monitored, then this test may require special user privileges for executing the operating system commands. In such a case, specify the exact command that the test is permitted to execute, in the **KEONIZEDSERVERCMD** text box. For example, if the keon command to be executed by the test is sudo, specify sudo in the **KEONIZEDSERVERCMD** text box. Alternatively, you can even specify the full path to the sudo command in the **KEONIZEDSERVERCMD** text box. On the other hand, if a Keon security model is not in place, then set the **KEONIZEDSERVERCMD** parameter to none.

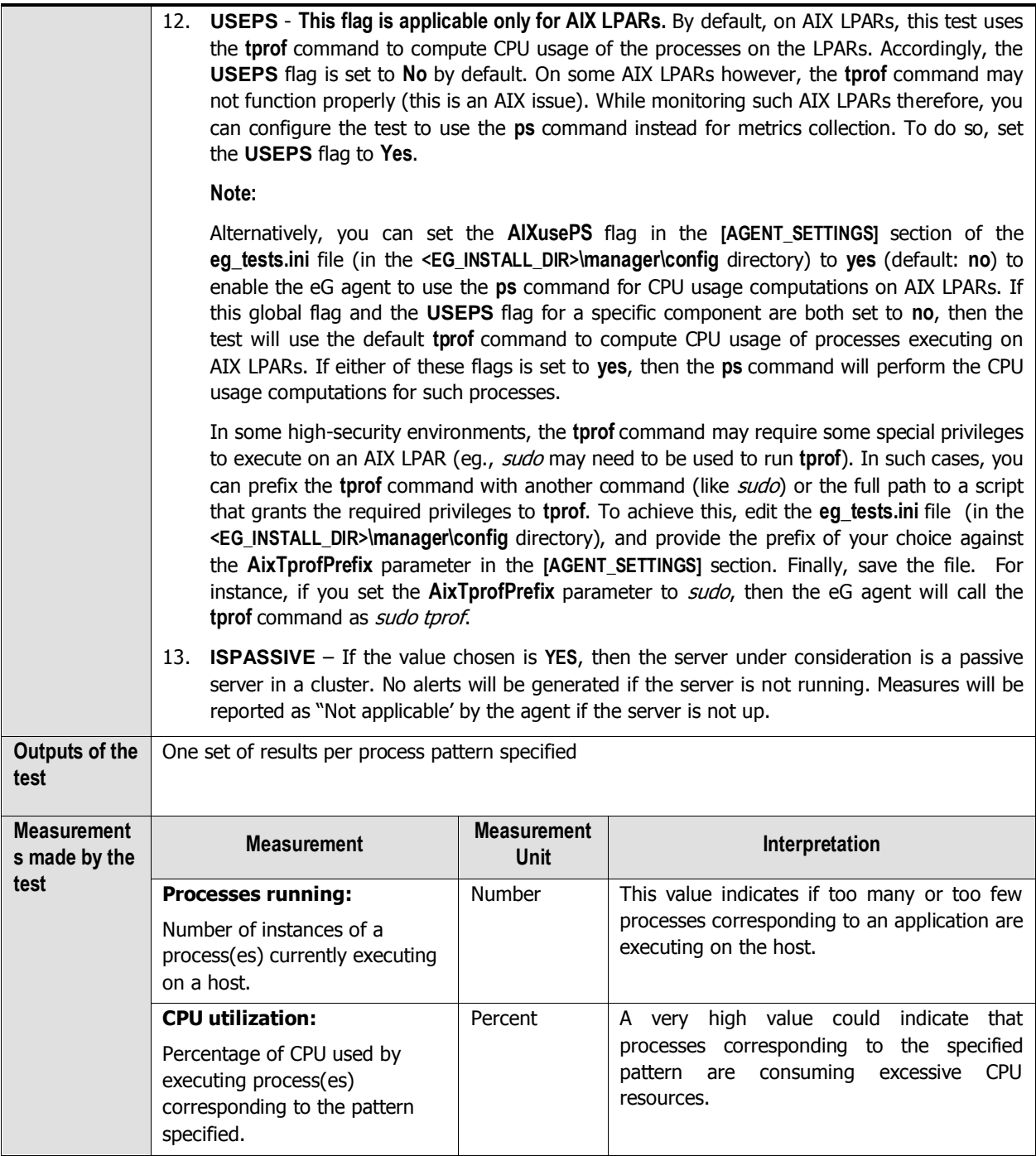

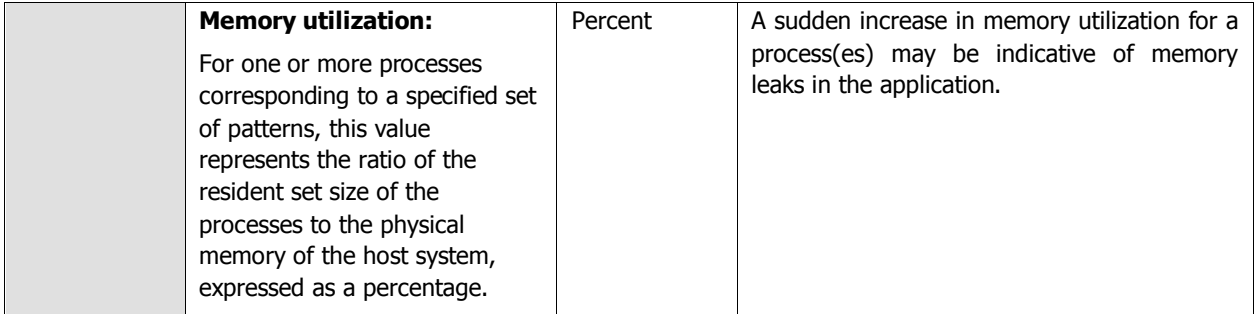

## **2.4 Monitoring HPUX Servers**

Use the HPUX model provided by eG Enterprise to measure the overall health of the HPUX operating systems. Like all other Unix-based models, the HPUX model too is represented using the same hierarchical layer structure as the Linux model.

The sections that follow will discuss each of these layers in great detail.

## **2.4.1 The Operating System Layer**

Like the Linux model, the **Operating System** layer of the HPUX model too is mapped to a SystemDetails test that tracks the CPU and memory utilization, and a DiskSpace test that monitors the disk utilization. Also, similar to the Linux model, the **Operating System** layer of the HPUX model too measures memory usage, IO waits, swap usage, and uptime of the host. All these tests have been discussed elaborately in Sectio[n 2.1.1](#page-12-0) of this document.

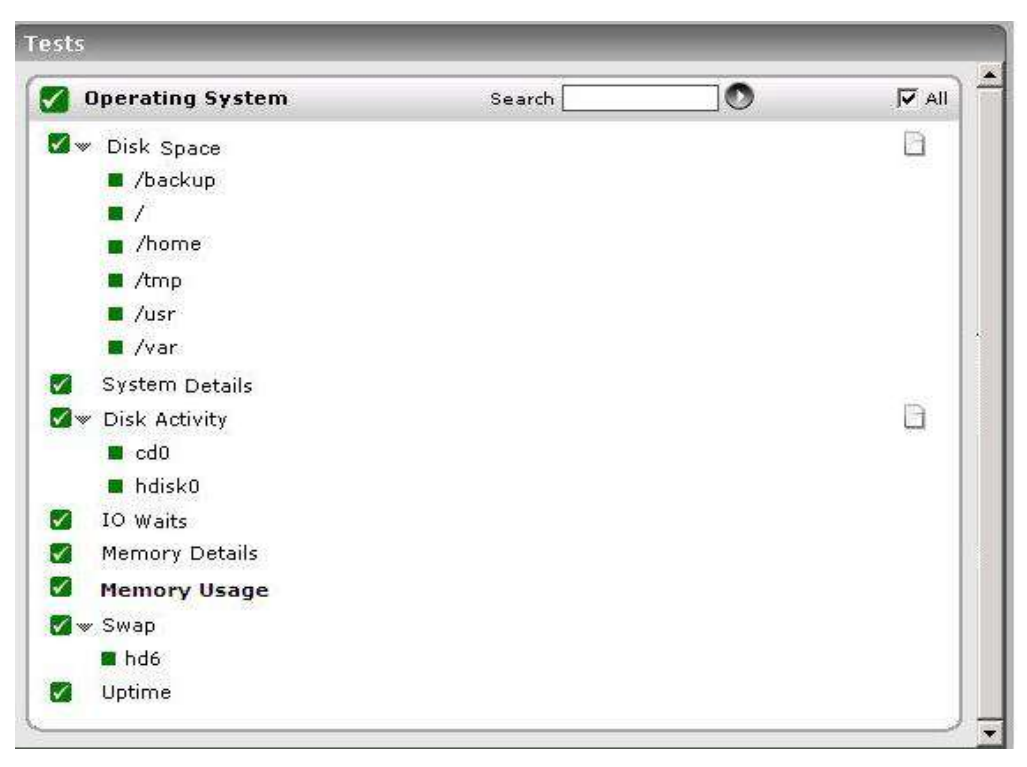

Figure 2.29: Tests that map to the Operating System layer of an HPUX server

The difference however lies in the DiskActivity test of the HPUX model. The metrics reported by this test are slightly different for the Linux and HPUX models. The sub-section that follows will discuss this test alone.

## **2.4.1.1 Disk Activity Test**

When executed on Windows, Solaris, AIX, and HP-UX systems, this test reports statistics pertaining to the input/output utilization of each physical disk on a system.

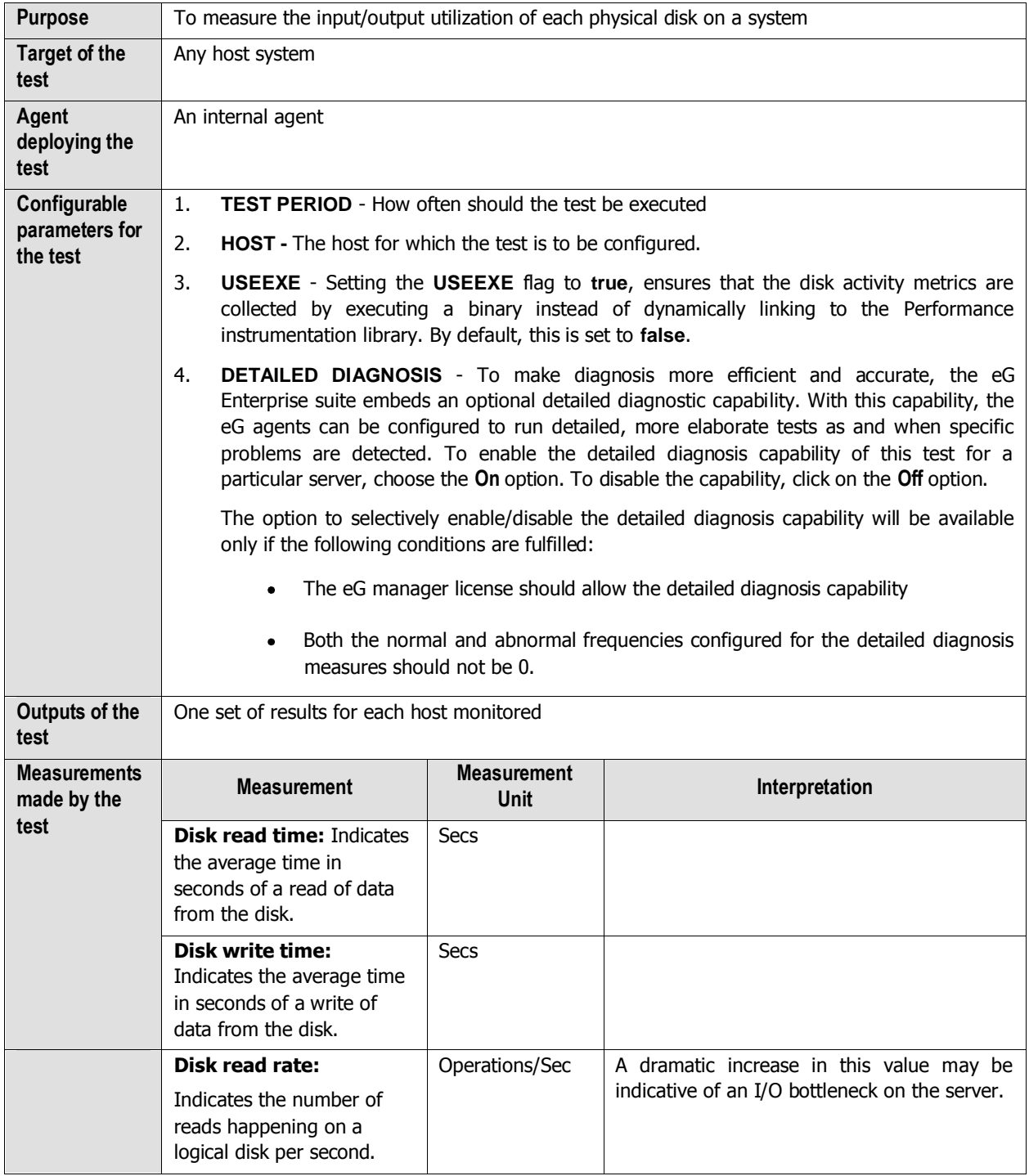

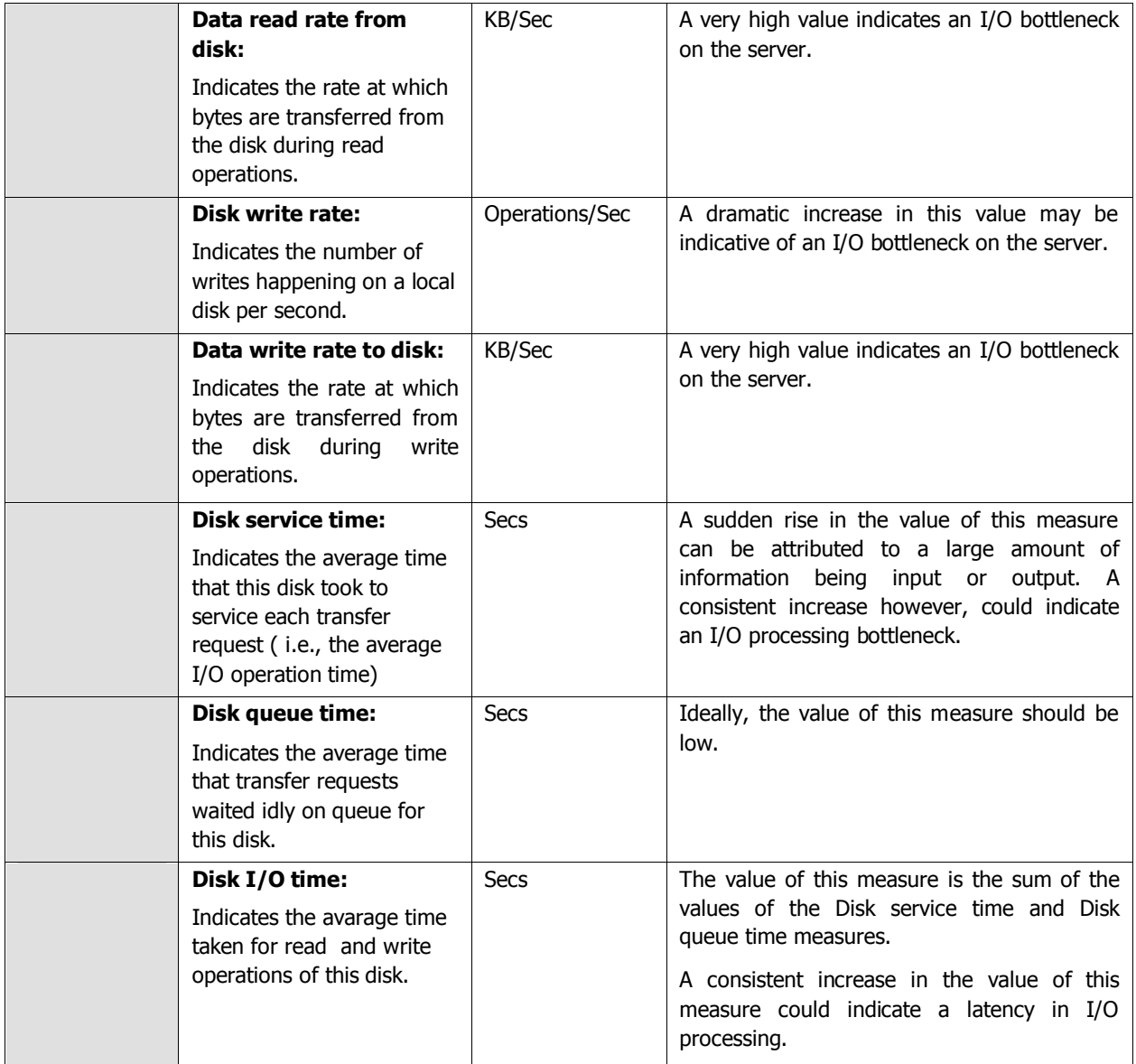

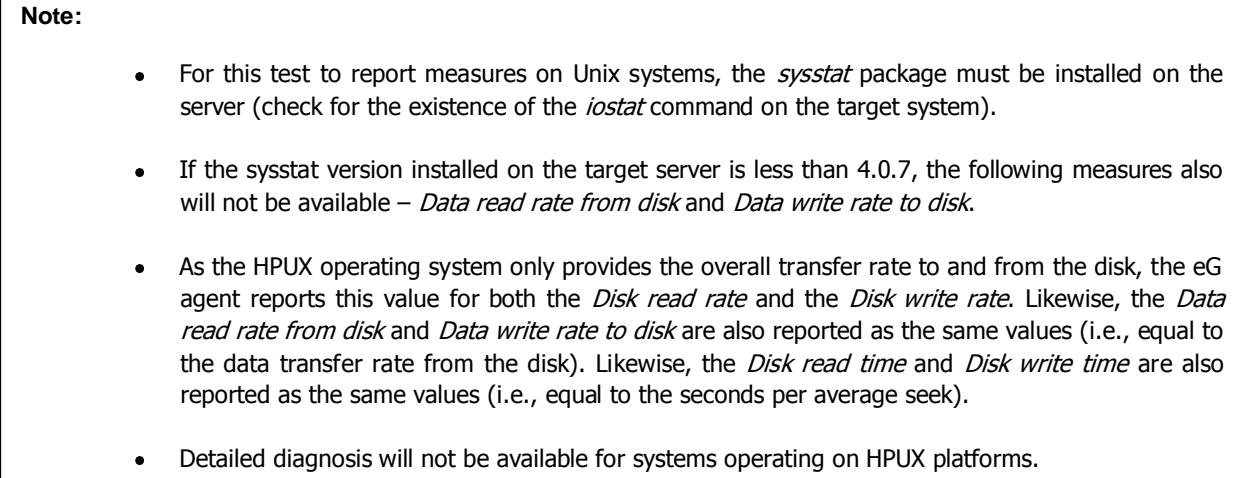

## **2.4.1.2 Tests Disabled by Default**

Besides the tests depicted by [Figure 2. 1,](#page-11-0) the **Operating System** layer of an HPUX server is mapped to many other tests that are disabled by default. You can enable these tests, by opening the **AGENTS – TESTS CONFIGURATION** page (using the Agents -> Tests -> Configure menu sequence in the eG administrative interface), selecting the check box against the test name in the **DISABLED TESTS** list, and clicking the **Update** button therein.

These tests have already been discussed in Section [2.1.1.13](#page-41-0) of this document.

Besides the above, hardware monitoring expertise can also be optionally built into the **Operating System** layer of an HPUX host. Please refer to the *Hardware Monitoring* document for further details.

## **2.4.2 The Network Layer**

The **Network** layer handles connectivity of the host system to the network, and includes packet traffic transmitted to and from the server.

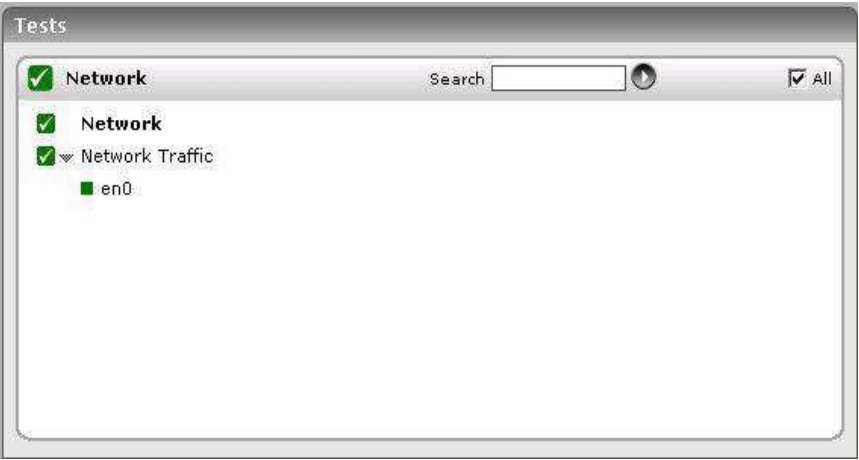

Figure 2.30: The tests that map to the Network layer of an HPUX server

Since the tests mapped to this layer have already been discussed in Section [2.1.2](#page-66-0) of this document, let us move to the next layer.

## **2.4.3 The Tcp Layer**

As indicated earlier, a generic application relies on either the TCP or UDP protocols for data transport. While many applications such as web server, web application servers, and database servers rely on the TCP protocol, some other applications such as DNS servers and WAP gateways rely on the UDP protocol. To track the health of the TCP layer of a host, and its effect on the status of any application server, the eG Enterprise suite uses a Tcp test shown in [Figure 2.31.](#page-141-0)

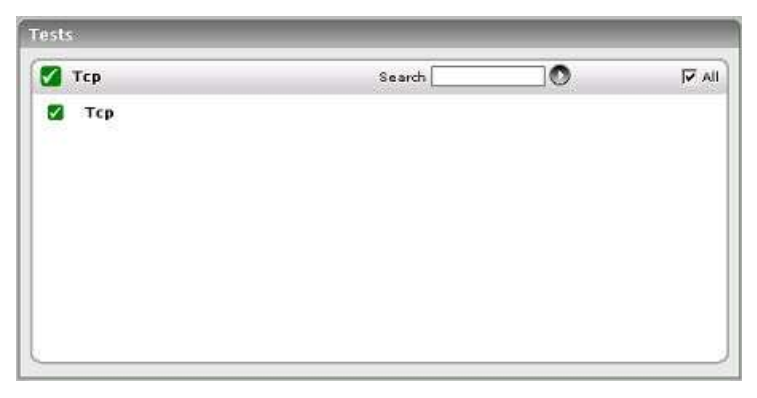

Figure 2.31: The test mapped to the Tcp layer of an HPUX server

<span id="page-141-0"></span>The test depicted by [Figure 2.31](#page-141-0) and the tests that are disabled by default for this layer have already been dealt with in Sectio[n 2.1.3](#page-69-1) of this document. Therefore, let us proceed to the next layer.

## **2.4.4 The Application Processes Layer**

This layer depicts the states of the different processes that must be executing for the application service to be available. The Processes test (see [Figure 2.32\)](#page-142-0) tracks various statistics pertaining to the different application processes.

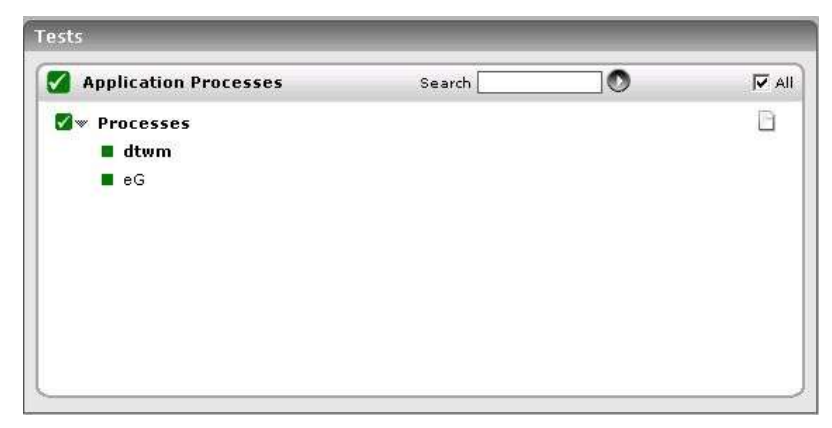

Figure 2.32: The Processes test that tracks the health of the Application Processes layer of an HPUX server

<span id="page-142-0"></span>As the Processes test and the procedure to auto-configure the processes to be monitored have been discussed elaborately in Section [2.1.5](#page-76-0) of this document, let us proceed to the next section.

# **Monitoring Windows Servers**

In order to monitor the overall health of Windows hosts in particular, eG Enterprise embeds the Microsoft Windows server model (see [Figure 3. 1\)](#page-143-0)

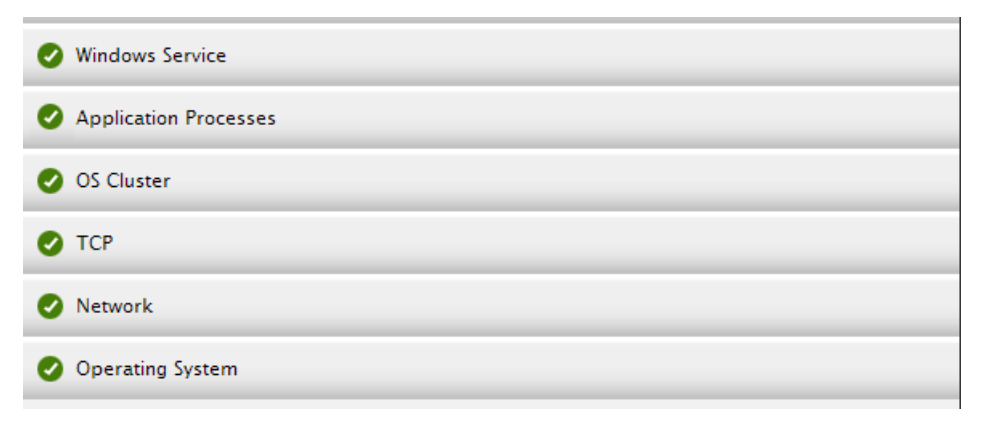

Figure 3. 1: Layer model for a Windows server

<span id="page-143-0"></span>An operator can use the **Application Processes** layer in [Figure 3. 1](#page-143-0) to monitor different processes executing on the Windows server. The **Tcp**, **Network**, and **Operating System** layers monitor the TCP/IP statistics, network availability and traffic rate, and CPU, memory, and disk statistics pertaining to the target server. The topmost layer is the **Windows Service** layer which tracks the health of the different services of the corresponding Windows server.

Only a basic agent license is required for using the Windows model.

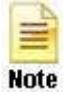

- To monitor applications running on a Windows 8/2012 host, you need to make sure that the **.NET Framework 3.5 Features** is enabled on that host.
- The eG agent will be able to monitor applications on Windows 2003 using powershell scripts only if *Windows Powershell 2.0* pre-exists on that Windows 2003 host.
The sections to come discuss each of these layers in great detail.

# **3.1 The Operating System Layer**

One of the key functions of this layer is to monitor the CPU/memory/disk resources utilized by the Windows host, and report whenever there is excessive resource usage at the host. [Figure 3. 2](#page-144-0) depicts the tests associated with this layer.

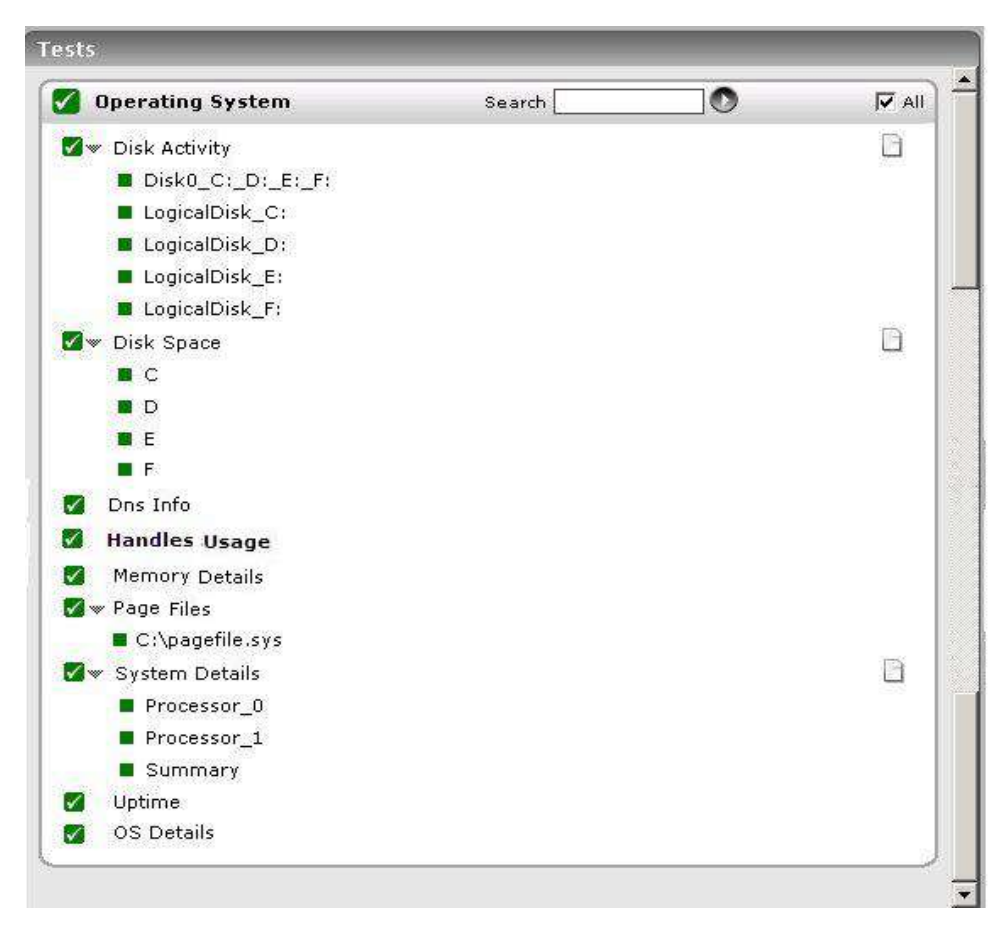

Figure 3. 2: The tests associated with the Operating System layer of a Windows Generic server

<span id="page-144-0"></span>Since most of the tests listed in [Figure 3. 2](#page-144-0) have already been dealt with in Chapter 1, this section deals with the **SystemDetails** test (as the test parameters applicable are slightly different for Windows systems), the **DiskActivity**  test (as it reports a different set of metrics for a Windows server), the **MemoryDetails** test (as it reports additional measures for Windows sytems), the **WindowsSystem** test and the **PageFiles** test only.

### **3.1.1 Memory Usage Test**

This test reports statistics related to the usage of the physical memory of the system.

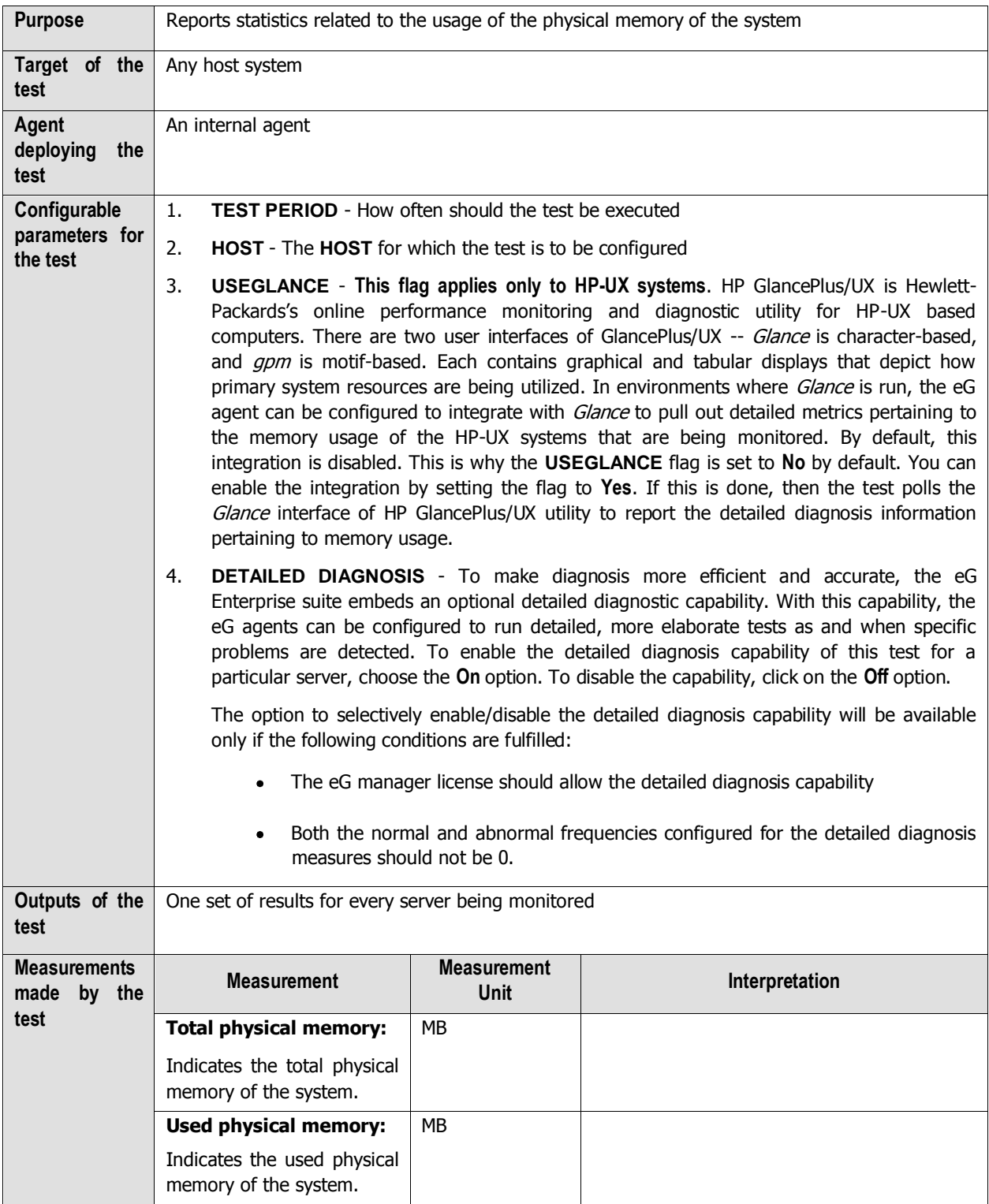

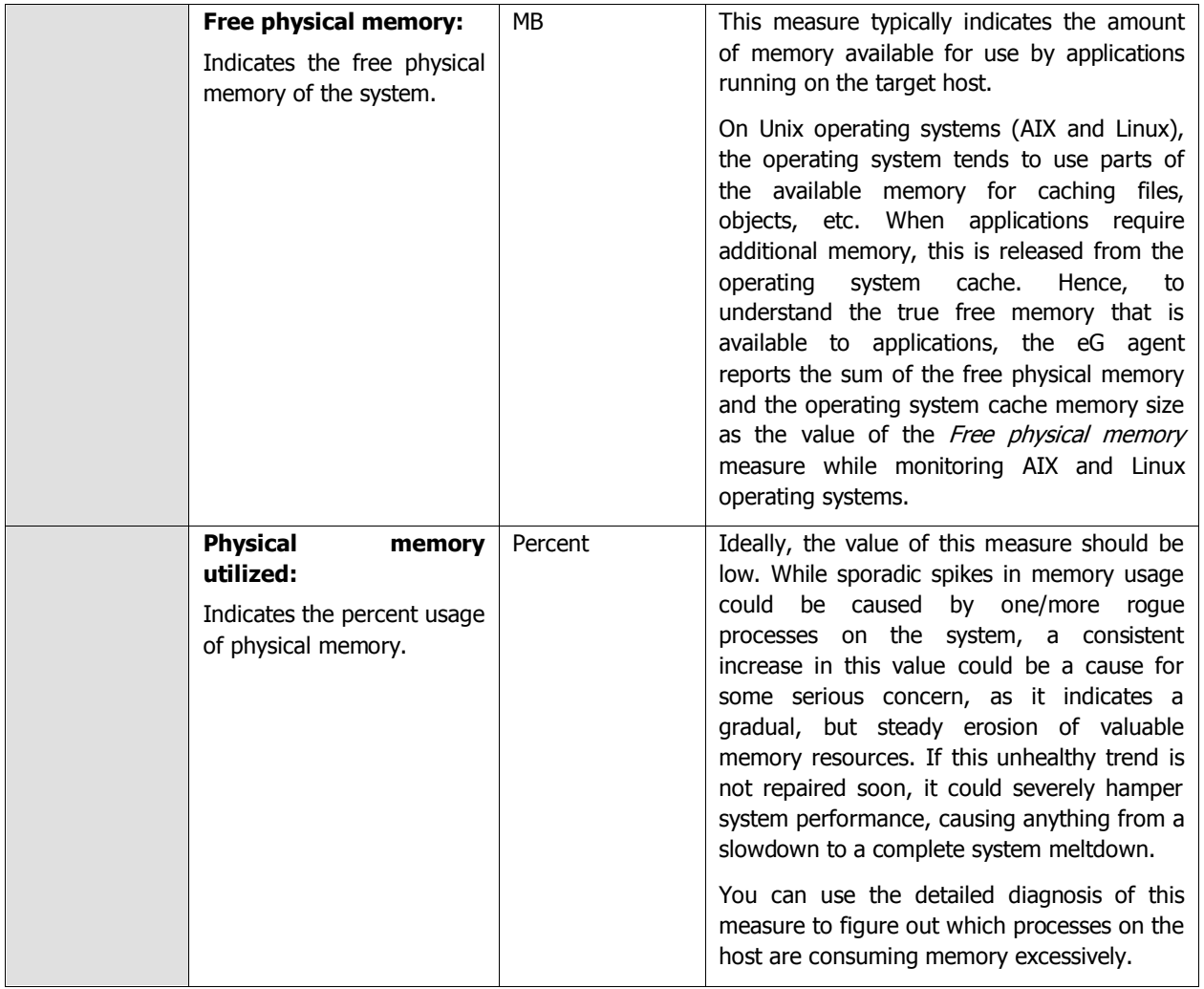

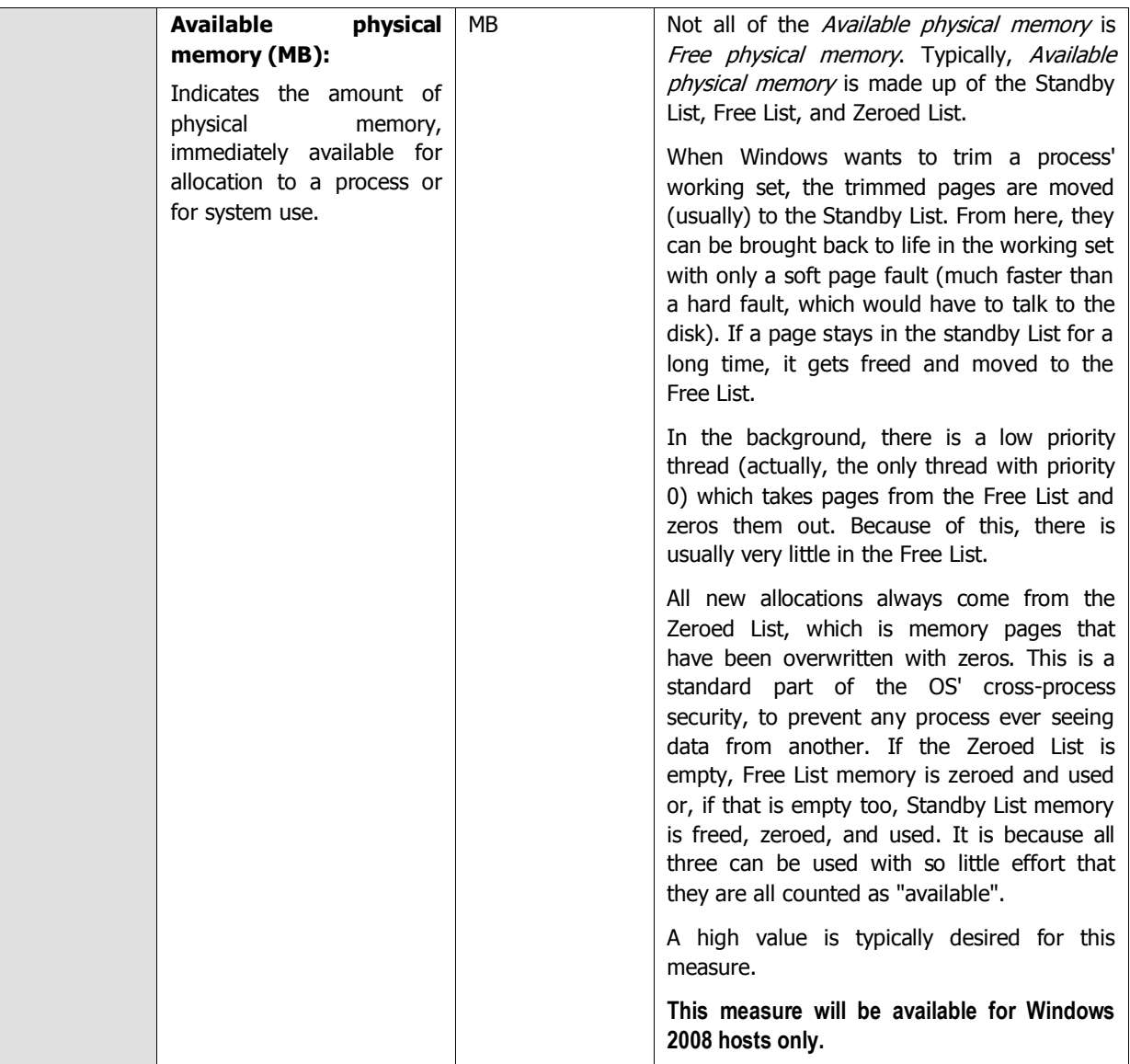

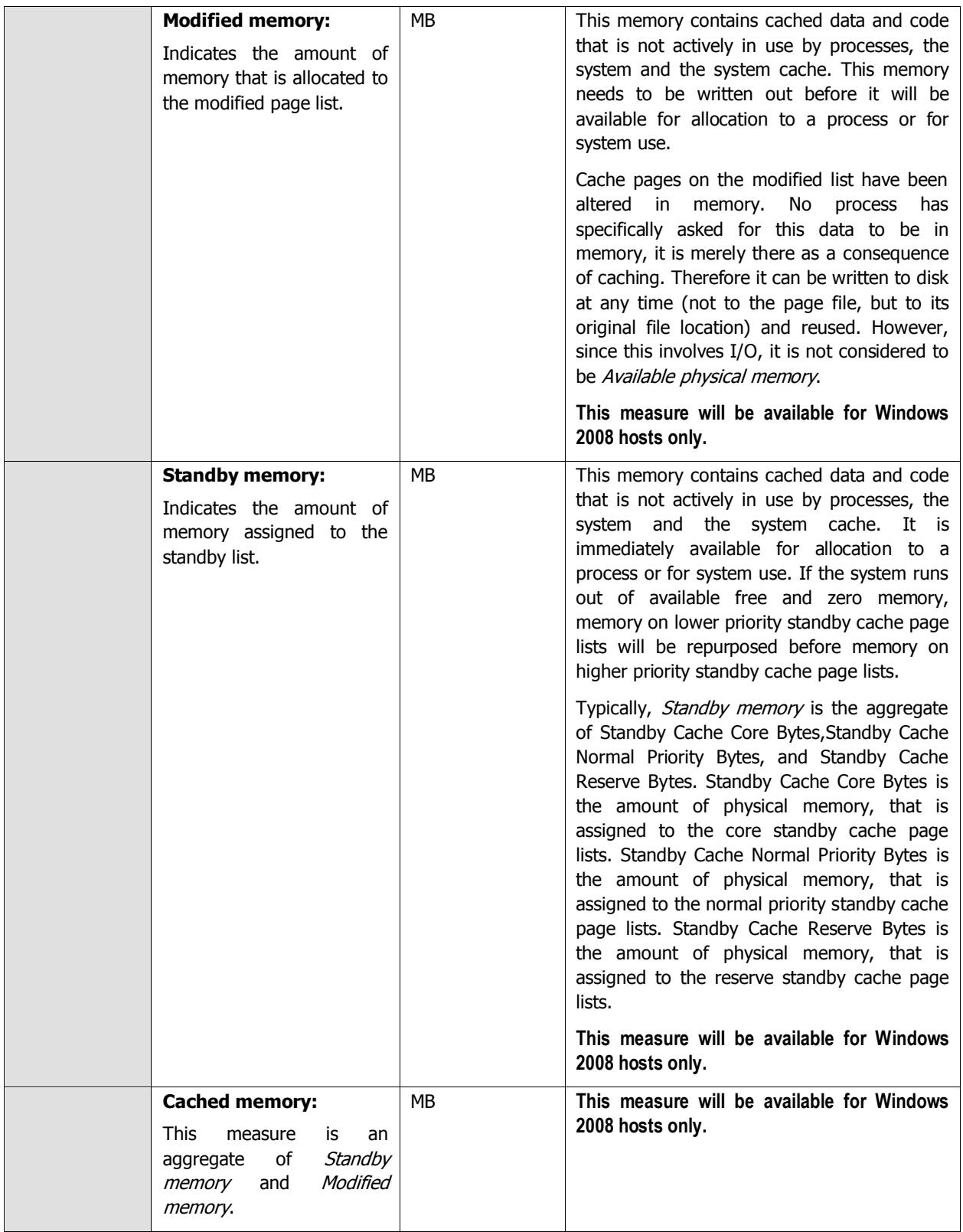

# **3.1.2 System Details Test**

This operating system-specific test relies on native measurement capabilities of the operating system to collect various metrics pertaining to the CPU and memory usage of a host system. The details of this test are as follows:

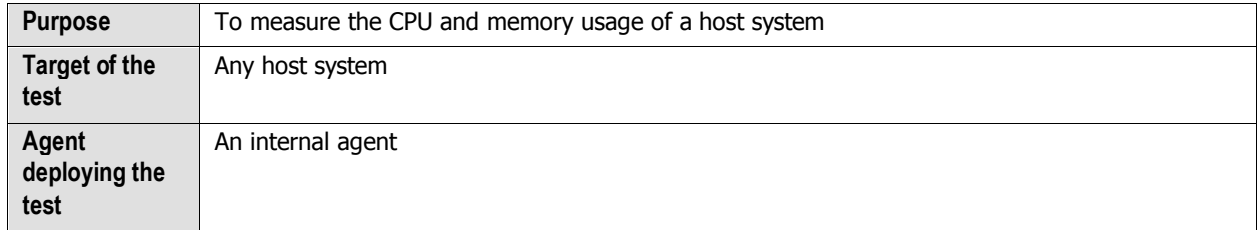

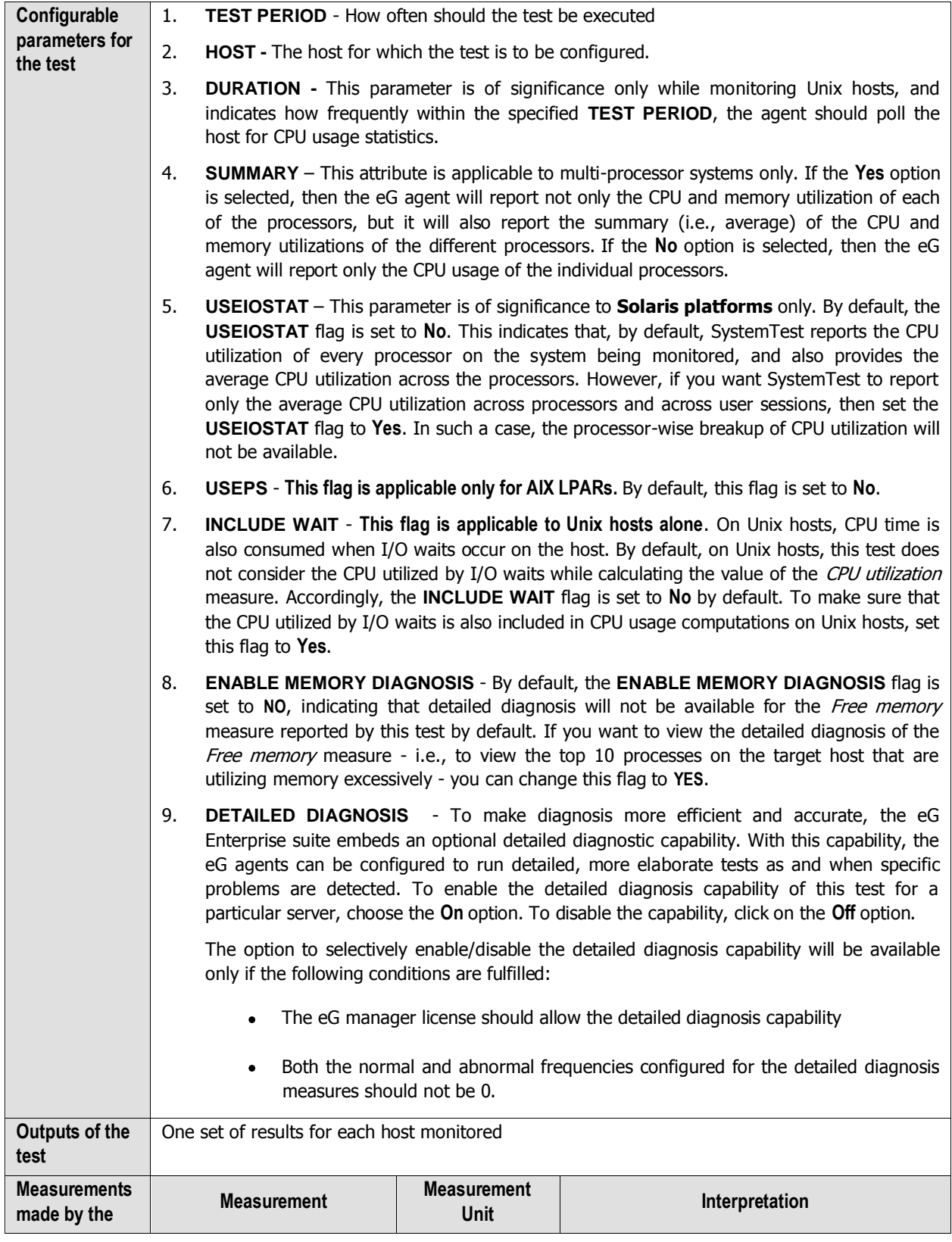

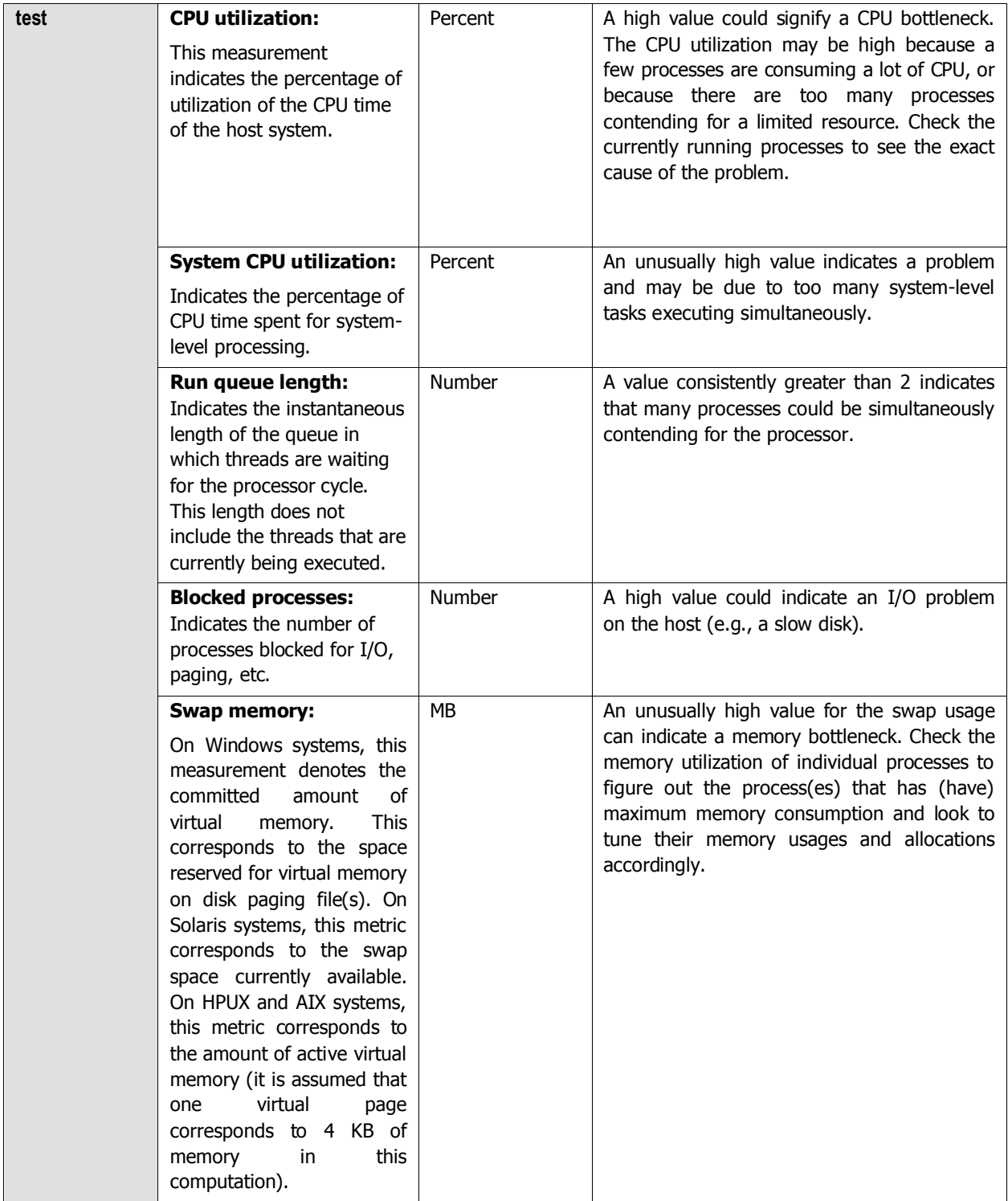

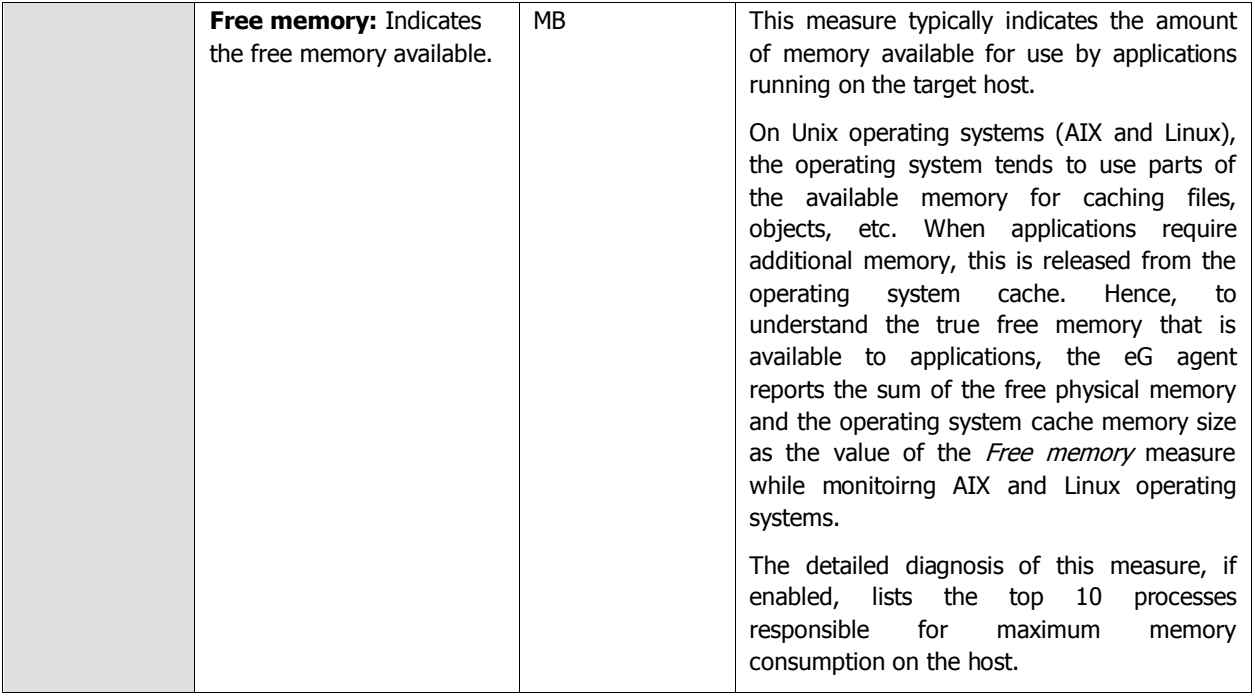

#### **Note:**

For multi-processor systems, where the CPU statistics are reported for each processor on the system, the statistics that are system-specific (e.g., run queue length, free memory, etc.) are only reported for the "Summary" descriptor of this test.

## **3.1.3 Disk Space Test**

This test monitors the space usage of every disk partition on a host. While this test typically reports the space usage of every physical disk partition on a host, when monitoring hosts running Windows 2008/Vista/7 hosts however, this test reports usage metrics of physical and logical partitions.

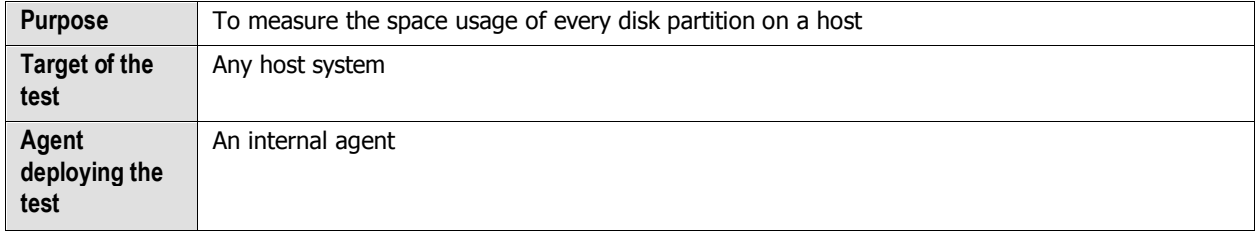

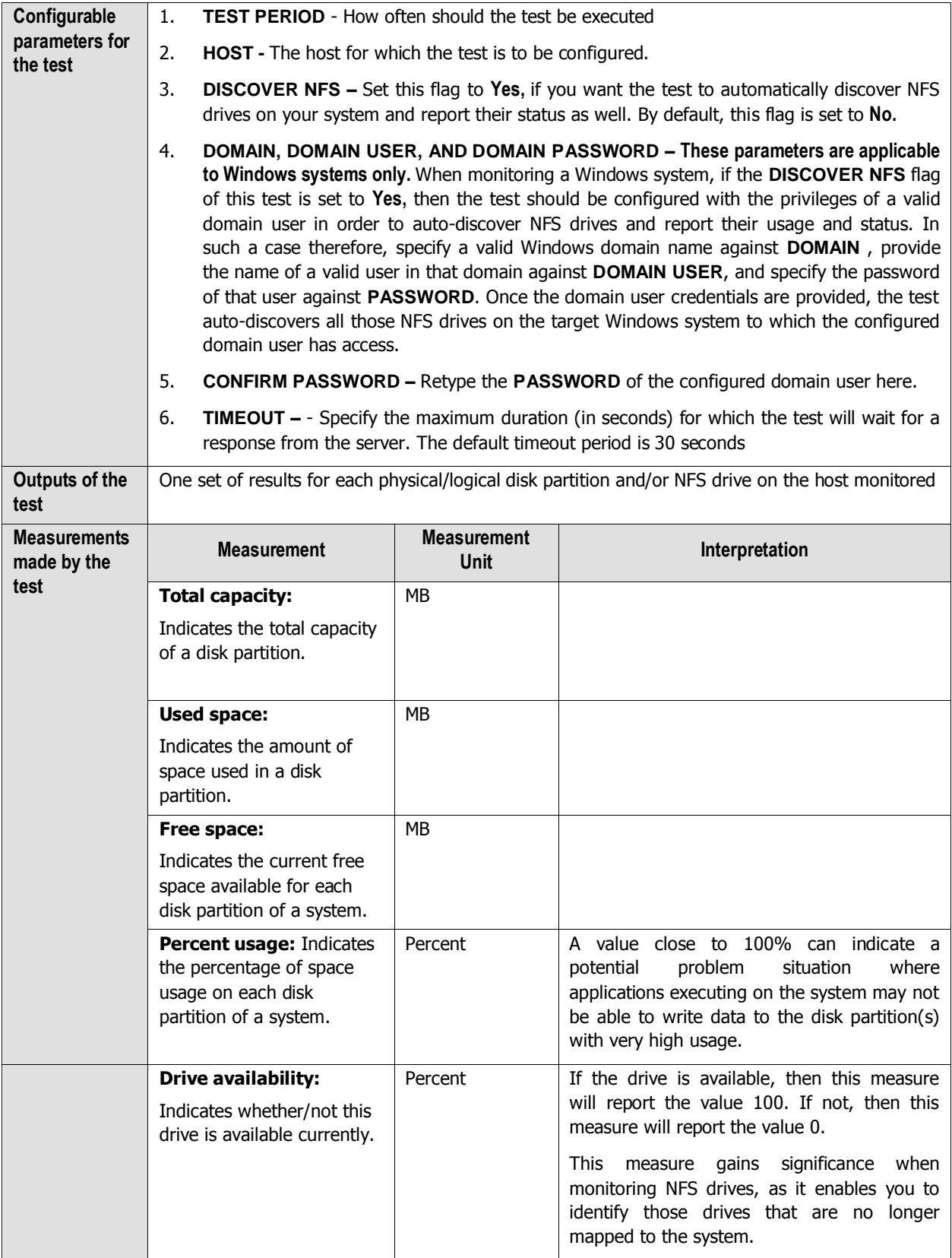

#### **Note:**

In case of Hyper-V and Hyper-V VDI components, the **Disk Space** test reports metrics for an additional **Total**  descriptor. For this descriptor, the test reports the total disk capacity and space usage across all the disk partitions of the monitored Hyper-V host.

## **3.1.4 Disk Activity Test**

When executed on Windows, Solaris, AIX, and HP-UX systems, this test reports statistics pertaining to the input/output utilization of each physical disk on a system.

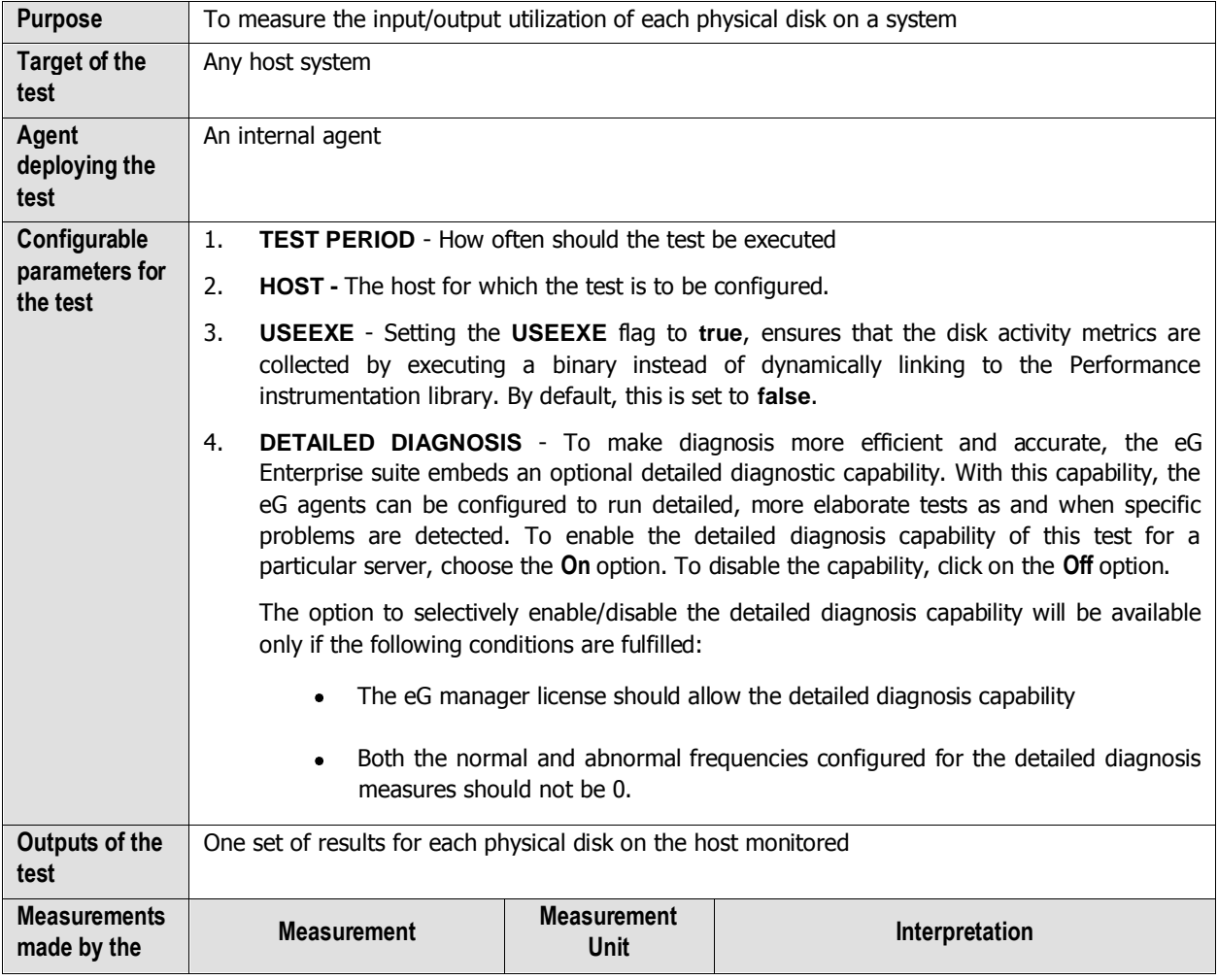

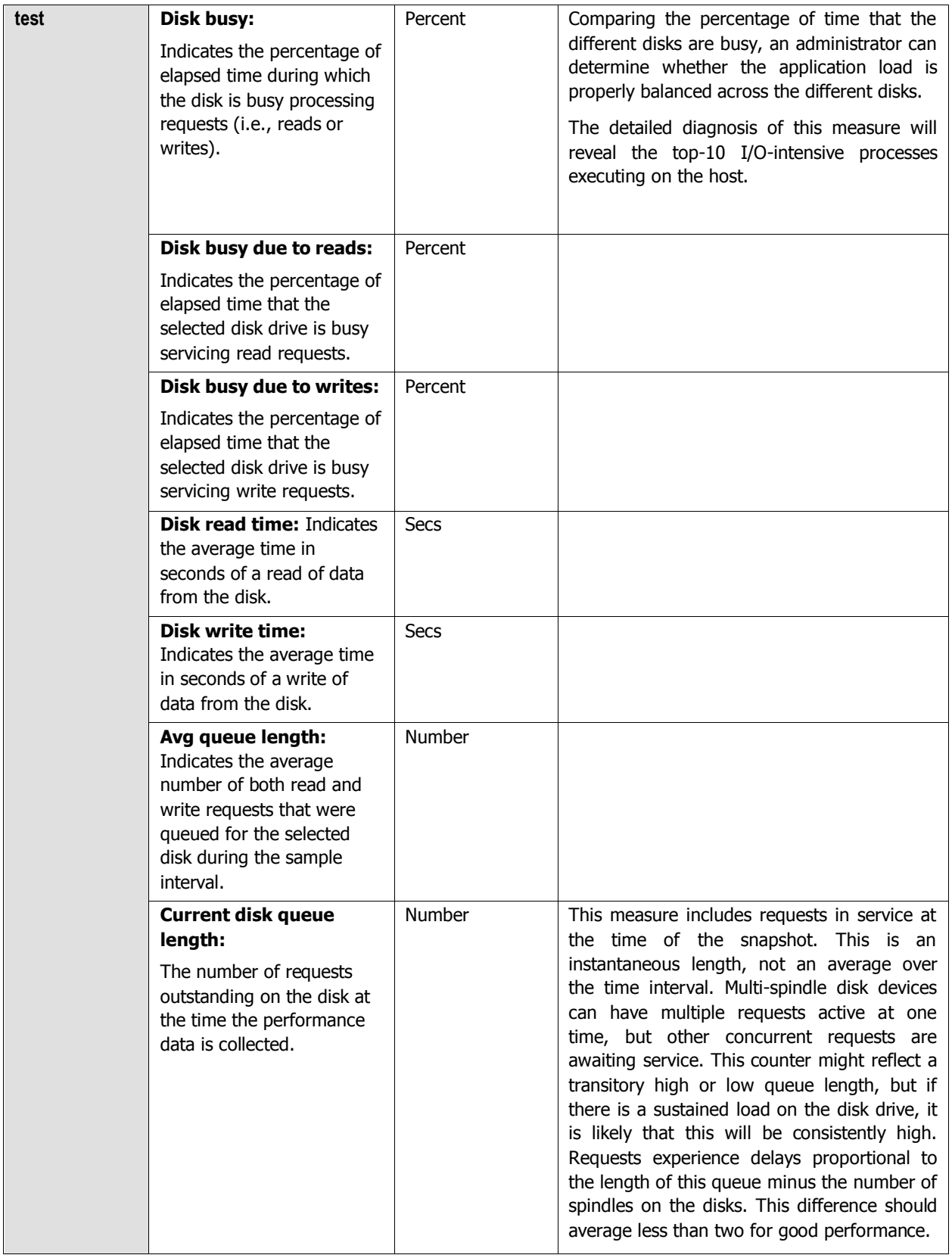

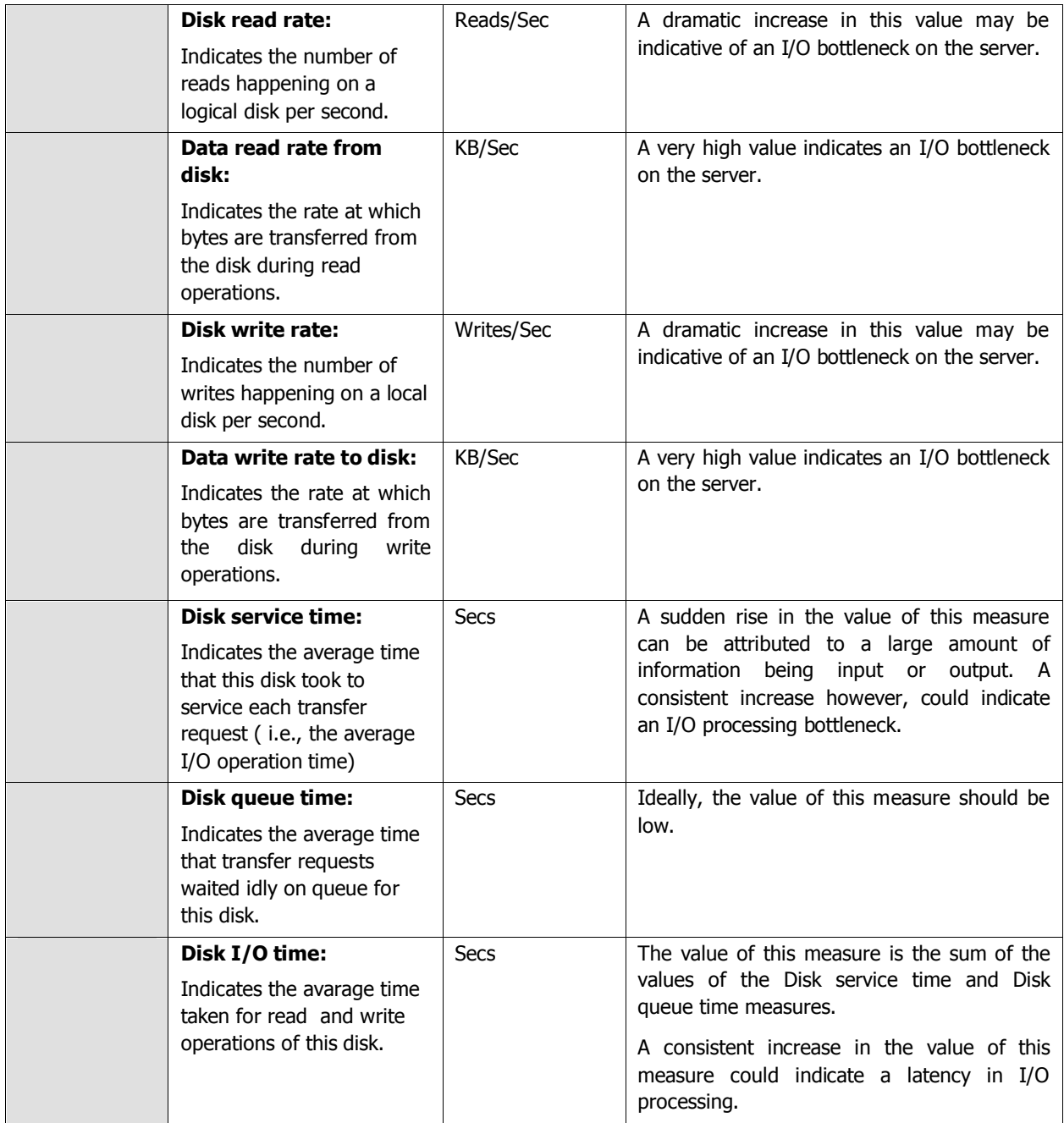

The detailed diagnosis of the Disk busy measure and the Avg queue length measure reveal the top-10 I/O-intensive processes executing on the target host.

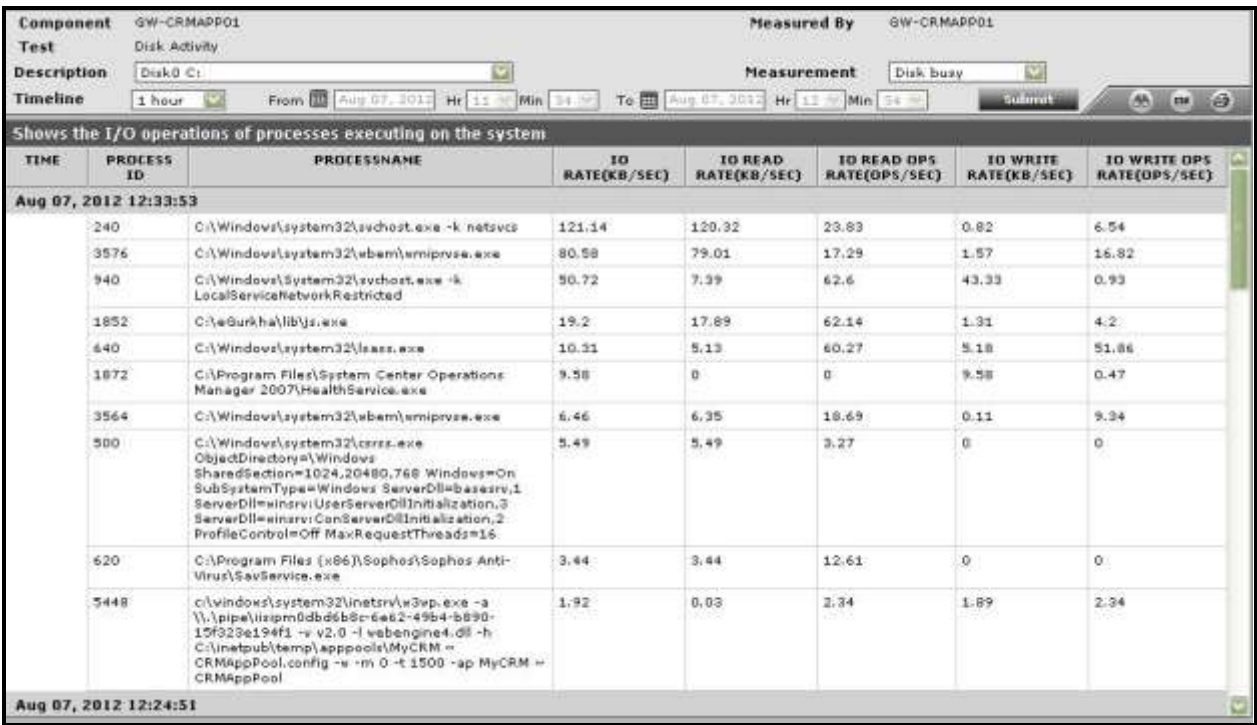

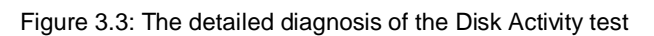

# **3.1.5 Memory Details Test**

This test reports statistics pertaining to the memory utilization of target systems.

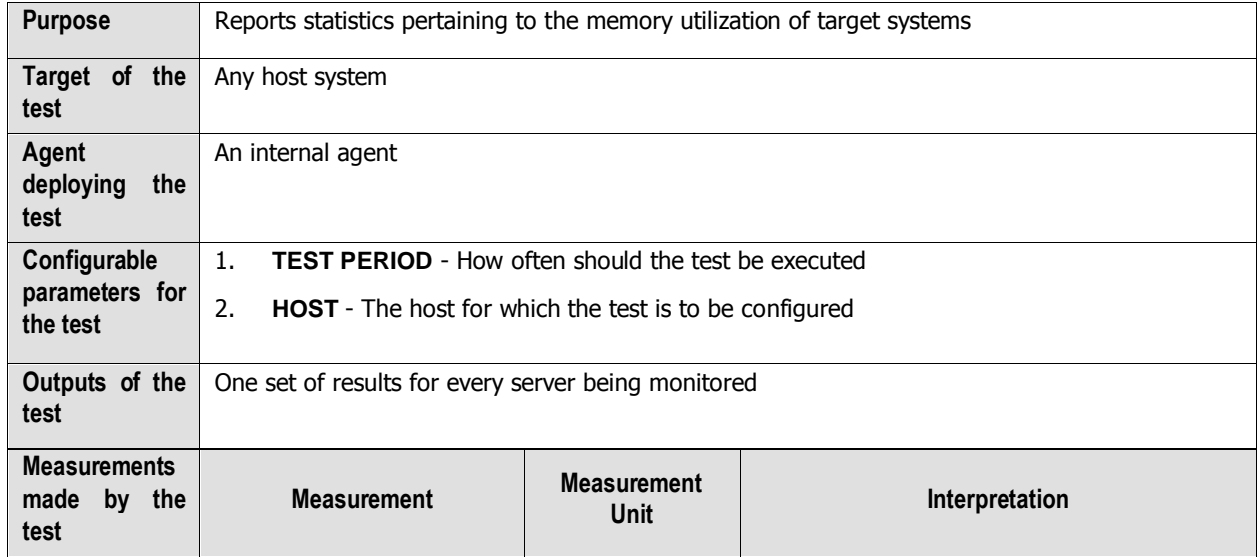

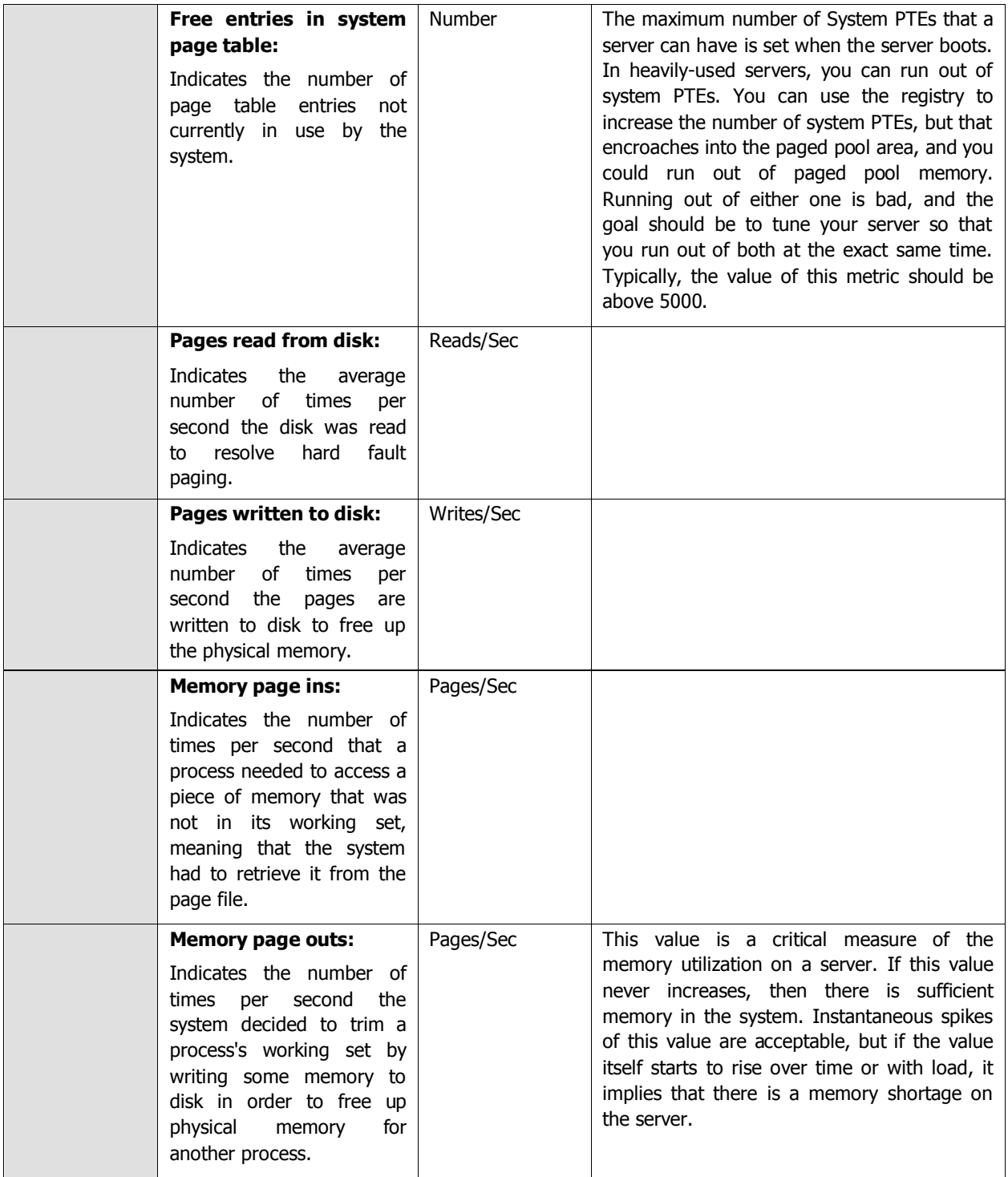

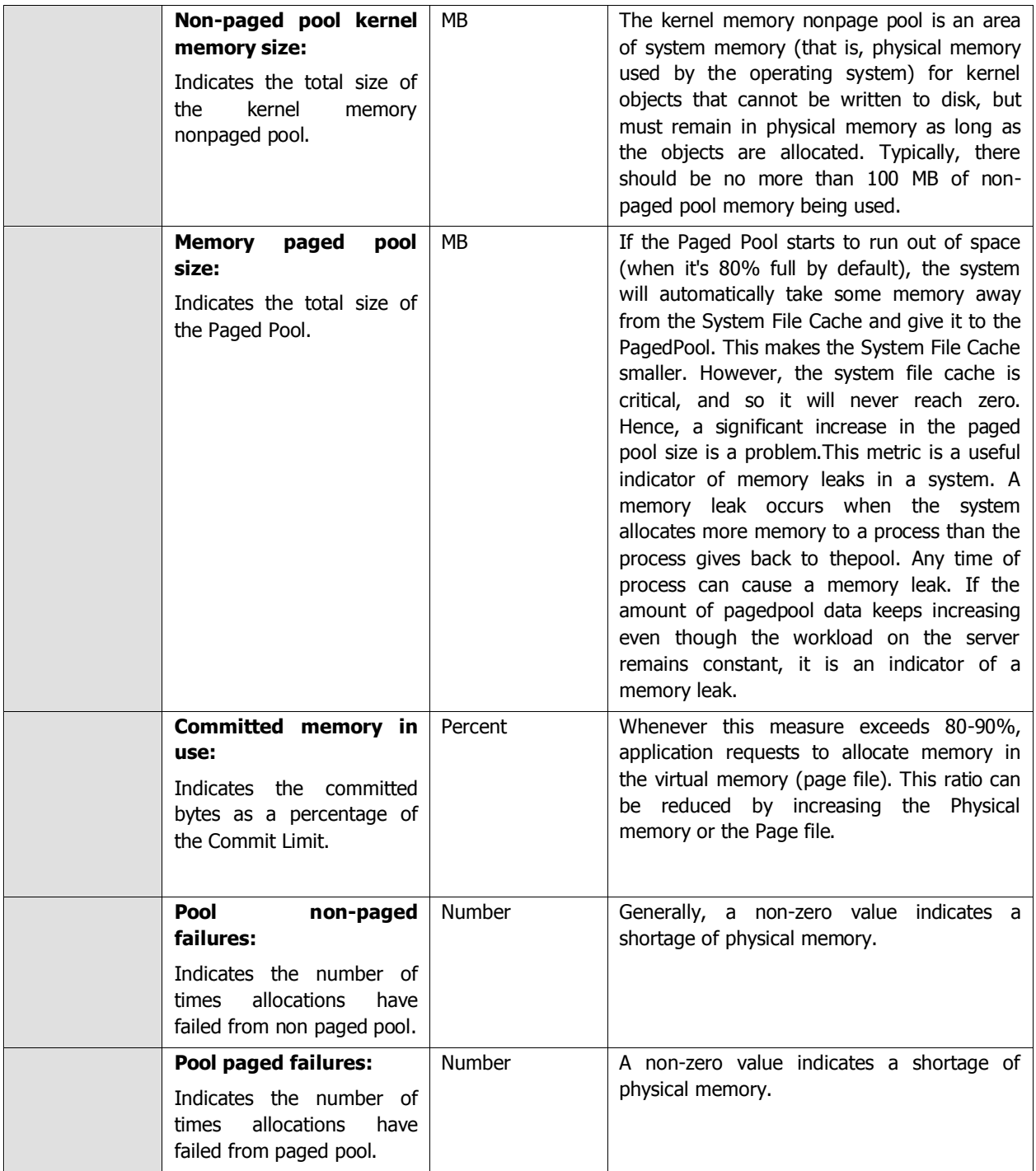

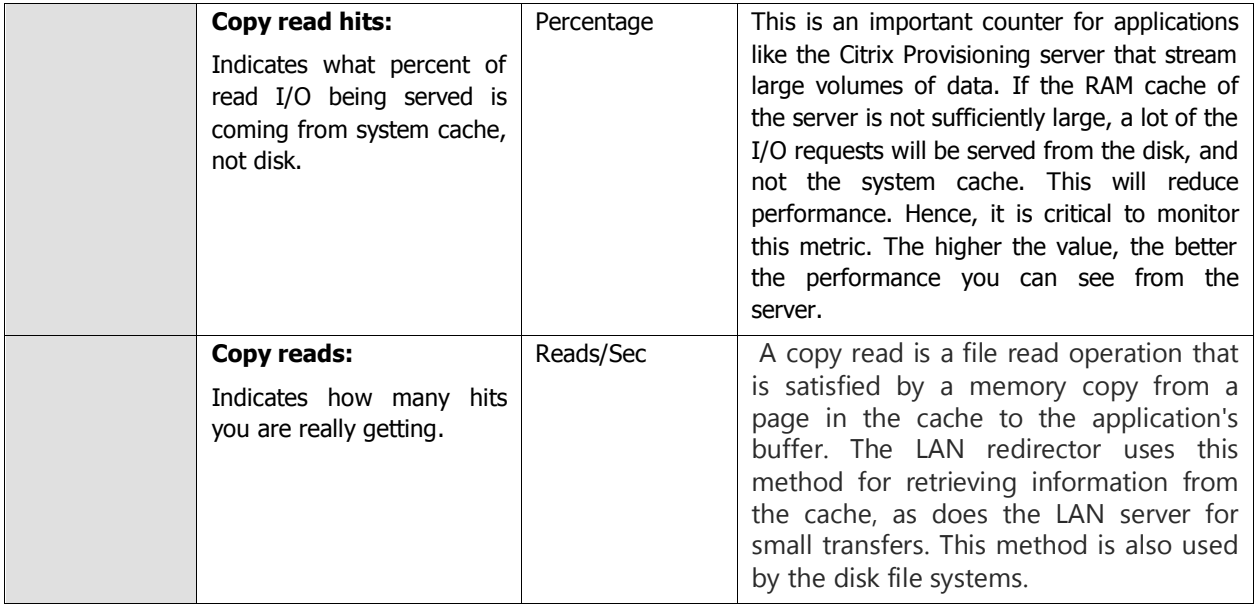

### **3.1.6 Page Files Test**

When the load imposed by applications and services running on a server nears the amount of installed RAM, additional storage is necessary. The page file serves as the temporary store on disk for memory that cannot be accommodated in the physical RAM. Since it is frequently accessed for storing and retrieving data that is needed for virtual memory access by application, the location and sizing of the page files can have a critical impact on a server's performance. Ideally, the server operating system and the page file should be available on different drives for optimal performance. Splitting the page file across different drives can improve performance further. A rule of thumb in sizing the page file is to set the maximum size of the page file to 1.5 times the available RAM. While this works well for systems with smaller physical memory, for other systems, the optimal page file size has to be determined based on experience using the system and studying the typical workload.

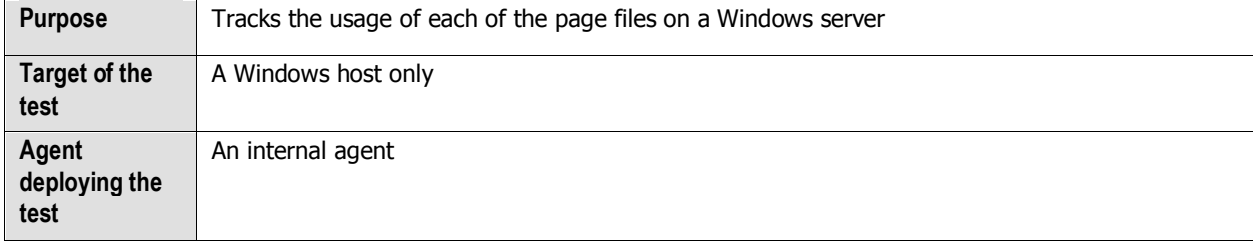

The PageFiles test tracks the usage of each of the page files on a Windows server.

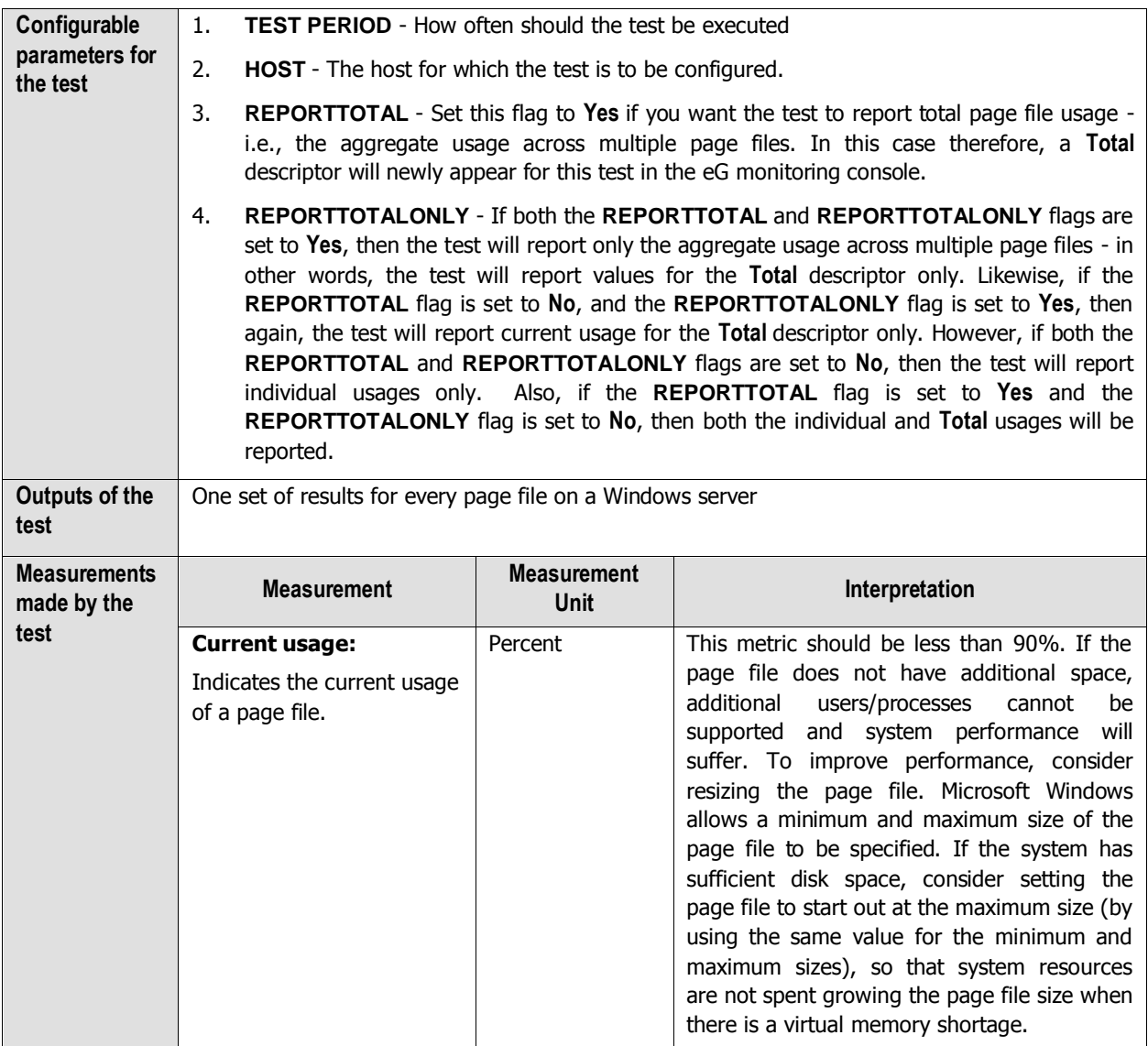

# **3.1.7 OS Details Test**

The OS Details test reports additional system-related metrics pertaining to the target system.

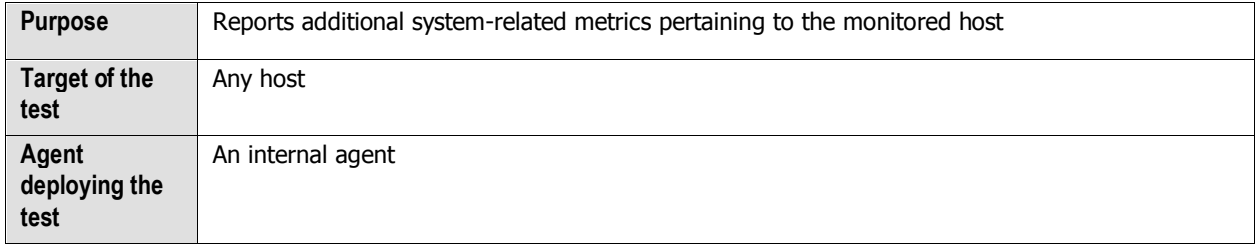

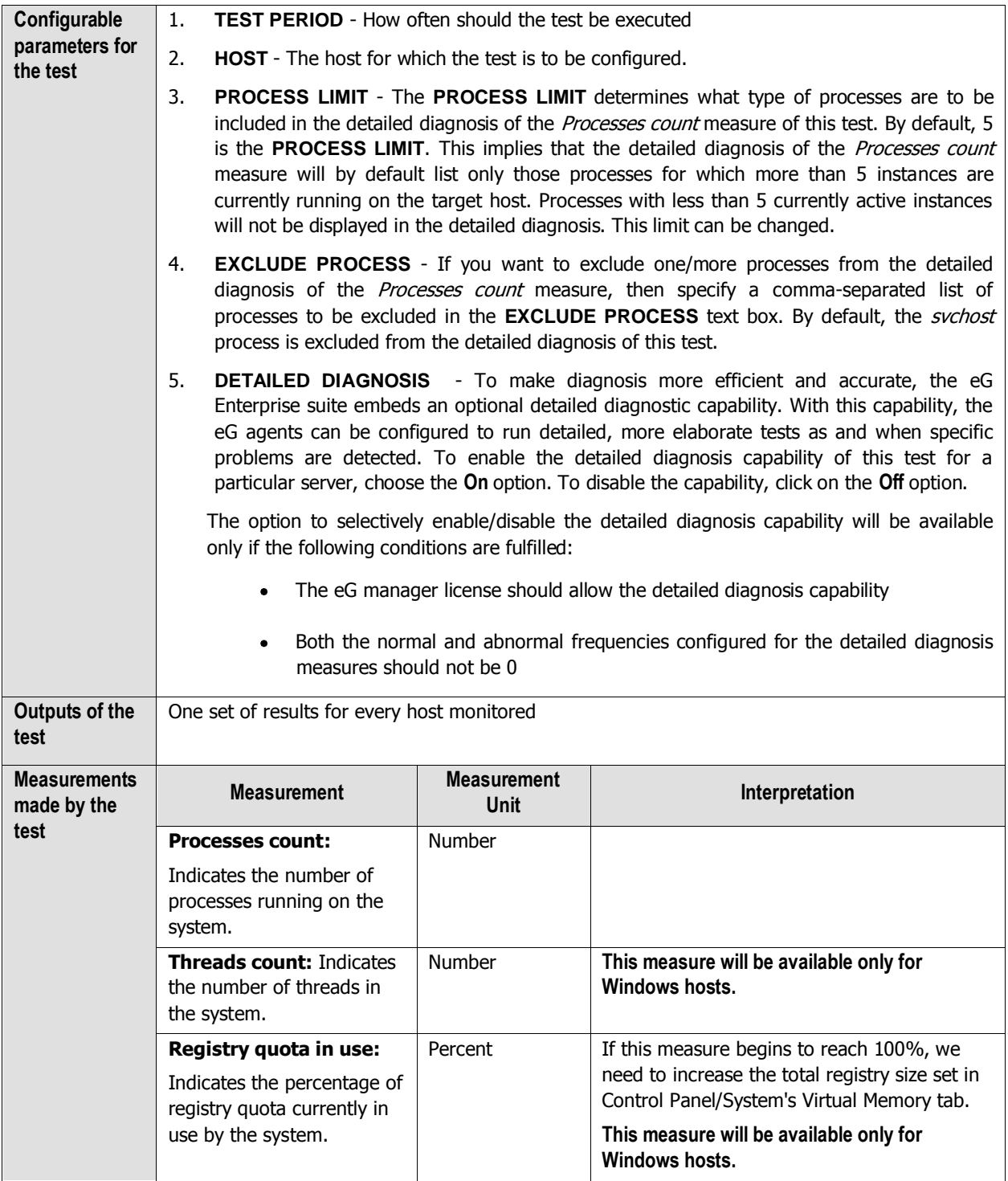

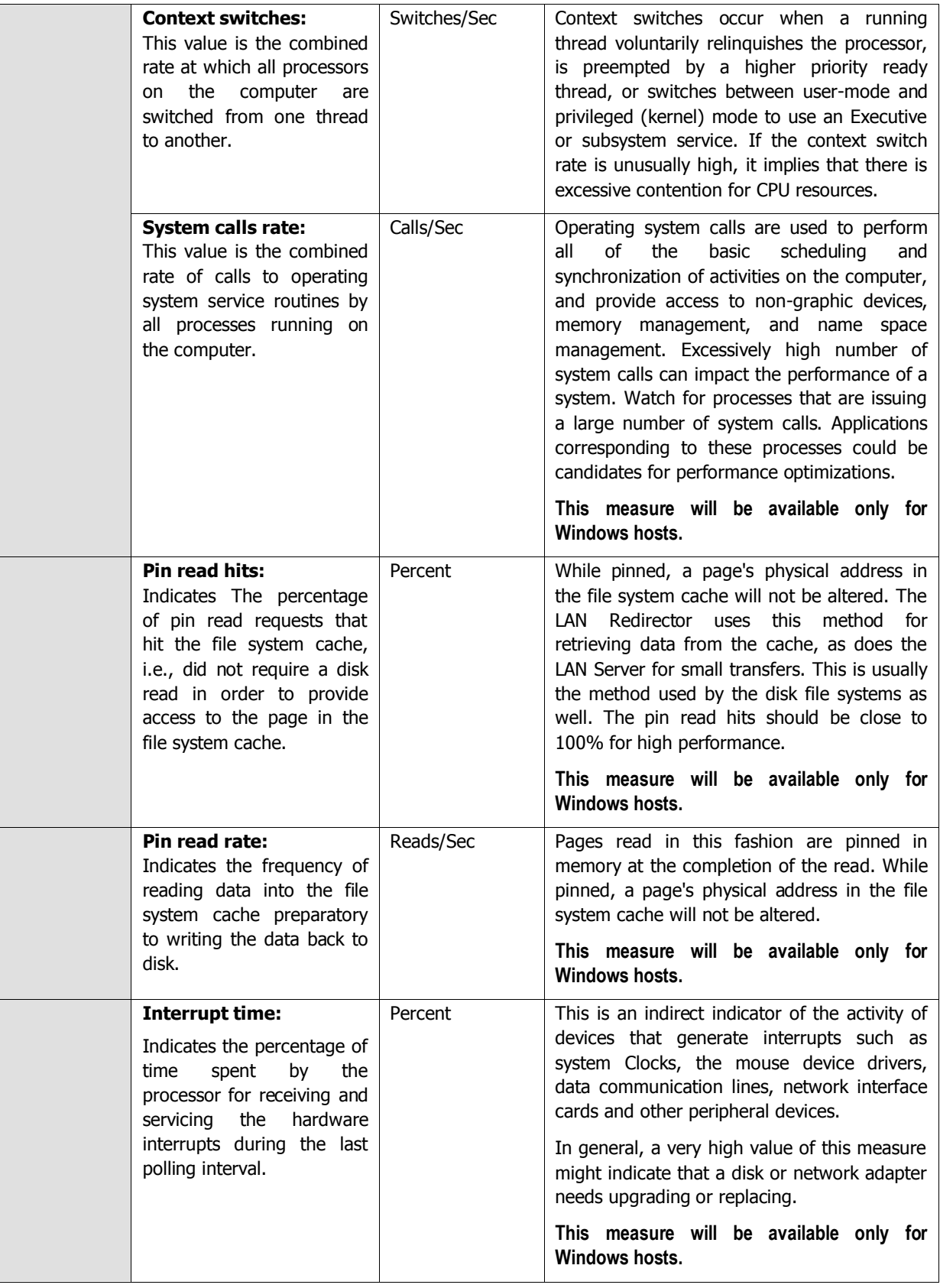

## **3.1.8 HandlesUsage Test**

This test monitors and tracks the handles opened by processes running in a target Windows system.

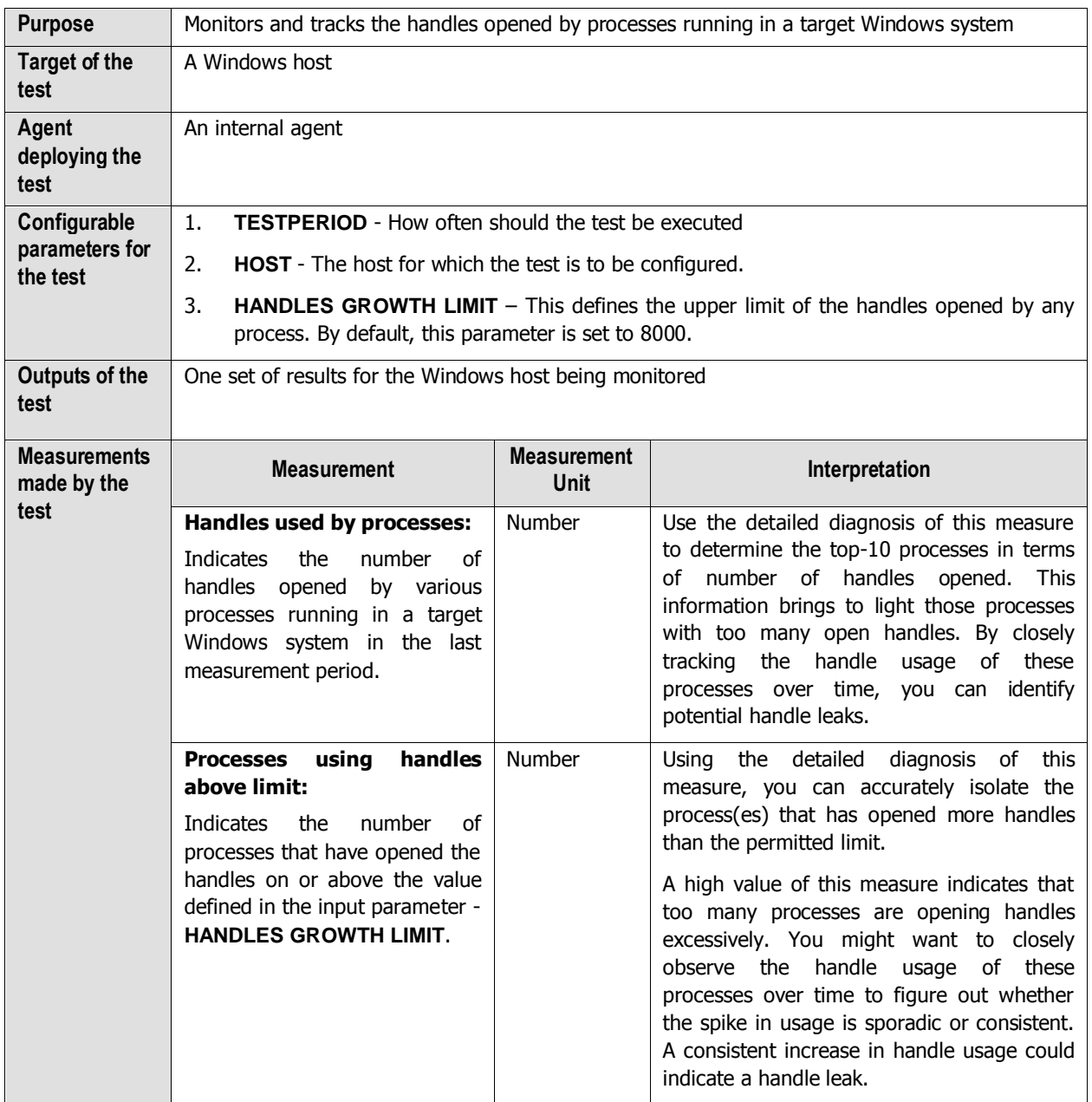

The detailed diagnosis of the *Handles used by processes* measure, if enabled, lists the names of top-10 processes in terms of handle usage, the number of handles each process uses, the process ID, and the ID of the parent process.

| <b>Detailed Diagnosis</b>                | <b>Measure Graph</b>                                                                                           | Summary Craph       | <b>Trend Graph</b><br>Fix History | Fix Feedback                                              |                        |  |  |  |
|------------------------------------------|----------------------------------------------------------------------------------------------------|---------------------|-----------------------------------|-----------------------------------------------------------|------------------------|--|--|--|
| Component<br>Test                        | mindows19-agurkha19<br>HandlesUsage                                                                            |                     | <b>Measured By</b>                | mindoms19-equilible19<br>THE REPORT OF PERSONAL PROPERTY. |                        |  |  |  |
|                                          | <b>Measurement</b> Handles used by processes<br>٧                                                              |                     |                                   |                                                           |                        |  |  |  |
| Timeline                                 | 2 days > From 图 [Jan 31, 2009   Min + Min + c > To 图 [ Fub 02, 2005   Mi   17 - Min   50 -<br><b>BESTERNES</b> |                     |                                   |                                                           |                        |  |  |  |
| List of top 10 processes holding handles |                                                                                                    |                     |                                   |                                                           |                        |  |  |  |
|                                          | Time                                                                                                    | <b>Process Name</b> | Handles used                      | Process ID                                                | ×<br>Parent <b>PID</b> |  |  |  |
| Feb 02, 2009 11:55:03                    |                                                                                                    |                     |                                   |                                                           |                        |  |  |  |
|                                          |                                                                                                    | sychost#2           | 3693                              | 1392                                                      | 988                    |  |  |  |
|                                          |                                                                                                    | <b>VAHOOM</b>       | 2840                              | 20019                                                     | £.                     |  |  |  |
|                                          |                                                                                                    | System              | 1779                              | 4                                                         | ö                      |  |  |  |
|                                          |                                                                                                    | ju.                 | 1584                              | 5684                                                      | SBB                    |  |  |  |
|                                          |                                                                                                    | <i>imscalare</i>    | 1028                              | 9396                                                      | 1144                   |  |  |  |
|                                          |                                                                                                    | <b>CATAR</b>        | 874                               | 920                                                       | 872                    |  |  |  |
|                                          |                                                                                                    | <b>Riverson</b>     | 771                               | 2580                                                      | 900                    |  |  |  |
|                                          |                                                                                                    | explorer :          | 751                               | 1144                                                      | 2432                   |  |  |  |
|                                          |                                                                                                    | winlagon            | 614                               | 944                                                       | 872                    |  |  |  |
|                                          |                                                                                                    | leass               | 608                               | 1000                                                      | 944                    |  |  |  |

Figure 3. 4: The detailed diagnosis of the Handles used by processes measure

The detailed diagnosis of the Processes using handles above limit measure, if enabled, lists the details of processes that are using more handles than the configured limit.

| <b>Detailed Disenseis</b>     | Measure Graph                                     | Summary Graph                                                            | Trend Graph<br>Fix History                                                     | Fix Feedback        |                       |   |  |  |  |
|-------------------------------|---------------------------------------------------|--------------------------------------------------------------------------|--------------------------------------------------------------------------------|---------------------|-----------------------|---|--|--|--|
| Component<br>Test<br>Timeline | windows19-agurkha19<br>HandlesUsage               |                                                                          | <b>Measured By</b><br>Alternative Constitution Con-                            | windows19-equrkha19 |                       |   |  |  |  |
|                               | Measurement Processes using handles above limit W |                                                                          |                                                                                |                     |                       |   |  |  |  |
|                               | 2 days 4                                          |                                                                          | From E   Jan 31, 2009   Net 17 = Min 11 = To B   Fob UC 2009 Net 17 = Min 11 = |                     | <b>Liebmit</b><br>cod | æ |  |  |  |
|                               |                                                   |                                                                          |                                                                                |                     |                       |   |  |  |  |
|                               |                                                   | List of processes using handles above the configured handle growth value |                                                                                |                     |                       |   |  |  |  |
|                               | Time.                                             | <b>Process Name</b>                                                      | Handles used                                                                   | Process ID          | Parent PID            |   |  |  |  |

Figure 3. 5: The detailed diagnosis of the Processes using handles above limit measure

## **3.1.9 DNS Changes Test**

This test alerts administrators to a change in the IP address of the DNS server.

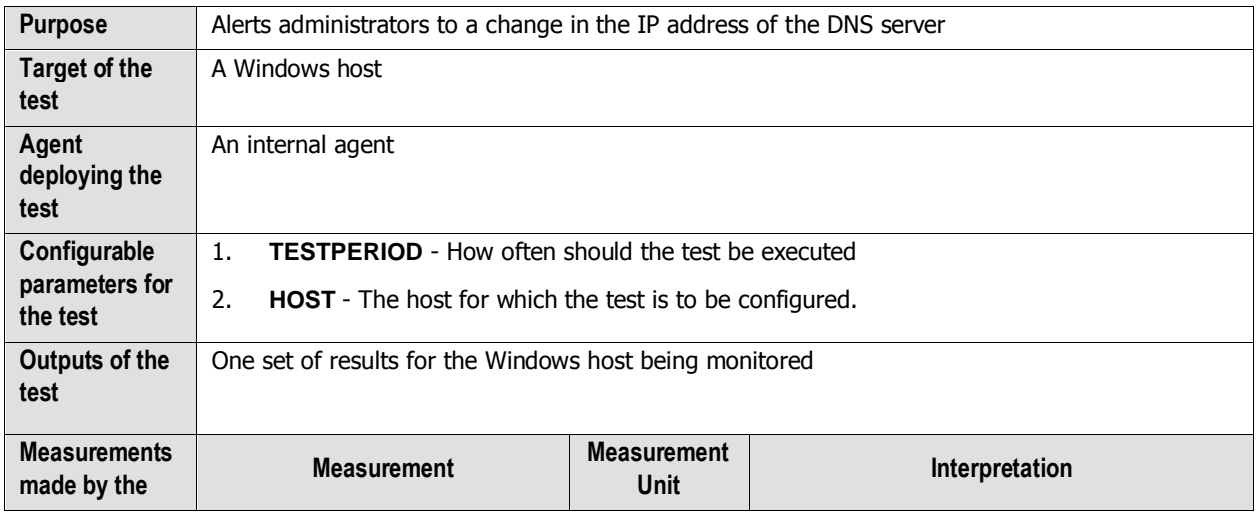

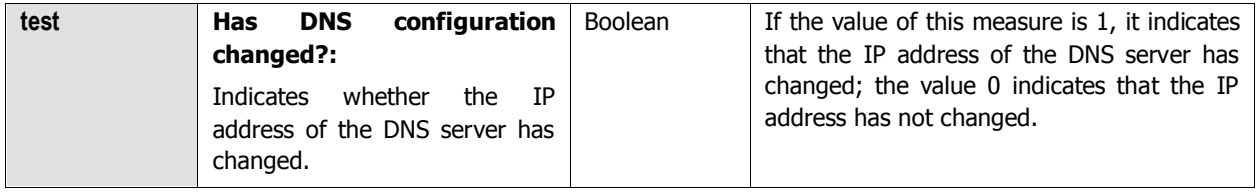

## **3.1.10 Windows Disk Alignment Test**

The Windows operating system writes data to disk in 64k chucks. However, Windows Server 2000, 2003 and Windows XP all incorrectly begin writing data at the 63rd sector. This means the first 1k of the chuck is written into one sector, and the remaining 63k in the next, and so on. The consequence of this behavior means that for every read and write, two sectors must be accessed from disk instead of one. This basically doubles your disk I/O. The additional I/O (especially if small) can impact system resources significantly.

Therefore, whenever a Windows host experiences a slowdown, you may want to check the disk alignment to determine whether the slowdown can be attributed to one/more unaligned disk partitions. This test enables you to perform such a check.

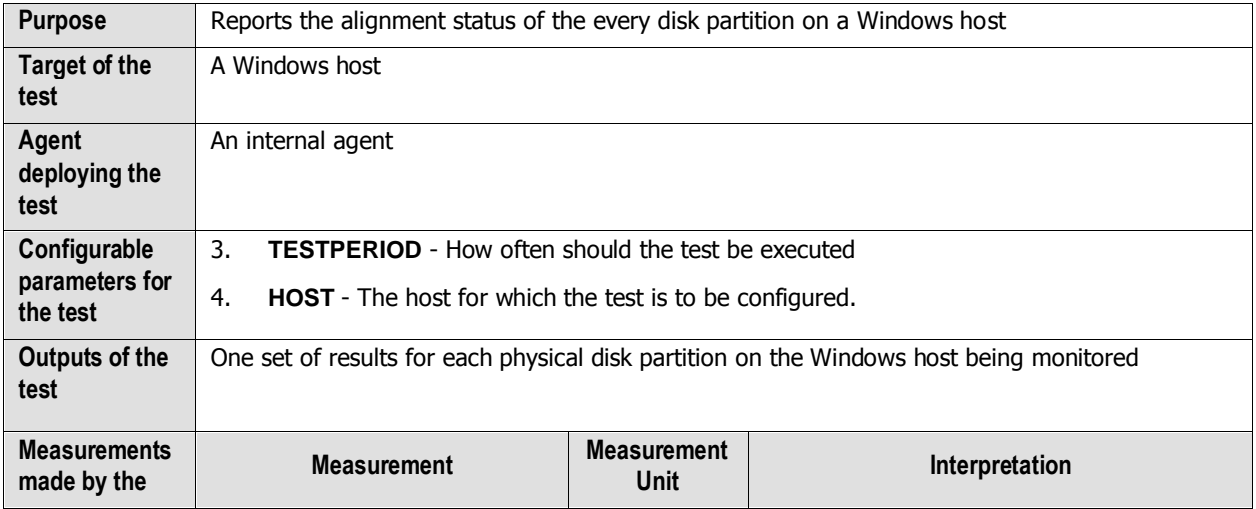

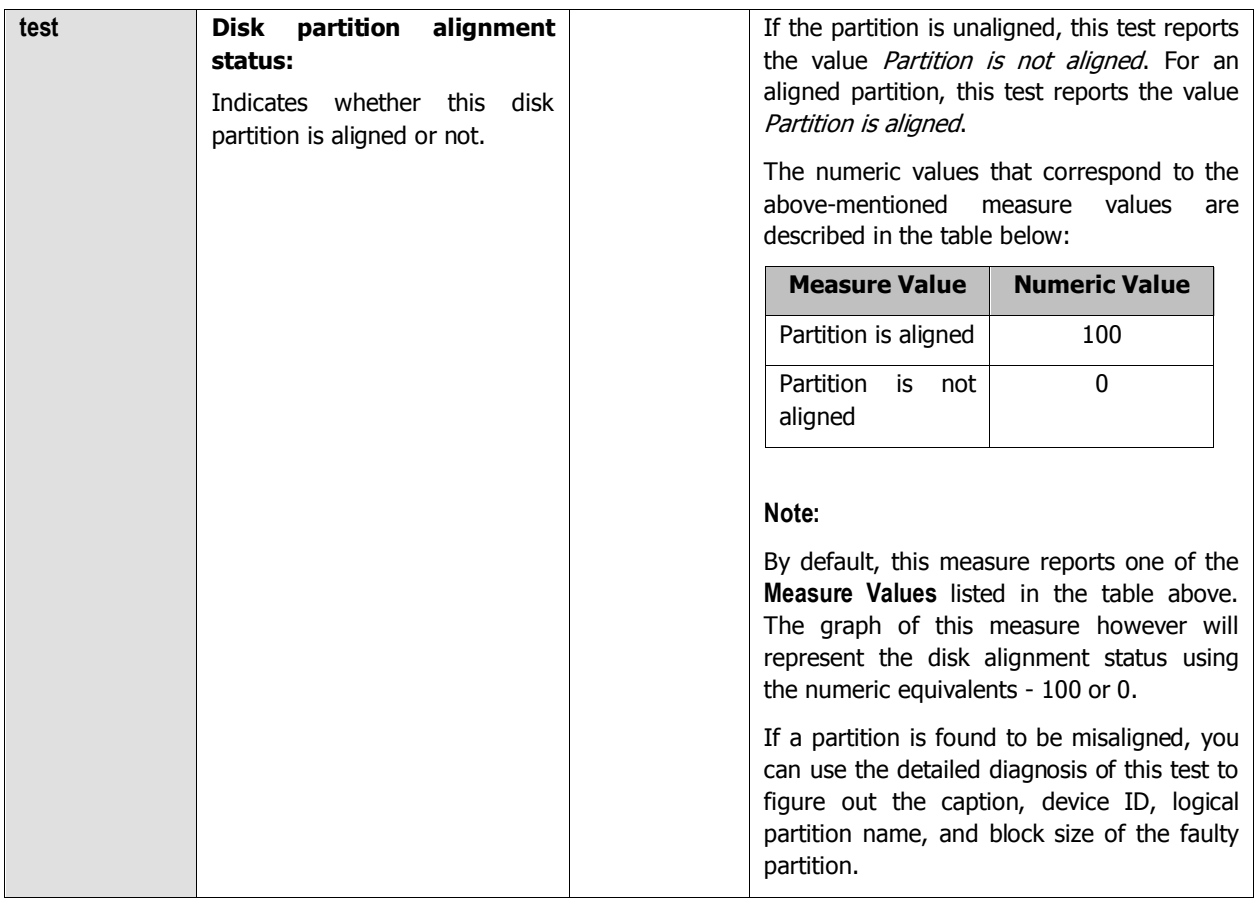

### **3.1.11 Disk Users Quota Test**

Disk quotas track and control disk space usage for NTFS volumes, allowing administrators to control the amount of data that each user can store on a specific NTFS volume. By using disk quotas, you can configure Microsoft Windows Server to do the following:

- Log an event when a user exceeds a specified disk space warning level. The warning level specifies the point at which a user is nearing the quota limit.
- Prevent further use of disk space or log an event when a user exceeds a specified disk space limit.

If the specified disk quota is violated by a user, it indicates that that user's files are occupying a huge chunk of space on the disk partition, leaving very little disk space free for the files of other users. To prevent disk space contentions, administrators need to track disk space usage on a continuous basis and figure out which user on which partition is unnecessarily eroding the space on the partition. The **Disk Users Quota** test helps in this regard.

This test monitors how each user to a server is utilizing every disk partition on the server, promptly detects a quota violation, and instantly alerts administrators to the violation. This way, administrators can understand:

- Which disk is being utilized excessively?
- Which user is using that disk over the prescribed quota?
- Which limit has been exceeded warning? or the hard limit?

Based on these findings, administrators can then investigate the reasons for excessive space usage by a particular user and employ measures to resolve the space crunch.

#### **Note:**

This test executes only on Windows 2008 servers and Microsoft File Servers (i.e., the MS File server component in eG) operating on Windows 2008 platform.

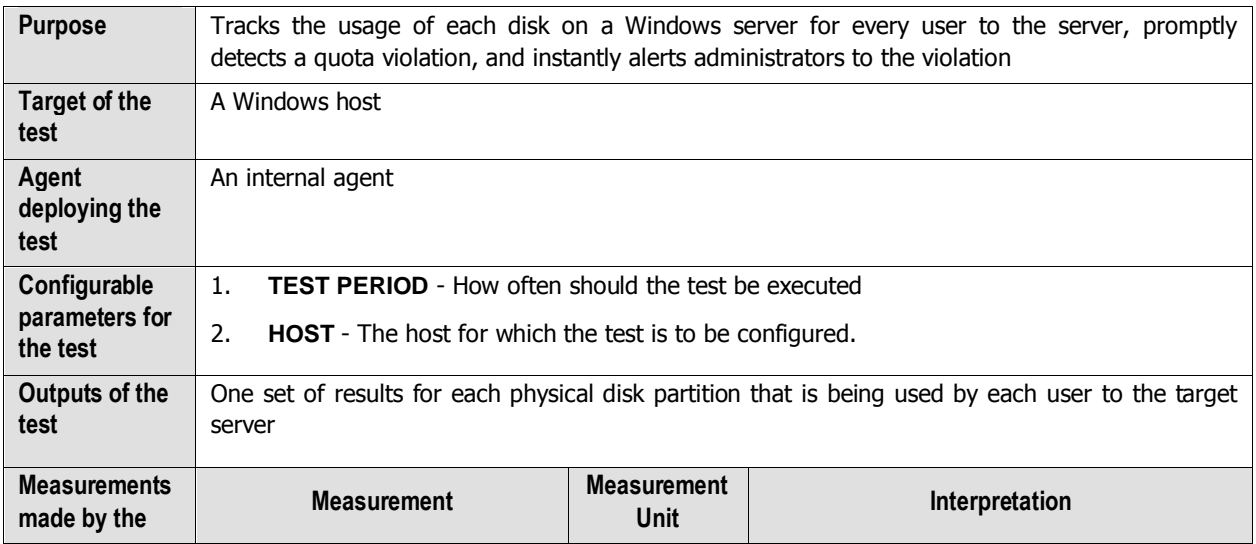

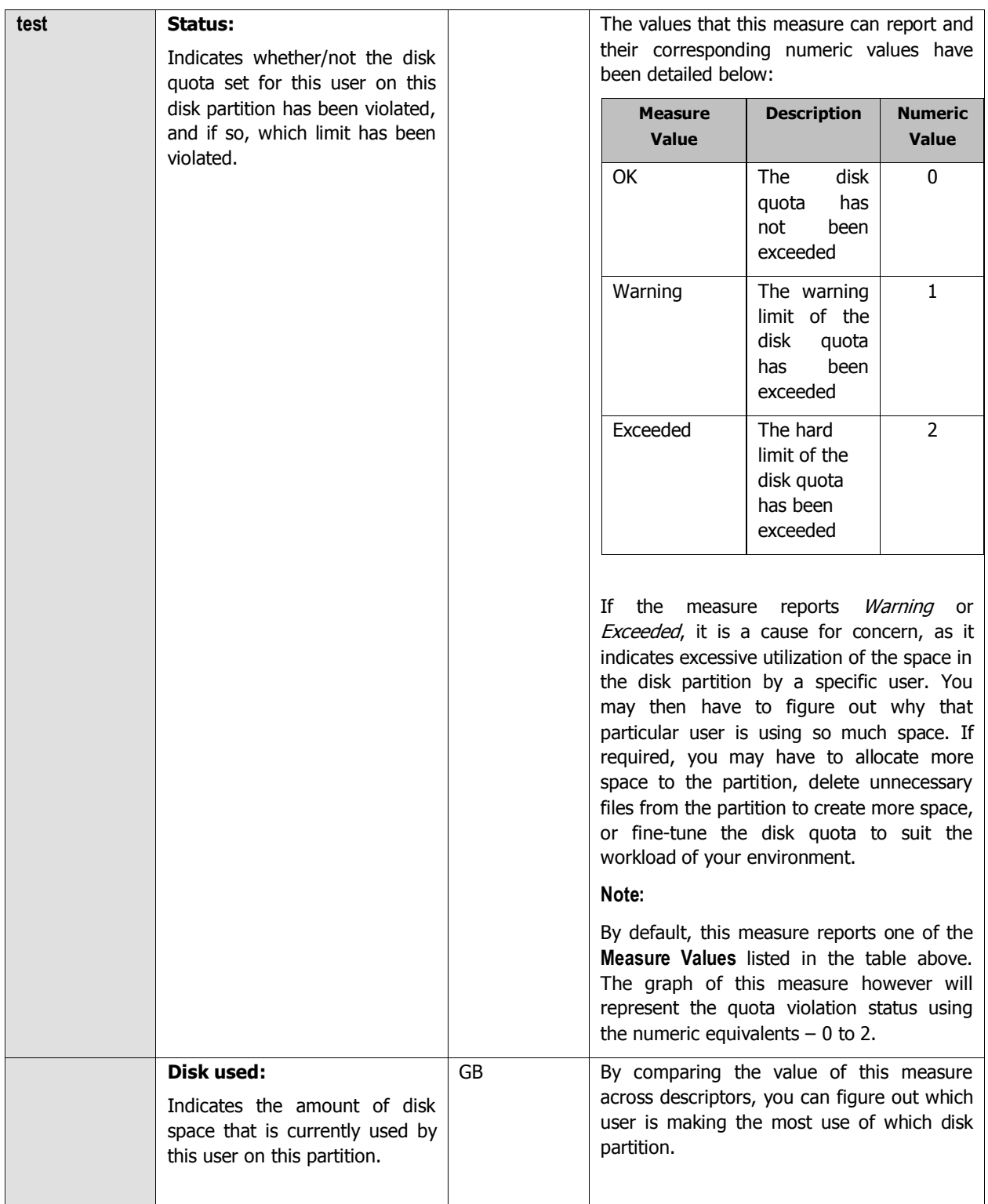

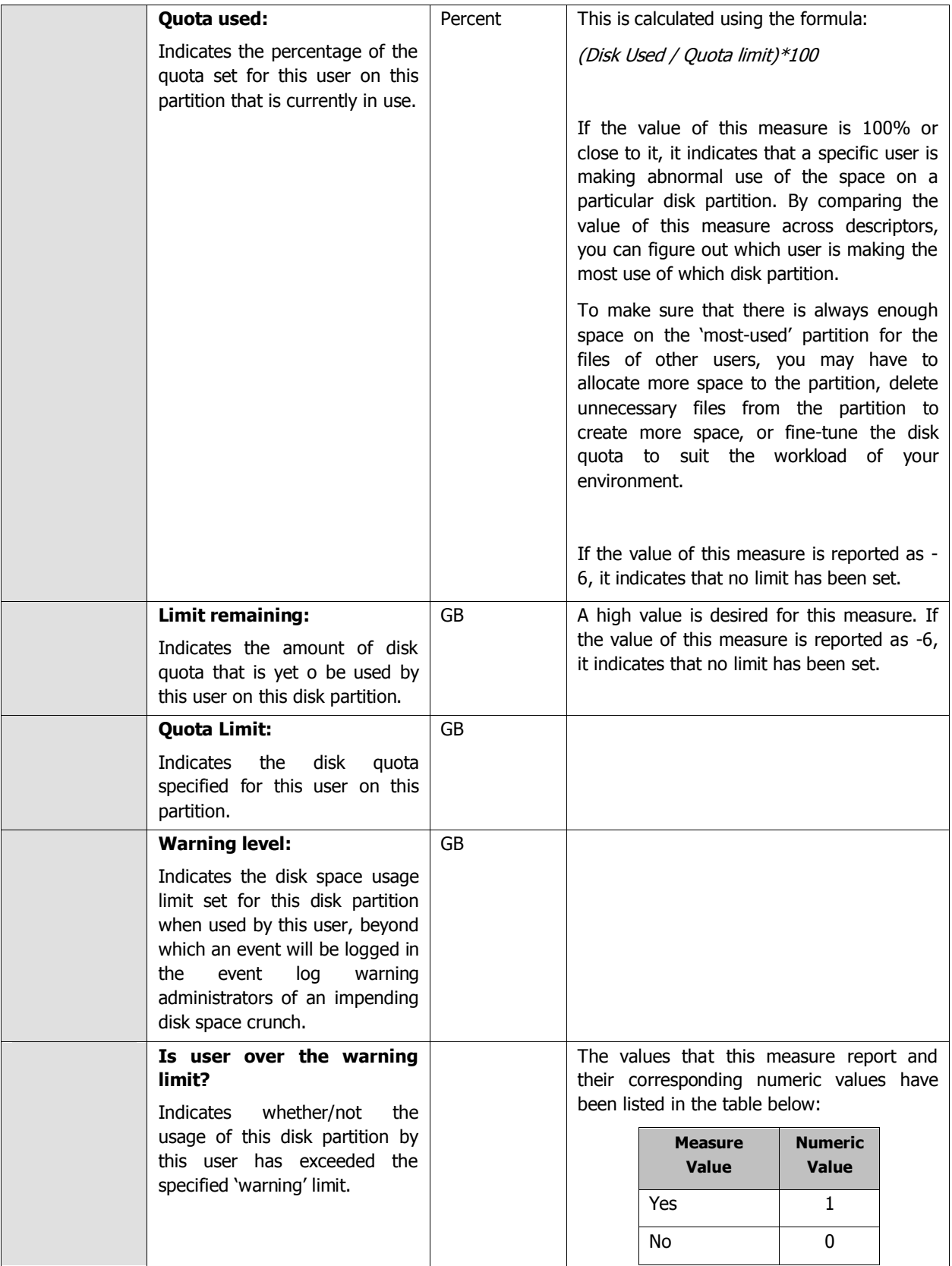

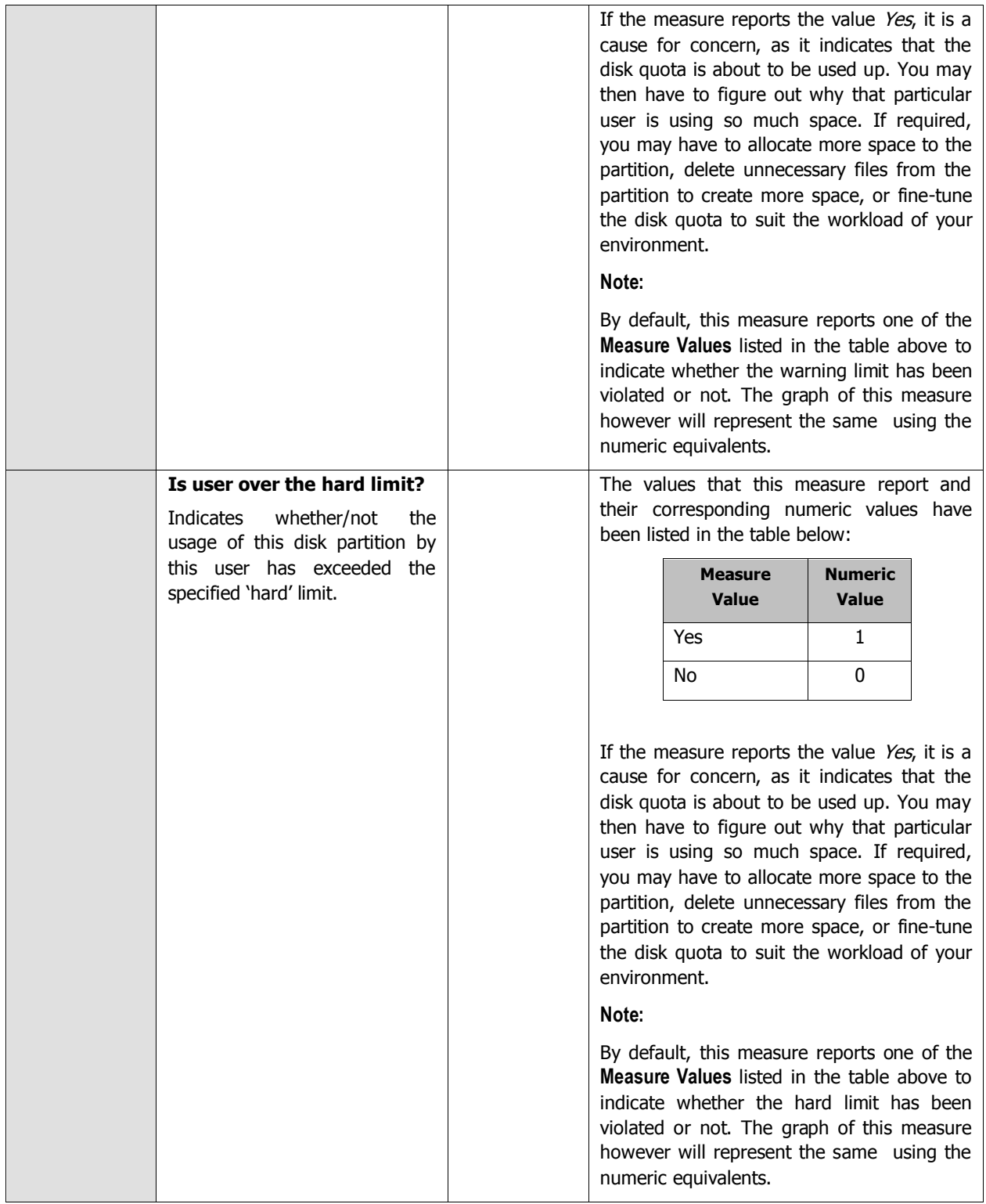

## **3.1.12 Tests Disabled by Default**

Besides the tests discussed above, the **Operating System** layer of a Windows Generic server is mapped to a few tests that are disabled by default. Enabling these tests ensures that useful information is available to users. To enable the tests, go to the **ENABLE / DISABLE TESTS** page using the menu sequence : Agents -> Tests -> Enable/Disable, pick Windows Generic or Windows as the **Component type**, set Performance as the **Test type**, choose the tests from the **DISABLED TESTS** list, and click on the **<<** button to move the tests to the **ENABLED TESTS** list. Finally, click the **Update**  button.

### **3.1.12.1 Windows Service Status Test**

The WindowsServiceStatus test is specific to Microsoft Windows systems. This test discovers all the services that are configured for automatic startup on the system. Everytime the test executes, it checks if each of the automatic services is up or not. If a service is down and the maximum number of restart attempts has not been reached, then the test attempts to restart the service. Whether the service restarted successfully or not is reported as one of the measures of the test. If a service is down and the maximum number of restart attempts has been reached, the test takes no automatic action to restart the service. This test is disabled by default.

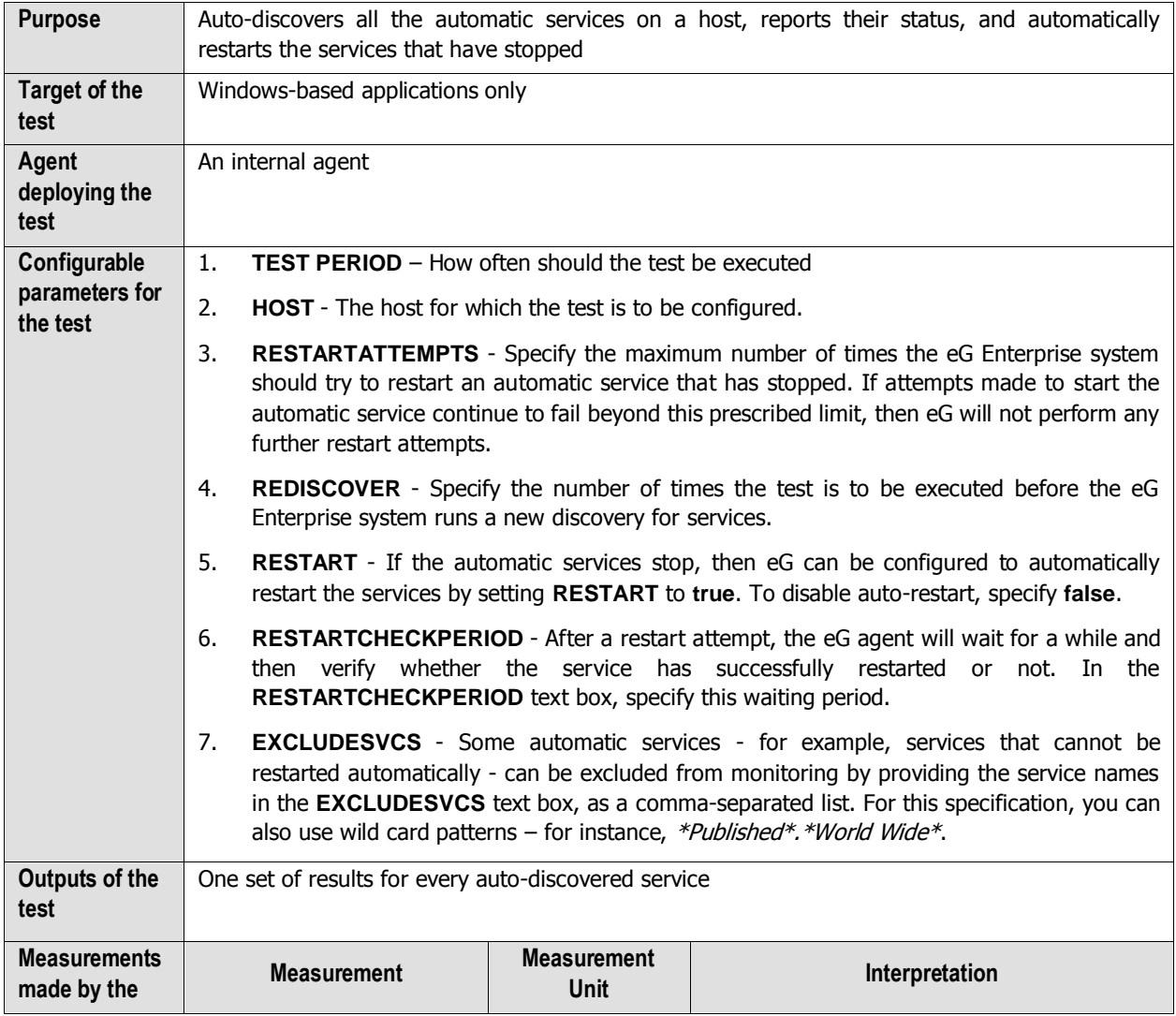

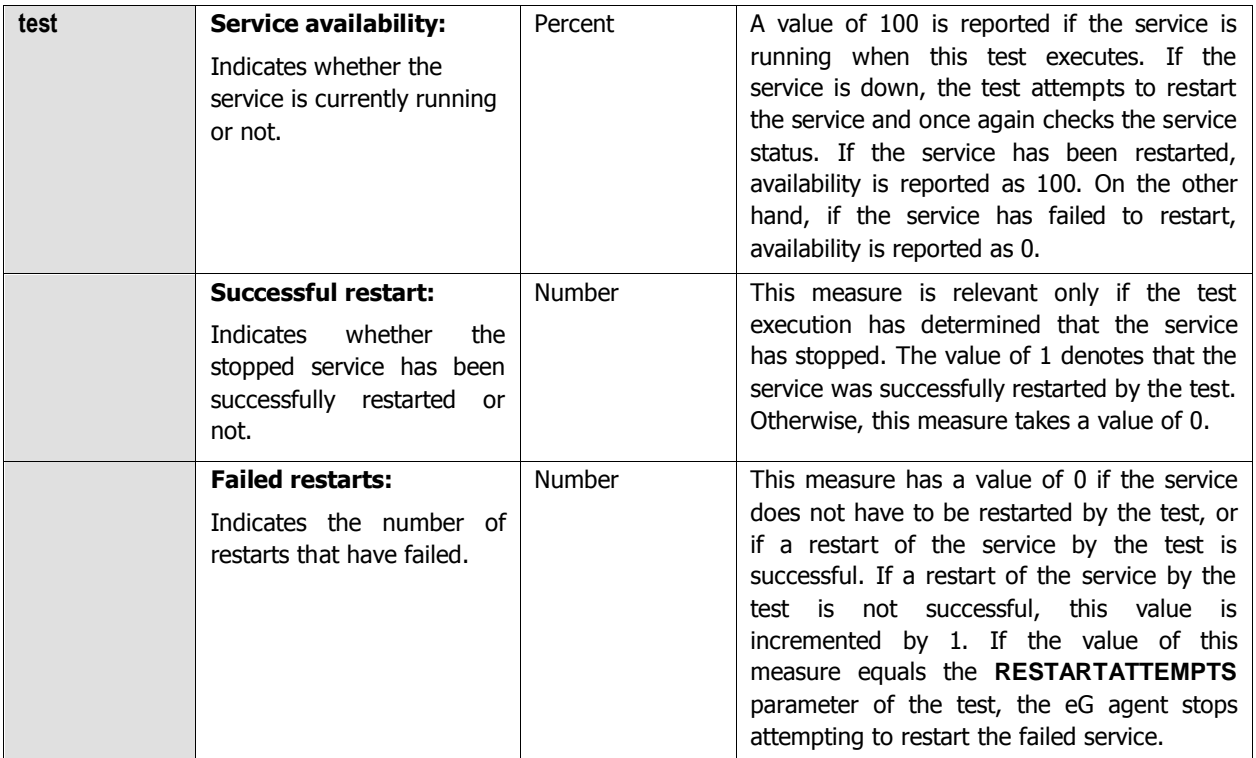

### **3.1.12.2 Disk Fragmentation Test**

In computing, **file system fragmentation**, sometimes called **file system aging**, is the inability of a file system to lay out related data sequentially (contiguously) This increases disk head movement or seeks, which are known to hinder throughput. File system fragmentation is projected to become more problematic with newer hardware due to the increasing disparity between sequential access speed and rotational latency (and to a lesser extent seek time), of consumer-grade hard disks, on which file systems are usually placed. Thus, fragmentation is an important problem in recent file system research and design.

The correction to existing fragmentation is to reorganize files and free space back into contiguous areas, a process called *defragmentation. Defragmentation* is the mechanism that physically reorganizes the contents of the disk in order to store the pieces of each file close together and in order (contiguously). It also attempts to create larger regions of free space using *compaction* to impede the return of fragmentation. Some defragmenters also try to keep smaller files within a single directory together, as they are often accessed in sequence.

This test determines the extent of fragmentation that has occurred on every disk partition/volume on a Windows host. This analysis is essential as it enables administrators to proactively decide whether it is time for **disk defragmentation** to be carried out or not and on which disk volumes.

This test is disabled by default.

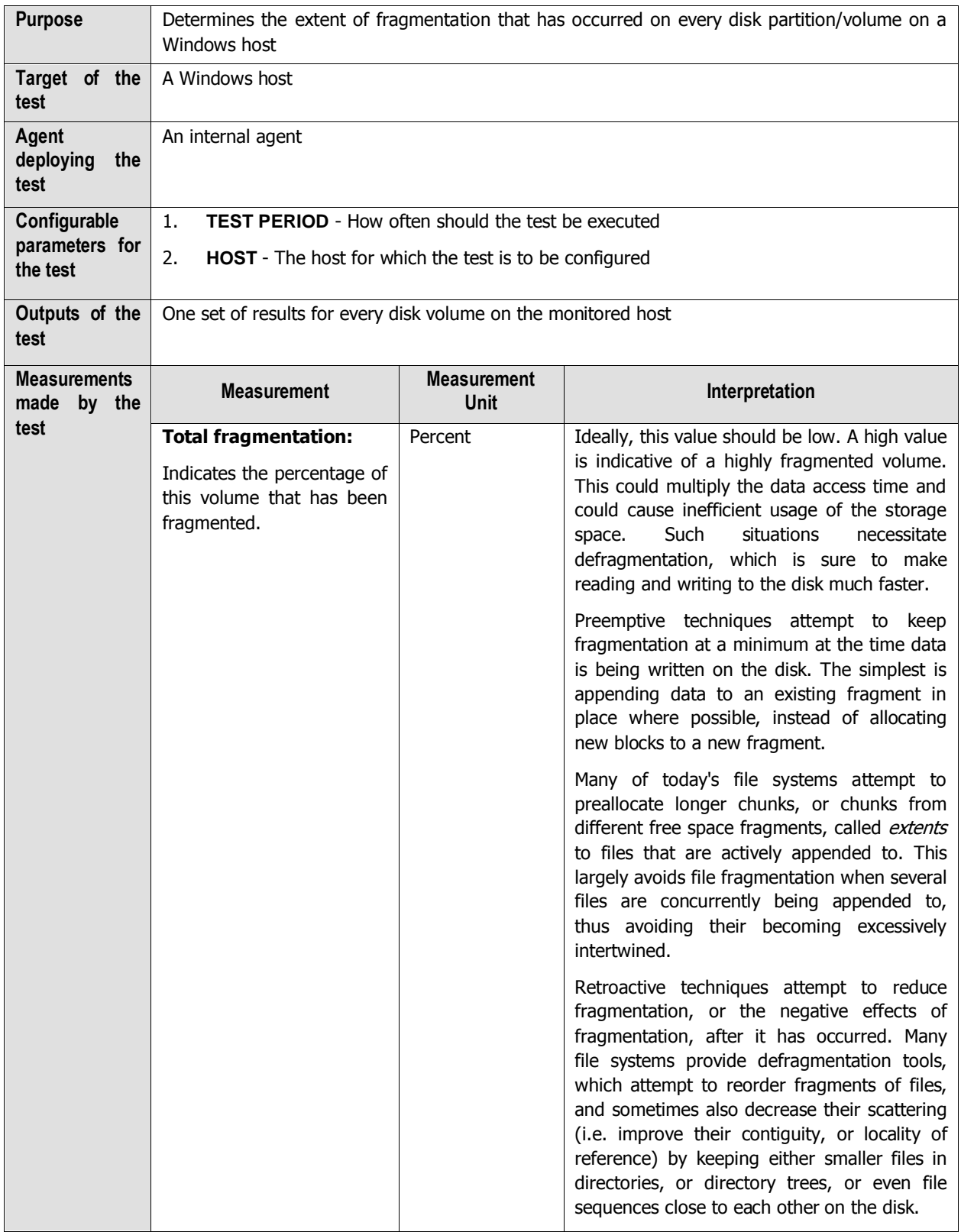

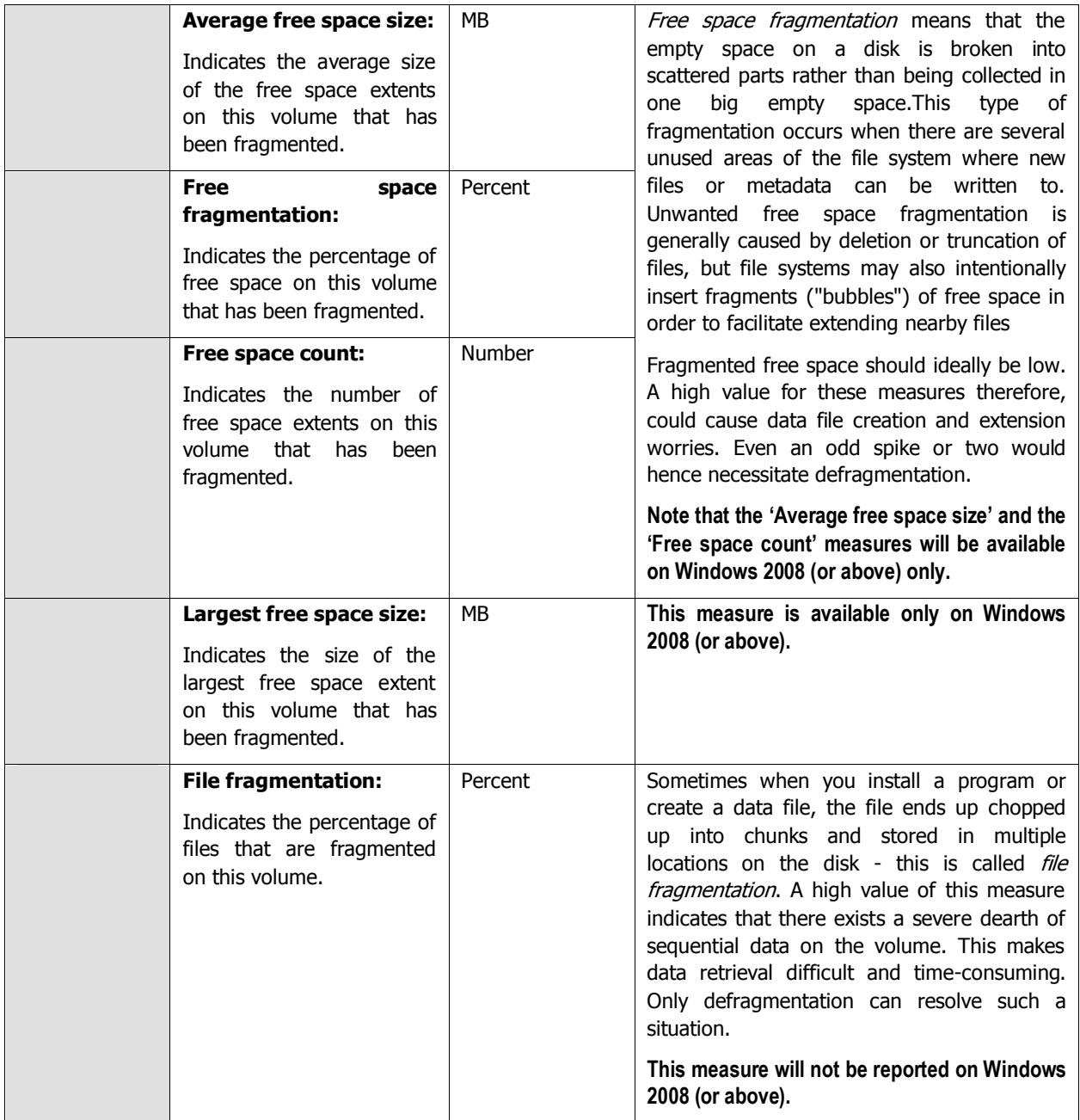

### **3.1.12.3 OS Cache Test**

The OsCache test reveals whether or not the operating system's cache has been effectively utilized. This test is disabled by default.

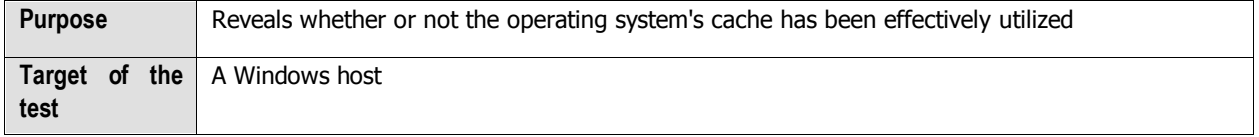

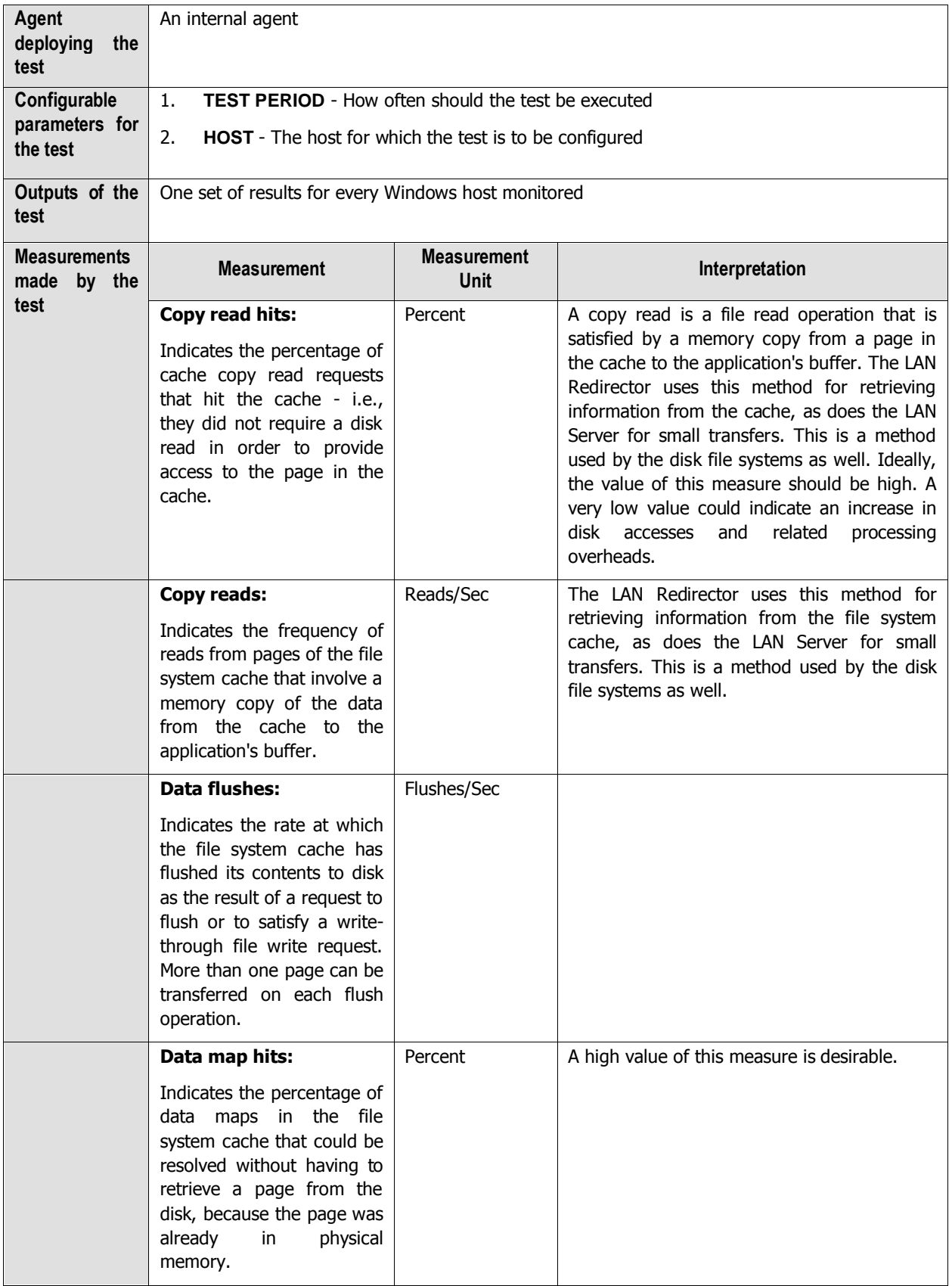

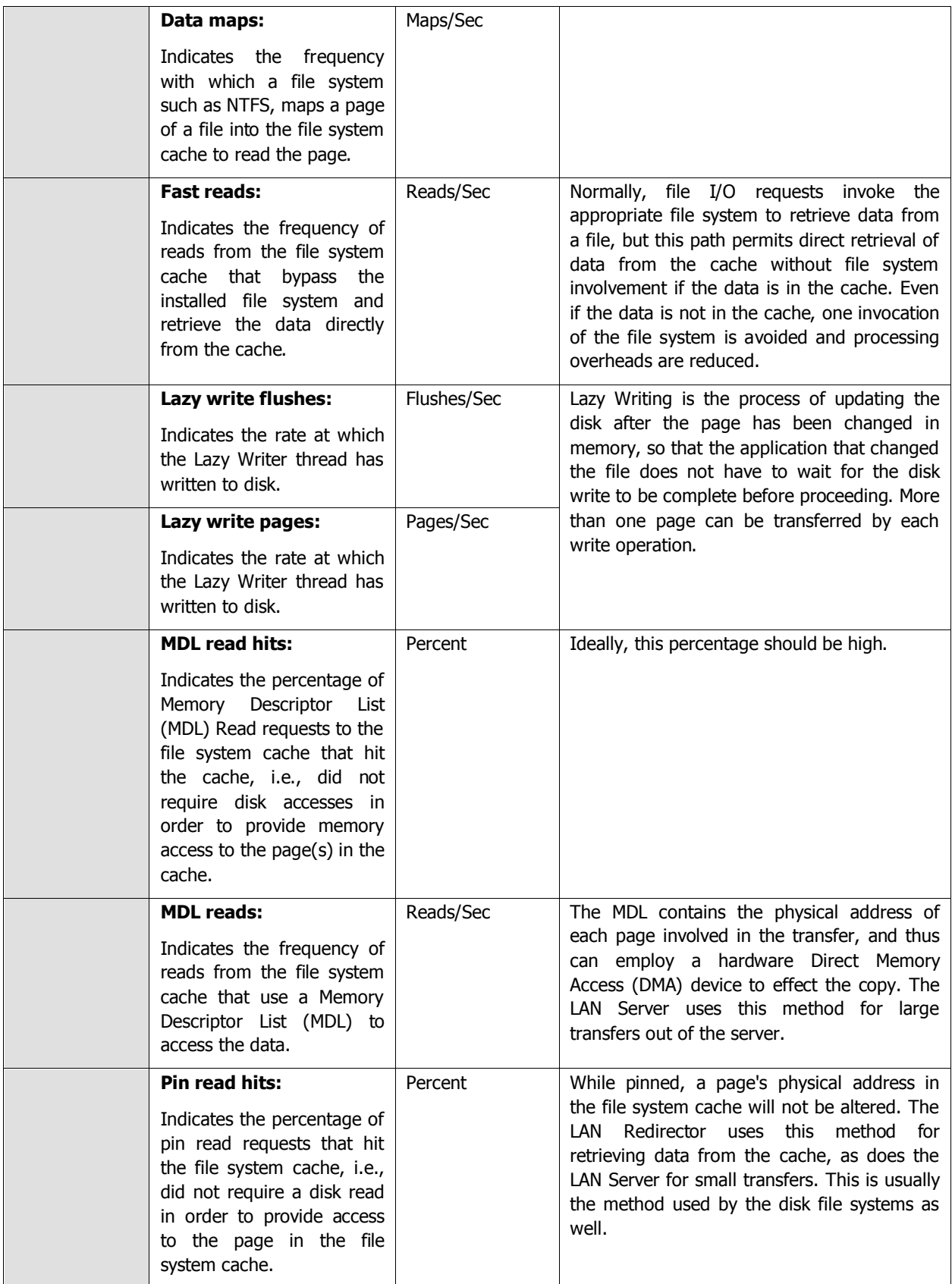

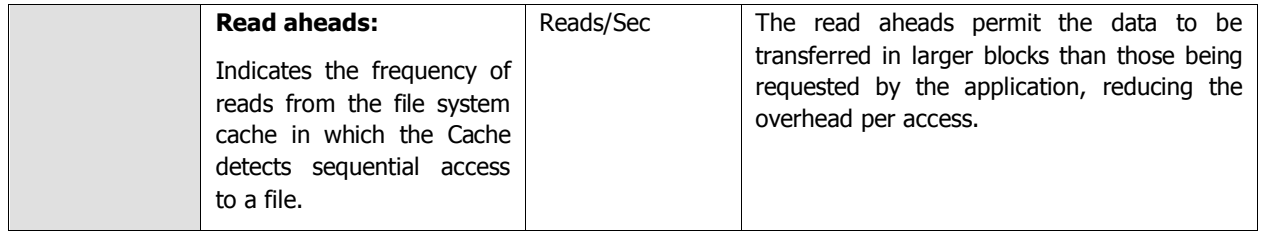

### **3.1.12.4 Windows Shares Test**

This test periodically connects to remote Windows hosts in the target environment, verifies whether shared folders configured for monitoring exist on those hosts, and also reports whether/not configured users have at least 'readonly' access to those folders.

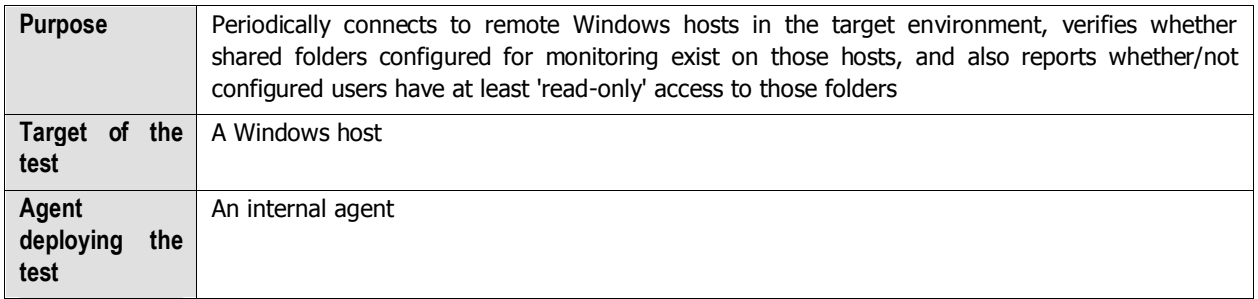

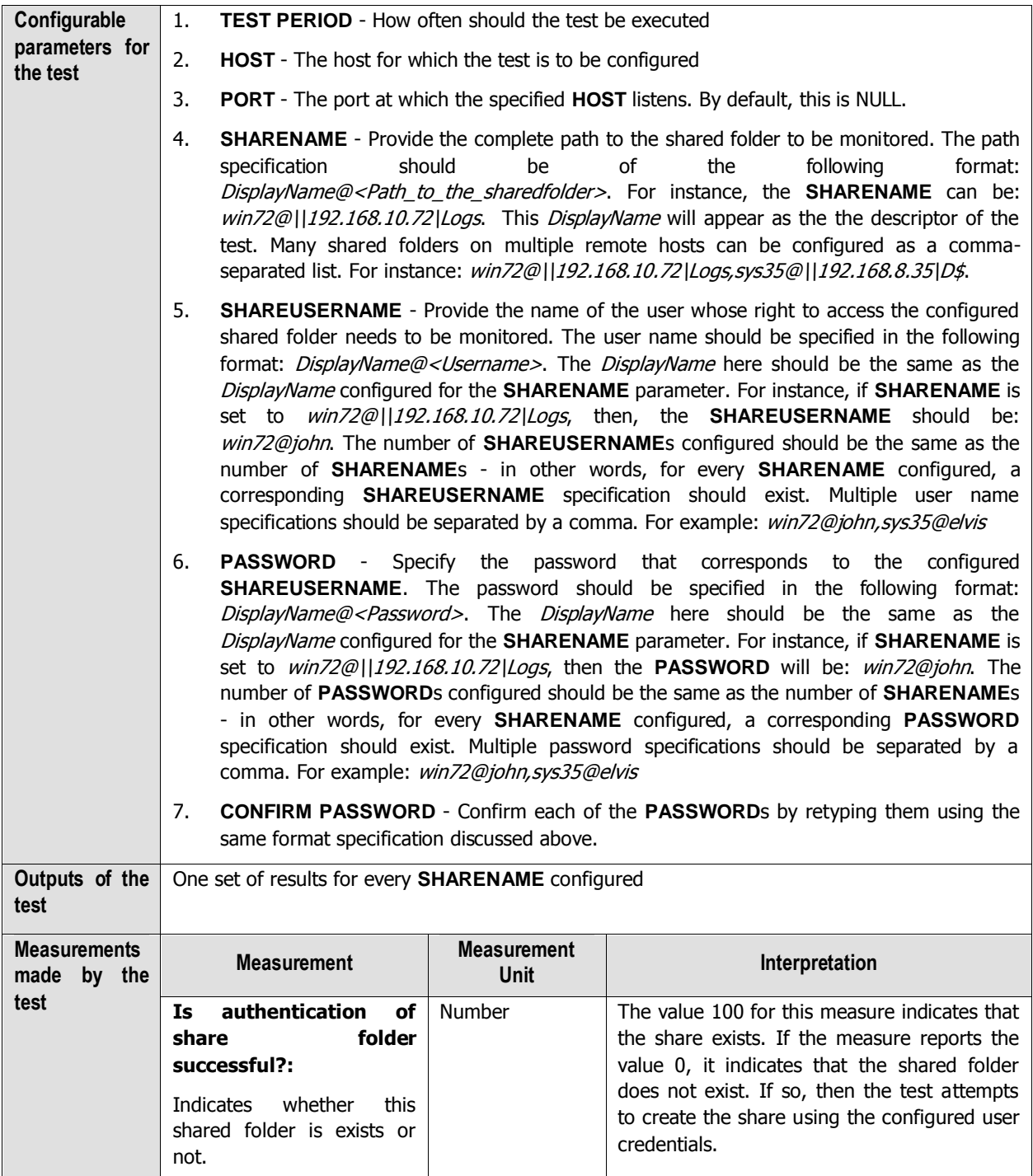
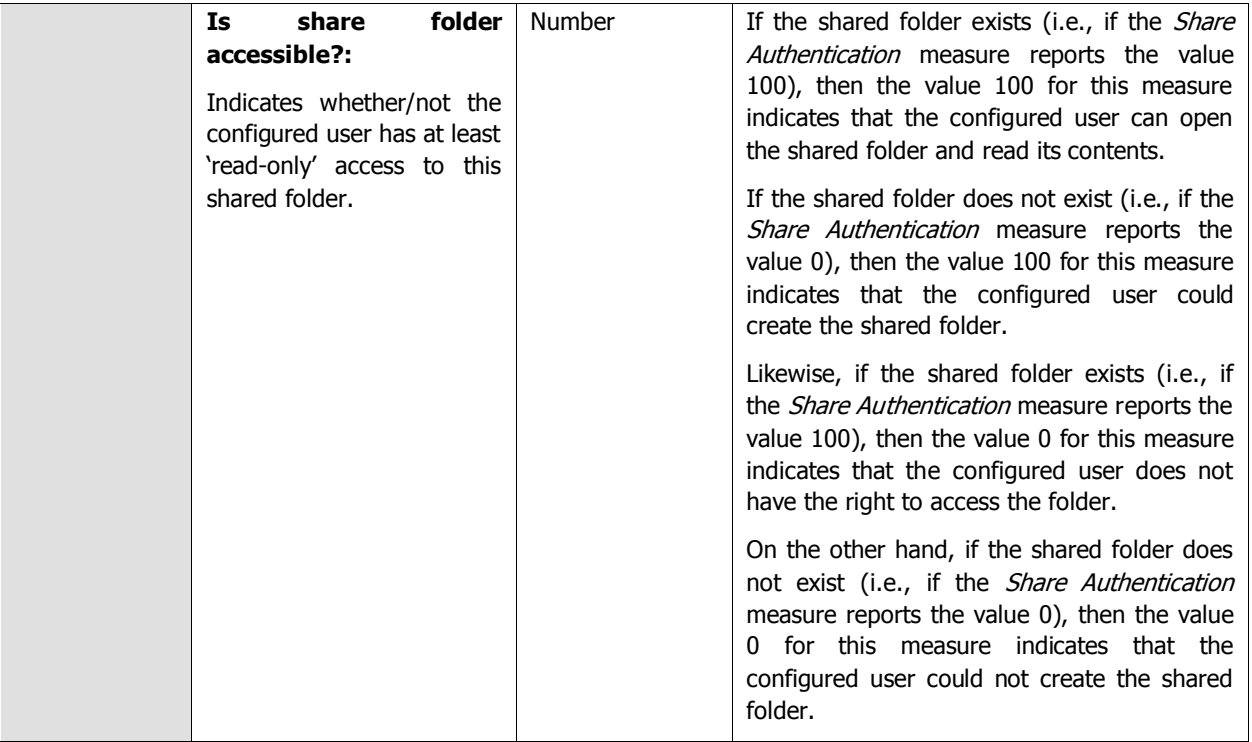

### **3.1.12.5 Windows Scheduled Tasks Test**

The **Task Scheduler** on Windows systems enables you to automatically perform routine tasks - eg., starting an application, sending an email, or showing a message box - on a chosen computer. Tasks can be scheduled to execute:

- When a specific system event occurs.
- At a specific time.
- At a specific time on a daily schedule.
- At a specific time on a weekly schedule.
- At a specific time on a monthly schedule.
- At a specific time on a monthly day-of-week schedule.
- When the computer enters an idle state.
- When the task is registered.
- When the system is booted.
- When a user logs on.
- When a Terminal Server session changes state.

Administrators need to continuously track the status of tasks so scheduled, so that they can always tell which tasks are running as per schedule and which scheduled tasks have failed. The **Windows Scheduled Tasks** test helps in this regard. This test monitors pre-configured tasks at periodic intervals and reports the count of tasks in various stages of progress. To determine which tasks are in what state currently, use the detailed diagnosis of the test.

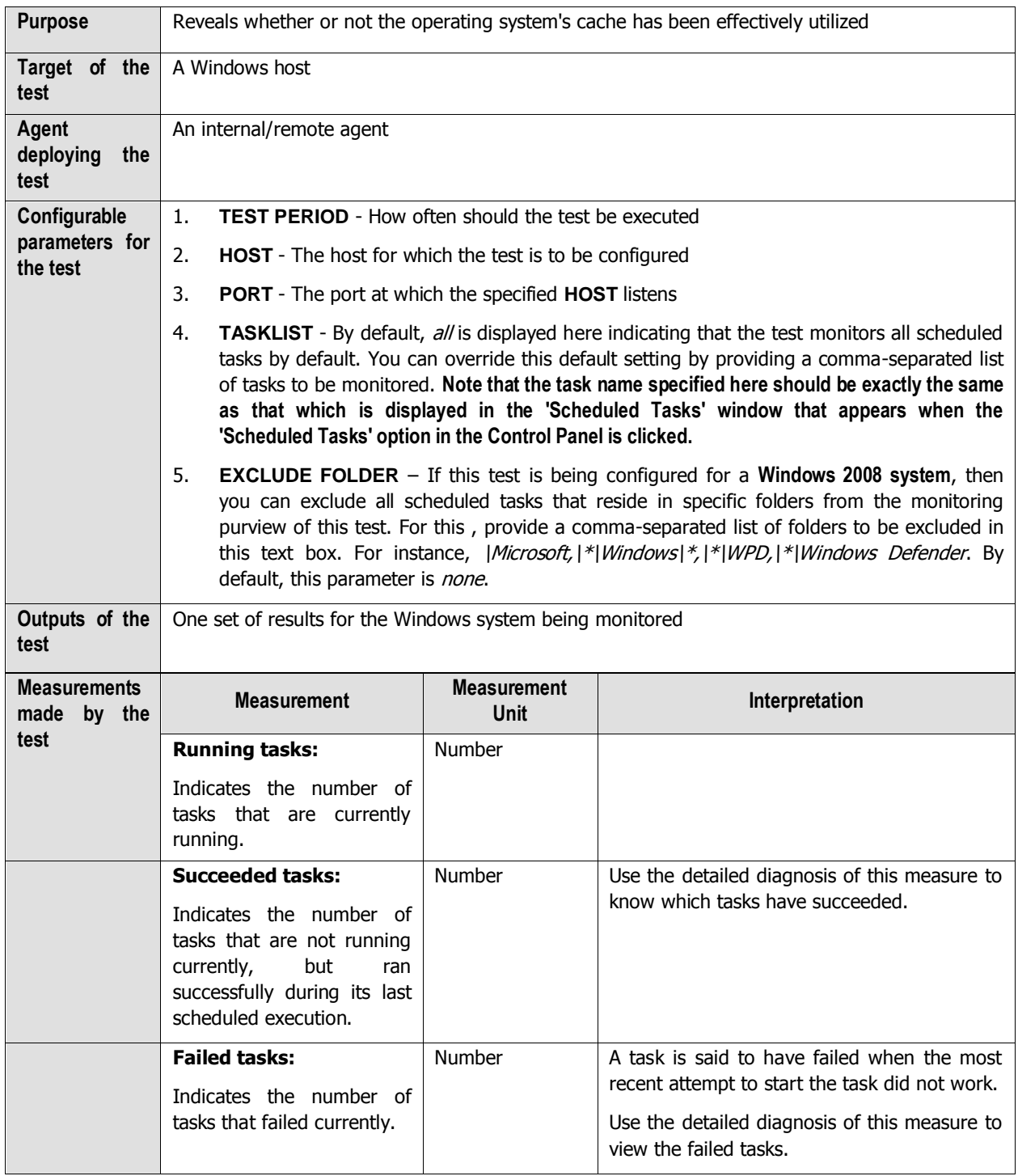

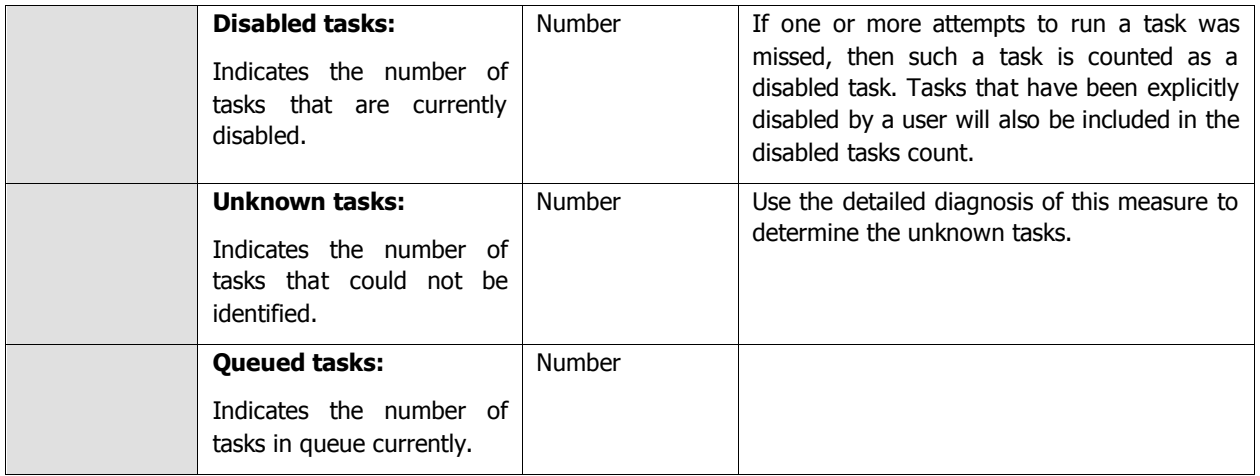

### **3.1.12.6 Domain Time Sync Test**

Time synchronization is one of the most important dependencies of Windows.

In Microsoft Windows XP, the Windows Time service automatically synchronizes your computer's internal clock with other clocks in the network. The time source for this synchronization varies, depending on whether the computer is joined to an Active Directory domain or to a workgroup.

When the computers are part of a workgroup, you must manually configure the time synchronization settings. You might identify a computer as a locally reliable time source by configuring the Windows Time service on that computer to use a known accurate time source, either by using special hardware or by using a time source that is available on the Internet. You can configure all other workgroup computers manually to synchronize their time with this local time source.

If the computers belong to an Active Directory domain, the Windows Time service configures itself automatically by using the Windows Time service that is available on domain controllers. The Windows Time service configures a domain controller in its domain as a reliable time source and synchronizes itself periodically with this source. You can modify or overwrite these settings, depending on your specific needs.

A time protocol is responsible for determining the best available time information and converging the clocks to ensure that a consistent time is maintained across systems. By default, windows supports a tolerance of plus or minus five minutes for clocks. If the time variance exceeds this setting, clients will be unable to authenticate and in the case of domain controllers, replication will not occur. It implements a time synchronization system based on Network Time Protocol (NTP).

NTP is a fault-tolerant, highly scalable time protocol and it is used for synchronizing computer clocks by using a designated reference clock. A reference clock is some device or machinery that spits out the current time. The special thing about these things is accuracy. Reference clocks must be accurately following some time standard. NTP will compute some additional statistical values based on the current time reported by the reference clock, which will describe the quality of time it sees. Among these values are: offset (or phase), jitter (or dispersion), frequency error, and stability. Thus each NTP server will maintain an estimate of the quality of its reference clocks and of itself.

This test reports the time difference between the reference clock and that of the target environment, and thus helps assess the quality of time seen by the windows server. With the help of this test, you can also easily determine whether the reference time changed recently.

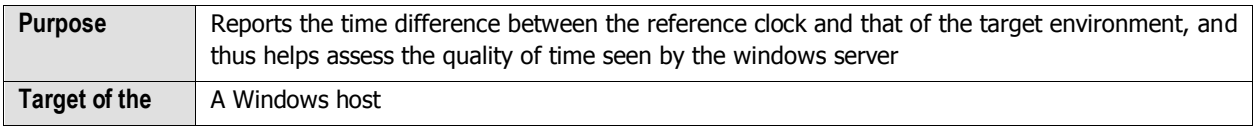

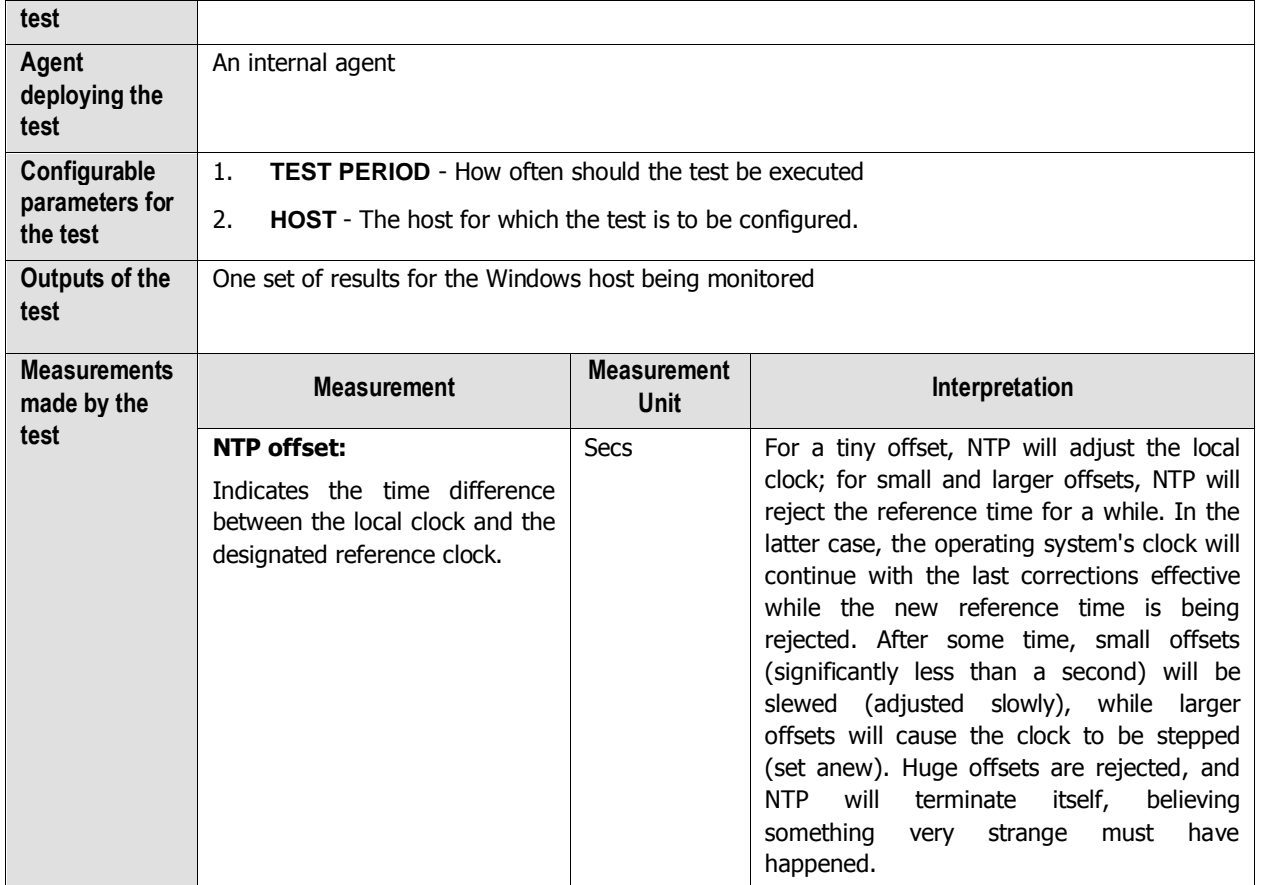

## **3.2 The Network Layer**

The **Network** layer handles connectivity of the host system to the network, and includes packet traffic transmitted to and from the server. Like the Generic server, the **Network** layer of the Windows Generic server also executes a **Network** and a **NetworkTraffic** test. In addition to these two tests, an exclusive **WindowsNetworkTraffic** test (see [Figure 3. 6\)](#page-183-0) is mapped to the *Windows Generic* server.

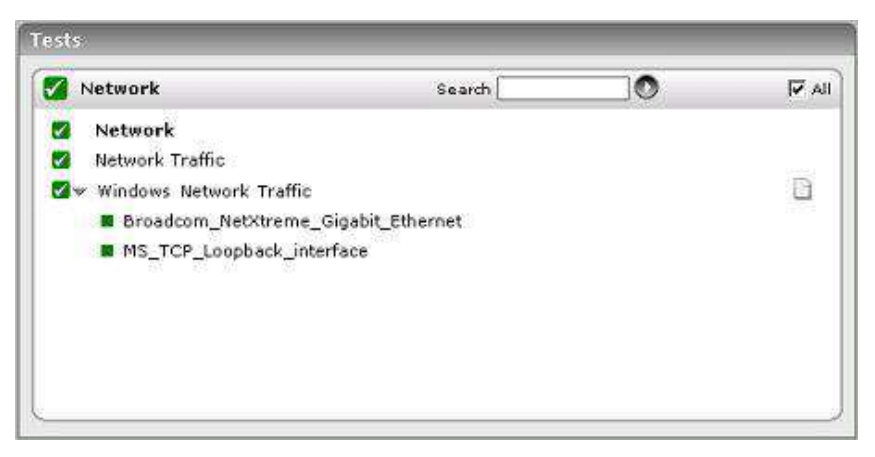

<span id="page-183-0"></span>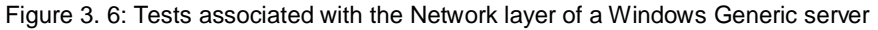

## **3.2.1 Windows Network Traffic Test**

This is an internal test that monitors the incoming and outgoing traffic through a Microsoft Windows server.

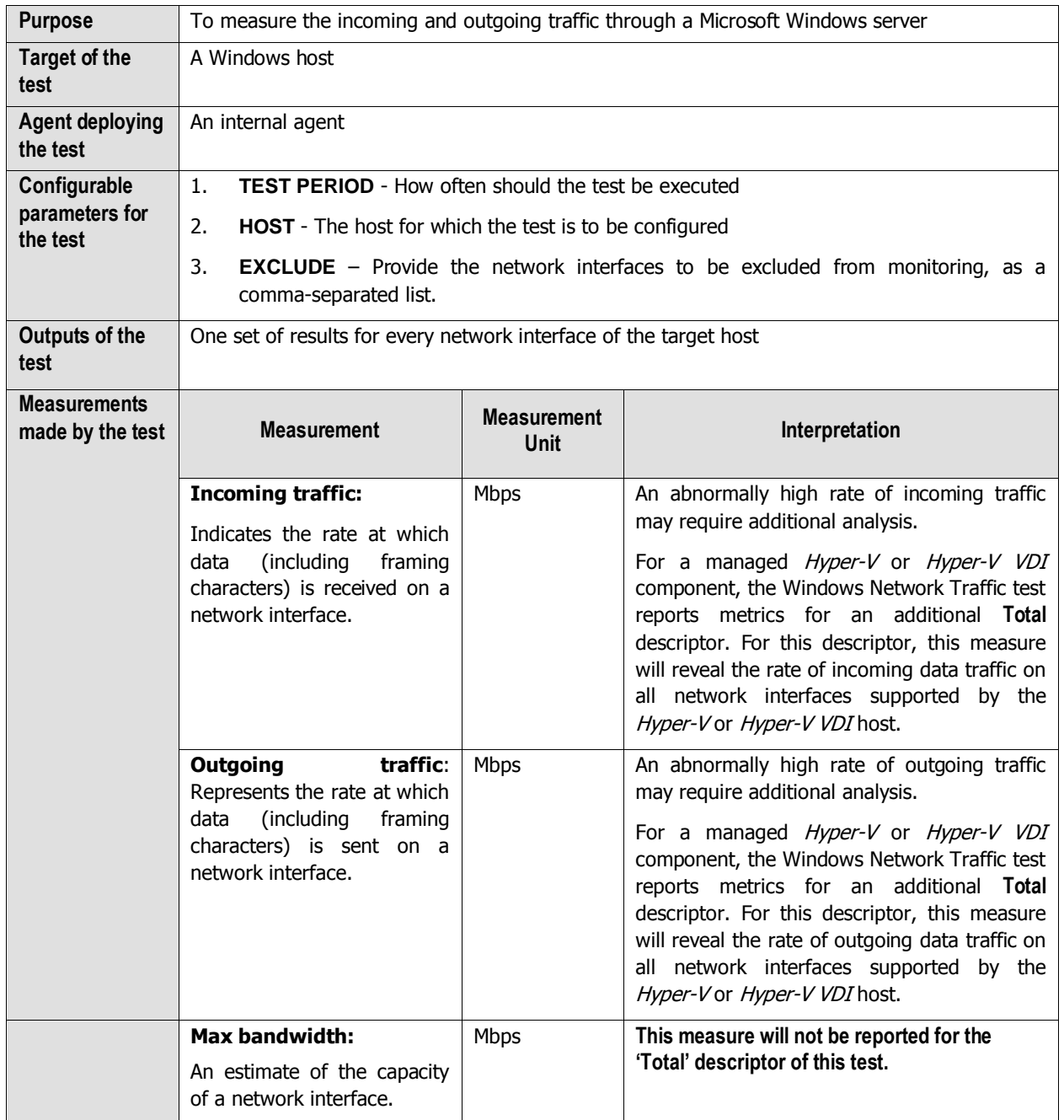

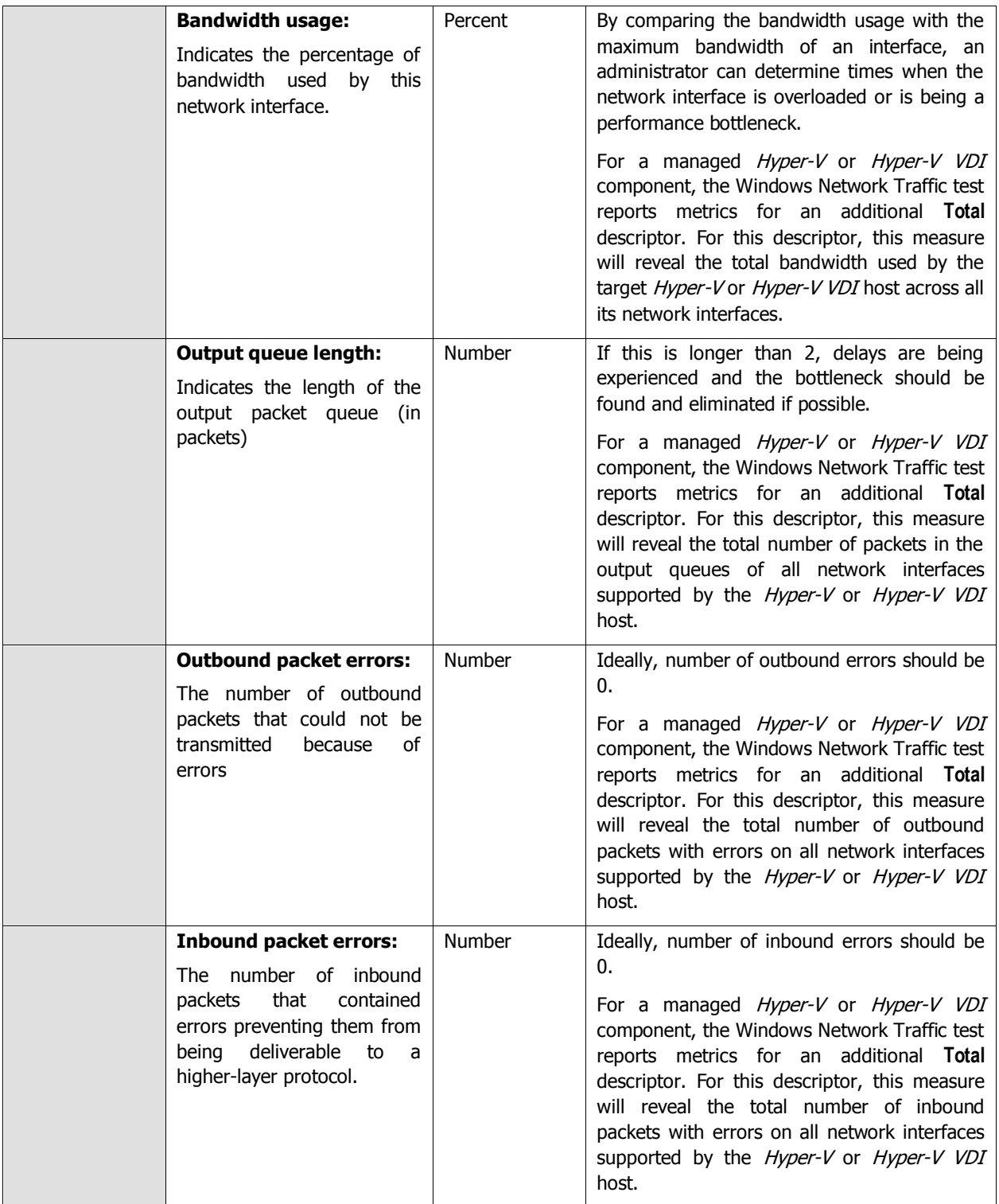

**If Windows Network TrafficTest is not reporting measures for a server, make sure that you have enabled the SNMP service for that server.**

# **3.3 The Tcp Layer**

Using the Tcp test, the **Tcp** layer monitors the health of TCP connections to and from the target server.

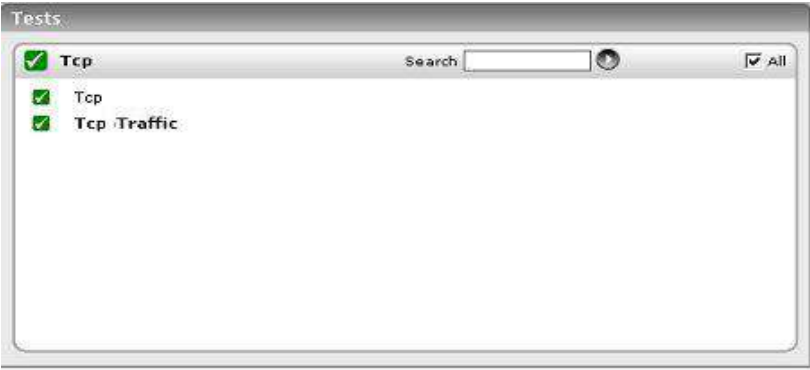

Figure 3. 7: The tests mapped to the Tcp layer of a Windows Generic server

<span id="page-186-0"></span>Since the **Tcp** test has already been discussed in the Monitoring Generic Servers chapter, let us proceed to look at the **TcpTraffic** test.

## **3.3.1 TcpTraffic Test**

The **Tcp** layer of Windows servers like MS SQL, Exchange, Citrix, etc., will have an additional **TcpTraffic** test (see [Figure 3. 7\)](#page-186-0). This test monitors the TCP protocol traffic to and from a server. Since most popular applications (Web servers, Citrix, Databases, Application servers, etc.) rely on the TCP protocol for their proper functioning, traffic monitoring at the TCP protocol layer can provide good indicators of the performance seen by the applications that use TCP. The most critical metric at the TCP protocol layer is the percentage of retransmissions. Since TCP uses an exponential back-off algorithm for its retransmissions, any retransmission of packets over the network (due to network congestion, noise, data link errors, etc.) can have a significant impact on the throughput seen by applications that use TCP.

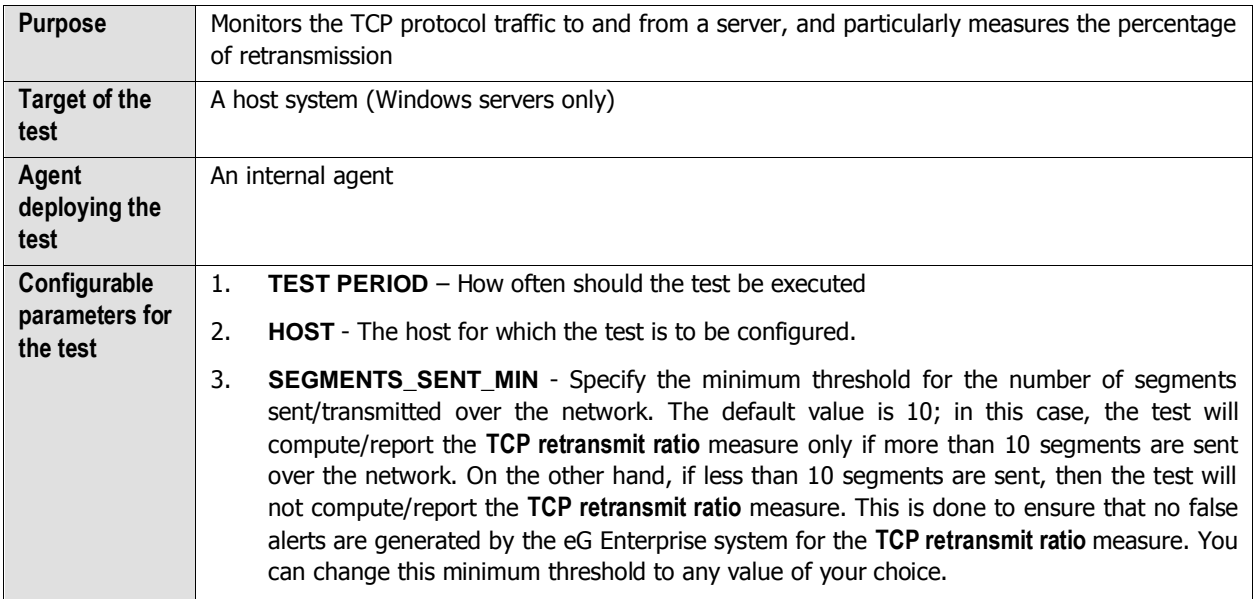

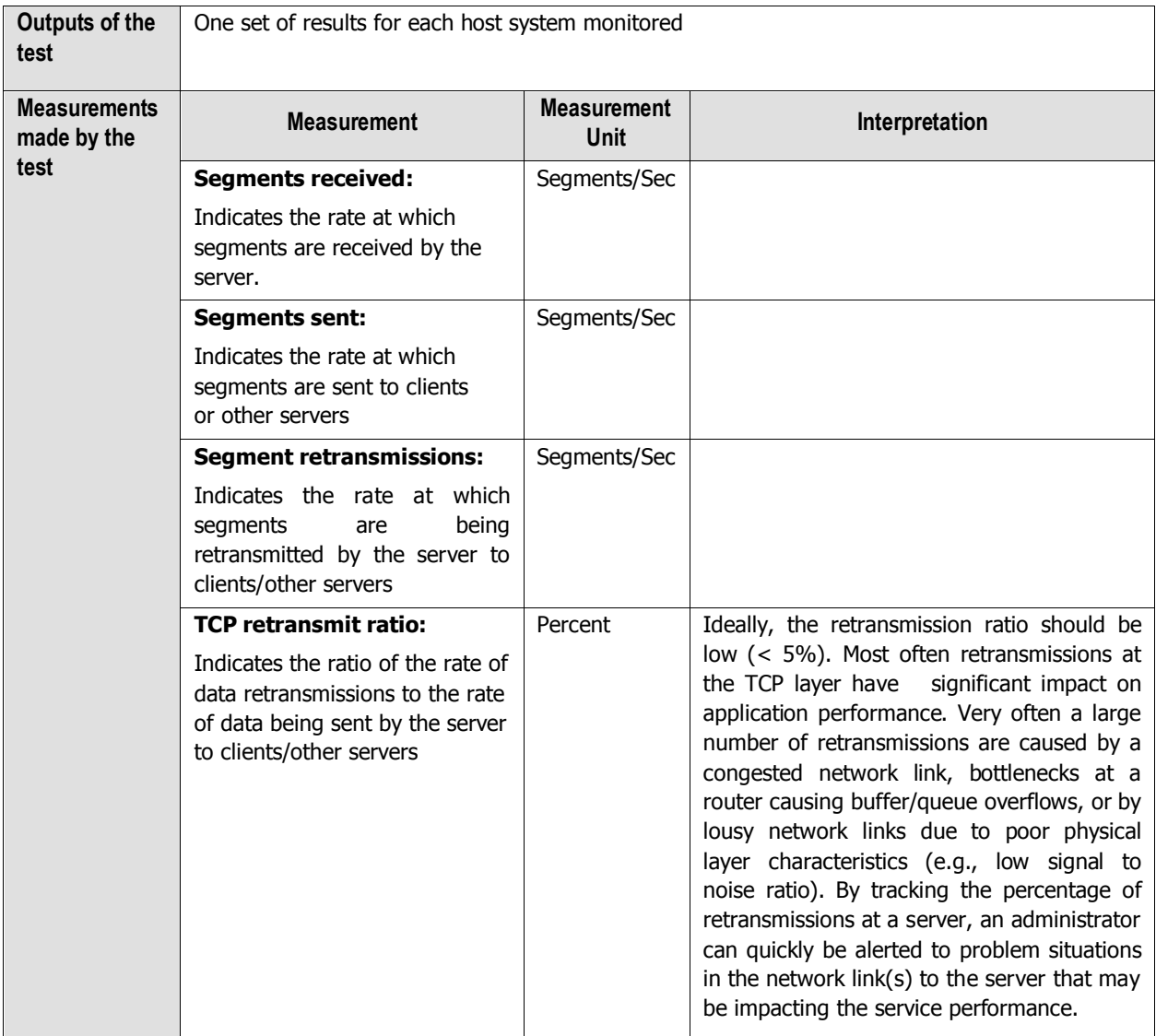

# **3.4 The OS Cluster Layer**

**This layer will appear only if the 'Fail over cluster service' is enabled on the Windows system/server being monitored.**  With the help of the tests mapped to this layer, you can determine the following:

- Know the clusters that are currently managed by the Windows Failover Cluster Manager;  $\bullet$
- Know which nodes are part of a cluster;  $\bullet$
- Determine the current state of each node;  $\bullet$
- Rapidly detect the failure of the cluster service on the monitored node;  $\bullet$
- Identify the services/applications that have been clustered, promptly detect service/application failures, and  $\bullet$ pinpoint the probable reasons for the same;
- Identify cluster networks that are currently down;  $\bullet$
- Pinpoint cluster resources that are offline;  $\bullet$

 $\bullet$ Track the current capacity and usage of cluster disks and cluster shared volumes and proactively detect potential space crunches.

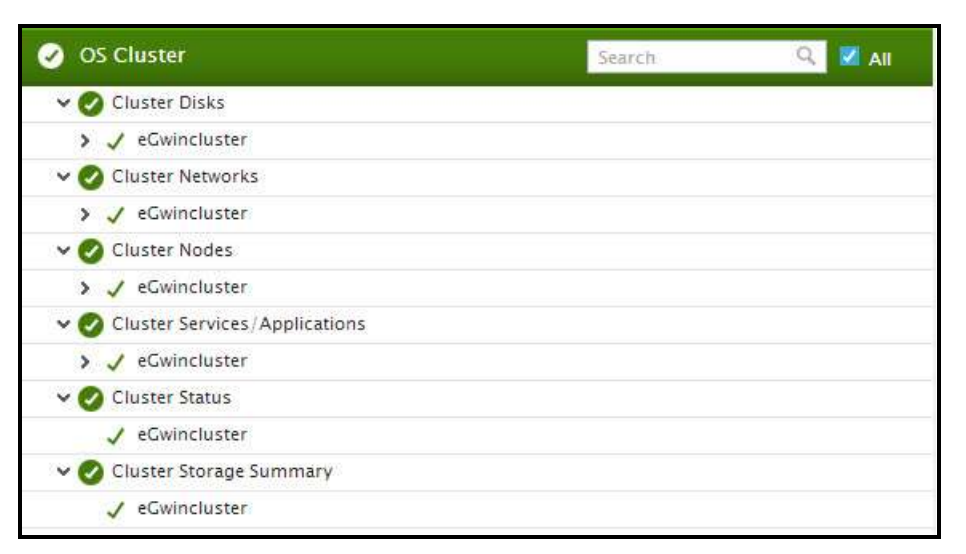

Figure 3.8: The tests mapped to the OS Cluster layer

#### **Note:**

The tests mapped to the **OS Cluster** layer run only in the **agent-based** mode. This is why, you need to install an eG agent on at least one node in the cluster to enable these tests to report cluster-level metrics. For best results however, it is recommended that you install an eG agent on each node in the cluster; this way, even if one node goes down due to any reason, cluster health can continue to be monitored using the agents on the other nodes.

## **3.4.1 Cluster Nodes Test**

The independent Windows systems that are grouped in a cluster and that work together as a unified computing resource are known as nodes. In a fail-over cluster typically, the cluster nodes are connected by physical cables and by software. If one of the nodes fails, another node begins to provide service through a process known as failover. As long as users have continuous access to the cluster resources, they will not care which cluster node is currently active and is serving their requests. Administrators on the other hand, may want to know which node in the cluster is active, and why certain nodes have gone down. To determine the same, administrators can run the **Cluster Nodes** test. This test reports the current status of each node in every cluster that has been configured on the server, and thus points administrators to those cluster nodes that are currently down or whose operations have been paused.

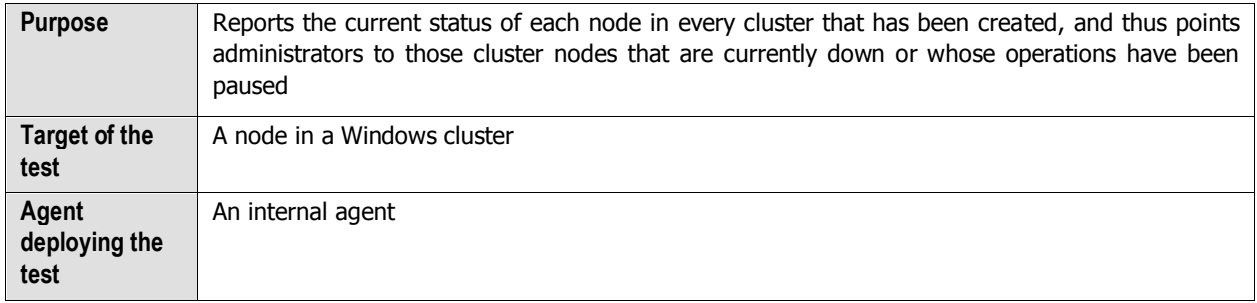

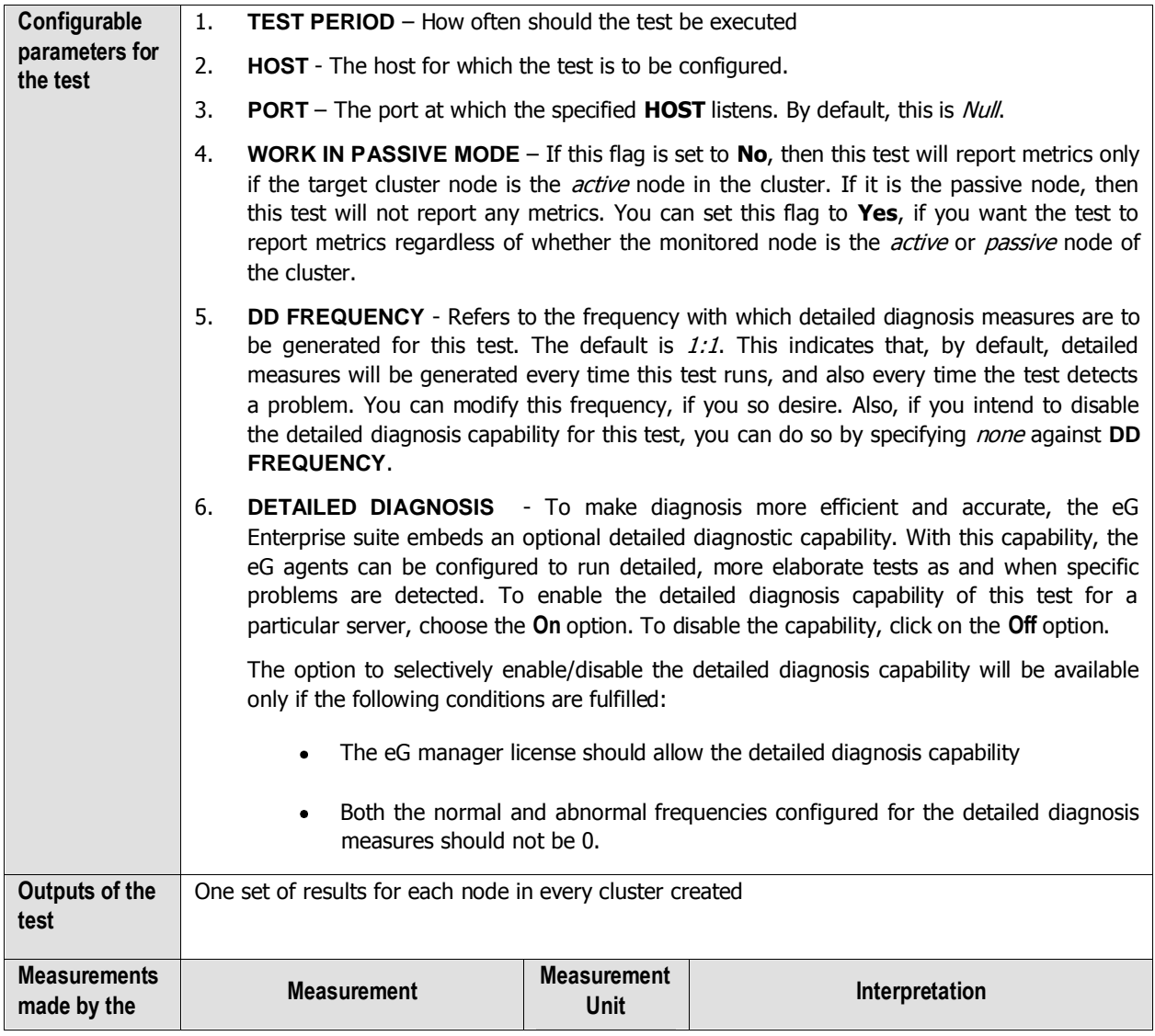

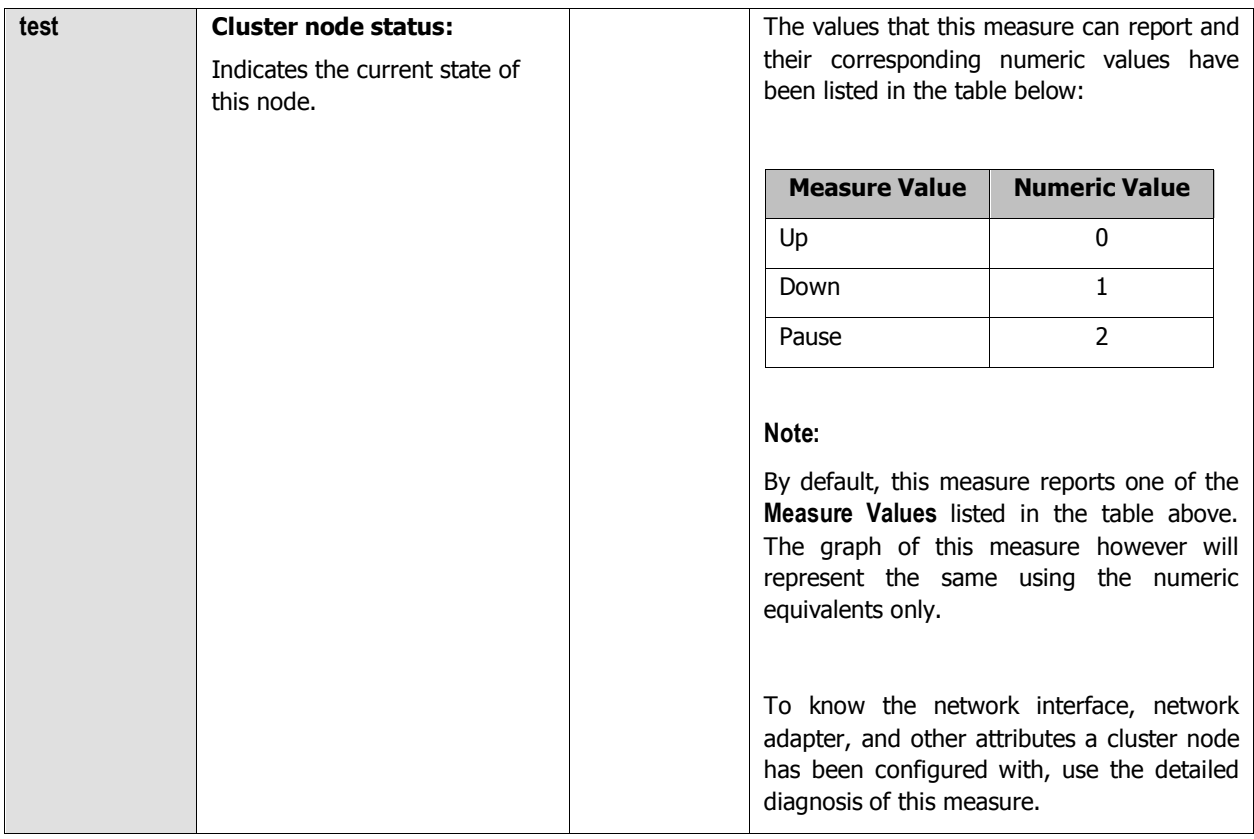

### **3.4.2 Cluster Networks Test**

A network (sometimes called an interconnect) performs one of the following roles in a cluster:

- A private network carries internal cluster communication. The Cluster service authenticates all internal communication, but administrators who are particularly concerned about security can restrict internal communication to physically secure networks.
- A *public network* provides client systems with access to cluster application services. IP Address resources are created on networks that provide clients with access to cluster services.
- A mixed (public-and-private) network carries internal cluster communication and connects client systems to cluster application services.

A network that is not enabled for use by the cluster (that is, neither public nor private) carries traffic unrelated to cluster operation.

Regardless of the role that a network performs, its availability is critical to the smooth functioning of the cluster, as without the network, communication between cluster nodes and between clients and cluster nodes become impossible. This is why, if a client complains of service/resource inaccessibility, administrators must check the status of the cluster networks to figure out if a down network is what is denying end-users access. This is where the **Cluster Networks test** helps.

Using the **Cluster Networks** test, administrators can determine which cluster network is up and which is down, so that they can ascertain what type of cluster communication is impacted – internal communication between the cluster nodes? Communication between the client and the cluster services/applications? Or both?

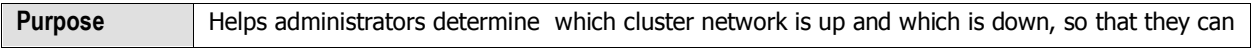

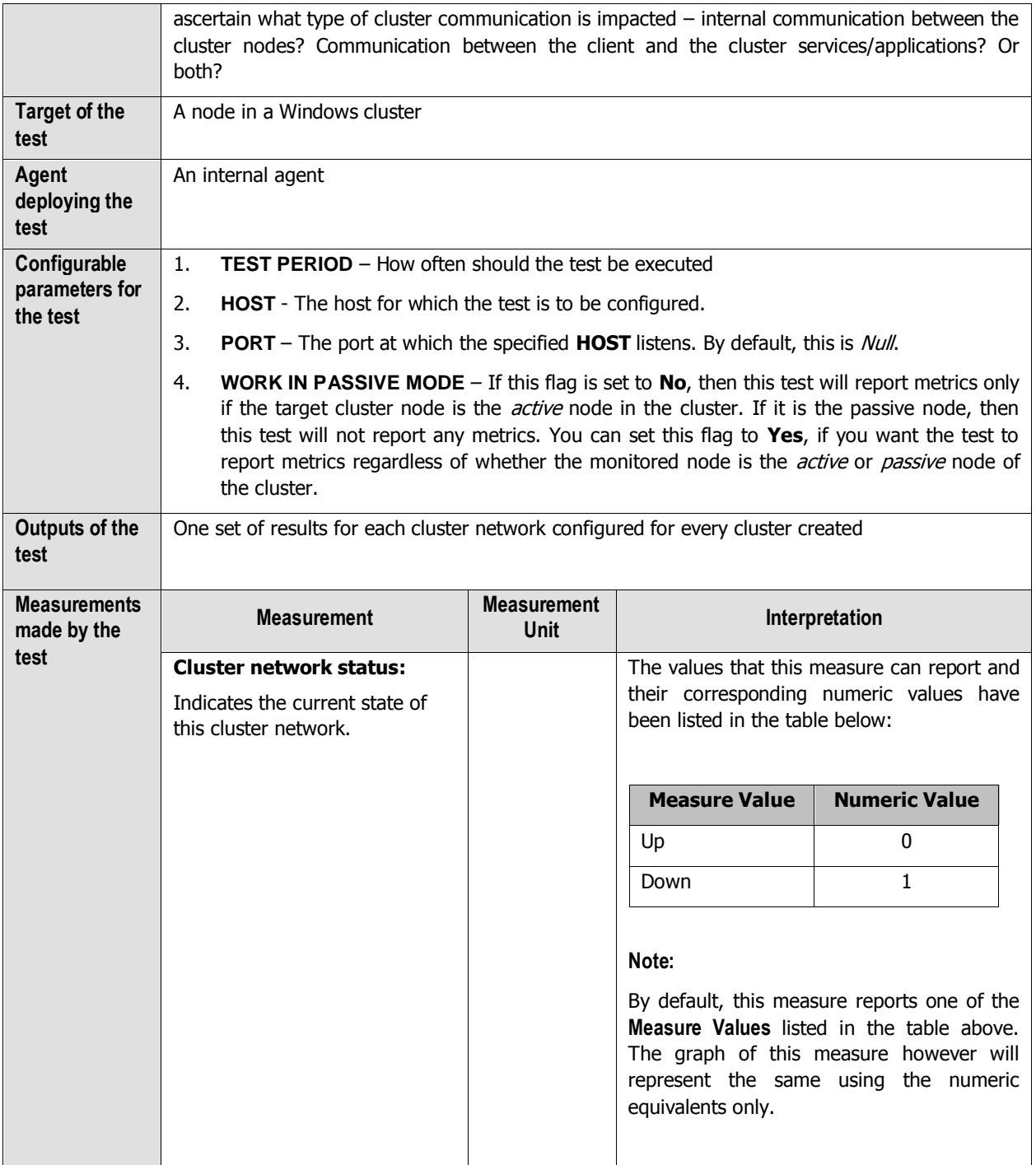

### **3.4.3 Cluster Disks Test**

A cluster resource is any physical or logical component that has the following characteristics:

- Can be brought online and taken offline.
- Can be managed in a server cluster.

• Can be hosted (owned) by only one node at a time.

One of the standard cluster resource type is the **Physical Disk Resource Type**. You use the Physical Disk resource type to manage disks that are on a cluster storage device. Each cluster disk will at any point in time be owned only by a single node in the cluster. Moreover, when configuring a service or application for a cluster, you can select the cluster disk the service/application should use.

If a cluster disk fails or is in an offline state for a long time, it might affect the functioning of the services/applications that rely on that disk for their functioning. Likewise, if a cluster disk runs short of space suddenly, once again the associated services/applications will be affected. To protect these critical services/applications from failure and to define robust fail-over policies for cluster disk resources, administrators will have to continuously monitor the state and usage of each of the cluster disk resources. This can be achieved using the **Cluster Disks** test. This test auto-discovers the cluster disks and tracks the state and usage of each disk, so that administrators are proactively alerted to abnormalities in the state and excesses in the usage of any disk.

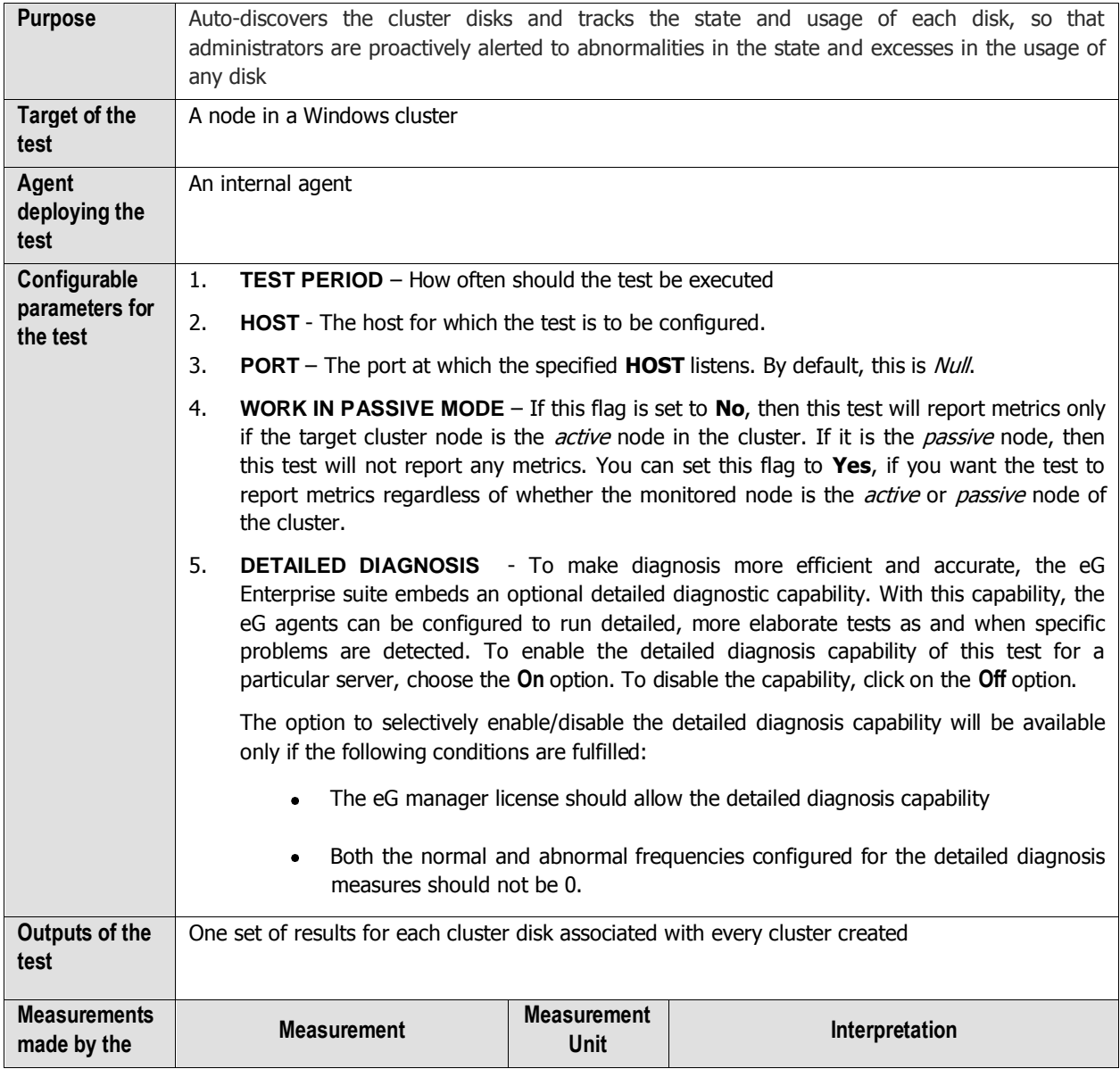

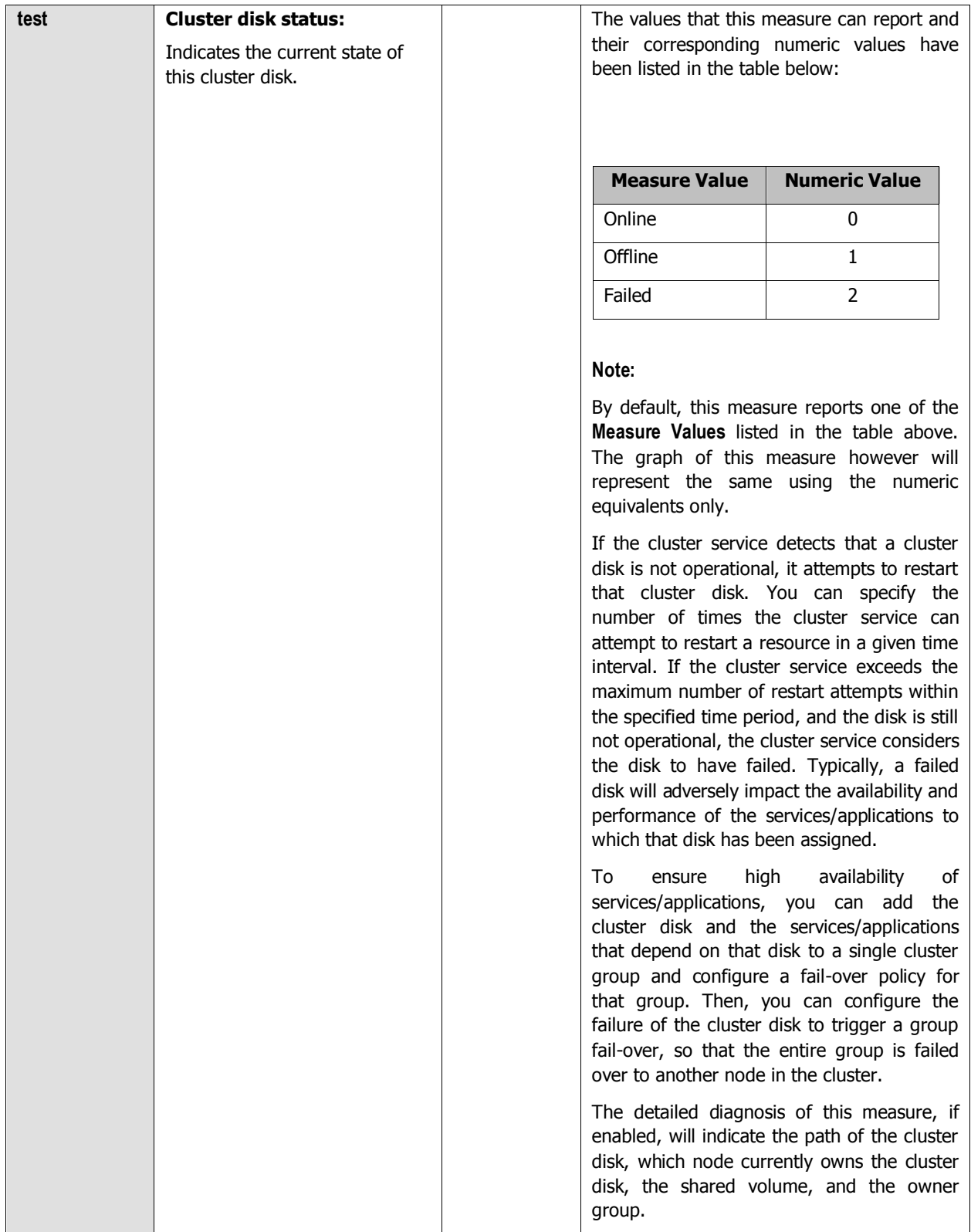

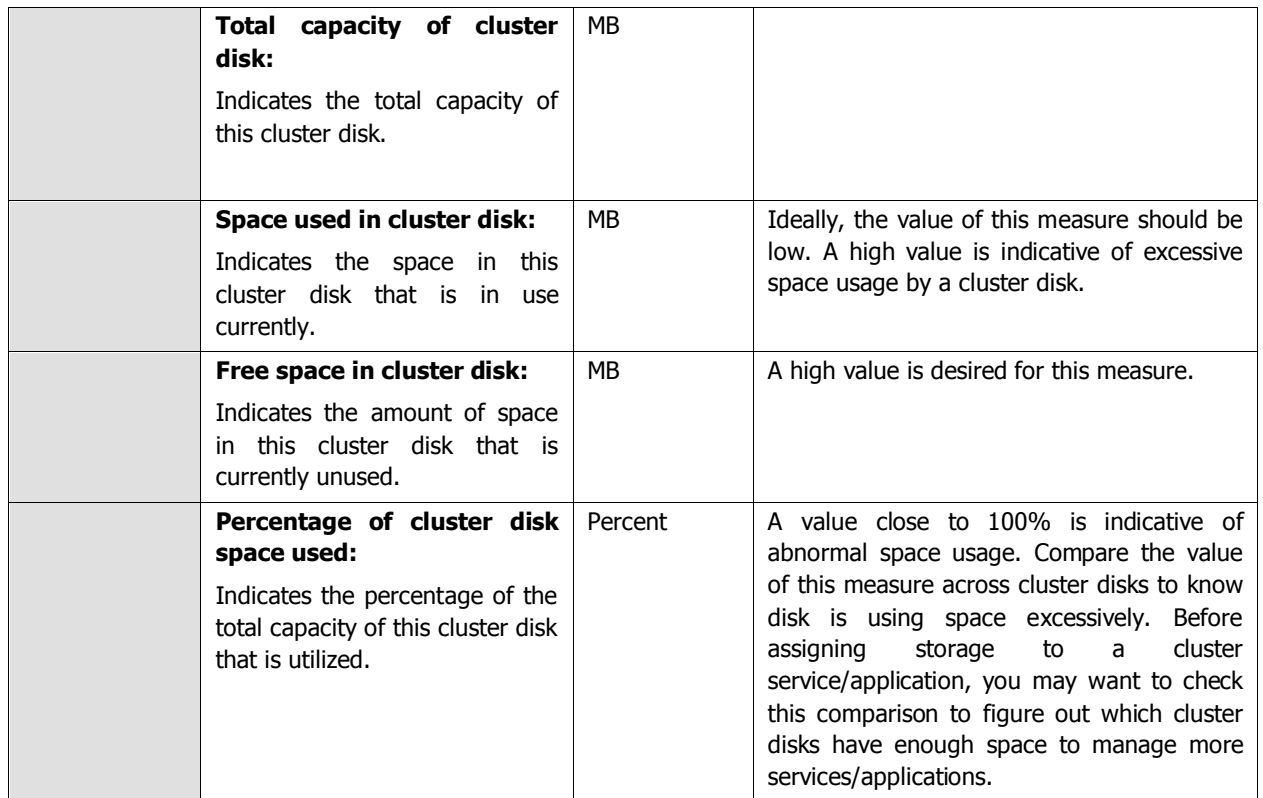

Using the detailed diagnosis of the Cluster disk status measure, you can determine the path of the cluster disk, which node currently owns the cluster disk, the shared volume, and the owner group.

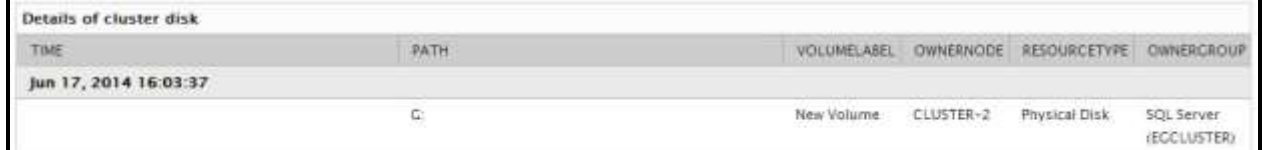

Figure 3.9: The detailed diagnosis of the Cluster disk status measure

## **3.4.4 Cluster Services/Applications Test**

A variety of different services or applications can be configured for high availability in a failover cluster. While some services/applications are cluster-aware  $-$  i.e., are applications that function in a co-ordinated way with other cluster components – some others are cluster-unaware – i.e., are applications that do not interact with the cluster at all.

The list of cluster-aware applications that administrators can choose from when configuring high-availability are as follows:

- **DFS Namespace Server**: Provides a virtual view of shared folders in an organization. When a user  $\bullet$ views the namespace, the folders appear to reside on a single hard disk. Users can navigate the namespace without needing to know the server names or shared folders that are hosting the data.
- **DHCP Server**: Automatically provides client computers and other TCP/IP-based network devices with

valid IP addresses.

- **Distributed Transaction Coordinator (DTC)**: Supports distributed applications that perform transactions. A transaction is a set of related tasks, such as updates to databases, that either succeed or fail as a unit.
- **File Server**: Provides a central location on your network where you can store and share files with users.
- Internet Storage Name Service (iSNS) Server: Provides a directory of iSCSI targets.
- **Message Queuing**: Enables distributed applications that are running at different times to communicate across heterogeneous networks and with computers that may be offline.
- **Other Server:** Provides a client access point and storage only.
- **Print Server:** Manages a queue of print jobs for a shared printer.
- **Remote Desktop Connection Broker** (formerly TS Session Broker): Supports session load balancing and session reconnection in a load-balanced remote desktop server farm. RD Connection Broker is also used to provide users access to RemoteApp programs and virtual desktops through RemoteApp and Desktop Connection.
- **Virtual Machine**: Runs on a physical computer as a virtualized computer system. Multiple virtual machines can run on one computer.
- **WINS Server**: Enables users to access resources by a NetBIOS name instead of requiring them to use IP addresses that are difficult to recognize and remember.

To configure high-availability for services/applications that are cluster-unaware, administrators can use the Generic Application, Generic Script, and Generic Service options.

When configuring fail-over for a service/application, you need to assign an IP address to that service/application. You can also add storage to a clustered service/application, or even associate additional resources with the service/application.

When a service/application fails over, administrators may need to know which cluster node that service/application has switched to. Likewise, administrators will also need to know if fail-over was unsuccessful for a service/application, and if so, why - is it because the cluster disk used by the service/application has run out of space? Is it because the IP address of the service/application is in conflict with another IP address in the environment? Is it because the service/application has been deliberately stopped or brought to the offline mode? The **Cluster Service/Applications Test** provides administrators with answers to all these questions!

For each service/application that has been configured for high-availability, this test reports the current state of that service/application, thus enabling administrators to figure out if fail-over was successful or not. The test additionally reports the IP state and server state of each service/application and tracks the space usage in the storage mapped to a service/application, thus pointing administrators to the probable cause for service failures. The resources added to every service/application and the current state of the resources is also revealed, so that administrators can determine whether/not the offline state of a resource is causing the dependent service/application to fail.

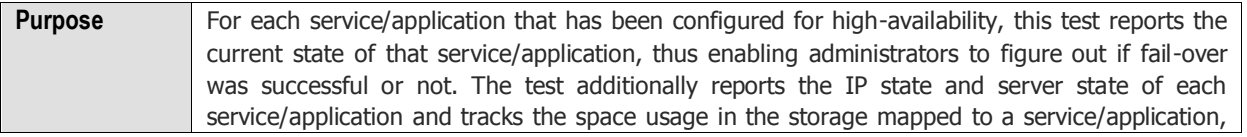

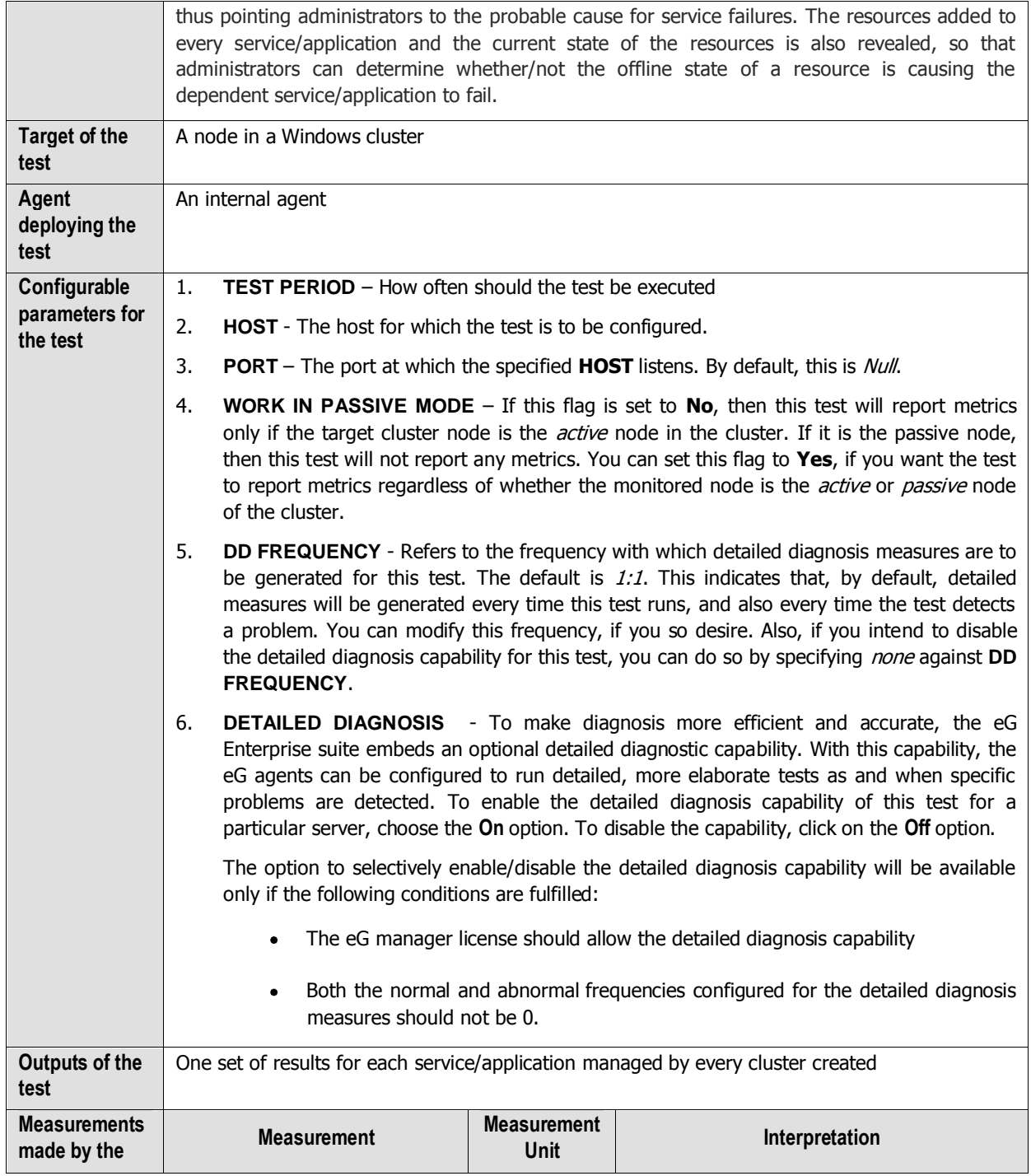

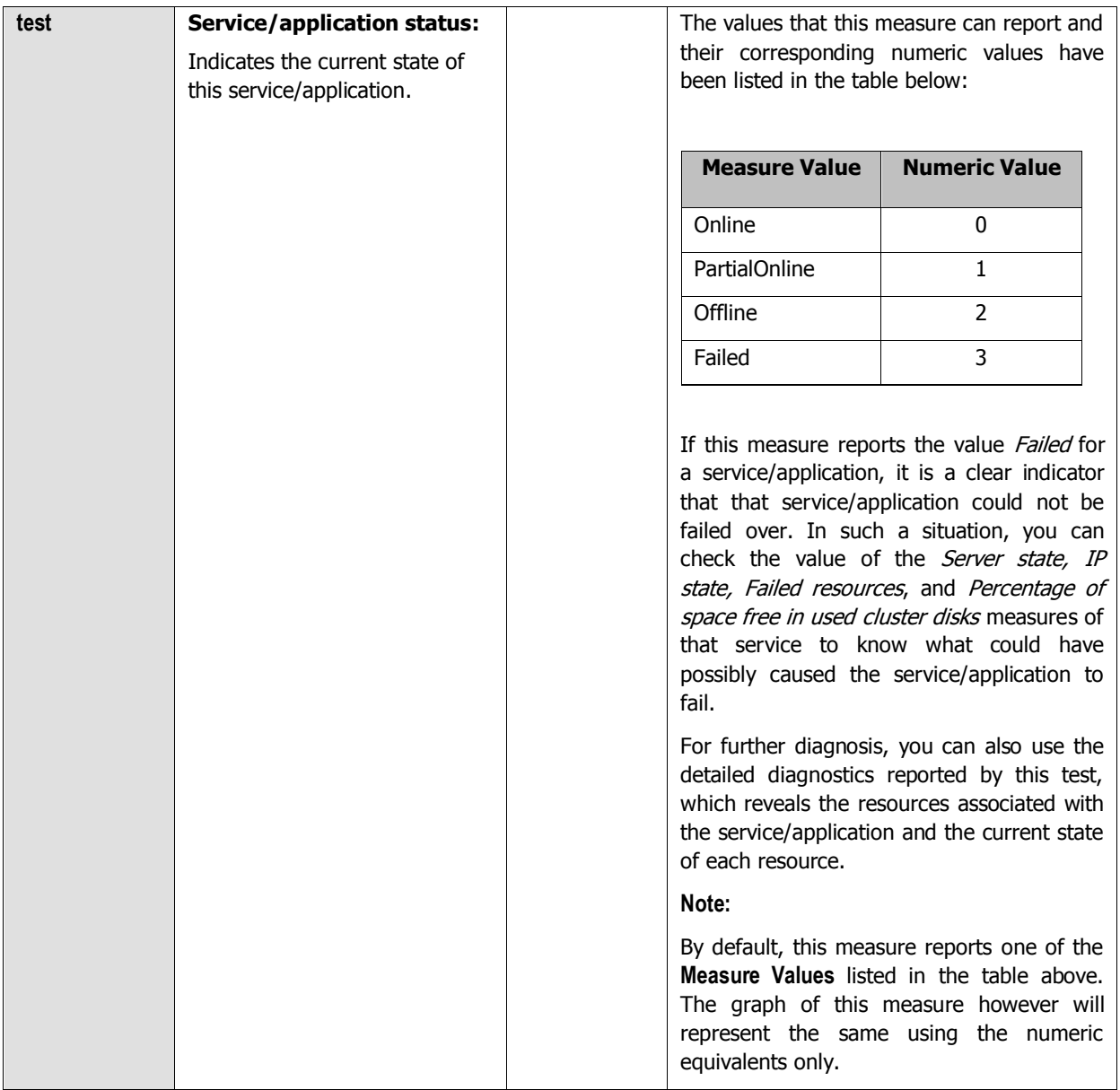

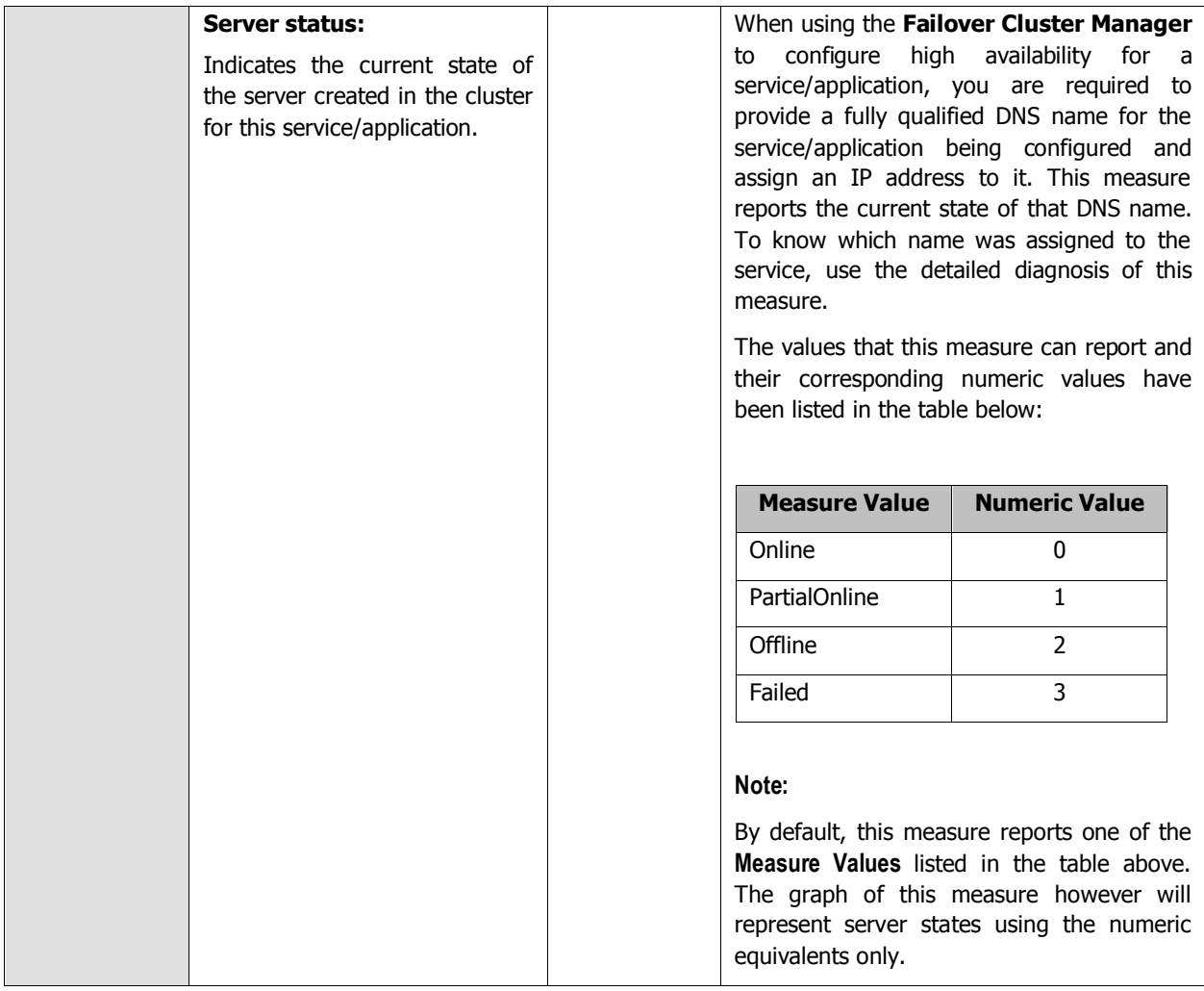

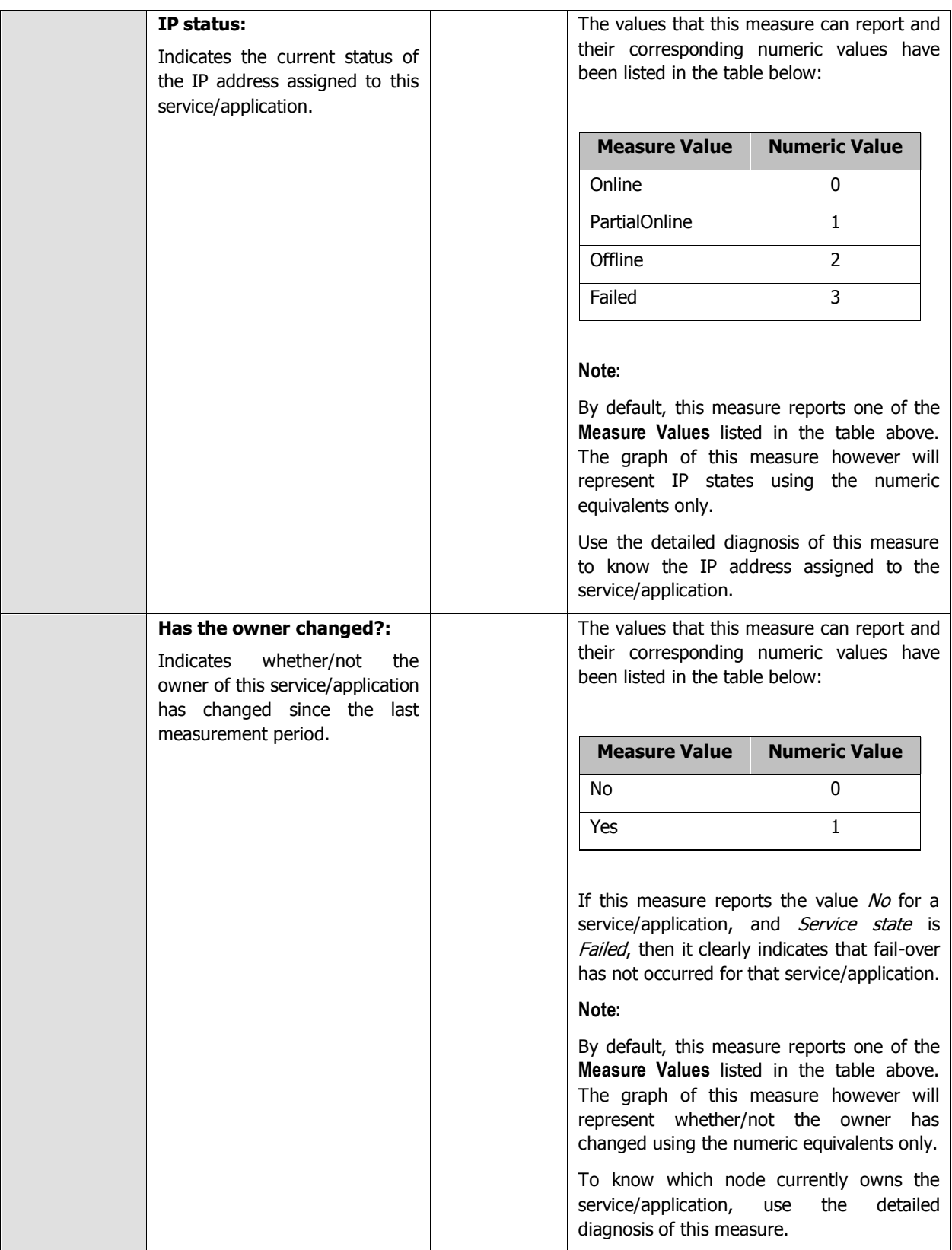

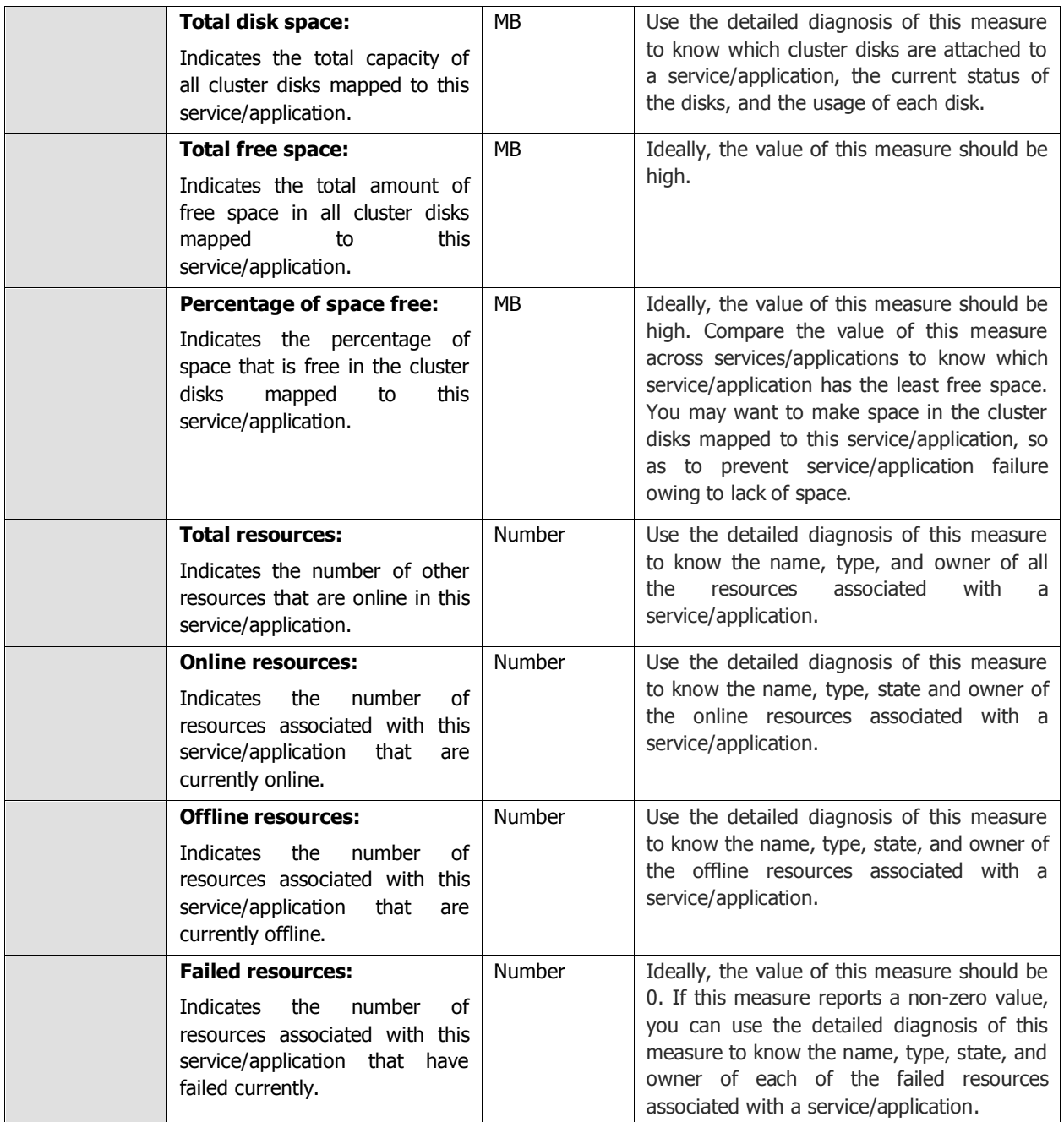

The detailed diagnosis of the **Service/application status** measure reveals the name and state of the resources associated with a service.

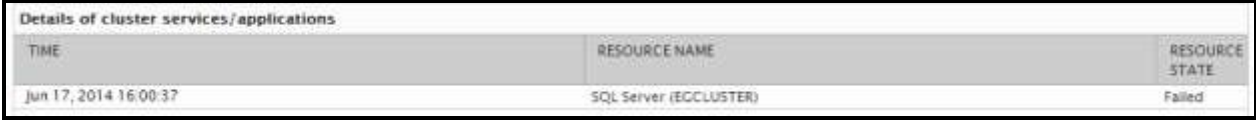

Figure 3.10: The detailed diagnosis of the Service/application status measure

The detailed diagnosis of the Server status measure reveals the DNS name that was assigned to the service/application when it was configured for high availability.

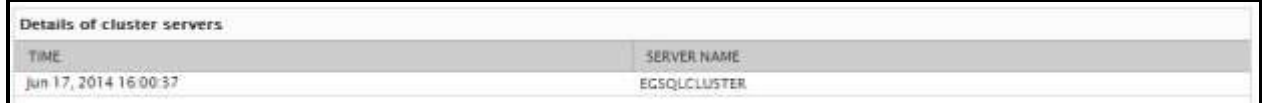

#### Figure 3.11: The detailed diagnosis of the Server status measure

Using the detailed diagnosis of the **IP status** measure you can determine the IP address assigned to the service/application.

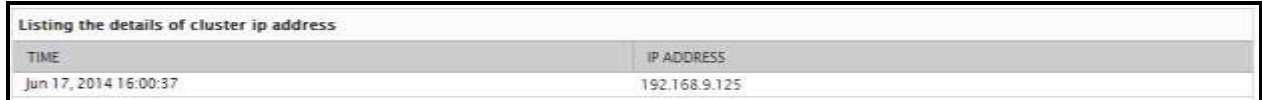

#### Figure 3.12: The detailed diagnosis of the IP status measure

To know which node currently owns the service/application, use the detailed diagnosis of the **Has the owner changed?** measure.

| Details of cluster node owner<br>n Literature (1976-1986), process and concern the control of the Colorador (1976-1981), and the concern of the |                                                                                          |  |  |  |
|----------------------------------------------------------------------------------------------------|------------------------------------------------------------------------------------------|--|--|--|
| TIME                                                                                                    | OWNER NODE<br><b>LEWIS CONTROLLER CONTROL CONTROLLER COMPANY</b>                         |  |  |  |
| Jun 17, 2014 16:00:37                                                                                                    | CLUSTER-2<br>a formal di concello del 1993, del 2004 del 2014 del 2014 del 2014 del 2014 |  |  |  |

Figure 3.13: The detailed diagnosis of the Has the owner changed? measure

Use the detailed diagnosis of the **Total disk space** measure to know which cluster disks are attached to a service/application, the current status of the disks, and the usage of each disk. With the help of this information, administrators can quickly identify those disks that may be running out of space and draw out plans to increase the capacity of such disks, so that service/application failures can be averted.

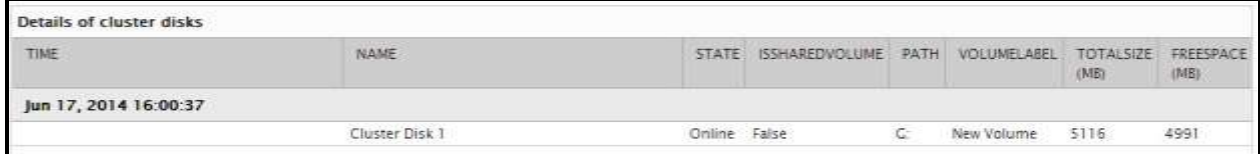

Figure 3.14: The detailed diagnosis of the Total disk space measure

The detailed diagnosis of the **Failed resources** measure reveals the name, type, current state, owner, and resource group of each failed resource.

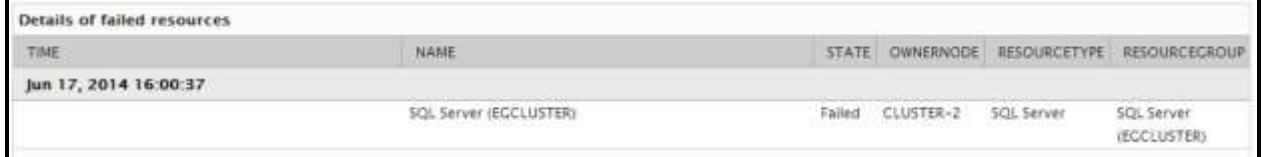

Figure 3.15: The detailed diagnosis of the Failed resources measure

The detailed diagnosis of the **Offline resources** measure reveals the name, type, current state, owner, and resource group of each failed resource.

| Details of offline resources |                                                                                                    |                                                  |                                                                                                    |             |                                            |
|------------------------------|----------------------------------------------------------------------------------------------------|--------------------------------------------------|----------------------------------------------------------------------------------------------------|-------------|--------------------------------------------|
| TIME                         | NAME<br>Children Book Print,                                                                                                    |                                                  |                                                                                                    |             | STATE OWNERNODE RESOURCETYPE RESOURCEGROUP |
| Jun 17, 2014 16:00:37        |                                                                                                    |                                                  |                                                                                                    |             |                                            |
|                              | A R. P. LEWIS CO., LANSING, MICH. 49-14039-1-120-2<br>SQL Server Agent (ECCLUSTER)<br>지금 아내는 그 승규가 지지 않을 것 같아. 이 사람은 이 사람들이 어려워 보여 있어요. | and the control of the control of the control of | considerable and the bank of a communication for a decomposition of<br>Offline CLUSTER-2<br>나는 아이들은 아이들은 아이들은 아이들이 아이들이 아니라 그리고 있다. | 50il Server | SQL Server                                 |
|                              |                                                                                                    |                                                  |                                                                                                    | Agent       | (ECCLUSTER)                                |

Figure 3.16: The detailed diagnosis of the Offline resources measure

### **3.4.5 Cluster Storage Summary Test**

One of the most important aspects to plan for before configuring a fail-over cluster is storage. Sufficient storage space must be available for the use of the cluster resources at all times, so that these critical resources do not fail owing to the lack of enough free space in the cluster storage. Administrators should hence periodically track the space usage in the cluster storage, check whether cluster disks in storage are used effectively or not, determine how much free space is available in the used and unused cluster disks, and figure out whether/not the space available is sufficient to handle the current and the future workload of the cluster. To monitor space usage in the cluster storage and take informed, intelligent storage management decisions, administrators can take the help of the **Cluster Storage Summary** test.

This test monitors the cluster storage and presents a quick summary of the space usage across the used and unused cluster disks that are part of the storage. In the process, the test reveals how much free space is available in the used and unused disks in the storage; using this metric, administrators can figure out whether/not the cluster has enough free space to meet the current and the future demands. If not, administrators can use the pointers provided by this test again to decide what needs to be done to avert resource failures - should more physical disk resources be added to the cluster to handle the current and anticipated load? should space be cleared in the used cluster disks to make room for more data? can better management of unused disks help conserve storage space?

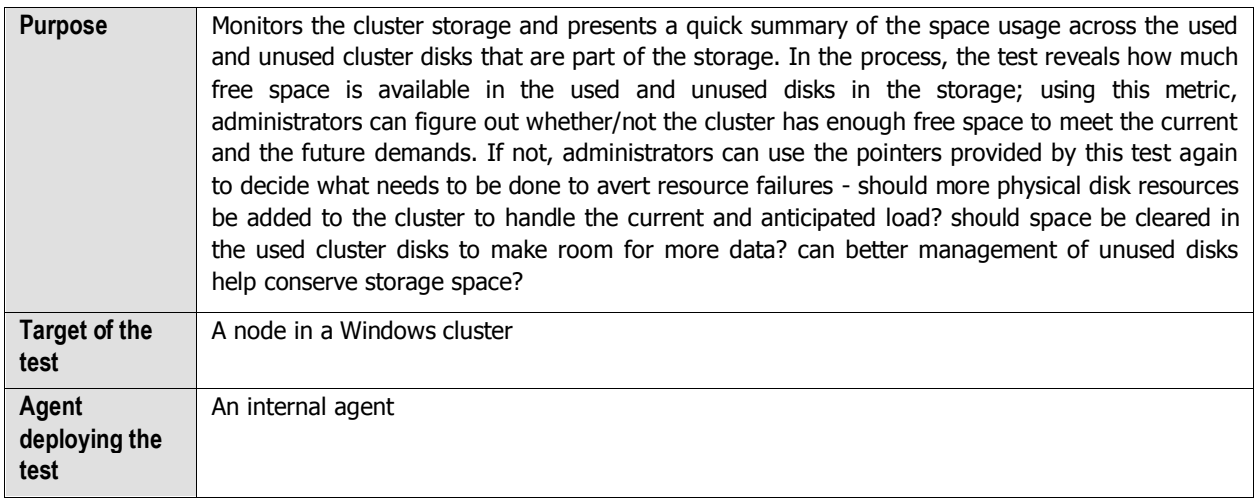

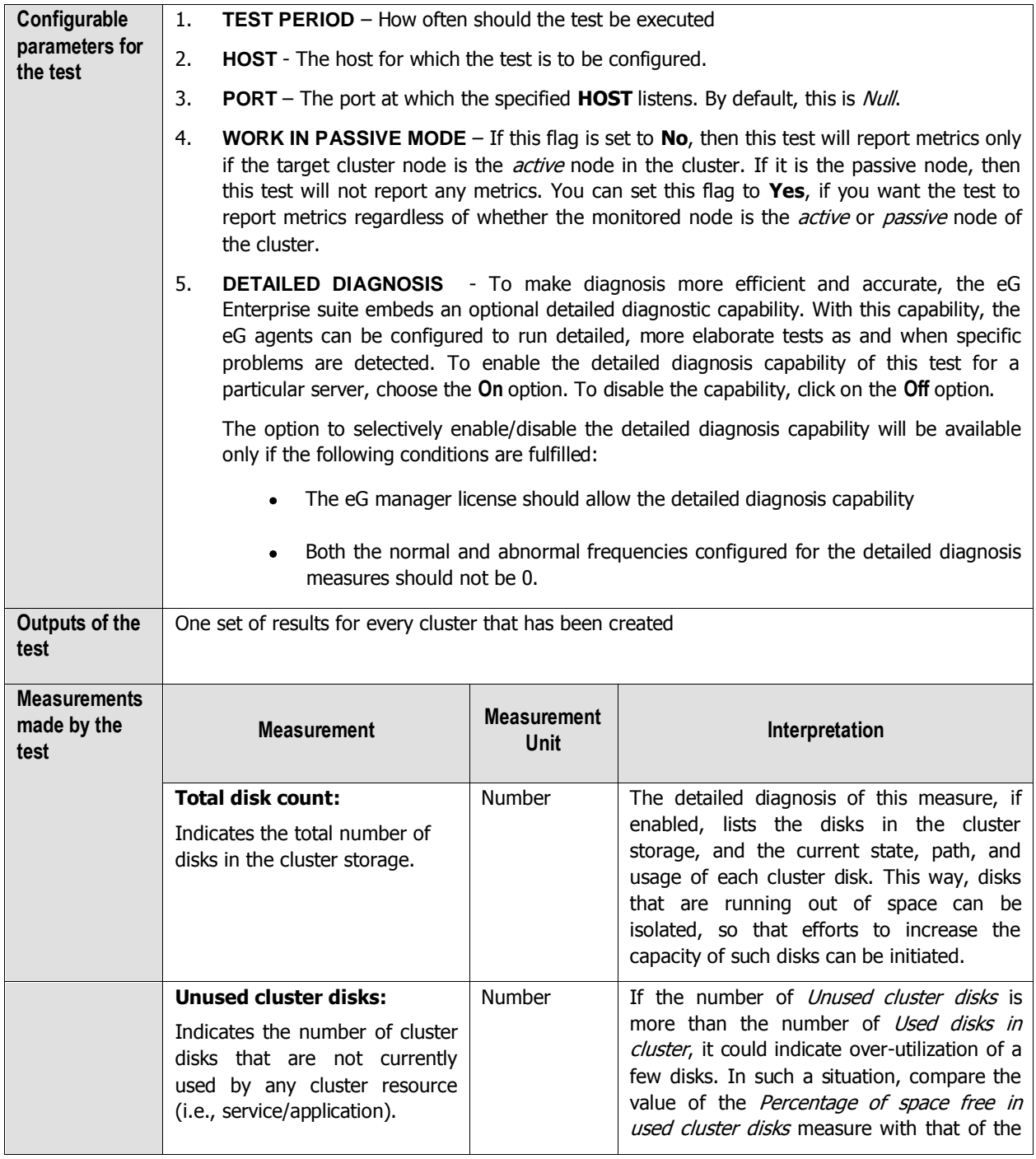

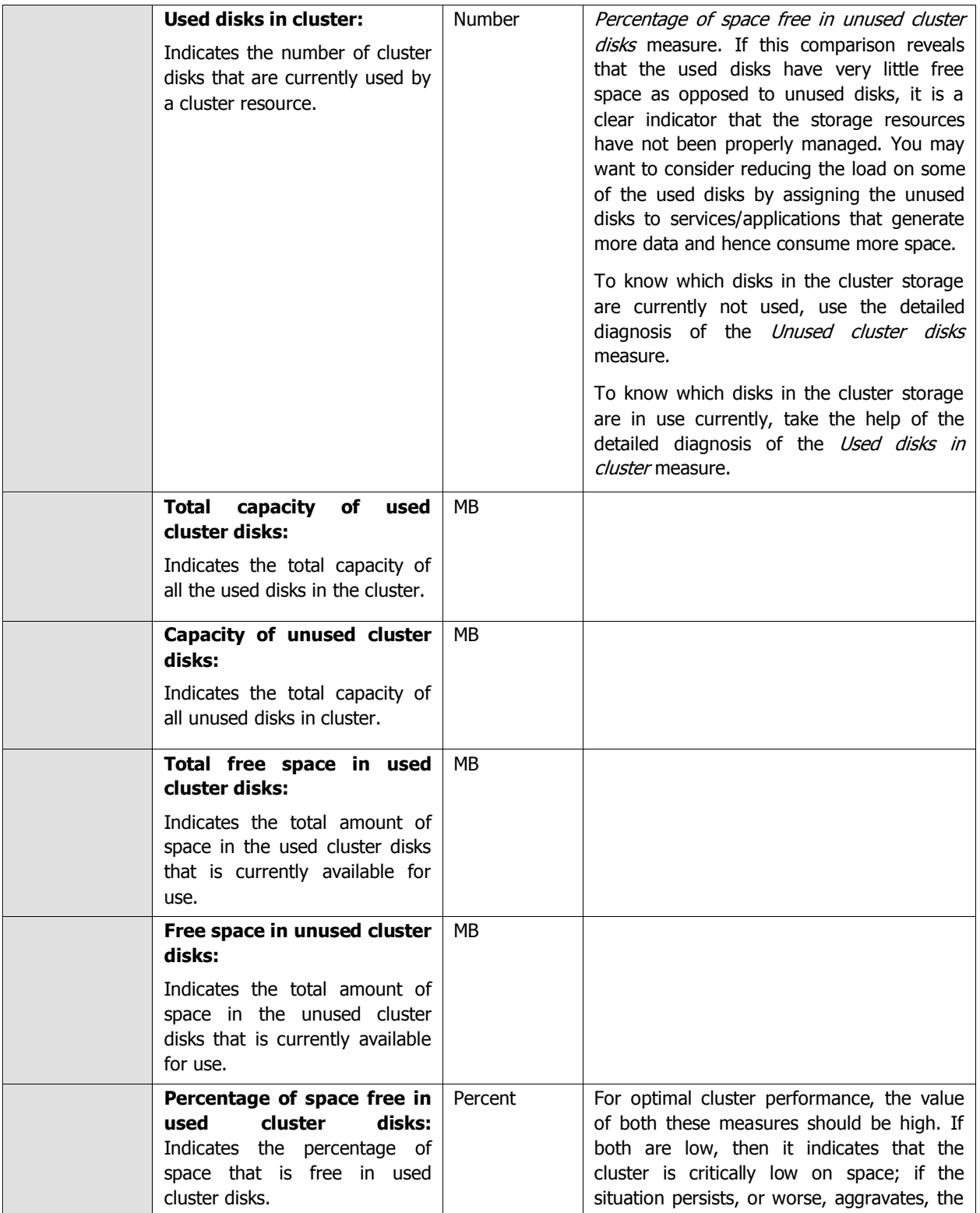

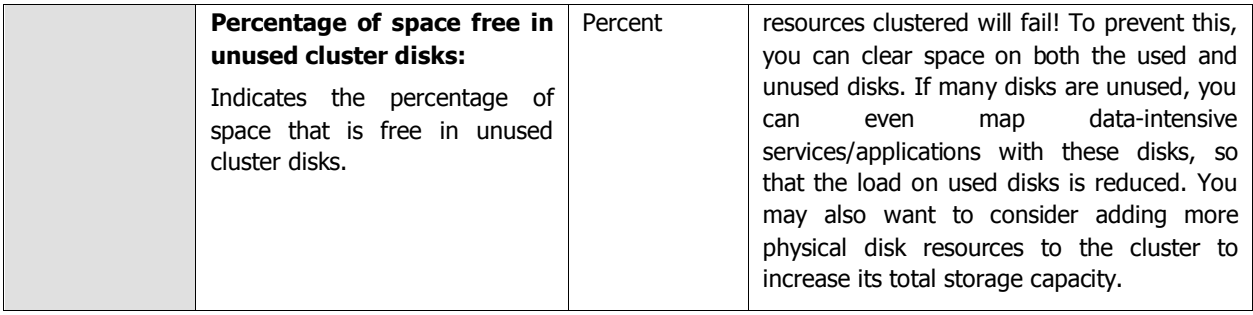

he detailed diagnosis of the **Total disks count** measure, if enabled, lists the disks in the cluster storage, and the current state, path, and usage of each cluster disk. This way, disks that are running out of space can be isolated, so that efforts to increase the capacity of such disks can be initiated.

| Details of cluster disks |                |                                                                                              |                     |          |             |                    |                   |
|--------------------------|----------------|----------------------------------------------------------------------------------------------|---------------------|----------|-------------|--------------------|-------------------|
| TIME                     | <b>NAME</b>    | <b>STATUS</b>                                                                                | ISSHAREDVOLUME PATH |          | VOLUMELABEL | TOTAL SIZE<br>(MB) | FREESPACE<br>(MB) |
| Jun 17, 2014 16:05:19    |                |                                                                                              |                     |          |             |                    |                   |
|                          | Cluster Disk 3 | Online                                                                                       | False               | $\alpha$ | New Volume  | 1020               | 951               |
|                          | Cluster Disk 2 | 117<br>False<br>Online<br>New Volume<br>Volume 6b56140e-<br>f160-11e3-93ee-<br>000c29b91b4e) |                     | 4092     | 4015        |                    |                   |
|                          | Cluster Disk 1 | Online                                                                                       | False               | C.       | New Volume  | 5116               | 4991              |

Figure 3.17: The detailed diagnosis of the Total disk count measure

To know which disks in the cluster storage are in use currently, take the help of the detailed diagnosis of the **Used disks in cluster** measure.

| Details of used cluster disks |                              |               |                       |                                                                             |             |                          |                   |
|-------------------------------|------------------------------|---------------|-----------------------|-----------------------------------------------------------------------------|-------------|--------------------------|-------------------|
| TIME<br><b>CONSTRUCT</b>      | NAME<br><b>INVESTIGATION</b> | <b>STATUS</b> | <b>ISSHAREDVOLUME</b> | PATH                                                                        | VOLUMELABEL | <b>TOTALSIZE</b><br>(MB) | FREESPACE<br>(MB) |
| Jun 17, 2014 16:05:19         |                              |               |                       |                                                                             |             |                          |                   |
|                               | Cluster Disk 3               | Online        | False                 | Q                                                                           | New Volume  | 1020                     | 951               |
|                               | Cluster Disk 2               | Online        | False                 | $\Lambda$ 7.<br>Volume(6b56140e-<br>$f160 - 11e3 - 93ee -$<br>000c29b91b4e] | New Volume  | 4092                     | 4015              |
|                               | Cluster Disk 1               | Online        | False                 | G.                                                                          | New Volume  | 5116                     | 4991              |

Figure 3.18: The detailed diagnosis of the Used disks in cluster measure

## **3.4.6 Cluster Shared Volumes Test**

A Cluster Shared Volume is a shared disk containing an NTFS or ReFS [\(Windows Server 2012 R2](http://en.wikipedia.org/wiki/Windows_Server_2012_R2) only) volume that is made accessible for read and write operations by all nodes within a Windows Server Failover Cluster.

Virtual machines or applications that run on CSV are no longer bound to storage, and they can share a common disk to reduce the number of LUNs, as shown in the following figure.

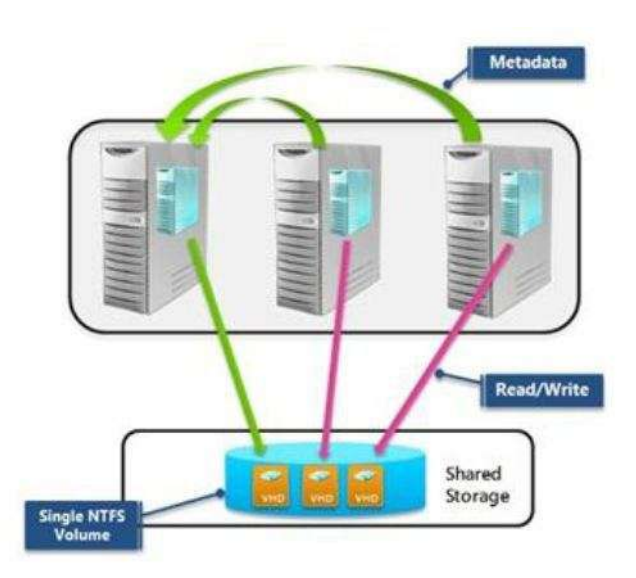

Figure 3.19: How the Cluster Shared Volume works?

Live migration of virtual machines becomes faster because volume ownership does not need to change.

This is why, if a CSV fails, the availability and operations of the VMs using that CSV will be adversely impacted. Likewise, if a CSV has limited or no free space, the dependent VMs will begin to malfunction. This is why, administrators should use the **Cluster Shared Volumes** test. This test auto-discovers the CSVs that have been configured in each cluster, and continuously tracks the state and space usage of each CSV. This way, failed CSVs and the ones that have run out of space can be accurately isolated.

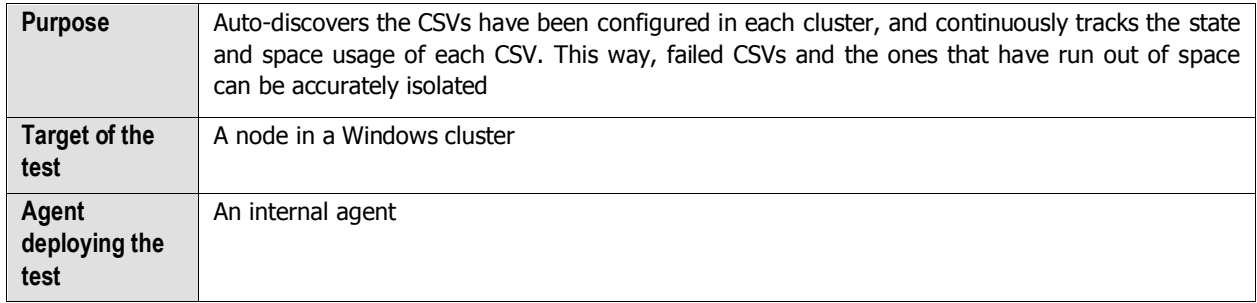

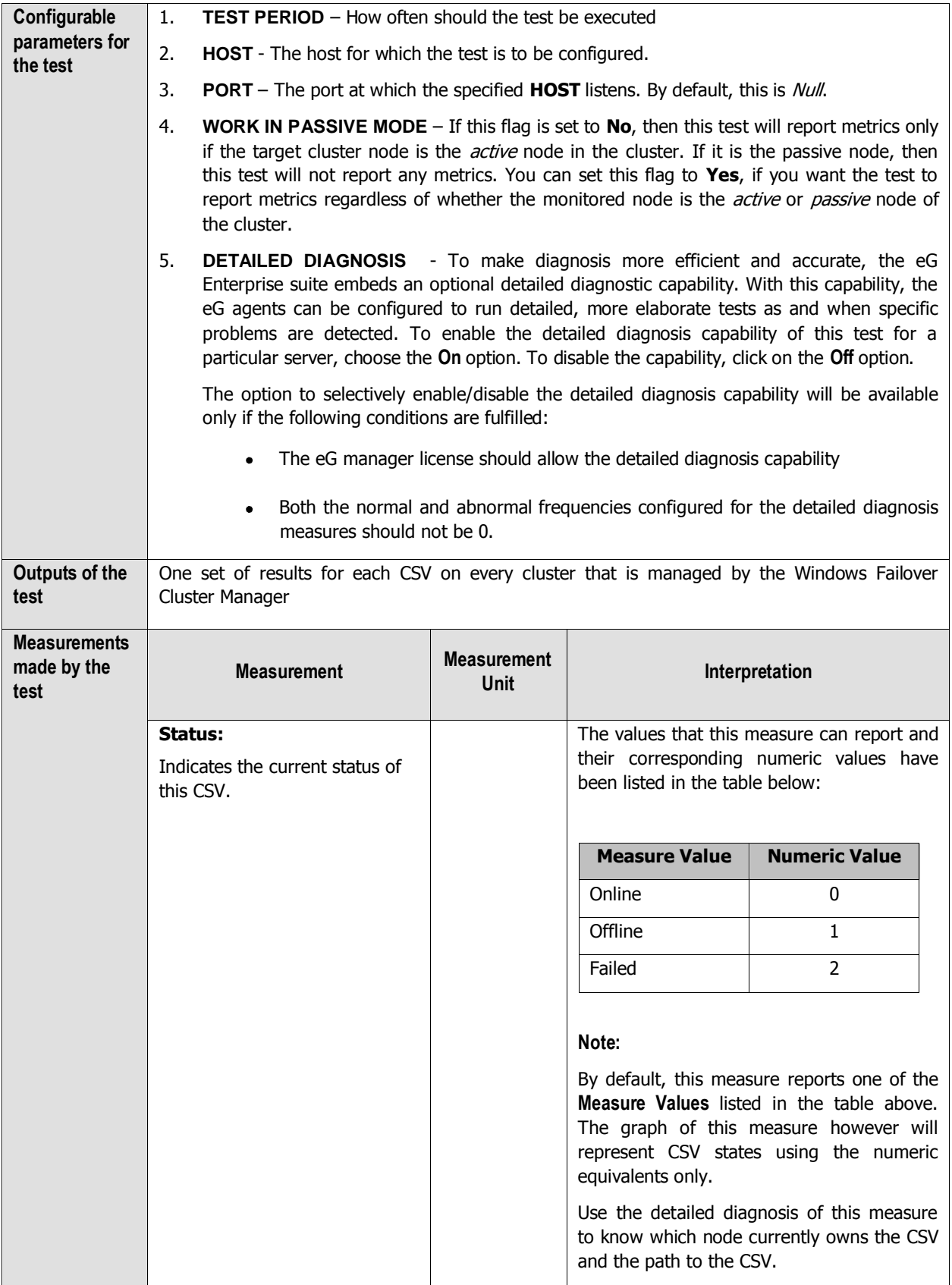

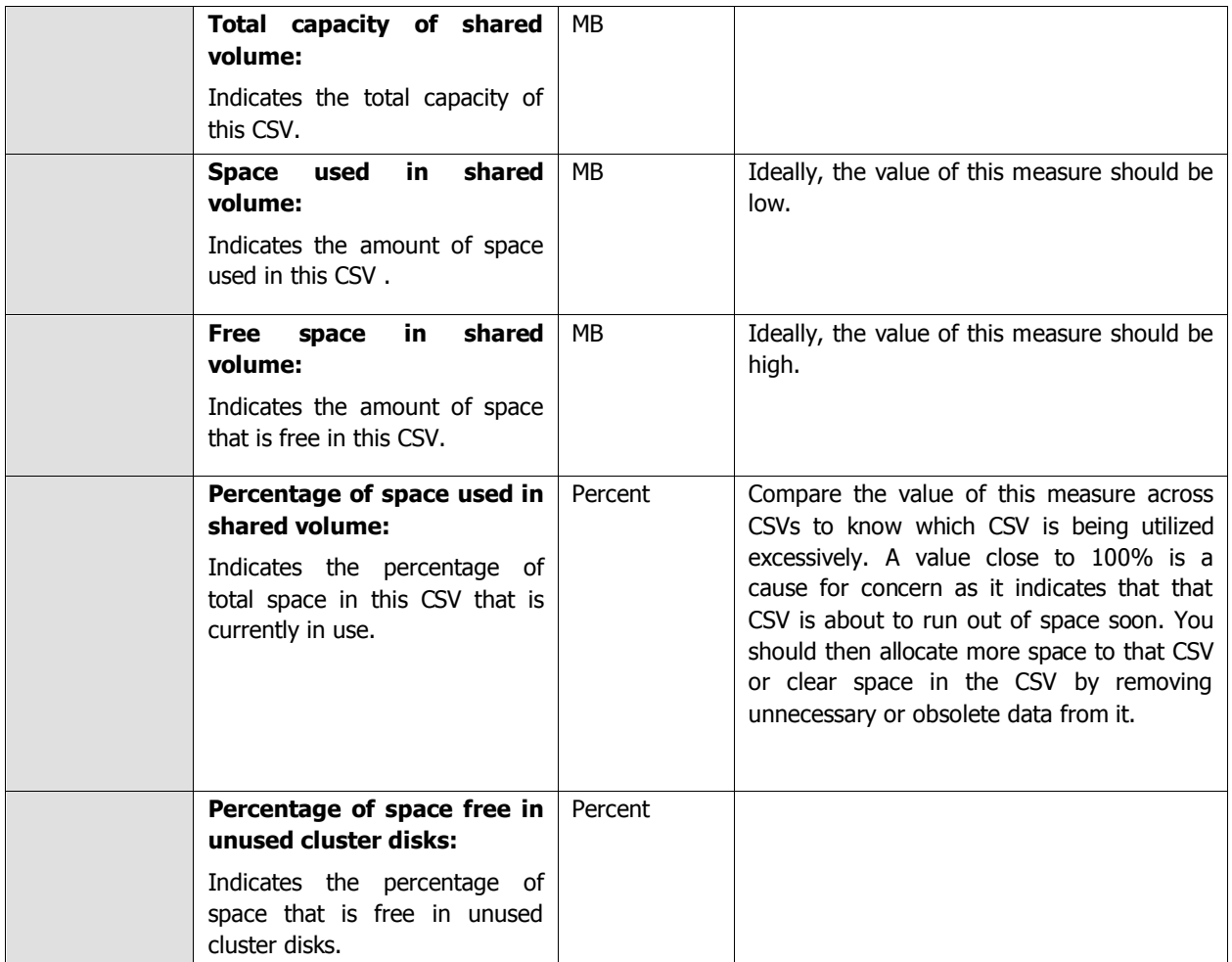

## **3.4.7 Cluster Status Test**

Whenever a user complains of the inaccessibility of a resource (i.e., a server/service/application), the administrator should first check whether that resource is part of a cluster, and if so, check whether the Windows cluster service has been enabled and is running on each node of the cluster. This is where the **Cluster Status** test helps. This test reports whether a monitored node is part of a cluster or not and if so, indicates whether/not the cluster service is enabled and running on that node. This way, administrators can be promptly alerted to the sudden termination or the absence of the cluster service on a cluster node. In addition, the test also reports the composition of the cluster – i.e., the number of nodes and services/applications that have been clustered as part of the monitored cluster setup.

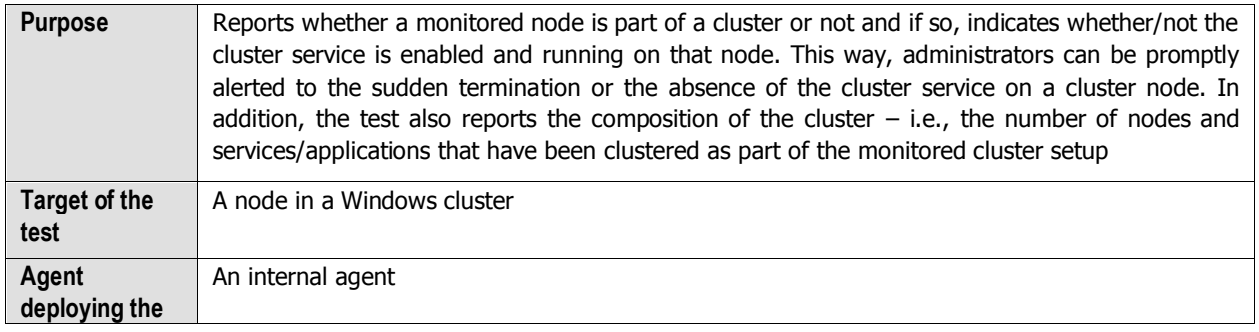

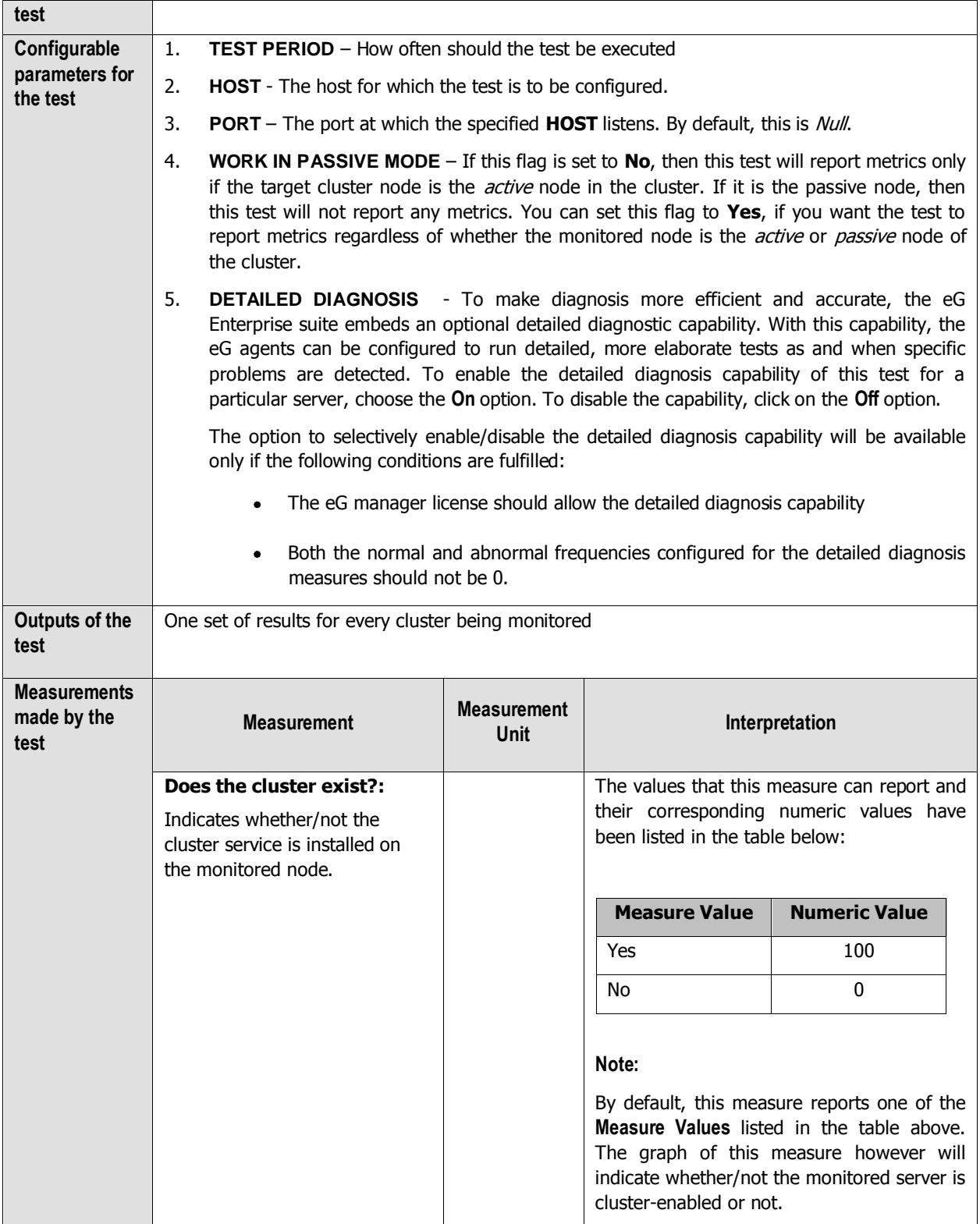

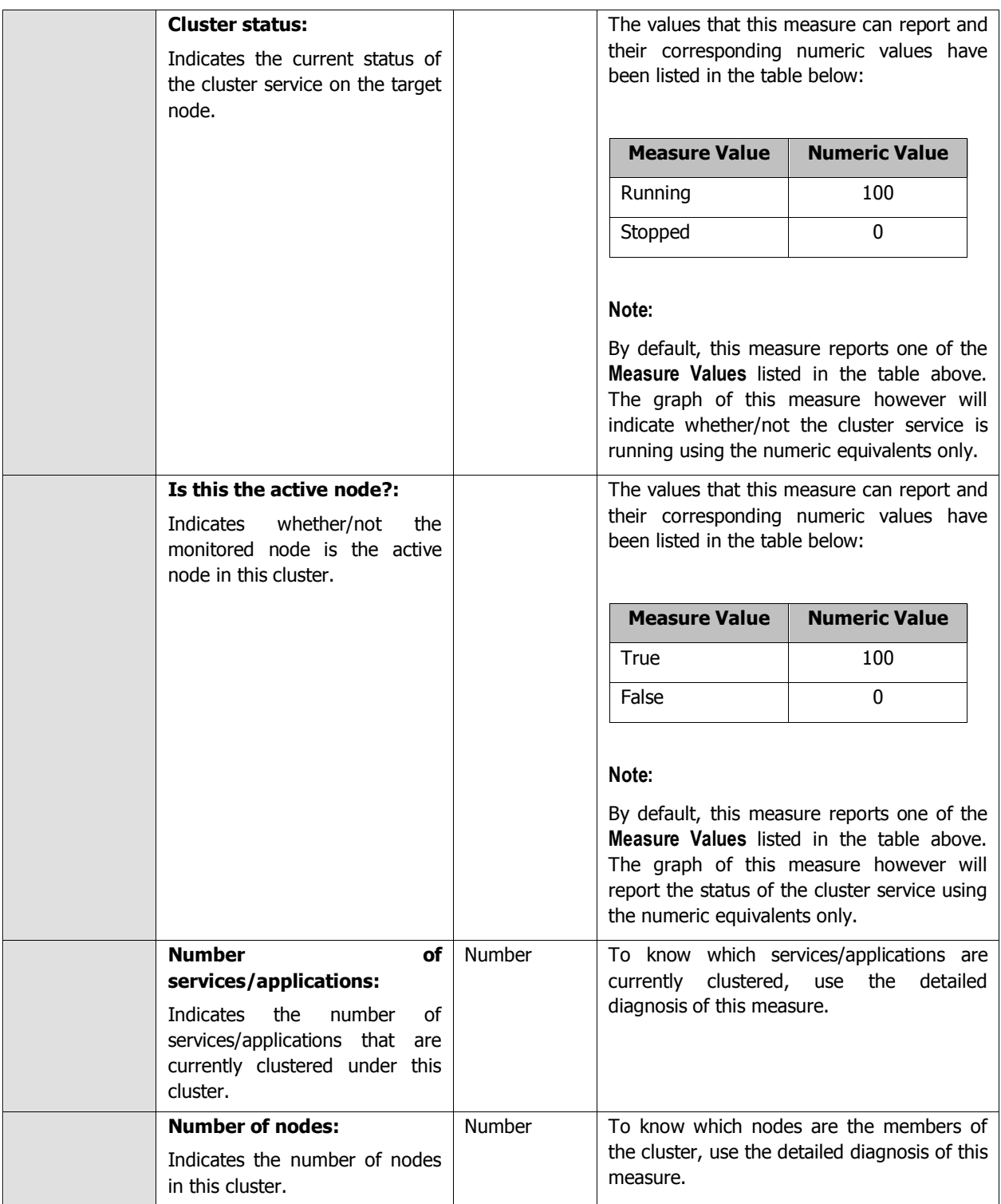

Use the detailed diagnosis of the **Number of services/applications** measure to know which services/applications have been configured for high availability under a cluster, and which cluster node owns each service/application.

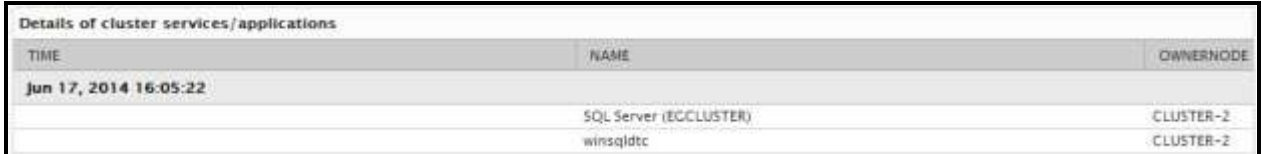

Figure 3.20: The detailed diagnosis of the Number of services/applications measure

Use the detailed diagnosis of the **Number of nodes** measure to know which nodes are members of a cluster.

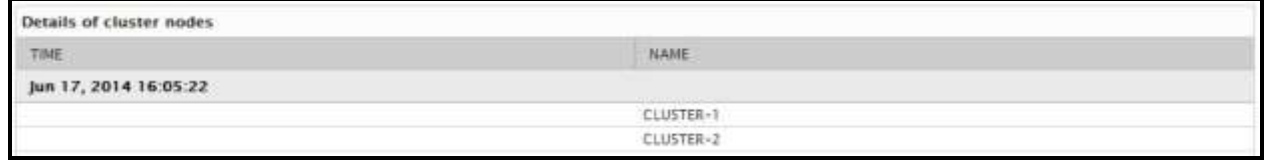

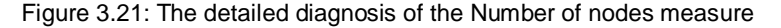

## **3.5 The Application Processes Layer**

To monitor the resource usage of critical processes on a Windows host, the **Application Processes** layer of the Windows server executes the **Processes** test.

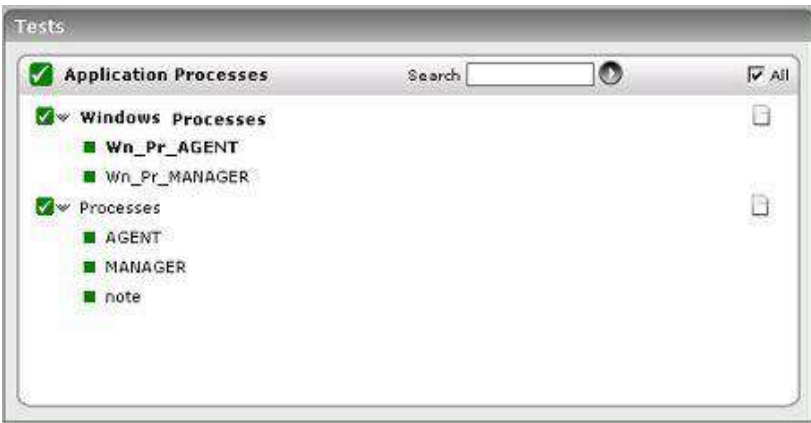

Figure 3. 22: The tests mapped to the Application Processes layer of a Windows Generic server

In addition to the **Processes** test, the **Application Processes** layer of a Windows server is associated with a **Windows Processes** test, which has been discussed in the following section.

### **3.5.1 Windows Processes Test**

The Windows Processes test reports additional statistics pertaining to processes running on Microsoft Windows systems.

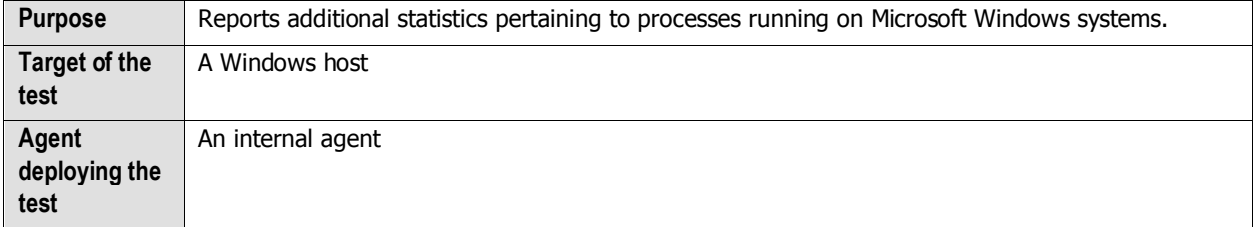

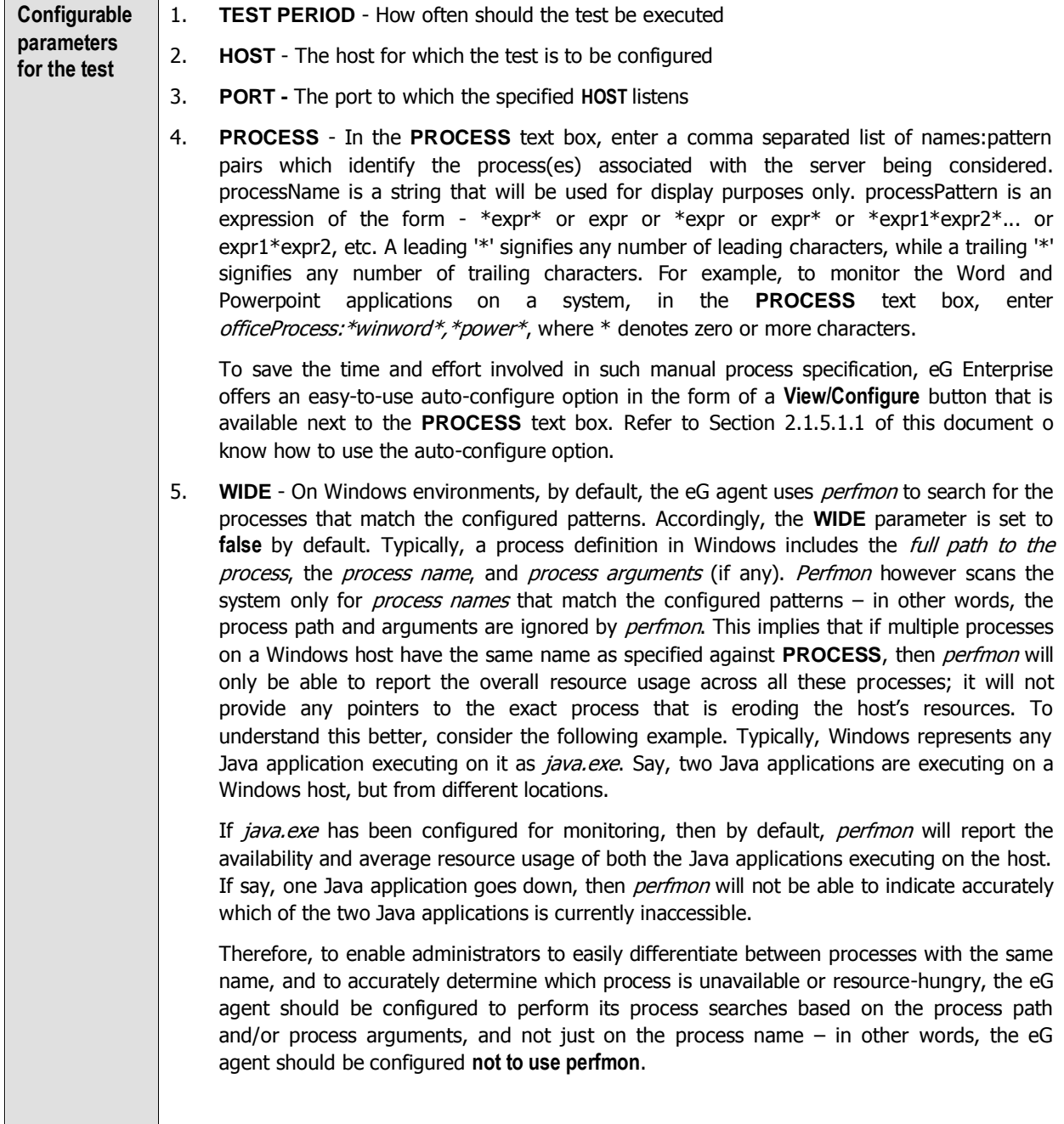

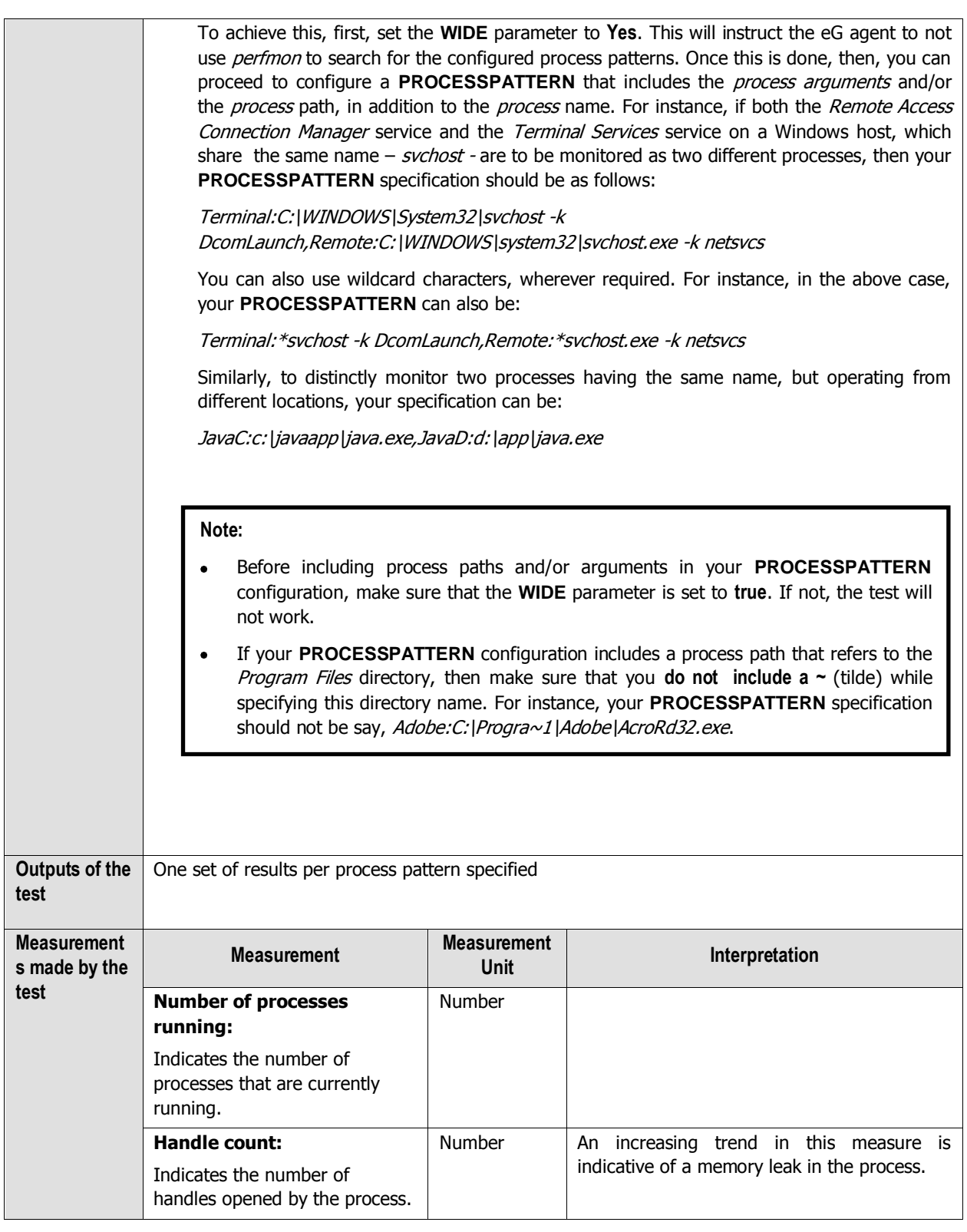

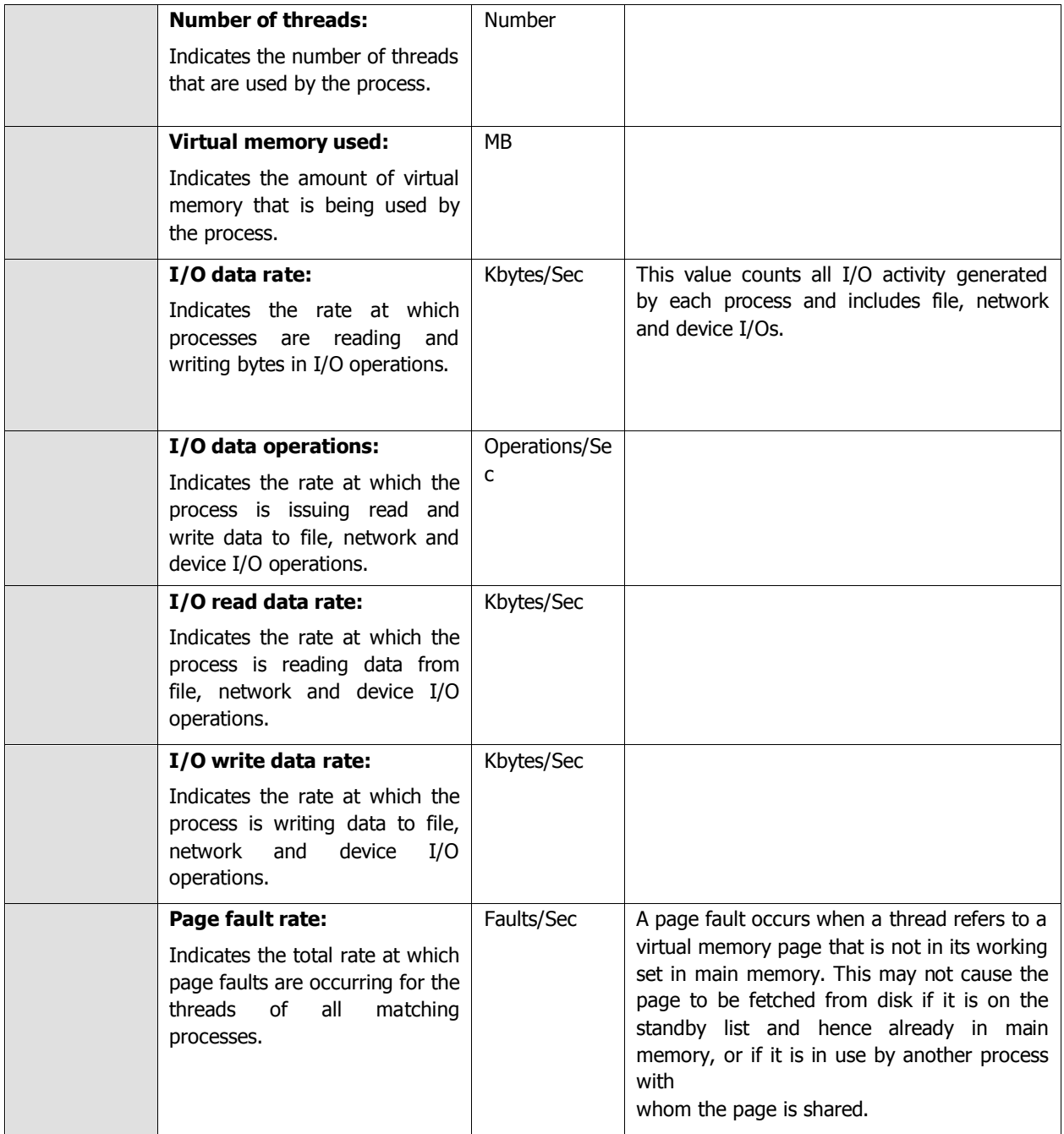

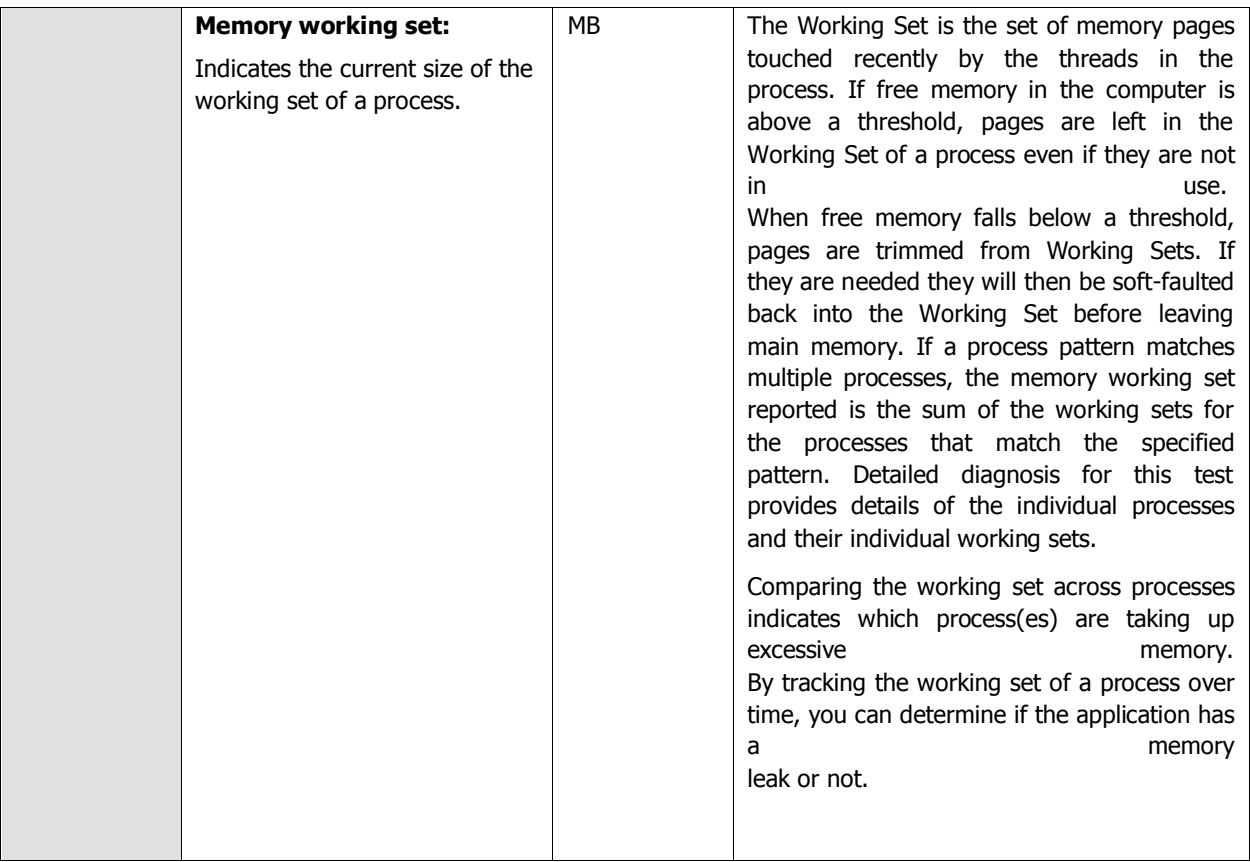

#### **Note:**

The **Application Processes** layer is also mapped to a **Tcp Port Status** test, which is disabled by default for the Windows Generic sever, just as in the case of the Generic server.

# **3.6 The Windows Service Layer**

This layer, which is available only for Windows-based applications, represents the different services of the corresponding Windows components in the environment. An eG agent uses **WindowsServices** test to track the health of this layer. In addition, the layer also periodically monitors the application, security, and system-related events that occur on the target Windows host.
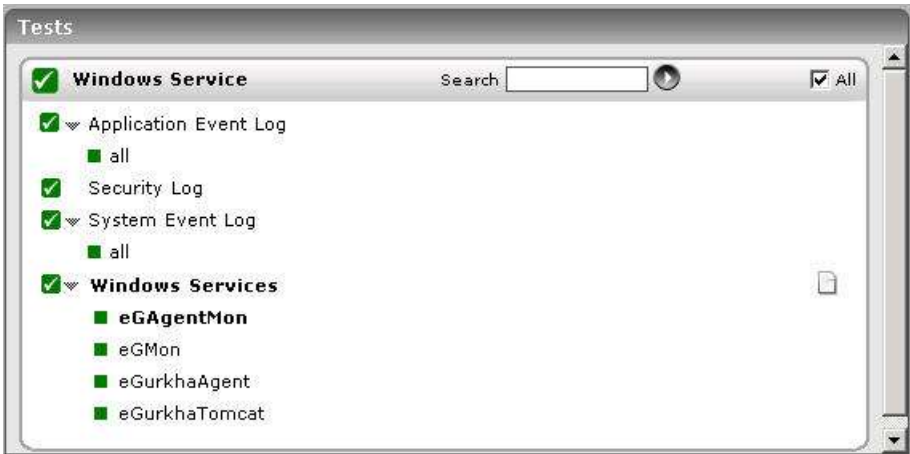

Figure 3. 23: The tests mapped to the Windows Service layer of a Windows Generic server

## **3.6.1 Windows Services Test**

Many server applications in Windows environments run as background services. The WindowsServices test checks the availability of the service that corresponds to an application.

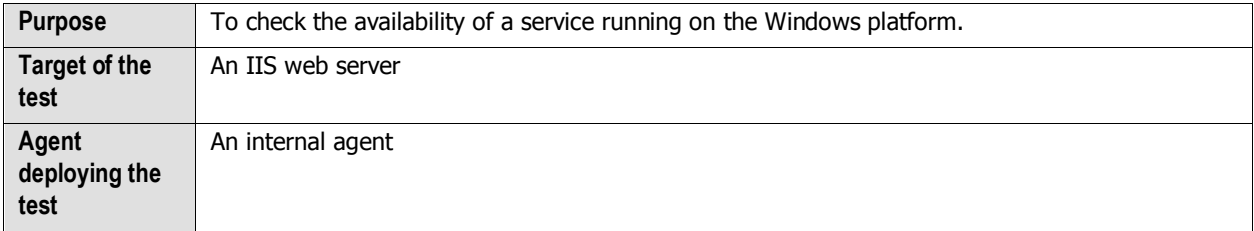

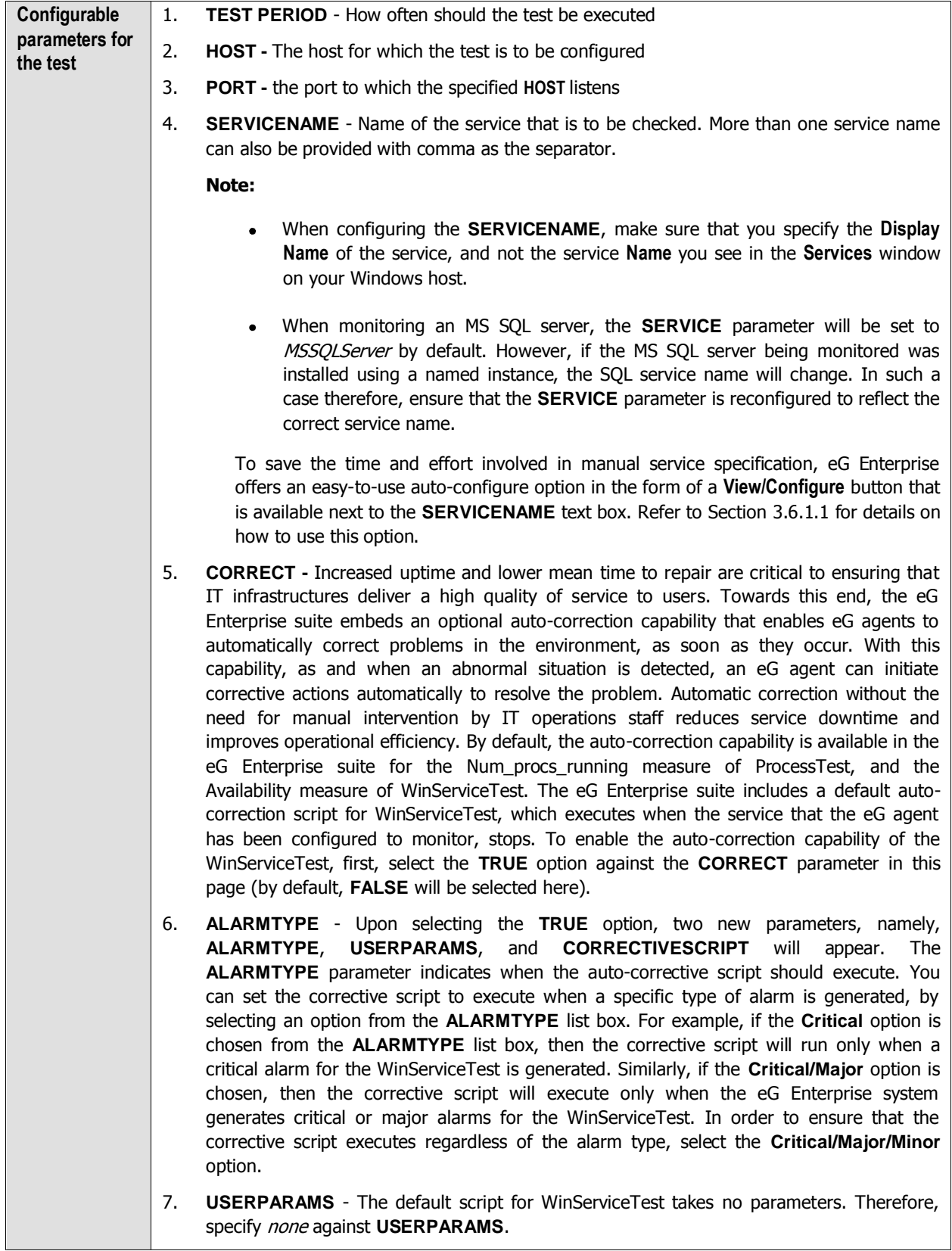

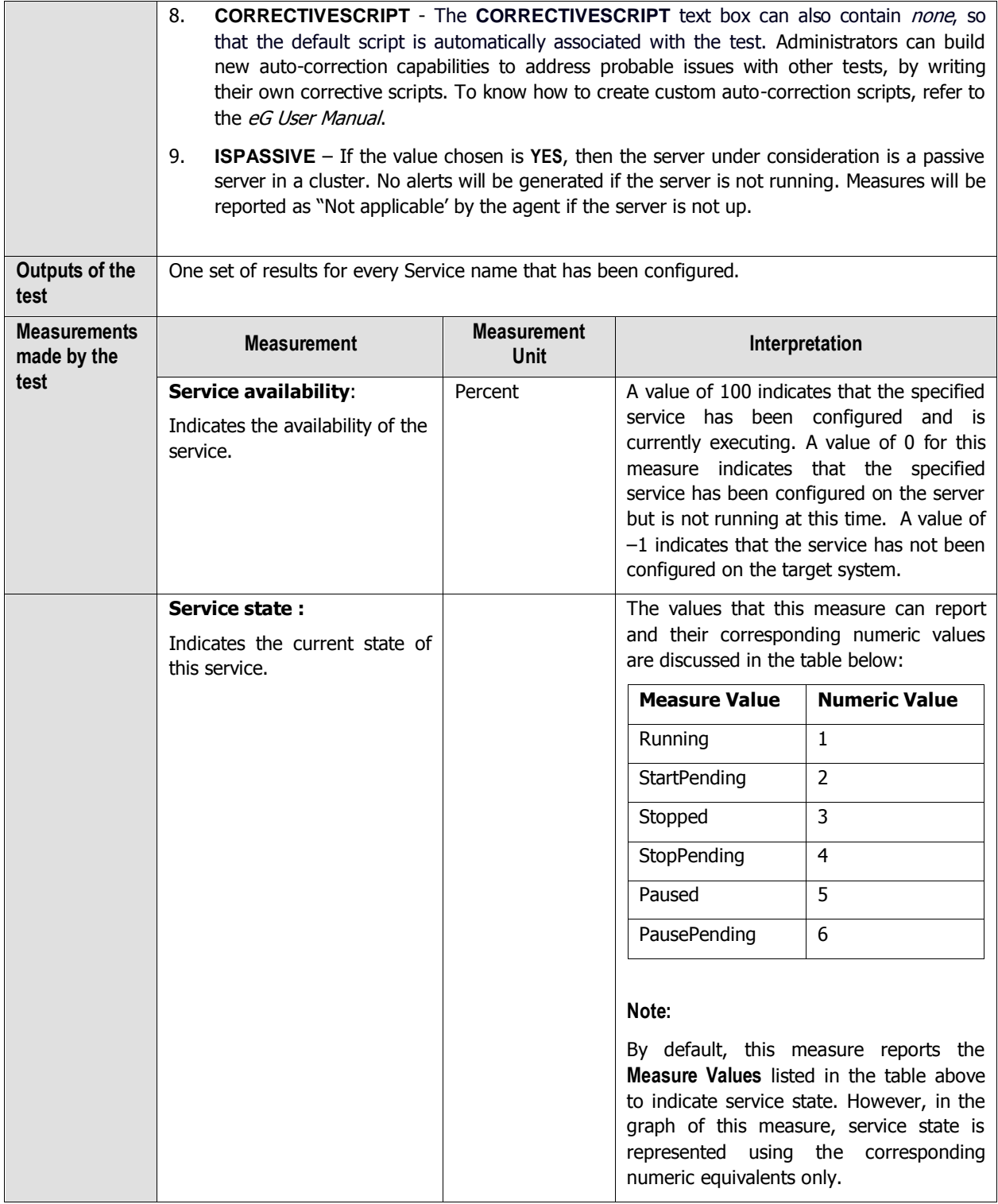

### <span id="page-219-0"></span>**3.6.1.1 Auto-configuring the Windows Services to be Monitored**

To save the time and effort involved in manual service specification, eG Enterprise offers an easy-to-use autoconfigure option in the form of a **View/Configure** button that is available next to the **SERVICE NAME** text box.

To auto-configure the services to be monitored, do the following:

1. Click on the **View/Configure** button next to the **SERVICENAME** text area in the **WindowsServices** test configuration page (see [Figure 3.24\)](#page-219-1).

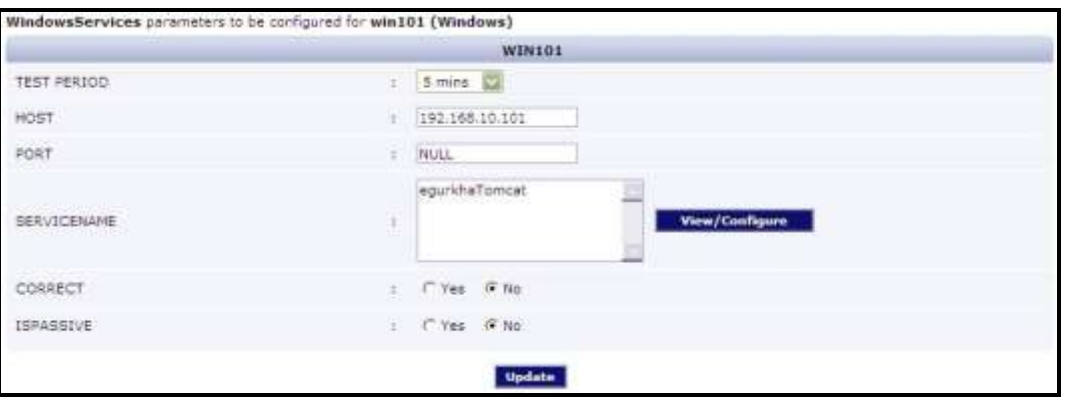

<span id="page-219-1"></span>Figure 3.24: Configuring the WindowsServices test

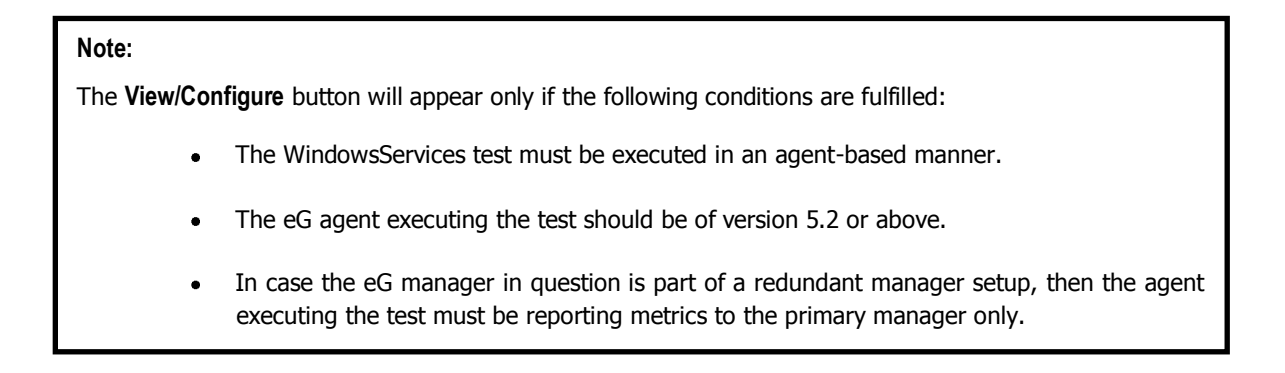

2. When the **View/Configure** button is clicked, a **INDOWS SERVICES CONFIGURATION** page will appear (see [Figure](#page-220-0)   $3.25$ ).

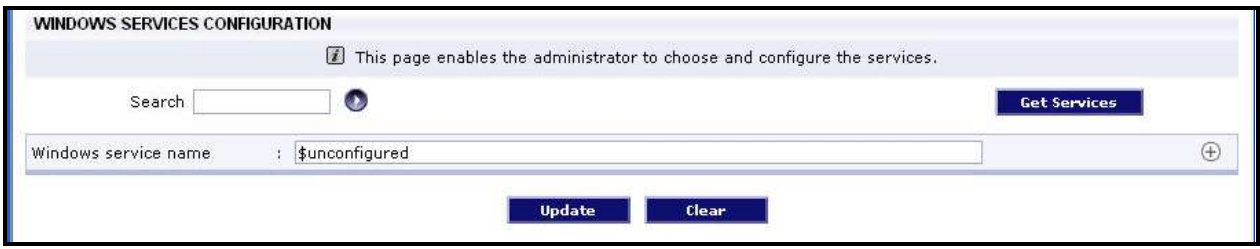

Figure 3.25: Auto-configuring the services to be monitored

<span id="page-220-0"></span>3. Upon clicking the **Get Services** button in the **WINDOWS SERVICES CONFIGURATION** page, a pop up window with a list of services that are running on the host will be displayed (see [Figure 3.26\)](#page-220-1).

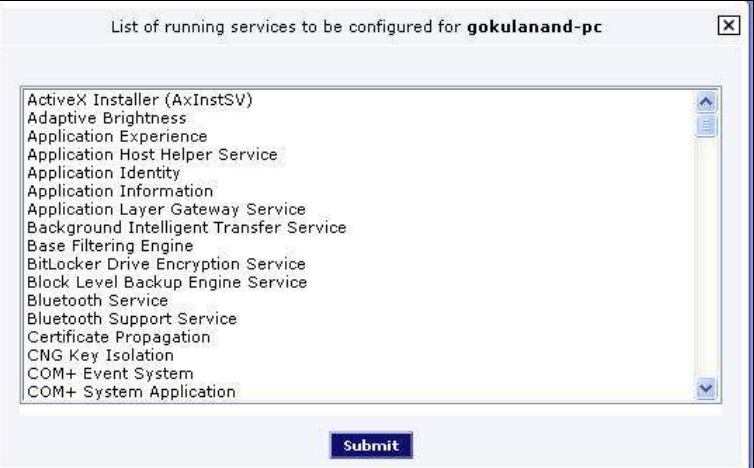

<span id="page-220-1"></span>Figure 3.26: List of auto-discovered services

#### **Note:**

The services that that have already been configured for monitoring will not be listed in [Figure 3.26.](#page-220-1)

- 4. From the pop-up, select the services that require monitoring and click the **SUBMIT** button.
- 5. Clicking the **SUBMIT** button in the pop-up will automatically populate the **Windows service name** text box available in the **WINDOWS SERVICES CONFIGURATION** page, with the name of the chosen service (see [Figure](#page-221-0)  [3.27\)](#page-221-0).

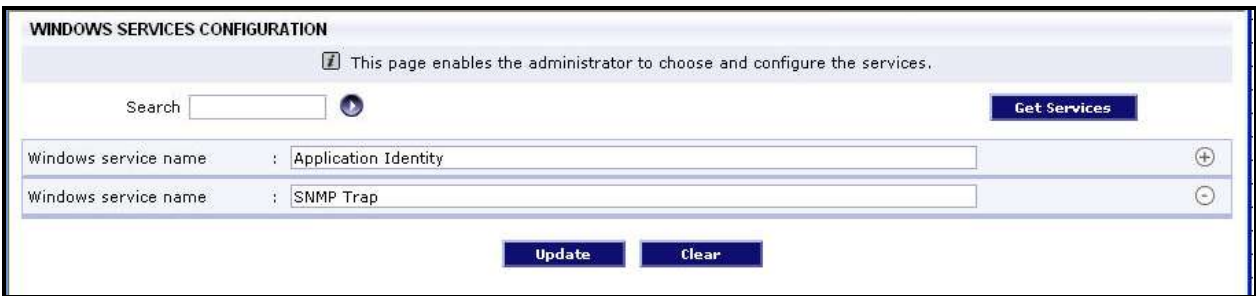

Figure 3.27: Multiple auto-discovered services configured for monitoring

<span id="page-221-0"></span>6. You can add more services in the **WINDOWS SERVICES CONFIGURATION** page by clicking on the encircled '+' button present at the end of the first **Windows service name** specification. To remove a specification that preexists, just click on the encircled '-' button that corresponds to it. The contents of the **Windows service name**  text box can also be edited manually.

## **3.6.2 Application Event Log Test**

This test reports the statistical information about the application events generated by the target system.

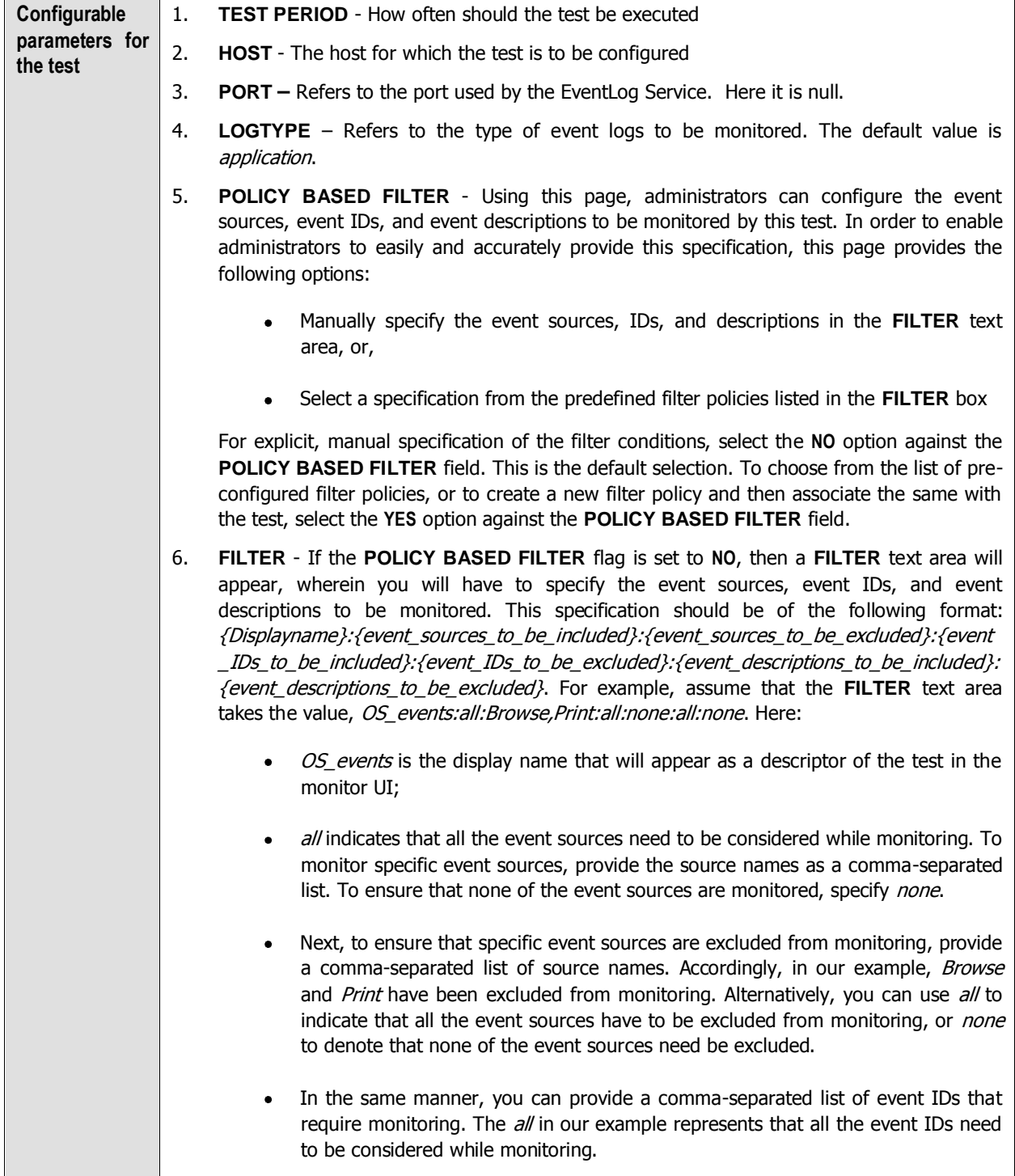

- Similarly, the *none* (following all in our example) is indicative of the fact that none of the event IDs need to be excluded from monitoring. On the other hand, if you want to instruct the eG Enterprise system to ignore a few event IDs during monitoring, then provide the IDs as a comma-separated list. Likewise, specifying all makes sure that all the event IDs are excluded from monitoring.
- The *all* which follows implies that all events, regardless of description, need to be included for monitoring. To exclude all events, use *none*. On the other hand, if you provide a comma-separated list of event descriptions, then the events with the specified descriptions will alone be monitored. Event descriptions can be of any of the following forms - desc\*, or desc, or \*desc\*, or desc\*, or desc1\*desc2, etc. *desc* here refers to any string that forms part of the description. A leading '\*' signifies any number of leading characters, while a trailing '\*' signifies any number of trailing characters.
- In the same way, you can also provide a comma-separated list of event descriptions to be excluded from monitoring. Here again, the specification can be of any of the following forms:  $desc^*$ , or desc, or  $*desc^*$ , or desc\*, or desc1\*desc2, etc. desc here refers to any string that forms part of the description. A leading '\*' signifies any number of leading characters, while a trailing '\*' signifies any number of trailing characters. In our example however, none is specified, indicating that no event descriptions are to be excluded from monitoring. If you use all instead, it would mean that all event descriptions are to be excluded from monitoring.

By default, the **FILTER** parameter contains the value: all:all:none:all:none:all:none. Multiple filters are to be separated by semi-colons (;).

#### **Note:**

The event sources and event IDs specified here should be exactly the same as that which appears in the Event Viewer window.

On the other hand, if the **POLICY BASED FILTER** flag is set to **YES**, then a **FILTER** list box will appear, displaying the filter policies that pre-exist in the eG Enterprise system. A filter policy typically comprises of a specific set of event sources, event IDs, and event descriptions to be monitored. This specification is built into the policy in the following format:

{Policyname}:{event\_sources\_to\_be\_included}:{event\_sources\_to\_be\_excluded}:{event\_ID s\_to\_be\_included}:{event\_IDs\_to\_be\_excluded}:{event\_descriptions\_to\_be\_included}:{eve nt\_descriptions\_to\_be\_excluded}

To monitor a specific combination of event sources, event IDs, and event descriptions, you can choose the corresponding filter policy from the **FILTER** list box. Multiple filter policies can be so selected. Alternatively, you can modify any of the existing policies to suit your needs, or create a new filter policy. To facilitate this, a **Click here** link appears just above the test configuration section, once the **YES** option is chosen against **POLICY BASED FILTER**. Clicking on the **Click here** link leads you to a page where you can modify the existing policies or create a new one (refer to page [220\)](#page-226-0). The changed policy or the new policy can then be associated with the test by selecting the policy name from the **FILTER** list box in this page.

- 7. **USEWMI**  The eG agent can either use WMI to extract event log statistics or directly parse the event logs using event log APIs. If the **USEWMI** flag is **YES**, then WMI is used. If not, the event log APIs are used. This option is provided because on some Windows NT/2000 systems (especially ones with service pack 3 or lower), the use of WMI access to event logs can cause the CPU usage of the WinMgmt process to shoot up. On such systems, set the **USEWMI** parameter value to **NO**. **On the other hand, when monitoring systems that are operating on any other flavor of Windows (say, Windows 2003/XP/2008/7/Vista/12), the USEWMI flag should always be set to 'Yes'.**
- 8. **STATELESS ALERTS**  Typically, the eG manager generates email alerts only when the state of a specific measurement changes. A state change typically occurs only when the threshold of a measure is violated a configured number of times within a specified time window. While this ensured that the eG manager raised alarms only when the problem was severe enough, in some cases, it may cause one/more problems to go unnoticed, just because they did not result in a state change. For example, take the case of the EventLog test. When this test captures an error event for the very first time, the eG manager will send out a **CRITICAL** email alert with the details of the error event to configured recipients. Now, the next time the test runs, if a different error event is captured, the eG manager will keep the state of the measure as **CRITICAL**, but will not send out the details of this error event to the user; thus, the second issue will remain hidden from the user. To make sure that administrators do not miss/overlook critical issues, the eG Enterprise monitoring solution provides the **stateless alerting** capability. To enable this capability for this test, set the **STATELESS ALERTS** flag to **Yes**. This will ensure that email alerts are generated for this test, regardless of whether or not the state of the measures reported by this test changes.
- 9. **EVENTS DURING RESTART**  By default, the **EVENTS DURING RESTART** flag is set to **Yes**. This ensures that whenever the agent is stopped and later started, the events that might have occurred during the period of non-availability of the agent are included in the number of events reported by the agent. Setting the flag to **No** ensures that the agent, when restarted, ignores the events that occurred during the time it was not available.
- 10. **DDFORINFORMATION**  eG Enterprise also provides you with options to restrict the amount of storage required for event log tests. Towards this end, the **DDFORINFORMATION** and **DDFORWARNING** flags have been made available in this page. By default, both these flags are set to **Yes**, indicating that by default, the test generates detailed diagnostic measures for information events and warning events. If you do not want the test to generate and store detailed measures for information events, set the **DDFORINFORMATION** flag to **No**.
- 11. **DDFORWARNING**  To ensure that the test does not generate and store detailed measures for warning events, set the **DDFORWARNING** flag to **No**.
- 12. **DD FREQUENCY**  Refers to the frequency with which detailed diagnosis measures are to be generated for this test. The default is  $1:1$ . This indicates that, by default, detailed measures will be generated every time this test runs, and also every time the test detects a problem. You can modify this frequency, if you so desire. Also, if you intend to disable the detailed diagnosis capability for this test, you can do so by specifying none against **DD FREQUENCY**.

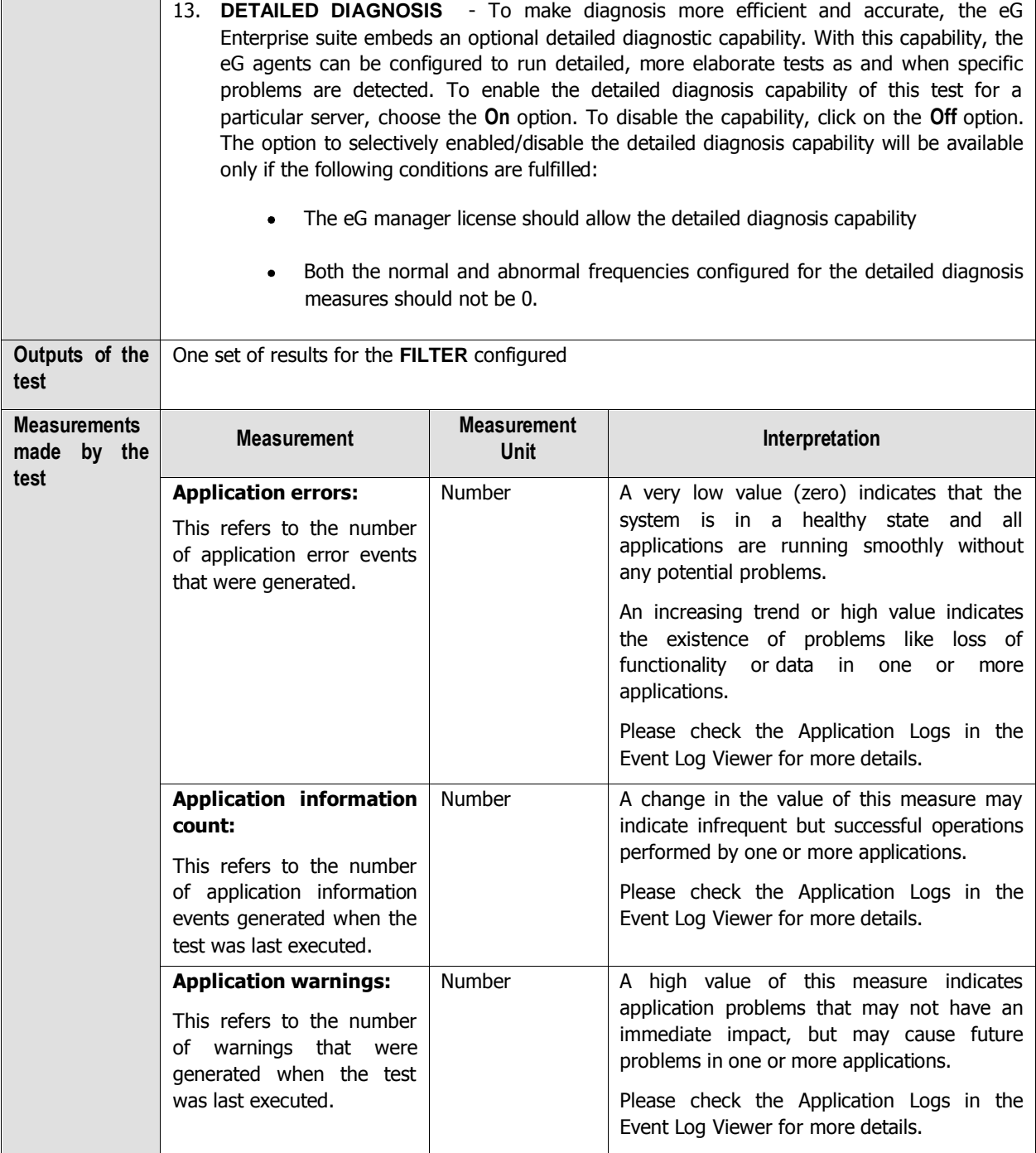

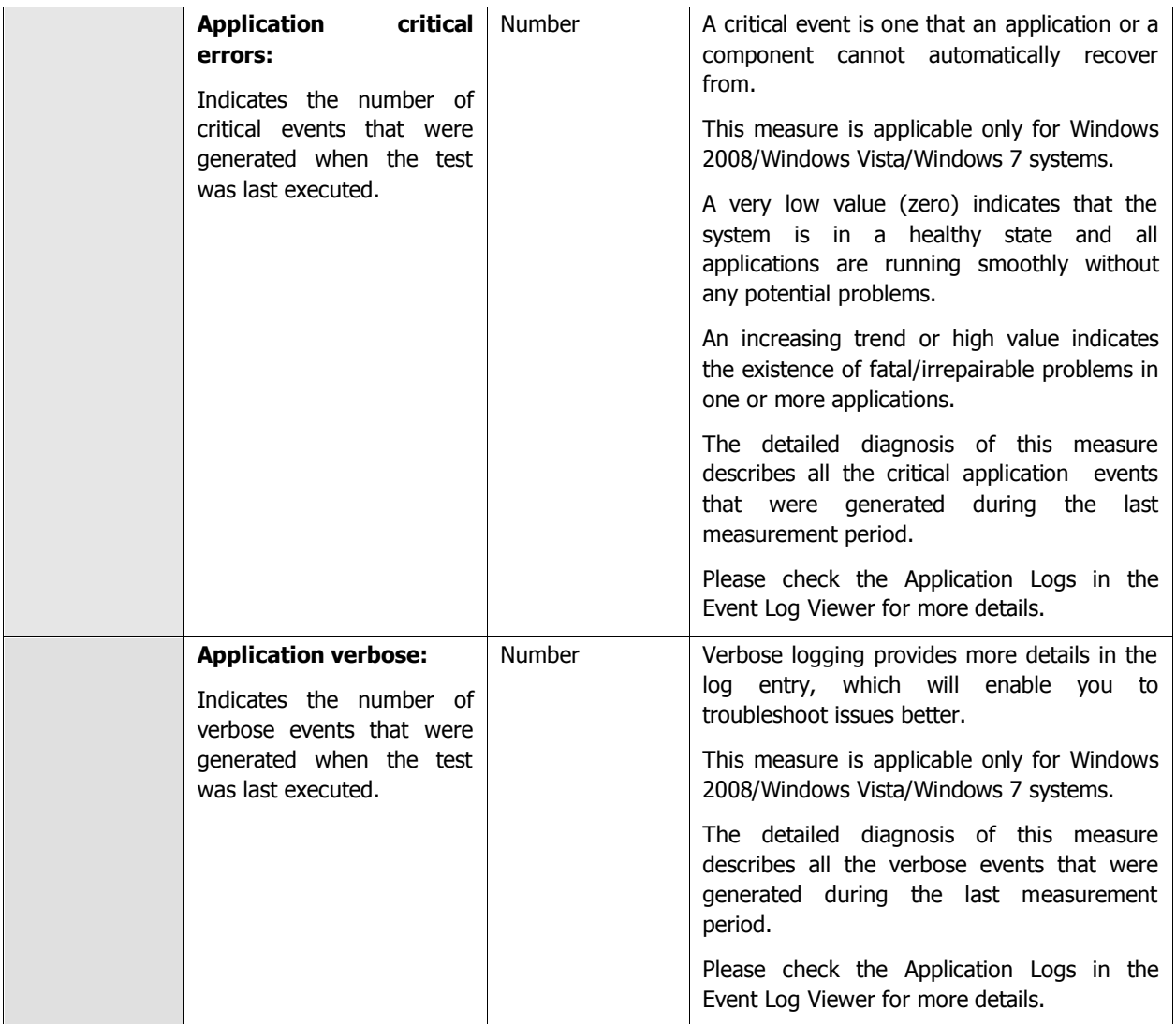

The filter policy for the ApplicationEventLog test, ApplicationEvents test, SystemEvents test, and SystemEventLog test typically comprises of a specific set of event sources, event IDs, and event descriptions to be monitored. This specification is expressed by the eG Enterprise system in the following format:

{Policyname}:{event\_sources\_to\_be\_included}:{event\_sources\_to\_be\_excluded}:{event\_IDs\_to\_be\_included}:{even t\_IDs\_to\_be\_excluded}:{event\_descriptions\_to\_be\_included}:{event\_descriptions\_to\_be\_excluded}

On the other hand, the filter policy for the SecurityLog test comprises of a specific set of event sources, event ids, and users to be monitored. This specification is expressed by the eG Enterprise system in the following format:

{Policyname}:{event\_sources\_to\_be\_included}:{event\_sources\_to\_be\_excluded}:{event\_IDs\_to\_be\_included}:{even t\_IDs\_to\_be\_excluded}:{users\_to\_be\_included}:{users\_to\_be\_excluded}

<span id="page-226-0"></span>To add a new policy, do the following:

1. Click on the **Click here** hyperlink available just above the test configuration of the ApplicationEventLog test, ApplicationEvents test, SystemEvents test, SystemEventLog test, or SecurityLog test (see [Figure 3. 28\)](#page-227-0).

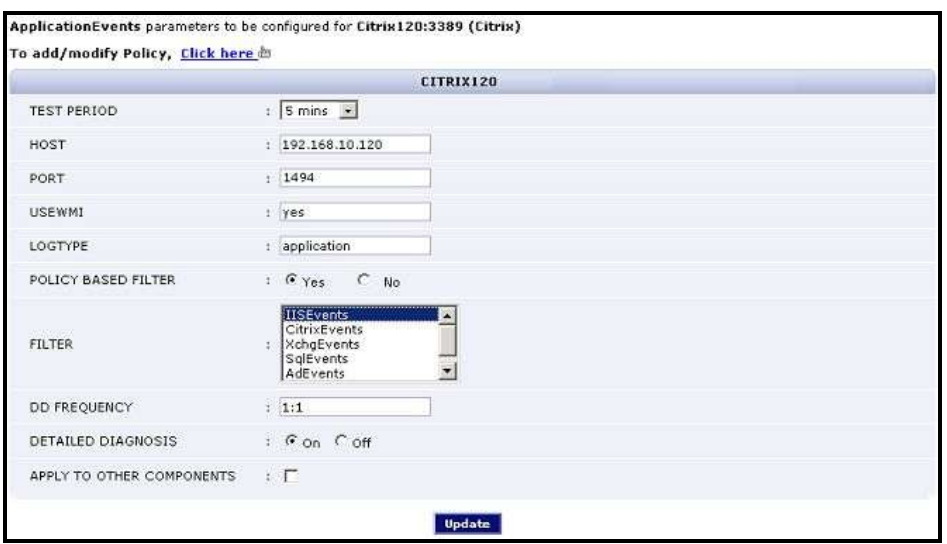

Figure 3. 28: Configuring an ApplicationEvents test

<span id="page-227-0"></span>2. [Figure 3. 29](#page-227-1) will then appear listing the policies that pre-exist.

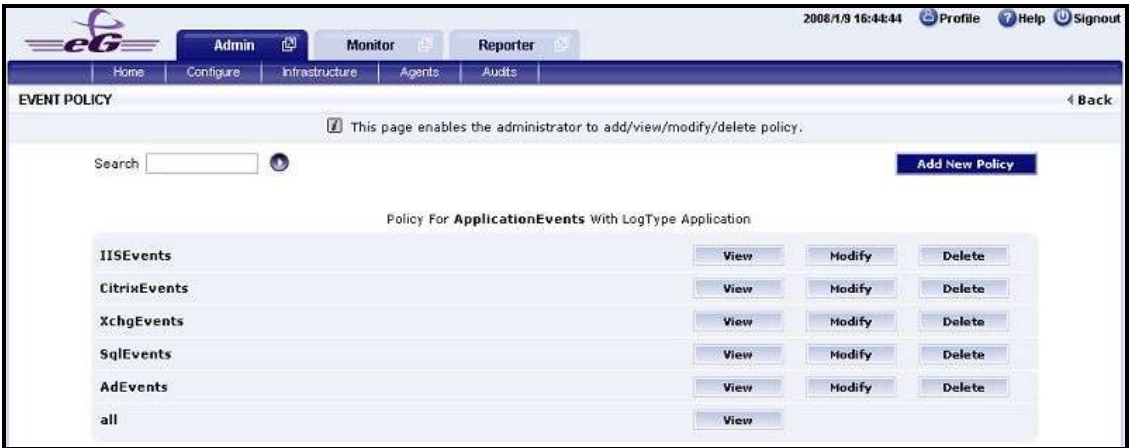

Figure 3. 29: List of policies

- <span id="page-227-1"></span>3. To view the contents of a policy, click on the **View** button against the policy name. While a policy can be modified by clicking on the **Modify** button, it can be deleted using the **Delete** button. The default policy is **all**, which can only be viewed and **not modified** or **deleted**. The specification contained within this policy is: all:none:all:none:all:none.
- 4. To create a new policy, click on the **Add New Policy** button in [Figure 3. 29.](#page-227-1) Doing so invokes [Figure 3. 30,](#page-228-0) using which a new policy can be created.

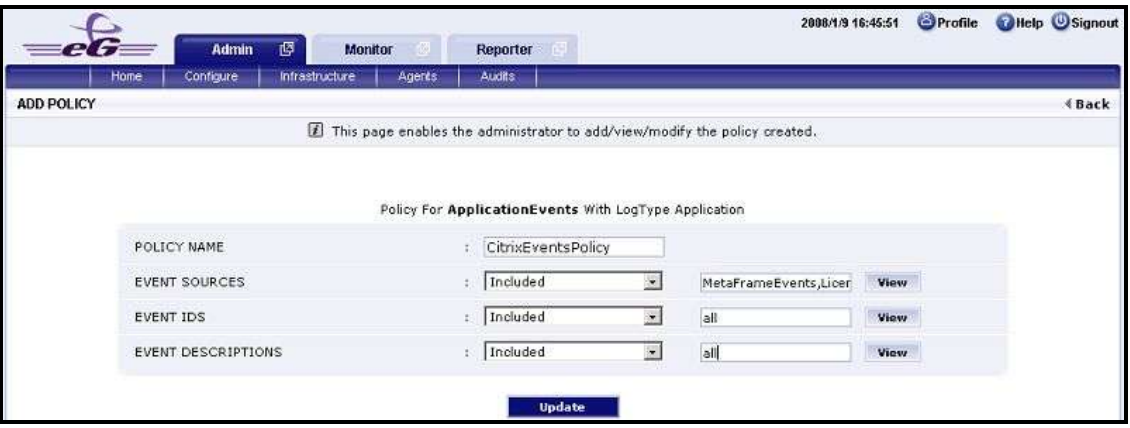

Figure 3. 30: Adding a new filter policy

- <span id="page-228-0"></span>5. In [Figure 3. 30,](#page-228-0) first, provide a unique name against **POLICY NAME**.
- 6. To include one/more event sources for monitoring, select **Included** from the **EVENT SOURCES** drop-down list, and then specify a comma-separated list of event sources in the adjacent text box. If you require more space to specify the event sources, click on the **View** button next to the text box. This will invoke an **EVENT SOURCES INCLUDED** text area (see [Figure 3. 31\)](#page-228-1), wherein the specification can be provided more clearly and comfortably.

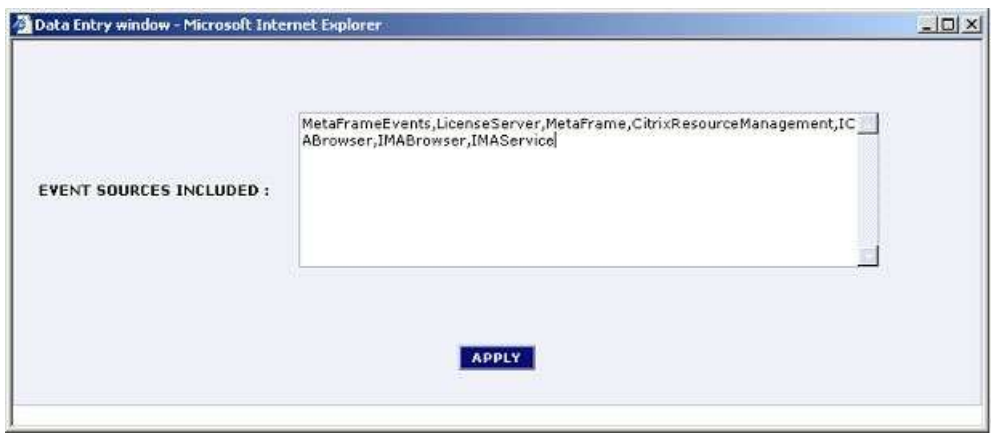

Figure 3. 31: Viewing the text area

<span id="page-228-1"></span>7. To exclude specific event sources from monitoring, select **Excluded** from the **EVENT SOURCES** drop-down list, and then specify a comma-separated list of event sources to be excluded in the adjacent text box. If you require more space to specify the event sources, click on the **View** button next to the text box. This will invoke an **EVENT SOURCES EXCLUDED** text area, wherein the specification can be provided more clearly and comfortably.

#### **Note:**

At any given point in time, you can choose to either **Include** or **Exclude** event sources, but you cannot do both. If you have chosen to include event sources, then the eG Enterprise system automatically assumes that no event sources need be excluded. Accordingly, the *{event\_sources\_to\_be\_excluded}* section of the filter format mentioned above, will assume the value none. Similarly, if you have chosen to exclude specific event sources from monitoring, then the *{event\_sources\_to\_be\_included}* section of the format above will automatically take the value  $a$ ll, indicating that all event sources except the ones explicitly excluded, will be included for monitoring.

- 8. In the same way, select **Included** from the **EVENT IDS** list and then, provide a comma-separated list of event IDs to be monitored. For more space, click on the **View** button next to the text box, so that an **EVENT IDS INCLUDED** text area appears.
- 9. If you, on the other hand, want to exclude specific event IDs from monitoring, then first select **Excluded** from the **EVENT IDS** list box, and then provide a comma-separated list of event IDs to be excluded. For more space, click on the **View** button next to the text box, so that an **EVENT IDS EXCLUDED** text area appears.

#### **Note:**

At any given point in time, you can choose to either **Include** or **Exclude** event IDs, but you cannot do both. If you have chosen to include event IDs, then the eG Enterprise system automatically assumes that no event IDs need be excluded. Accordingly, the *{event IDs to be excluded}* section of the filter format mentioned above, will assume the value none. Similarly, if you have chosen to exclude specific event IDs from monitoring, then the *{event\_IDs\_to\_be\_included}* section of the format above will automatically take the value all, indicating that all event IDs except the ones explicitly excluded, will be included for monitoring.

- 10. Likewise, select **Included** from the **EVENT DESCRIPTIONS** list and then, provide a comma-separated list of event descriptions to be monitored. For more space, click on the **View** button next to the text box, so that an **EVENT DESCRIPTIONS INCLUDED** text area appears.
- 11. For excluding specific event descriptions from monitoring, first select **Excluded** from the **EVENT DESCRIPTIONS** list box, and then provide a comma-separated list of event descriptions to be excluded. For more space, click on the **View** button next to the text box, so that an **EVENT DESCRIPTIONS EXCLUDED** text area appears.

#### **Note:**

Instead of the complete event descriptions, wild card-embedded event description patterns can be provided as a comma-separated list in the **Included** or **Excluded** text boxes. For instance, to include all events that start with st and vi, your **Included** specification should be:  $st^*/v^*$ . Similarly, to exclude all events with descriptions ending with *ed* and le, your **Excluded** specification should be: \*ed,\*le.

12. In case of the **SecurityLog** test however, you will not be required to include/exclude **EVENT DESCRIPTIONS**. Instead, an **EVENT USERS** field will appear, using which you need to configure users who need to be included/excluded from monitoring.

#### **Note:**

At any given point in time, you can choose to either **Include** or **Exclude** event descriptions/users, but you cannot do both. If you have chosen to include event descriptions/users, then the eG Enterprise system automatically assumes that no event descriptions/users need be excluded. Accordingly, the {event\_descriptions\_to\_be\_excluded} section or the {users\_to\_be\_excluded} section (as the case may be) of the filter formats mentioned above, will assume the value none. Similarly, if you have chosen to exclude specific event descriptions/users from monitoring, then the *{event\_descriptions\_to\_be\_included}* section or the *{users\_to\_be\_included}* section (as the case may be) of the formats above will automatically take the value  $a$ ll. This indicates that all event descriptions/users except the ones explicitly excluded, will be included for monitoring.

- 13. Finally, click the **Update** button.
- 14. The results of the configuration will then be displayed as depicted by [Figure 3. 32.](#page-230-0)

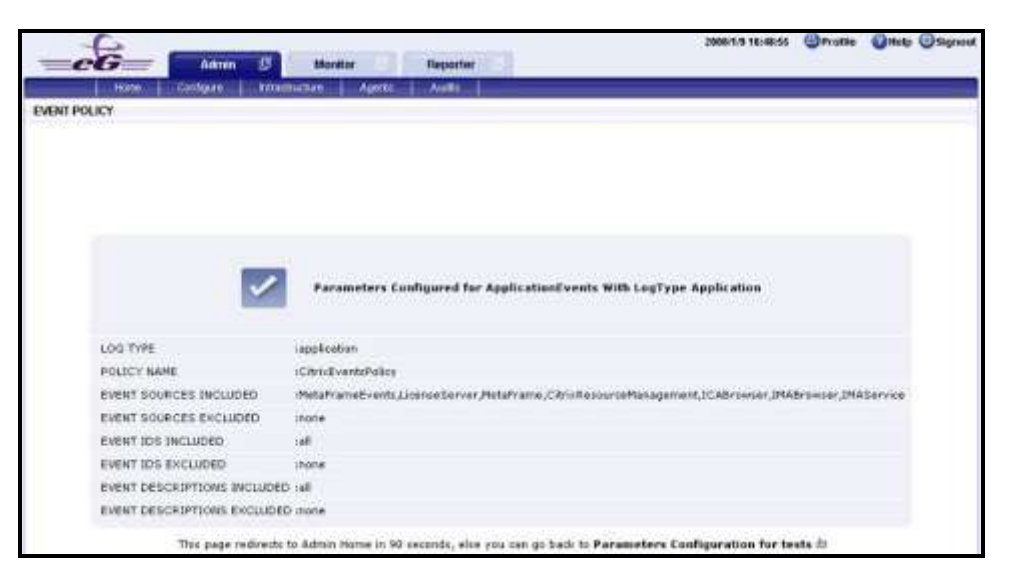

Figure 3. 32: Results of the configuration

#### <span id="page-230-0"></span>**Note:**

If you have configured a policy to **Include** a few/all events (sources/IDs/descriptions/users), and **Exclude** none, then, while reconfiguring that policy, you will find that the **Include** option is chosen by default from the corresponding drop-down list in [Figure 3. 29](#page-227-1). On the other hand, if you have configured a policy to to **Exclude**  a few specific events and **Include** all events, then, while modifying that policy, you will find the **Exclude** option being the default selection in the corresponding drop-down list in [Figure 3. 29](#page-227-1).

# **3.6.3 System Event Log Test**

This test reports the statistical information about the system events generated by the target system.

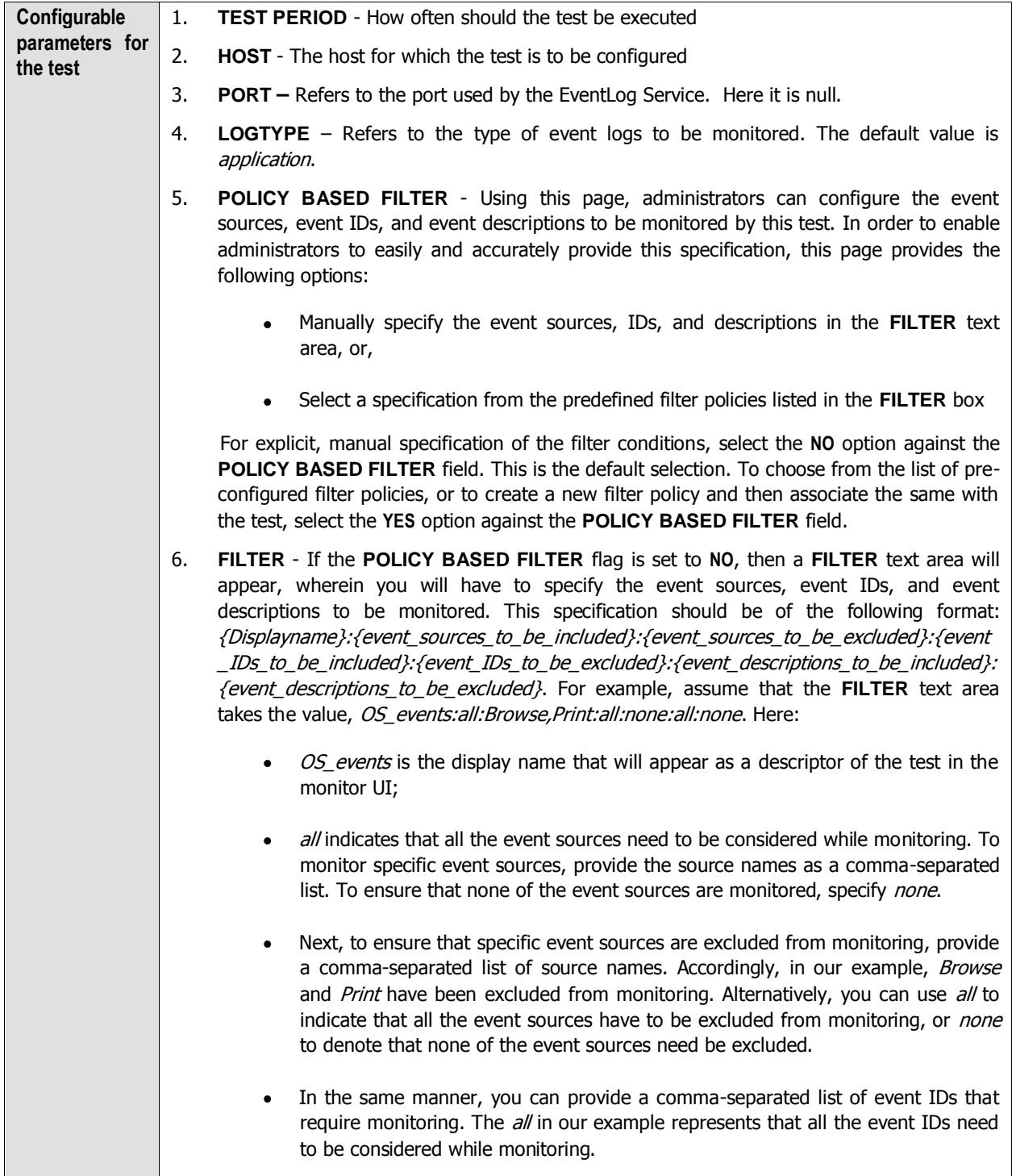

- Similarly, the *none* (following all in our example) is indicative of the fact that none of the event IDs need to be excluded from monitoring. On the other hand, if you want to instruct the eG Enterprise system to ignore a few event IDs during monitoring, then provide the IDs as a comma-separated list. Likewise, specifying all makes sure that all the event IDs are excluded from monitoring.
- The *all* which follows implies that all events, regardless of description, need to be included for monitoring. To exclude all events, use *none*. On the other hand, if you provide a comma-separated list of event descriptions, then the events with the specified descriptions will alone be monitored. Event descriptions can be of any of the following forms - desc\*, or desc, or \*desc\*, or desc\*, or desc1\*desc2, etc. *desc* here refers to any string that forms part of the description. A leading '\*' signifies any number of leading characters, while a trailing '\*' signifies any number of trailing characters.
- In the same way, you can also provide a comma-separated list of event descriptions to be excluded from monitoring. Here again, the specification can be of any of the following forms:  $desc^*$ , or desc, or  $*desc^*$ , or desc\*, or desc1\*desc2, etc. desc here refers to any string that forms part of the description. A leading '\*' signifies any number of leading characters, while a trailing '\*' signifies any number of trailing characters. In our example however, none is specified, indicating that no event descriptions are to be excluded from monitoring. If you use all instead, it would mean that all event descriptions are to be excluded from monitoring.

By default, the **FILTER** parameter contains the value: *all:all:none:all:none:all:none*. Multiple filters are to be separated by semi-colons (;).

#### **Note:**

The event sources and event IDs specified here should be exactly the same as that which appears in the Event Viewer window.

On the other hand, if the **POLICY BASED FILTER** flag is set to **YES**, then a **FILTER** list box will appear, displaying the filter policies that pre-exist in the eG Enterprise system. A filter policy typically comprises of a specific set of event sources, event IDs, and event descriptions to be monitored. This specification is built into the policy in the following format:

{Policyname}:{event\_sources\_to\_be\_included}:{event\_sources\_to\_be\_excluded}:{event\_ID s to be included}:{event\_IDs\_to\_be\_excluded}:{event\_descriptions\_to\_be\_included}:{eve nt\_descriptions\_to\_be\_excluded}

To monitor a specific combination of event sources, event IDs, and event descriptions, you can choose the corresponding filter policy from the **FILTER** list box. Multiple filter policies can be so selected. Alternatively, you can modify any of the existing policies to suit your needs, or create a new filter policy. To facilitate this, a **Click here** link appears just above the test configuration section, once the **YES** option is chosen against **POLICY BASED FILTER**. Clicking on the **Click here** link leads you to a page where you can modify the existing policies or create a new one (refer to page [220\)](#page-226-0). The changed policy or the new policy can then be associated with the test by selecting the policy name from the **FILTER** list box in this page.

- **USEWMI** The eG agent can either use WMI to extract event log statistics or directly parse the event logs using event log APIs. If the **USEWMI** flag is **YES**, then WMI is used. If not, the event log APIs are used. This option is provided because on some Windows NT/2000 systems (especially ones with service pack 3 or lower), the use of WMI access to event logs can cause the CPU usage of the WinMgmt process to shoot up. On such systems, set the **USEWMI** parameter value to **NO**. **On the other hand, when monitoring systems that are operating on any other flavor of Windows (say, Windows 2003/XP/2008/7/Vista/12), the USEWMI flag should always be set to 'Yes'.**
- 8. **STATELESS ALERTS**  Typically, the eG manager generates email alerts only when the state of a specific measurement changes. A state change typically occurs only when the threshold of a measure is violated a configured number of times within a specified time window. While this ensured that the eG manager raised alarms only when the problem was severe enough, in some cases, it may cause one/more problems to go unnoticed, just because they did not result in a state change. For example, take the case of the EventLog test. When this test captures an error event for the very first time, the eG manager will send out a **CRITICAL** email alert with the details of the error event to configured recipients. Now, the next time the test runs, if a different error event is captured, the eG manager will keep the state of the measure as **CRITICAL**, but will not send out the details of this error event to the user; thus, the second issue will remain hidden from the user. To make sure that administrators do not miss/overlook critical issues, the eG Enterprise monitoring solution provides the **stateless alerting** capability. To enable this capability for this test, set the **STATELESS ALERTS** flag to **Yes**. This will ensure that email alerts are generated for this test, regardless of whether or not the state of the measures reported by this test changes.
- 9. **EVENTS DURING RESTART**  By default, the **EVENTS DURING RESTART** flag is set to **Yes**. This ensures that whenever the agent is stopped and later started, the events that might have occurred during the period of non-availability of the agent are included in the number of events reported by the agent. Setting the flag to **No** ensures that the agent, when restarted, ignores the events that occurred during the time it was not available.
- 10. **DDFORINFORMATION**  eG Enterprise also provides you with options to restrict the amount of storage required for event log tests. Towards this end, the **DDFORINFORMATION** and **DDFORWARNING** flags have been made available in this page. By default, both these flags are set to **Yes**, indicating that by default, the test generates detailed diagnostic measures for information events and warning events. If you do not want the test to generate and store detailed measures for information events, set the **DDFORINFORMATION** flag to **No**.
- 11. **DDFORWARNING**  To ensure that the test does not generate and store detailed measures for warning events, set the **DDFORWARNING** flag to **No**.
- 12. **DD FREQUENCY**  Refers to the frequency with which detailed diagnosis measures are to be generated for this test. The default is  $1:1$ . This indicates that, by default, detailed measures will be generated every time this test runs, and also every time the test detects a problem. You can modify this frequency, if you so desire. Also, if you intend to disable the detailed diagnosis capability for this test, you can do so by specifying none against **DD FREQUENCY**.

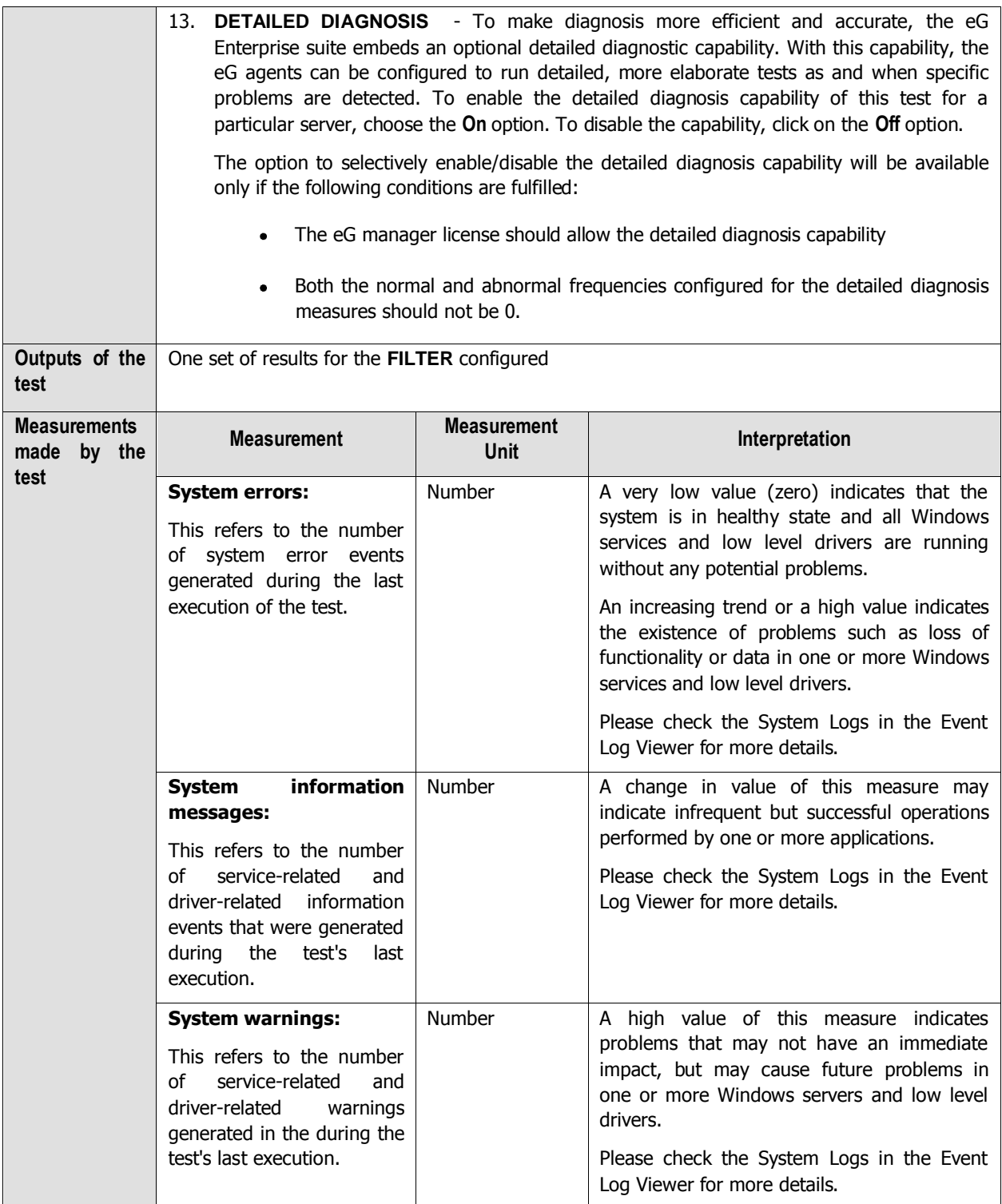

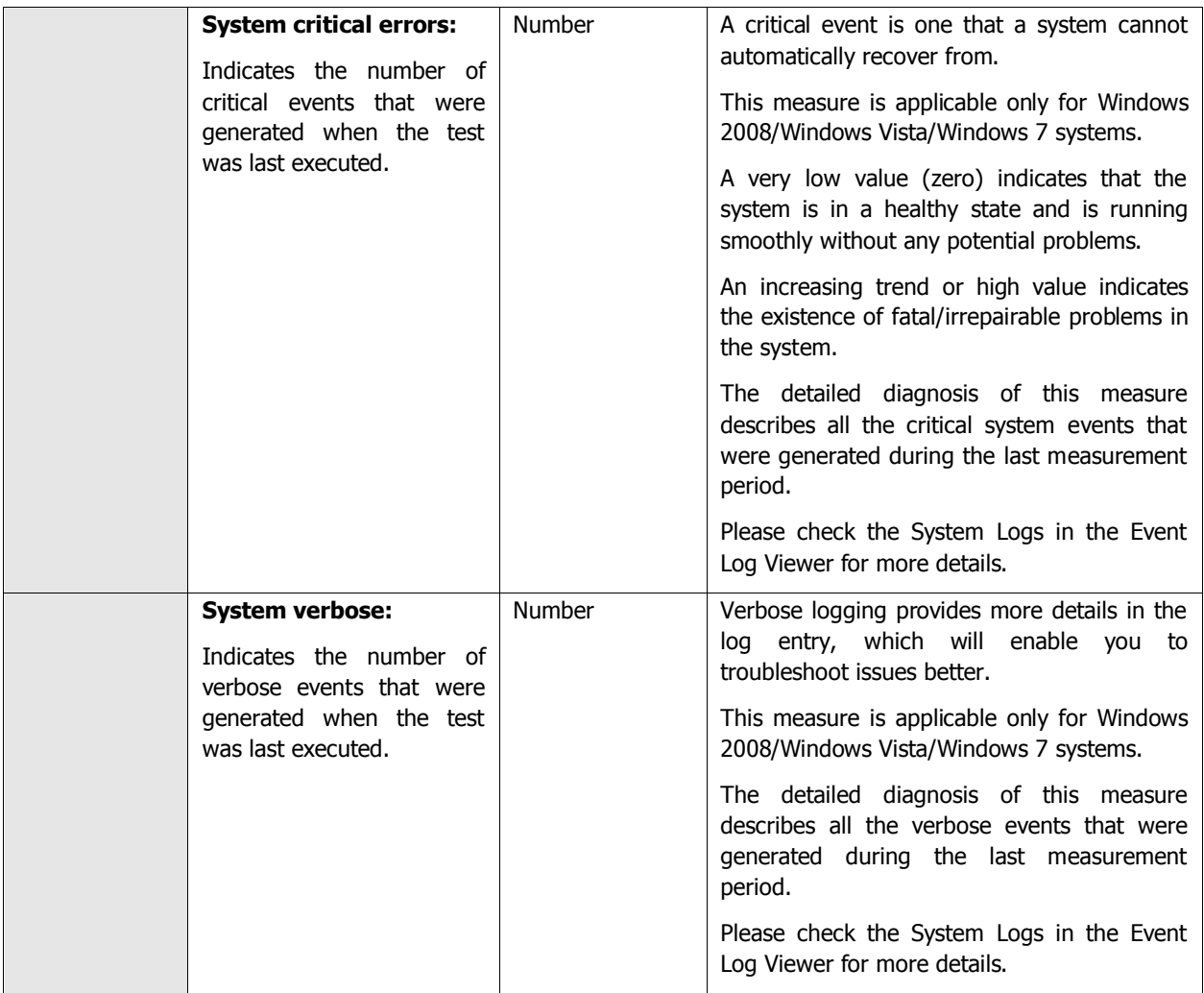

# **3.6.4 Security Log Test**

The SecurityLog test reports statistics relating to the Windows security log audits.

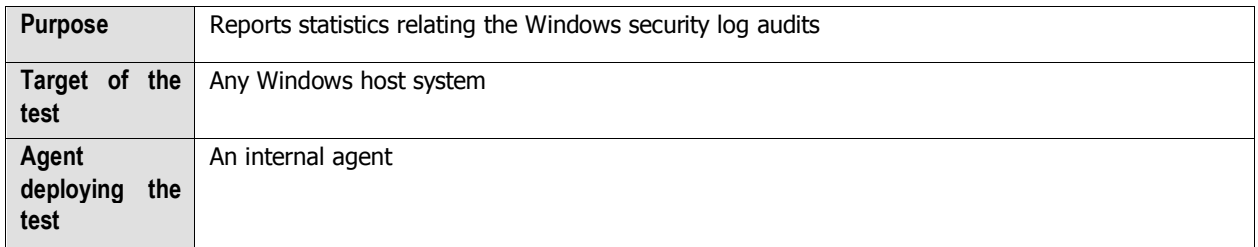

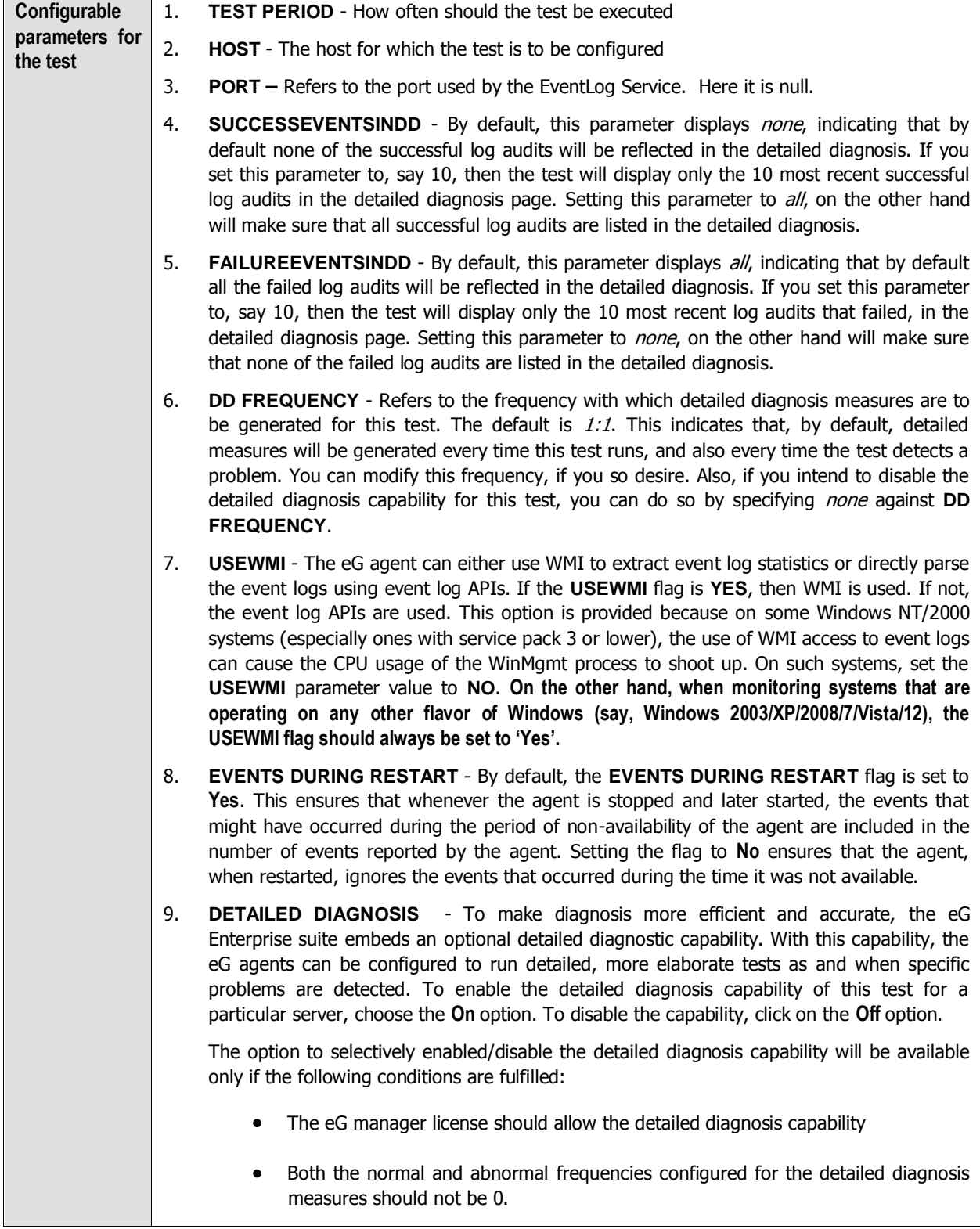

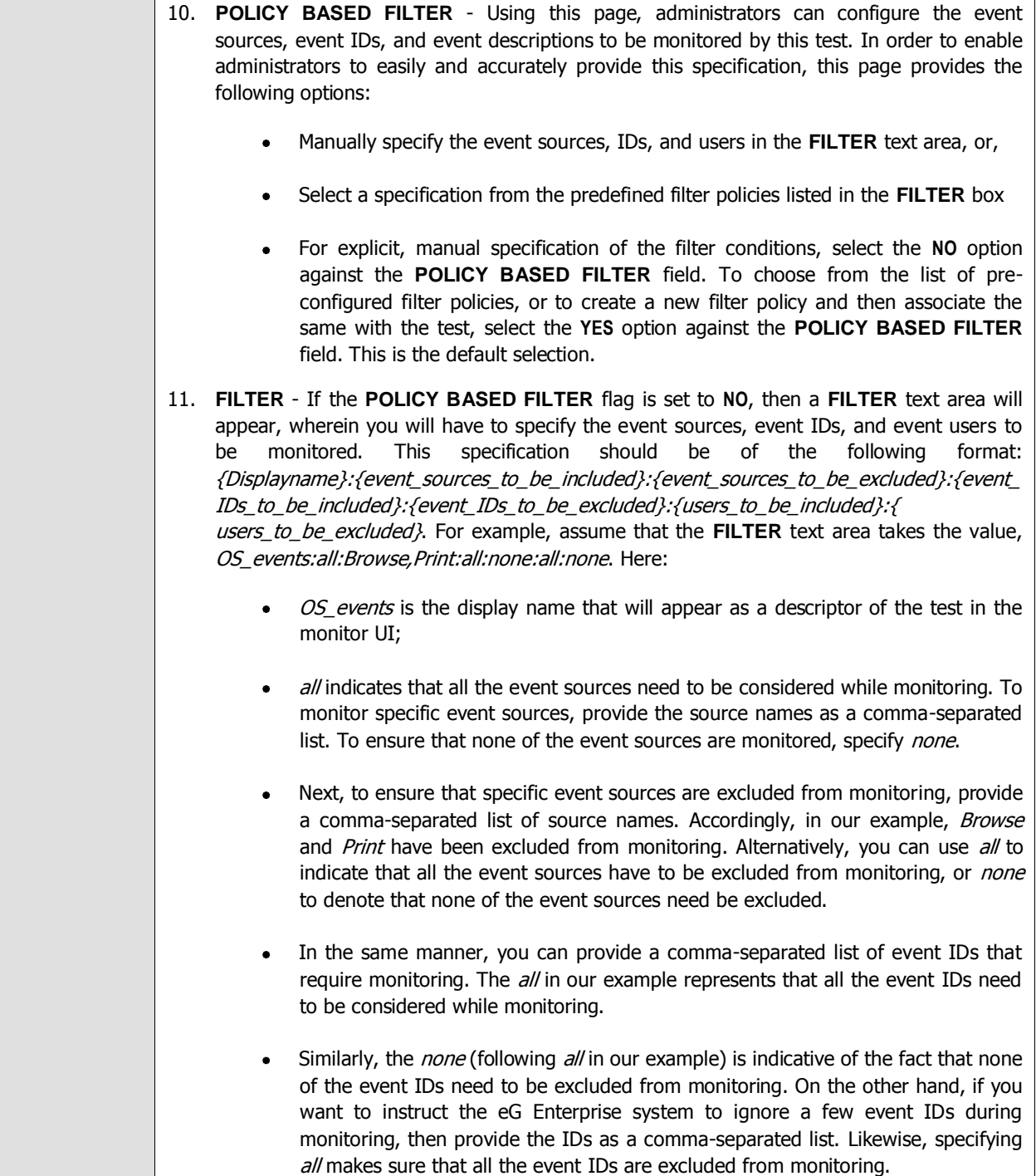

- In the same way, you can also ensure that events generated by specific users on the target host are alone tracked by providing a comma-separated list of users to be monitored – for example, *john,elvis*. In our example however, *all* is specified, indicating that all users need be monitored.
- You can similarly indicate if specific users need to be excluded from monitoring.  $\bullet$ In our example however, none is provided to ensure that no users are excluded from monitoring.
- By default, the **FILTER** parameter contains the value: all:all:none:all:none:all:none. Multiple filters are to be separated by semi-colons  $($ ; $).$

#### **Note:**

The event sources and event IDs specified here should be exactly the same as that which appears in the Event Viewer window.

On the other hand, if the **POLICY BASED FILTER** flag is set to **YES**, then a **FILTER** list box will appear, displaying the filter policies that pre-exist in the eG Enterprise system. A filter policy typically comprises of a specific set of event sources, event IDs, and users to be monitored. This specification is built into the policy in the following format:

{Policyname}:{event\_sources\_to\_be\_included}:{event\_sources\_to\_be\_excluded}:{event\_I Ds\_to\_be\_included}:{event\_IDs\_to\_be\_excluded}:{users\_to\_be\_included}:{users\_to\_be\_e xcluded}

To monitor a specific combination of event sources, event IDs, and users, you can choose the corresponding filter policy from the **FILTER** list box. Multiple filter policies can be so selected. Alternatively, you can modify any of the existing policies to suit your needs, or create a new filter policy. To facilitate this, a **Click here** link appears just above the test configuration section, once the **YES** option is chosen against **POLICY BASED FILTER**. Clicking on the **Click here** link leads you to a page where you can modify the existing policies or create a new one (refer to page [220\)](#page-226-0). The changed policy or the new policy can then be associated with the test by selecting the policy name from the **FILTER** list box in this page.

12. **STATELESS ALERTS** - Typically, the eG manager generates email alerts only when the state of a specific measurement changes. A state change typically occurs only when the threshold of a measure is violated a configured number of times within a specified time window. While this ensured that the eG manager raised alarms only when the problem was severe enough, in some cases, it may cause one/more problems to go unnoticed, just because they did not result in a state change. For example, take the case of the EventLog test. When this test captures an error event for the very first time, the eG manager will send out a **CRITICAL** email alert with the details of the error event to configured recipients. Now, the next time the test runs, if a different error event is captured, the eG manager will keep the state of the measure as **CRITICAL**, but will not send out the details of this error event to the user; thus, the second issue will remain hidden from the user. To make sure that administrators do not miss/overlook critical issues, the eG Enterprise monitoring solution provides the **stateless alerting** capability. To enable this capability for this test, set the **STATELESS ALERTS** flag to **Yes**. This will ensure that email alerts are generated for this test, regardless of whether or not the state of the measures reported by this test changes.

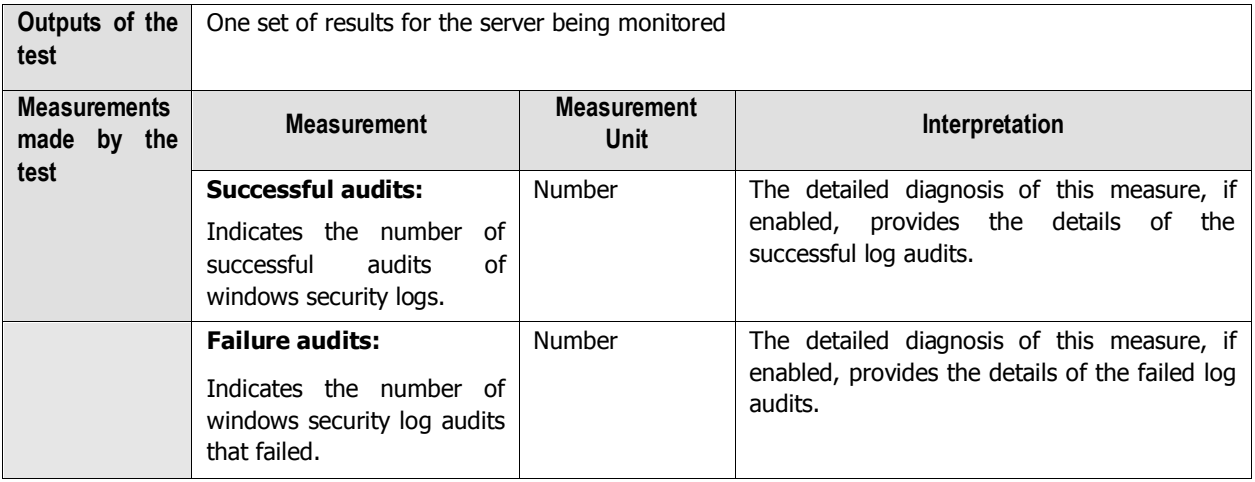

#### **Note:**

The **STATELESS ALERTING** capability is currently available for the following tests alone, by default:

- EventLog test
- ApplicationEventLog test
- SystemEventLog test
- ApplicationEvents test  $\bullet$
- SystemEvents test
- SecurityLog test
- Account Management Events test  $\bullet$

If need be, you can enable the **stateless alerting** capability for other tests. To achieve this, follow the steps given below:

- 3. Login to the eG manager host.
- 4. Edit the **eg\_specs.ini** file in the **<EG\_INSTALL\_DIR>\manager\config** directory.
- 5. Locate the test for which the **Stateless Alarms** flag has to be enabled.
- 6. Insert the entry, **-statelessAlerts yes**, into the test specification as depicted below:

```
EventLogTest::$hostName:$portNo=$hostName, -auto, -host $hostName -port $portNo 
-eventhost $hostIp -eventsrc all -excludedSrc none -useWmi yes -statelessAlerts 
yes -ddFreq 1:1 -rptName $hostName, 300
```
- 7. Finally, save the file.
- 8. If need be, you can change the status of the **statelessAlerts** flag by reconfiguring the test in the eG administrative interface.

b. Once the **stateless alerting capability** is enabled for a test (as discussed above), you will find that everytime the test reports a problem, the eG manager does the following:

- Closes the alarm that pre-exists for that problem;
- Sends out a normal alert indicating the closure of the old problem;
- Opens a new alarm and assigns a new alarm ID to it;
- Sends out a fresh email alert to the configured users, intimating them of the new issue.

i. In a redundant manager setup, the secondary manager automatically downloads the updated **eg\_specs.ini** file from the primary manager, and determines whether the stateless alerting capability has been enabled for any of the tests reporting metrics to it. If so, everytime a threshold violation is detected by such a test, the secondary manager will check whether the stateless alert flag has been switched on for any of the tests reporting to it, and if so, will automatically perform the above-mentioned tasks whenever those tests report a deviation from the manager will perform the tasks discussed above for the problem reported by that test. Similarly, the primary

# n. **Note:**

norm.

- Since alerts will be closed after every measurement period, alarm escalation will no longer be  $\bullet$ relevant for tests that have **statelessAlerts** set to **yes**.
- For tests with **statelessAlerts** set to **yes**, **statelessAlerts** will apply for all measurements of that test (i.e., it will not be possible to only have one of the measurements with stateless alerts and others without).
- If **statelessAlerts** is set to **yes** for a test, an alarm will be opened during one measurement period (if a threshold violation happens) and will be closed prior to the next measurement period. This way, if a threshold violation happens in successive measurement periods, there will be one alarm per measurement period. This will reflect in all the corresponding places in the eG Enterprise system. For example, multiple alerts in successive measurement periods will result in multiple trouble tickets being opened (one for each measurement period). Likewise, the alarm history will also show alarms being opened during a measurement period and closed during the next measurement period.

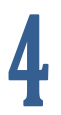

# **Conclusion**

This document has described in detail the monitoring paradigm used and the measurement capabilities of the eG Enterprise suite of products with respect to **Unix and Windows Servers**. For details of how to administer and use the eG Enterprise suite of products, refer to the user manuals.

We will be adding new measurement capabilities into the future versions of the eG Enterprise suite. If you can identify new capabilities that you would like us to incorporate in the eG Enterprise suite of products, please contact [support@eginnovations.com.](mailto:support@eginnovations.com) We look forward to your support and cooperation. Any feedback regarding this manual or any other aspects of the eG Enterprise suite can be forwarded to feedback@eginnovations.com.